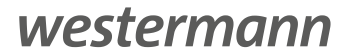

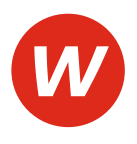

Autoren: Günter Dannoritzer, Jürgen Gratzke, Heiko Käppel, Richard Wegers, Dominik Weng

Herausgeber: Jürgen Gratzke

# **IT-Berufe**

# Fachstufe II Fachinformatiker/-in Fachrichtung Systemintegration Fachinformatiker/-in Fachrichtung Digitale Vernetzung Lernfelder 10–12 IT-Berufe<br>
Fachistufe II<br>
Fachinformatiker/-in Fachrichtung Systemintegration<br>
Lernfelder 10–12<br>
LAuflage<br>
LAUFAGE<br>
LAUFAGE<br>
LAUFAGE<br>
LAUFAGE<br>
LAUFAGE<br>
LAUFAGE<br>
LAUFAGE<br>
LAUFAGE<br>
LAUFAGE<br>
LAUFAGE<br>
LAUFAGE<br>
LAUFAGE<br>
LAUFAGE Ker/-in Fachrichtung Digitale Vernetzung atiker/-in Fachrichtung Systemintegration

1. Auflage

Die in diesem Produkt gemachten Angaben zu Unternehmen (Namen, Internet- und E-Mail-Adressen, Handelsregistereintragungen, Bankverbindungen, Steuer-, Telefon- und Faxnummern und alle weiteren Angaben) sind i.d.R. fiktiv, d.h., sie stehen in keinem Zusammenhang mit einem real existierenden Unternehmen in der dargestellten oder einer ähnlichen Form. Dies gilt auch für alle Kunden, Lieferanten und sonstigen Geschäftspartner der Unternehmen wie z.B. Kreditinstitute, Versicherungsunternehmen und andere Dienstleistungsunternehmen. Ausschließlich zum Zwecke der Authentizität werden die Namen real existierender Unternehmen und z.B. im Fall von Kreditinstituten auch deren IBANs und BICs verwendet.

#### **Zusatzmaterialien zu IT-Berufe Fachstufe II – Fachinformatiker/-in Fachrichtung Systemintegration, Fachinformatiker/-in Fachrichtung Digitale Vernetzung – Lernfelder 10–12**

Für Lehrerinnen und Lehrer:

Lösungen Download: 978-3-14-220112-2 Lösungen zum Arbeitsheft Download: 978-3-14-220120-7

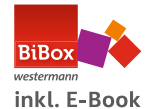

BiBox Einzellizenz für Lehrer/-innen (Dauerlizenz): 978-3-14-220124-5 BiBox Kollegiumslizenz für Lehrer/-innen (Dauerlizenz): 978-3-14-220128-3 BiBox Kollegiumslizenz für Lehrer/-innen (1 Schuljahr): 978-3-14-107781-0

Für Schülerinnen und Schüler:

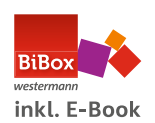

BiBox Einzellizenz für Schüler/-innen (1 Schuljahr): 978-3-14-220132-0 BiBox Klassensatz PrintPlus (1 Schuljahr): 978-3-427-82117-5

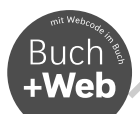

Zu diesem Produkt sind digitale Zusatzmaterialien kostenlos online für Sie erhältlich. Sie können diese ganz einfach über die Eingabe des nachfolgenden Codes im Suchfeld unter www.westermann.de abrufen. Euraltematerialien zu IT-Berufe Fachstufe II - Fachinformatiker/-in Fachrichtung Digitale Vernetzung - Lernfelder 10-12<br>
Für Lehrenmen und Lehrer:<br>
Lösungen zum Arheitsheft Download: 978-3-14-220112-2<br>
Lösungen zum Arheits Sollegiumslizenz für Lehrer/-innen (1 Schuljahr): 978-3-14-107781-0<br>
iüler:<br>
iüler:<br>
iüler:<br>
iüler: 978-3-14-220116-0<br>
(inzellizenz für Schüler/-imnen (1 Schuljahr): 978-3-14-220132-0<br>
(lassensatz PrintPlus (1 Schuljahr):

# **BVE-220108-001**

Arbeitsheft: 978-3-14-220116-0

Sollten Sie zu diesem Produkt bereits eine BiBox mit Material erworben haben, so sind die Zusatzmaterialien selbstverständlich dort bereits integriert.

© 2023 Westermann Berufliche Bildung GmbH, Ettore-Bugatti-Straße 6-14, 51149 Köln www.westermann.de

Das Werk und seine Teile sind urheberrechtlich geschützt. Jede Nutzung in anderen als den gesetzlich zugelassenen bzw. vertraglich zugestandenen Fällen bedarf der vorherigen schriftlichen Einwilligung des Verlages. Nähere Informationen zur vertraglich gestatteten Anzahl von Kopien finden Sie auf www.schulbuchkopie.de. Westerland Restrict The Contentrial Restrict The Indian School City and the Kindler<br>
Silbox Kollegiumslizen: für Lehrer/-innen (1 Schuljahri, 978-3-14-20132-0<br>
Milos Kindler:<br>
Milos Kindler:<br>
Milos Kindler: Tor Schuller: T

Für Verweise (Links) auf Internet-Adressen gilt folgender Haftungshinweis: Trotz sorgfältiger inhaltlicher Kontrolle wird die Haftung für die Inhalte der externen Seiten ausgeschlossen. Für den Inhalt dieser externen Seiten sind ausschließlich deren Betreiber verantwortlich. Sollten Sie daher auf kostenpflichtige, illegale oder anstößige Inhalte treffen, so bedauern wir dies ausdrücklich und bitten Sie, uns umgehend per E-Mail davon in Kenntnis zu setzen, damit beim Nachdruck der Verweis gelöscht wird.

Druck und Bindung: Westermann Druck GmbH, Georg-Westermann-Allee 66, 38104 Braunschweig

ISBN 978-3-14-220108-5

# **Vorwort**

Dieses Schülerbuch dient der Berufsausbildung in der Fachstufe der neu geordneten IT-Berufe. Die Ausbildungsordnung dieser Berufsgruppe ist seit August 2020 in Kraft. Herausgeber und Autoren der Buchreihe haben sich zum Ziel gesetzt, auf der Basis der neuen Ausbildungsordnung und des entsprechenden Rahmenlehrplans handlungs- und kompetenzorientierte Unterrichtsmedien und -hilfen zur Verfügung zu stellen.

Der Fachstufenband II bezieht sich im Schwerpunkt auf die Lernfelder 10b, 11b und 12b des Rahmenlehrplans der Berufsgruppe Fachinformatiker/-in Systemintegration und baut auf den Lernfeldern 1–9 des Grundstufen- bzw. des Fachstufenbandes I auf. Da sich viele Inhalte von den Berufsgruppen Fachinformatiker/-in in Fachrichtung Systemintegration und Fachinformatiker/-in in Fachrichtung Digitale Vernetzung überschneiden, kann das Buch aber auch bei der Ausbildung der Fachinformatiker/-in mit der Fachrichtung Digitale Vernetzung genutzt werden. Dazu wurden, zu den genannten Lernfeldern, noch das Lernfeld 10d "Cyber-physische Systeme entwickeln" und das Lernfeld 11d "Betrieb und Sicherheit vernetzter Systeme gewährleisten" als extra Kapitel in das Buch mit aufgenommen. Der Fachstufenband II bezieht sich im Schwerpunkt auf die Lemfelder 10b, 11b und 72b delehr/hast der Benringsuppe Schifformatiker/-in Systemintegration und baut auf den Lemfeld<br>Grundstufen- bzw. des Fachstufenbandes'-in sy

Wegen der vorgegebenen spiralcurricularen Vorgehensweise werden die erarbeiteten Kompetenzen der beiden vorangegangenen Jahrgänge vertieft und erweitert. Dazu werden in allen Lernfeldern neue Aufgabenbereiche erschlossen. Bezüge zum Grundstufen- und Fachstufenband I werden hergestellt und fördern damit eine durchgängige und effiziente Bereitstellung der vielfältig geforderten Kompetenzen. Auch für andere Schulformen mit einer IT-Orientierung, z. B. der BFS oder FOS Informatik sowie in der IT-Weiterbildung, kann diese Buchreihe eine handlungs- und praxisnahe Verwendung finden. Trotz der Stofffülle wurde der Stoffkatalog der Ausbildungsordnungen und der Prüfung so umfassend wie möglich behandelt. Möglichkeiten zur weitergehenden Recherche werden jeweils angegeben. enen spiralcurricularen Vorgehensweise werden die erarbeiteten<br>
enen Jahrgänge vertieft und erweitert. Dazu werden in allen Lern<br>
lossen. Bezüge zum Grundstufeh- und Fachstufenband I werde<br>
ultrorhgängige und effiziente Be egebenen spiralcurricularen Vorgehensweise werden die erarbeiteten Kompetenzen der<br>aangenen alangänge vertieft und envelert. Gazu werden in allen Lemfeldern neue Auf-<br>erschlossen. Bezüge zum Grundstufen- und Fachstufenbard

Alle Bände der Reihe stellen ihre Inhalte handlungsorientiert im Rahmen des Modellunternehmens JIKU IT-Solutions GmbH dar, eines innovativen Systemhauses der IT-Branche. Damit sollen zugleich ein stärkerer Praxisbezug und ein größerer Handlungsbezug erreicht werden.

Da die Ausbildungsordnung einerseits die kritische Auseinandersetzung mit Produkten der IT-Wirtschaft fordert, andererseits innovative Produkte und Verfahren i. d. R. an Unternehmen gebunden sind, lässt sich die Nennung von Produkten und Unternehmen sowie die Darstellung von Geschäftszeichen zur ersten Orientierung nicht vermeiden. Weder eine Herausstellung noch eine Werbung für diese Produkte ist damit beabsichtigt. Wenn möglich, wurden mehrere Produkte und ergänzend passende Informationsportale zum Vergleich und zur weiteren Recherche genannt.

Die digitale Transformation der Geschäftsprozesse bzw. die Digitalisierung und die damit einhergehenden Veränderungen in den Betrieben und im beruflichen Alltag sind das Hauptanliegen der IT-Berufe. Daher versuchen wir, neue und bedeutende Einsatzfelder und Entwicklungstrends zu erkennen und zu berücksichtigen.

Um viele Handlungsmöglichkeiten im Sinne der Ausbildungsordnung und des Rahmenlehrplans zu bieten, wird auch in den Schülerbüchern jedes Kapitel und möglichst jeder größere Lernabschnitt durch eine kurze Handlungssituation eingeleitet. Viele Kompetenzübungen sollen im Schülerbuch und im Arbeitsbuch die fachliche Auseinandersetzung und selbstständige Erarbeitung und Reflexion von Kompetenzen fördern. Eine Methodensammlung und Vorlagen im Downloadbereich der Buchreihe sollen die didaktische Jahresplanung und die kompetenzorientierte Lernarbeit unterstützen.

Im Schülerbuch werden wichtige Lerninhalte kompakt in Infoboxen bereitgestellt. Diese sollen eine zügige Orientierung und Bearbeitung der Kompetenzübungen, weitere Recherchen im Internet und das Nachschlagen für weitergehende Aufgaben erleichtern. Trotz teilweise gleicher Thematiken in der Ausbildung zum bzw. zur Fachinformatiker/-in in Fachrichtung Systemintegration bzw. Fachinformatiker/-in in Fachrichtung Digitale Vernetzung können die Nutzer dieser Fachbuchreihe unterschiedliche Schwerpunkte setzen, je nach Beruf, Region und aktueller Situation Kapitel unterschiedlich weit vertiefen oder auch zeitlich reduziert behandeln.

Insbesondere der Rahmenlehrplan fordert einen Unterricht nach Lernsituationen bzw. Lernarrangements. Um die vorgegebenen Handlungskompetenzen möglichst gut trotz unterschiedlicher Rahmenbedingungen entfalten zu können, wurde zum Schülerbuch passend ein Arbeitsbuch mit Lernsituationen entwickelt.

Ziel ist es hier, kompetenzorientiert und möglichst in vollständigen Handlungen zu arbeiten. Informieren und Planen der Lernsituationen soll über das Schülerbuch erleichtert werden. Daher werden im Arbeitsbuch Hinweise zu passenden Kapiteln im Schülerbuch gegeben. Zusätzliche Materialien im Arbeitsbuch und Dateien im Downloadbereich helfen, die Lernsituationen praxis- und handlungsbezogen zu gestalten. Es werden auch offene Handlungsaufgaben und bei gebundenen Aufgaben Varianten zugelassen, sodass die Lernenden in den Durchführungsphasen eigene Wege beschreiten können.

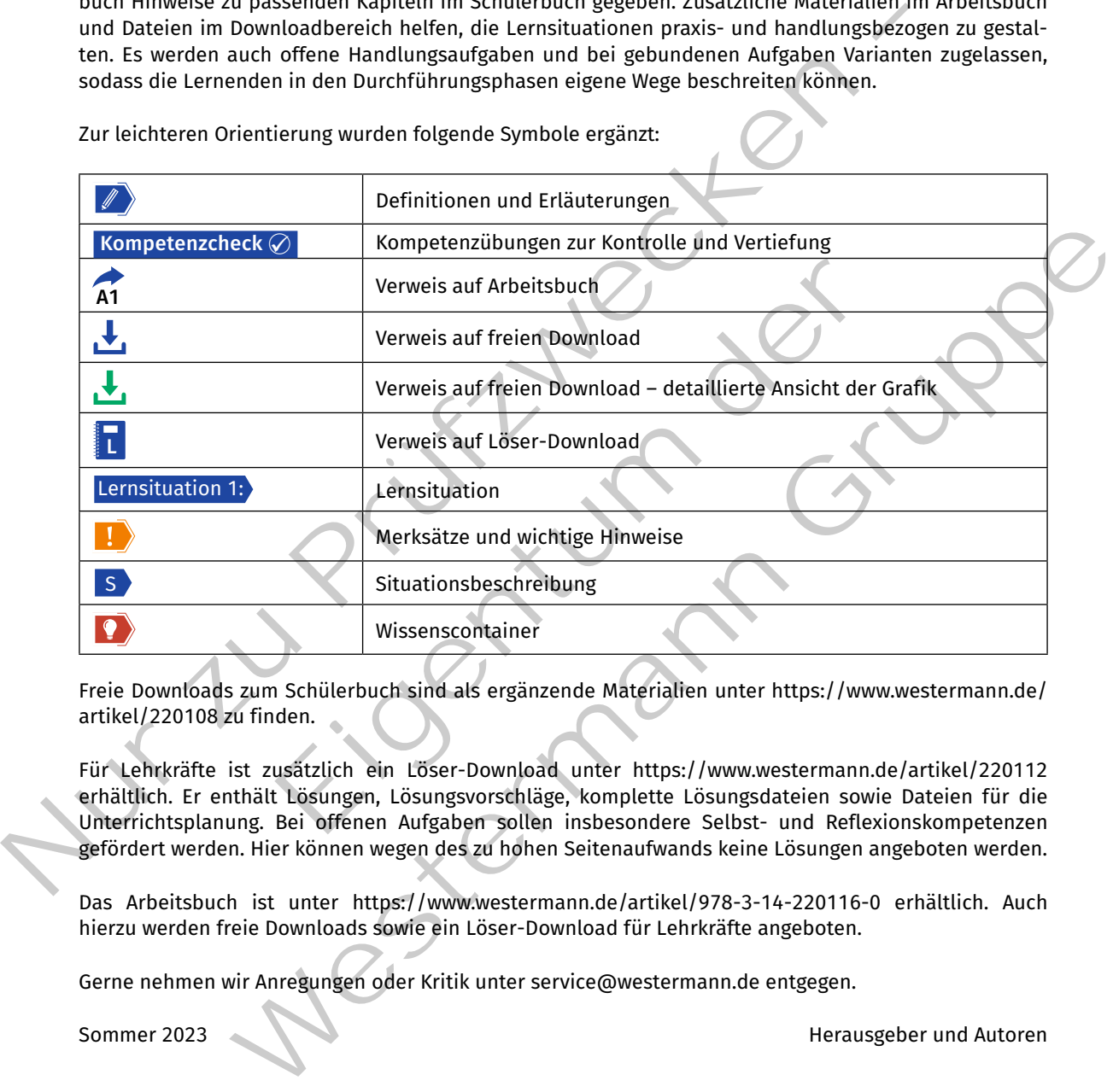

Zur leichteren Orientierung wurden folgende Symbole ergänzt:

Freie Downloads zum Schülerbuch sind als ergänzende Materialien unter https://www.westermann.de/ artikel/220108 zu finden.

Für Lehrkräfte ist zusätzlich ein Löser-Download unter https://www.westermann.de/artikel/220112 erhältlich. Er enthält Lösungen, Lösungsvorschläge, komplette Lösungsdateien sowie Dateien für die Unterrichtsplanung. Bei offenen Aufgaben sollen insbesondere Selbst- und Reflexionskompetenzen gefördert werden. Hier können wegen des zu hohen Seitenaufwands keine Lösungen angeboten werden.

Das Arbeitsbuch ist unter https://www.westermann.de/artikel/978-3-14-220116-0 erhältlich. Auch hierzu werden freie Downloads sowie ein Löser-Download für Lehrkräfte angeboten.

Gerne nehmen wir Anregungen oder Kritik unter service@westermann.de entgegen.

Sommer 2023 **Sommer 2023 Herausgeber und Autoren** 

# **Inhaltsverzeichnis**

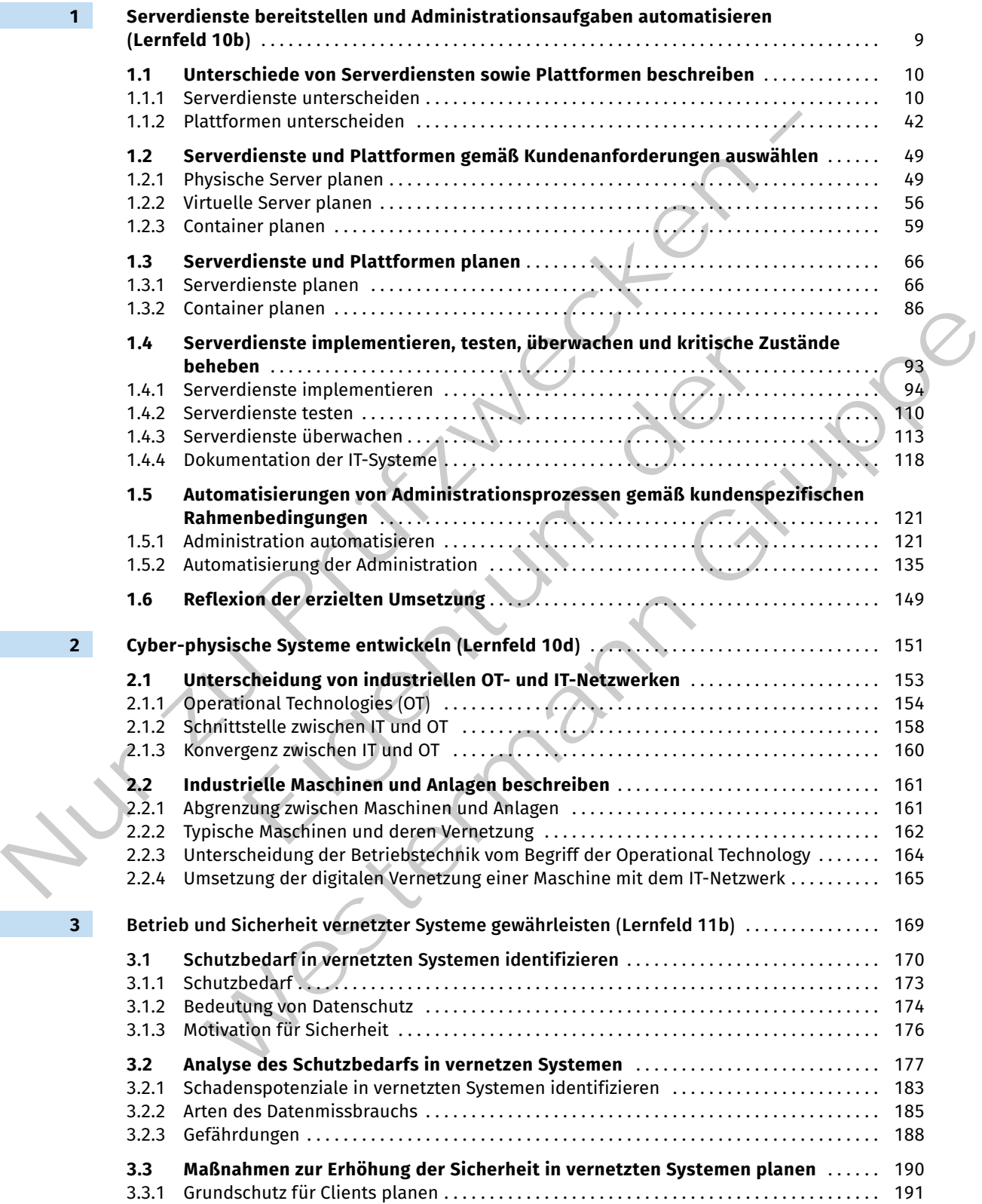

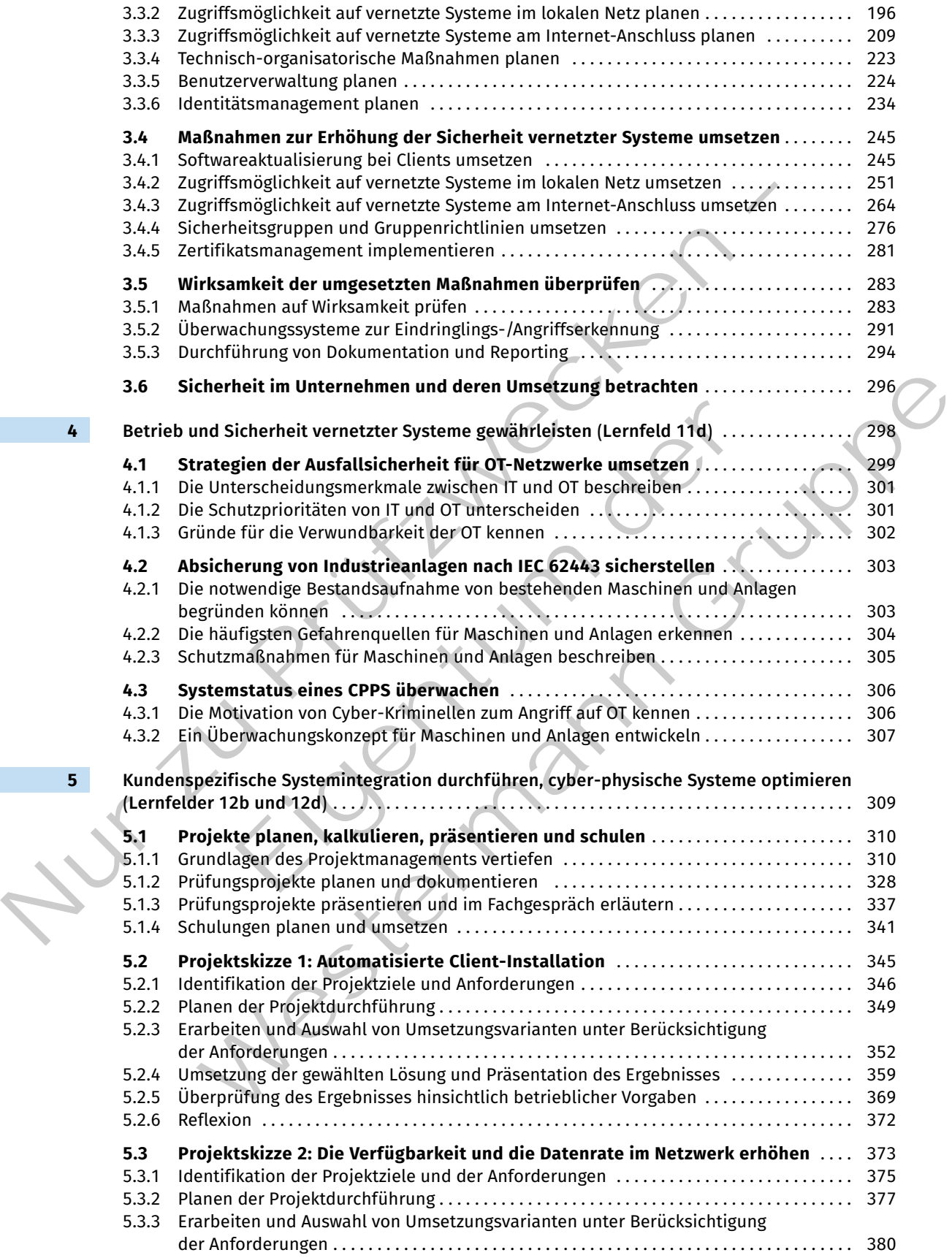

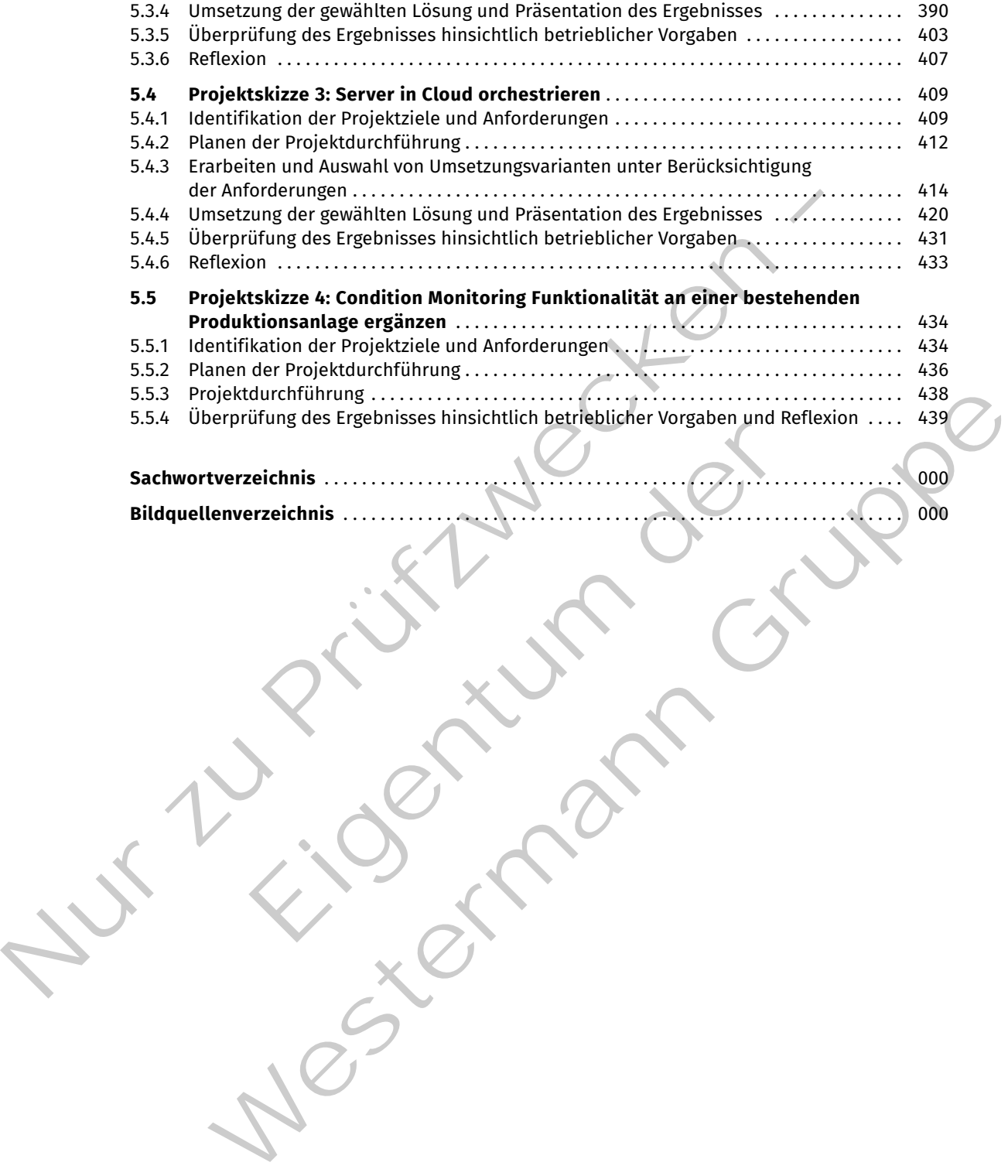

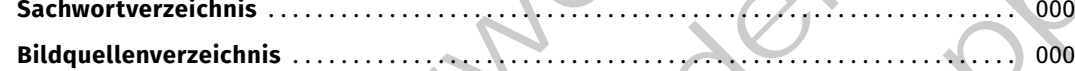

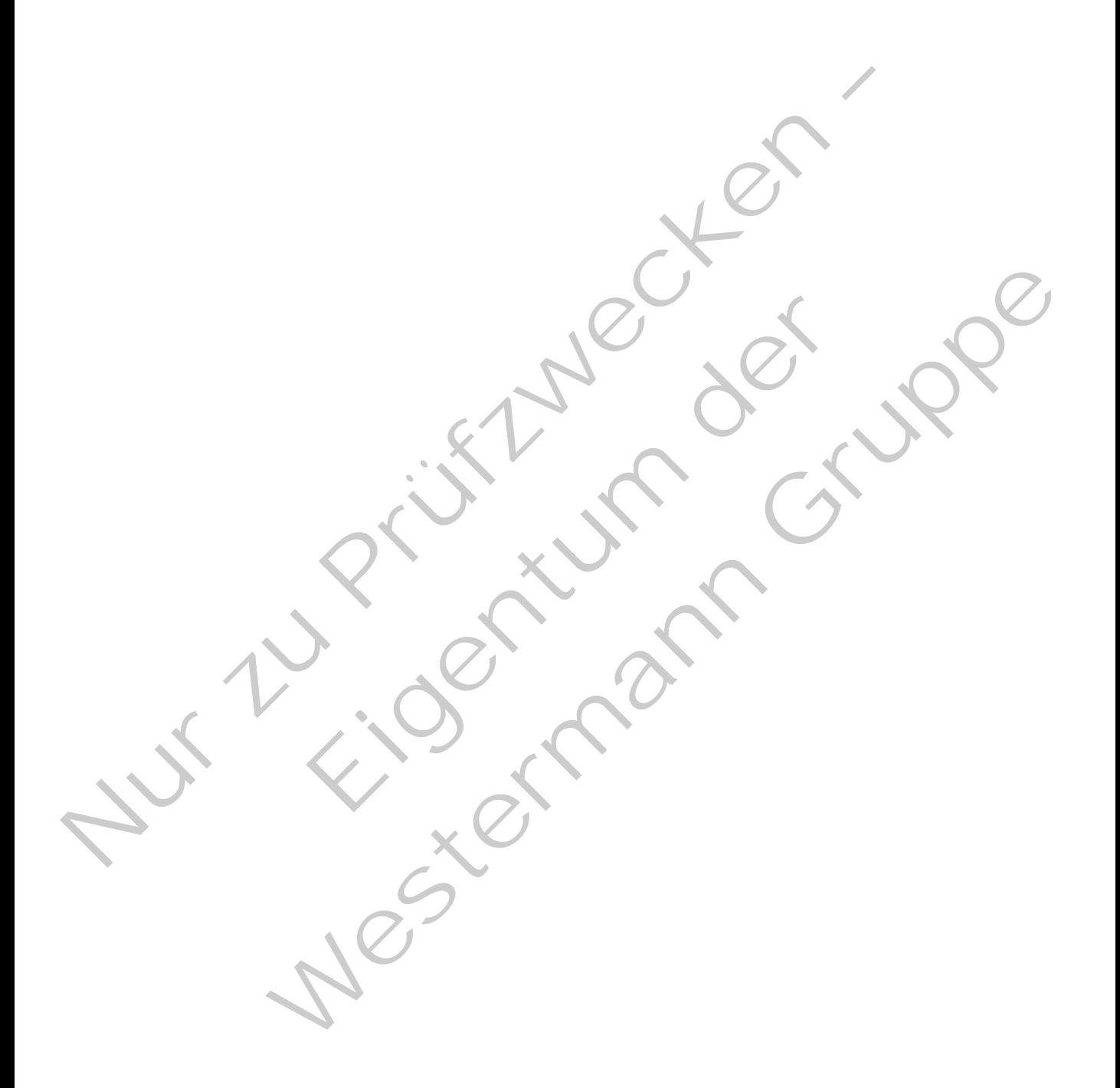

**1 Serverdienste bereitstellen und Administrationsaufgaben automatisieren (Lernfeld 10b)**

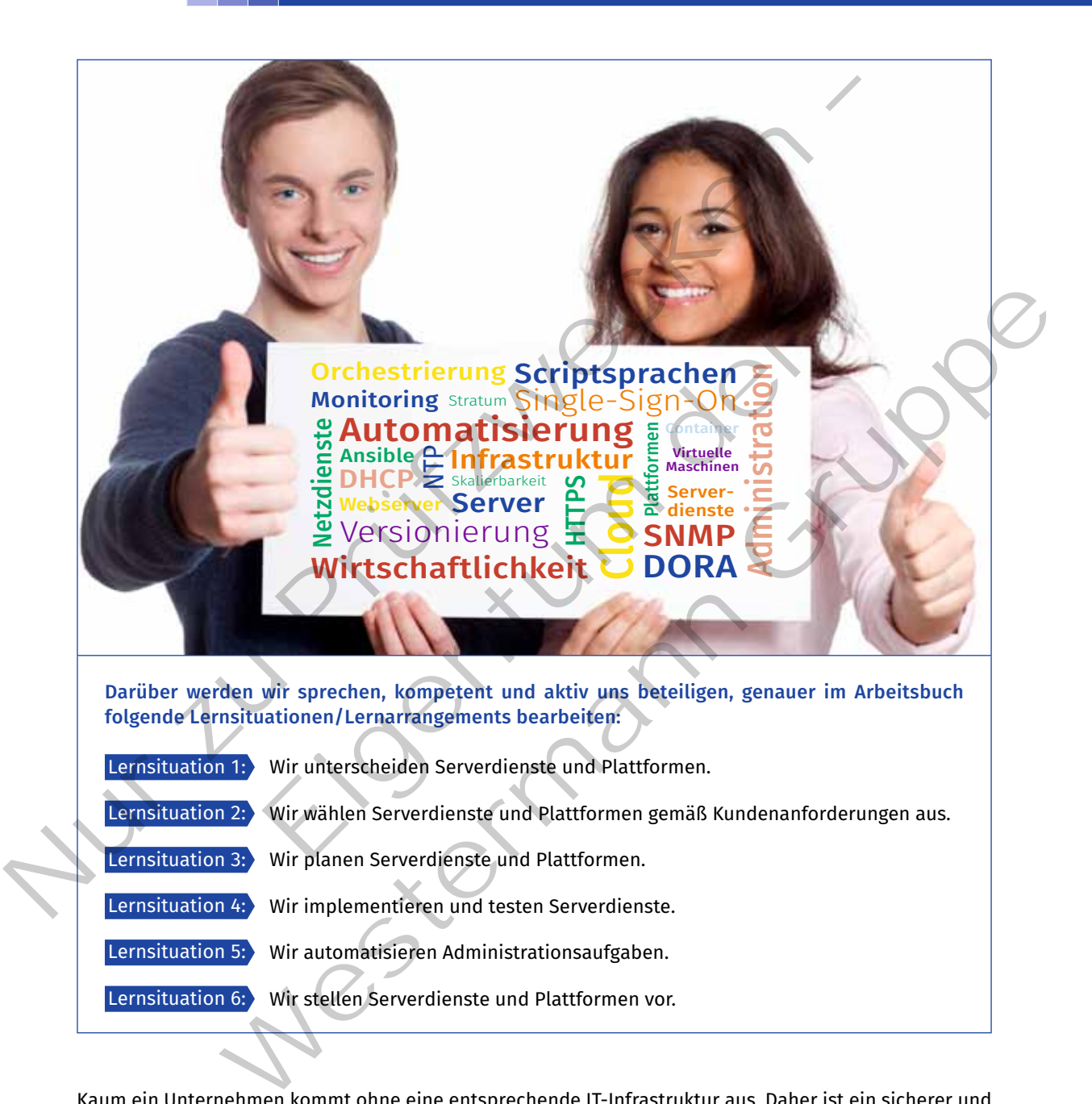

Kaum ein Unternehmen kommt ohne eine entsprechende IT-Infrastruktur aus. Daher ist ein sicherer und ressourcenschonender Betrieb dieser Infrastruktur von großer Bedeutung. Serverdienste und Plattformen müssen möglichst einfach in großem Umfang in Betrieb genommen und zuverlässig an neue Anforderungen angepasst werden. Durch die Wahl geeigneter Tools können diese Ziele erreicht werden.

# **1.1 Unterschiede von Serverdiensten sowie Plattformen beschreiben**

## S. Sie sollen die Serverdienste und Plattformen für unterschiedliche Einsatzgebiete untersuchen.

Es gibt einen grundlegenden Funktionsumfang, der in Betrieben unterschiedlicher Größe benötigt wird, auch bei der JIKU IT-Solutions GmbH und ihren Kunden. Hierzu gehören sowohl netznahe Dienste (z.B. IP-Adressvergabe, Namensauflösung) als auch anwendungsbezogene Dienste (z.B. E-Mail oder Webserver). Viele dieser Dienste arbeiten nach denselben grundlegenden Prinzipien hinsichtlich des Austauschs und der Ablage von Informationen.

Als IT-Systemhaus betreut JIKU IT-Solutions die IT-Infrastruktur verschiedener Kunden. Die Kunden haben verschiedene Aufgaben und Anforderungen, die durch die Mitarbeiter von JIKU IT-Solutions umgesetzt werden müssen. Zum Einsatz beim Kunden begleiten die Auszubildenden die Mitarbeiter und kommen mit den verschiedenen Techniken in Kontakt. Im folgenden Abschnitt werden exemplarisch einige dieser grundlegenden Dienste und Plattformen vorgestellt. Nur verste verste allemen and Antonionen.<br>
Nur Street Pierste and the Ablage von informationen.<br>
Als IT-Systemhaus betreut JIKU IT-Solutions die IT-Infrastruktur verschiedener Kunden. Die Kurtexten entstaan<br>
werschiedene A

#### **1.1.1 Serverdienste unterscheiden**

**Sie sollen verschiedene Serverdienste, die in den meisten Unternehmensnetzen im Einsatz sind,**  S **unterscheiden können. Dazu erarbeiten Sie sich die notwendigen Grundlagen.**

**(1) Server**

#### **Server**

Nach dem Client-Server-Modell stellt ein Server Dienste zur Verfügung, die von Clients genutzt werden.

In einem Client-Server-Netzwerk gibt es einen oder mehrere Server, die den Client-Systemen Dienste zur Verfügung stellen. Diese Clients müssen keine Endbenutzersysteme sein, sondern können auch vom Benutzer unabhängige Systeme sein.

In einem Netzwerk kommen eine Vielzahl von Diensten zum Einsatz. Beispielsweise stellt ein E-Mail-Server einen E-Mail-Dienst zur Verfügung und der E-Mail-Client nimmt den Dienst in Anspruch. Ein Webserver hingegen stellt beispielsweise eine Webseite bereit, die durch den Client, z.B. den Webbrowser, abgerufen werden kann. te unterscheiden<br>
Chiedene Serverdienste, die in den meisten Unternehmensnetze<br>
Können. Dazu erarbeiten Sie sich die notwendigen Grundlagen.<br>
Server-Modell stellt ein Server Dienste zur Verfügung, die von Client<br>
Server-Mo

Die meisten Computernetzwerke arbeiten mit dem TCP/IP-Protokollstapel. In einer solchen Umgebung verfügen Server und Client über IP-Adressen. Eine Adressierung über die IP-Adressen ist allerdings nicht ausreichend, denn ein Server kann unter einer IP-Adresse verschiedene Dienste anbieten. Außerdem kann ein Client mit einer IP-Adresse mehrere Dienste anfragen. Aus diesem Grund ist es nötig, dass zusätzlich zur IP-Adresse Ports (OSI-Schicht 4) für die Adressierung verwendet werden. Die Kombination aus IP-Adresse und Port wird **Socket** genannt. ienste unterscheiden<br>
verschiedene Serverdienste, die in den meisten Unternehmensnetzen im Einsatz sind<br>
den können. Dazu erarbeiten Sie sich die notwendigen Gründlagen.<br>
Einst-Server-Modell stellt ein Server Dienste zur V

#### *Beispiel* (siehe auch Jahrgangsband 2, Lernfeld 9, Kapitel 4.3.1):

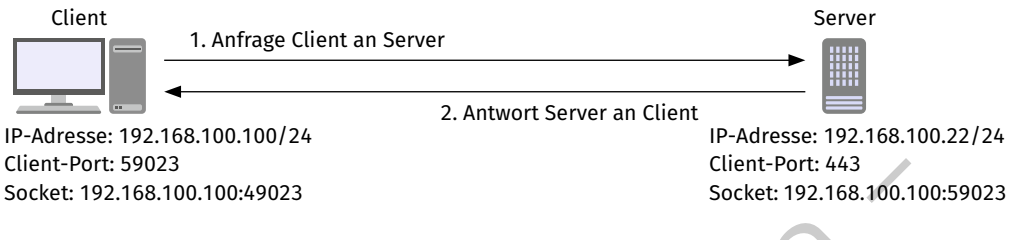

*Kommunikation zwischen Client und Server*

In der Abbildung bietet der Server auf dem Socket 192.168.100.22:443 einen Webserver-Dienst an. Der Port 443 ist der "Well-Known-Port" für das Protokoll HTTPS (HyperText Transfer Protocol Secure).

Der Client stellt eine Anfrage (Nachricht 1) an den Server. Dazu verwendet er als Quell-Socket den Socket 192.168.100.100:59023. Der Port 59023 ist ein freier Port aus dem Bereich der dynamischen zugewiesenen Ports (auch Client-Ports genannt). Als Ziel-Socket verwendet der Client den Socket des Servers. Der Server antwortet (Nachricht 2) auf die Anfrage des Clients und verwendet als Quell-Socket den Socket 192.168.100.22:443 und als Ziel-Socket den Socket 192.168.100.100:59023. Da der Socket beim Client zur Laufzeit einmalig vergeben ist, kann der Client die empfangenen Daten der Verbindung zum Server zuordnen. Client-Port: \$9023<br>
Socket: 193.166.100.100:49023<br>
Socket: 193.166.100.100:49023<br>
Nommunikation zwischen (lient und server<br>
In der Abbildung bietet der Server auf dem Socket 192.168.100.22:443 einen Webserver-Die<br>
Port 44 0.59023. Der Port 59023 ist ein freier Port aus dem Bereich der dynamischen zugewie-<br>
In Client-Ports genannt). Als Ziel-Socket verwendet der Client den Socket des Servers. Der (I (Nachricht 2) auf die Anfrage des Clients

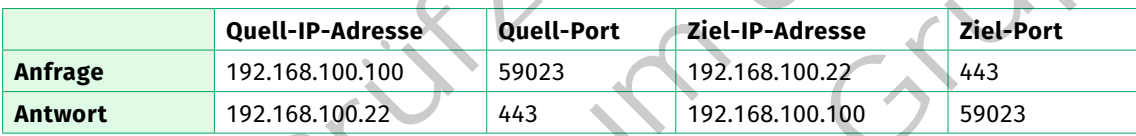

*Nachrichtenaustausch zwischen Client und Server*

#### **(2) Dynamic Host Configuration Protocol**

Das **Dynamic Host Configuration Protocol (DHCP – RFC 2131)** wird verwendet, um in einem IP-basierten Netzwerk die Konfiguration von Netzwerkelementen durchzuführen. Neben der IP-Adresse können u. a. auch die Netzwerkmaske, die IP-Adressen des DNS-Servers, Zeitservers oder Gateways konfiguriert werden. Das Protokoll ist eine Weiterentwicklung des Bootstrap-Protokolls (BOOTP). Diese Bezeichnung findet sich noch hin und wieder, z. B. bei dem Mitschnitt und der Analyse von Netzwerkverkehr (siehe auch Jahrgangsband 2, Lernfeld 9, Kapitel 4.3.1). ent-Ports genannt). Als Ziel-Socket verwendet der Client den Socke<br>
chricht 2) auf die Anfrage des Clients und verwendet als Quell-S<br>
Ind als Ziel-Socket den Socket 192.168.100.100:59023. Da der Socket<br>
geben ist, kann der

Das Protokoll basiert auf dem Client-Server-Modell und der Protokollablauf wird in einem vier-schrittigen Verfahren (sog. 4-Way-Handshake) durchgeführt. Auf der Serverseite besteht die Möglichkeit, das Vergabeverfahren der Konfiguration mit den folgenden drei einstellungen zu konfigurieren:

- • manuelle Zuordnung,
- • automatische Zuordnung,
- • dynamische Zuordnung.

#### **Adressvergabeverfahren bei DHCP**

#### **Manuelle Zuordnung (Static Allocation)**

Bei der manuellen Zuordnung muss im Server eine Zuordnungsliste von IP-zu-MAC-Adresse manuell konfiguriert werden. Konfigurierte MAC-Adressen erhalten bei der Anfrage die fest zugeordnete IP-Adresse zugewiesen.

*Vorteil:* Die Computer erhalten immer die gleiche IP-Adresse und nur bekannte MAC-Adressen erhalten IP-Adressen.

*Nachteil:* Jeder neue Computer, der eine IP-Adresse erhalten soll, muss erst manuell im DHCP-Server konfiguriert werden.

#### **Automatische Zuordnung (Automatic Allocation)**

Für die automatische Zuordnung wird im DHCP-Server ein IP-Adressbereich konfiguriert, der den Clients zugewiesen wird. Der Server merkt sich bei der Vergabe der IP-Adressen die zugehörige MAC-Adresse und reserviert die IP-Adresse nach der ersten Vergabe bis auf Weiteres für diese MAC-Adresse.

*Vorteil:* Auch hier erhalten Computer immer die gleiche IP-Adresse. Es muss keine manuelle Konfiguration neuer Computer durchgeführt werden.

*Nachteil:* Durch die feste Vergabe kann der Adressbereich vergeben sein und neue Computer erhalten dann keine Adresse mehr.

#### **Dynamische Zuordnung (Dynamic Allocation)**

Bei der dynamischen Zuordnung wird, wie bei der automatischen Zuordnung, ein IP-Adressbereich konfiguriert. Hier wird jedoch bei der Vergabe nicht die MAC-Adresse fest zugeordnet. Stattdessen wird eine

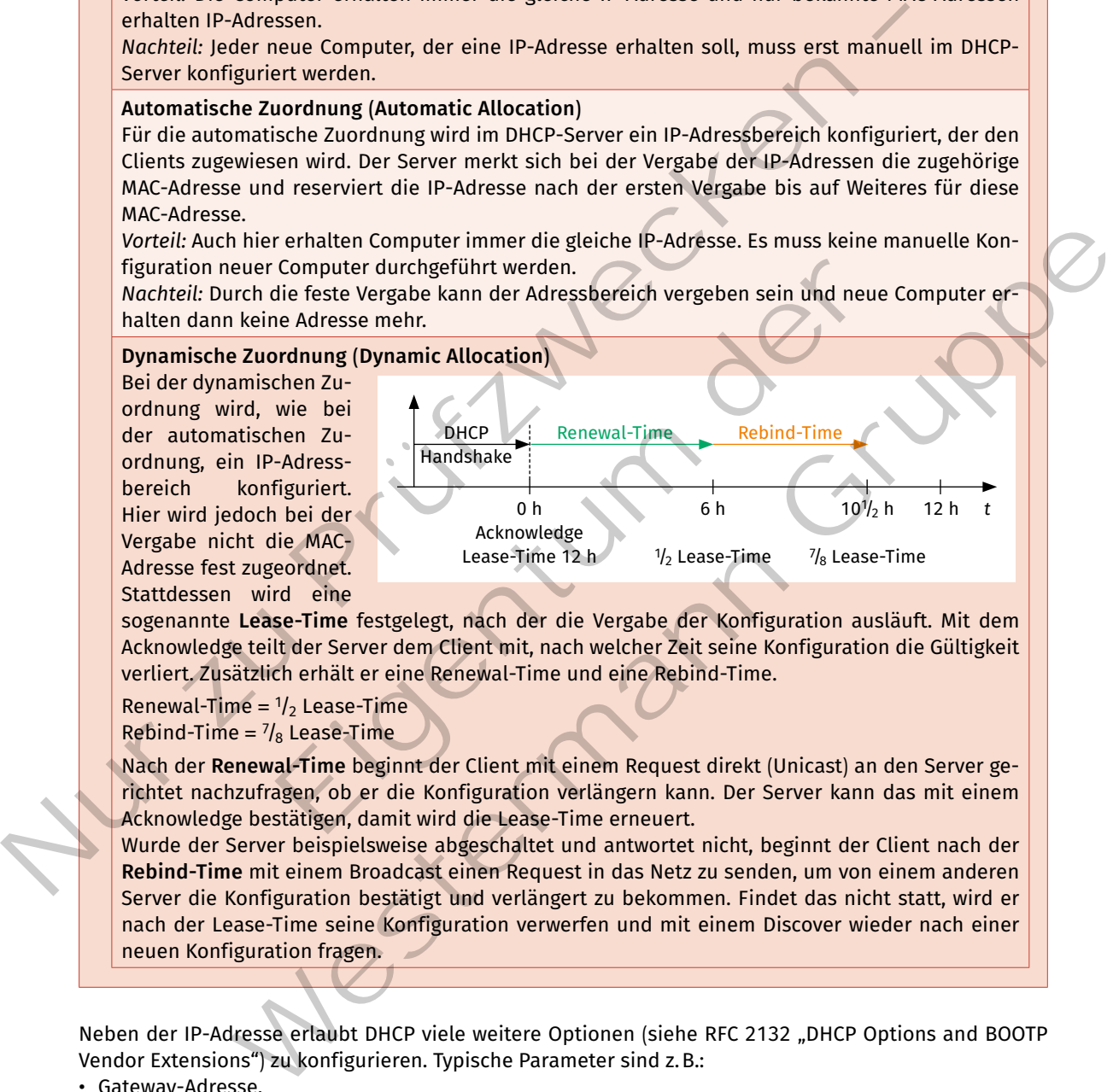

sogenannte **Lease-Time** festgelegt, nach der die Vergabe der Konfiguration ausläuft. Mit dem Acknowledge teilt der Server dem Client mit, nach welcher Zeit seine Konfiguration die Gültigkeit verliert. Zusätzlich erhält er eine Renewal-Time und eine Rebind-Time.

Renewal-Time =  $1/2$  Lease-Time Rebind-Time =  $\frac{7}{8}$  Lease-Time

Nach der **Renewal-Time** beginnt der Client mit einem Request direkt (Unicast) an den Server gerichtet nachzufragen, ob er die Konfiguration verlängern kann. Der Server kann das mit einem Acknowledge bestätigen, damit wird die Lease-Time erneuert.

Wurde der Server beispielsweise abgeschaltet und antwortet nicht, beginnt der Client nach der **Rebind-Time** mit einem Broadcast einen Request in das Netz zu senden, um von einem anderen Server die Konfiguration bestätigt und verlängert zu bekommen. Findet das nicht statt, wird er nach der Lease-Time seine Konfiguration verwerfen und mit einem Discover wieder nach einer neuen Konfiguration fragen.

Neben der IP-Adresse erlaubt DHCP viele weitere Optionen (siehe RFC 2132 "DHCP Options and BOOTP Vendor Extensions") zu konfigurieren. Typische Parameter sind z.B.:

- • Gateway-Adresse,
- DNS-Server-Adresse,
- NTP-Server-Adresse.

#### **DHCP-Relay**

Um über Router-Grenzen hinweg die Konfiguration mithilfe von DHCP zu nutzen, wird die DHCP-Relay-Funktion genutzt. Im Router wird dazu ein Relay-Agent konfiguriert, der die DHCP-Pakete weiterleitet.

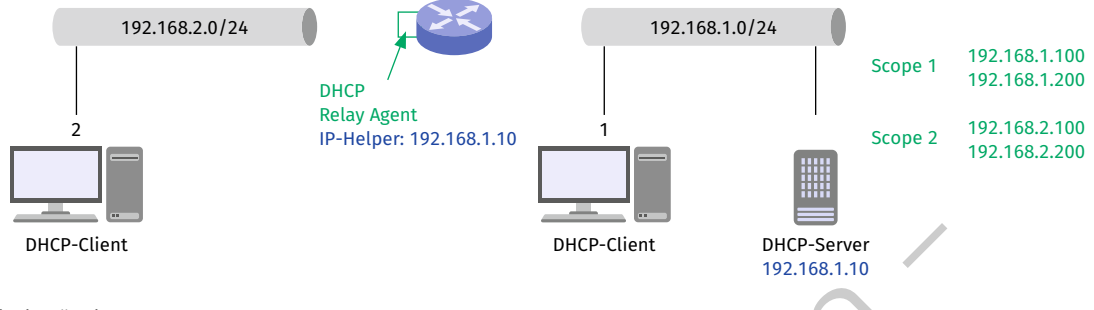

#### *Beispiel für einen DHCP-Relay-Agent*

Im Beispiel oben ist DHCP-Client 1 im gleichen Netz wie der DHCP-Server. Die Anfragen von DHCP-Client 2 werden nicht über den router geleitet. Durch den relay-Agent am Interface wird die Anfrage des DHCP-Clients 2 an den DHCP-Server geleitet. Im relay-Agent wird die IP-Adresse des DHCP-Servers konfiguriert. Der Relay-Agent kennt das Netzwerk des angeschlossenen Interfaces und sendet die Netzadresse des Clients an den DHCP-Server. für das Netzwerk des Clients ist ein eigener Adresspool konfiguriert, der als Scope bezeichnet wird. Der Server bietet also aus dem entsprechenden Scope des Interfaces eine IP-Adresse an.

#### **Ausfallsicherheit**

Die Ausfallsicherheit kann z. B. durch zwei DHCP-Server erhöht werden. Dazu muss der zu vergebende Adressbereich auf die beiden Server aufgeteilt werden. Bei konkurrierendem **DHCP-Offer** der beiden Server wird der Client das ihn schneller erreichende Offer akzeptieren.

Die IeTf (Internet engineering Task force, www.ietf.org) hatte an einer Protokollerweiterung gearbeitet, um Ausfallsicherheit zwischen DHCP-Servern zu ermöglichen (siehe auch https://datatracker.ietf.org/ doc/html/draft-ietf-dhc-failover und https://datatracker.ietf.org/doc/html/rfc8156). für DHCPv4 kam aus dieser Entwicklung kein RFC zustande. Trotzdem haben einige DHCP-Server die Funktion als proprietäre Implementierung erhalten. Zu finden ist die funktion beispielsweise in der DHCP-rolle des Windows-Servers, den DHCP-Server-Implementierungen von Cisco oder beim Kea-DHCP-Server. für DHCPv6 wurde das Failover-Protokoll im RFC 8156 veröffentlicht. DHCP-Glent<br>
DHCP-Glent<br>
DHCP-Glent<br>
DHCP-Glent<br>
Im Beispiel oben ist DHCP-Client 1 im gleichen Netz wie der DHCP-Server, Die Anfragen von DH<br>
verden nicht über den Router geleitet. Durch den Relay-Agent vird die IP-Adresse rd. Der Server bietet also aus dem entsprechenden Scope des l<br/>
I dann z.B. durch zwei DHCP-Server erhöht werden. Dazu muss die beiden Server aufgeteilt werden. Bei konkurrierenden DHCP-<br>
I das ihn schneller erreichende

Der DHCPv6-failover implementiert einen Protokollablauf, mit dem zwei DHCP-Server im Aktiv-Passiv-Modus (Hot-Standby-Model) betrieben werden können. ein Server übernimmt den aktiven Modus und beantwortet DHCP-Anfragen von Clients. Über das failover-Protokoll synchronisiert der aktive Server seinen Status mit dem passiven Server.

ein Open-Source-DHCP-Server, der diese funktionen implementiert, ist der Kea-DHCP-Server. Dieser Server unterscheidet die failover-funktion in Active-Passive und Load Balancing.

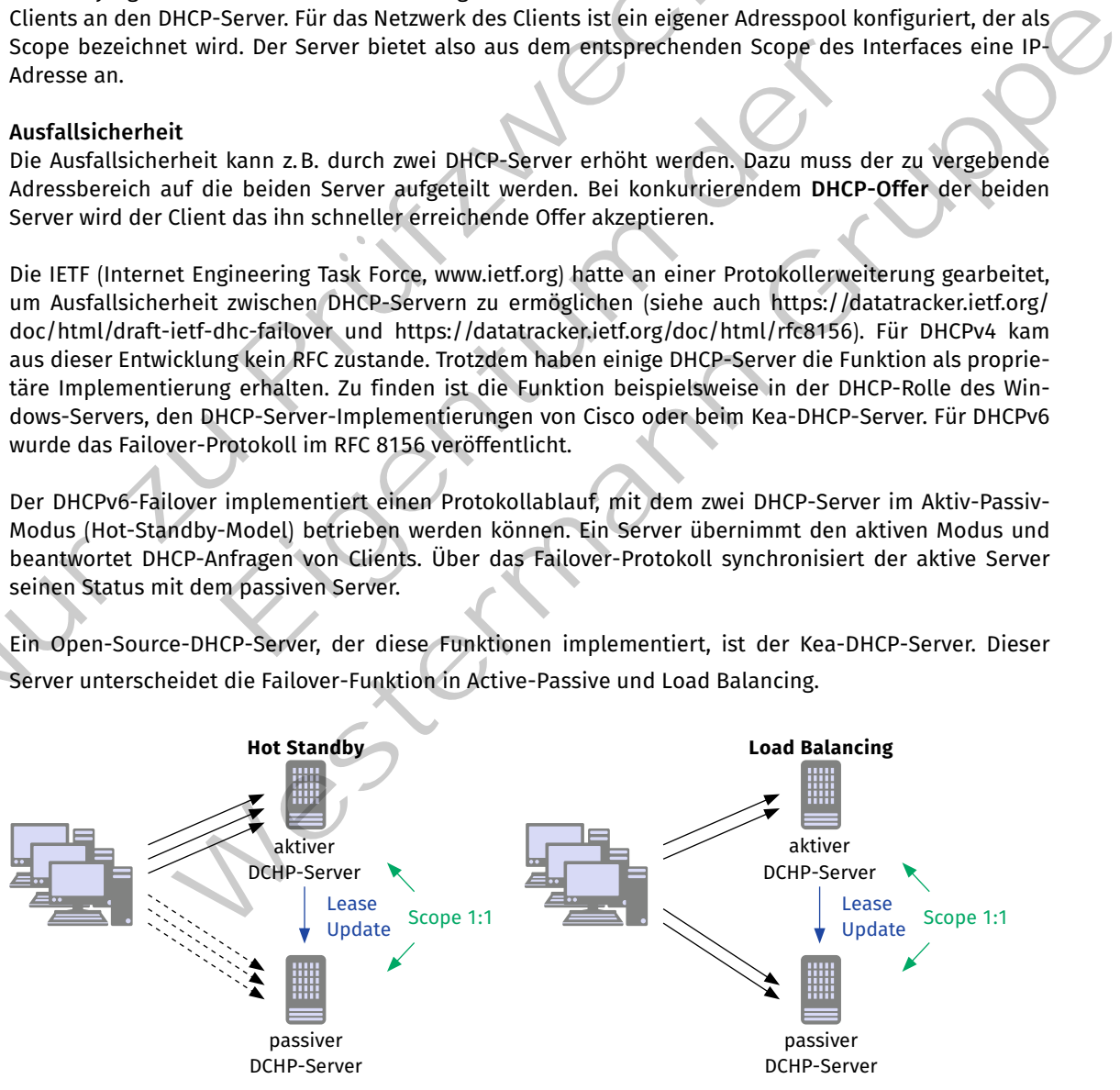

*Unterschied zwischen Active-Passive und Load Balancing*

Die einfachste Konfiguration in Bezug auf Ausfallsicherheit ist der sogenannte **Active-Passive-Modus**. Hier werden zwei Server im Aktiv-Passiv-Modus geschaltet. Beide Server bekommen den gleichen IP-Adressbereich als Vergabebereich (Scope) konfiguriert. Der aktive Server übernimmt die IP-Adressvergabe bei DHCP-Anfragen und synchronisiert seinen Status mit dem passiven Server. fällt der aktive Server aus, übernimmt der passive Server die Aufgabe.

Diese Konfiguration kann für die Lastverteilung als **Load Balancing** geschaltet werden. Hierbei wird der Scope in den Verhältnissen 50/50, 80/20 oder 60/40 zwischen dem aktiven und dem passiven Server aufgeteilt. In dem Modus beantworten beide

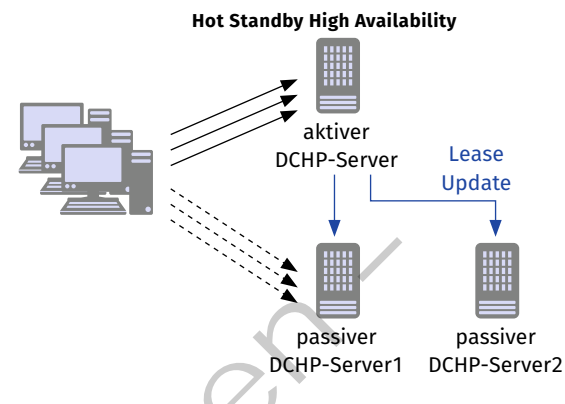

*Aktive-Passive und High Availability*

Server die DHCP-Anfragen der Clients. Dabei tauschen sie gegenseitig den Status der vergebenen Adressen aus. fällt ein Server aus, übernimmt der andere dessen Scope.

eine Steigerung des Active-Passive-Modus zu einer Hochverfügbarkeit ist durch die Nutzung von zwei oder mehreren passiven Servern, die alle mit dem aktiven Server synchronisiert werden, zu erreichen. fällt der aktive Server aus, übernimmt der erste passive Server die funktion und synchronisiert seine weitere Arbeit mit dem passiven Server 2.

#### **DHCPv6**

**Stateless Address Auto Configuration (SLAAC)** ist ein Mechanismus, mit dessen Hilfe sich ein Netzwerkknoten eine eigene IPv6-Adresse selbst zuweist. Da die Vergabe nirgends gespeichert wird, wie z. B. durch einen DHCP-Server, wird der Mecha-1. nismus als "stateless" bezeichnet. Der SLAAC-Mechanismus ist im RFC 4862 beschrieben.

Im ersten Schritt weist der Netzwerkknoten sich eine Link-Local-Adresse zu, mit der er nur im lokalen Netzwerk kommunizieren kann. Dadurch kann er aber andere Knoten erreichen und sendet ein **Router-Solicitation (RS), um von einem Router ein Router-Advertisement (RA)** zu empfangen. Mit dem Router-Advertisement erhält er das Präfix für eine **globale Unicast-Adresse**, mit dessen Hilfe sich eine eindeutige globale Adresse bildet.

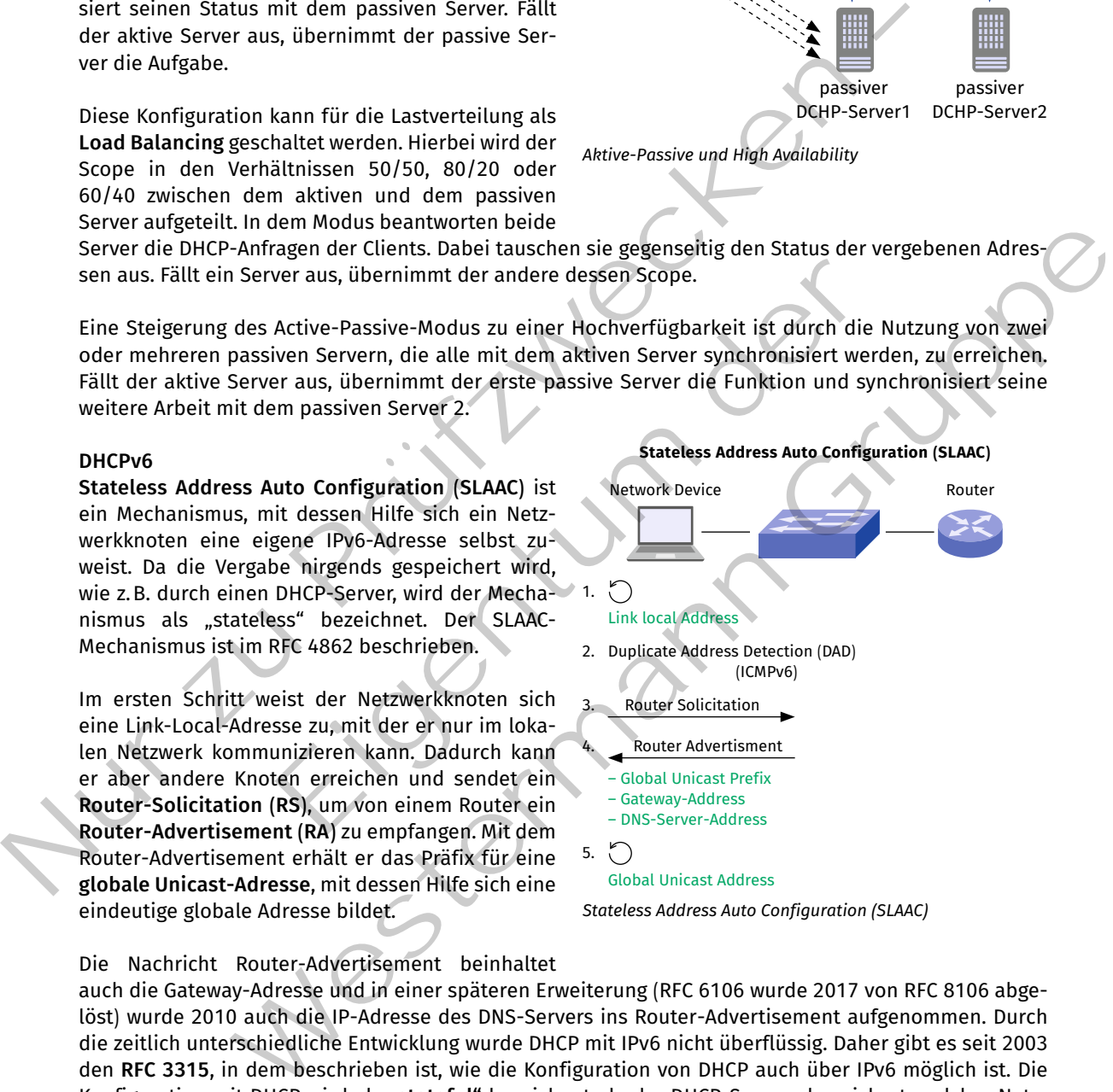

## 5.  $\bigcirc$

Global Unicast Address

*Stateless Address Auto Configuration (SLAAC)*

#### Die Nachricht Router-Advertisement beinhaltet

auch die Gateway-Adresse und in einer späteren Erweiterung (RFC 6106 wurde 2017 von RFC 8106 abgelöst) wurde 2010 auch die IP-Adresse des DNS-Servers ins Router-Advertisement aufgenommen. Durch die zeitlich unterschiedliche entwicklung wurde DHCP mit IPv6 nicht überflüssig. Daher gibt es seit 2003 den **RFC 3315**, in dem beschrieben ist, wie die Konfiguration von DHCP auch über IPv6 möglich ist. Die Konfiguration mit DHCP wird als **"stateful"** bezeichnet, da der DHCP-Server abspeichert, welcher Netzwerkknoten welche IP-Adresse zugewiesen bekommen hat.

#### **(3) Domain Name System (DNS)**

Das **Domain Name System** dient zur Namensauflösung. Sind Server im Internet mit ihrer IP-Adresse erreichbar, ist für den menschlichen Nutzer ein aussagekräftiger Name besser verwendbar. So erhalten Server einen Namen und die zugehörige IP-Adresse wird vom Computer über eine DNS-Abfrage aufgelöst (siehe auch Jahrgangsband 2, Lernfeld 9, Kapitel 4.3.1).

Das ursprüngliche System war eine Textdatei mit der Bezeichnung "**hosts"**, die auch heute noch verwendet wird. Unter Unix/Linux-Systemen liegt sie im Pfad "/etc". Bei Windows im Pfad "C:\Windows\System32\ drivers\etc". Die Textdatei enthält pro Zeile einen Eintrag "IP-Adresse Hostname". Eine Beispieldatei kann folgendermaßen aussehen:

```
$ cat /etc/hosts 
                 127.0.0.1 localhost 
                 127.0.1.1 antwerpen 
                 8.8.8.8 dns.google.com
                 # The following lines are desirable for IPv6 capable hosts 
                 ::1 ip6-localhost ip6-loopback
                fe00::0 ip6-localnet
                ff00::0 ip6-mcastprefix
                 ff02::1 ip6-allnodes
                 ff02::2 ip6-allrouters
        </>
Nos us payonigatine system in legating and the lead of the Windows The dial of the Universitet. Die Total change in Pfad , let C. Bet Windows in Pfad , C: Windows and the Universitet. Die Total change in Pfad , E: Windows
                                          man lines are desirable for IPv6 capable hosts<br>
host ip6-loopback<br>
ccashere<br>
ccastprefix<br>
llnodes<br>
"bekommt die IP-Adresse 127.0.0.1 zugeordnet. Der IP-Adresse<br>
ugeordnet. Der Domänename "dns google.com" wird die IP-Adress
```
Der Name "localhost" bekommt die IP-Adresse 127.0.0.1 zugeordnet. Der IP-Adresse 127.0.1.1 wird der Name "antwerpen" zugeordnet. Der Domänename "dns.google.com" wird die IP-Adresse 8.8.8.8 zugeordnet.

Jeder Computer, der eine DNS-Abfrage startet, durchsucht zuerst die eigene **Hosts**-Datei, bevor eine Anfrage an das DNS-System gestartet wird. Da dies einen möglichen Angriffspunkt darstellt, ist die Datei nur über das Administratorkonto editierbar.

Mit der Verbreitung des Internets war die Pflege einer einzelnen Datei nicht mehr sinnvoll und das System wurde auf ein hierarchisch verteiltes Datensystem mit Client-Server-Architektur ausgebaut. Ein Domänenname wird als **Fully Qualified Domain Name (FQDN)** bezeichnet und zeigt die Hierarchie des Systems.

Die Hierarchie wird durch Punkte getrennt, die Wörter der einzelnen Ebenen werden als Label bezeichnet. Zu beachten ist, dass nach der sogenannten **Top-Level-Domain ".de"** auch noch ein Punkt steht, der das Root-Label von dem Top-Level-Domain-Label abtrennt. Das Root-Label ist ein Leerzeichen und wird bei der Eingabe eines FQDN, z.B. im Browser, nie mit eingegeben.

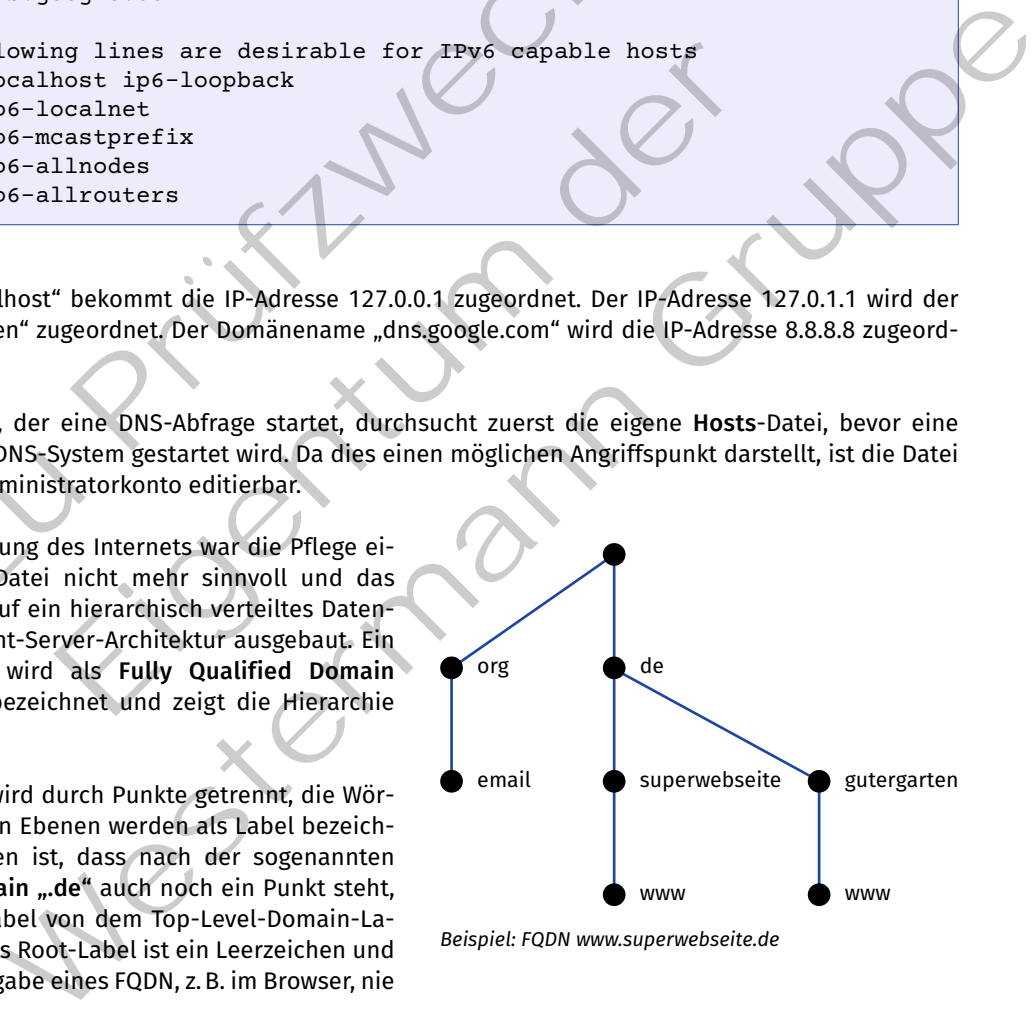

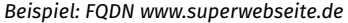

#### **Abgrenzung FQDN von URL**

Der Uniform Resource Locator (URL) ist eine Untermenge der Uniform Resource Identifier (URI). Eine URL beschreibt den Ort einer Ressource im Internet und ist folgendermaßen aufgebaut: "<scheme>:<scheme-specific-part>".

*Beispiel:* https://datatracker.ietf.org/doc/html/rfc1738 scheme: https – Nutze das Protokoll HTTPS scheme-specific-part: datatracker.ietf.org/doc/html/rfc1738  $\rightarrow$  datatracker.ietf.org – FQDN des Servers  $\rightarrow$  /doc/html/rfc1738 – Pfad zum Dokument

Bei einer URL identifiziert der FQDN also den jeweiligen Server, auf dem die Ressource abgelegt ist. Hinzu kommt das Protokoll und der Pfad, wo die Ressource zu finden ist.

Umgesetzt wird die DNS-Hierarchie mit DNS-Servern, von denen jeder eine Autorität für einen bestimmten Bereich übernimmt. Die Autorität wird durch die "**Zones"** (Zonen) festgelegt. Die Abbildung zeigt die Umsetzung eines Teilbereichs der DNS-Hierarchie mit DNS-Servern.

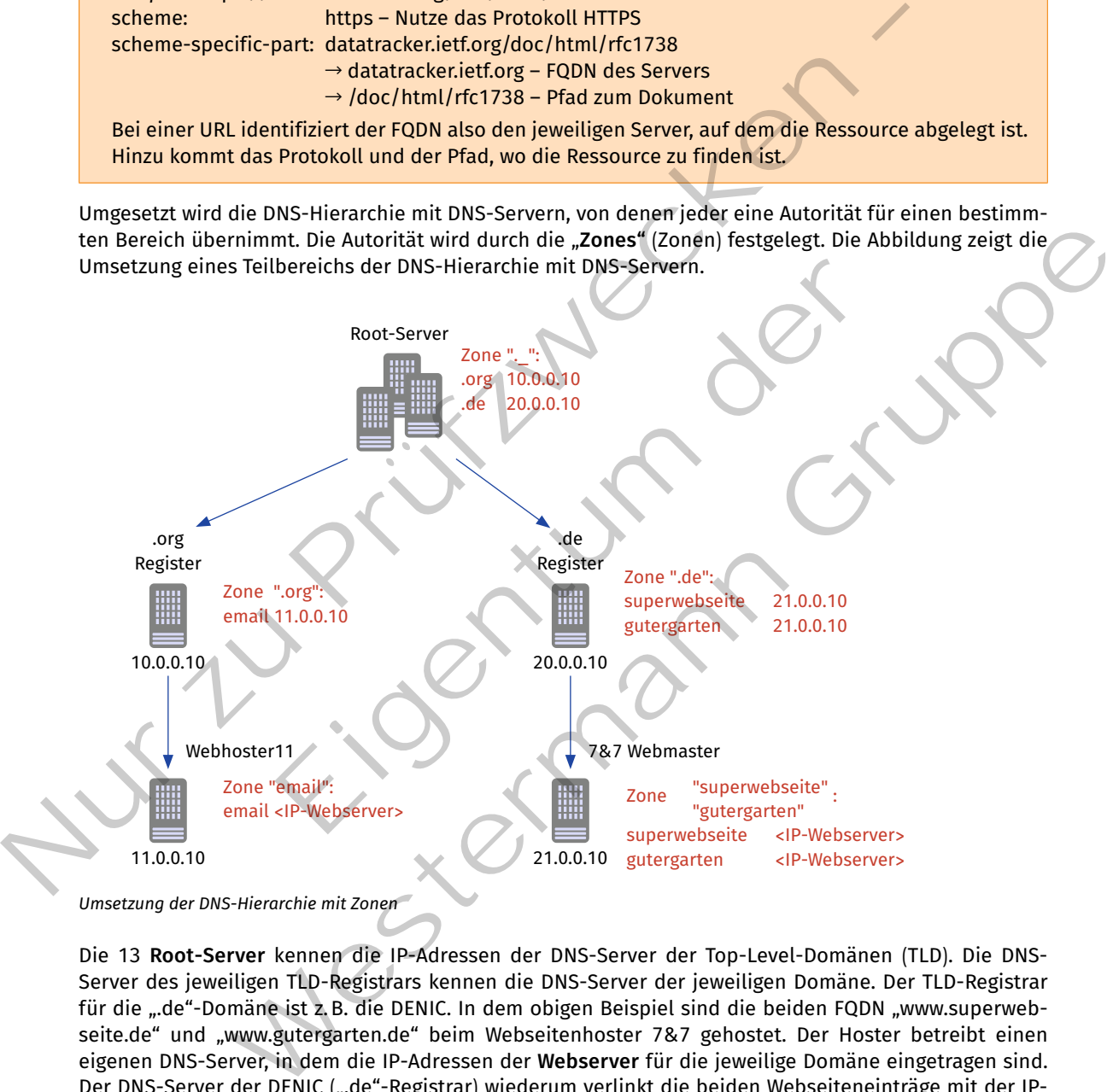

*Umsetzung der DNS-Hierarchie mit Zonen*

Die 13 **Root-Server** kennen die IP-Adressen der DNS-Server der Top-Level-Domänen (TLD). Die DNS-Server des jeweiligen TLD-Registrars kennen die DNS-Server der jeweiligen Domäne. Der TLD-Registrar für die ".de"-Domäne ist z.B. die DENIC. In dem obigen Beispiel sind die beiden FQDN "www.superwebseite.de" und "www.gutergarten.de" beim Webseitenhoster 7&7 gehostet. Der Hoster betreibt einen eigenen DNS-Server, in dem die IP-Adressen der **Webserver** für die jeweilige Domäne eingetragen sind. Der DNS-Server der DENIC (".de"-Registrar) wiederum verlinkt die beiden Webseiteneinträge mit der IP-Adresse des DNS-Servers des Webhosters.

### **".de"-Registrar DENIC**

Für die Verwaltung der Top-Level-Domain ".de" ist die DENIC zuständig. Die DENIC ist eine Genossenschaft mit Sitz in Frankfurt am Main. Laut Statuten kann Mitglied in der Genossenschaft werden, wer Internet-Domains unterhalb der Top-Level-Domain "de" verwaltet.

Wird eine Webseite mit Domänenname bei einem Webseitenhoster bestellt, übernimmt der Webhoster bei der DENIC die Registrierung der Domäne und rechnet die Gebühr mit dem Kunden ab. Soll die Webseite mit Domänenname zu einem anderen Webhoster umziehen, beantragt der Webhoster den Umzug der Domäne bei der DENIC, die dann die Einträge in ihren DNS-Servern entsprechend anpasst.

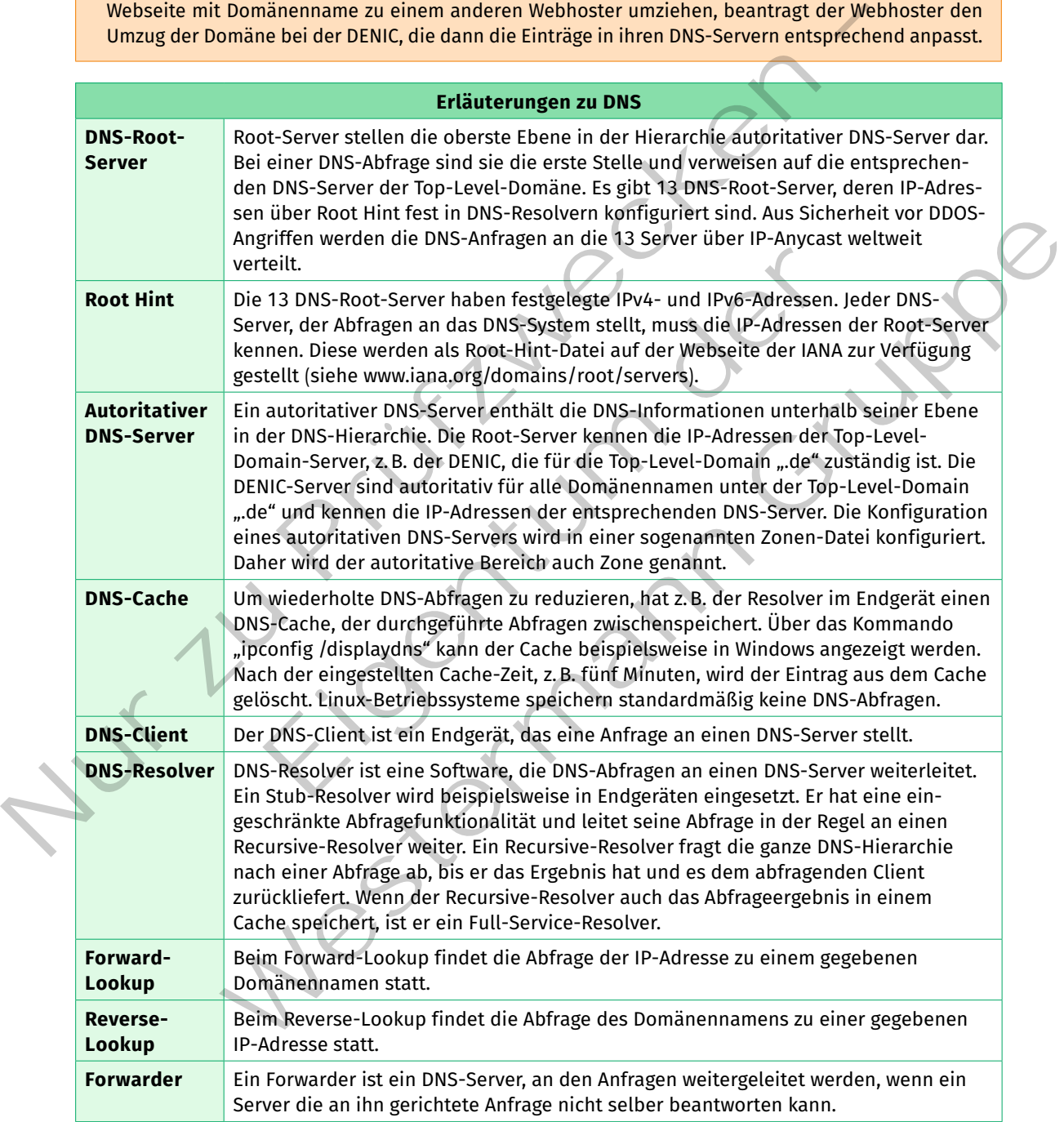

#### **Ablauf einer Namensauflösung**

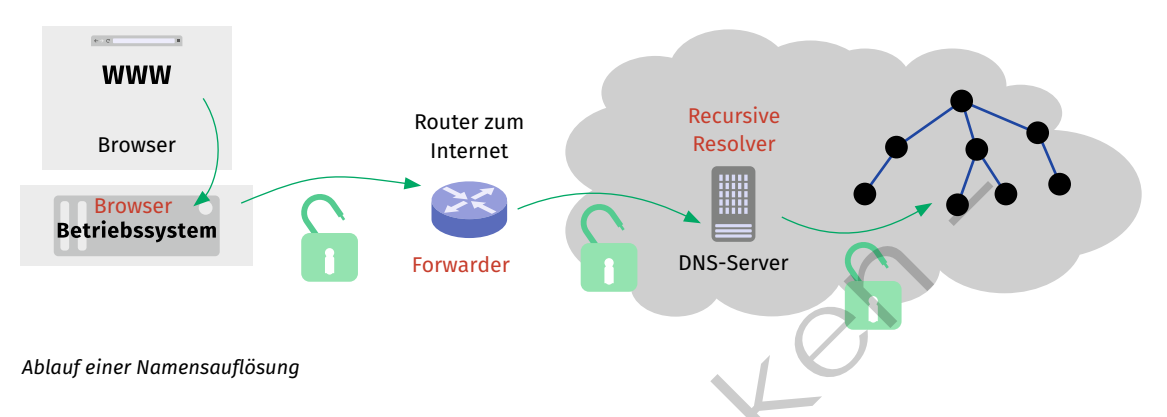

Die Abbildung zeigt eine Namensauflösung, ausgelöst durch die Eingabe einer URL im Browser. Die grünen Schlösser beschreiben unverschlüsselte Verbindungen. Der Computer als Endgerät ist der DNS-Client, in dem ein Stub-Resolver implementiert ist. Der Browser leitet die Namensauflösung an den Stub-Resolver. Dieser leitet die Anfrage an den Forwarding-DNS-Server weiter, der im Internet-Router implementiert ist. Der Forwarding-DNS-Server schickt seinerseits die Anfragen an einen Recursive-Resolver weiter. Der Recursive-Resolver, oft vom Netzbetreiber des Internetzugangs betrieben, führt die rekursive Abfrage bei den autoritativen DNS-Servern durch. In der Abbildung nicht eingezeichnet ist die Rückantwort, die an das Endgerät zurückgegeben wird.

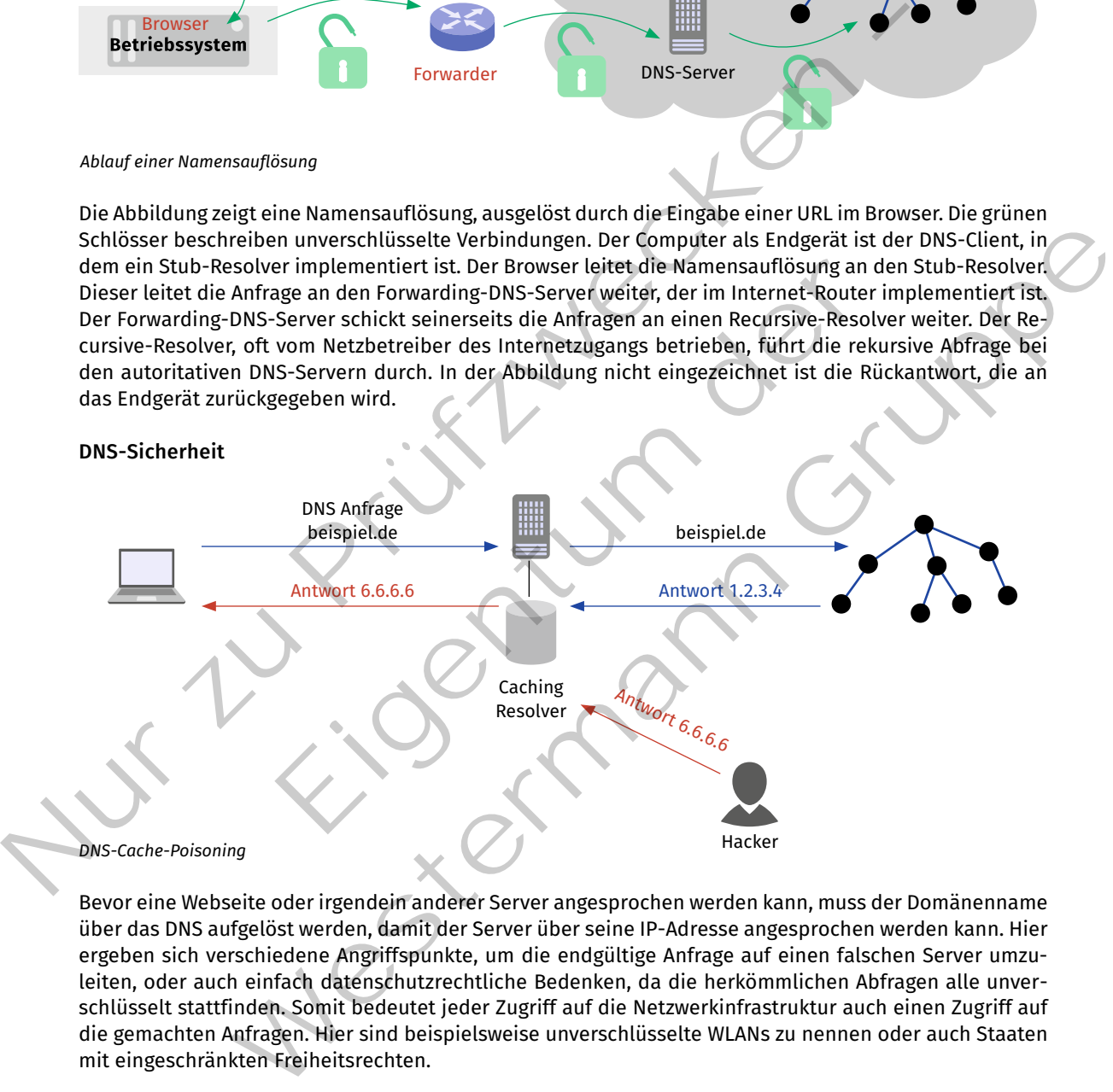

Bevor eine Webseite oder irgendein anderer Server angesprochen werden kann, muss der Domänenname über das DNS aufgelöst werden, damit der Server über seine IP-Adresse angesprochen werden kann. Hier ergeben sich verschiedene Angriffspunkte, um die endgültige Anfrage auf einen falschen Server umzuleiten, oder auch einfach datenschutzrechtliche Bedenken, da die herkömmlichen Abfragen alle unverschlüsselt stattfinden. Somit bedeutet jeder Zugriff auf die Netzwerkinfrastruktur auch einen Zugriff auf die gemachten Anfragen. Hier sind beispielsweise unverschlüsselte WLANs zu nennen oder auch Staaten mit eingeschränkten Freiheitsrechten.

Die Abfrage des Resolvers an die autoritativen DNS-Server erfolgt über UDP, einer verbindungslosen Übertragungsart. Ein Angriff aus dem Netz ist das sogenannte **Cache-Poisoning**. Hierbei wird an den Resolver von einem Angreifer eine Antwort mit einer gefälschten IP-Adresse gesendet. Der Resolver schreibt diese Information in seinen Cache. Für die Cachezeit werden alle zukünftigen Namensauflösungen für diese Domäne mit der gefälschten IP-Adresse beantwortet, unter der der Angreifer einen eigenen Server betreibt, der für den Angriff verwendet wird.

Um dem **Cache-Poisoning** vorzubeugen, wurde der DNS-Standard um **DNSSEC** erweitert. Mithilfe von DNSSEC kann der Resolver überprüfen, ob die Antwort wirklich vom angefragten DNS-Server kam.

Für jeden Zoneneintrag in einem autoritativen DNS-Server wird der Eintrag signiert. Neben der Signatur wird auch der öffentliche Schlüssel mit in der Zonendatei abgelegt. Der Hash-Wert des öffentlichen Schlüssels wird im übergeordneten Server der DNS-Hierarchie abgelegt. Dadurch wird eine sogenannte **Chain-of-Trust** erzeugt. Der abfragende Resolver kann jetzt über den öffentlichen Schlüssel die Signatur überprüfen. Den öffentlichen Schlüssel kann er über eine Abfrage beim übergeordneten DNS-Server überprüfen.

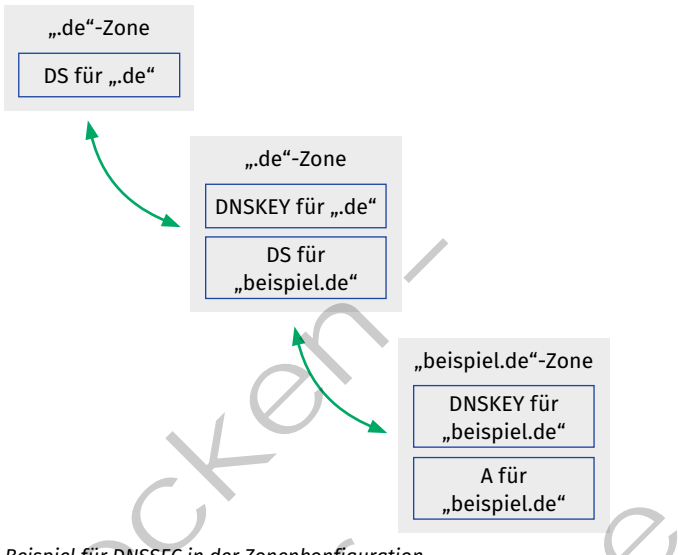

*Beispiel für DNSSEC in der Zonenkonfiguration*

Obwohl die RFCs für DNSSEC bereits in den 2000er-Jahren veröffentlicht wurden, hat sich die Technik nicht vollständig durchgesetzt. DNSSEC zielt darauf ab, die Abfrage des Recursive Resolvers an die autoritativen DNS-Server abzusichern. Zwei Verbesserungen, die auf die Sicherheit der Abfrage vom DNS-Client zum Recursive Resolver abzielen, sind **DNS over TLS** (DoT) und **DNS over HTTPS** (DoH).

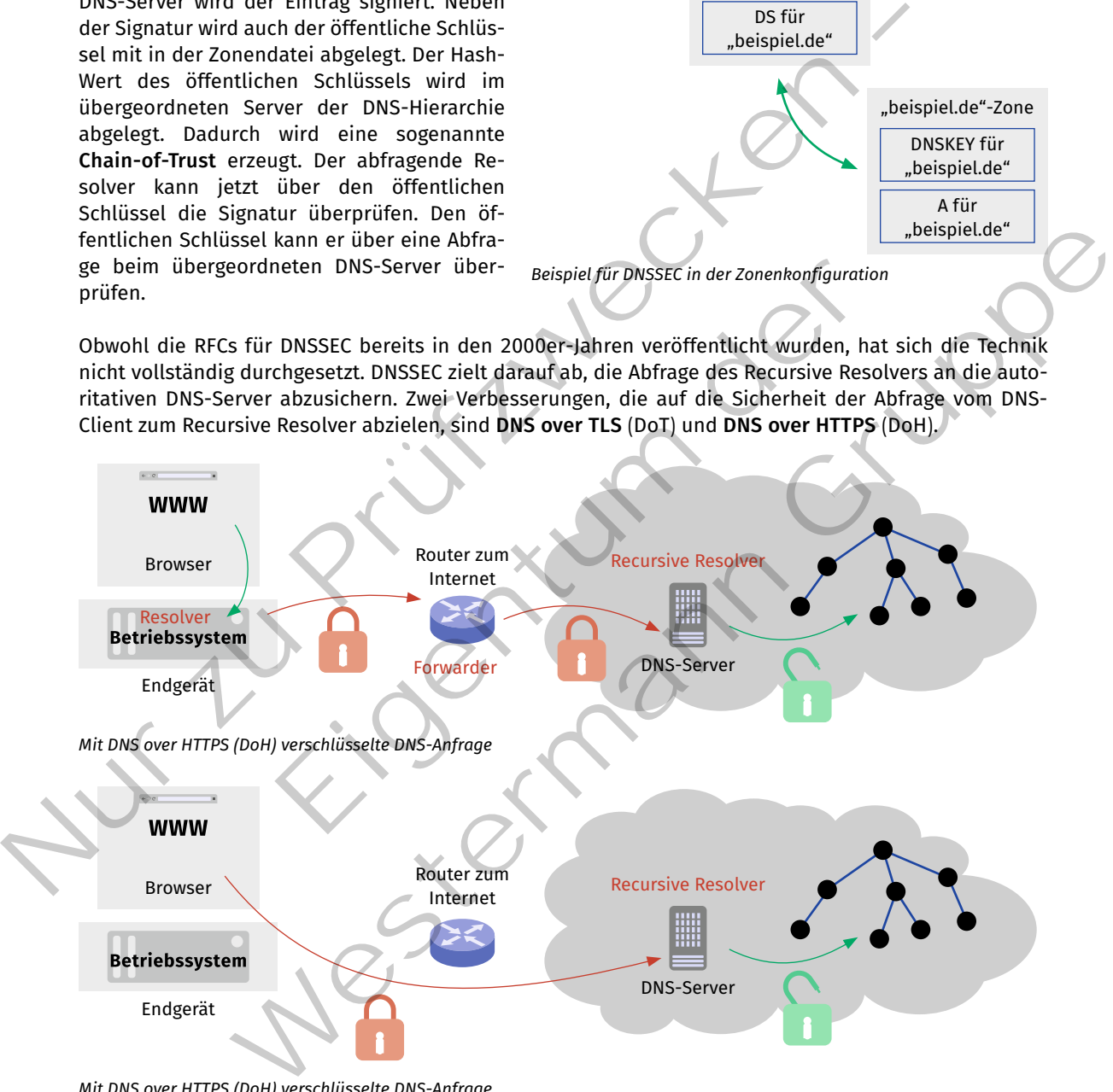

*Mit DNS over HTTPS (DoH) verschlüsselte DNS-Anfrage*

Beim **DNS over TLS** wird die DNS-Anfrage vom DNS-Client, also dem Resolver auf dem Endgerät, zum Recursive Resolver, also dem Resolver beim ISP oder Cloud-Provider, mit TLS verschlüsselt. Ziel ist es hier, die Abfrage gegen unbeabsichtigtes Mitlesen, z.B. über ein unverschlüsseltes WLAN, oder jeglichen anderen Zugriff auf das Netzwerk bis zum Recursive Resolver zu unterbinden.

Ein anderer Ansatz für DNS-Anfragen aus einem Webbrowser ist das **DNS over HTTPS**. Hier wird die DNS-Anfrage direkt vom Browser über eine eigene Erweiterung durchgeführt und nicht an den Resolver des unterliegenden Betriebssystems weitergeleitet. Die Anfrage wird über HTTPS an einen voreingestellten DoH-Provider geleitet. Beim Chrome-Browser ist das ein eigener DNS-Server von Google. Firefox hat im Jahr 2022 DoH nur für Benutzer in den USA, Kanada, Russland und der Ukraine aktiviert. Weitere Länder sollen folgen. In den USA werden Anfragen an Cloudflare gestellt.

#### **(4) Network Timing Protocol (NTP)**

Das Protokoll NTP wird zum Austausch von exakten Zeitpunkten genutzt. Es gibt allerdings unterschiedliche Arten, einen Zeitpunkt zu definieren. Im Folgenden werden die wichtigsten Systeme zur Zeitmessung betrachtet.

#### **Systeme zur Zeitmessung**

#### **Linux-Zeitmessung mit timestamp (32-Bit seit 1. Januar 1970)**

Computerzeit wird häufig als Zahlenwert basierend auf einem Anfangsdatum gespeichert. Im Linux-Betriebssystem ist das ein 32-bit-signed-Integer-Wert seit dem 1. Januar 1970. Der 1. Januar 1970 wird als **epoch** bezeichnet. Es ist der Startzeitpunkt, auf den sich der **timestamp** bezieht. Da es sich um einen vorzeichenbehafteten Wert handelt (signed Integer), sind positive Werte die Sekunden nach dem 1. Januar 1970 und negative Werte entsprechend davor.

Ein Wert von 3600 beschreibt also 3600 Sekunden nach dem 01.01.1970, also 01:00 Uhr am 01.01.1970 in der Zeit Coordinated Universal Time (UTC). Der Wert 24 ⋅ 60 ⋅ 60 = 86400 Sekunden nach dem 01.01.1970, also 00:00 Uhr 02.01.1970 (UTC).

Mit dem Zahlenwert können Zeiten bis zum 19. Januar 2038 dargestellt werden. Danach würde für den "signed Integer" ein Überlauf stattfinden und dieser repräsentiert dann eine negative Zahl, die dem 13. Dezember 1901 entspricht. Das Problem des Überlaufs wird auch als Y2038-Problem in der Computertechnik bezeichnet. Für das "Jahr-2038-Problem" wurde mit der Kernel-Version 5.10 ab 2020 eine Lösung implementiert, die das Problem zu einem "Jahr-2486-Problem" verschiebt. Stem ist das ein 32-bit-signed-Integer-Wert seit dem 1. Januar 19<br>
epoch bezeichnet. Es ist der Startzeitpunkt, auf den sich der time<br>
nen vorzeichnehehafteten Wert handelt (signed Integer), sind pos<br>
nen vorzeichnehehaft

#### **NTP-Zeitmessung im Timestamp-Format (64-Bit)**

Beim NTP wird ein Timestamp-Format mit 64-Bit Datenlänge verwendet. Der Timestamp wird seit dem Beginn des epoch gezählt. Der aktuelle epoch begann am 1. Januar 1900.

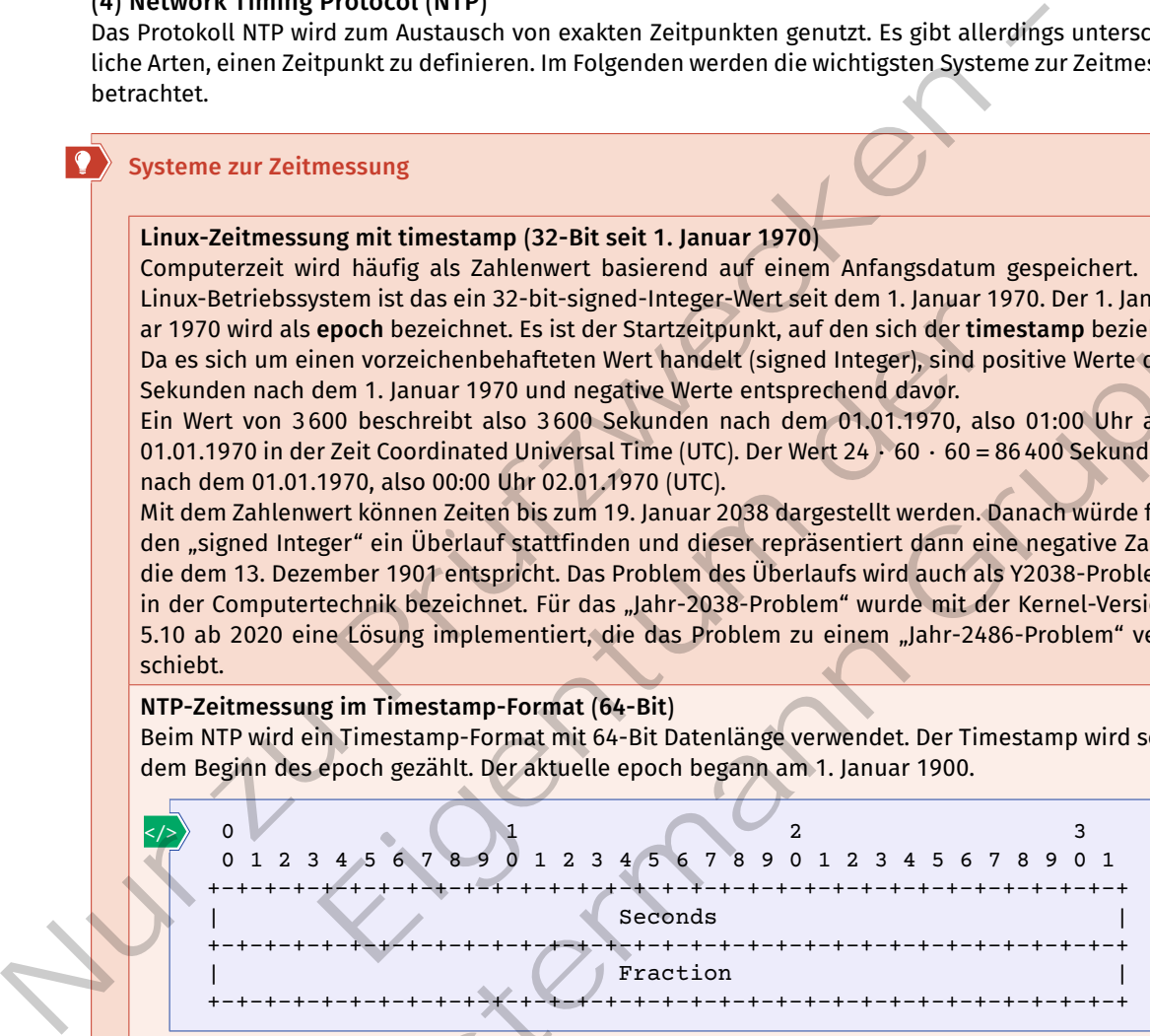

Die 64-Bit werden aufgeteilt in 32-Bit für ganzzahlige und 32-Bit für Nachkommadarstellung (fraktioneller Teil, engl. fraction). Die ersten 32-Bit repräsentieren ganze Sekunden. Daraus ergeben sich  $2^{32}$  = 4294967296 Sekunden. Rechnet man den Wert um, ergeben sich daraus die 136 Jahre (eine sogenannte Era). Die nächsten 32-Bit sind der fraktionelle Teil. Hier wird die Wertigkeit mit negativen Exponenten berechnet. Das erste fraktionelle Bit ist  $2^{-1} = \frac{1}{2^{1}} = \frac{1}{2} = 0.5$ . Das 32. Bit hat die Wertigkeit 2–32 = <sup>1</sup> 232 = 232,83 Pikosekunden. Mit diesem Wert wird die Genauigkeit festgelegt. Das **Timestamp-Format** wird für den Austausch zwischen dem NTP-Client und dem NTP-Server verwendet. it wird häufig als Zahlenwert basierend auf einem Anfangsdatum gespieltert. Im<br>the analysis system ist das in 32-bit-signed-Integer-Wert seit den sich der timestamp bezieht.<br>In als epoch bezeichnet. Es ist der Startzeitpu **NTP-Zeitmessung im Datestamp-Format (128-Bit)**

Das zweite Format ist das **Datestamp-Format**. Es wird im Client und Server für die Verarbeitung verwendet. Hier werden die Era Number mit "32-Bit signed Integer", die Sekunden seit Beginn der Era **(Era Offset)** als "64-Bit signed Integer" und schließlich noch 64-Bit **Fraction** (kleinste Zeiteinheit) mit den Nachkommastellen zu den Sekunden gespeichert. Zusammen werden für die Speicherung 128-Bit verwendet.

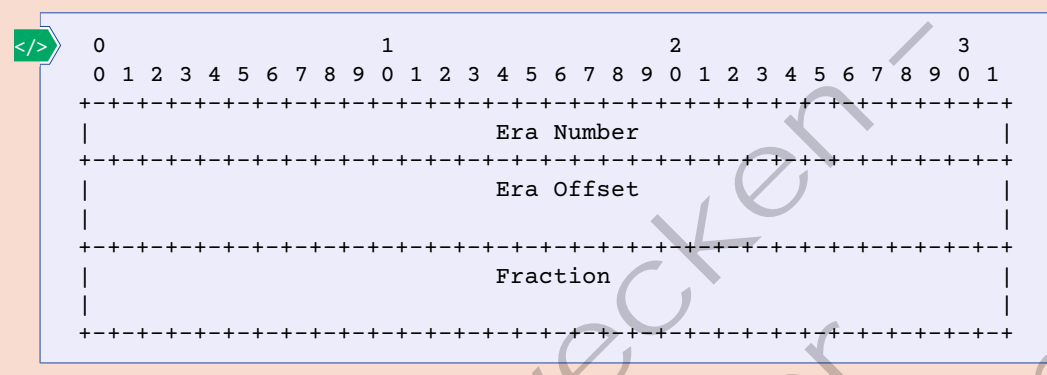

Die **Era Number** wird mit Nummern festgelegt. Die Ur-Era ist null und startete am 1. Januar 1900. Ihr folgt die Era 1, die am 8. Februar 2036 startet. Die Era vor dem 1. Januar 1900 ist die Era-1.

- *Beispiel:*
- $\cdot$  Era 0: 01.01.1900
- • Era 1: 08.02.2036
- $\cdot$  Era -3: 15.10.1582

Durch die **Era Number** ist NTP gegenüber Überläufen der Zähler, bei denen der Zeitwert auf den Anfangswert zurückspringt, gesichert.

Um beispielsweise Logeinträge von Computern zu vergleichen, die an verschiedenen Stellen der Erde aufgestellt sind, wird die Computerzeit auf **Coordinated Universal Time (UTC, koordinierte Universalzeit)** eingestellt. Hier gab es in der Abkürzungsfindung zwischen verschieden Sprachen einen Konflikt. Als Kompromiss wurde die Abkürzung auf UTC festgelegt, obwohl die englische Abkürzung zur Beschreibung CUT wäre. Der Begriff UTC wurde erst 1972 eingeführt. Zuvor wurde der Begriff Greenwich Meant Time (GMT) verwendet, da der Ursprung der Zeitmessung in der Sternwarte von Greenwich, einem Vorort von London in Großbritannien, stattfand, wo auch der Nullmeridian verläuft. Der Nullmeridian ist eine Linie vom Nordpol bis zum Südpol, die durch die Sternwarte von Greenwich verläuft. Basierend auf diesem Meridian werden die Zeitzonen festgelegt, die jedoch nicht stur an Meridianen wechseln. So wird die Mittel-Europäische-Zeit (MEZ) von Spanien bis Polen und von Norwegen bis Italien verwendet. Portugal, Irland und Großbritannien verwenden die West-Europäische-Zeit (WEZ). Die Mittel-Europäische-Zeit ist UTC+1. Dies bedeutet, wenn UTC = 12:00 Uhr ist, ist MEZ = 13:00 Uhr. Die Mittel-Europäische-Sommer-Zeit (MESZ) ist UTC+2. Dies bedeutet, wenn UTC = 12:00 Uhr ist, ist MESZ = 14:00 Uhr. Nur zu Prüfzwecken – Eigentum der Fractronomic Presentation (Fig. 2) Electronomic Presentation (Fig. 2) In the manner of the presentation of the manner of the manner of the fig. 1, and the fig. 1, and the fig. 1, and the fig. 1, and the fig. 1, and the fi

Das **Network Timing Protocol (NTP)** ist eines der ältesten Protokolle im Internet. Nach dem Client-Server-Prinzip erlaubt es die Verteilung von Zeitinformationen im Netzwerk. Die Zeiteinstellungen finden dazu parallel zu der in Computern üblichen Hardwarezeit statt. Das bedeutet, ein Computer startet erst mit der Hardwarezeit, bis der NTP-Client startet und über einen NTP-Server die Zeit abfragt. Von da an arbeitet er mit der durch NTP eingestellten Zeit weiter.

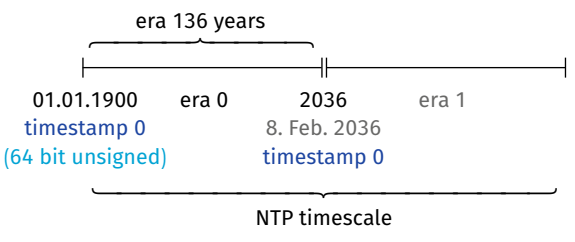

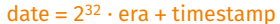

*Era verhindert Zeitüberlauf*

Aktuell ist NTP in der Version 4 (RFC 5905 Network Time Protocol Version 4: Protocol and Algorithms Specification) von der IETF spezifiziert.

Das System der Zeitserver ist in einer Hierarchie angeordnet. Die oberste Ebene sind Server, die mit hochgenauen Hardwareuhren versehen sind. Das können Uhren z.B. auf Basis eines GPS- oder DCF77-Signals sein.

#### **DCF77**

DCF77 ist ein Zeitzeichensender der Physikalischen Technischen Bundesanstalt, über den die offizielle Zeit der Bundesrepublik Deutschland ausgesendet wird.

Diese hochgenauen Uhren werden als **Stratum-0** bezeichnet. Server der obersten Ebene werden **Stratum-1-Server** genannt. Die NTP-Implementierung hat sowohl die Server-Funktion als auch die Client-Funktion implementiert. **Stratum-2-Server** verbinden sich mit der Client-Software zu Stratum-1-Servern. Sollte die Verbindung gestört sein, können sie sich mit Servern auf der gleichen Stratum-Ebene verbinden, um einen Zeitabgleich durchzuführen. Je höher die Stratumzahl, desto entfernter ist der Server von der hochgenauen Uhr und umso ungenauer ist das Zeitsignal. Das Protokoll

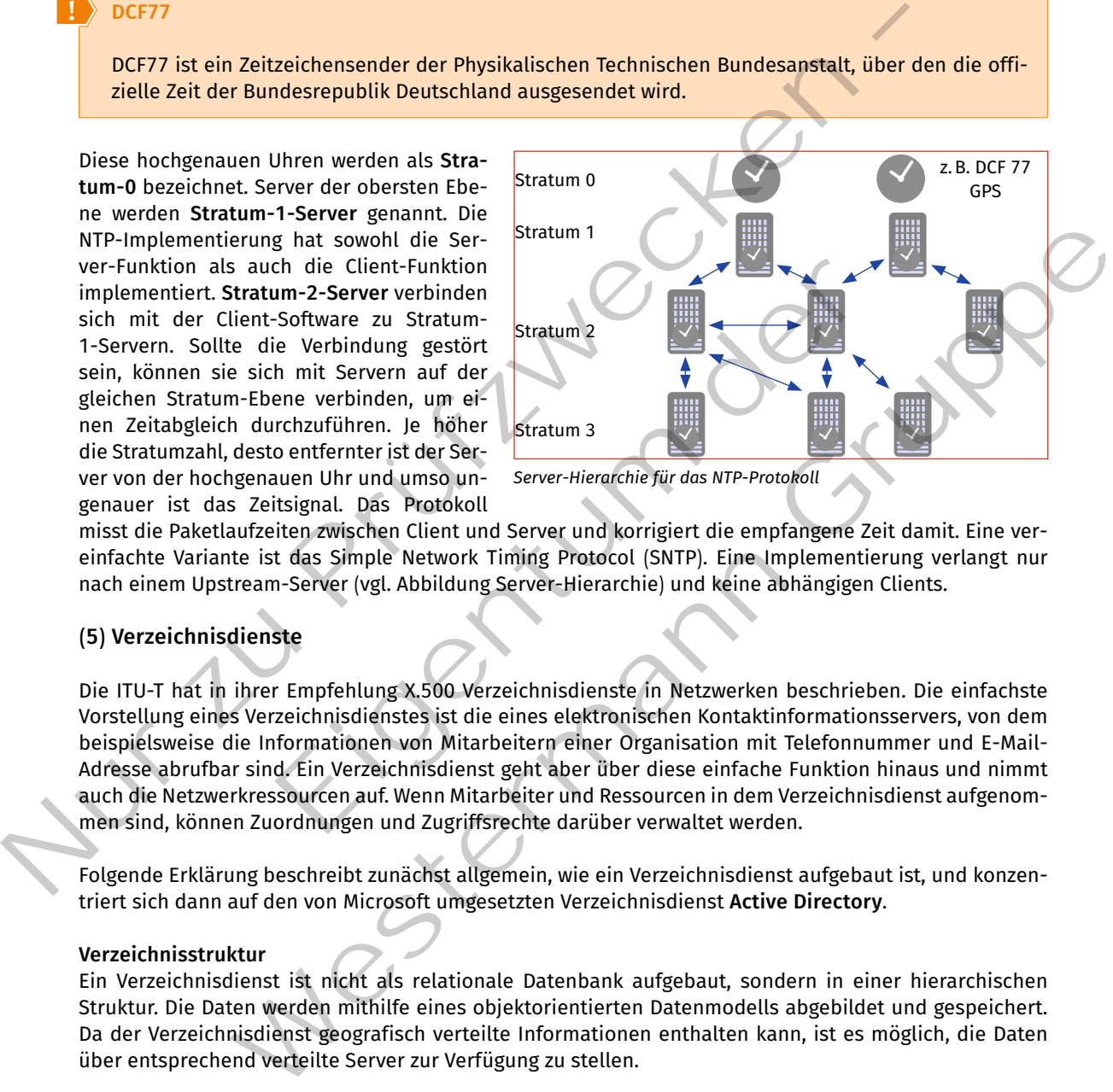

*Server-Hierarchie für das NTP-Protokoll*

misst die Paketlaufzeiten zwischen Client und Server und korrigiert die empfangene Zeit damit. Eine vereinfachte Variante ist das Simple Network Timing Protocol (SNTP). Eine Implementierung verlangt nur nach einem Upstream-Server (vgl. Abbildung Server-Hierarchie) und keine abhängigen Clients.

#### **(5) Verzeichnisdienste**

Die ITU-T hat in ihrer Empfehlung X.500 Verzeichnisdienste in Netzwerken beschrieben. Die einfachste Vorstellung eines Verzeichnisdienstes ist die eines elektronischen Kontaktinformationsservers, von dem beispielsweise die Informationen von Mitarbeitern einer Organisation mit Telefonnummer und E-Mail-Adresse abrufbar sind. Ein Verzeichnisdienst geht aber über diese einfache Funktion hinaus und nimmt auch die Netzwerkressourcen auf. Wenn Mitarbeiter und Ressourcen in dem Verzeichnisdienst aufgenommen sind, können Zuordnungen und Zugriffsrechte darüber verwaltet werden. Characteristics (Figure 2014)<br>
Schware zu Stratum 2<br>
Schware verbinden<br>
Eigenter verbinden, um ei-<br>
rehzuführen. Je höher<br>
Einzuführen. Je höher<br>
Schwaren auf der Server-Hierarchie für das NTP-Protokoll<br>
tien zwischen Clie

Folgende Erklärung beschreibt zunächst allgemein, wie ein Verzeichnisdienst aufgebaut ist, und konzentriert sich dann auf den von Microsoft umgesetzten Verzeichnisdienst **Active Directory**.

#### **Verzeichnisstruktur**

Ein Verzeichnisdienst ist nicht als relationale Datenbank aufgebaut, sondern in einer hierarchischen Struktur. Die Daten werden mithilfe eines objektorientierten Datenmodells abgebildet und gespeichert. Da der Verzeichnisdienst geografisch verteilte Informationen enthalten kann, ist es möglich, die Daten über entsprechend verteilte Server zur Verfügung zu stellen.

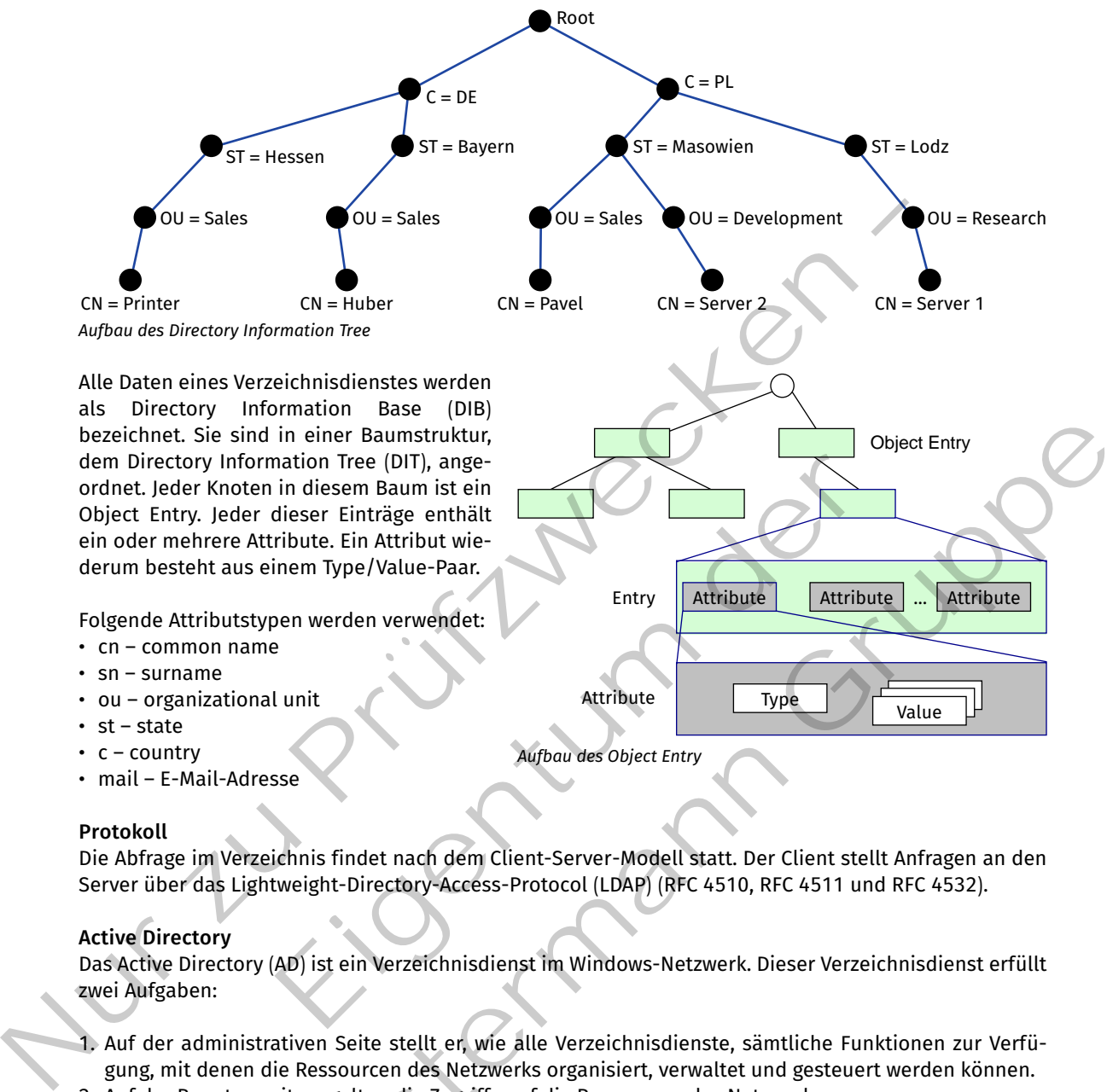

dem Directory Information Tree (DIT), angeordnet. Jeder Knoten in diesem Baum ist ein Object Entry. Jeder dieser Einträge enthält ein oder mehrere Attribute. Ein Attribut wiederum besteht aus einem Type/Value-Paar.

Folgende Attributstypen werden verwendet:

- • cn common name
- • sn surname
- $\cdot$   $\,$  ou organizational unit
- $st state$
- $\cdot$  c country
- • mail E-Mail-Adresse

#### **Protokoll**

Die Abfrage im Verzeichnis findet nach dem Client-Server-Modell statt. Der Client stellt Anfragen an den Server über das Lightweight-Directory-Access-Protocol (LDAP) (RFC 4510, RFC 4511 und RFC 4532). mation Tree (DIT), ange-<br>
in diesem Baum ist ein<br>
ribute. Ein Attribute wieler<br>
ribute. Ein Attribute Weiler-Paar.<br>
Lunit Attribute<br>
Aufbau des Object Entry<br>
Entry Attribute<br>
Type<br>
Multipute Attribute<br>
Aufbau des Object En

*Aufbau des Object Entry*

Attribute

Attribute

#### **Active Directory**

Das Active Directory (AD) ist ein Verzeichnisdienst im Windows-Netzwerk. Dieser Verzeichnisdienst erfüllt zwei Aufgaben:

- 1. Auf der administrativen Seite stellt er, wie alle Verzeichnisdienste, sämtliche Funktionen zur Verfügung, mit denen die Ressourcen des Netzwerks organisiert, verwaltet und gesteuert werden können.
- 2. Auf der Benutzerseite regelt er die Zugriffe auf die Ressourcen des Netzwerks.

Hier ist anzumerken, dass die Verwaltung nur in Bezug auf Windows-Betriebssysteme funktioniert. Zwar gibt es mit dem Samba-Projekt eine auf Linux basierte Implementierung eines Domänen-Controllers und ab der Version 4 auch eine Implementierung des Active Directory, jedoch können damit keine Linux-Clients verwaltet werden. sind in einer Baumstruktur,<br>
normation Tree (DIT), ange<br>
der nie dieser Einträge enthälte der diserties enthälter (der diserte Eininge enthälter der diserte Eininge enthälter<br>
and the disert Eininge Property (Mariam Baumst

Leistungsmerkmale sind die zentrale Verwaltung aller Netzwerkressourcen durch eine einheitliche Verwaltungsschnittstelle und eine transparente Darstellung der Ressourcen für die Benutzer. Dazu führt der Verzeichnisdienst eine logische Sicht auf die physikalischen Gegebenheiten ein. Dadurch erlaubt er die Abbildung von Firmen- oder Verwaltungsstrukturen unabhängig von der Netzwerktopologie. Die Abbildung von physikalischen Gegebenheiten, wie Lokation und Netzwerktopologie sowie logischen Einheiten, z.B. Firmen- oder Verwaltungsstruktur, erfolgt im Active Directory über die folgenden Komponenten:

Type Value

Entry  $\left\|$  Attribute  $\left\|$  Attribute  $\left\| \ldots \right\|$  Attribute

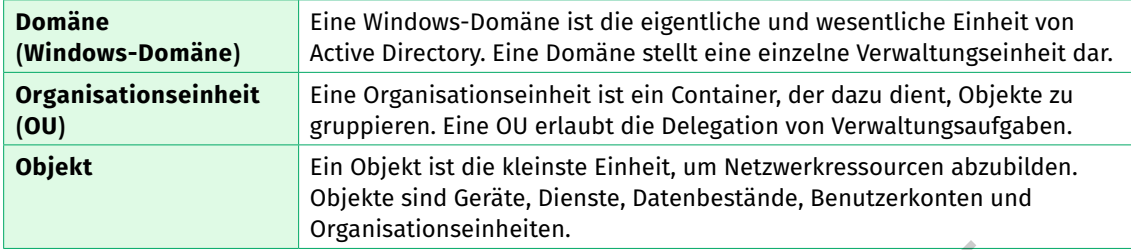

#### **Gruppenrichtlinien**

Gruppenrichtlinien sind auf allen Windows-Betriebssystemen vorhanden. Sie können lokal oder zentral über die Domänenverwaltung vom Active Directory konfiguriert und dann auf die Clientcomputer übertragen werden. Gruppenrichtlinien sind Sammlungen von Benutzer- und Computerkonfigurationseinstellungen, die mit Computern, Standorten, Domänen oder Organisationseinheiten verknüpft werden, um das Verhalten des Benutzerdesktops zu steuern. Darüber hinaus werden in ihnen Aspekte wie Sicherheitseinstellungen, An- und Abmeldeskripte, Skripte für den Start und das Herunterfahren eines Computers definiert oder beispielsweise Ordnerumleitungen festgelegt. Mit Gruppenrichtlinien kann das Verhalten des Betriebssystems bestimmt und dessen Optionen eingeschränkt werden. Es gibt aber auch Gruppenrichtlinien, mit denen das Verhalten und die Optionen von Anwendungen, z.B. Microsoft Office oder dem Webbrowser, von zentraler Stelle aus gesteuert werden können. Surprenrichtlinien sind auf allen Windows-Betriebssystemen vorhanden. Sig können lokal<br>
oirer die Domänenwewkulturien sind Sammlungen von Benutzer- und Computerkonfigy<br>
tragen werden. Gruppenrichtlinien sind Sammlungen v

#### **Gruppenrichtlinieneditor**

Es gibt eine große Zahl an Gruppenrichtlinien. Über den Gruppenrichtlinieneditor und die zugehörige Hilfe einer Gruppenrichtlinie können die vorhandenen Gruppenrichtlinien erkundet werden. Eine gute Quelle ist auch die deutschsprachige Webseite www.gruppenrichtlinien.de.

Unter einem **Group Policy Object (GPO)** versteht Microsoft eine Zusammenstellung von Gruppenrichtlinieneinstellungen. GPO betreffen Computer (bzw. Computergruppen) oder Benutzer (bzw. Benutzergruppen) an Standorten, in einzelnen Domänen oder in Organisationseinheiten. Das bedeutet beispielsweise, dass eine OU mit der Bezeichnung "Laptops" erstellt werden kann. für diese OU wird ein neues Gruppenrichtlinienobjekt angelegt und in diesem GPO all diejenigen Richtlinien definiert, die nur Laptops betreffen. Andere Systeme mit einer ständigen Netzwerkverbindung sind nicht von diesen Richtlinien betroffen. Die für dieses GPO geltenden Richtlinieneinstellungen wirken sich auf alle Computerobjekte aus, die in die OU Laptops verschoben werden.

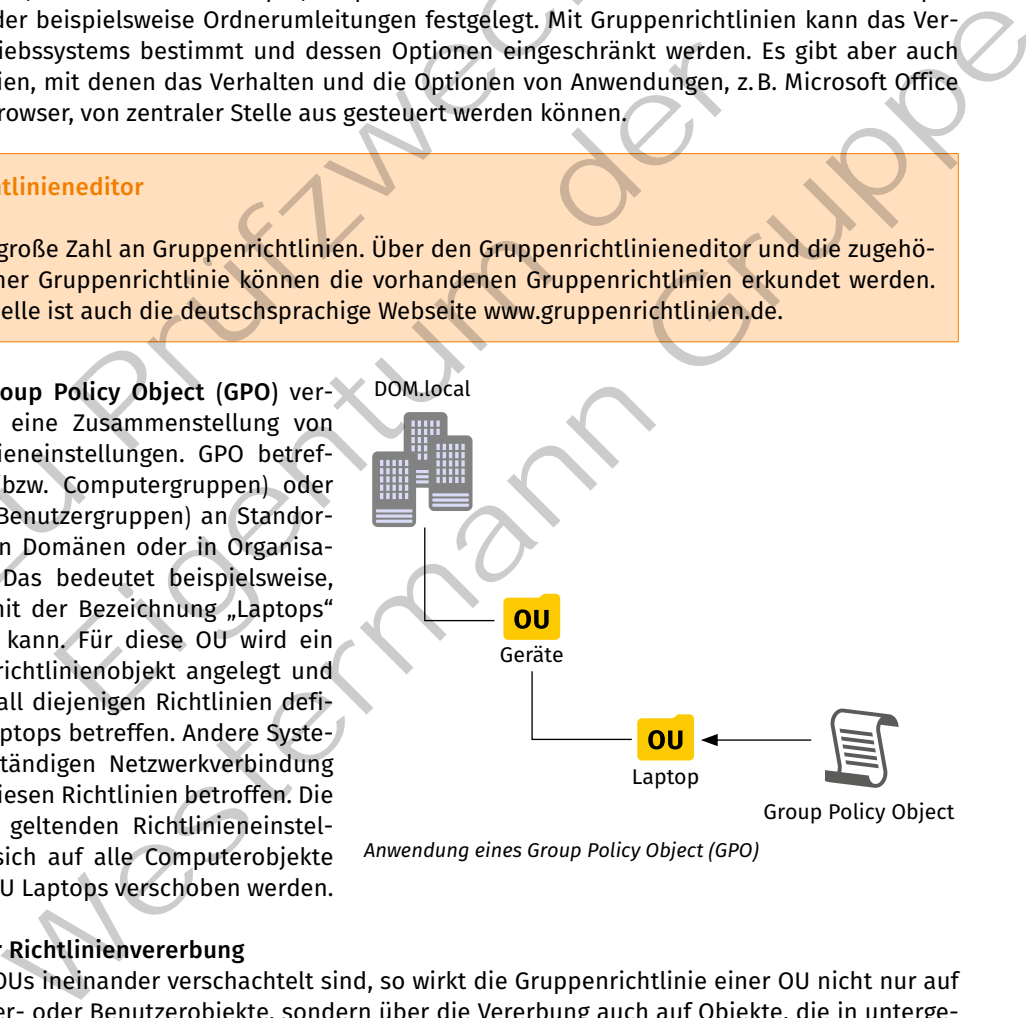

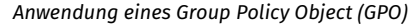

#### **Reihenfolge der Richtlinienvererbung**

Wenn mehrere OUs ineinander verschachtelt sind, so wirkt die Gruppenrichtlinie einer OU nicht nur auf dessen Computer- oder Benutzerobjekte, sondern über die Vererbung auch auf Objekte, die in untergeordneten OUs liegen. Gibt es beispielsweise eine OU "Standort Frankfurt" mit den Sub-OU "Vertrieb Frankfurt", "Produktion Frankfurt" und "Einkauf Frankfurt" und sind für die OU "Standort Frankfurt" Gruppenrichtlinien definiert, so wirken diese auf alle Objekte in tiefer gelegenen OUs.

Wenn für die Sub-OU "Einkauf Frankfurt" ein neues GPO erstellt wird und dort eine Gruppenrichtlinie andere einstellungen vornimmt als in der übergeordneten Gruppenrichtlinie schon festgelegt wurde, so

überschreibt die untergeordnete Gruppenrichtlinie die vorgegebenen Einstellungen. Richtlinien in beiden OUs, die nicht im Widerspruch zueinander stehen, werden kumulativ übernommen. Es werden also alle Einstellungen in Summe angewendet.

#### **Aktiviert, nicht konfiguriert, deaktiviert**

Wird eine Richtlinie auf **aktiviert** gestellt, so wird sie auf alle Objekte der OU angewendet. Ist eine Richtlinie im Zustand **nicht konfiguriert**, findet sie keine Anwendung. Durch die Vererbung kann die Richtlinie in einer übergeordneten OU aktiviert sein und findet dann auch an dieser Stelle Anwendung.

Wenn die Richtlinie auf **deaktiviert** gesetzt wird, macht sie genau das Gegenteil ihrer beschriebenen Funktion.

Die Vererbung kann unterbunden werden, wenn in einer übergeordneten Richtlinie eine Funktion aktiviert ist und untergeordnet nicht deaktiviert werden soll. Dann kann die Richtlinie auf **kein Vorrang** gesetzt werden.

#### **Wirksamkeit von Gruppenrichtlinien**

Gruppenrichtlinien für Benutzerobjekte wirken nach Anmeldung des entsprechenden Benutzers. Für Computerobjekte wirken die Richtlinien, nachdem der Rechner neu gestartet wurde. Es gibt jedoch den Kommandozeilenbefehl "gpupdate", über den alle Gruppenrichtlinien unverzüglich erneut angewendet werden. Der Parameter "/force" sorgt dafür, dass alle Einstellungen erneut angewendet werden, auch wenn die Richtlinie nicht verändert wurde.

#### **Fehlersuche, wenn eine Richtlinie nicht wirkt**

Grundsätzlich kann es von Umgebung zu Umgebung verschiedene Ursachen dafür geben, dass eine aktivierte Gruppenrichtlinie auf dem betreffenden Client oder unter der betreffenden Kennung nicht das gewünschte Resultat zeigt. Folgende Ansatzpunkte können bei der Fehlersuche helfen:

- • Verbindung von Client-Server überprüfen: Bei einem Ping-Test ist eine aktive Firewall zu beachten, die den Ping unterbinden kann.
- Funktionierende Namensauflösung vom Client mithilfe von "nslookup" überprüfen.
- • Im Active Directory überprüfen, ob das Computer- oder Benutzerobjekt in der richtigen OU mit der angehefteten Gruppenrichtlinie liegt.
- In der Ereignisanzeige des Clients nach entsprechenden Fehlermeldungen suchen.
- • In der Ereignisanzeige des Servers nach entsprechende Fehlermeldungen suchen.
- Mithilfe des Kommandozeilentools "gpresult" überprüfen, welche Gruppenrichtlinien wirken.

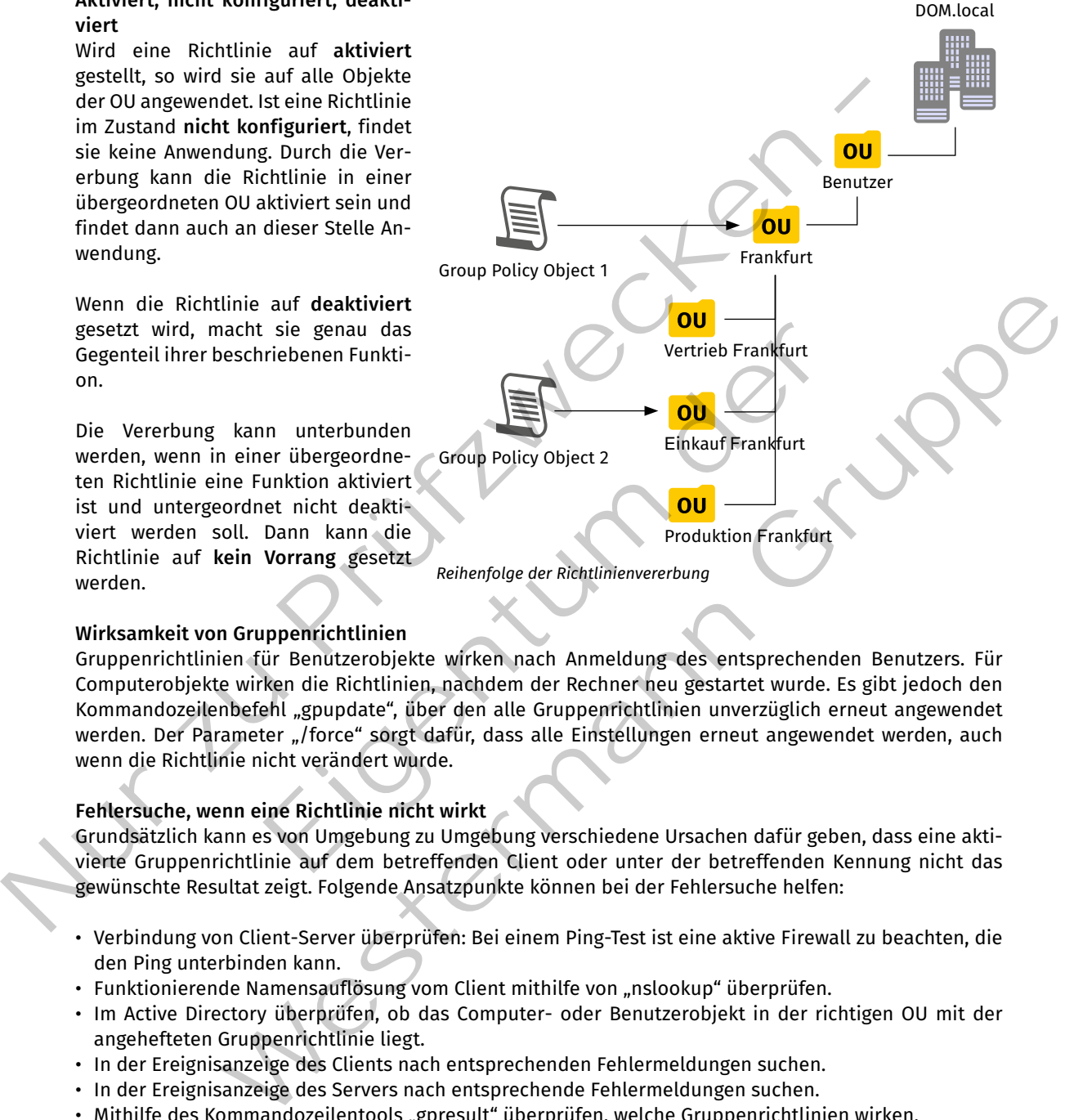

#### **(6) E-Mail-System**

#### **E-Mail-System**

Ein E-Mail-Server bietet einem E-Mail-Client die Möglichkeit E-Mails (Electronic Mail) zu versenden und zu empfangen. Dabei kommen verschiedene Systeme und Protokolle zum Einsatz.

Für das Versenden und Empfangen sind der E-Mail-Server und der E-Mail-Client nur Teilsysteme. Es ist sinnvoll, das Gesamtsystem inklusive der verwendeten Protokolle anhand eines Beispiels zu betrachten.

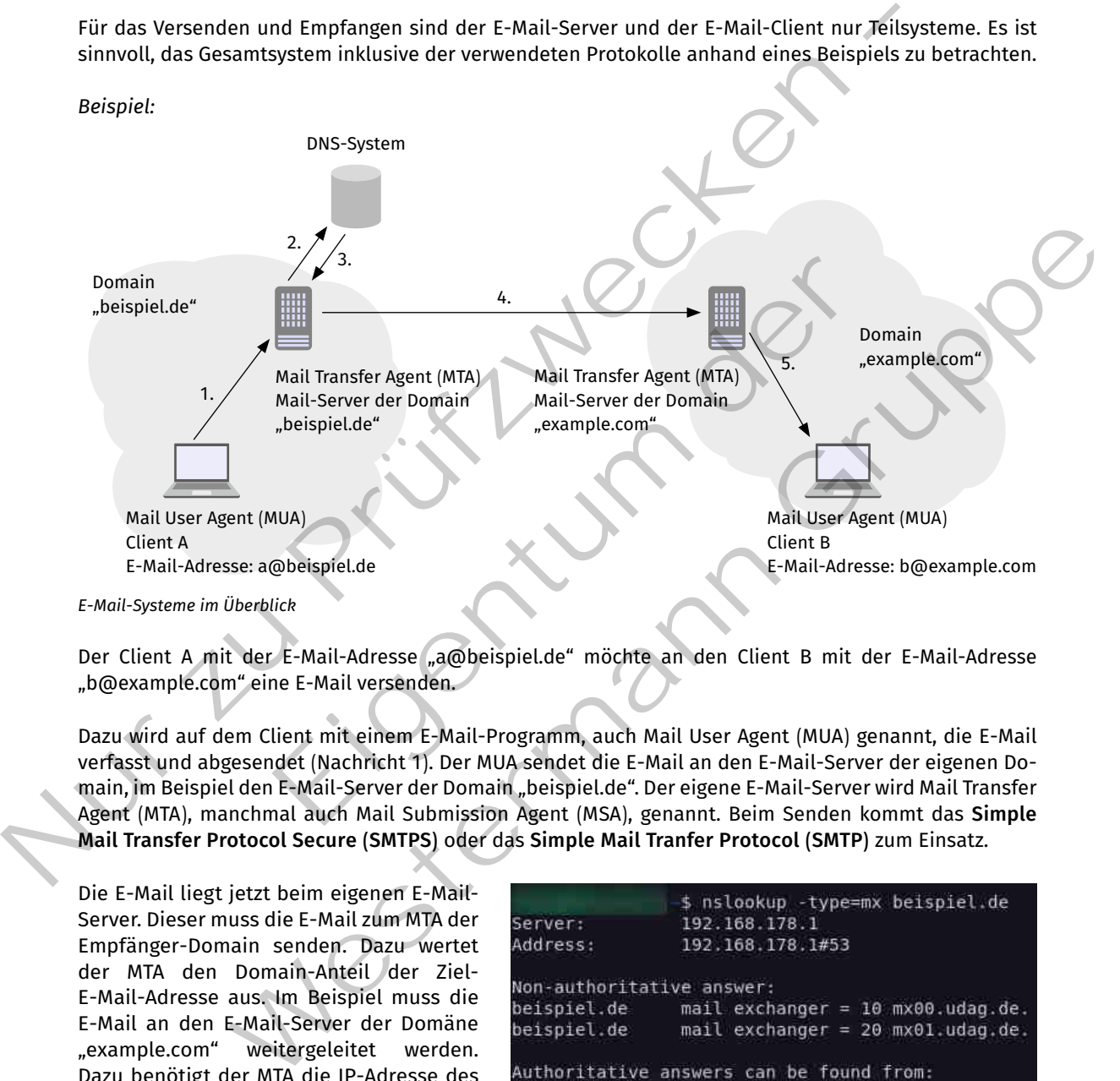

Der Client A mit der E-Mail-Adresse "a@beispiel.de" möchte an den Client B mit der E-Mail-Adresse "b@example.com" eine E-Mail versenden.

Dazu wird auf dem Client mit einem E-Mail-Programm, auch Mail User Agent (MUA) genannt, die E-Mail verfasst und abgesendet (Nachricht 1). Der MUA sendet die E-Mail an den E-Mail-Server der eigenen Domain, im Beispiel den E-Mail-Server der Domain "beispiel.de". Der eigene E-Mail-Server wird Mail Transfer Agent (MTA), manchmal auch Mail Submission Agent (MSA), genannt. Beim Senden kommt das **Simple Mail Transfer Protocol Secure (SMTPS)** oder das **Simple Mail Tranfer Protocol (SMTP)** zum Einsatz.

Die E-Mail liegt jetzt beim eigenen E-Mail-Server. Dieser muss die E-Mail zum MTA der Empfänger-Domain senden. Dazu wertet der MTA den Domain-Anteil der Ziel-E-Mail-Adresse aus. Im Beispiel muss die E-Mail an den E-Mail-Server der Domäne "example.com" weitergeleitet werden. Dazu benötigt der MTA die IP-Adresse des E-Mail-Servers von "example.com". Um den Domain-Namen in eine IP-Adresse umzu-

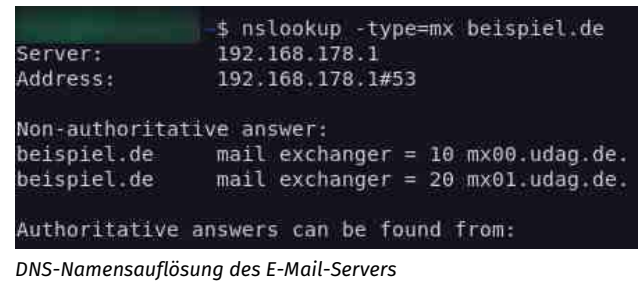

wandeln, wird das DNS-System verwendet. Der MTA des Empfängers fragt nach dem **MX-Record** (Mail Exchange-Record) der Empfänger-Domäne (Nachricht 2). Der MX-Record ist die Zuordnung zwischen dem Domain-Namen des E-Mail-Servers und dessen IP-Adresse. Das DNS-System sendet als Antwort die IP-Adresse des empfangenden E-Mail-Servers der Domain "example.com" (Nachricht 3).

Jetzt kennt der MTA die IP-Adresse des E-Mail-Servers der Domäne "example.com" und leitet die E-Mail weiter. Dabei kommt wieder das Protokoll SMTP(S) zum Einsatz (Nachricht 4).

Die E-Mail liegt jetzt beim empfangenden MTA. Dieser wertet den **Benutzeranteil** der E-Mail-Adresse aus. Der Benutzer im abgebildeten Beispiel ist "b". Nun wird die E-Mail in das Postfach des Benutzers sortiert. Dies übernimmt eine Komponente des Mail-Servers, die Mail Delivery Agent (MDA) genannt wird. Manchmal kommt als MDA eine separate Software zum Einsatz.

Im letzten Schritt ruft der E-Mail-Client (MUA) des Empfängers sein Postfach ab. Dabei kommt meistens das **Internet Message Access Protocol Secure (IMAPS)** zum Einsatz (Nachricht 5). Alternativ kann dazu auch das **Post Office Protocol 3 Secure (POP3S)** verwendet werden. Beim Einsatz von Microsoft Exchange in Verbindung mit Microsoft Outlook wird oftmals das **Messaging Application Programming Interface (MAPI)** benutzt.

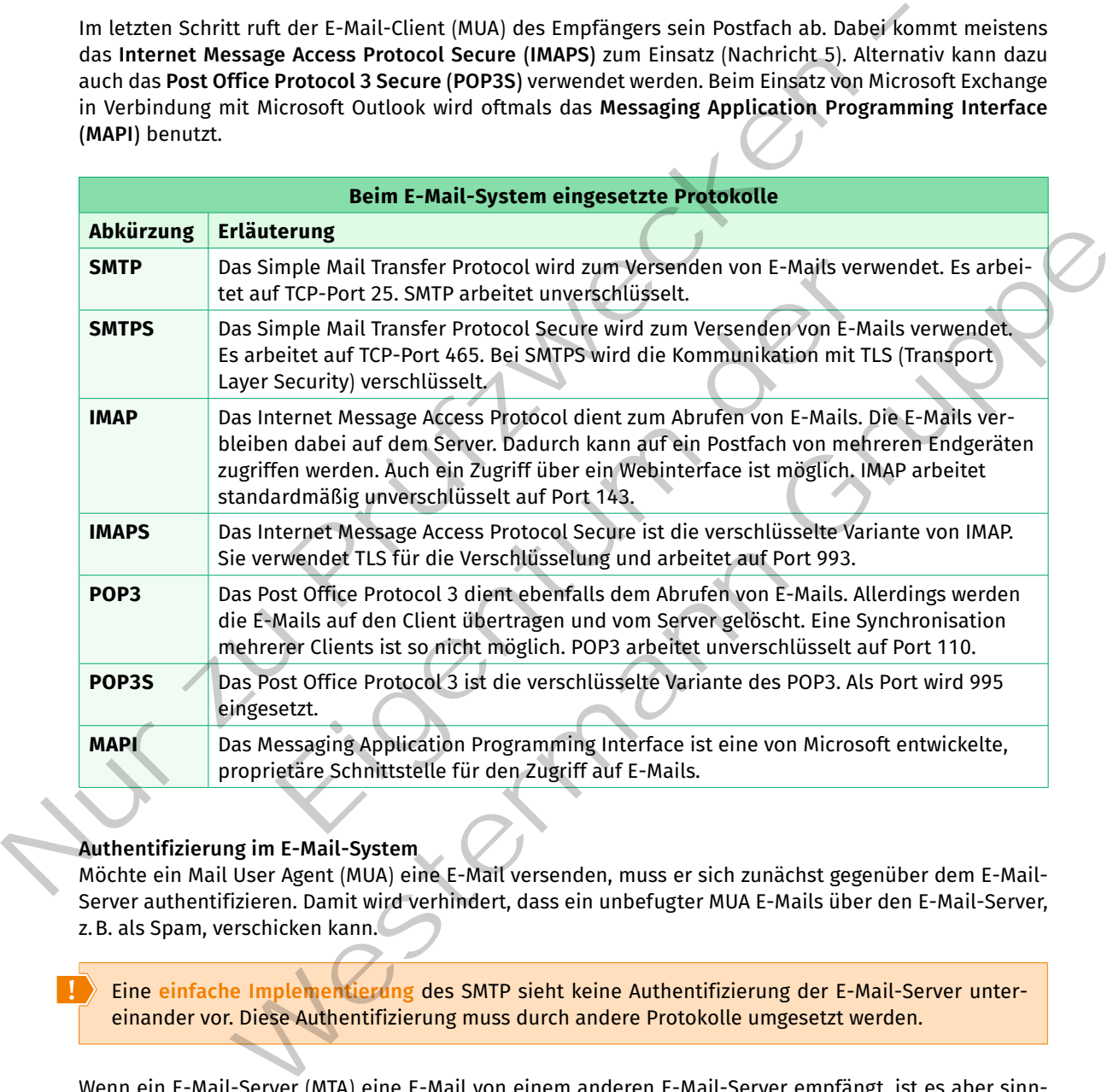

#### **Authentifizierung im E-Mail-System**

Möchte ein Mail User Agent (MUA) eine E-Mail versenden, muss er sich zunächst gegenüber dem E-Mail-Server authentifizieren. Damit wird verhindert, dass ein unbefugter MUA E-Mails über den E-Mail-Server, z.B. als Spam, verschicken kann.

Eine **einfache Implementierung** des SMTP sieht keine Authentifizierung der E-Mail-Server untereinander vor. Diese Authentifizierung muss durch andere Protokolle umgesetzt werden.

Wenn ein E-Mail-Server (MTA) eine E-Mail von einem anderen E-Mail-Server empfängt, ist es aber sinnvoll, dass die Identität des anderen, sendenden Servers überprüft wird. Dies ist nötig, da der wirkliche Absender einer E-Mail gefälscht werden kann. Für die Überprüfung des Absenders haben sich drei Verfahren durchgesetzt.

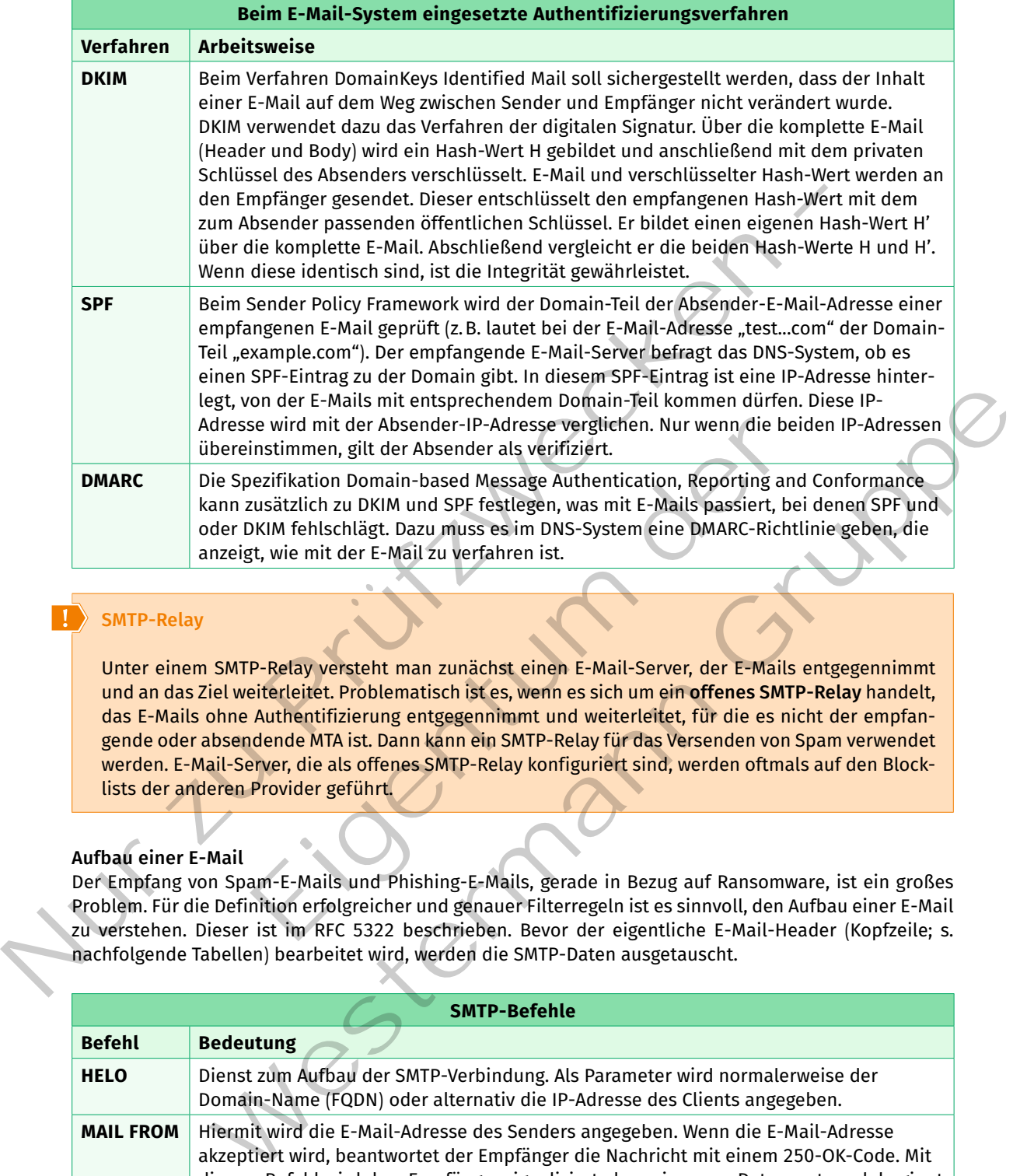

#### **SMTP-Relay**

Unter einem SMTP-Relay versteht man zunächst einen E-Mail-Server, der E-Mails entgegennimmt und an das Ziel weiterleitet. Problematisch ist es, wenn es sich um ein **offenes SMTP-Relay** handelt, das E-Mails ohne Authentifizierung entgegennimmt und weiterleitet, für die es nicht der empfangende oder absendende MTA ist. Dann kann ein SMTP-Relay für das Versenden von Spam verwendet werden. E-Mail-Server, die als offenes SMTP-Relay konfiguriert sind, werden oftmals auf den Blocklists der anderen Provider geführt.

#### **Aufbau einer E-Mail**

Der Empfang von Spam-E-Mails und Phishing-E-Mails, gerade in Bezug auf Ransomware, ist ein großes Problem. für die Definition erfolgreicher und genauer filterregeln ist es sinnvoll, den Aufbau einer e-Mail zu verstehen. Dieser ist im RFC 5322 beschrieben. Bevor der eigentliche E-Mail-Header (Kopfzeile; s. nachfolgende Tabellen) bearbeitet wird, werden die SMTP-Daten ausgetauscht.

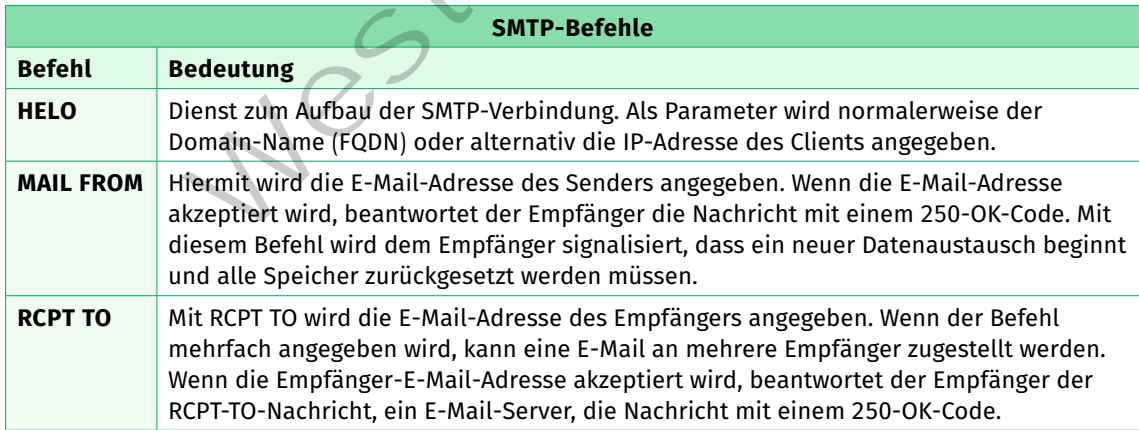

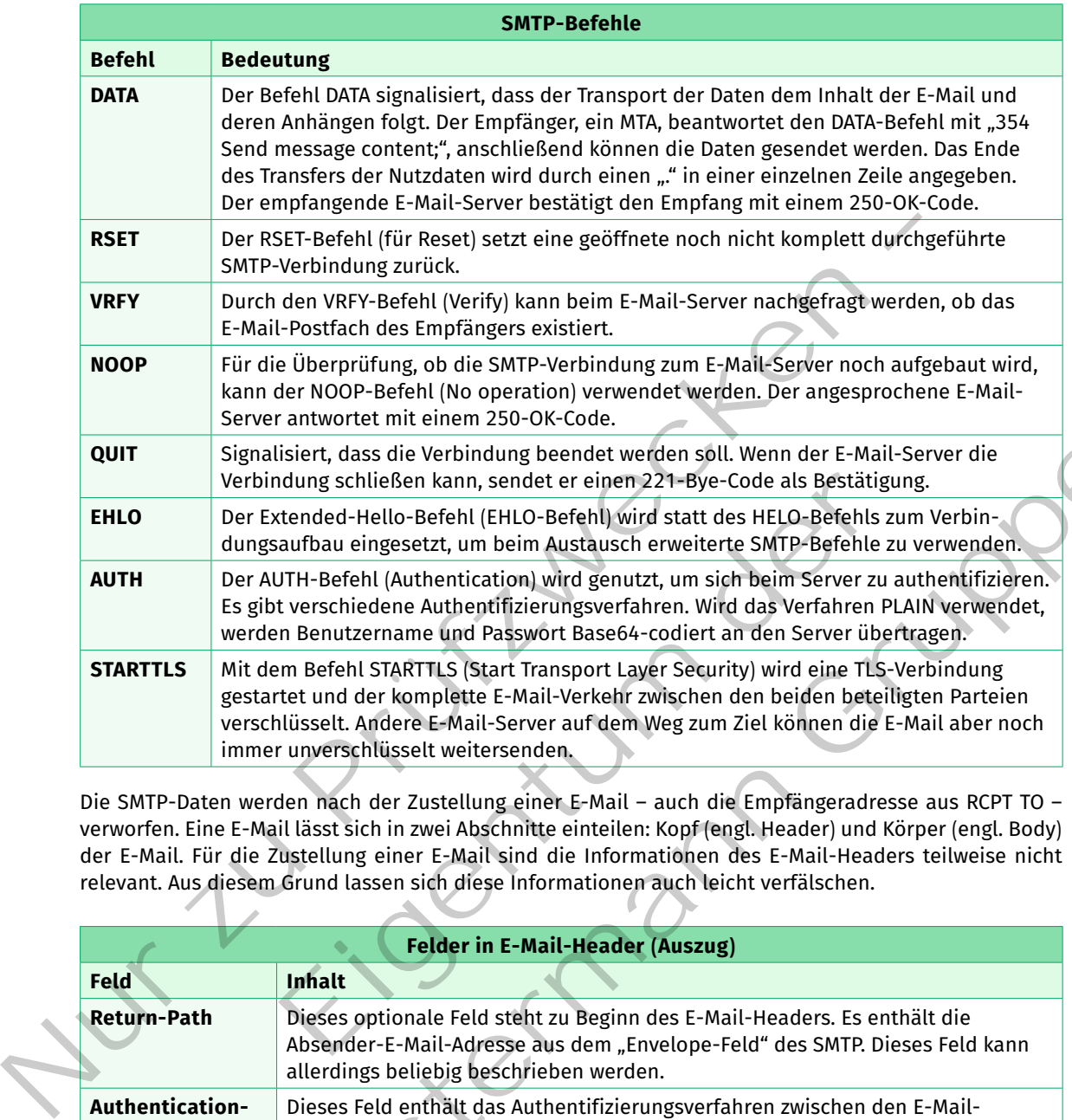

Die SMTP-Daten werden nach der Zustellung einer E-Mail – auch die Empfängeradresse aus RCPT TO – verworfen. Eine E-Mail lässt sich in zwei Abschnitte einteilen: Kopf (engl. Header) und Körper (engl. Body) der E-Mail. Für die Zustellung einer E-Mail sind die Informationen des E-Mail-Headers teilweise nicht relevant. Aus diesem Grund lassen sich diese Informationen auch leicht verfälschen.

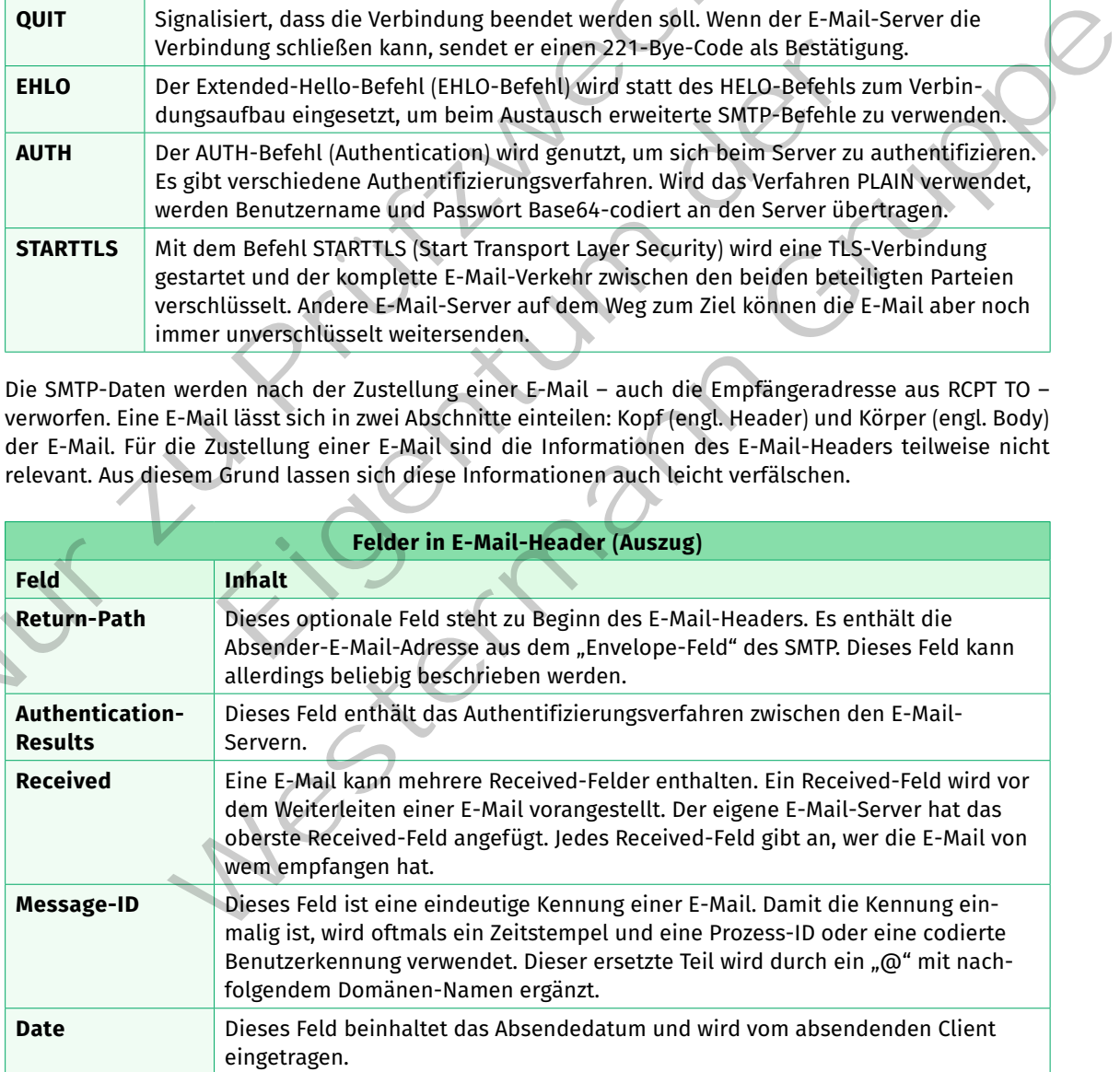

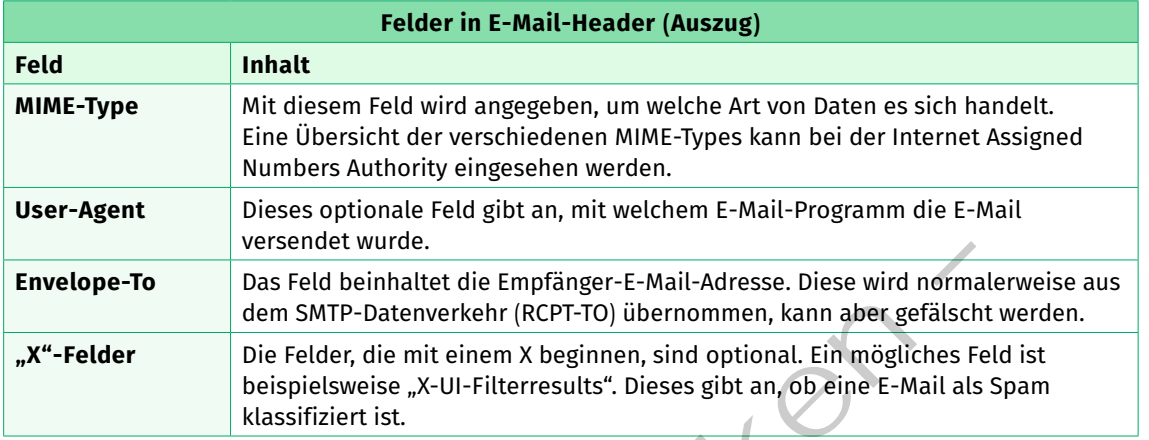

*Beispiel:* Aufbau einer e-Mail

</>

```
01 Return-Path: <absender@beispiel.de>
             02 Authentication-Results: beispiel.de; dkim=none
             03 Received: from mx.beispiel.de ([212.227.126.133]) by mx-mtu.example.com
             04 (mxbeispiel [12.227.17.5]) with ESMTPS (Nemesis) id 1MdvW2-1oM2Xx20ZS-00az9Z
             05 for <absender@beispiel.de>; Wed, 04 May 2022 09:15:35 +0200
             06 Received: from [192.168.100.100] ([85.17.204.25]) by mxrelay.beispiel.de
             07 (mxeu [22.27.15.17]) with ESMTPSA (Nemesis) id
             08 1 mmlGg-1oDCrJ0XTS-00jtoI for <absender@beispiel.de>; Wed, 04 May 2022 09:15:35 
             09 +0200
             10 Message-ID: <deeu-4871-0815-4711-06757c9bbc70@example.com>
             11 Date: Wed, 4 May 2022 09:15:34 +0200
             12 MIME-Version: 1.0
             13 User-Agent: Mozilla/5.0 (X11; Linux x86_64; rv:91.0) Gecko/20100101
             14 Thunderbird/91.8.0
             15 Content-Language: de-DE
             16 To: Name des Empfängers <@example.de>
             17 Cc: Name des CC-Empfängers <@example.de>
             18 From: "Name des Abenders" <absender@beispiel.de>
             19 Subject: Betreff der E-Mail
             20 Content-Type: text/plain; charset=UTF-8; format=flowed
             21 Content-Transfer-Encoding: 7bit
             22 Envelope-To: <@example.de>
             23
             24 Body-Text
Envelope-To uss Feld beinhaltet die Empfanger-E-Mail-Adresse. Diese wird normaler<br>
dem SMTP-Datenverkehr (RCPT-TO) übernommen, kann aber gefälscht w<br>
"X"-Felder Die Felder, die mit einem X beginnen, sind optional. Ein mög
                                  <absender@beispiel.de><br>
con-Results: beispiel.de; dkim=none<br>
mmx.beispiel.de (212.227.126.133]) by mx-mtu.example<br>
[12.227.17.5]) with ESMTPS (Nemesis) id 1MdvWZ-16M2Xx20<br>
rr@beispiel.de>; Wed, 04 May 2022 09:15:35 +0200<br>

                            vatin: <absender@beispiel.de><br>
cation-Results: beispiel.de; dkim-nons<br>
cation-Results: beispiel.de; dkim-nons<br>
coloridical (12.27.17.51) with ESMTPS (Nemesis) id NHdvWZ-16N2Xx2025-00ag99<br>
conder@beispiel.de>> Wed, 04 (04 (
```
Erklärung: Eine E-Mail von dem Absender "absender@beispiel.de" an den Empfänger "empfaenger@ example.de" wurde empfangen. Das Feld "Return-Path" (Zeile 01) zeigt den Absender "absender@ beispiel.de" an. Der Absender wird aus dem SMTP-Datenverkehr übernommen, kann aber gefälscht werden. Das Feld "Authentication-Results" (Zeile 02) zeigt an, dass zwischen den E-Mail-Servern von "beispiel. de" und "example.com" keine Authentifizierung der Server untereinander stattgefunden hat. In Zeile 03 wird durch das "Received" angegeben, dass der letzte empfangende E-Mail-Server "mx-mtu.example. com" ist und die E-Mail vom E-Mail-Server "mx.beispiel.de" abgesendet wurde. Der Namensteil "mx" als Kennzeichnung für "mail exchange" findet sich oftmals bei E-Mail-Servern zur besseren Zuordnung. Das "Received" in Zeile 06 wurde vom E-Mail-Server "mxrelay.beispiel.de" angelegt. Es zeigt an, dass die e-Mail von diesem e-Mail-Server empfangen und von einem Client mit der privaten IP-Adresse 192.168.100.100 gesendet wurde. In Zeile 10 wird eine Message-ID angegeben, gefolgt vom Absendedatum in Zeile 11 und der verwendete MIME-Version in Zeile 10. Das Feld "User-Agent" (Zeile 14) zeigt an, dass Thunderbird unter Linux als Mail User Agent (MUA) zum Einsatz kam. Die Daten in den Feldern "To" (Zeile 16), "Cc" (Zeile 17) und "From" (Zeile 18) lassen sich beliebig manipulieren. Das wird besonders beim Phishing ausgenutzt, um falsche Daten vorzutäuschen. Das Feld "Subject" in Zeile 19 enthält den Betreff der e-Mail. Die felder in den Zeilen 20 und 21 enthalten Meta-Angaben zum Inhalt der e-Mail. Im

Beispiel enthält die empfangene E-Mail im Kodierungsschema UTF-8 kodierten Text. Das Feld "Envelope-To:" (Zeile 22) enthält nochmals die E-Mail-Adresse des Empfängers. Normalerweise wird der Inhalt dieses Feldes vor dem stattfindenden SMTP-Datenaustausch aus dem Feld RCPT-TO kopiert.

#### **(7) Webserver**

#### **Webserver**

Ein Webserver ist die umgangssprachliche Bezeichnung für einen Server, der einen HTTPS-Dienst (oder HTTP-Dienst) zur Verfügung stellt. Mit diesem Dienst lassen sich statische oder dynamische Webseiten an einen Webbrowser übertragen.

Ein Webserver gehört zu den Standardservern und ist in Computernetzwerken oft zu finden. Über ihn kann beispielsweise auf Koppelelementen die Administrationsoberfläche bereitgestellt werden, auch die firmeninterne Kooperationssoftware wird meist via Webserver zur Verfügung gestellt. Damit gehört der Webserver auch zum Softwareprogramm der großen Dienstanbieter oder Webhoster im Internet. Dementsprechend gibt es eine große Anzahl verschiedener Softwarelösungen, die jeden Anwendungszweck abdecken.

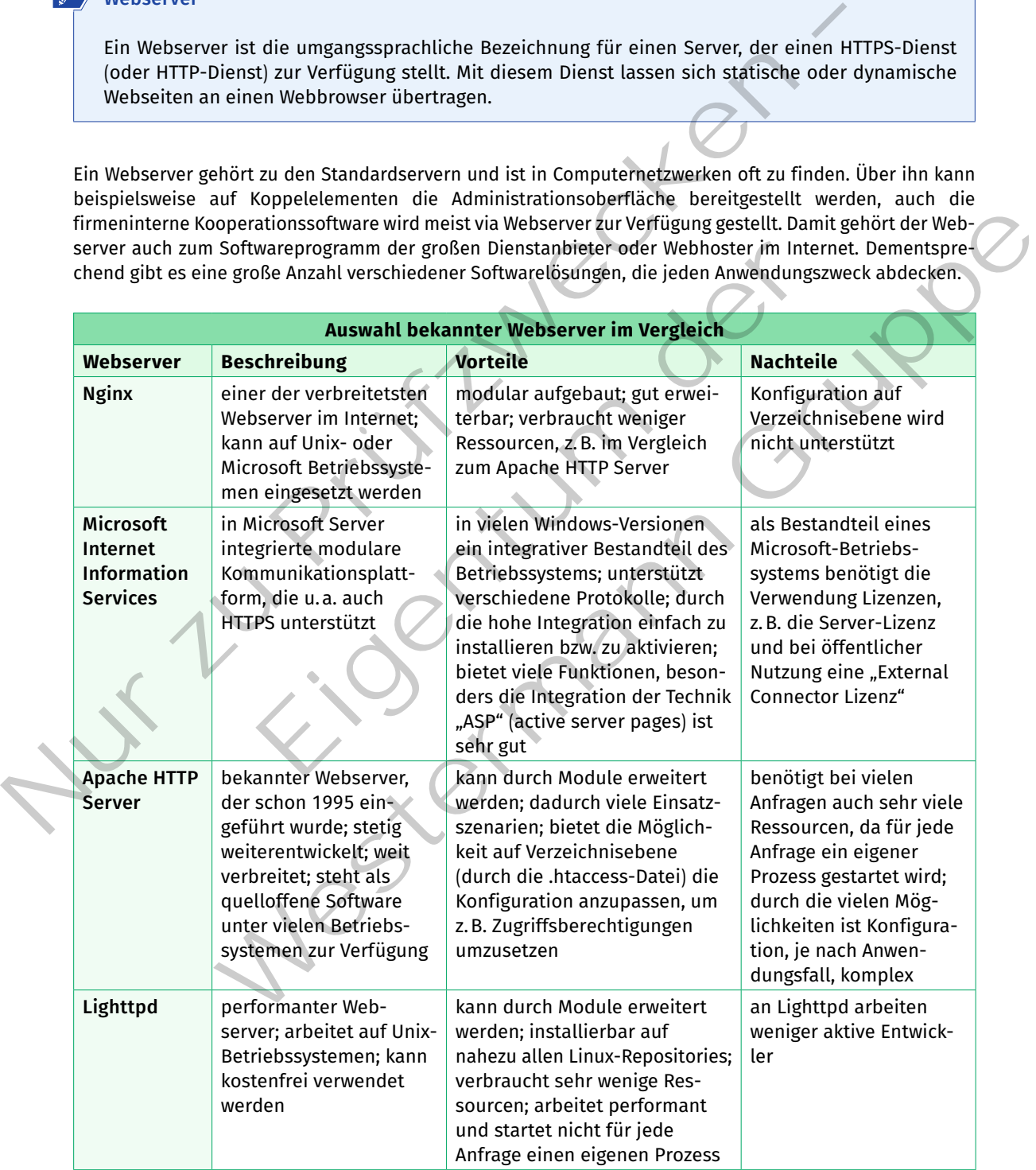

Ein Webserver stellt Webseiten zum Abruf bereit. Diese können als statische Seiten vorliegen, deren Inhalt sich nicht verändert. Sie werden z.B. durch die Beschreibungssprache HTML (Hypertext Markup Language) einmalig erstellt. Viele Seiten werden allerdings dynamisch erzeugt. Bei einem Seitenabruf werden dabei Daten aus Datenbanken abgerufen und die Webseite zusammengestellt. Die Daten für eine Webseite können von unterschiedlichen Systemen geliefert werden. Datenbank A liefert beispielsweise die Texte, Server B die Bilder, Datenbank C die Videos und Server D die Werbung für die Webseite. Aus den Daten wird die Webseite erzeugt und an den Browser ausgeliefert.

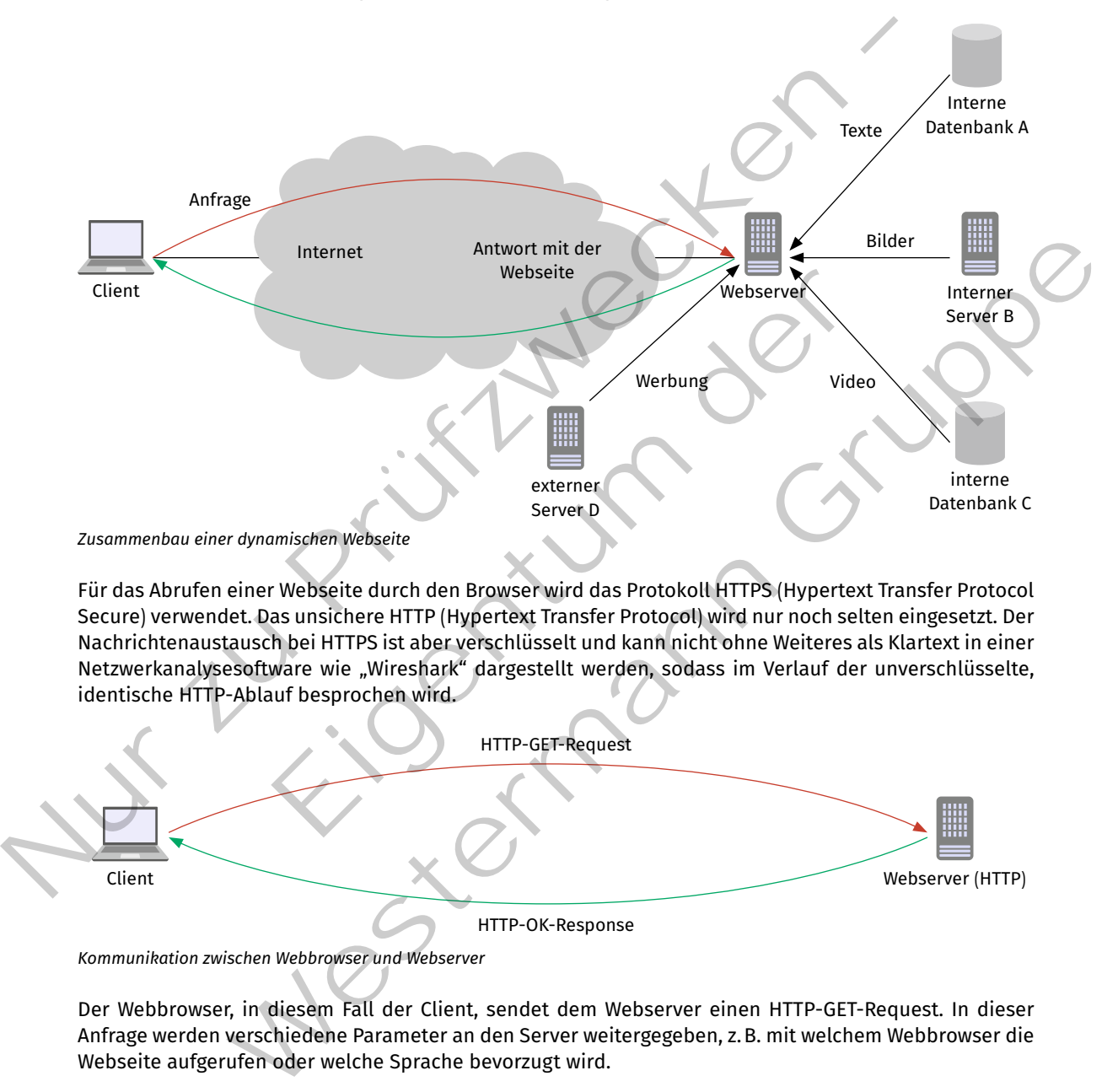

Für das Abrufen einer Webseite durch den Browser wird das Protokoll HTTPS (Hypertext Transfer Protocol Secure) verwendet. Das unsichere HTTP (Hypertext Transfer Protocol) wird nur noch selten eingesetzt. Der Nachrichtenaustausch bei HTTPS ist aber verschlüsselt und kann nicht ohne Weiteres als Klartext in einer Netzwerkanalysesoftware wie "Wireshark" dargestellt werden, sodass im Verlauf der unverschlüsselte, identische HTTP-Ablauf besprochen wird.

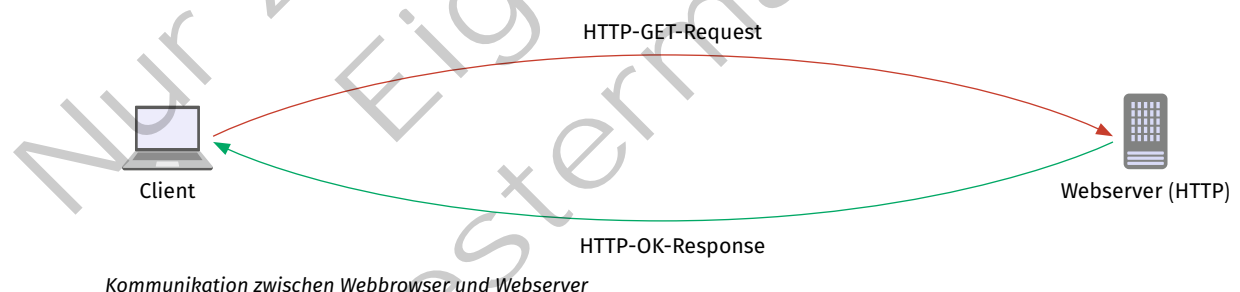

Der Webbrowser, in diesem Fall der Client, sendet dem Webserver einen HTTP-GET-Request. In dieser Anfrage werden verschiedene Parameter an den Server weitergegeben, z.B. mit welchem Webbrowser die Webseite aufgerufen oder welche Sprache bevorzugt wird.

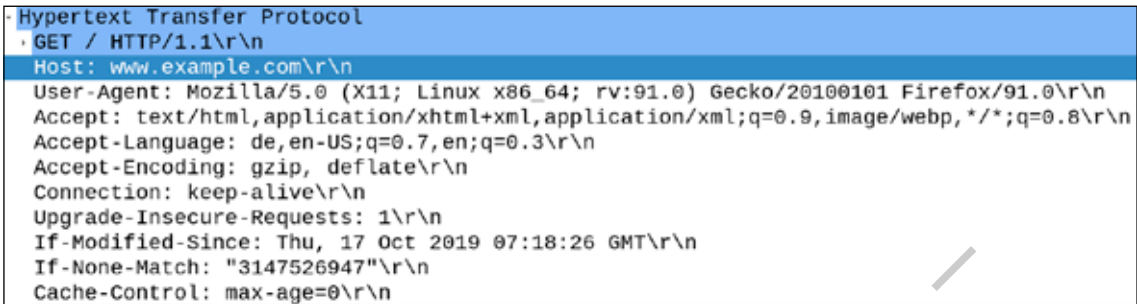

*Wireshark-Mitschnitt eines HTTP-GET-Request*

Durch die vom Client an den Server gesendeten Parameter ist es dem Server möglich, dem Client eine bestimmte Version einer Webseite auszuliefern, z.B. die Webseite in deutscher Sprache (siehe das Feld "Accept-Language") oder eine an den Browser (siehe das Feld "User-Agent") angepasste Version. Der Server antwortet im Normalfall mit der Statusmeldung "200 OK" und überträgt mit dieser Nachricht die Webseite.

*Wireshark-Mitschnitt der HTTP-Statusmeldung "200 OK"*

Die Statusmeldungen bei HTTPS sind standardisiert und besitzen festgelegte Codes.

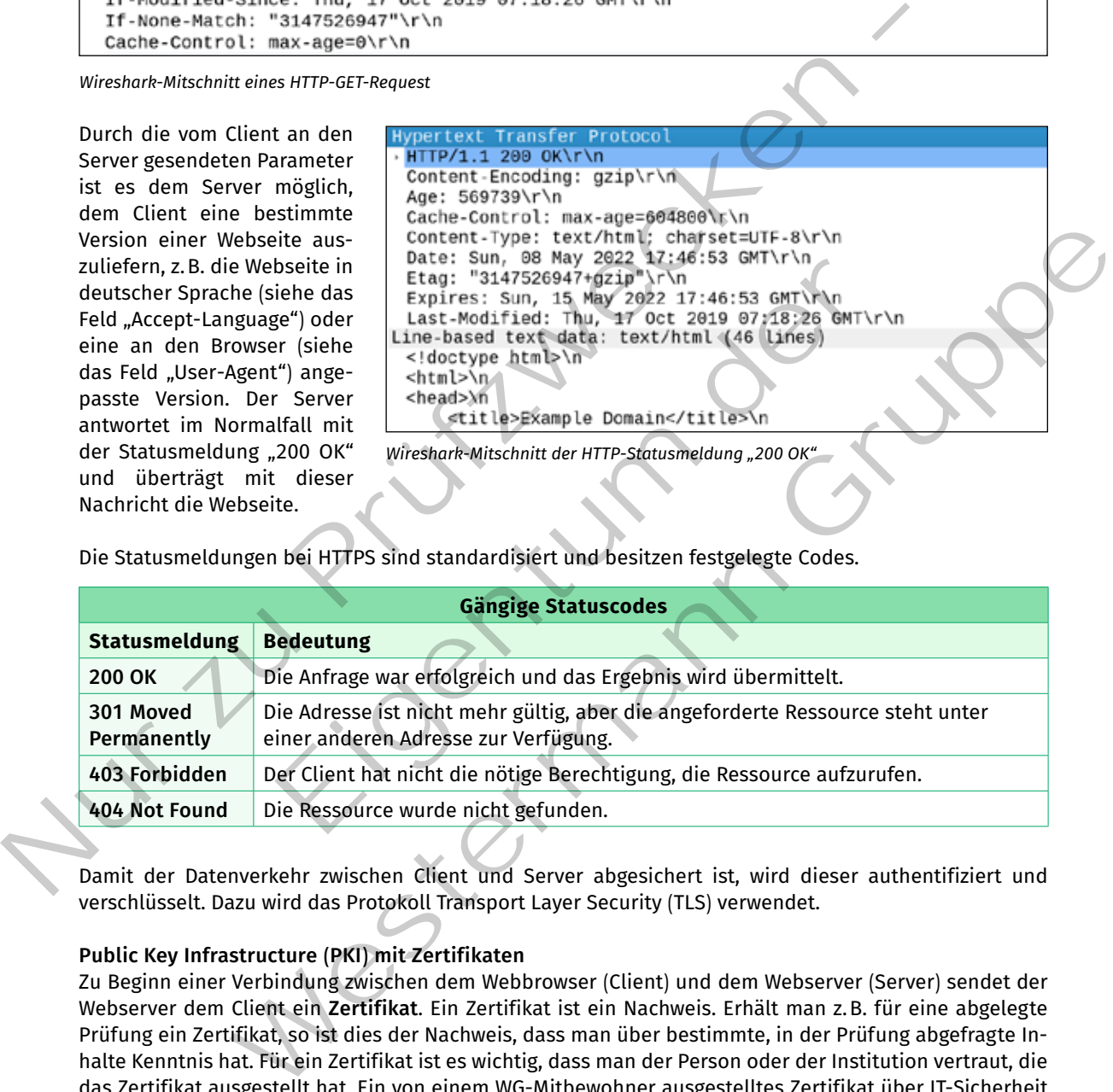

Damit der Datenverkehr zwischen Client und Server abgesichert ist, wird dieser authentifiziert und verschlüsselt. Dazu wird das Protokoll Transport Layer Security (TLS) verwendet.

#### **Public Key Infrastructure (PKI) mit Zertifikaten**

Zu Beginn einer Verbindung zwischen dem Webbrowser (Client) und dem Webserver (Server) sendet der Webserver dem Client ein **Zertifikat**. Ein Zertifikat ist ein Nachweis. Erhält man z.B. für eine abgelegte Prüfung ein Zertifikat, so ist dies der Nachweis, dass man über bestimmte, in der Prüfung abgefragte Inhalte Kenntnis hat. Für ein Zertifikat ist es wichtig, dass man der Person oder der Institution vertraut, die das Zertifikat ausgestellt hat. Ein von einem WG-Mitbewohner ausgestelltes Zertifikat über IT-Sicherheit ist sicherlich nicht sehr nützlich, außer der Mitbewohner ist ein ausgewiesener IT-Sicherheitsfachmann. Es ist also wichtig, dass man auch dem Aussteller bzw. der ausstellenden Institution vertraut. In der Kommunikation zwischen Webbrowser und Webserver ist das genauso.

Ein Zertifikat für die sichere Kommunikation folgt dem Standard X.509. Für die Verschlüsselung und Authentifizierung sind die fett gedruckten Parameter entscheidend.

Um ein öffentlich anerkanntes Zertifikat, z.B. für einen Webserver, zu beantragen, wird ein **Certificate Signing Request (CSR)** erstellt. Dazu erzeugt der Benutzer im ersten Schritt ein **Schlüsselpaar** bestehend aus einem **privaten** und einem **öffentlichen** Schlüssel. Der private Schlüssel ist geheim und darf niemals weitergegeben werden. Der öffentliche Schlüssel hingegen darf jedem bekanntgegeben werden. Anschließend wird der eigentliche CSR erzeugt. Dieser beinhaltet z.B. den öffentlichen Schlüssel, den Domain-Namen und die E-Mail-Adresse.

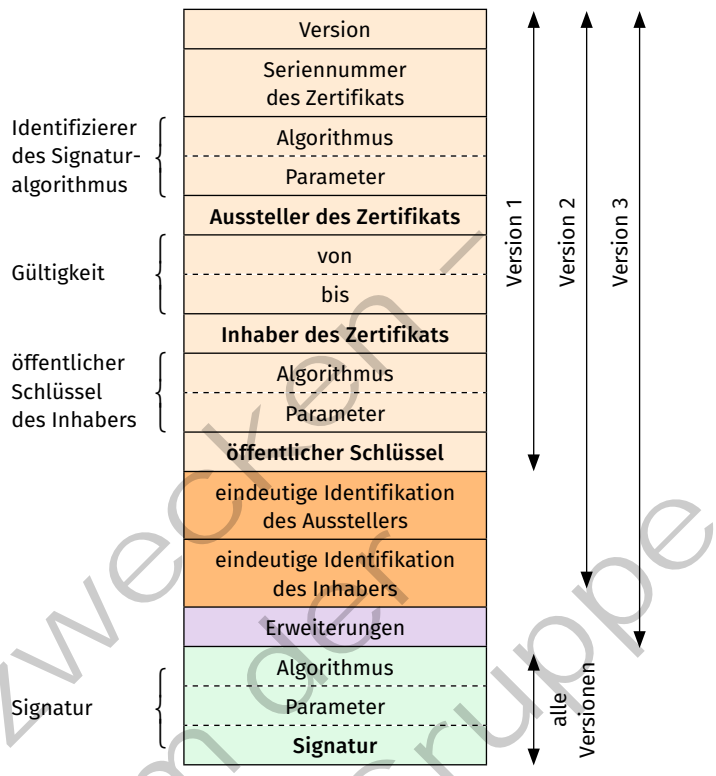

*X.509 Zertifikatsformat für öffentliche Schlüssel*

| geneim und dan meinals weitergegeben<br>werden. Der öffentliche Schlüssel hinge-<br>gen darf jedem bekanntgegeben werden.<br>Anschließend wird der eigentliche CSR<br>erzeugt. Dieser beinhaltet z.B. den öffent-<br>lichen Schlüssel, den Domain-Namen und<br>die E-Mail-Adresse.<br>Der CSR wird mit dem privaten Schlüssel<br>des Antragstellers signiert. Im dritten<br>Schritt wird der signierte CSR an die Zerti-<br>fizierungsstelle (Certificate Authority - CA)<br>gesendet. Diese prüft die Angaben des CSR<br>und kontrolliert, mit dem angefügten öf-<br>fentlichen Schlüssel die Signatur. Wenn<br>alle Angaben rechtmäßig sind, fügt die<br>Zertifizierungsstelle weitere Informatio-<br>nen, wie z.B. die Seriennummer des Zerti-<br>fikats, hinzu. Sie signiert abschließend das<br>Zertifikat und hängt die Signatur diesem<br>an. Das Zertifikat kann nun verwendet werden. | Gültigkeit<br>öffentlicher<br>Schlüssel<br>des Inhabers<br>Signatur | von<br>bis<br><b>Inhaber des Zertifikats</b><br><b>Algorithmus</b><br><b>Parameter</b><br>öffentlicher Schlüssel<br>eindeutige Identifikation<br>des Ausstellers<br>eindeutige Identifikation<br>des Inhabers<br>Erweiterungen<br>Algorithmus<br>Parameter<br>Signatur<br>X.509 Zertifikatsformat für öffentliche Schlüssel | Versio<br>Versio<br>Versio<br>Versioner<br>alle |
|----------------------------------------------------------------------------------------------------|---------------------------------------------------------------------|----------------------------------------------------------------------------------------------------|-------------------------------------------------|
| Authentifizierungs-Entscheidungen<br>Ihre Zertifikate                                                                                                    | Zertifikatverwaltung<br>Personen/                                   | Zertifizierungsstellen<br>Server                                                                                                    | ×                                               |
| Sie haben Zertifikate gespeichert, die diese Zertifizierungsstellen identifizieren:                                                                                                    |                                                                     |                                                                                                    |                                                 |
| Zertifikatsname                                                                                                    | Kryptographie-Modul                                                 |                                                                                                    | 园                                               |
| DigiCert Secure Site ECC CA-1<br>DigiCert Global CA G3                                                                                                    | das Software-Sicherheitsmodul<br>das Software-Sicherheitsmodul      |                                                                                                    |                                                 |
| DigiCert Cloud Services CA-1                                                                                                    | das Software-Sicherheitsmodul                                       |                                                                                                    |                                                 |
| DigiCert ECC Extended Validation Server CA                                                                                                    |                                                                     | das Software-Sicherheitsmodul                                                                                                    |                                                 |
| Thawte TLS RSA CA G1                                                                                                    | das Software-Sicherheitsmodul                                       |                                                                                                    |                                                 |
| Encryption Everywhere DV TLS CA - G2                                                                                                    | das Software-Sicherheitsmodul                                       |                                                                                                    |                                                 |
| Vertrauenbearbeiten<br>Ansehen                                                                                                    | Importieren                                                         | Löschen oder Vertrauen entziehen<br>Exportieren                                                                                                    |                                                 |

*Beispiel für einen Zertifikatspeicher*

Wenn der Webbrowser (Client) das Zertifikat erhält (vgl. (1) in der Abbildung auf der folgenden Seite), muss er das Zertifikat auf dessen Gültigkeit überprüfen. Dazu liest der Client aus dem Zertifikat den Aussteller (2) heraus. Aus dem Zertifikatsspeicher des Betriebssystems oder des Browsers liest er das passende Stammzertifikat (3).

Der Zertifikatsspeicher beinhaltet Zertifikate, denen der Hersteller des Betriebssystems oder des Browsers vertraut. Um das Vertrauen zu erwerben, muss eine Zertifizierungsstelle bestimmten Kriterien genügen. In Deutschland muss eine solche Stelle von der Bundesnetzagentur akkreditiert sein. Mittels Betriebssystem- oder Browserupdate können neue Zertifizierungsstellen in den Zertifikatsspeicher geladen oder nicht mehr vertrauenswürdige Stellen gelöscht werden.

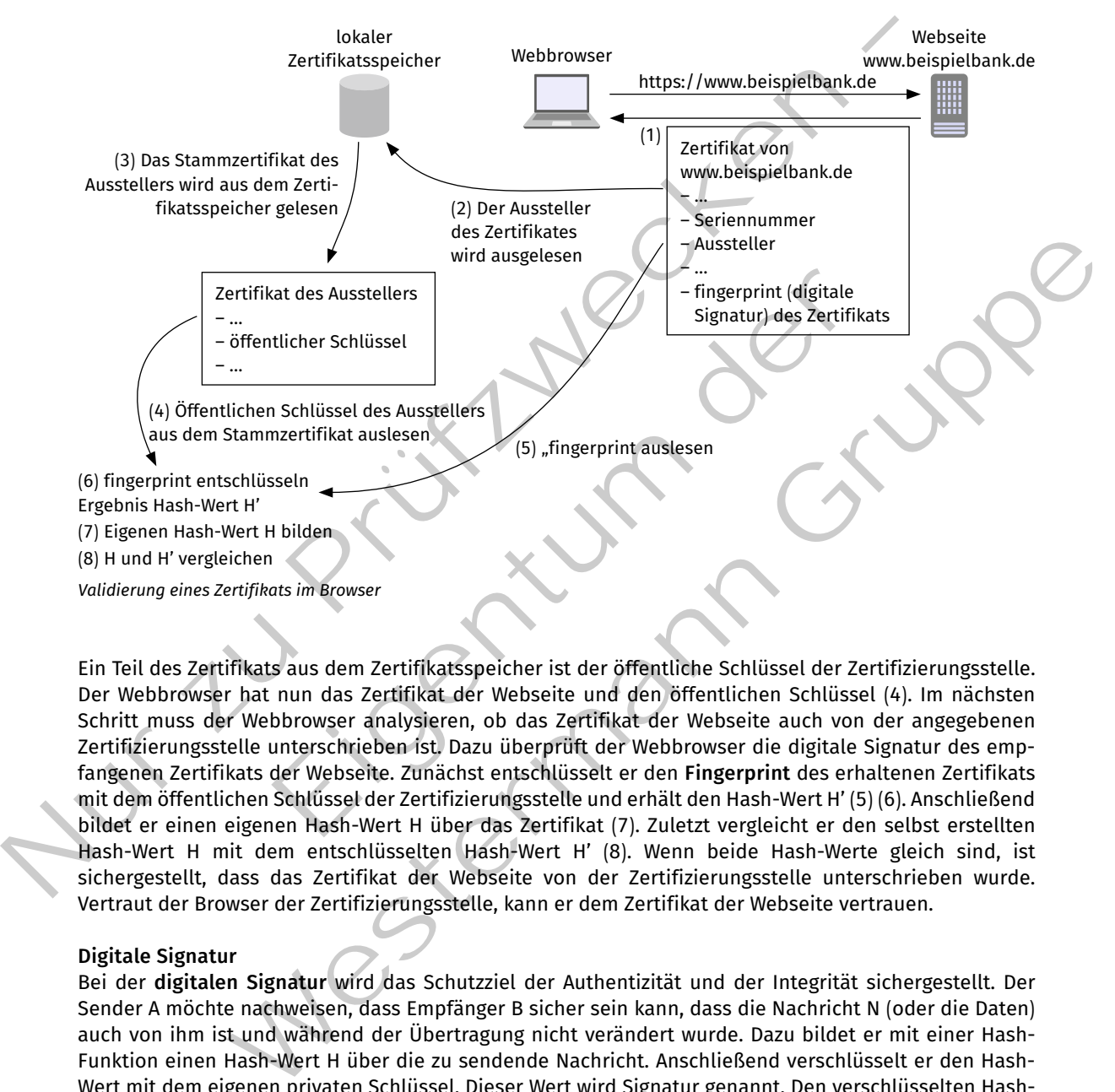

Ein Teil des Zertifikats aus dem Zertifikatsspeicher ist der öffentliche Schlüssel der Zertifizierungsstelle. Der Webbrowser hat nun das Zertifikat der Webseite und den öffentlichen Schlüssel (4). Im nächsten Schritt muss der Webbrowser analysieren, ob das Zertifikat der Webseite auch von der angegebenen Zertifizierungsstelle unterschrieben ist. Dazu überprüft der Webbrowser die digitale Signatur des empfangenen Zertifikats der Webseite. Zunächst entschlüsselt er den **Fingerprint** des erhaltenen Zertifikats mit dem öffentlichen Schlüssel der Zertifizierungsstelle und erhält den Hash-Wert H' (5) (6). Anschließend bildet er einen eigenen Hash-Wert H über das Zertifikat (7). Zuletzt vergleicht er den selbst erstellten Hash-Wert H mit dem entschlüsselten Hash-Wert H' (8). Wenn beide Hash-Werte gleich sind, ist sichergestellt, dass das Zertifikat der Webseite von der Zertifizierungsstelle unterschrieben wurde. Vertraut der Browser der Zertifizierungsstelle, kann er dem Zertifikat der Webseite vertrauen.

#### **Digitale Signatur**

Bei der **digitalen Signatur** wird das Schutzziel der Authentizität und der Integrität sichergestellt. Der Sender A möchte nachweisen, dass Empfänger B sicher sein kann, dass die Nachricht N (oder die Daten) auch von ihm ist und während der Übertragung nicht verändert wurde. Dazu bildet er mit einer Hash-Funktion einen Hash-Wert H über die zu sendende Nachricht. Anschließend verschlüsselt er den Hash-Wert mit dem eigenen privaten Schlüssel. Dieser Wert wird Signatur genannt. Den verschlüsselten Hash-Wert (also die Signatur) und die Nachricht (unverschlüsselt!) sendet A an den Empfänger B. Der Empfänger B entschlüsselt den verschlüsselten Hash-Wert mit dem öffentlichen Schlüssel des Senders A und erhält den unverschlüsselten Hash-Wert H. Nun bildet der Empfänger B selbst einen Hash-Wert H' über die Nachricht. Abschließend vergleicht er H und H'. Wenn beide Werte gleich sind, kann der Empfänger sicher sein, dass die Nachricht unverändert von Absender A kommt, da nur dieser im Besitz des privaten Schlüssels ist.

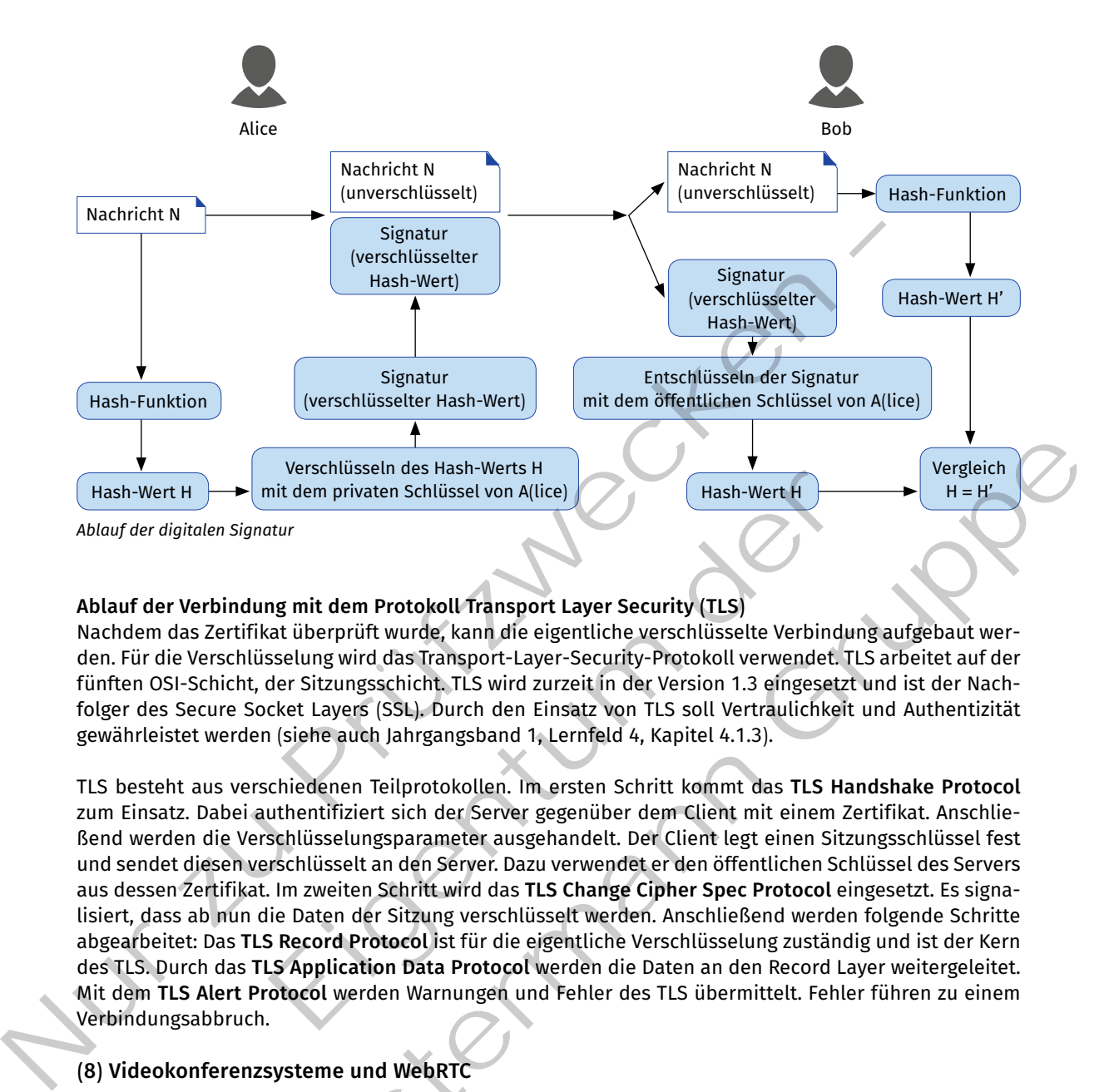

## **Ablauf der Verbindung mit dem Protokoll Transport Layer Security (TLS)**

Nachdem das Zertifikat überprüft wurde, kann die eigentliche verschlüsselte Verbindung aufgebaut werden. für die Verschlüsselung wird das Transport-Layer-Security-Protokoll verwendet. TLS arbeitet auf der fünften OSI-Schicht, der Sitzungsschicht. TLS wird zurzeit in der Version 1.3 eingesetzt und ist der Nachfolger des Secure Socket Layers (SSL). Durch den einsatz von TLS soll Vertraulichkeit und Authentizität gewährleistet werden (siehe auch Jahrgangsband 1, Lernfeld 4, Kapitel 4.1.3).

TLS besteht aus verschiedenen Teilprotokollen. Im ersten Schritt kommt das **TLS Handshake Protocol**  zum einsatz. Dabei authentifiziert sich der Server gegenüber dem Client mit einem Zertifikat. Anschließend werden die Verschlüsselungsparameter ausgehandelt. Der Client legt einen Sitzungsschlüssel fest und sendet diesen verschlüsselt an den Server. Dazu verwendet er den öffentlichen Schlüssel des Servers aus dessen Zertifikat. Im zweiten Schritt wird das **TLS Change Cipher Spec Protocol** eingesetzt. es signalisiert, dass ab nun die Daten der Sitzung verschlüsselt werden. Anschließend werden folgende Schritte abgearbeitet: Das **TLS Record Protocol** ist für die eigentliche Verschlüsselung zuständig und ist der Kern des TLS. Durch das **TLS Application Data Protocol** werden die Daten an den record Layer weitergeleitet. Mit dem **TLS Alert Protocol** werden Warnungen und fehler des TLS übermittelt. fehler führen zu einem Verbindungsabbruch. Verschlüsseln des Hasn-Werts H<br>
Init dem privaten Schlüssel von A(lice)<br>
Instanting mit dem Protokoll Transport Layer Security (TLS)<br>
Sistemative (Texter Schlüsselte Verbindurg (TLS)<br>
Eigent Sitzungsschicht, TLS wird zurze Verschütseln des Hash-Werts H<br>
Signatur<br>
Signatur<br>
Signatur<br>
Signatur<br>
Signatur<br>
Signatur<br>
Signatur<br>
Mathematicselne with distant many different security (TLS)<br>
Chan-Wester Layers (SSL), Durch den Einzatz von TLS soll Vert

#### **(8) Videokonferenzsysteme und WebRTC**

Videokonferenzsysteme werden seit Anfang der 2000er-Jahre eingesetzt. Anfangs waren diese Systeme allerdings verhältnismäßig teuer sowohl in der Anschaffung als auch im Betrieb. Die notwendigen Übertragungsraten waren nicht flächendeckend verfügbar und darüber hinaus teuer.

Zu Beginn der 2020er-Jahre haben die Videokonferenzsysteme eine sehr große Verbreitung erfahren. Sie werden neben dem betrieblichen einsatz unter anderem im Bereich Home-Schooling und für virtuelle Vereinssitzungen eingesetzt.
#### **Videokonferenzsystem**

Ein Videokonferenzsystem wird zur zeitgleichen Übertragung von Audio- und Videoinformationen der Teilnehmer genutzt. Auf der Eingabeseite kommen mindestens Mikrofon und Kamera zum Einsatz. Zur Ausgabe werden Lautsprecher und Bildschirme verwendet. Ein Videokonferenzsystem verfügt in der Regel nicht über die Möglichkeit des direkten Verbindungsaufbaus zu einer beliebigen Gegenstelle (Anruf nicht möglich, keine Signalisierung). Bei Videokonferenzen sind meist mehr als zwei Teilnehmer beteiligt.

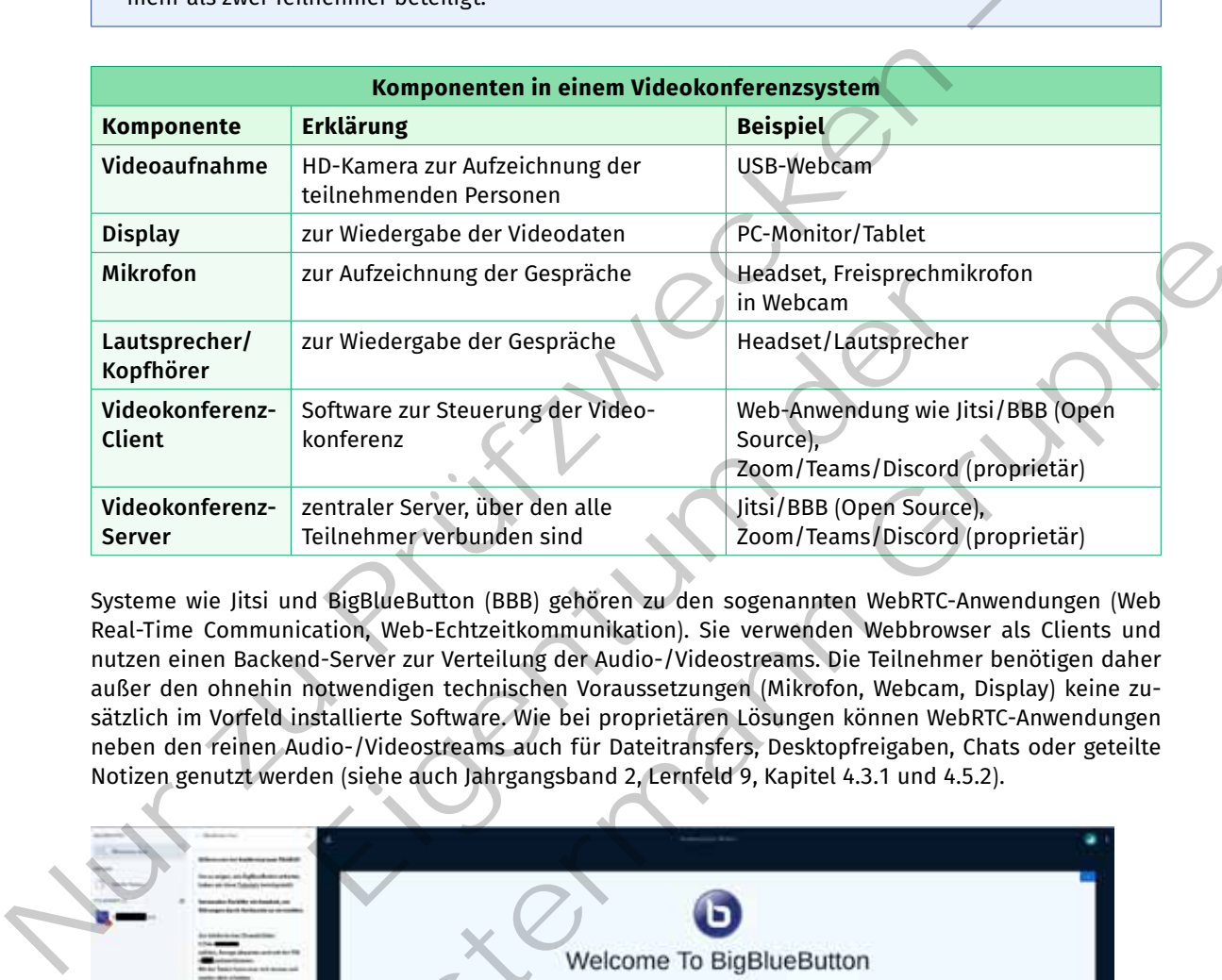

Systeme wie Jitsi und BigBlueButton (BBB) gehören zu den sogenannten WebrTC-Anwendungen (Web real-Time Communication, Web-echtzeitkommunikation). Sie verwenden Webbrowser als Clients und nutzen einen Backend-Server zur Verteilung der Audio-/Videostreams. Die Teilnehmer benötigen daher außer den ohnehin notwendigen technischen Voraussetzungen (Mikrofon, Webcam, Display) keine zusätzlich im Vorfeld installierte Software. Wie bei proprietären Lösungen können WebrTC-Anwendungen neben den reinen Audio-/Videostreams auch für Dateitransfers, Desktopfreigaben, Chats oder geteilte Notizen genutzt werden (siehe auch Jahrgangsband 2, Lernfeld 9, Kapitel 4.3.1 und 4.5.2).

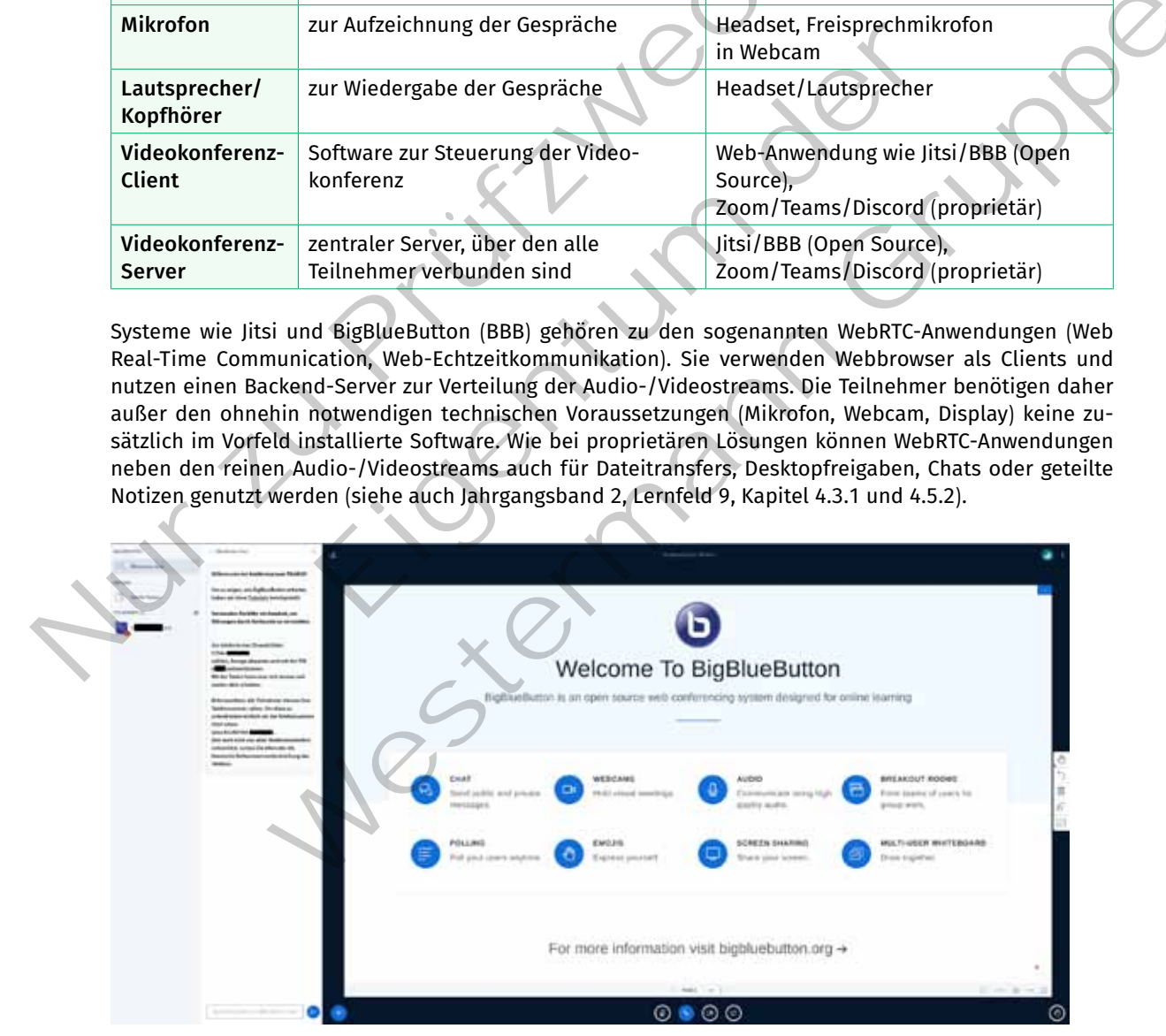

*Modernes Web-Konferenzsystem Big Blue Button*

## **(9) VoIP-Dienste (Voice over IP)**

Im Gegensatz zu Videokonferenzsystemen, bei denen man sich vorab, z.B. per E-Mail, zu einem Gespräch verabreden muss, kann man bei Voice over IP (VoIP) den Gesprächspartner direkt anrufen. Hierzu wird ein Gerät oder eine Software benötigt, die kontinuierlichen Kontakt zum vermittelnden Server aufrechterhält.

## **Voice over IP (VoIP)**

Voice over IP bezeichnet die Übertragung von Sprach- oder Videodaten in Echtzeit über eine paketvermittelnde (meist IP-)Infrastruktur (Echtzeitdatentransport). In den meisten Fällen kommunizieren genau zwei Teilnehmer miteinander. Werden Videodaten übertragen, wird auch von Bildtelefonie gesprochen. Darüber hinaus enthält VoIP zusätzlich die Möglichkeit, einen Gesprächspartner direkt anzurufen (Signalisierung).

Um eine Verbindung über ein VoIP-System aufbauen zu können, werden unterschiedliche Komponenten benötigt.

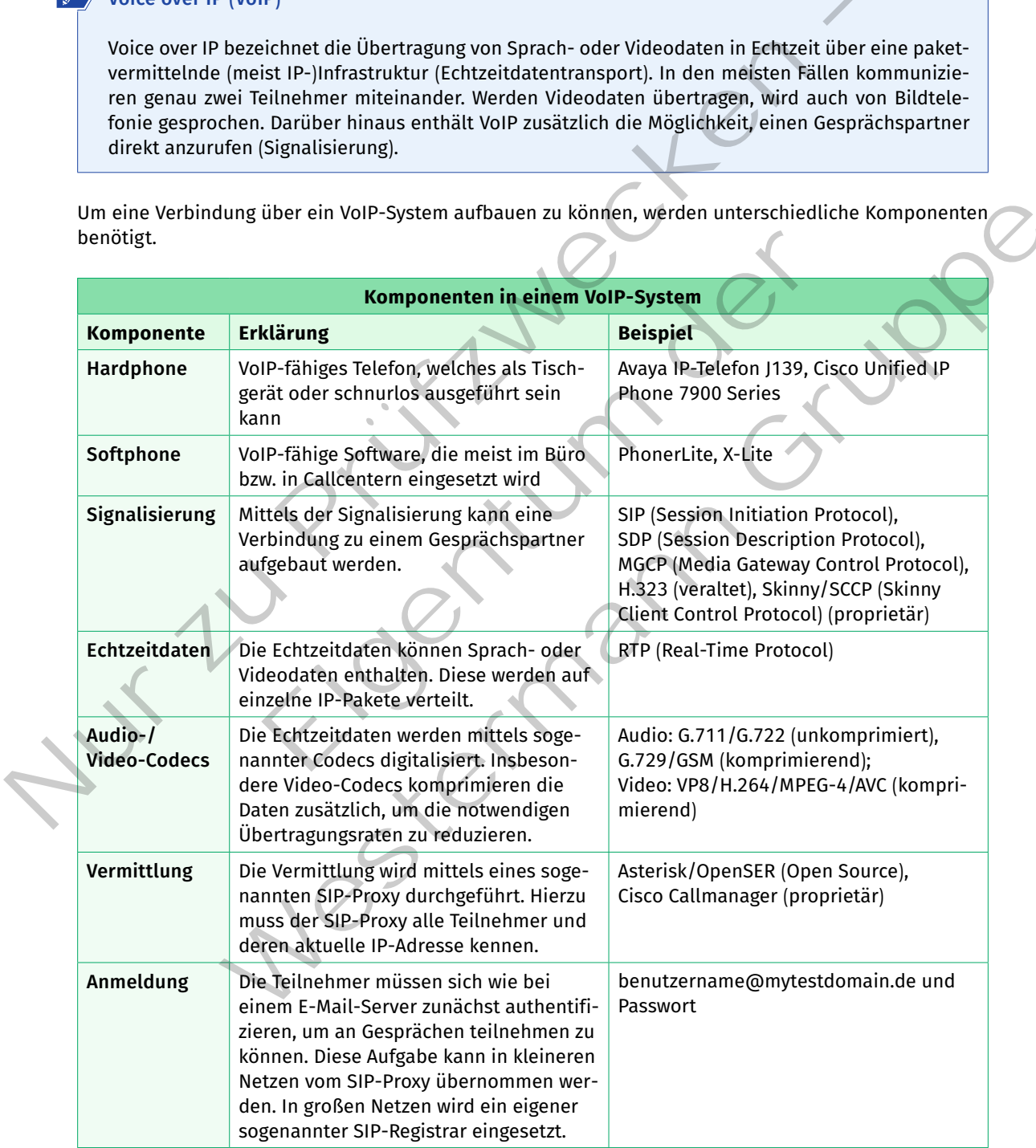

Bereits im klassischen ISDN-Netz wurde das analoge Audiosignal zunächst mittels einer Abtastung und Quantisierung digitalisiert. Die dabei entstandenen Binärwerte wurden mithilfe eines allgemeinen Audio-Codecs in übertragbare Daten gewandelt. Im klassischen ISDN-Netz wurden die einzelnen Daten Bit für Bit über eine zuvor aufgebaute Verbindung (Sprachkanal) zum empfänger transportiert. Dabei wurden die Bits synchron vom Sender zum Empfänger gesendet. Es fand keine erneute Wegefindung (Routing) statt.

Bei VoIP werden nun die Digitalwerte nicht mehr Bit für Bit über einen festgelegten Kanal transportiert, sondern kontinuierlich auf IP-Pakete verteilt und diese jedes für sich zum Empfänger "geroutet". Da das IP-Protokoll keine Sicherung kennt (siehe TCP, Jahrgangsband 1, Lernfeld 3, Kapitel 3.3.4), kann es hierbei zu Zeitverzögerungen und sogar Verlust kommen.

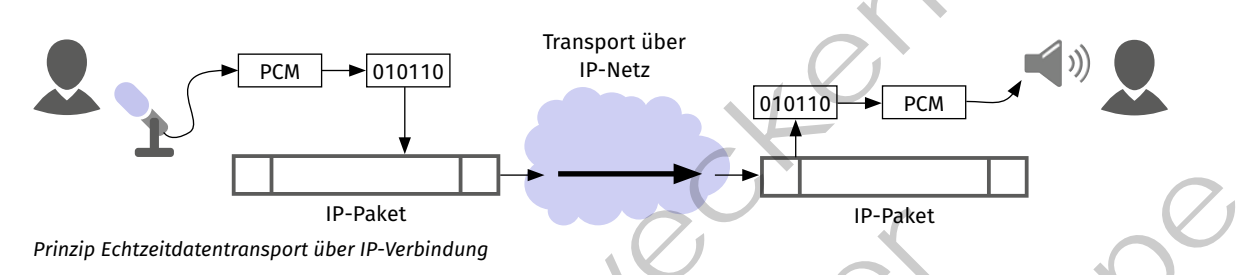

Hauptgrund für die Einführung von VoIP ist die vereinfachte Infrastruktur. Es wird nur noch eine IP-Infrastruktur benötigt. Die Infrastruktur im ISDN-Netz hingegen war auf die Übertragung von Sprachdaten optimiert und für hohe Übertragungsraten zu komplex.

Wenn anfangs die Nutzung eines Rechners mit Softphone und Headset noch als umständlich empfunden wurde, so gehört dies aktuell als selbstverständlich zum betrieblichen Umfeld. In vielen VoIP-Softphones sind weitere Features wie Presence Management (Signalisierung des Online-Status) und Versand von Kurznachrichten implementiert.

Die nebenstehende Abbildung zeigt die einfachste Variante in einem VoIP-Netz, bei der die **IP-Phones (Softoder Hardphone)** direkt über ein vermittelndes Netzelement **(SIP-Proxy)** miteinander verbunden werden. Die Registrierung kann direkt am SIP-Proxy erfolgen oder in großen, meist öffentlichen Netzen an den Registrar übergeben werden. Die Verbindung

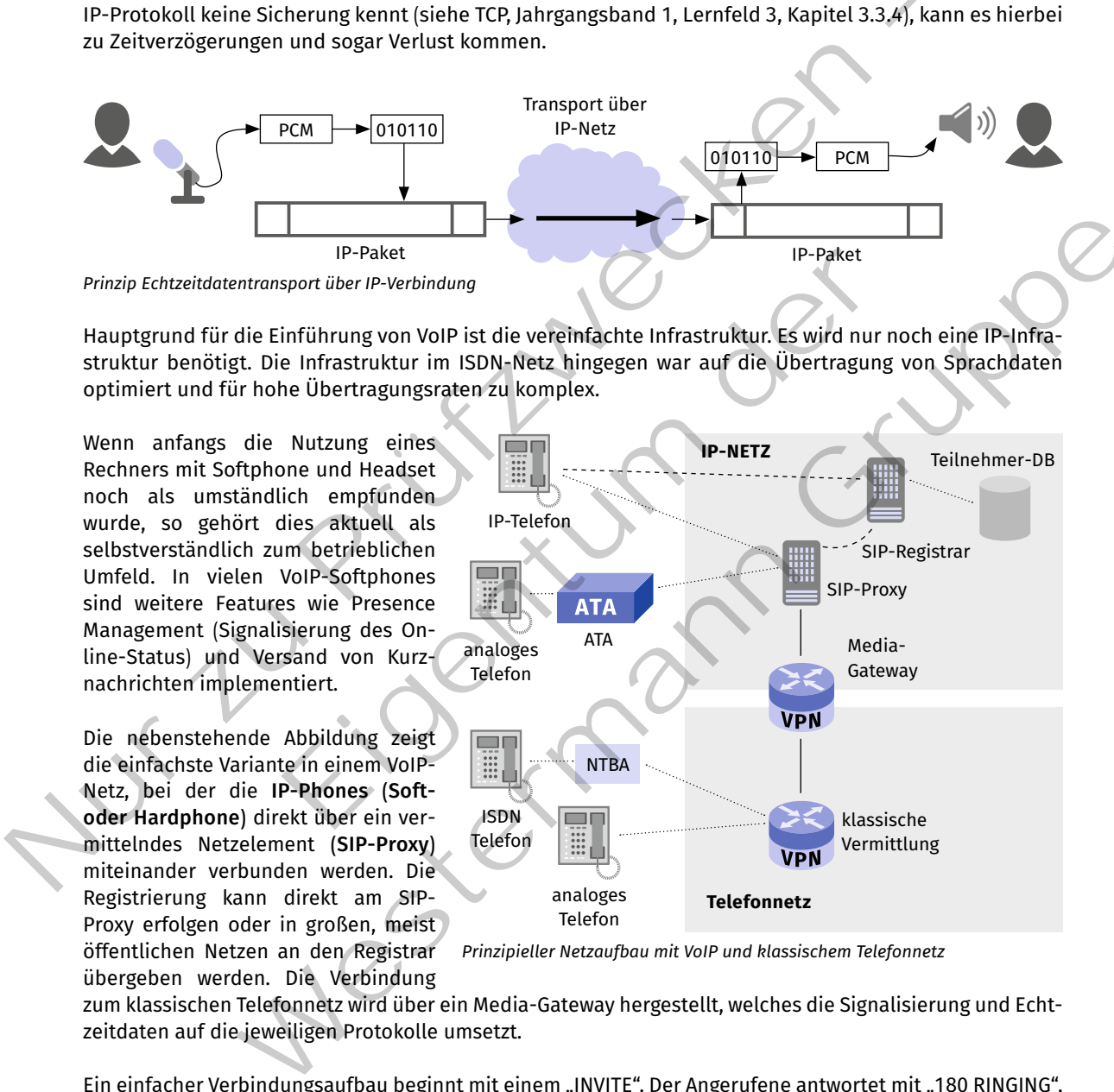

*Prinzipieller Netzaufbau mit VoIP und klassischem Telefonnetz*

zum klassischen Telefonnetz wird über ein Media-Gateway hergestellt, welches die Signalisierung und Echtzeitdaten auf die jeweiligen Protokolle umsetzt.

Ein einfacher Verbindungsaufbau beginnt mit einem "INVITE". Der Angerufene antwortet mit "180 RINGING", um zu signalisieren, dass das Telefon nun klingelt und auf einen Benutzer gewartet wird. Wird der Hörer abgehoben, so wird das mit "200 OK" signalisiert und der Anrufer quittiert dies mit "ACK". Im Folgenden findet das eigentliche Gespräch statt. Dieses wird per RTP (Real Time Protocol) über eine getrennte UDP-Verbindung transportiert. Um die Art der übertragenen Nutzdaten (Sprach-/Videodaten) zu signaliseren, wird das SDP (Session Description Protocol) verwendet. Am Ende des Gesprächs zeigt die Seite, die zuerst auflegt, dies mittels "BYE" an. Die Gegenseite quittiert das mit "200 OK". Die Zahlen (z.B. "200") in den Statusmeldungen stammen aus der HTTP-Spezifikation (siehe HTTP-Statuscodes, S. 31). Sie wurden durch weitere Codes für SIP ergänzt (z.B. "180").

Diese Art von Verbindung setzt voraus, dass die beiden Clients die jeweilige öffentliche IP-Adresse des Gegenübers kennen. Da diese Adressen meist per Zwangstrennung durch den Provider täglich geändert werden, wird der SIP-Proxy benötigt, der beide Partner kennt und so einen Verbindungswunsch ausführen kann. Um sicherzustellen, dass die Clients zugangsberechtigt sind, wird zusätzlich der SIP-Registrar zur Authentifizierung der Account-Daten eingesetzt.

Der Verbindungsaufbau inklusive vorherige Authentifizierung kann wie folgt ablaufen (siehe nebenstehende Abbildung): Mit BN/PW ist der Benutzername und das Passwort gemeint. Die Registrierung ist hier nur exemplarisch für Client A gezeigt. Alle Clients müssen diese zunächst durchlaufen, damit sie erreicht werden können. Nach dem "TRYING" erfragt der SIP-Proxy die IP-Adresse von Client B. Dies geschieht meist nicht über SIP als Protokoll. Es kann hier beispielsweise MGCP oder auch MEGACO eingesetzt werden. Mit der IP-Adresse von Client B ("80.0.0.1") kann der SIP-Proxy den Verbindungswunsch wie im Fall des einfachen Verbindungsaufbaus weitergeben.

Die Registrierung muss zyklisch erneuert werden, wodurch eine hohe Anfragelast entsteht. In modernen öffentlichen VoIP-Netzen übernimmt die Funktion des Proxy bzw. des Registrars der SBC (Session Border Controller) oder der MSAN (Multi-Service Access Node), die nah beim Kunden betrieben werden. Dies ist notwendig, um die Anfragelast auf zentrale Netzelemente gering zu halten.

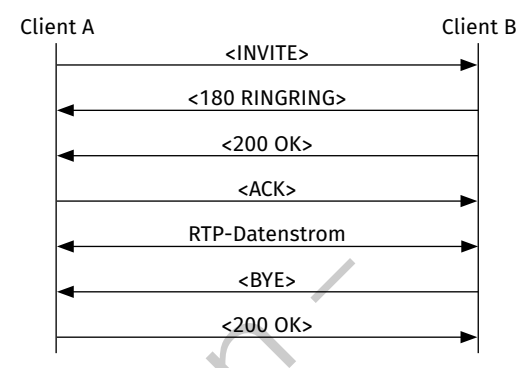

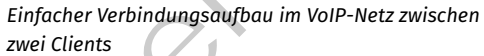

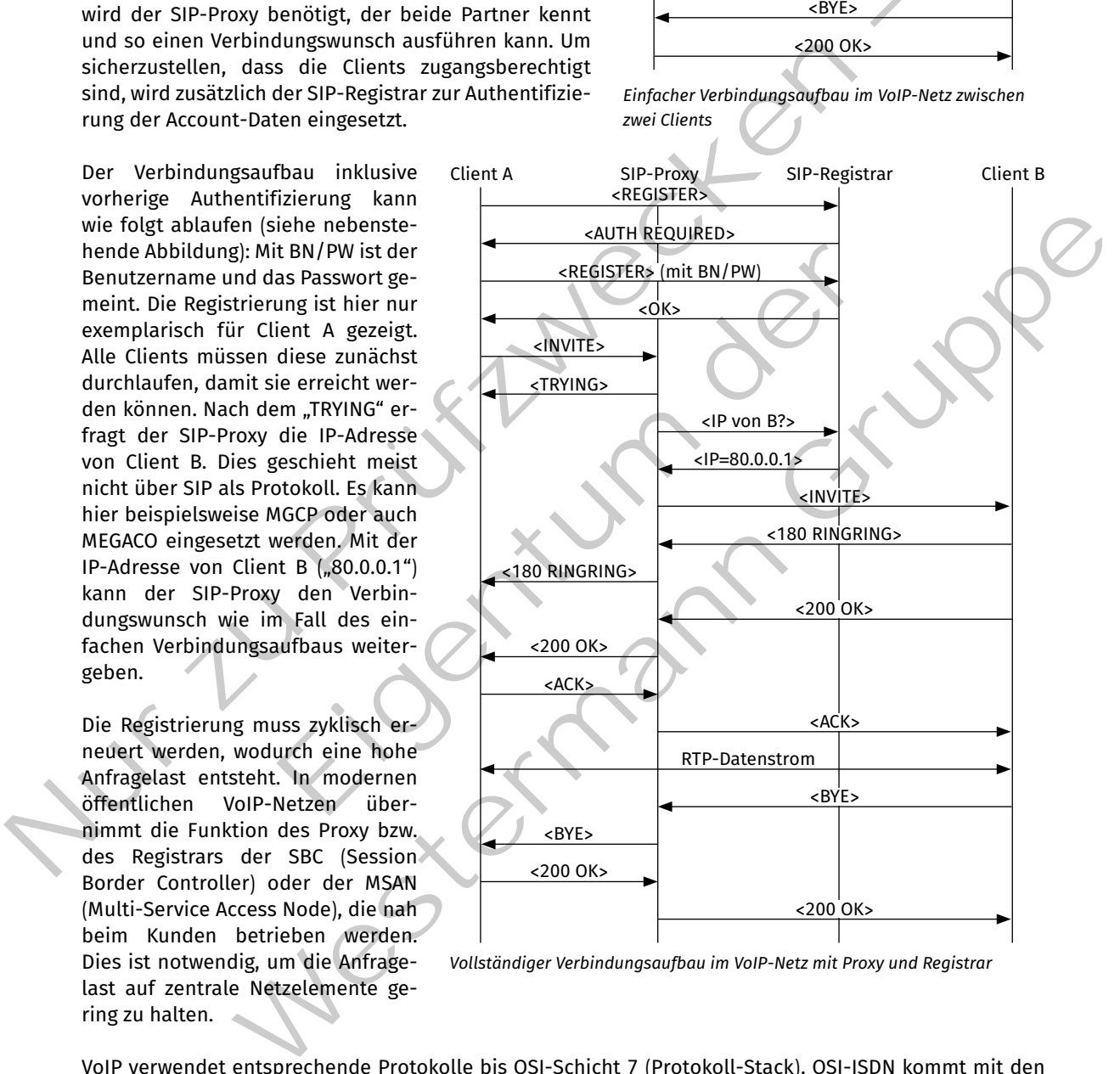

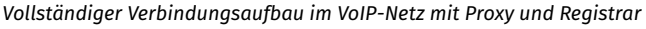

VoIP verwendet entsprechende Protokolle bis OSI-Schicht 7 (Protokoll-Stack). OSI-ISDN kommt mit den ersten drei Schichten aus. Bei beiden Protokoll-Stacks werden die Nutzdaten von den Signalisierungsdaten getrennt verarbeitet. Bei ISDN kommen hier zwei unterschiedliche Kanäle (D-Kanal: Signalisierung und B-Kanal: Nutzdaten) zum Einsatz. Wie bei fast allen Echtzeitdatentransporten wird auch bei VoIP UDP als Transportprotokoll verwendet.

Die Verbindungsdaten, also die Information darüber, welche Endteilnehmer ein Gespräch führen, sowie die eigentlichen Sprachdaten werden im Grundgesetz als sogenanntes Fernmeldegeheimnis geschützt. Im ISDN-Netz sind diese Daten grundsätzlich durch die Kanäle vor unbefugtem Zugriff gesichert. Nur der Telekommunikationsanbieter hat im öffentlichen Netz überhaupt Zugriff auf diese Daten. Zum Schutz dieser Informationen sind Erbringer von öffentlichen Telekommunikationsdiensten durch das Telekommunikationsgesetz (TKG) im § 165 verpflichtet. SIP bieten grundsätzlich keine Möglichkeit, die Verbindungsdaten zu schützen. Alle Nachrichten werden im Klartext und sogar für Menschen "lesbar" transportiert.

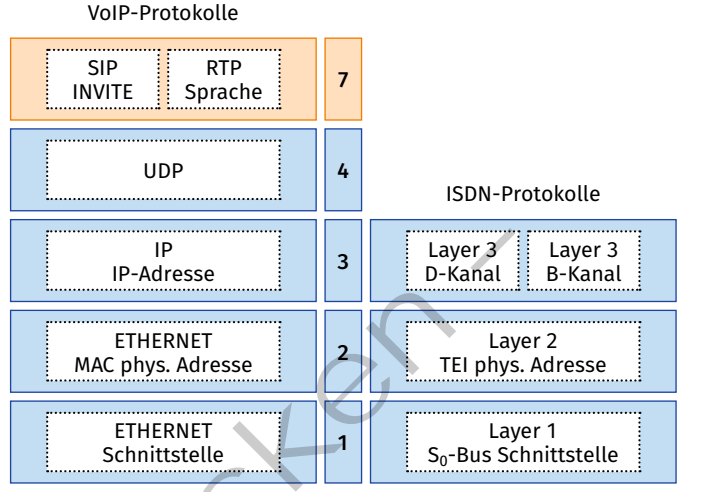

*Protokoll-Stacks von VoIP (SIP) und ISDN im Vergleich*

*Beispiel:*

```
INVITE sip:charlie@10.0.2.25:5060 SIP/2.0
             Via: SIP/2.0/UDP 10.0.2.21:5060;branch=dw3g3bK-1977-1-0
             From: "PCMU/8000" <sip:zippy@10.0.2.21:5060>;tag=1
             To: charlie <sip:charlie@10.0.2.25:5060>
             Call-ID: 1-1977@10.0.2.21
             CSeq: 1 INVITE
             Contact: sip:zippy@10.0.2.21:5060
             Max-Forwards: 70
             Content-Type: application/sdp
             Content-Length: 123
              v=0<br>o=- 42 42
                            IN IP4 10.0.
              s=c=IN IP4 10.0.2.21
              t=0 0
             m=audio 6000 RTP/AVP 0
             a=rtpmap:0 PCMU/8000
              a=recvonly
       </>
cher Mur der Telekommunikations-<br>
Andresse – Mur der Telekommunikations-<br>
Andresse Databar 2um der Belommunikations-<br>
Schutz dieser Informationen sind Ernormations-<br>
Schutz dieser Informationen sind Ernormations-<br>
Schutz 
                                 And Sogar für Men-<br>
portiert.<br>
arlie@10.0.2.25;5060 SIP/2.0<br>
UDP 10.0.2.21:5060;branch=dvagg3bK-1977-1-0<br>
000" <sip:zajpy@10.0.2.21:5060>;tag=1<br>
sip:charlie@10.0.2.21:5060<br>
77@10.0.2.21<br>
Exppy@10.0.2.21:5060<br>
70<br>
applicati
                            Westermann Gruppe
```
Hier können die beiden Endteilnehmer "charlie" und "zippy" direkt ausgelesen werden. Weiterhin können die Kodierung und der UDP-Port des RTP-Streams im unteren Teil ausgelesen werden. Hier: PCM my-Law mit einer Abtastrate von 8000 Hz (a=rtpmap:0 PCMU/8000) auf UDP-Port 6000 (m = audio 6000 RTP/AVP 0). Die möglichen Parameter sind in RFC 4566 spezifiziert.

Somit ist der RTP-Stream sehr leicht decodierbar und kann mit dem Programm Wireshark anderer Netzwerkanalysesoftware direkt abgespielt werden. Werden SIP oder RTP über öffentliche Netze transportiert, die nicht von einem Telekommunikationsanbieter kontrolliert werden (heterogene Umgebungen), können prinzipiell alle Daten eingesehen werden. Durch die Verschlüsselung der SIP-Kommunikation mittels TLS (SIPS) bzw. die Verwendung von SRTP kann das verhindert werden.

Die folgende Abbildung zeigt diesen Schutz. Der für den SRTP benötigte Masterkey sowie die beiden Sessionkeys müssen verschlüsselt zwischen den Endteilnehmern ausgetauscht werden, damit die Sprachdaten vor Entschlüsselung sicher sind. Die Schlüssel werden innerhalb des SIP-Protokolls ausgetauscht. Demnach muss SIP gesichert werden, damit auch die im RTP-Stream verwendeten Schlüssel gesichert übertragen werden können.

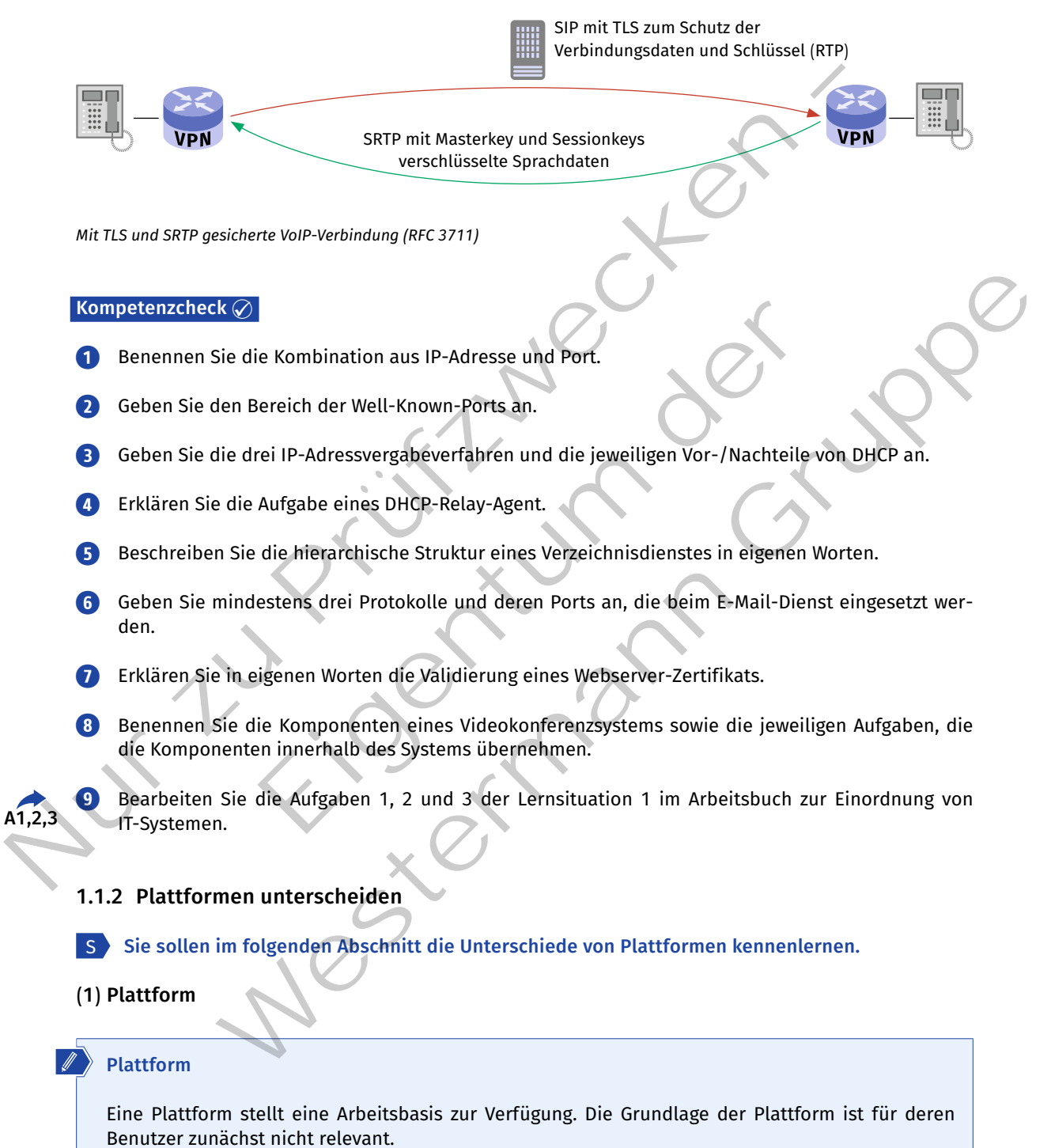

Bei vielen Tätigkeiten rund um die IT, z.B. beim Programmieren oder Bereitstellen von Diensten, kommen Plattformen zum Einsatz. Für den Benutzer vereinfacht eine Plattform die Verwendung von Programmen oder Schnittstellen, da eine Konfiguration der Hardware oder der zur Bereitstellung der Anwendersoftware benötigten Programme nicht vorgenommen werden muss. Dadurch wird die Verwendung der plattformbasierten Software oder Hardware weniger komplex.

#### **Prinzip einer Plattform**

Eine Plattform kann dem Benutzer unabhängig von der verwendeten Hardware oder vom Betriebssystem die gleiche Arbeitsumgebung zur Verfügung stellen.

In der nebenstehenden Abbildung sieht man, dass die gleiche JIKU-Spezialanwendung mit verschiedenen Betriebssystemen funktioniert. Dabei ist es notwendig, dass zu den entsprechenden Betriebssystemen spezifische Schnittstellen bestehen.

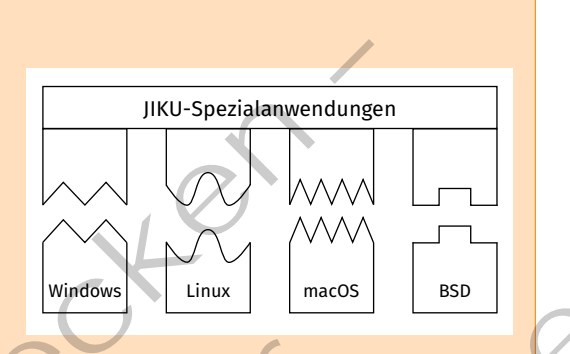

Es gibt eine ganze Reihe unterschiedlicher Plattformarten.

## **(2) Hardwareplattformen**

Ein Beispiel für eine Hardwareplattform ist die Prozessorarchitektur "x86". Die Prozessoren dieser Architektur teilen sich beispielsweise grundlegende Befehlssätze. Der erste Prozessor mit dieser Architektur war Intels 8086 CPU im Jahr 1978. Der Befehlssatz wurde immer erweitert. Es gab beispielsweise eine 32-Bit-Erweiterung für den 80386 (1985) und eine 64-Bit-Erweiterung im Jahr 2003. Die 32-Bit- und 64-Bit-Befehlssätze unterscheiden sich.

Neben der CISC-Architektur (Complex Instruction Set Computer), zu der die x86-Prozessoren gehören, gibt es die RISC-Architektur (Reduced Instruction Set Computer). Diese enthält einen reduzierten Befehlssatz.

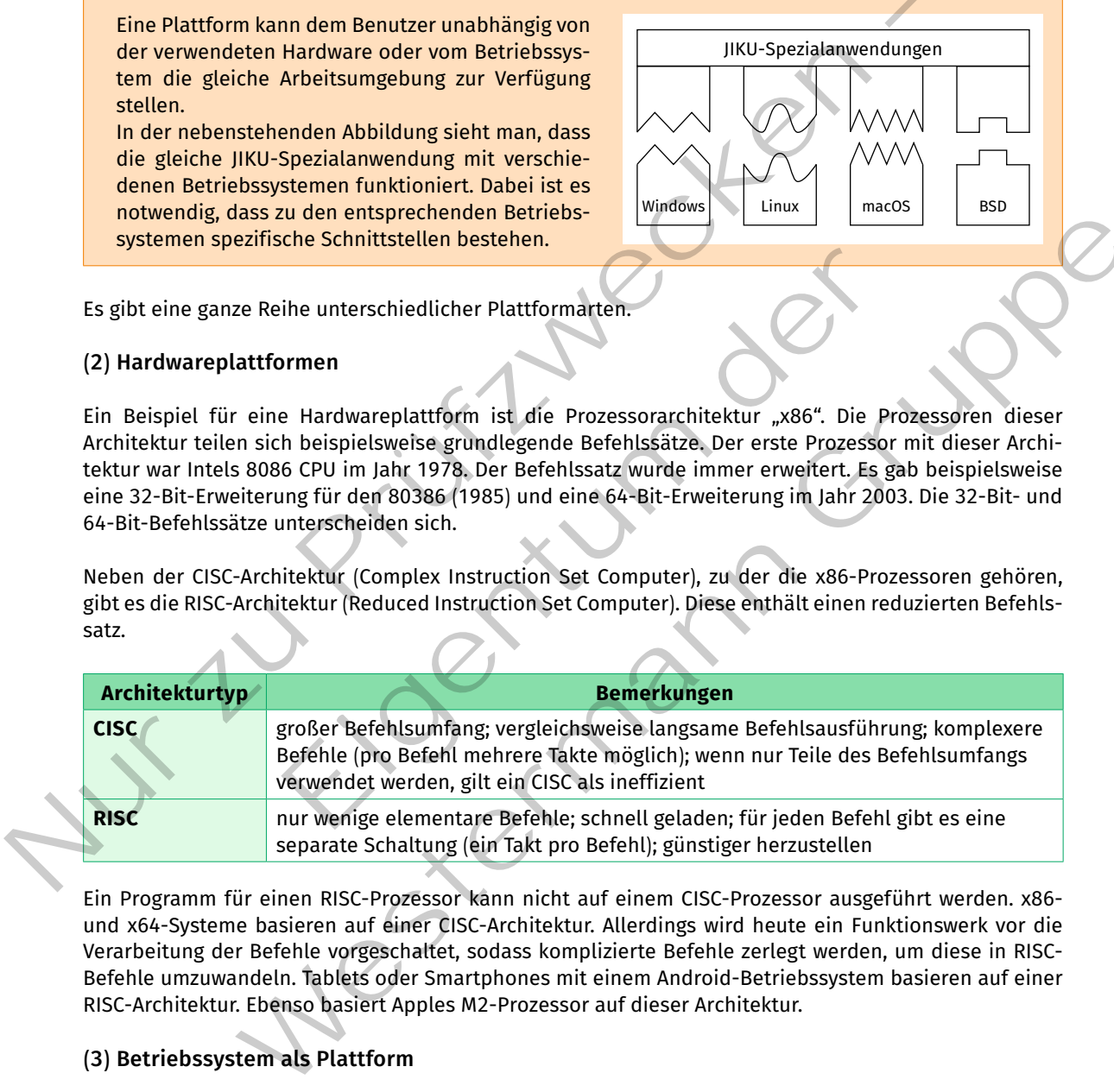

Ein Programm für einen RISC-Prozessor kann nicht auf einem CISC-Prozessor ausgeführt werden. x86 und x64-Systeme basieren auf einer CISC-Architektur. Allerdings wird heute ein Funktionswerk vor die Verarbeitung der Befehle vorgeschaltet, sodass komplizierte Befehle zerlegt werden, um diese in RISC-Befehle umzuwandeln. Tablets oder Smartphones mit einem Android-Betriebssystem basieren auf einer RISC-Architektur. Ebenso basiert Apples M2-Prozessor auf dieser Architektur.

## **(3) Betriebssystem als Plattform**

Das Betriebssystem, z.B. Microsoft Windows oder Debian GNU/Linux, ist Grundlage für die Verwendung eines Computersystems. Es ist die Schnittstelle zwischen Anwendungsprogrammen wie LibreOffice Writer oder Microsoft Outlook und der Hardware. Das Betriebssystem ist für die Ausführung von Programmen zuständig und verwaltet beispielsweise den Speicher und die Prozessorauslastung. Dabei spielt die Hardware, auf der das Betriebssystem installiert wurde, eine untergeordnete Rolle.

Das Betriebssystem (Operating System, OS) läuft auf unterschiedlicher Hardware (CPU, GPU, Mainboard, Speichermedien), stellt aber dieselbe Funktionalität für die darauf ausgeführten Anwendungen zur Verfügung. Beispielsweise ist es für die Verwendung eines Libre-Office-Programms (meistens) egal, welche CPU zum Einsatz kommt. Die Funktionalität bleibt gleich (auch wenn es natürlich je nach Hardware unterschiedliche Ladezeiten gibt), solange das Betriebssystem alle erforderlichen Funktionen zur Verfügung stellt.

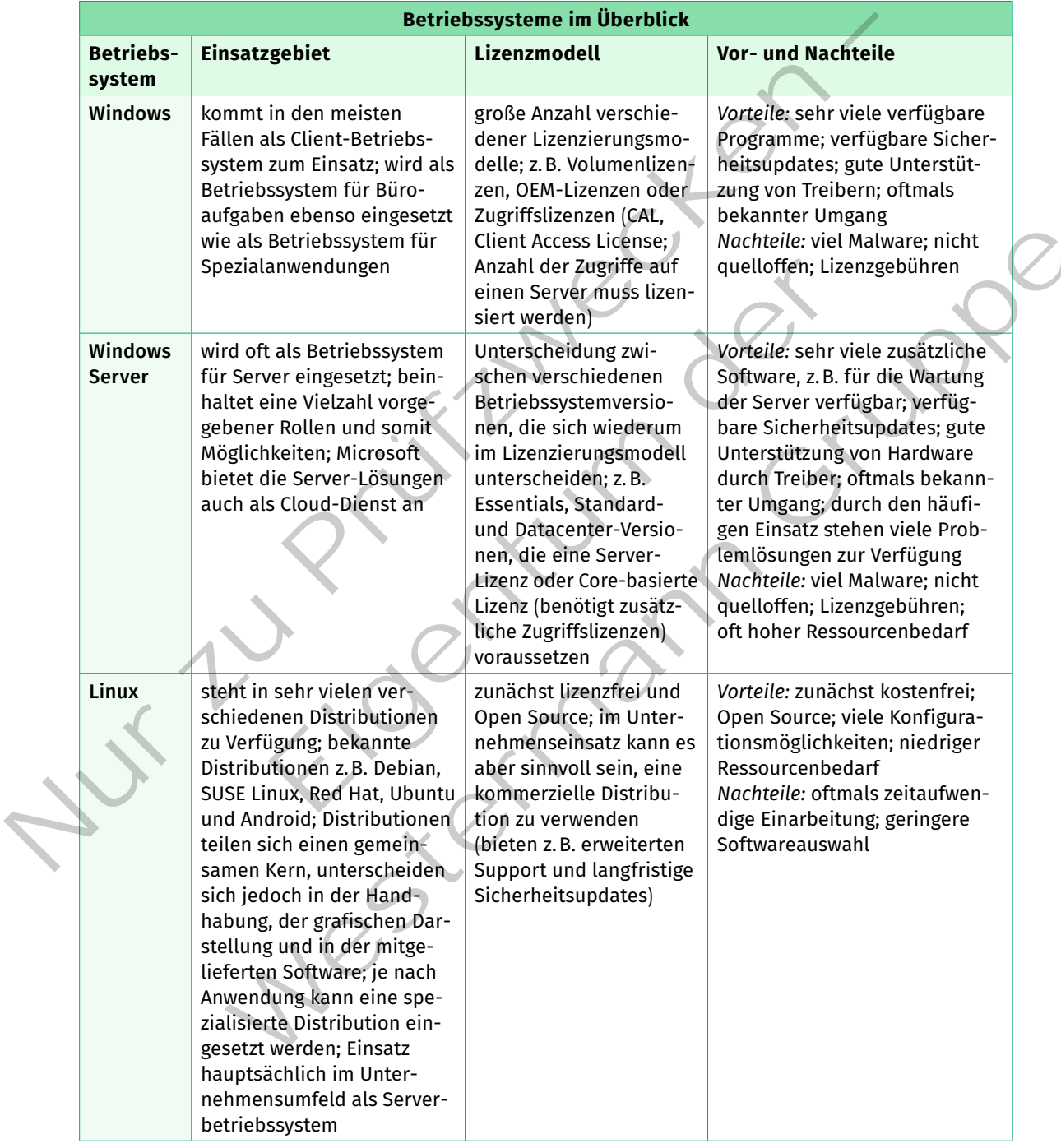

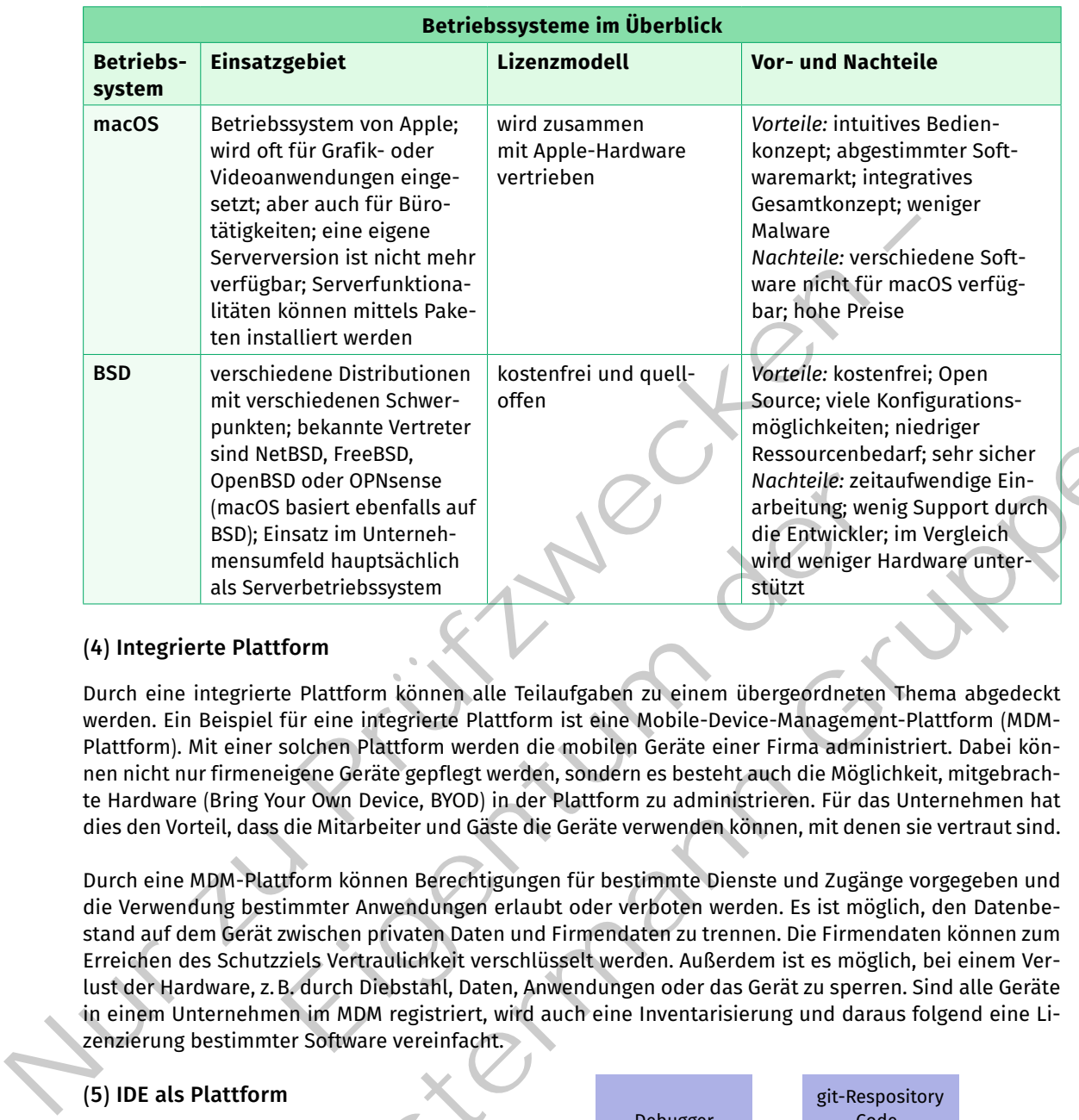

## **(4) Integrierte Plattform**

Durch eine integrierte Plattform können alle Teilaufgaben zu einem übergeordneten Thema abgedeckt werden. Ein Beispiel für eine integrierte Plattform ist eine Mobile-Device-Management-Plattform (MDM-Plattform). Mit einer solchen Plattform werden die mobilen Geräte einer Firma administriert. Dabei können nicht nur firmeneigene Geräte gepflegt werden, sondern es besteht auch die Möglichkeit, mitgebrachte Hardware (Bring Your Own Device, BYOD) in der Plattform zu administrieren. Für das Unternehmen hat dies den Vorteil, dass die Mitarbeiter und Gäste die Geräte verwenden können, mit denen sie vertraut sind.

Durch eine MDM-Plattform können Berechtigungen für bestimmte Dienste und Zugänge vorgegeben und die Verwendung bestimmter Anwendungen erlaubt oder verboten werden. Es ist möglich, den Datenbestand auf dem Gerät zwischen privaten Daten und Firmendaten zu trennen. Die Firmendaten können zum Erreichen des Schutzziels Vertraulichkeit verschlüsselt werden. Außerdem ist es möglich, bei einem Verlust der Hardware, z.B. durch Diebstahl, Daten, Anwendungen oder das Gerät zu sperren. Sind alle Geräte in einem Unternehmen im MDM registriert, wird auch eine Inventarisierung und daraus folgend eine Lizenzierung bestimmter Software vereinfacht. Notice of the platter and the mediating were the the the the the the the tend is a basier the the tend is and<br>insatz im Unterneh-<br>oriented hauptsächlich<br>the Plattform können alle Teilaufgaben zu einem übergeordneten<br>für ei Mexical Solution (Mexical Solution (Mexical Solution (Mexical Solution (Mexical Solution (Mexical Solution (Mexical Solution (Mexical Solution (Mexical Solution (Mexical Solution (Mexical Solution (Mexical Solution (Mexica

## **(5) IDE als Plattform**

Integrated Development Enviroment (IDE) ist eine Entwicklungsumgebung für Software. Alle Werkzeuge für die Entwicklung einer Software können unter einem Programm oder einer Benutzeroberfläche vereint werden. Das hat für den Anwender den Vorteil, dass er nur eine Benutzeroberfläche bedienen muss. Die einzelnen Werkzeuge als Teil der Entwicklungsumgebung können untereinander Informationen austauschen. Dadurch können Aufgaben und Aufgabenketten vereinfacht und automatisiert werden.

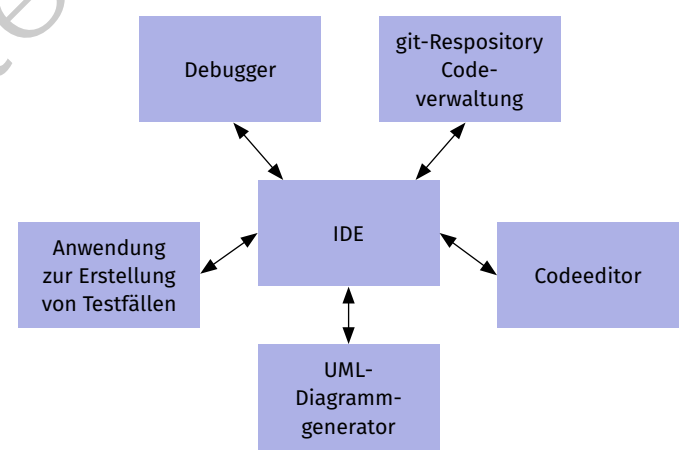

*Mögliche Komponenten einer IDE*

*Beispiel:* Mittels IDE wird Programmcode erstellt (vgl. vorangegangene Abbildung). Aus dem Programmcode wird automatisch ein UML-Sequenzdiagramm erzeugt. Der Code wird mittels Codeverwaltung versioniert und automatisch auf vereinbarte Code Conventions (Vorgaben, wie der geschriebene Code formell aussehen muss) überprüft.

Die meisten IDE unterstützen mehrere Programmiersprachen. Zu jeder IDE gehört ein **Editor**, mit dem Programmcode eingegeben werden kann. Der Editor unterstützt den Anwender durch das Hervorheben (Syntax-Highlighting) verschiedener Codeelemente, siehe z.B. in der Abbildung die farbliche Kennzeichnung von Schlüsselwörtern  $($ "public").

Der Editor einer IDE unterstützt den Benutzer außerdem durch eine Funktion zur Textergänzung (Autovervollständigung). Dabei erhält der Benutzer Vorschläge, die begonnene Eingabe zu vervollständigen. Die nebenstehende Abbildung zeigt eine Autovervollständigung unter der IDE "Eclipse". Dabei werden dem Benutzer verschiedene Möglichkeiten für die Methode "print" (als überladene Methode) vorgeschlagen.

Mit dem **Debugger** kann der Ablauf des Programms untersucht werden, um z.B. zu analysieren, an welcher Stelle im Programm ein Fehler auftritt, oder um einfach das Verhalten eines Programms mit bestimmten Variablenwerten zu testen. Dazu werden im Programmcode Haltepunkte festge-

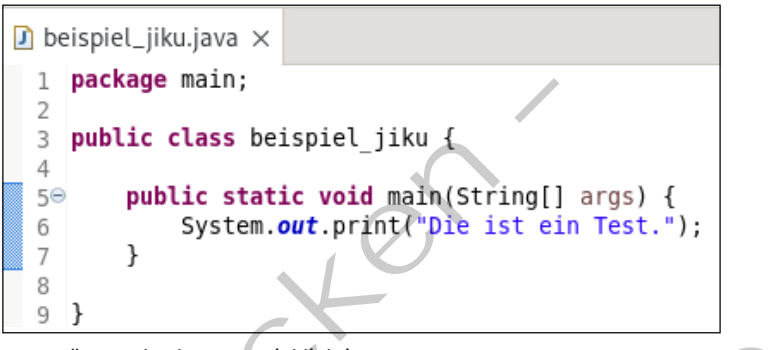

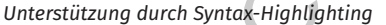

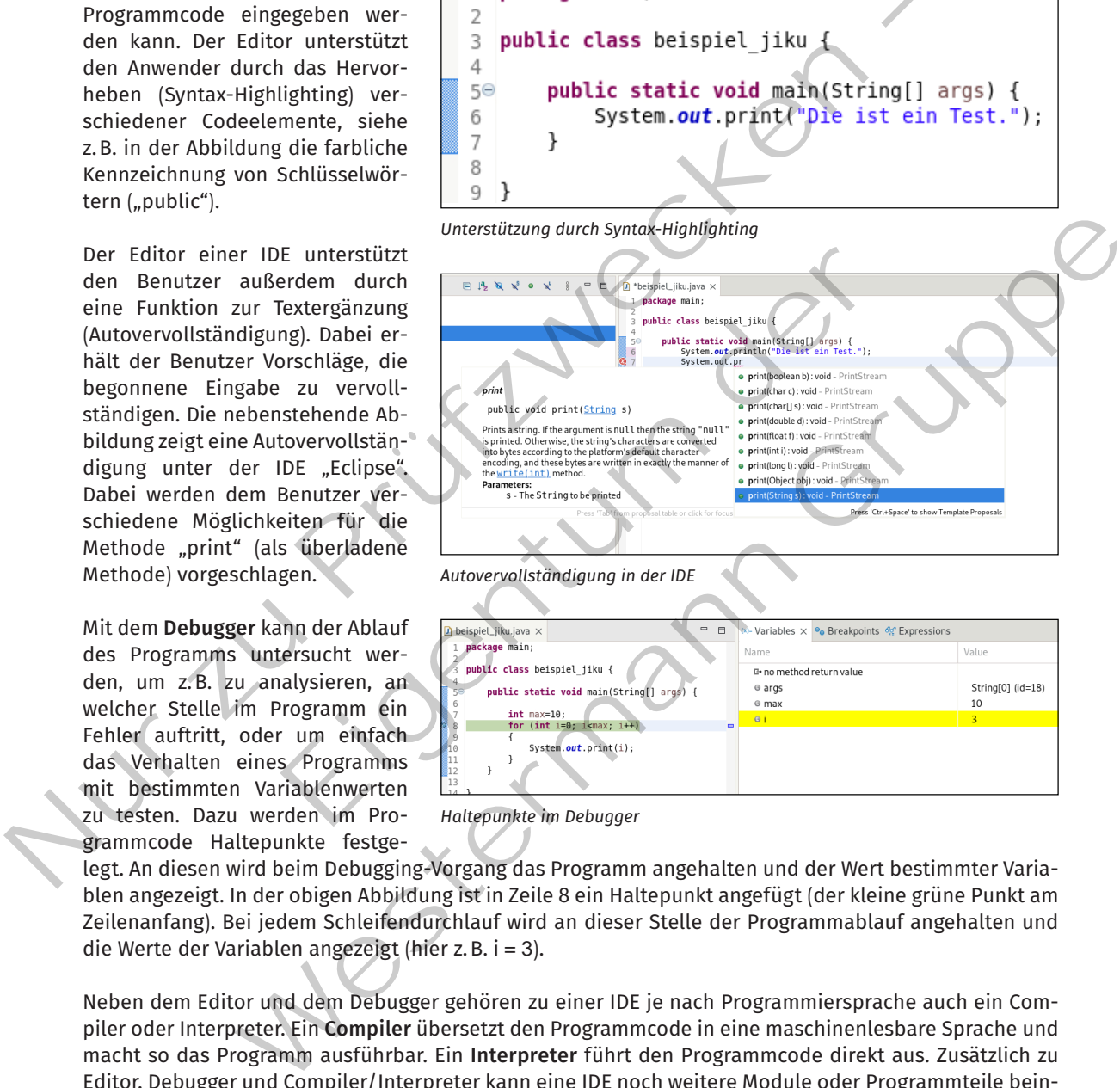

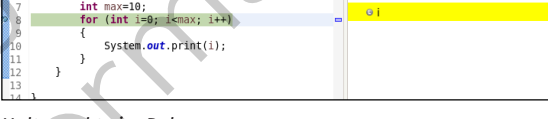

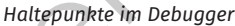

legt. An diesen wird beim Debugging-Vorgang das Programm angehalten und der Wert bestimmter Variablen angezeigt. In der obigen Abbildung ist in Zeile 8 ein Haltepunkt angefügt (der kleine grüne Punkt am Zeilenanfang). Bei jedem Schleifendurchlauf wird an dieser Stelle der Programmablauf angehalten und die Werte der Variablen angezeigt (hier z. B. i = 3).

Neben dem Editor und dem Debugger gehören zu einer IDE je nach Programmiersprache auch ein Compiler oder Interpreter. Ein **Compiler** übersetzt den Programmcode in eine maschinenlesbare Sprache und macht so das Programm ausführbar. Ein **Interpreter** führt den Programmcode direkt aus. Zusätzlich zu Editor, Debugger und Compiler/Interpreter kann eine IDE noch weitere Module oder Programmteile beinhalten. Bekannte IDE sind beispielsweise Eclipse, NetBeans, PyCharm oder Microsoft Visual Studio.

## **(6) Cloud als Plattform beschreiben**

Nach dem National Institute of Standards and Technology (NIST) sind folgende essenzielle Charakteristiken nötig, um von Cloud-Computing zu sprechen:

#### **Charakteristiken von Cloud-Computing**

#### **On-demand Self-service**

Ein Kunde kann sich selbstständig Dienste hinzu- oder abbuchen, z.B. Rechenleistung oder Speicher, ohne mit dem Diensteanbieter persönlich in Kontakt treten zu müssen.

#### **Broad Network Access**

Der Zugang zu den Diensten ist über ein Netzwerk möglich und für ein breites Spektrum an Endgeräten verfügbar, z.B. Smartphone, Tablets oder Computer.

#### **Resource Pooling**

Die Rechenleistung des Anbieters wird zusammengefasst mehreren Kunden angeboten. Dadurch sind eine variable Skalierung und Zuordnung möglich. Kunden kennen den genauen Standort der Speicher und Rechenleistung nicht, können aber aus Datenschutzgründen auf einer abstrakten Ebene den Standort der Daten auf Regionen oder Länder eingrenzen. Aufgrund von Datensicherheit werden in den gewählten Regionen georedundante Standorte der Datenspeicher mit Mindestabstand festgelegt. Das BSI legt einen Mindestabstand von 200 km für georedundante Rechenzentren fest (vgl. "Kriterien für die Standortwahl von Rechenzentren", Version 2.0, Bundesamt für Sicherheit in der Informationstechnik, 2019). geräten verfligbar, z.B. Smartphone, Tablets oder Computer.<br>
Nesource Pooling<br>
Die Rechenleistung des Anbieters wird zusammengefasst mehreren Kunden angeboten.<br>
Die Rechenleistung die Anbieters wird zusammengefasst mehrere

#### **Rapid Elasticity**

Kapazitäten können elastisch provisioniert und wieder freigegeben werden, basierend auf festgelegten Metriken.

#### **Measured Service**

Ein grundlegendes Bezahlmodel von Cloud-Computing ist **pay-per-use**. Es wird nur für die Ressourcen bezahlt, die auch genutzt wurden. Eine Grundlage dafür sind die Überwachung und Berichterstattung über die genutzten Ressourcen.

*(siehe auch Jahrgangsband 1, Lernfeld 2, Kapitel 2.4.13 und Lernfeld 3, Kapitel 3.3.5)*

Neben der grundlegenden Definition von Cloud-Computing beschreibt das NIST in der genannten Publikation **Deployment Models** und **Service Models**. Ein Deployment Model ist die **Public Cloud**. Die großen Anbieter wie Amazon, Google oder Microsoft haben dafür eigene Implementierungen erstellt. Um sich mit dem jeweiligen Anbieter vertraut zu machen und eine Aussage über die Kenntnisse zu dem Cloud-System des jeweiligen Anbieters zu machen, werden Kurse angeboten. Diese erlauben den Wissensstand über Zertifikate zu dokumentieren. Grundlagenkurse mit Zertifikat, die auf einer nicht technischen Ebene starten und einen Überblick über den Dienst geben, sind z.B.: eit in der Informationstechnik, 2019).<br>
1991 – Mennestasch provisioniert und wieder freigegeben werden, basien.<br>
2018 – Bezahlmodel von Cloud-Computing ist pay-per-use. Es windlik<br>
1991 – Ges Bezahlmodel von Cloud-Computin ren fest (vgl., "Kriterien für die Standortwahl von Rechenzentren", Version 2.0, Bundes-<br>
ichty<br>
ichty<br>
ichty<br>
ichty<br>
ichty<br>
ichty<br>
ichty<br>
ichty<br>
ichty<br>
ichty<br>
ichty<br>
ichty<br>
ichty<br>
ichty<br>
ichty<br>
ichty<br>
ichty<br>
ichty<br>
ichty<br>

- Amazon Web Services (AWS): Cloud Practitioner
- • Microsoft Azure: AZ900 Fundamentals
- • Google Cloud Platform (GCP): Cloud Digital Leader

Weitere Zertifikate auf mittlerer und fortgeschrittener Ebene werden zunehmend technischer.

Die Frage, welcher Anbieter der richtige für ein Projekt ist, kann von vielen Aspekten abhängen. Sinnvoll ist es, durch ein Pilotprojekt zu ermitteln, ob der jeweilige Anbieter die nötigen Ressourcen anbietet, die Dokumentation passend, das Angebot robust verfügbar ist und ob der Dienst bedienbar ist.

Die Möglichkeit einen **Vendor Lock-in** zu vermeiden ist, eine Abstraktion einzuführen, die auf allen Plattformen gleichermaßen umgesetzt werden kann. Die Containerisierung ist eine solche Abstraktion. Ein Beispiel dafür ist **Kubernetes**, eine Container-Orchestrierungsplattform, die bei gängigen Cloud-Anbietern lauffähig ist.

### **Vendor Lock-in**

In der Wirtschaftswissenschaft wird der Begriff "Vendor Lock-in" als ein Zustand beschrieben, bei dem ein Kunde sich aufgrund einer technischen Umsetzung an einen speziellen Anbieter bindet. Der Wechsel zu einem neuen Anbieter würde hohe Entwicklungskosten mit sich bringen, was die Bereitschaft zu einem Anbieterwechsel einschränkt. Solange die Preisanstiege des Anbieters im Verhältnis der Entwicklungskosten für einen Anbieterwechsel gering sind, ist der Kunde gebunden (Lock-in).

Kontrovers ist, ob ein Vendor Lock-in durch die parallele Verwendung mehrerer Cloud-Anbieter vermieden werden kann. Jedoch erscheint es sinnvoller, sich auf einen Anbieter einzulassen und die Ressourcen dafür zu verwenden, diesen Dienst optimal und effizient zu nutzen. Durch die bereits erwähnte Abstraktion ist dann ein Umzug nicht ausgeschlossen.

#### *Beispiel:* Amazon Web Service

Exemplarisch am Amazon Web Service (AWS) sollen einige Dienste beschrieben und nach dem Service Model des NIST geordnet werden. Im Jahre 2023 stellt der Amazon Web Service über 200 Dienste zur Verfügung. Die drei Service Models bauen aufeinander auf und die unterste Ebene stellt die **Infrastructure as a Service (IaaS)** dar. Hierbei geht es darum, Rechenleistung, Speicher, ein Netzwerk oder andere grundlegende Ressourcen zur Verfügung zu stellen.

#### **Service Model**

SaaS

PaaS

Einer der fundamentalsten Dienste ist der **Elastic Compute Cloud 2 (EC2)**. Dieser Dienst erlaubt es, einen virtuellen Computer mit Betriebssystem und gewünschter Rechenleistung zu erstellen. Um jetzt die Last zwischen verschiedenen Servern zu verteilen, wird über den Dienst "Load Balancing" eine Verteilung der Anfragen übernommen. Ob noch ein weiterer Server nötig ist oder vielleicht sogar einer abgeschaltet werden kann, weil gar nicht mehr so viele Anfragen für die zur Verfügung gestellte Anwendung ankommen, kann über den Dienst "Cloud Watch" ermittelt werden. Dieser Dienst sammelt Metriken über die Ausnutzung und Anfrage an die Serverinstanzen. Damit das Erstellen oder Beenden von Serverinstanzen nicht händisch, sondern automatisiert auf Grenzwerte der Metriken erfolgen kann, steht der Dienst "Auto Scale" bereit. IaaS Nontrovers ist, ob ein Vendor Lock-in durch die parallele Verwendung mehrerer Cloud-Anbie<br>
den werden kann. Jedoch erscheintes sinnvoller, sich auf einen Anbieter einzulassen und die deri<br>
den werden kann. Jedoch erscheint e wouer ues wist geometr weren, mit janne 2023 seent<br>trivie über 200 Dienste zur Verfügung. Die drei Service<br>ander auf und die unterste Ebene stellt die Infrastructure<br>ar. Hierbei geht es darum, Rechenleistung, Speicher, e NAmazoli Web Syruck (WWS) Solution Hinge Dielstein einstreheiten (Madizari Westermann Generation Basis Christmann Gruppe Care and the interaction of the syrical field and the same and the simulation of the syrical of the s

In die Kategorie IaaS fallen z.B. auch Speicherdienste. Der **Simple Storage Service (S3)** ist einer der ursprünglichsten dateibasierten Speicherdienste von Amazon. "Glacier" ist ein Archivspeicher. Die Zugriffszeiten auf ihn sind länger, dafür ist er kostengünstiger als beispielsweise "Block Storage", ein Dienst für Blockspeicher mit schnellem Zugriff, der aber eine eigene Verwaltung benötigt. "Elastic File System" ist im Gegensatz zu "Block Storage" ein schneller, dateibasierter Speicher, der eine Verwaltung mitbringt und dadurch mehr Geld kostet.

An dem Beispiel wird klar, warum es so viele Dienste gibt. Mehrere Dienste liefern ähnliche Funktionen, mit unterschiedlichen Aspekten, die dann entsprechend anders bepreist werden. Aufbauend auf IaaS ist die nächsthöhere Ebene im NIST-Service-Model der **Platform as a Service (PaaS)**. AWS bietet hierzu beispielhaft den Dienst "Lightsail". Mit ihm werden "containerisierte" Anwendungen zur Verfügung gestellt, z.B. WordPress, LAMP, Gitlab, Django oder Plesk Hosting Stack on Ubuntu.

Abschließend soll noch der "Container Service" und der "Kuberentes Service" erwähnt werden, die beide in die Kategorie der zuvor erwähnten Abstrahierung fallen und einen Weg darstellen, einen Vendor Lockin zu vermeiden.

### **Kompetenzcheck**

- **❶** Geben Sie mindestens drei Plattformarten an.
- **❷** Erklären Sie den Unterschied zwischen RISC- und CISC-Prozessoren.

**A4**

- **❸** Nennen Sie mindestens drei Betriebssystemplattformen.
- Erklären Sie die beiden Begriffe "MDM" und "BYOD".
- **❺** Geben Sie die Bestandteile einer IDE an.
- **❻** Erklären Sie den Begriff "Resource Pooling" im Zusammenhang mit Cloud-Systemen.
- Beschreiben Sie, was mit dem Begriff "Vendor Lock-in" in Bezug auf Cloud-Anbieter gemeint ist.
- *B* Bearbeiten Sie die Aufgabe 4 der Lernsituation 1 im Arbeitsbuch.

# **1.2 Serverdienste und Plattformen gemäß Kundenanforderungen auswählen**

### **Sie sollen die Anforderungen an Serverdienste und Plattformen formulieren.** S

Die Kunden der JIKU IT-Solutions GmbH haben neben den grundlegenden Anforderungen an den Betrieb von Systemen auch anwendungs- und dienstspezifische Anforderungen an den Betrieb der IT-Infrastruktur. So sollen beispielsweise die Antwortzeiten der Systeme möglichst kurz und das Schutzziel der Verfügbarkeit idealerweise ununterbrochen gewährleistet sein. Diese Anforderungen können nur durch geeignete Auswahl der Basistechnologien erfüllt werden. Solche Technologien im späteren Betrieb zu ändern, kann große Aufwände nach sich ziehen. Im folgenden Kapitel werden zum einen grundlegende Anforderungen an den Betrieb der IT-Infrastruktur und zum anderen Varianten der Basistechnologien beschrieben. 9 Beschreiben Sie, was mit dem Begriff "Vendor Lock-in" in Bezug auf Cloud-Anbieter geme<br>
9 Bearbeiten Sie die Aufgabe 4 der Lernsituation 1 im Arbeitsbuch.<br>
1.2 Serverdienste und Plattformen gemäß Kundenanforderungen<br>
2 IT-Solutions GmbH haben neben den grundlegenden Anforderung<br>IT-Solutions GmbH haben neben den grundlegenden Anforderung<br>Inwendungs- und dienstspezifische Anforderungen an den Betrieb<br>Islweise die Antwortzeiten der Systeme

## **1.2.1 Physische Server planen**

**Sie werden für die Planung physischer Server die Administrierbarkeit, die Wirtschaftlichkeit und**  S **andere Aspekte berücksichtigen.**

## **(1) Verfügbarkeit**

Das Schutzziel der Verfügbarkeit (Availability) besagt, dass berechtigte Benutzer am Zugriff auf Informationen und Systeme nicht behindert werden sollen. ein Server oder dessen Dienste und Daten müssen erreichbar sein (siehe auch Jahrgangsband 1, Lernfeld 4, Kapitel 4.1.3). Diese erreichbarkeit wird beim Betrieb von Serversystemen durch verschiedene Techniken gewährleistet. Damit ein System auch bei Spannungseinbrüchen oder -schwankungen erreichbar bleibt, werden unterbrechungsfreie Stromversorgungen (USV) eingesetzt (siehe auch Jahrgangsband 1, Lernfeld 3, Kapitel 3.9.1). Das Netzteil von Serversystemen wird oftmals redundant ausgelegt. Somit bleibt das System verfügbar, auch wenn ein Netzteil ausgefallen ist. die Anforderungen an Serverdienste und Plattformen formulieren.<br>
JIKU IT-Solutions GmbH haben neben den grundlegenden Anforderungen an den Betrieb<br>
siepielsweise de Anfwortzeiten der Systeme möglichst Anforderungen anden B

#### **Redundante Stromversorgung**

Verfügt ein System über mehr als ein Netzteil, so spricht man von einer redundanten Stromversorgung. ein solches System muss nicht immer ein Server sein, auch Koppelelemente wie Switches oder router können über eine redundante Stromversorgung verfügen. Jedes der mehrfach vorkommenden Netzteile kann das System alleine mit Strom versorgen, sodass trotz eines Ausfalls eines Netzteils weiterhin ein stabiler Betrieb des Systems und damit die Verfügbarkeit gesichert ist.

Im Normalfall wird eine redundante Stromversorgung eines Servers durch eine Dopplung des Netzteils erreicht. Die beiden Netzteile werden durch ein separates Gehäuse miteinander verbunden. In diesem Gehäuse ist die Steuerung der Netzteile (Backplane) untergebracht. Die Netzteile in Serversystemen wer-

den oftmals überwacht, z.B. durch den Baseboard Management Contoller (BMC), damit ein Ausfall bemerkt wird und das defekte Netzteil im laufenden Betrieb getauscht werden kann. Der Austausch findet ohne das Herunterfahren des Systems statt und wird Hot Swapping genannt.

Neben der Stromversorgung kann auch das eigentliche Serversystem redundant ausgelegt werden. Dabei gibt es verschiedene Ansätze, die redundanten Systeme zu verwenden.

#### **Cluster**

Ein Cluster ist ein Zusammenschluss von vernetzten Systemen. Für einen Benutzer erscheint der Zusammenschluss allerdings nur als ein System. Ein Cluster wird betrieben, um eine hohe Verfügbarkeit (High Availability) zu erreichen. Außerdem kann er dazu verwendet werden, um Programme mit einem hohen Ressourcenbedarf verteilt auf mehreren Systemen arbeiten zu lassen (High Performance Computing).

Ziel eines Hochverfügbarkeitsclusters ist es, die Ausfallsicherheit eines Dienstes zu gewährleisten. Ein solches Cluster verfügt über mindestens zwei Einzelsysteme (auch Knoten genannt). Es werden Active/ Active-Cluster und Active/Passiv-Cluster unterschieden.

Bei einem **Active/Active-Cluster** läuft der Dienst auf allen Systemen aktiv. Beim Ausfall eines Knotens übernehmen die anderen Knoten dessen Arbeit. Die verteilte Software muss diesen Clustertyp unterstützen oder entsprechend anpassbar sein.

Bei einem **Active/Passiv-Cluster**, auch Failover genannt, gibt es ein aktives und ein passives System. Wenn das aktive System ausfällt, übernimmt das passive dessen Aufgaben. Wenn das aktive System funktioniert, hat das passive keine Aufgabe.

Beim Teilen von Ressourcen, z.B. bei einem Active/Active-Cluster, wird der Grad der Autonomie eines Knotens beschrieben. Bei einer **Shared-nothing-Architektur** ist jeder Knoten komplett autonom und kann Aufgaben selbstständig durchführen. Dazu hat der Knoten beispielsweise einen eigenen Speicher, eine eigene Prozessorleistung und ein eigenes Betriebssystem. Bei dieser Architektur kann durch das Hinzufügen weiterer Knoten die Leistung des Gesamtsystems angehoben werden. Dadurch wird das System sehr gut skalierbar. Bei einer **Shared-all-Architektur** (als Gegenstück zur Shared-nothing-Architektur) werden sämtliche Ressourcen geteilt. Ein einzelner Knoten kann nicht mehr autonom arbeiten. En Cluster ist ein Zusammenschluss von vermetzten Systemen. Für einen Benutzter und Zusammenschluss allerdings nur als ein System. Ein Cluster wird betrieben, um eine hohe Ve<br>(High Mailability) zu erreichen. Außerdem kann tive-Cluster läuft der Dienst auf allen Systemen aktiv. Beim Austeren Knoten dessen Arbeit. Die verteilte Software muss diesen Clu<br>nd anpassbar sein.<br>ssiv-Cluster, auch Failover genannt, gibt es ein aktives und ein<br>em ausf

### **Load Balancer**

Wenn ein Server, also ein Dienst, als Gesamtsystem mehrfach vorhanden ist, z.B. in einem Cluster, muss der Verkehr für diesen Dienst auf die einzelnen Systeme verteilt werden. Ein Load Balancer kann software- oder hardwarebasiert ausgeführt sein. Die Auswahl, an welchen Server eine Anfrage weitergeleitet wird, kann auf verschiedenen Wegen geschehen.

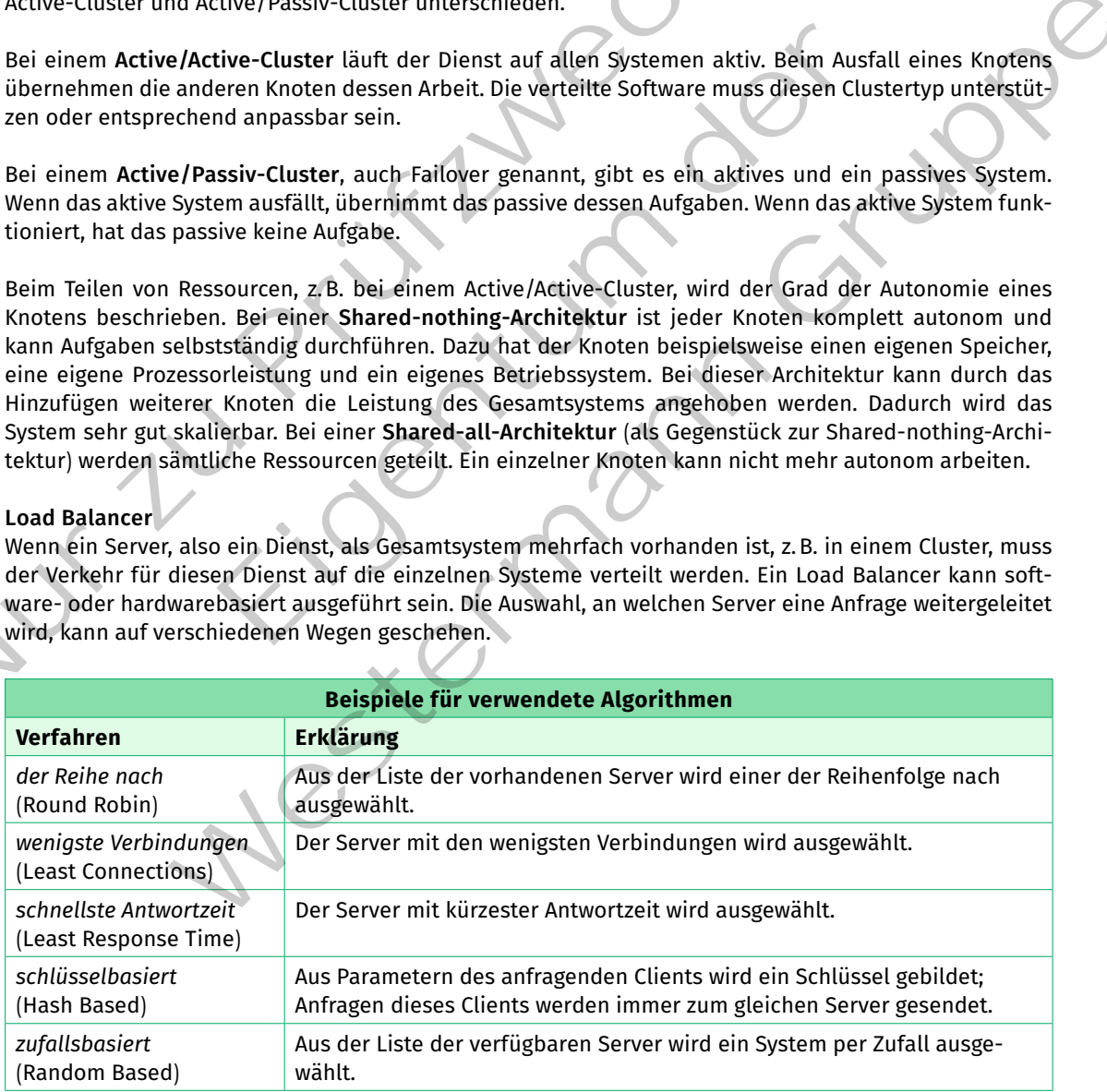

Load Balancer können auf verschiedenen Schichten des OSI-Modells arbeiten. Als Beispiel soll die OSI-Schicht 4 (TCP/UDP) und OSI-Schicht 7 (Anwendungsschicht, z.B. HTTP) beschrieben werden. Beim Load Balancing auf OSI-Schicht 4 werden Anfragen basierend auf der IP-Adresse und Port an den Load Balancer gesendet. Dieser leitet die Anfrage an einen der redundanten Server weiter. Die

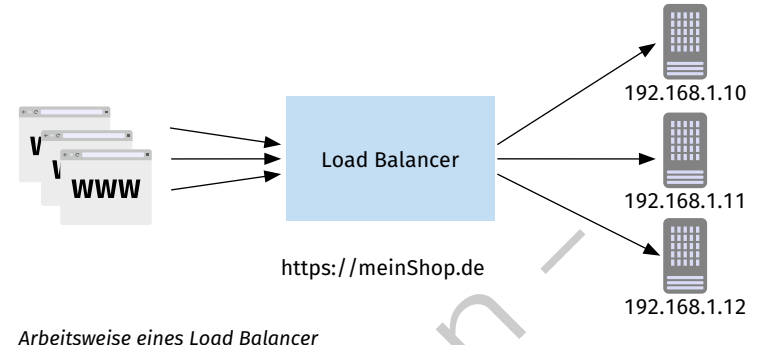

höheren Protokolle werden nicht beachtet. Beim Load Balancing auf OSI-Schicht 7 basieren die Entscheidungen auf der Anwendungsschicht. Hier wird das Protokoll der Anwendungsschicht, z.B. HTTP, im Load Balancer terminiert. Basierend auf dem Inhalt des Protokolls wird die Anfrage an einen Server weitergeleitet. Je höher die Auswertung in der Hierarchie des OSI-Modells stattfindet, desto passender kann eine Lösung für komplexere Dienste implementiert werden. Ein gutes Beispiel ist eine Webseite, auf der eine Einwahl mit Sitzung stattfindet. Hier ist es sinnvoll, die ganze Sitzung an den gleichen Server weiterzuleiten, damit keine Synchronisation des Sitzungsstatus über verschiedene Server stattfinden muss. red and fee rip-Adresse und Port instant angle and fee rip-adresse and solutions and denoted the model and fee reductions are the model and the model and the model and the model and the model and the model and the model an

## **(2) Skalierbarkeit**

Unter Skalierbarkeit versteht man die Möglichkeit, ein System an geänderte Anforderungen anzupassen. In Bezug auf IT-Systeme beschreibt Skalierbarkeit meist die Vergrößerung oder Verkleinerung von Rechenleistung, um ein System an die Anfragen anzupassen. Im Normalfall muss ein System vor allem die Möglichkeit besitzen, vergrößert, also hochskaliert zu werden (vgl. Jahrgangsband 2, Lernfeld 9, Kap. 4.1.1, Abschnitt (3)). Eigentum der Kleintung der Stätzungsstätus über verschiedene Server stattfinder. Her ist es sinnvolt, die ganze sitzung alle er verschiedene Server stattfinder.<br>
Versteht man die Möglichkeit, ein System an geänderte Anford eine einer einer einer einer einer auf glutestere Die einer einer einer einer einer auf der einer einer einer einer einer einer einer einer einer specifiere and the Synchronisation des Strungsstatus über versichiedene Serv

Eine Skalierung wird in vertikale und horizontale Skalierung unterschieden. Bei **vertikaler Skalierung** werden dem Serversystem Ressourcen, z.B. CPU-Kerne, Arbeitsspeicher, Netzwerkbandbreite, hinzugefügt. Das System wächst vertikal. Für die meisten Softwaresysteme, z.B. Webserver oder Datenbanksysteme, ist die vertikale Skalierung kein Problem, da sie keine Anpassung der Software erfordert. Eine

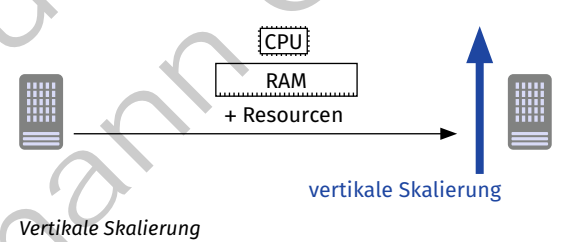

einfache vertikale Skalierung wäre es beispielsweise, einen Server mit mehr RAM auszustatten. Diese Skalierungsart ist meist kostengünstig und einfach durchführbar. Allerdings kann ein physisches System oft nicht grenzenlos erweitert werden. Durch Beschränkungen, z.B. durch das Mainboard, ist eine Aufrüstung nur beschränkt möglich.

Ein VM-basierter Dienst kann in den meisten Fällen gut skaliert werden. Der entsprechenden virtuellen Maschine können mehr Ressourcen wie Arbeitsspeicher und CPU-Leistung zugeordnet werden.

Im Serverbereich werden zur einfachen vertikalen Skalierbarkeit auch sogenannte Blade-Serversysteme eingesetzt. Diese physischen Server haben ein gemeinsames Gehäuse. In dieses Gehäuse, auch Blade-Center genannt, werden die eigentlichen Blade-Server gesteckt. Sie teilen sich die Stromversorgung, die Kühlung und die Netzwerkanbindung des Gehäuses. Jeder Blade-Server verfügt über eigene Prozessoren, Arbeitsspeicher und Speicherplatz. Ein Blade-System kann bis zur seiner maximalen Aufnahmekapazität erweitert werden.

Bei einer **horizontalen Skalierung** werden dem Serversystem, auf dem ein Dienst gehostet wird, weitere Systeme (Knoten) hinzugefügt. Eine horizontale Skalierung hat den Nachteil, dass alle eingebundenen Systeme Strom verbrauchen, Abwärme erzeugen und lizenziert werden müssen. Außerdem benötigt jedes zusätzliche System Platz.

eine virtuelle Maschine lässt sich gut horizontal skalieren, indem die entsprechenden virtuellen Maschinen auf mehreren Systemen parallel gestartet werden und die Last zwischen den VMs aufgeteilt wird. Wenn der entsprechende Bedarf besteht, können weitere Knoten in Form von virtuellen Maschinen dem Verbund hinzugefügt werden. Diese neuen virtuellen Maschinen müssen nicht auf demselben physi-

wird in Bezug auf Datenbanken die vertikale Skalierung für relationale Datenbanken und die horizontale für NoSQL-Datenbanken beschrieben. Um relationale Datenbanken auch horizontal zu skalieren, ist mehr Aufwand nötig. Ein Beispiel für eine horizontale Skalierung einer relationalen Datenbank ist das Vitess-Projekt (siehe unter https://vitess.io). Mithilfe von Vitess greift eine Anwendung über ein **Gate** auf die Datenbank zu. Das Gate akzeptiert SQL-Anfragen und repräsentiert das Datenbank-Cluster als eine monolithische Datenbank. Die Verbindung zur eigentlichen Datenbankinstanz erfolgt über ein **Tablet**. Eine **Topology**-Datenbank enthält die Daten darüber, welche Instanzen vorhanden sind und für Anfragen zur Verfügung stehen. schen System gestartet werden.<br>
Im Jahrgangshad 2, kapitel 3,7<br>
wird in Bezug auf Datenbanken die vertikale<br>
Skalierung für relationale Datenbanken und<br>
die broizontale Datenbanken bestehbanken bestehbanken bestehbanken be

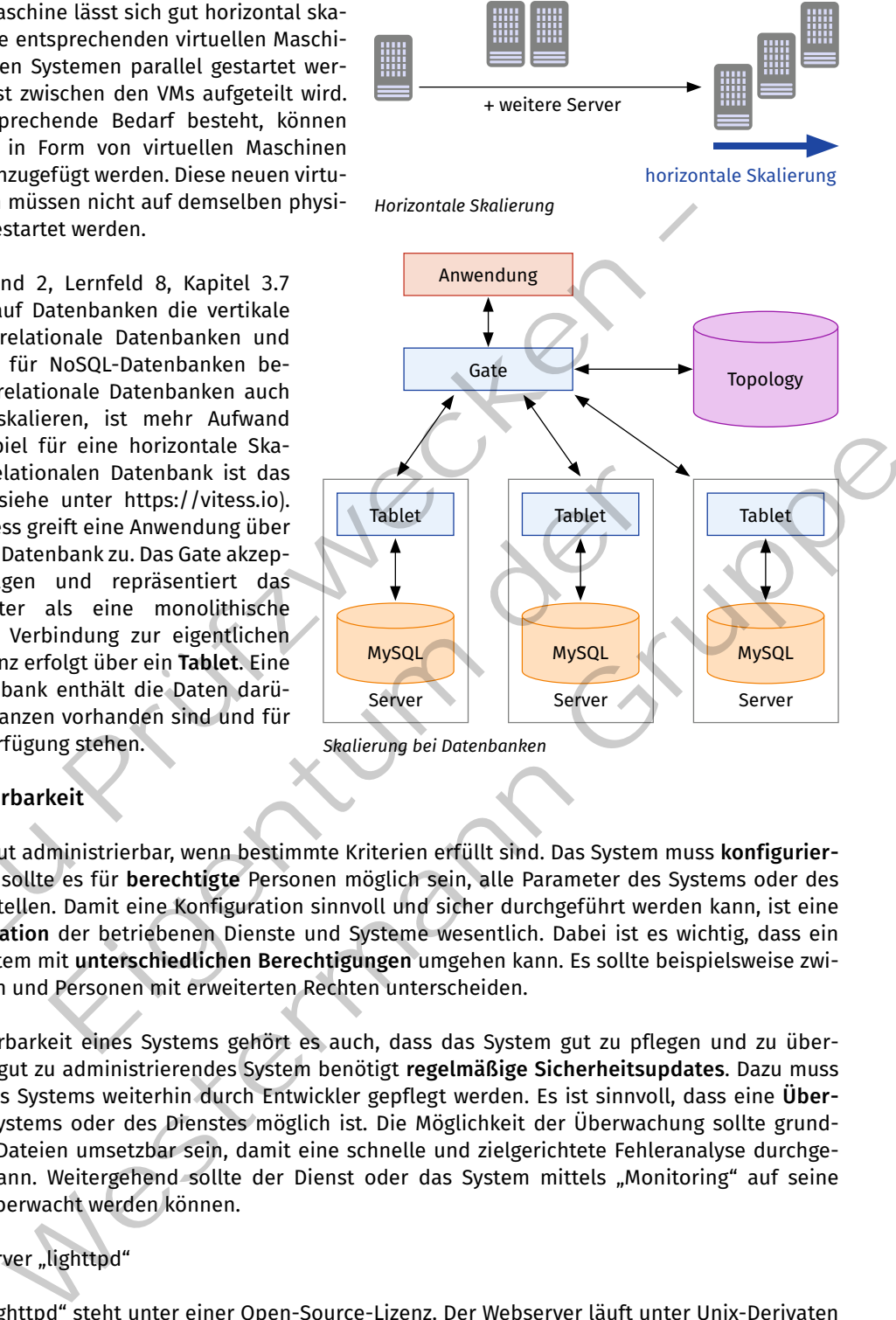

## **(3) Administrierbarkeit**

Ein System ist gut administrierbar, wenn bestimmte Kriterien erfüllt sind. Das System muss **konfigurierbar** sein. Dabei sollte es für **berechtigte** Personen möglich sein, alle Parameter des Systems oder des Dienstes einzustellen. Damit eine Konfiguration sinnvoll und sicher durchgeführt werden kann, ist eine gute **Dokumentation** der betriebenen Dienste und Systeme wesentlich. Dabei ist es wichtig, dass ein Dienst oder System mit **unterschiedlichen Berechtigungen** umgehen kann. Es sollte beispielsweise zwischen Benutzern und Personen mit erweiterten Rechten unterscheiden. materi vaterinalism is to use the material current extra current than the animal scale and the monoidinate than a displaned to the folgt über ein Tablet. Eine<br>
folgt über ein Tablet. Eine<br>
folgt über ein Tablet. Eine<br>
n vo

Zur Administrierbarkeit eines Systems gehört es auch, dass das System gut zu pflegen und zu überwachen ist. Ein gut zu administrierendes System benötigt **regelmäßige Sicherheitsupdates**. Dazu muss die Software des Systems weiterhin durch Entwickler gepflegt werden. Es ist sinnvoll, dass eine **Überwachung** des Systems oder des Dienstes möglich ist. Die Möglichkeit der Überwachung sollte grundlegend mit log-Dateien umsetzbar sein, damit eine schnelle und zielgerichtete Fehleranalyse durchgeführt werden kann. Weitergehend sollte der Dienst oder das System mittels "Monitoring" auf seine Verfügbarkeit überwacht werden können.

## Beispiel: Webserver "lighttpd"

Die Software "lighttpd" steht unter einer Open-Source-Lizenz. Der Webserver läuft unter Unix-Derivaten und kann bspw. unter verschiedenen Linux-Distributionen über den Paketmanager der Distribution installiert werden, z.B. unter Debian mit dem Befehl "sudo apt install lighttpd".

Die Standardkonfiguration des Webservers findet über die Datei "/etc/lighttpd/lighttpd.conf" statt. Eine andere Datei kann beim Start des Webservers angegeben werden. In der Konfigurationsdatei können alle Einstellungen detailliert vorgenommen werden. Die Dokumentation zur Konfiguration findet sich auf der Webseite des Entwicklers.

Die Benutzerberechtigungen werden durch das Betriebssystem übernommen. Nur berechtigte Benutzer können den Webserver starten oder die Standardkonfiguration verändern. Fehler werden in der Datei "/var/log/lighttpd/error.log" notiert. Das Protokollieren des Zugangs wird über den Befehl "sudo lighttpdenable-mod accesslog" aktiviert. Protokolliert wird in der Datei "/var/log/lighttpd/access.log". Mit dem Befehl "sudo tail /var/log/lighttpd/access.log -n 3" können beispielsweise die letzten drei Einträge der log-Datei angezeigt werden.

## **(4) Wirtschaftlichkeit**

## **Wirtschaftlichkeit**

Allgemein ist die Wirtschaftlichkeit ein Maß für die Effizienz. Erträge werden durch Aufwendungen geteilt. Im Falle von Servern sind die Aufwendungen die Anschaffungs- und Zusatzkosten sowie die Folgekosten. Zu den Zusatzkosten gehören z.B. Installationskosten, Schulungskosten und Kosten für den Einarbeitungsaufwand. Zu den Folgekosten zählen z.B. die Kosten für die Energie, die ein System benötigt.

Der ertrag eines Servers kann in manchen fällen nicht eindeutig bestimmt werden, da der erbrachte Dienst des Servers oftmals nicht eindeutig monetär festgelegt werden kann. Bei der entscheidung für ein Serversystem werden oftmals die verschiedenen realisierungsmöglichkeiten und Nutzungsmodelle betrachtet. ein Dienst kann auf einer dedizierten Hardware oder auf einer virtuellen Maschine innerhalb des Unternehmens installiert sein. Eine Installation vor Ort wird On Premise genannt. Alternativ kann ein Dienst aber auch in der Cloud als Software as a Service (SaaS) gemietet werden. Jedes dieser Modelle bietet Vor- und Nachteile, die bei der Betrachtung der Wirtschaftlichkeit beachtet werden müssen (siehe auch Jahrgangsband 1, Lernfeld 1, Kapitel 1.3.3 und Lernfeld 2, Kapitel 2.3.3). vers kann in manchen Fällen nicht eindeutig bestimmt werden,<br>
ftmals nicht eindeutig monetär festgelegt werden kann. Bei der Ent<br>
n oftmals die verschiedenen Realisierungsmöglichkeiten und<br>
t kann auf einer dedizierten Har

Wenn ein Dienst vor Ort betrieben wird, hat der Betreiber volle Kontrolle über das System und vor allem die Daten, die auf dem System bearbeitet werden. Gerade bezüglich der DSGVO ist es wichtig, dass nachvollziehbar ist, wo und wie die Daten verarbeitet und gespeichert werden.

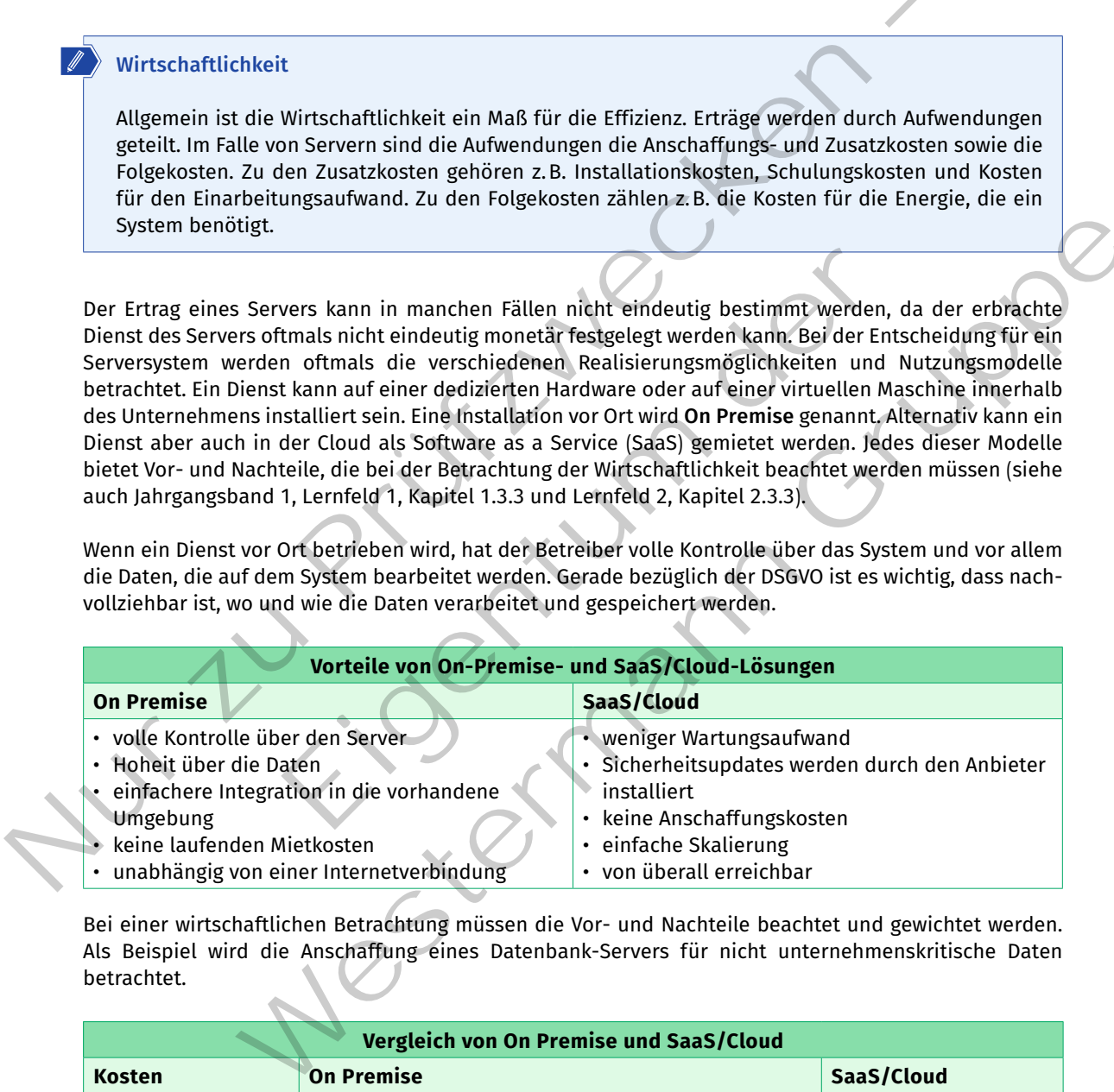

Bei einer wirtschaftlichen Betrachtung müssen die Vor- und Nachteile beachtet und gewichtet werden. Als Beispiel wird die Anschaffung eines Datenbank-Servers für nicht unternehmenskritische Daten betrachtet.

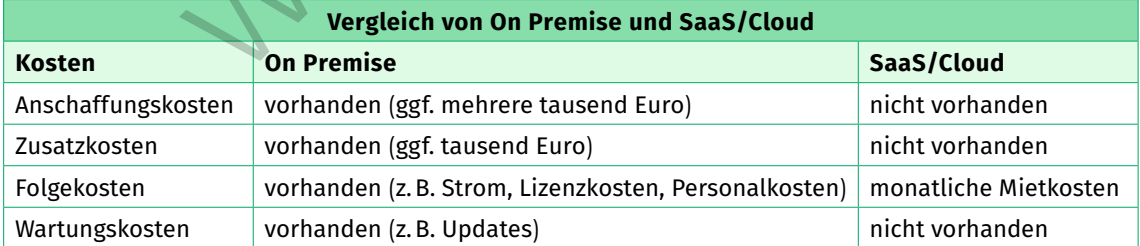

## **(5) Sicherheit**

## **Sicherheit**

Ein Serversystem muss, besonders wenn ein Zugang zum öffentlich Netzwerk besteht, gesondert abgesichert werden. Dabei wird nicht nur der Netzwerkzugang beispielsweise durch eine Firewall geschützt, sondern der Server selbst wird "gehärtet".

Die Härtung eines Systems wird durch das BSI als "die Entfernung aller Softwarebestandteile und Funktionen, die zur Erfüllung der vorgesehenen Aufgabe durch das Programm nicht zwingend notwendig sind" (Bundesamt für Sicherheit in der Informationstechnik: Leitfaden Informationssicherheit. IT-Grundschutz kompakt) definiert. Das bedeutet, dass alle nicht für das System nötigen Funktionen deaktiviert werden (siehe auch Jahresband 1, Lernfeld 4, Kapitel 4.1.3). Die Härtung eines Systems wird durch das BSI als "die Entfernung aller SoftwareBestandteil<br>tionen, die zur Erfüllung der vorgesehenen Aufgabe durch das Programm nicht zwingend notw<br>(Bundesamt für Sicherheit in der Inform

Zur Härtung eines Servers sollten

- • alle nicht benötigten Dienste deaktiviert,
- • jede nicht benötigte Anwendung deinstalliert,
- alle (Sicherheits-)Updates installiert,
- alle nicht benötigten Benutzerkonten deaktiviert
- • alle Standardpasswörter geändert und
- • ein verbindliche Zugangskontrolle konfiguriert werden.

Ein System muss aber nicht nur über das Betriebssystem gehärtet werden, sondern auch die Hardware eines Serversystems muss, z.B. durch eine Zugangskontrolle zum Serverraum, geschützt werden. Das BSI bietet mit dem Grundschutzhandbuch und dessen Bausteinen und Konfigurationsempfehlungen eine Hilfestellung für die administrierende Person, um allgemein Server und bestimmte Serverarten, z.B. Webserver, systematisch zu härten.

## **Wichtige Empfehlungen zur Härtung eines Server**

#### **Perimetersicherheit**

ein Perimeter ist eine Grenze. Ziel der Perimetersicherheit ist es, nur an ausgewählten Punkten, den Netzübergängen, einen kontrollierten Zugang in ein Netzwerk zuzulassen. Das BSI fordert nicht nur den Schutz an der Netzwerkgrenze, sondern auch den Schutz von Infrastruktur, z. B. den Zugang zu Gebäuden mit einer Umzäunung, Personenkontrolle und Alarmanlagen o. Ä. Dazu gibt das BSI Hilfestellung im Grundschutzbaustein "INf.2: rechenzentrum sowie Serverraum". Ein Dienste deakwivert,<br>
Liedakurvert, pladats installiert,<br>
pladats installiert,<br>
pladats installiert,<br>
wörter geändert und<br>
er nicht nur über das Betriebssystem gehärtet werden, sondern a<br>
muss, z. B. durch eine Zugangsk

Zur Durchsetzung von Perimetersicherheit werden firewalls eingesetzt. eine firewall erlaubt oder verbietet eingehenden und ausgehenden Datenverkehr aufgrund von Regeln. Durch die Perimetersicherheit können Angriffe auf das Netzwerk unterbunden werden. Wenn ein Angreifer allerdings die firewall, also die Grenze, überwindet, kann er im Netzwerk aktiv werden. fällt die firewall als einziger Zugangspunkt zum Netzwerk aus, ist auch jeglicher Verkehr in externe Netzwerke unterbunden. Dann können beispielsweise e-Mails nicht empfangen oder externe Webanwendungen nicht verwendet werden. Die Firewall ist ein "Single Point of Failure", der z. B. durch gezielte Angriffe stillgelegt werden kann (Denial of Service). sy every solution<br>
dötgte Almendung deinstalliert,<br>
dötgte Almendung deinstalliert,<br>
dötgten Benutzerkonten deaktiviert,<br>
its: Jupdates installiert,<br>
its: Jupdates installiert,<br>
its: Jupdates installiert,<br>
exagraskontrolle

Perimetersicherheit als einzige Schutzmaßnahme ist in heutigen Computernetzwerken kein ausreichender Schutz mehr. Techniken wie beispielsweise Bring Your Own Device (BYOD), bei der Mitarbeiter ihre eigenen Geräte für die Arbeit im firmennetzwerk verwenden können, oder auch verschlüsselte Verbindungen, die die firewall aufgrund der Verschlüsselung nicht kontrollieren kann, unterlaufen das Konzept der Perimetersicherheit (siehe auch Jahrgangsband 2, Lernfeld 9, Kapitel 4.3.2 und 4.4.2).

#### **Zero Trust**

Ein anderes Prinzip in der IT-Sicherheit ist das Zero-Trust-Prinzip. Es kann als Gegenentwurf oder als Erweiterung zur Perimetersicherheit angesehen werden. Die Standardisierungsbehörde NIST (National Institute of Standards and Technology) definiert Zero Trust als Konzept, bei dem sinnvolle Zugriffsentscheidungen getroffen werden. Bei einem Zugriff werden nur die Rechte gewährt, die für den jeweiligen Zugriff nötig sind. Dazu muss die Zugriffsregelung möglichst detailliert erfolgen und die Berechtigungen müssen granular erteilt werden können. Jeder Zugriff auf das System muss durch definierte Richtlinien festgelegt werden. Diese Richtlinien werden bei jeden Zugriff erneut geprüft. Der Zugriff auf ein System darf nur nach einer erfolgreichen Authentifizierung, z.B. mittels 2FA, erfolgen. Ein Zugriff muss verschlüsselt sein. Außerdem müssen alle Zugriffe überwacht und protokolliert werden (vgl. Jahrgangsband 2, Lernfeld 9, Kap. 4.4.2, Abschnitt (4)).

- • **Identitätsorientierter Ansatz:** Die Richtlinien für die Überprüfung und den Zugriff auf ein System basieren auf Identitäten. Eine Identität kann ein Benutzer, aber auch ein anderes System oder ein anderer Dienst sein.
- • **Netzwerkorientierter Ansatz:** Bei diesem Ansatz wird das Gesamtnetz in kleine Bereiche unterteilt. Die einzelnen Bereiche werden durch Gateways getrennt. Dadurch gibt es verschiedene Vertrauensbereiche (Zonen) im Netzwerk. Dieser Ansatz entspricht grundlegend einem abgestuften Perimetersicherheitssystem und hat den

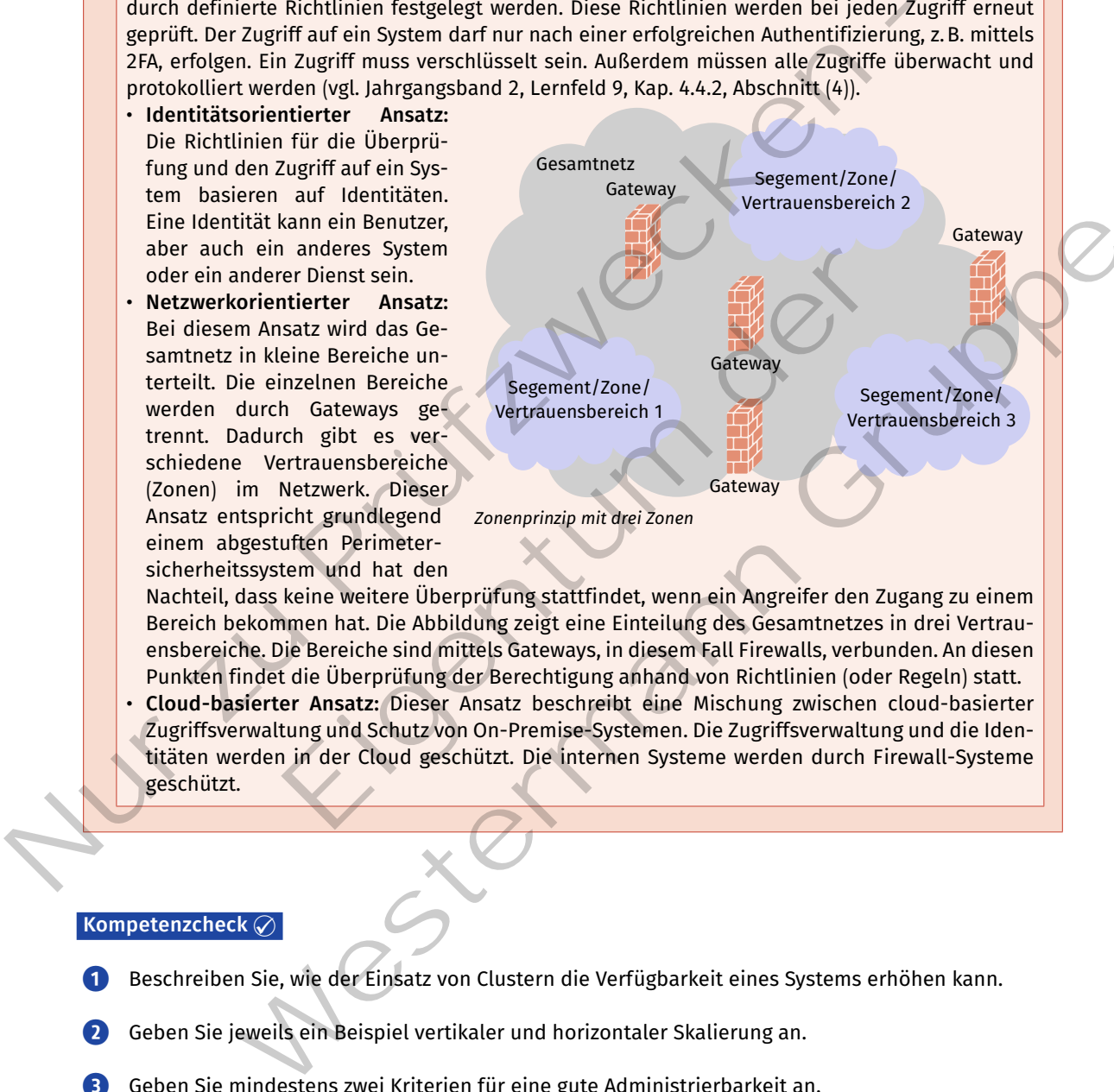

Nachteil, dass keine weitere Überprüfung stattfindet, wenn ein Angreifer den Zugang zu einem Bereich bekommen hat. Die Abbildung zeigt eine Einteilung des Gesamtnetzes in drei Vertrauensbereiche. Die Bereiche sind mittels Gateways, in diesem Fall Firewalls, verbunden. An diesen Punkten findet die Überprüfung der Berechtigung anhand von Richtlinien (oder Regeln) statt.

• **Cloud-basierter Ansatz:** Dieser Ansatz beschreibt eine Mischung zwischen cloud-basierter Zugriffsverwaltung und Schutz von On-Premise-Systemen. Die Zugriffsverwaltung und die Identitäten werden in der Cloud geschützt. Die internen Systeme werden durch Firewall-Systeme geschützt.

#### **Kompetenzcheck**

- **❶** Beschreiben Sie, wie der Einsatz von Clustern die Verfügbarkeit eines Systems erhöhen kann.
- **❷** Geben Sie jeweils ein Beispiel vertikaler und horizontaler Skalierung an.
- **❸** Geben Sie mindestens zwei Kriterien für eine gute Administrierbarkeit an.
- **❹** Nennen Sie mindestens zwei Kostenarten, die bei der Wirtschaftlichkeit betrachtet werden.
- **❺** Erklären Sie in eigenen Worten den Begriff der Perimetersicherheit.
- **6** Bearbeiten Sie die Aufgabe 1 der Lernsituation 2 im Arbeitsbuch.

## **1.2.2 Virtuelle Server planen**

**Sie sollen einen virtuellen Serverdienst in Betrieb nehmen. Dazu ist es nötig, zunächst die**  S **Planung des Serverdienstes vorzunehmen.**

## **(1) Definition und Einsatz virtueller Maschinen**

Die Verwendung von Virtualisierung gehört heutzutage fast immer zum Betrieb eines Computernetzes. Dazu können einzelne Server oder ganze Serverlandschaften über die für den Endanwender zur Verfügung stehenden Desktopsysteme virtualisiert werden (siehe auch Jahrgangsband 1, Kap. 2.4.1, 2.7.3 und Jahrgangsband 2, Lernfeld 9, Kapitel 4.3.3).

## **Virtuelle Maschine**

Eine virtuelle Maschine (VM) ist ein virtuelles Computersystem, das dieselben Funktionen bietet wie ein physisches System. Auf einem physischen System können mit einer Software (in diesem Kontext wird diese Software "Hypervisor" genannt) eine oder auch mehrere virtuelle Maschinen konfiguriert und gestartet werden. Bei der Konfiguration einer virtuellen Maschine wird dieser beispielsweise CPU-Leistung, Arbeitsspeicher und Festplattenspeicher zugewiesen. Außerdem können der virtuelle Maschinen auch eine oder mehrere virtuelle Netzwerkkarten zur Verfügung gestellt werden.

Bei der Virtualisierung mit virtuellen Maschinen wird zwischen Typ-1- und Typ-2-Hypervisor unterschieden. Bei einem Typ-1-Hypervisor findet die Virtualisierung direkt auf der Hardware statt. Ein solches System ist auf die Arbeit mit virtuellen Maschinen spezialisiert und es ist nicht möglich, andere Software, z.B. ein Office-Programm, auf einem solchen System zu verwenden. In produktiven Umgebungen im Unternehmensumfeld kommt vor allem diese Art des Hypervisors zum Einsatz, da sie im Regelfall performanter ist und der Umgang mit vielen virtuellen Maschinen durch entsprechende Managementwerkzeuge deutlich einfacher ist. Ein Typ-2-Hypervisor ist ein Programm, das auf einem Betriebssystem gestartet wird. Innerhalb dieses Programms können eine oder mehrere virtuelle Maschinen gestartet werden. Neben dem Hypervisor können auf dem Betriebssystem noch weitere Programme gestartet werden. Nur und einer einziele Server oder ganze Serverlandschaften über die für den Endanwend<br>
Sigung stehenden Desktopsysteme virtualisiert werden (siehe auch Jahrgangsband 1, Kap.<br>
1991 und Jahrgangsband 2, Lemfeld 9, Kapitel 4 rden. Bei der Konfiguration einer virtuellen Maschine wird diesen<br>eitsspeicher und Festplattenspeicher zugewiesen. Außerdem könnine oder mehrere virtuelle Netzwerkkarten zur Verfügung gestellt<br>alter der mehrere virtuelle N oftware, Hypervisor" genannt) eine oder auch mehrere virtuelle Maschinen konfigurierte.<br>
It werden. Bei der Konfiguration einer virtuellen Maschine wird dieser beispielsweise<br>
g, Arbeitsspeicher und Festplattenspeicher zur

## **(2) Vorteile des Einsatzes virtueller Maschinen**

Die Verwendung von virtuellen Maschinen im Gegensatz zu physischen Servern bietet eine große Anzahl an Vorteilen.

- Ein physisches System benötigt Stellfläche. Wenn hingegen mehrere virtuelle Maschinen auf einem System laufen, spart das Platz ein. Das ist gerade im Rechenzentrum bei sehr vielen Systemen ein entscheidender Vorteil.
- • Jedes physisches System benötigt Energie. Laufen mehrere virtuelle Maschinen auf einem System, wird ein deutliches Maß an Energie gespart. Auch das ist gerade im Rechenzentrum wichtig.
- • Jedes System erzeugt Abwärme. Auch hier gilt wieder, wenn mehrere virtuelle Maschinen auf einem System laufen, wird weniger Abwärme erzeugt. Die Kühlung der Systeme und die damit verbundene Abfuhr der Wärme ist Kernthema beim Betreiben von Serverräumen oder eines Rechenzentrums.
- • Virtuelle Maschinen sind leicht kopierbar. Eine virtuelle Maschine kann als Vorlage (Template) angelegt werden. Damit lassen sich virtuelle Maschinen leicht vervielfältigen, sodass auf diese Art eine Vielzahl gleichartiger virtueller Maschinen in kurzer Zeit erstellt werden können.
- • Eine virtuelle Maschine lässt sich leicht von einem Hypervisor zu einem anderen Hypervisor verschieben. Dadurch kann im Bedarfsfall eine Migration auf einen neuen physischen Server erfolgen.
- Eine virtuelle Maschine besteht aus wenigen Dateien, z.B. einer Konfigurationsdatei und einer Datei, die den Datenspeicher der virtuellen Maschine repräsentiert. Durch das Sichern dieser Dateien wird eine Sicherung der virtuellen Maschine inklusive des Betriebssystems und der auf der virtuellen Maschine enthaltenen Nutzdaten durchgeführt.
- • Neben dem herkömmlichen Backup ist auch ein Snapshot einer virtuellen Maschine möglich. Bei einem Snapshot wird ein Abbild der virtuellen Maschine zur Laufzeit erstellt (Momentaufnahme). Alle geöffneten Programme und geladenen Daten lassen sich auf diese Weise schnell wiederherstellen.
- Eine virtuelle Maschine verfügt über eine gute Skalierbarkeit, da einer einzelnen virtuellen Maschine im Hypervisor mehr Ressourcen wie CPU-Leistung oder Arbeitsspeicher zur Verfügung gestellt werden kann (vertikale Skalierung).
- • Ein Dienst kann über mehrere virtuelle Maschinen verteilt werden. Dadurch erhöht sich dessen Verfügbarkeit und eine Lastverteilung über die virtuellen Maschinen ist möglich (horizontale Skalierbarkeit).
- • Innerhalb einer virtuellen Maschine kann Software isoliert betrieben werden. Dadurch ist es beispielsweise einfach möglich, eine Testumgebung aufzubauen. Einzelne virtuelle Maschinen können dazu auch ein virtuelles Netzwerk bilden.
- $\bm{\cdot}$  Mit einer virtuellen Maschine kann ältere, mit neuen Betriebssystemen nicht mehr kompatible, Software ressourcenschonend betrieben werden.
- • Ein einzelner Dienst auf einem physischen System lastet das System meistens nicht stark aus. Dadurch werden Ressourcen des Systems nicht verwendet und liegen brach. Einer virtuellen Maschine können zielgerichtet Ressourcen zugewiesen werden, damit eine optimale Ausnutzung gegeben ist. Die anderen Ressourcen des physischen Systems können anderen virtuellen Maschinen zugeteilt werden.

## **(3) Varianten der Virtualisierung**

Wie oben beschrieben gibt es zwei Varianten der Virtualisierung mit virtuellen Maschinen. Die unterschiedlichen Hypervisor werden bei verschiedenen Anwendungszwecken eingesetzt.

#### **Typ-1-Hypervisor**

Ein Typ-1-Hypervisor hat auschließlich den Anwendungszweck, eine große Anzahl virtueller Maschinen zu hosten. Dieser Typ von Hypervisor arbeitet nahe an der Hardware und ist dadurch performanter und effizienter als ein Typ-2-Hypervisor. Für das Management der virtuellen Maschinen steht oft spezialisierte Software zur Verfügung. Durch die Hardwarenähe kann das Virtualisierungs-Flag (bei Intel "VTx" bzw. AMD "AMD-V") der physischen CPU für die Virtualisierung an die virtuelle Maschine durchgereicht werden. Dadurch ist es möglich, innerhalb einer virtuellen Maschine wiederum eine weitere zu starten. Virtuelle Maschinen können also einfacher ineinander verschachtelt werden. innerhalb einer virtutellen Masshine kann software isoliert betrieben weden. Dadurgh ist einst weise einfact in möglich, einer Betsumgebung aufzubauen. Einzelne virtuelle. Masshinen känter wirte auch ein virtuelles Network irtualisierung<br>
en gibt es zwei Varianten der Virtualisierung mit virtuellen Mass<br>
sisor werden bei verschiedenen Anwendungszwecken eingesetzt.<br>
hat auschließlich den Anwendungszweck, eine große Anzahl virtue<br>
on Hyperviso ri des priysischen systems können anderen virtuellen maschinen zugeteilt werden.<br>
Fer Virtualisierung<br>
orieben gibt es zwei Varianten der Virtualisierung mit virtuellen Maschinen. Die unter-<br>
pervisor hat auschließlich den

Ein Typ-1-Hypervisor kann die laufenden virtuellen Maschinen überwachen und ggf. Ressourcen wie CPU-Leistung einzelnen virtuellen Maschinen automatisch hinzufügen oder von diesen entfernen. Die Zuweisung oder das Abziehen von Ressourcen wird aufgrund von Regeln durchgeführt. Dieser Vorgang wird dynamisches Ressourcenmanagement genannt.

### **Typ-2-Hypervisor**

Ein Typ-2-Hypervisor (Hosted Hypervisor) arbeitet auf einem Betriebssystem als normales Anwendungsprogramm. Es ist also möglich, neben dem Hypervisor noch weitere Programme zu starten. Das macht das Gesamtsystem anfälliger für Abstürze, denn auch ein anderes Programm neben dem Hypervisor kann zu einem Systemabsturz führen.

Diese Art von Hypervisor ist meist einfach zu installieren und zu konfigurieren. Dabei ist keine besondere Hardware für die Virtualisierung nötig. Das Betriebssystem stellt bei diesem Hypervisor die Systemressourcen. Virtuelle Maschinen mit einem Typ-2-Hypervisor lassen sich außerdem gut zum Ausprobieren von Software verwenden. Beispielsweise kann damit ein neues Betriebssystem kennengelernt werden. Auch für Softwareinsellösungen, wenn eine Software nur noch an wenigen Stellen im Betrieb eingesetzt wird und nicht mehr mit dem verwendeten Betriebssystems zusammenarbeitet, kann ein Typ-2-Hypervisor eingesetzt werden.

## **(4) Migration eines bestehenden physischen Systems in eine virtuelle Maschine**

Soll ein Server von einem physischen System auf eine virtuelle Maschine migriert werden, ist es oft sinnvoll, das System komplett neu zu installieren. Durch die Neuinstallation werden überflüssige Daten nicht übernommen. Außerdem kann die Konfiguration im Zuge der Neuinstallation grundlegend überprüft werden.

Kommt eine Neuinstallation des Servers nicht infrage, kann der physische Server in eine neue virtuelle Maschine überführt werden. Wichtig ist es, vor der Migration ein Backup des zu überführenden Systems zu erstellen.

Eine virtuelle Maschine besteht im Hypervisor auf dem Wirtssystem aus wenigen Dateien. Meist liegt eine Konfigurationsdatei und eine Datei, die das Laufwerk der virtuellen Maschine repräsentiert, vor.

Bei der Softwarelösung "VMware" sind in der Minimalkonfiguration eine vmx-Datei und zwei vmdk-Dateien vorhanden. Die vmx-Datei enthält die Konfiguration der virtuellen Maschine. Zur Konfiguration gehört beispielsweise, wie viel Arbeitsspeicher und CPU-Leistung der virtuellen Maschine zur Verfügung stehen. Die vmdk-Dateien repräsentieren die virtuellen Datenträger und enthalten alle Daten der virtuellen Maschine, z.B. das Betriebssystem. Die "-flat.vmdk "-Datei beinhaltet dabei die virtuellen Datenträger. Die andere Datei enthält die Beschreibung der Datenträger. Machine überführt werden. Wichtig ist es, vor der Migration ein Backup des zu überführend<br>
Zu erstellen.<br>
Eine virtuelle Maschine besteht im Hypervisor auf dem Wirtssystem aus wenigen Dateien. Meis<br>
Konfigurationsdatei und

Bei der Virtualiserungssoftware "VirtualBox" tragen die Dateien die Endung "vbox" und "vdi". Die vbox-Datei beinhaltet die Konfiguration der virtuellen Maschine. Die Konfiguration liegt XML-codiert vor. Das hat den Vorteil, dass die Konfigurationsdaten auch für Menschen lesbar sind.

*Beispiel:* Auszug einer Konfigurationsdatei

```
<Network>
            <Adapter slot="0" enabled="true" MACAddress="080027628973" cable="true" type="Am79C973"
            <InternalNetwork name="intnet-LF 10b"/>
            </Adapter>
         </Network>
</>
                                     Consideration of the University and Einstein President Presentation and Basedies Betriebssystem. Die "-flat.vmdk"-Datei beinhaltet dabei die vienthält die Beschreibung der Dateinträger.<br>
Eigensoftware "VirtualBox" tragen d
```
Durch diese Konfiguration wird der virtuellen Maschine eine Netzwerkkarte mit dem AMD-Chipsatz Am79C973 zur Verfügung gestellt. Diese Netzwerkkarte ist aktiv (enabled="true") und angeschlossen (cable="true") und hat die MAC-Adresse 08:00:27:62:89:73. Die Karte hat nur eine Verbindung in ein virtuelles Netzwerk mit dem Namen "intnet-LF 10b". Die vdi-Datei beinhaltet den virtuellen Datenträger.

Ziel einer Migration ist es, ein Abbild der physischen Speichermedien in die entsprechende Datei der virtuellen Maschine zu kopieren. Dazu stehen je nach Virtualisierungssoftware spezielle Werkzeuge bereit. Beispielsweise steht die Software "VMware vCenter Converter" zur Verfügung. Nach der Installation der Software lassen sich die Partitionen des physischen Systems auf einen externen Datenträger als vmdk-Datei abspeichern. Western representieren und vor-Lessung der Vriedleit hat the metrine zuren und the Relation representieren die virtuellen Datenträger und enthalten alle Daten der virtuelien<br>
2.B. das Betriebssystern. Die <sub>yr</sub>-flatving<sup>8</sup>

Unter Linux ist es mit Boardmitteln möglich, eine Partition in ein Image-Datei zu kopieren. Diese Image-Datei kann dann in eine Virtualisierungssoftware eingebunden werden. Mit dem Befehl "dd if=/dev/sda1 of=/path/to/images/vm.img" wird mit dem Befehl "dd" ("disk dump") die Partition "sda" in das Image "vm.img" kopiert. Diese Kopie wird bit- oder byte-weise durchgeführt und ist unabhängig vom eingesetzten Betriebssystem.

## **(5) Varianten zum Sichern einer virtuellen Maschine**

Ein Vorteil von virtuellen Maschinen sind die verschiedenen Möglichkeiten der Sicherung.

 $\sqrt{1}$ 

#### **Backup-Agenten und agentenloses Backup**

Wie bei physischen Maschinen ist es möglich, einen **Backup-Agenten** auf einer virtuellen Maschine zu installieren. Durch den Einsatz dieser Technik kann ein bereits für physische Systeme angeschafftes System weiter verwendet werden. Somit können das erworbene Know-how weiter genutzt und die Kosten für eine Neuanschaffung vermieden werden. Durch den Agenten lässt sich eine vollständige Sicherung des Systems vornehmen oder nur ein bestimmter Datenbestand sichern, z.B. die Nutzdaten. Wenn nur mit wenigen virtuellen Maschinen gearbeitet wird, ist eine Backup-Lösung mit Agenten sinnvoll.

Bei einem **agentenlosen Backup** wird auf der virtuellen Maschine keine Backup-Software installiert. Die Sicherungssoftware wird auf der Ebene des Hypervisors ausgeführt. Häufig werden bei virtuellen Maschinen sogenannte Snapshots gespeichert. Ein Snapshot ist ein Abbild des Zustands und der Daten einer virtuellen Maschine zu einem bestimmten Zeitpunkt. Die Snapshots werden auf dem Backup-Server oder dem Backup-Medium abgelegt. Durch den Einsatz eines agentenlosen Backups lassen sich die Kosten für die Lizenzen einsparen. Außerdem kann losgelöst vom Betriebssystem der virtuellen Maschine gearbeitet werden. Wenn nur die Nutzdaten eines Systems gesichert werden müssen, ist das Sichern von Snapshots nicht effizient. Listand minimum and the virtuality and the virtuality and the virtuality and the virtuality of the state of the Scheme and the state of the Scheme and the Cheme in the Scheme in the Scheme in the Cheme in the Cheme in the

#### **Kompetenzcheck**

- **1** Geben Sie an, welche Aussagen richtig sind.
	- a) Virtuelle Maschinen benötigen mehr Platz im Rechenzentrum.
	- b) Durch den Einsatz von virtuellen Maschinen kann der Energiebedarf reduziert werden.
	- c) Virtuelle Maschinen können nur mit Aufwand zwischen Hypervisoren verschoben werden.
	- d) Virtuelle Maschinen können durch Backups oder Snapshots gesichert werden.
	- e) Physische Server lassen sich leichter vertikal skalieren als virtuelle Maschinen.
	- f) VirtualBox ist ein Beispiel für einen Typ-1-Hypervisor.
	- g) VirtualBox legt für die Beschreibung einer virtuellen Maschine eine XML-Datei an.
	- h) Backups von virtuellen Maschinen können mit oder ohne Agenten erfolgen.
- **❷** Bearbeiten Sie die Aufgaben 2 und 3 der Lernsituation 2 im Arbeitsbuch.

### **1.2.3 Container planen**

S

**Sie sollen sich mit dem Konzept der Containerisierung auseinandersetzen und sich einen Überblick über marktübliche Containersysteme verschaffen.** Stern, ist das Sichern von Snapshots nicht effizient.<br>
Elche Aussagen richtig sind.<br>
Schinen benötigen mehr Platz im Rechenzentrum.<br>
Insatz von virtuellem Maschinen kann der Energiebedarf reduziert<br>
Schinen können nur mit

### **(1) Definition von Container**

Um containerisierte Virtualisierung besser zu verstehen, ist es sinnvoll, die Funktion "chroot" in einem Linux-Betriebssystem zu betrachten, die eine Grundlage in der Containerisierung bildet. Im Gegensatz zu Windows, bei dem die Verzeichnisstruktur in der Regel mit Laufwerksbuchstaben gekennzeichnet wird und bei dem nur wenige Ordner auf der obersten Ebene vom Betriebssystem vorgegeben werden, haben Unix-/Linux-basierte Systeme einen standardisierten Verzeichnisbaum, der von der Linux Foundation als "Filesystem Hierarchy Standard" spezifiziert wird (https://refspecs.linuxfoundation.org/fhs). virtuellen Maschine gearbeitet werden. Wenn nur die Nutzdaten eines Systems gesi-<br>
müssen, ist das Sichern von Snapshots nicht effizient.<br>
I. m. welche Aussagen richtig sind.<br>
I. m. welche Aussagen richtig sind.<br>
I. Maschi

Pfadseparator in dieser Verzeichnisstruktur ist der Schrägstrich (/), im Gegensatz zum umgekehrten Schrägstrich (\) im Windows-Verzeichnisbaum. Der oberste Schrägstrich wird als "Root" des Verzeichnisbaums bezeichnet. Dies sollte mit dem Administratorkonto unter Linux verwechselt werden, welches auch "root" genannt wird. Im folgenden Beispiel werden einige standardisierte Verzeichnisse unter "Root" erklärt:

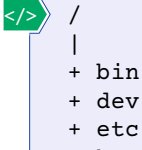

- + home
- + lib
- $+$  usr
- + var

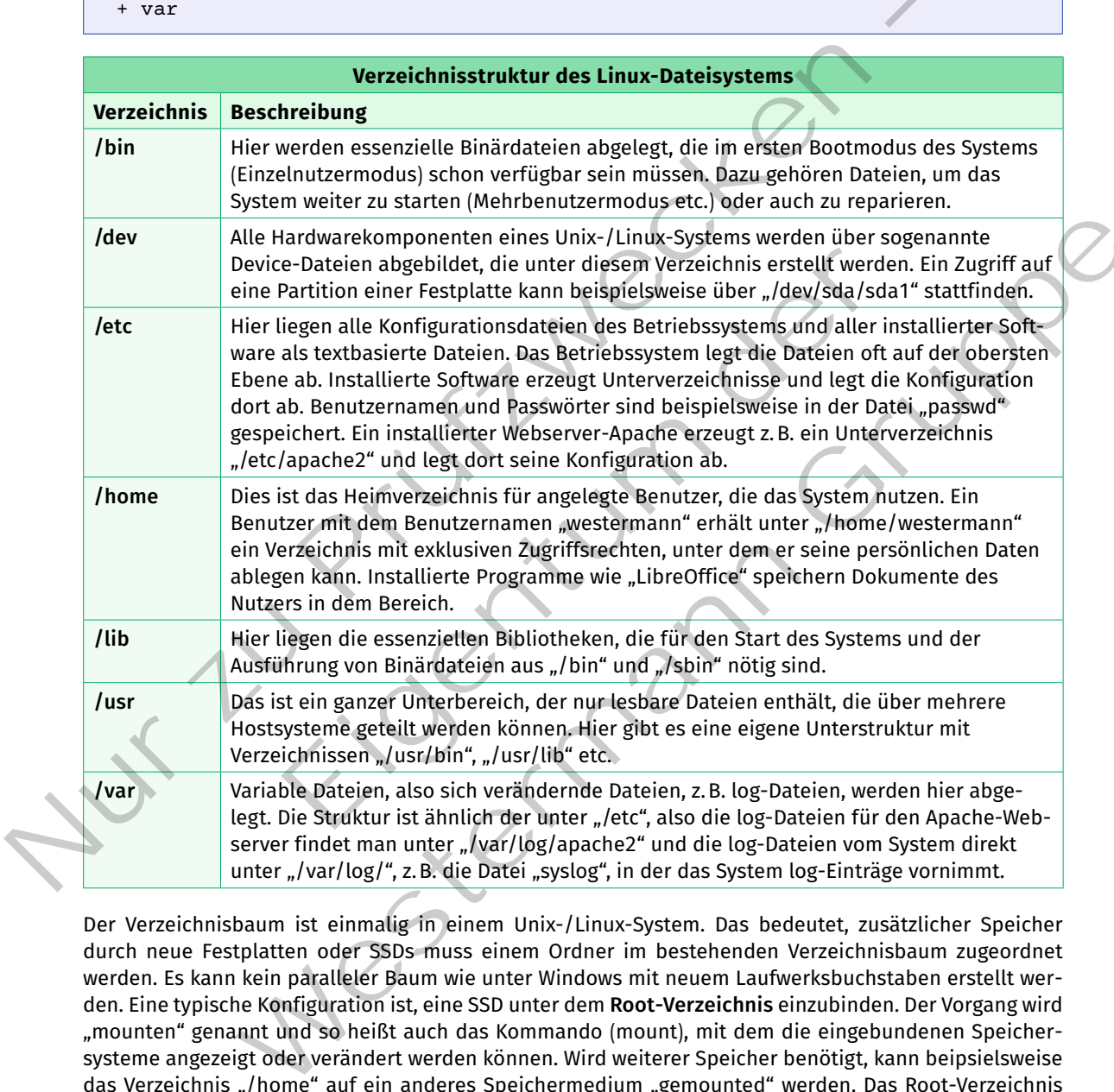

Der Verzeichnisbaum ist einmalig in einem Unix-/Linux-System. Das bedeutet, zusätzlicher Speicher durch neue Festplatten oder SSDs muss einem Ordner im bestehenden Verzeichnisbaum zugeordnet werden. Es kann kein paralleler Baum wie unter Windows mit neuem Laufwerksbuchstaben erstellt werden. Eine typische Konfiguration ist, eine SSD unter dem **Root-Verzeichnis** einzubinden. Der Vorgang wird "mounten" genannt und so heißt auch das Kommando (mount), mit dem die eingebundenen Speichersysteme angezeigt oder verändert werden können. Wird weiterer Speicher benötigt, kann beipsielsweise das Verzeichnis "/home" auf ein anderes Speichermedium "gemounted" werden. Das Root-Verzeichnis und alle Unterverzeichnisse außer "/home" sind dann beispielsweise auf der SSD-1 und alle Unterverzeichnisse unter "/home" auf der SSD-2 abgelegt.

Die Information über den einheitlichen Verzeichnisbaum und über das Einbinden von weiterem Speicher in diesen zeigen, dass hierüber die Zugriffsrechte auf den Verzeichnisbaum in isolierte Schichten für darin laufende Prozesse geschaffen werden können. Genau hier setzt das Kommando "chroot" an. Die folgende Abbildung zeigt in dem Verzeichnisbaum die Ordner "/chroot/jail\_1" und "/chroot/jail\_2" hinzugefügt:

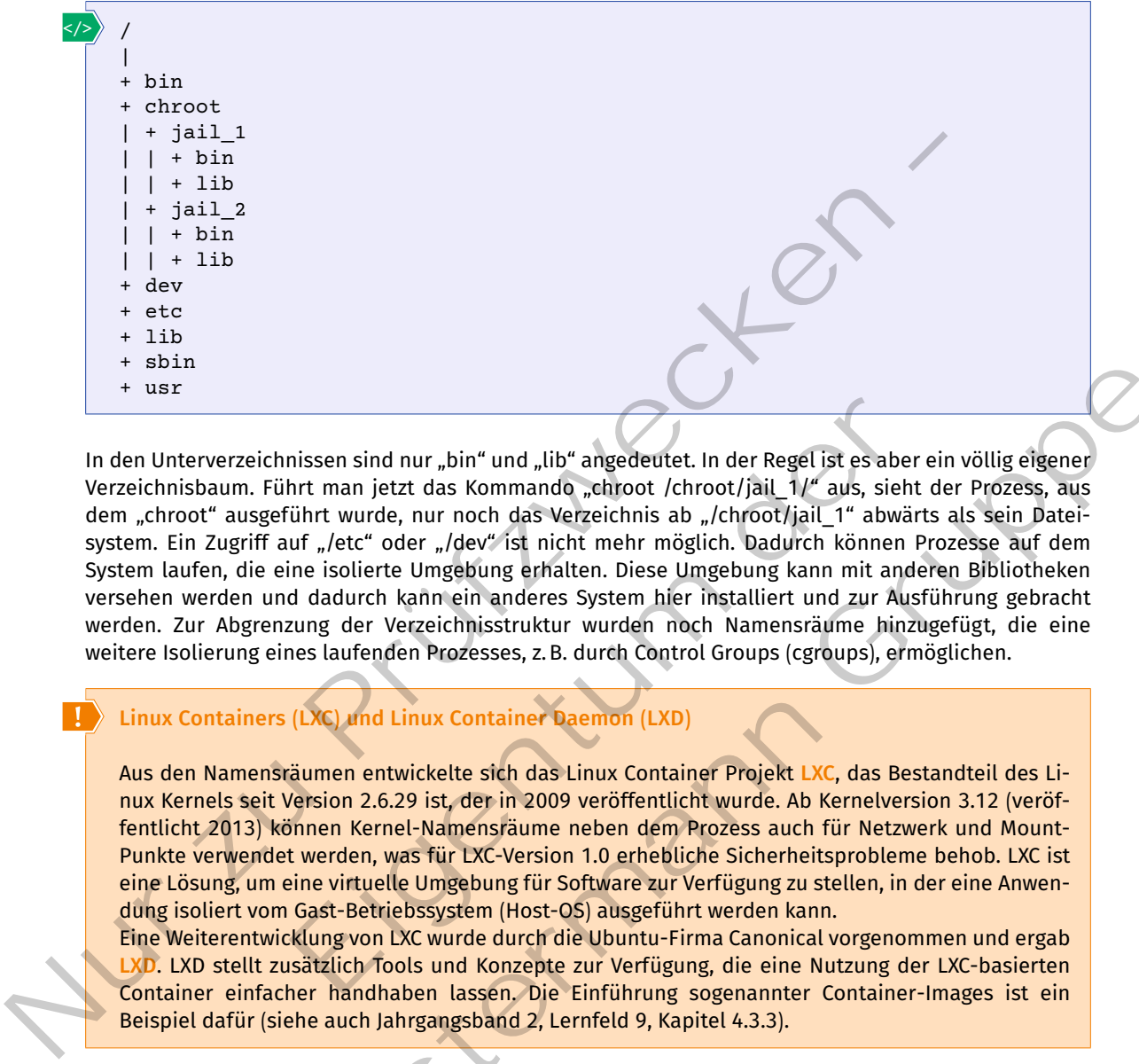

In den Unterverzeichnissen sind nur "bin" und "lib" angedeutet. In der Regel ist es aber ein völlig eigener Verzeichnisbaum. Führt man jetzt das Kommando "chroot /chroot/jail\_1/" aus, sieht der Prozess, aus dem "chroot" ausgeführt wurde, nur noch das Verzeichnis ab "/chroot/jail\_1" abwärts als sein Dateisystem. Ein Zugriff auf "/etc" oder "/dev" ist nicht mehr möglich. Dadurch können Prozesse auf dem System laufen, die eine isolierte Umgebung erhalten. Diese Umgebung kann mit anderen Bibliotheken versehen werden und dadurch kann ein anderes System hier installiert und zur Ausführung gebracht werden. Zur Abgrenzung der Verzeichnisstruktur wurden noch Namensräume hinzugefügt, die eine weitere Isolierung eines laufenden Prozesses, z.B. durch Control Groups (cgroups), ermöglichen. nissen sind nur "bin" und "lib" angedeutet. In der Regel ist es aber<br>hrt man jetzt das Kommando "chroot /chroot/jail\_1/" aus, sieht<br>führt wurde, nur noch das Verzeichnis ab "/chroot/jail\_1" abwänt<br>uf "/etc" oder "/dev" ist eichnissen sind nur "bin" und "lib" angedeutet. In der Regel ist es aber ein völlig eigener "Einfert man jetzt das Kommando "ckiroot /chroot/jail 1/" aus, sieht der Prozess, aus<br>susgeführt wurde, nur nordt das Vergelchinis

### **Linux Containers (LXC) und Linux Container Daemon (LXD)**

Aus den Namensräumen entwickelte sich das Linux Container Projekt **LXC**, das Bestandteil des Linux Kernels seit Version 2.6.29 ist, der in 2009 veröffentlicht wurde. Ab Kernelversion 3.12 (veröffentlicht 2013) können Kernel-Namensräume neben dem Prozess auch für Netzwerk und Mount-Punkte verwendet werden, was für LXC-Version 1.0 erhebliche Sicherheitsprobleme behob. LXC ist eine Lösung, um eine virtuelle Umgebung für Software zur Verfügung zu stellen, in der eine Anwendung isoliert vom Gast-Betriebssystem (Host-OS) ausgeführt werden kann.

Eine Weiterentwicklung von LXC wurde durch die Ubuntu-Firma Canonical vorgenommen und ergab **LXD**. LXD stellt zusätzlich Tools und Konzepte zur Verfügung, die eine Nutzung der LXC-basierten Container einfacher handhaben lassen. Die Einführung sogenannter Container-Images ist ein Beispiel dafür (siehe auch Jahrgangsband 2, Lernfeld 9, Kapitel 4.3.3).

### **(2) System-Container vs. Application-Container**

LXC benutzt sogenannte System-Container, während z.B. die bekannte Container-Implementierung "Docker" Application-Container benutzt.

**System-Container** sind vergleichbar mit virtuellen oder physikalischen Maschinen. Die Virtualisierung findet auf der Betriebssystemebene statt und erlaubt mehrere verschiedene linuxbasierte Virtual Environments (VE) isoliert auf einem Hostsystem zu betreiben. In solch einer VE können **ein oder mehrere Anwendungen** zur Ausführung kommen.

Demgegenüber stehen **Application-Container**, wie sie beispielsweise von "Docker" eingesetzt werden. Auf dem Hostkernel läuft die Container-Runtime "runc". Darauf läuft dann ein Anwendungs-Container, der die entsprechenden Binär- und Bibliotheksdateien enthält und in dem **eine Anwendung** ausgeführt

wird. Auf dem Betriebssystem des Systems wird eine Container-Engine wie "Docker" ausgeführt, die für das Management der Virtualisierung zuständig ist.

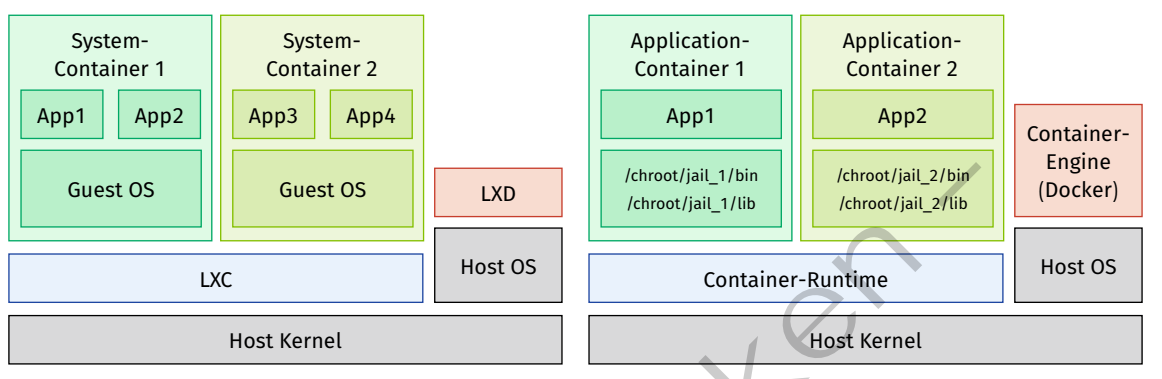

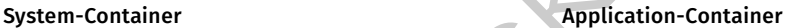

*System- und Application-Container im Vergleich*

## **Abgrenzung zwischen Virtual Environment (VE) und Virtual Machine (VM)**

In der Virtual Environment findet keine Hardwareemulation statt, die beispielsweise in einer VM durch den Hypervisor durchgeführt wird. Die VM enthält das komplette Betriebssystem inklusive eigenem Kernel, Festplatten-/SSD-Speicher, virtuelle Prozessoren und Netzwerkkarten. Die VE hingegen nutzt den Kernel des Hostsystems. Ein System-Container wird auf der Betriebssystemebene virtualisiert, während eine VM auf der Hardwareebene virtualisiert wird. Der geringere Ressourcenverbrauch einer VE hat aber auch ihren Preis, denn die Container sind enger mit dem Hostsystem verbunden, was sicherheitstechnisch mehr Angriffsmöglichkeiten bietet.

## **(3) Imperative und deklarative Beschreibung von Infrastruktur**

Bei den meisten Softwareprodukten wird die Anwendung mit allen benötigten Abhängigkeiten in einer Installer-Datei ausgeliefert. Diese Installer-Datei ist für ein System mit einem bestimmten Betriebssystem gedacht. Entspricht das System nicht den Grundanforderungen, muss es erst durch Aktualisierungen auf den geforderten Stand gebracht werden. Diese Vorgehensweise nennt sich **imperative Konfiguration**. Der Nachteil ist, dass es häufig schwer ist, nach einer Installation das System wieder in seinen vorherigen Zustand zurückzuversetzen, wenn die Installation, aus welchen Gründen auch immer, wieder entfernt werden soll. Guest OS<br>
Katar Container - Rundley III. (Alternative Container - Rundley III.)<br>
Notation - Container - Rundley - Rundley - Rundley - Rundley - Rundley - Rundley - Rundley - Rundley - Rundley - Rundley - Rundley - Applicat chen Virtual Environment (VE) und Virtual Machine (VM)<br>vironment findet keine Hardwareemulation statt, die beispielswe<br>visor durchgeführt wird. Die VM enthält das komplette Betriebss<br>Festplatten-/SSD-Speicher, wirtuelle Pr

Demgegenüber steht die **deklarative Konfiguration**. Mit den Containern hält eine deklarative Beschreibung von Systemen Einzug. Mit ihr wird eine Beschreibung – meist in Form einer Textdatei – verfasst, in der dargestellt wird, wie das System aussehen soll. Ein Beispiel dafür sind Beschreibungen mit Ansible, Vagrant oder Docker-Container, mit denen erläutert wird, was in dem System vorhanden sein soll. Dabei gehen die Beschreibungen konkret auf die zu verwendenden Softwareversionen ein. Wenn mit Vagrant beispielsweise eine virtuelle Maschine erstellt werden soll, wird darin festgelegt, dass sie z.B. Ubuntu mit einer konkreten Version enthalten soll (siehe auch Lernfeld 10b, Kapitel 1.5.2 und Lernfeld 12b, Kapitel 5.4). ation-tontainer im vergieten<br>
zwischen Virtual Environment (VE) und Virtual Machine (VM)<br>
zwischen Virtual Environment findet keine Hardwareemulation statt, die beispielsweise in einer VM<br>
ypervisor durchgeführt wird. Die

## **Vorteile durch Einsatz von Containern**

In der Softwareentwicklung werden Funktionen, die von mehreren Programmen genutzt werden können, in Bibliotheken ausgelagert. Die ursprüngliche Idee war, dass die Bibliothek nur einmal auf einem System installiert wird und dann mehrere Programme diese nutzen. Mit der Weiterentwicklung der Bibliotheken entstanden aber verschiedene Versionen, die auch unterschiedliche Funktionen beinhalteten. Das führte dazu, dass mit der Softwareinstallation auch meistens die abhängigen Bibliotheken mit installiert werden, was zu einer umfangreicheren Installation führt.

Container bieten hier die Möglichkeit, ein System nur mit den nötigen Abhängigkeiten zu installieren. Dadurch verschwinden auch Probleme, die beispielsweise mit der Installation verschiedener Softwareversionen auf einem System auftreten. Mit der deklarativen Beschreibung wird festgelegt, wie das System aussehen soll. Somit wird bei jedem Start des Containers ein definierter Ausgangszustand des Systems erreicht. Softwareentwicklung, Testung und das Ausrollen erfolgt mit dieser Beschreibung und ermöglicht zu jedem Start, immer einen gleichen Zustand des Systems zu erhalten.

#### **(4) Docker**

Ziel von Docker ist es, für Anwendungsentwickler die Nutzung von Containern zu vereinfachen. Dazu stellt Docker eine Schnittstelle zur Verfügung, um Container einfach erstellen, starten und ausrollen zu können. Auch neu entwickelte Software lässt sich damit testen. Das System basiert auf dem Client-Server-Modell. Der Kommandozeilen-Client steuert den Server, auf dem die Container erstellt und ausgeführt werden. Dabei können sich Client und Server auf einem Computer befinden oder über das Netzwerk verteilt betrieben werden.

Kern eines Containers ist das sogenannte **Image**, ein TAR-Archiv, in dem alle Dateien enthalten sind, die auf dem Kernel zur Ausführung kommen. Images haben einen **Schichtenaufbau**. Man kann mit einem leeren Container anfangen. Zur Erinnerung: Der Container wird auf dem Kernel ausgeführt, hat also die Kernelressourcen zur Verfügung. In der Regel soll aber ein Container ein Minimum der Ressourcen des Linux-Systems nutzen. In der Container-Nutzung wird häufig die Linux-Distribution "Alpine" verwendet, da sich hiermit ein sehr kleines Minimalsystem bauen lässt. Wenn ein eigenes Image erstellt wird, sucht man sich also ein bereits bestehendes Image als Grundlage aus und erweitert dieses. Dem zugrunde gelegten Image sollte man vertrauen, denn über diesen Weg können Funktionen ins System gelangen, die nicht gewünscht sind. Die Images werden standardmäßig aus dem Repository Dockerhub bezogen. Es können aber auch eigene Repositories verwendet werden. 2iel von Docker ist es, für Anwendungsentwickler die Nutzung von Containern zuwereinfachen.<br>
Docker eine Schnittstelle zur Verfügung, um Container einfache estatellen, starten und ausrollen<br>
Auch neu entwicklete Software Auslammung Nommen. Images Indeer enter Schnichtendundunt Madem Kernel ausgeiter enter Thermann Schnichter wird auf dem Kernel ausget<br>The Verfügung. In der Regel soll aber ein Container ein Minimum den In dem Container ein annew Stream Stream (with the magnetic margin and particular the matter of the matter of the matter of the matter of the matter of the matter of the matter of the matter of the matter of the matter of the matter of the mat

Die allgemeine Vorgehensweise ist also:

- "create image"
- "build image"
- • "push image"
- "pull image"
- "run image"

## **Create-Prozess (Create Image)**

Ein sehr einfaches Image kann nur aus zwei Zeilen bestehen. In einem leeren Ordner wird eine Datei **"Dockerfile"** erstellt.

Auf Linux-Systemen wird zwischen Groß- und Kleinschreibung von Dateinamen unterschieden, auf Windows-Systemen nicht.

*Beispiel:* Das Folgende ist der Inhalt des Dockerfiles, die deklarative Beschreibung des später auszuführenden Containers.

</>

1 FROM alpine 2 CMD ["echo", "hello world!"]

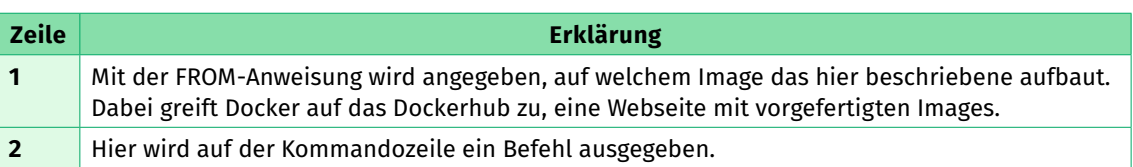

Die nebenstehende Abbildung zeigt das Suchergebnis auf der Webseite Dockerhub. Erkennbar ist, dass durch Zertifikate versucht wird, qualitativ sichere Images von anderen Images zu unterscheiden. Auf Dockerhub kann sich jeder registrieren und eigene Images veröffentlichen.

#### **Build-Prozess (Build Image)**

Nach der Beschreibung des Images kommt jetzt der Build-Prozess. Über das Kommando "**docker build"** wird er angestoßen.

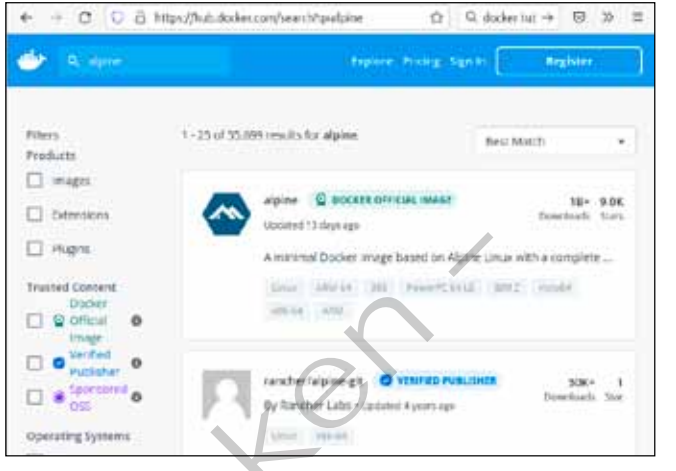

*Weboberfläche Dockerhub*

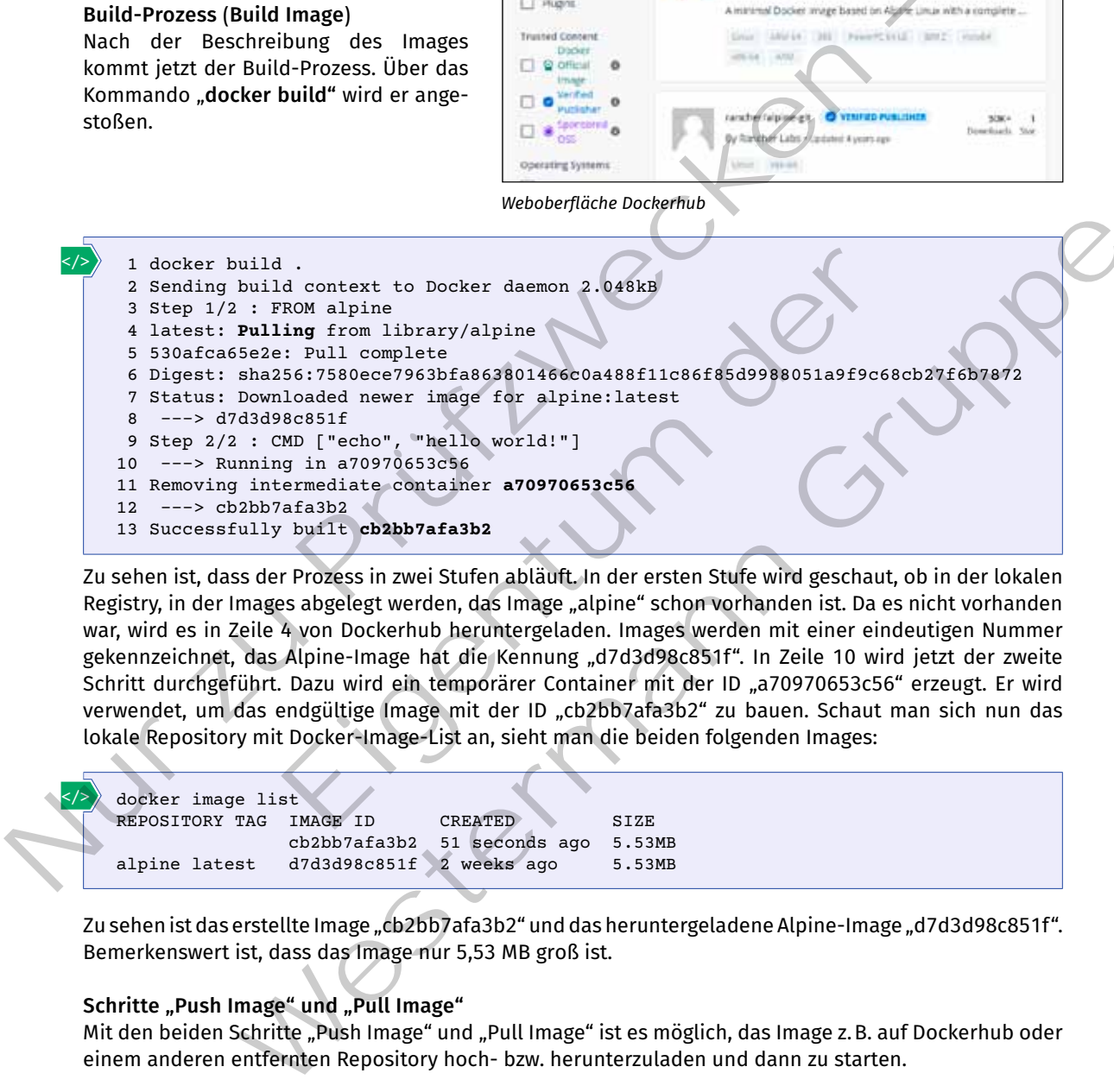

Zu sehen ist, dass der Prozess in zwei Stufen abläuft. In der ersten Stufe wird geschaut, ob in der lokalen Registry, in der Images abgelegt werden, das Image "alpine" schon vorhanden ist. Da es nicht vorhanden war, wird es in Zeile 4 von Dockerhub heruntergeladen. Images werden mit einer eindeutigen Nummer gekennzeichnet, das Alpine-Image hat die Kennung "d7d3d98c851f". In Zeile 10 wird jetzt der zweite Schritt durchgeführt. Dazu wird ein temporärer Container mit der ID "a70970653c56" erzeugt. Er wird verwendet, um das endgültige Image mit der ID "cb2bb7afa3b2" zu bauen. Schaut man sich nun das lokale Repository mit Docker-Image-List an, sieht man die beiden folgenden Images:

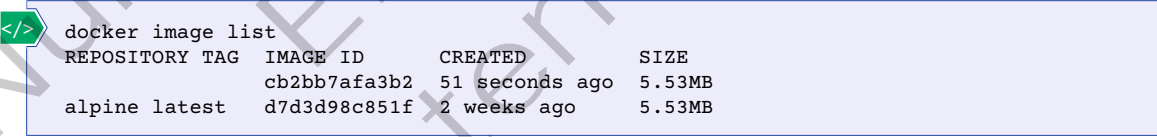

Zu sehen ist das erstellte Image "cb2bb7afa3b2" und das heruntergeladene Alpine-Image "d7d3d98c851f". Bemerkenswert ist, dass das Image nur 5,53 MB groß ist.

#### Schritte "Push Image" und "Pull Image"

Mit den beiden Schritte "Push Image" und "Pull Image" ist es möglich, das Image z. B. auf Dockerhub oder einem anderen entfernten Repository hoch- bzw. herunterzuladen und dann zu starten.

#### **Run-Prozess (Run Image)**

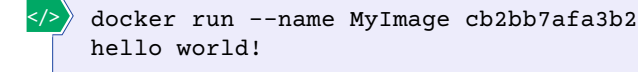

Für den Aufruf wird ein Name vergeben und der Container wird ausgeführt. Im Anschluss wird auf der Kommandozeile der Echo-Befehl ausführt, wodurch der Text "hello world!" ausgegeben wird.

#### **Open Container Initiative (OCI)**

Um eine Austauschbarkeit von Container-Images zu erreichen, wurde durch die Open Container Initiative (OCI) ein standardisiertes Format für die Image-Dateien beschrieben. Damit ist ein Austausch unter verschiedenen Container-Systemen möglich.

Ein Nachteil der einfachen Implementierung ist die Skalierbarkeit. Sollen mehrere Container auf verschiedenen Systemen ausgeführt werden, ist das zwar prinzipiell mit der Kommandozeile möglich, aber umständlich. Um Docker im Cluster zu verwenden, gibt es die Anwendung "Docker Swarm", die sich jedoch nicht durchgesetzt hat. Weitverbreitet ist stattdessen die Software "Kubernetes", eine Container-Orchestrierungsplattform. Machiel der einfachen Homalmer Jysteinungstein<br>
in Nachteil der einfachen Implementierung ist die Skalienbarkeit. Sollen mehrere Conversiblednen Systemen ausgeführt werden, ist das zwar prinzipiell mit.der Kommandozei<br>
abe

#### **Sicherungsmöglichkeiten für Container**

Mit dem Paradigmenwechsel von imperativer zu deklarativer Konfiguration von Containern und der Tatsache, dass Container nicht ihren Status speichern, ergibt sich für die Datensicherung eine andere Herangehensweise als für virtuelle Maschinen.

Der Status eines Containers setzt sich zusammen aus:

- • Grundimage, auf dem der Container beruht, z.B. Alpine-Linux mit bestimmter Version,
- • deklarativer Beschreibung des Containers und
- enthaltener Anwendung mit Daten.

Um den Status zu speichern, sind also diese drei Information nötig. Die zu speichernden Daten sind anwendungsspezifisch und können in einer Datenbank oder einem Dateispeicher abgelegt sein. Hierzu müssen anwendungsspezifische Sicherungsmethoden implentiert werden. Internative Tour Imperative Tall deklarativer Kollinguration volt Compare<br>
Internation Status Specifiern, ergibt sich für die Datensiche<br>
Is für virtuelle Maschinen.<br>
Itainers setzt sich zusammen aus:<br>
Is für virtuelle Mas Ententure fur Container<br>
Signenwecksel von imperativer zu deklarativer Konfiguration von Containern und der Container nicht ihren Status speichern, ergibt sich für die Datensicherung eine andere<br>
Sie as für virtulle Maschi

#### **Kompetenzcheck**

- **D** Erklären Sie in eigenen Worten den Vorgang "mounten" in Zusammenhang mit einem Linux-Dateisystem.
- **2** Beschreiben Sie, welche Änderung sich für den aufrufenden Prozess durch den Befehl "chroot / chroot/jail" ergibt.
- **❸** Erklären Sie den Unterschied zwischen einem Anwendungs- und einem System-Container.
- **❹** Erklären Sie die imperative und die deklarative Konfiguration.
- **❺** Beschreiben Sie, was mit Schichtenaufbau eines Container-Images gemeint ist.
- **6** Beschreiben Sie, wie die Sicherung eines Containers sich von der einer virtuellen Maschine unterscheidet.
- *D* Bearbeiten Sie die Aufgabe 4 der Lernsituation 2 im Arbeitsbuch.

**A4**

# **1.3 Serverdienste und Plattformen planen**

# **Sie planen den Einsatz von Serverdiensten und Plattformen gemäß den Kundenanforderungen.** S

Die Installation eines neuen Servers beim Kunden gehört zum Aufgabenbereich, den die Mitarbeiter der JIKU IT-Solutions für ihre Kunden abdecken. Vor der Inbetriebnahme eines Servers müssen allgemeine und technische Anforderungen entsprechend den Anforderungen der Kunden geplant werden. Zu den Anforderungen gehören die Verteilung der IP-Adressbereiche auf DHCP-Server genauso wie die Übertragungsraten, die z.B. für ein Videokonferenzsystem bereitstehen müssen. Auch die Umsetzung von Sicherheit und Verfügbarkeit der Systeme darf bei der Planung nicht außer Acht gelassen werden. In diesem Kapitel wird exemplarisch die Planung für verschiedene Dienste und Anforderungen vorgestellt.

## **1.3.1 Serverdienste planen**

# **Sie sollen verschiedene Serverdienste wie DHCP, Web- und Echtzeitdienste planen.** S

## **(1) DHCP planen**

In den meisten IP-Netzwerken ist ein DHCP-Server (Dynamic Host Control Protocol) installiert. Er ist für die Verteilung von IPv4-Adressen, Subnetzmasken, Adressen des Standard-Gateway und des DNS-Servers zuständig, kann aber auch zum Verteilen von IPv6-Adressen und vieler weiterer Parameter verwendet werden (vgl. Jahrgangsband 2, Lernfeld 9, Kap. 4.3.1) .

Vor der Installation, der Konfiguration und dem Einsatz eines DHCP-Servers ist es sinnvoll, einige Konfigurationsparameter festzulegen. Zunächst muss natürlich der IP-Adressbereich bestimmt werden, für den der DHCP-Server zuständig ist. Dieser Adressbereich wird auch DHCP-Pool genannt.

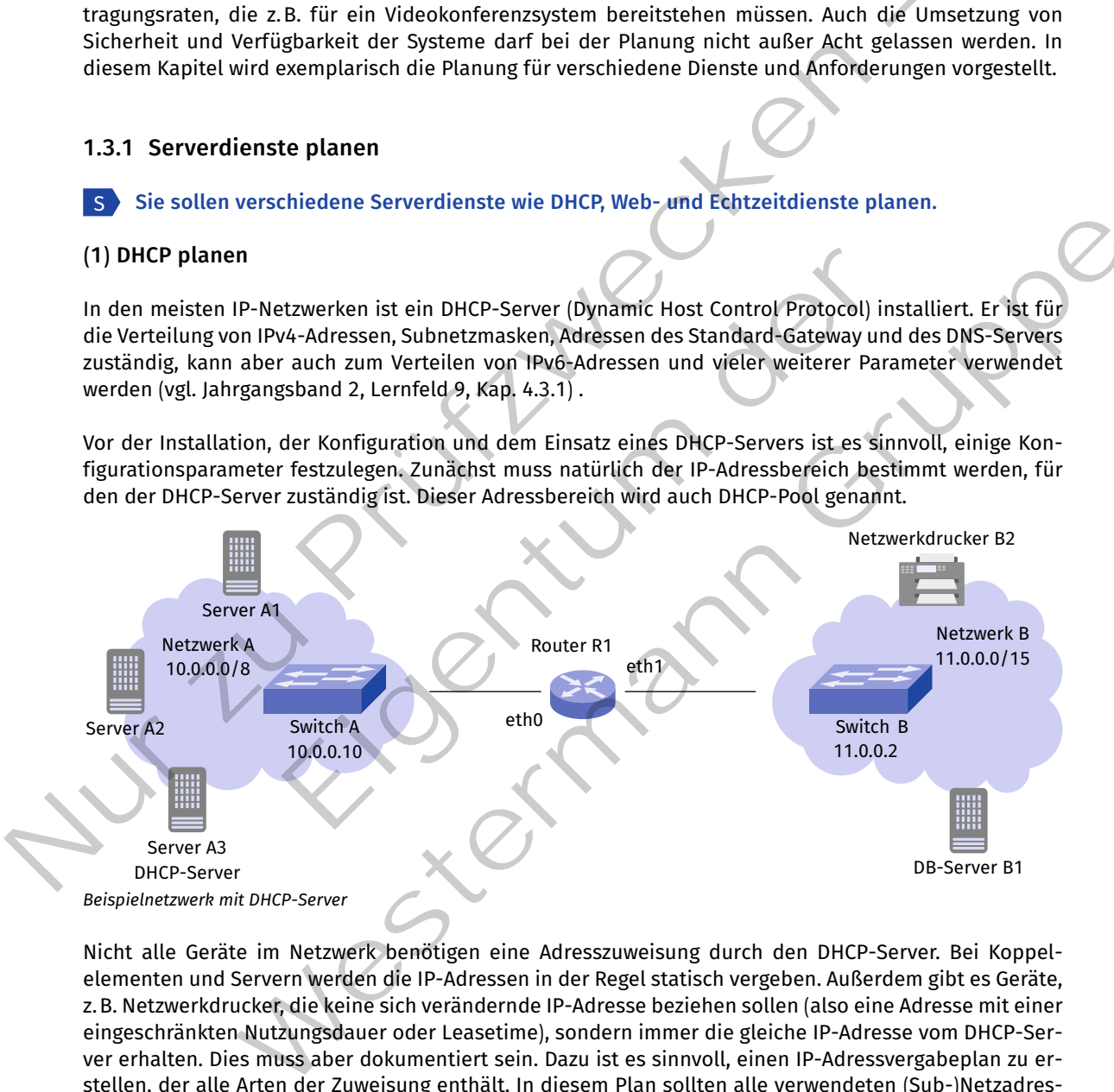

Nicht alle Geräte im Netzwerk benötigen eine Adresszuweisung durch den DHCP-Server. Bei Koppelelementen und Servern werden die IP-Adressen in der Regel statisch vergeben. Außerdem gibt es Geräte, z.B. Netzwerkdrucker, die keine sich verändernde IP-Adresse beziehen sollen (also eine Adresse mit einer eingeschränkten Nutzungsdauer oder Leasetime), sondern immer die gleiche IP-Adresse vom DHCP-Server erhalten. Dies muss aber dokumentiert sein. Dazu ist es sinnvoll, einen IP-Adressvergabeplan zu erstellen, der alle Arten der Zuweisung enthält. In diesem Plan sollten alle verwendeten (Sub-)Netzadressen, Bereiche und die Ausnahmen beschrieben werden.

*Beispiel:* 

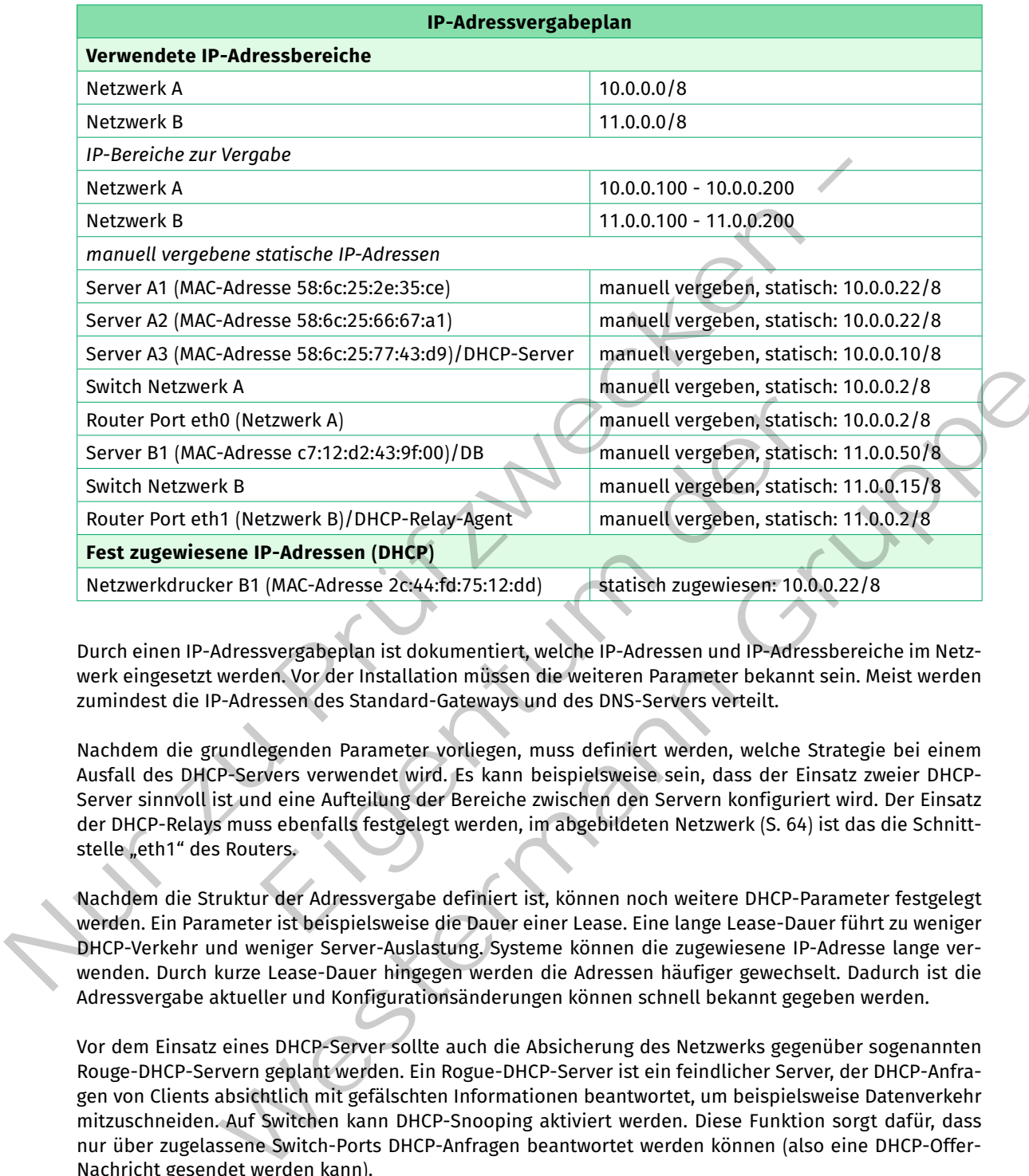

Durch einen IP-Adressvergabeplan ist dokumentiert, welche IP-Adressen und IP-Adressbereiche im Netzwerk eingesetzt werden. Vor der Installation müssen die weiteren Parameter bekannt sein. Meist werden zumindest die IP-Adressen des Standard-Gateways und des DNS-Servers verteilt.

Nachdem die grundlegenden Parameter vorliegen, muss definiert werden, welche Strategie bei einem Ausfall des DHCP-Servers verwendet wird. Es kann beispielsweise sein, dass der Einsatz zweier DHCP-Server sinnvoll ist und eine Aufteilung der Bereiche zwischen den Servern konfiguriert wird. Der Einsatz der DHCP-Relays muss ebenfalls festgelegt werden, im abgebildeten Netzwerk (S. 64) ist das die Schnittstelle "eth1" des Routers.

Nachdem die Struktur der Adressvergabe definiert ist, können noch weitere DHCP-Parameter festgelegt werden. Ein Parameter ist beispielsweise die Dauer einer Lease. Eine lange Lease-Dauer führt zu weniger DHCP-Verkehr und weniger Server-Auslastung. Systeme können die zugewiesene IP-Adresse lange verwenden. Durch kurze Lease-Dauer hingegen werden die Adressen häufiger gewechselt. Dadurch ist die Adressvergabe aktueller und Konfigurationsänderungen können schnell bekannt gegeben werden.

Vor dem Einsatz eines DHCP-Server sollte auch die Absicherung des Netzwerks gegenüber sogenannten Rouge-DHCP-Servern geplant werden. Ein Rogue-DHCP-Server ist ein feindlicher Server, der DHCP-Anfragen von Clients absichtlich mit gefälschten Informationen beantwortet, um beispielsweise Datenverkehr mitzuschneiden. Auf Switchen kann DHCP-Snooping aktiviert werden. Diese Funktion sorgt dafür, dass nur über zugelassene Switch-Ports DHCP-Anfragen beantwortet werden können (also eine DHCP-Offer-Nachricht gesendet werden kann).

Auch beim Backup-Konzept darf der DHCP-Server nicht ausgeschlossen werden. Es ist sinnvoll, die Lease-Daten in regelmäßigen Abständen zu sichern, um die Verfügbarkeit der Adressvergabe zu sichern.

## **(2) DNS planen**

Für die Planung der Namensauflösung (vgl. Jahrgangsband 2, Lernfeld 9, Kap. 4.3.1) wird das folgende Szenario verwendet:

Die JIKU IT-Solutions GmbH hat für die Arbeitsplatzrechner und zugehörigen Server eine Windows-Domäne, die unten links in der nebenstehenden Abbildung gezeigt ist, eingerichtet. Die Namensauflösung in der Windows-Domäne wird vom DNS-Server des Domänen-Controllers übernommen, der die IP-Adresse "10.0.0.30" besitzt. Dieser ist der autoritative DNS-Server für die Unterdomäne "win.jiku.local". Die JIKU IT-Solutions hat ein Kubernetes-Cluster, das in der Unterdomäne "cluster.jiku.local" liegt. Dafür zuständig ist der autoritative DNS-Server mit der IP-Adresse "10.0.0.20". Der für "jiku.local" autoritative Namensserver "10.0.0.10" delegiert Anfragen über die Unterdomänen an die jeweilig autoritativen Server. In dem Szenario gibt es außerdem einen **Recursive-Resolver**, der Abfragen, die nicht von den drei Servern beantwortet werden können, in der DNS-Hierarchie des Internets durchführt. henden Abbildung gezeigt iten, eingerichtet. Die einer Abbildung der Somalien-Controllers über am der Somalien and the material of the material of the material of the material of the material of the material of the materia

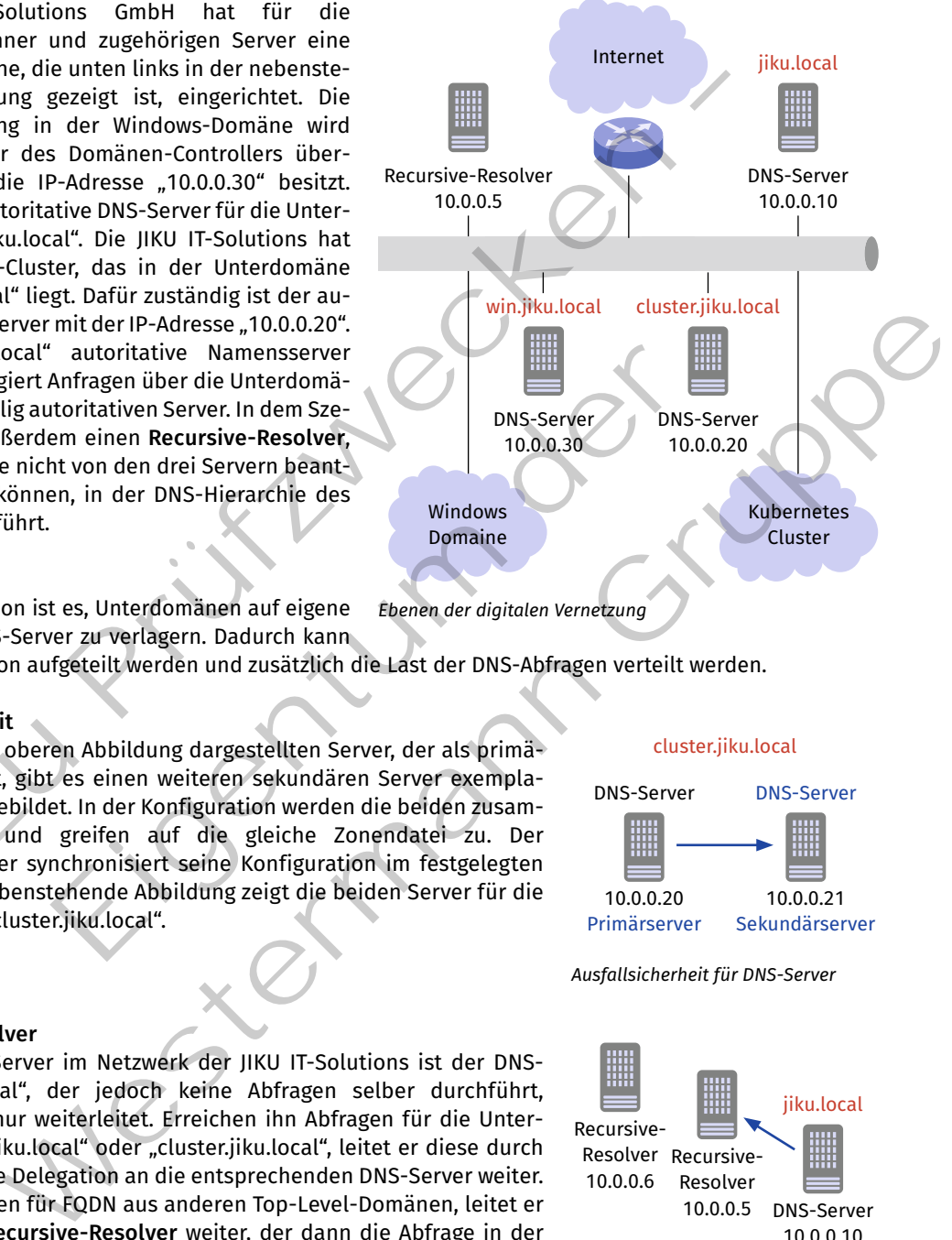

#### **Delegation**

Ziel der Delegation ist es, Unterdomänen auf eigene autoritative DNS-Server zu verlagern. Dadurch kann *Ebenen der digitalen Vernetzung*

die Administration aufgeteilt werden und zusätzlich die Last der DNS-Abfragen verteilt werden.

#### **Ausfallsicherheit**

Zu jedem in der oberen Abbildung dargestellten Server, der als primärer Server dient, gibt es einen weiteren sekundären Server exemplarisch rechts abgebildet. In der Konfiguration werden die beiden zusammengeschaltet und greifen auf die gleiche Zonendatei zu. Der sekundäre Server synchronisiert seine Konfiguration im festgelegten Intervall. Die nebenstehende Abbildung zeigt die beiden Server für die Unterdomäne "cluster.jiku.local". Anfragen über die Unterdomänisserver<br>
Anfragen über die Unterdomänisserver. In dem Sze-<br>
em einen Recursive-Resolver, ht von den drei Servern beant-<br>
en, in der DNS-Hierarchie des<br>
DNS-Server 21 verlagern. Dadurch kann<br>
sp

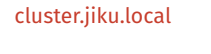

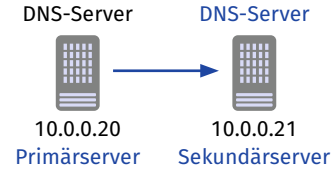

*Ausfallsicherheit für DNS-Server*

#### **Recursive-Resolver**

Zentraler DNS-Server im Netzwerk der JIKU IT-Solutions ist der DNS-Server "jiku.local", der jedoch keine Abfragen selber durchführt, sondern diese nur weiterleitet. Erreichen ihn Abfragen für die Unterdomänen "win.jiku.local" oder "cluster.jiku.local", leitet er diese durch die konfigurierte Delegation an die entsprechenden DNS-Server weiter. Erhält er Anfragen für FQDN aus anderen Top-Level-Domänen, leitet er diese an den **Recursive-Resolver** weiter, der dann die Abfrage in der DNS-Hierarchie des Internets durchführt. Dazu ist die IP-Adresse "10.0.0.5" als **Forwarder** im DNS-Server "10.0.0.10" eingetragen. Zur Ausfallsicherheit werden auch wieder zwei Resolver betrieben und beide entsprechend konfiguriert.

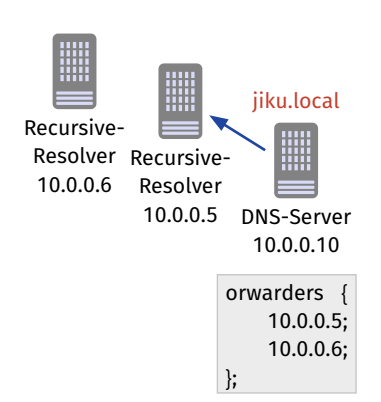

*Recursive-Resolver-Anfrage*

## **DNS-Anfrageszenarien aus Sicht eines Windows-Clients**

Die nebenstehende Abbildung zeigt die Anfrage von drei FQDN und welche Server davon betroffen sind. Die Anfrage wird von einem Windows-Client in der Windows-Domäne gestartet. Konfiguriert ist in dem Client der DNS-Server "10.0.0.10", der autoritative für die Domäne "jiku.local" ist.

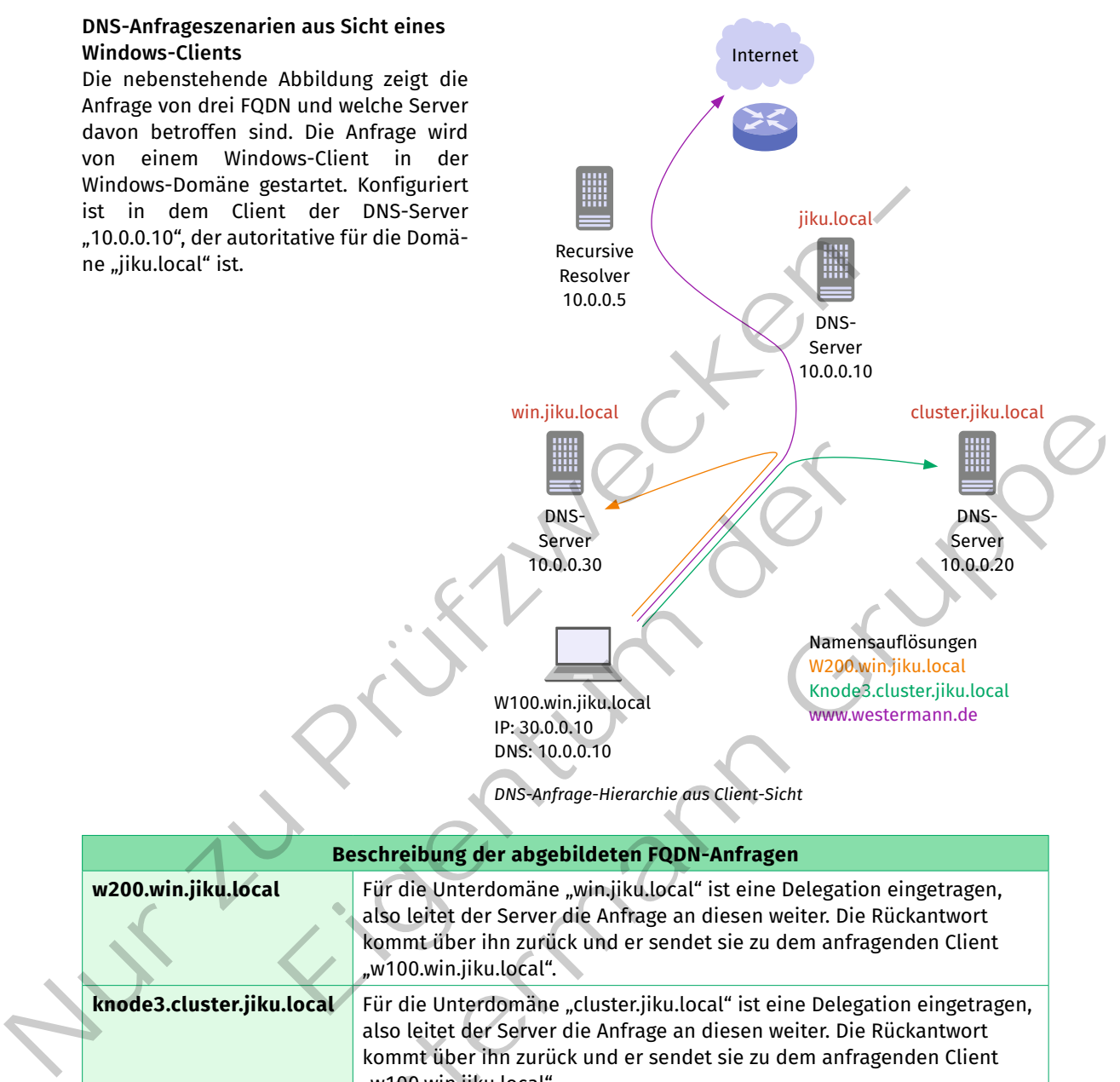

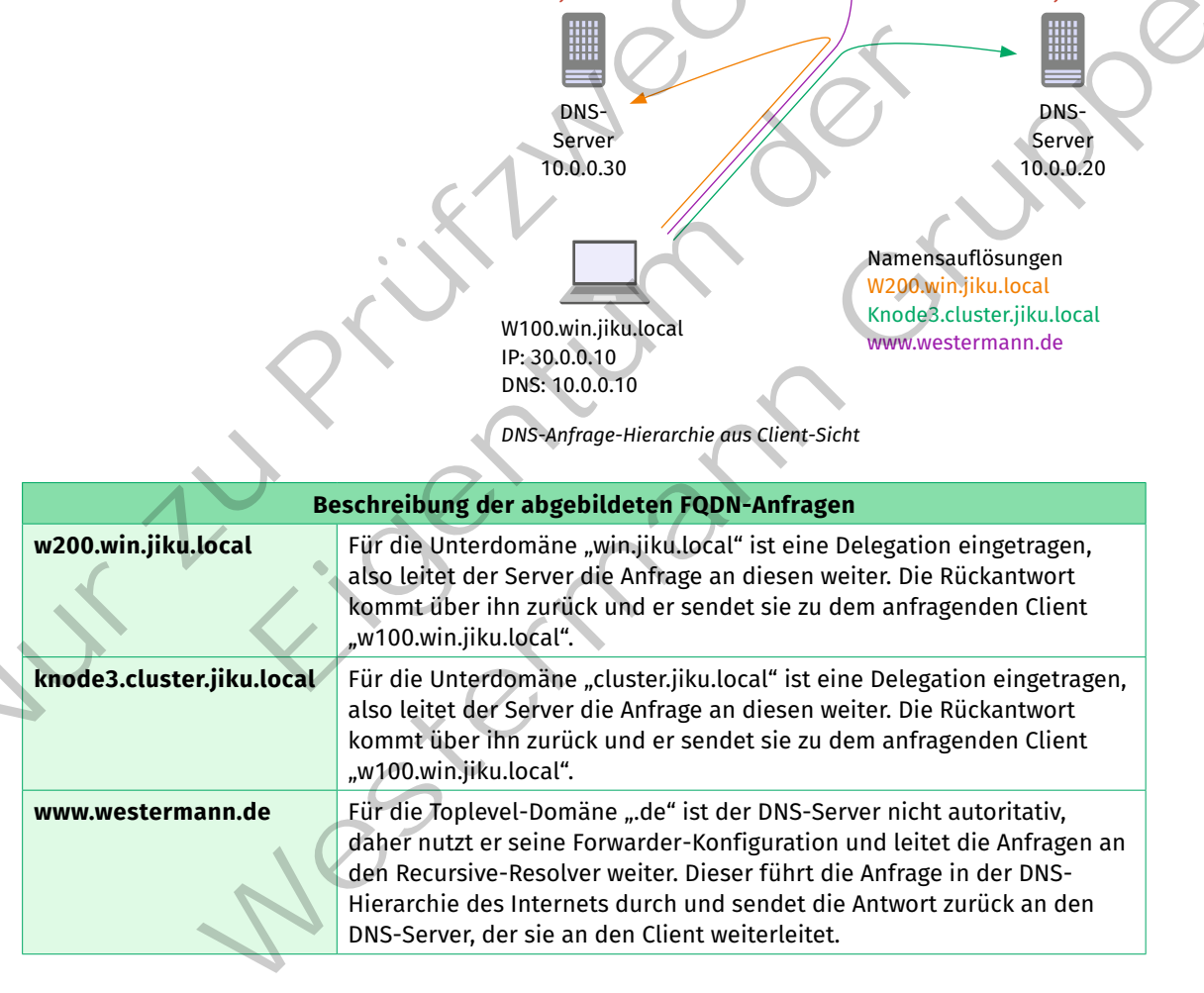

## **(3) NTP planen**

Bei der Planung von IT-Systemen muss immer eine Bewertung der geplanten Systeme hinsichtlich einer genauen Zeitmessung erfolgen. Folgende Auswahl von Servertypen benötigen exakte Zeitmessungen.

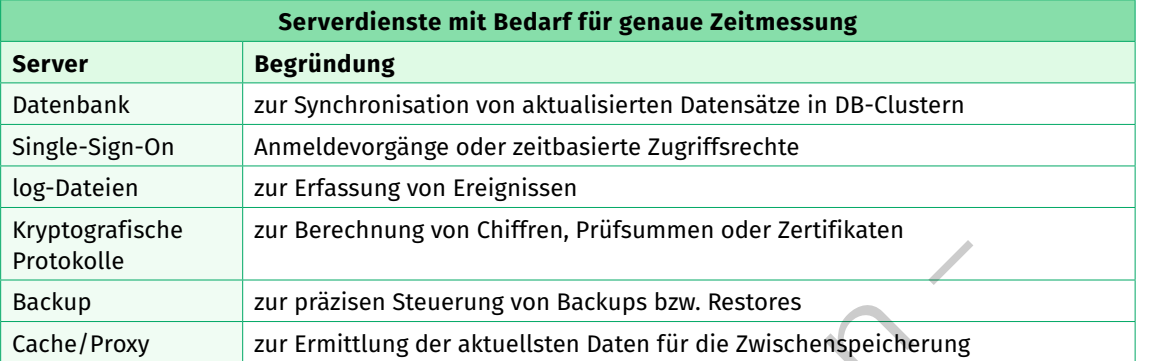

Die log-Dateien internen Computeruhren sind für solche Systeme nicht genau genug bzw. laufen in der Regel nicht synchron, da sie zu unterschiedlichen Zeitpunkten und meist ungenau konfiguriert werden.

Durch den Einsatz einer NTP-Infrastruktur kann auf jedem System die Uhrzeit präzise konfiguriert werden. Dabei muss ein NTP-Server sowohl als Server (Anfragen aus lokalem Netz) als auch als Client (zum Internet-NTP-Server) eingeplant werden. Entsprechende Firewall-Regeln und Routing-Einstellungen sind vorzusehen. Handelt es sich um sehr zeitkritische Systeme, muss ggf. ein zweiter NTP-Server als Redundanz eingeplant werden. Dies kann über sogenannte **verkettete Server** realisiert werden.

Die beiden NTP-Server sollten auf unterschiedlicher Hardware eingerichtet werden. Beide Server z.B. auf dem identischen Virtualisierungssystem zu betreiben, würde die gewünschte Redundanz untergraben.

Eine weitere Absicherung des Zeitsystems stellt den Betrieb eines eigenen Stratum-1-Servers dar, der im Normalbetrieb als Client die Zeit über einen Internet-Server bezieht. Fällt diese Verbindung aus, bezieht der Server die Zeit von einer direkt angeschlossenen Uhr, die z.B. eine GPS-betriebene Uhr sein kann.

Bei der Planung muss ebenfalls beachtet werden, ob nur bestimmte Server zur Synchronisation angefragt werden sollen oder ein Pool genutzt werden soll. Ein Pool be-

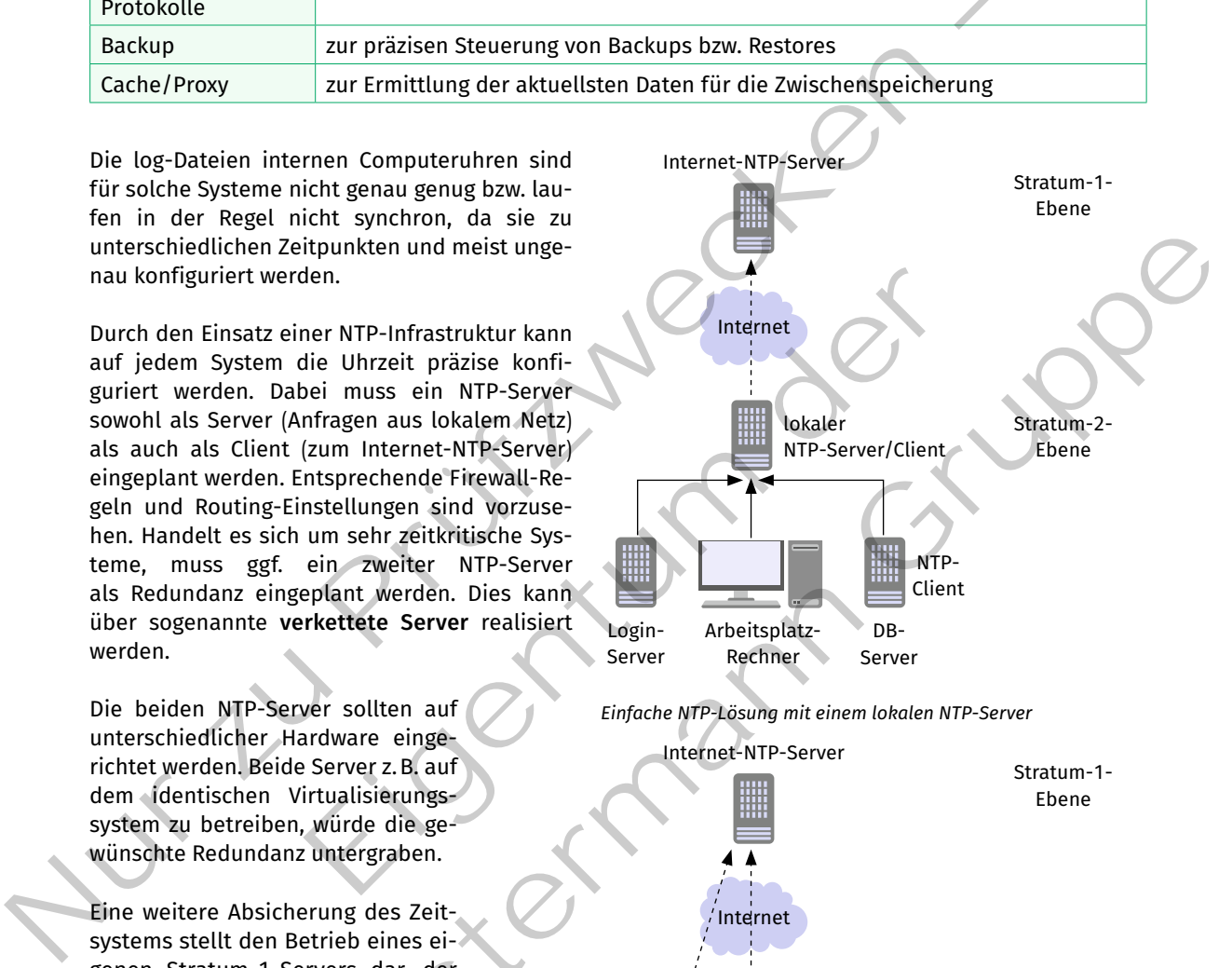

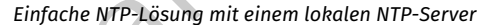

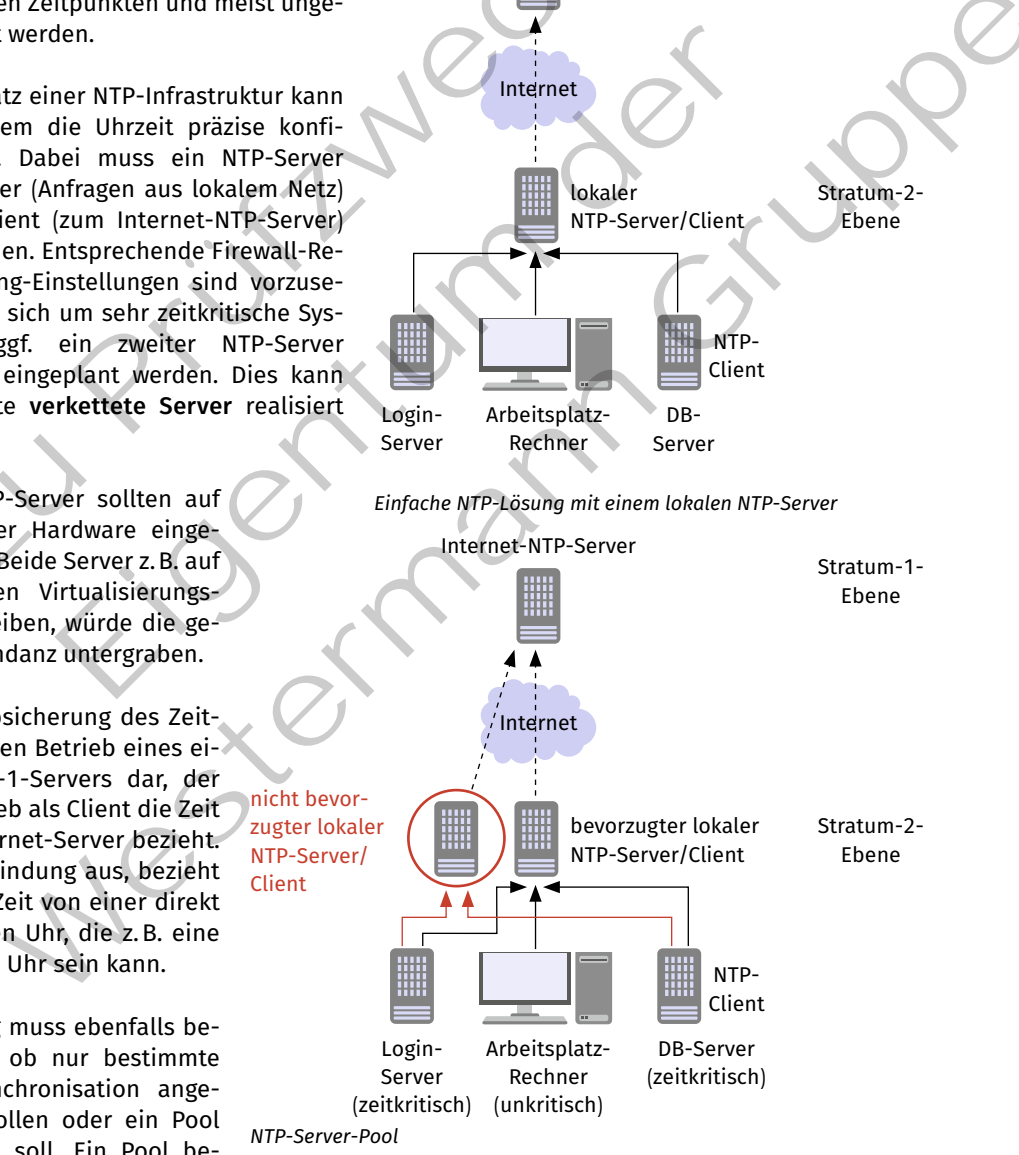

steht dabei aus einer Gruppe von Servern, sodass die Ausfallwahrscheinlichkeit reduziert wird.

## **(4) Windows-Domäne basierend auf logischer und physikalischer Netzwerkstruktur planen**

Für die Planung einer Windows-Domäne ist es sinnvoll, einige Grundsätze zu beachten. Ein Gruppenrichtlinienobjekt enthält alle Gruppenrichtlinien und es ist prinzipiell möglich, alle nötigen Konfigurationen in nur einem Objekt durchzuführen. Zur Übersichtlichkeit sind aber folgende Richtlinien sinnvoll:

- • Erstellen einer **OU-Struktur** (OU = Organizational Unit) in der Windows-Domäne, die getrennt ist nach Computer- und Benutzerkonten, da die Gruppenrichtlinien in diese zwei Kategorien unterteilt sind. Dadurch findet immer eine klare Trennung zwischen Richtlinien für Computer und Richtlinien für Benutzer statt.
- • Für die **Benutzerstruktur** der OU empfiehlt sich die Organisationsstruktur der Firma.
- • Für die **Computerstruktur** der OU empfiehlt sich, die Standort-, Gebäude- und Raumstruktur der Firma.
- • Gruppenrichtlinienobjekte erhalten eine aussagekräftige Benennung und in der GPO werden Einstellungen für einen bestimmten Bereich vorgenommen.

*Beispiel:* Die Firma DOM ist in die Abteilungen Vertrieb, Einkauf und Buchhaltung eingeteilt. An dem Standort belegt sie fünf Räume (101–105), in denen für die Mitarbeiter Computer und Drucker zur Verfügung stehen. Für die Planung einer Windows-Domäne sollen die oben genannten Planungsregeln angewendet werden.

- • Festlegung der Windows-Domäne: Hier bietet sich einfach der Firmenname "DOM" an.
- • Identifizierung der Objekte:
	- Benutzer1, Benutzer2, … BenutzerN
	- Computer1, Computer2, … ComputerN
	- Drucker1, Drucker2, … DruckerN
- • Identifizierung der Organisationseinheit:
	- Vertrieb, Einkauf, Buchhaltung
	- Raum101, Raum102, … Raum105

Schließlich werden die erstellten Objekte in der Domäne entsprechend den Planungsregeln angeordnet. • Übernahme vorhandener Strukturen: Die Benutzer werden entsprechend der Firmenstruktur in die OU

- mit Namen der Abteilungen gruppiert.
- • Nutzung lokaler Ressourcen: Die Computer und Drucker werden entsprechend der Raumaufteilung an dem Standort in eine OU mit entsprechenden Raumnamen gruppiert.
- Nutzung eingeschränkter Administratoren: Hier entscheidet sich, wie viele OU wirklich nötig sind. Innerhalb einer OU können Benutzer spezielle administrative Aufgaben über die Objekte der OU erhalten. Jedes Mal, wenn so eine Delegation erwünscht ist, muss eine OU eingefügt werden.

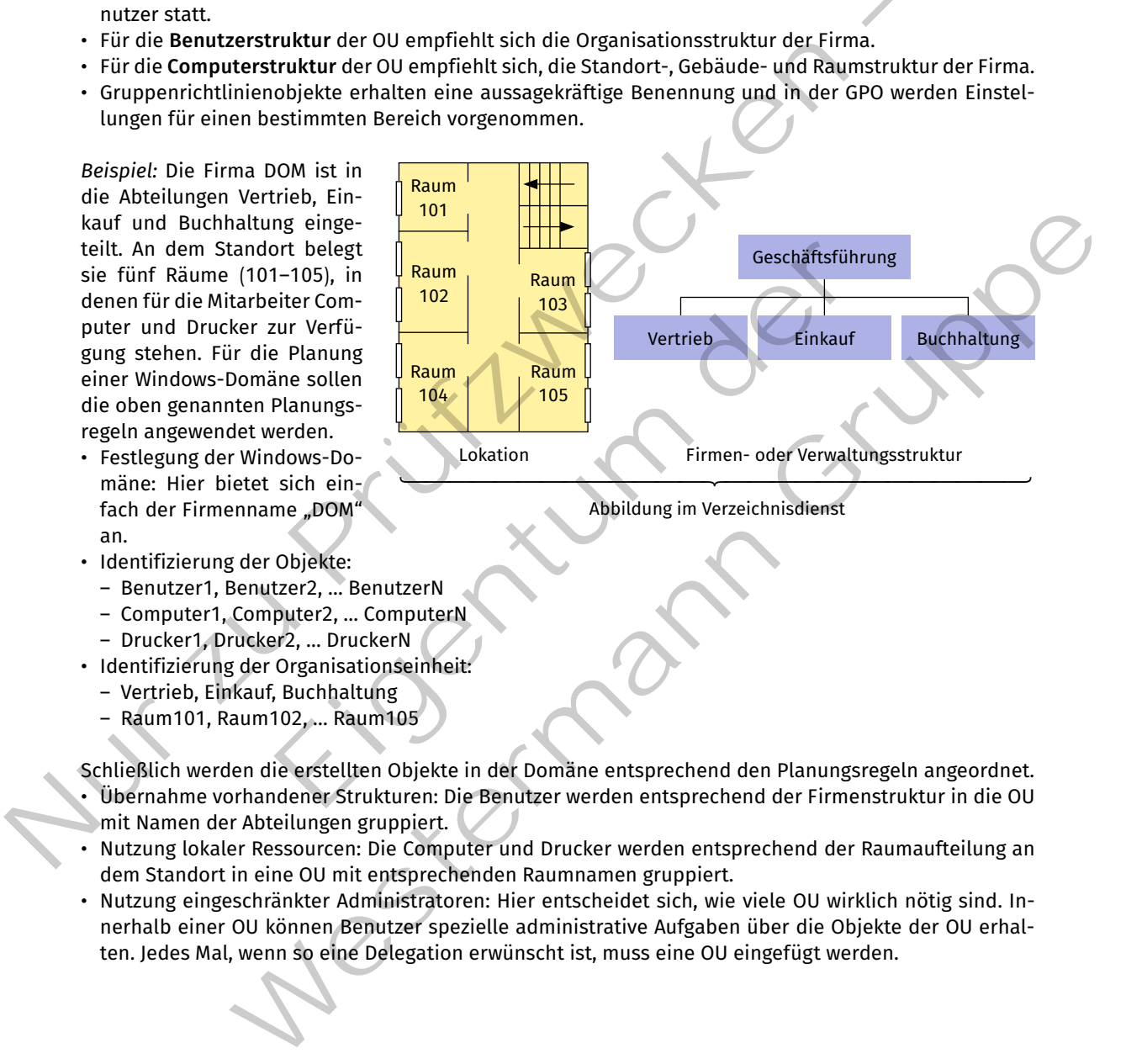

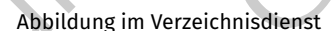

## Es ergibt sich schließlich eine entsprechende Domänenstruktur:

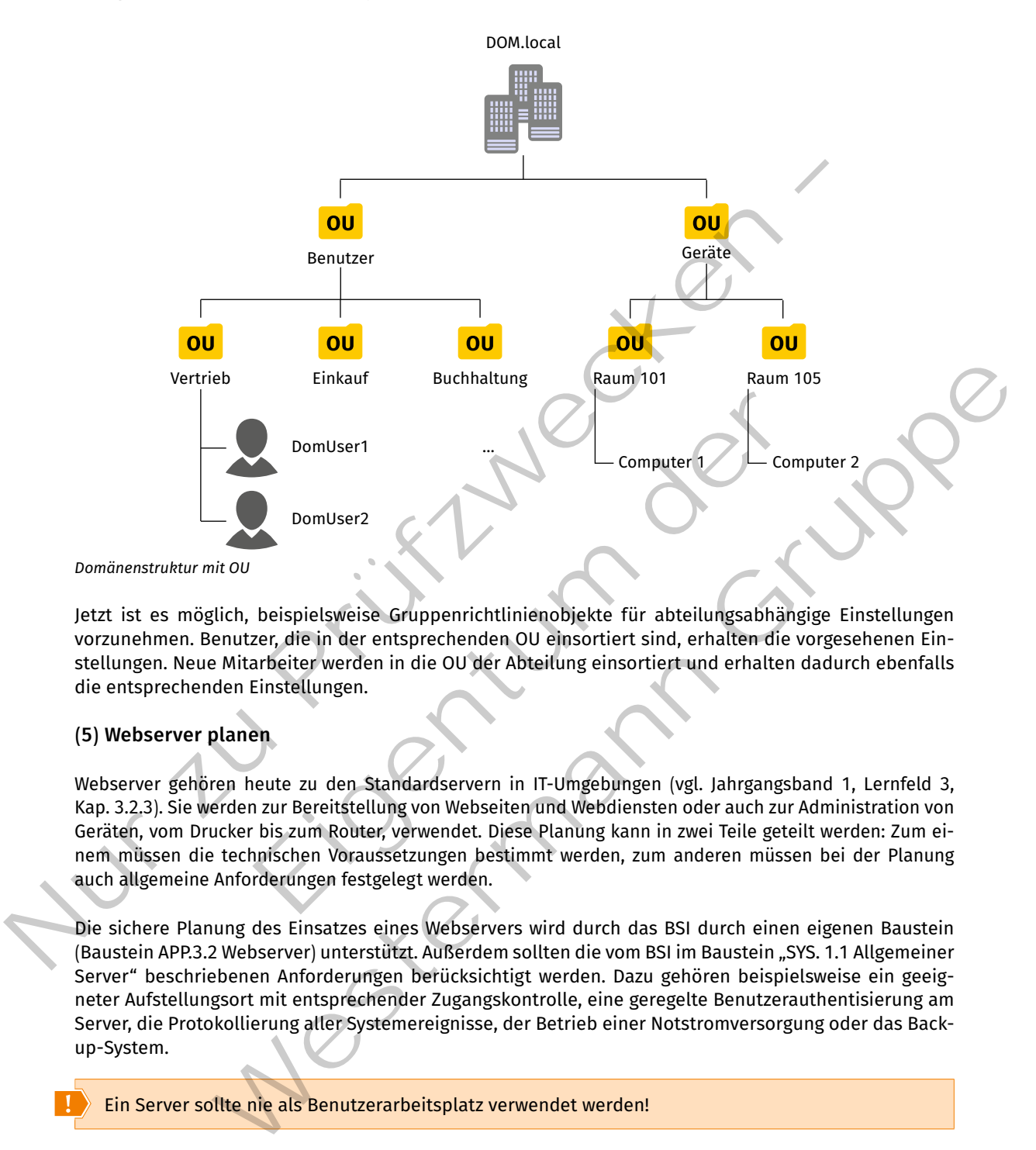

Jetzt ist es möglich, beispielsweise Gruppenrichtlinienobjekte für abteilungsabhängige Einstellungen vorzunehmen. Benutzer, die in der entsprechenden OU einsortiert sind, erhalten die vorgesehenen Einstellungen. Neue Mitarbeiter werden in die OU der Abteilung einsortiert und erhalten dadurch ebenfalls die entsprechenden Einstellungen.

## **(5) Webserver planen**

Webserver gehören heute zu den Standardservern in IT-Umgebungen (vgl. Jahrgangsband 1, Lernfeld 3, Kap. 3.2.3). Sie werden zur Bereitstellung von Webseiten und Webdiensten oder auch zur Administration von Geräten, vom Drucker bis zum Router, verwendet. Diese Planung kann in zwei Teile geteilt werden: Zum einem müssen die technischen Voraussetzungen bestimmt werden, zum anderen müssen bei der Planung auch allgemeine Anforderungen festgelegt werden.

Die sichere Planung des Einsatzes eines Webservers wird durch das BSI durch einen eigenen Baustein (Baustein APP.3.2 Webserver) unterstützt. Außerdem sollten die vom BSI im Baustein "SYS. 1.1 Allgemeiner Server" beschriebenen Anforderungen berücksichtigt werden. Dazu gehören beispielsweise ein geeigneter Aufstellungsort mit entsprechender Zugangskontrolle, eine geregelte Benutzerauthentisierung am Server, die Protokollierung aller Systemereignisse, der Betrieb einer Notstromversorgung oder das Backup-System.

### Ein Server sollte nie als Benutzerarbeitsplatz verwendet werden!

Im ersten Schritt muss geplant werden, für welchen Anwendungszweck der Webserver eingesetzt werden soll. Diese trivial klingende Festlegung auf den Anwendungszweck bedingt im weiteren Verlauf bestimmte technische Anforderungen. Es besteht z.B. ein Unterschied bei der Wahl und Konfiguration zwischen einem Webserver für die öffentliche Bereitstellung eines Webservices für einen Kundenkreis von mehreren tausend Anwendern und einem für die interne Bereitstellung des wöchentlichen Menüplans der Kantine.
Für eine fachgerechte Dokumentation sollten auch die bereitgestellten Inhalte und der Benutzerkreis beschrieben werden. Wichtig ist ebenfalls die Festlegung einer Verantwortlichkeit und Ansprechpartnern für den Webserver. Im Fall eines Fehlers oder eines Sicherheitsproblems kann durch eine klare Definition der verantwortlichen Stelle schnell reagiert werden.

Vor der Entscheidung für eine bestimmte Serversoftware steht die Entscheidung, ob der Server "On Premise" arbeiten oder von einem externen Hoster gemietet werden soll. Wenn die Entscheidung auf einen externen Dienstleister fällt, muss der Grad der Dienstleistung bestimmt werden. Möglich ist beispielsweise das Anmieten eines virtuellen Servers (PaaS), die Miete eines laufenden Webservers oder die Miete eines Content-Management-Systems (SaaS). Bei der Entscheidung für ein externes Angebot muss es vertraglich geregelt sein, welche Schutzmaßnahmen getroffen werden, wer Zugriff auf den Datenbestand hat, welche Maßnahmen im Fehlerfall ergriffen werden und welche Dienste, neben der Bereitstellung des Webservers, noch durch den Dienstleister erbracht werden.

Es stehen eine große Anzahl von Webservern mit zum Teil spezialisierten Einsatzgebieten zur Verfügung. Beliebte Webserver sind beispielsweise der Open-Source-Webserver "nginx" und der "Apache HTTP-Server".

Technische Anforderungen ergeben sich teilweise aus dem geplanten Anwendungszweck. Eine hohe Besucheranzahl bedingt einen höheren Ressourcenbedarf an CPU-Leistung, Arbeitsspeicher und Datenrate. Ein Webserver, der eine statische Webseite zur Verfügung stellt, benötigt weniger Ressourcen als ein Content-Management-System (CMS), das die Webseiten dynamisch zur Laufzeit aus Datenbankeinträgen erstellt.

Weitere technische Anforderungen sind die Festlegung auf eine (oder mehrere) IP-Adressen und die Überlegung, durch welchen OSI-Schicht-4-Port das System erreichbar sein soll. Ein öffentlich erreichbarer Dienst sollte idealerweise den Well-Known-Port (WKP) des Dienstes verwenden. Bei HTTPS wird der Port 443 verwendet (bei der unverschlüsselten Variante HTTP kommt der Port 80 zum Einsatz.). Es kann aber auch ein anderer Port genutzt werden, z.B. aus dem Bereich der "Registered Ports". Einen solchen Port wählt man, wenn der Well-Known-Port schon durch einen anderen HTTPS-Server belegt ist. Ein häufig anzutreffendes Beispiel ist die administrative Oberfläche zum Konfigurieren eines gemieteten Webservers. Während der Webserver über die Eingabe der URL im Browser (z.B. https://www.beispiel.de) auch ohne die Angabe eines Ports erreicht wird, benötigt das Laden der administrativen Oberfläche die explizite Angabe des entsprechenden Ports (z.B. https://www.beispiel.de:8443). Encyclosure in the view of the state interaction and the rest of the Michaim of the Michael Scheme and the Michael Scheme miss severagilets profile miss in the Michael miss severagilets (sash, bit Michael Scheme (websidies ungen ergeben sich teilweise aus dem geplanten Anwendungszwe<br>
t einen höheren Ressourcenbedarf an CPU-Leistung, Arbeitsspeich<br>
tienen höheren Ressourcenbedarf an CPU-Leistung, Arbeitsspeich<br>
tiene statische Webseite zur Ve rderungen ergeben sich teilweise aus dem geplanten Anwendungszweck. Eine hohe Ber<br>dingt einen höheren Ressourcenbedarian chul-leistung, Arbeitsspeicher und Datentate.<br>Einer eine statische Webseite zur Verfügung stellt, beh

Bei der Planung der Installation eines Webservers sollte auch die Verwendung der Zertifikate für die Authentifizierung und Verschlüsselung beachtet werden. Ein öffentlicher Webserver benötigt ein öffentlich gültiges Zertifikate, das durch einen unbekannten Benutzer bzw. dessen Browser als gültig validiert werden kann. Das Zertifikat muss dazu von einer öffentlichen Zertifizierungsstelle signiert sein. Wird der Server nur im internen Netzwerk verwendet, ist es ausreichend, wenn ein Zertifikat einer internen Zertifizierungsstelle verwendet wird. Die internen Systeme müssen die Zertifizierungsstelle als vertrauenswürdig einstufen, indem das Stammzertifikat der Zertifizierungsstelle in den Zertifikatsspeicher der internen Systeme aufgenommen wird.

#### **(6) E-Mail-Server planen**

Wie Webserver gehören auch E-Mail-Server heute zu den Standardservern in IT-Umgebungen, da die Kommunikation mittels E-Mail einen großen Anteil der Unternehmenskommunikation ausmacht. Verschiedene Systeme können nicht nur E-Mails versenden, sondern entwickeln sich zu Kooperationsplattformen, mit denen z.B. die Integration eines gemeinsam geführten Kalenders mit Terminabsprachen möglich ist.

Äquivalent zur Planung der Implementierung eines Webservers kann auch die Planung eines E-Mail-Servers in zwei Teile geteilt werden. Einerseits müssen die technischen Voraussetzungen festgelegt werden, andererseits sind auch allgemeine Anforderungen zu beachten.

Der Betrieb eines eigenen E-Mail-Servers bietet verschiedene Vorteile. Der Administrator hat bei einem selbst administrierten E-Mail-Server die Kontrolle über alle Systemeinstellungen. E-Mail-Postfächer können nach belieben angelegt werden und Parameter, wie die Größe eines Dateianhangs, können unternehmensspezifisch vorgegeben werden. Außerdem kann die Abweisung von Spam oder die Entfernung unerwünschter Anhänge nach belieben konfiguriert werden. Der Betrieb eines eigenen E-Mail-Servers erfordert es aber auch, die Verfügbarkeit des Server selbst zu garantieren. Ein Server bei einem Provider ist gegen Ausfälle meist gut abgesichert. Außerdem haben E-Mail-Provider eine große Datenbasis für die Entwicklung von Spam-Filtern.

Eine weiterer Nachteil beim Betrieb eines selbst betriebenen E-Mail-Servers ist die Anerkennung und die Annahme von E-Mails durch andere E-Mail-Providern. Oftmals werden E-Mails von kleinen, unbekannten E-Mail-Servern als Spam geblockt. Damit das nicht passiert, ist es sinnvoll, dass der E-Mail-Server unter einer *festen IP-Adresse* arbeitet. Außerdem benötigt der Server einen Hostnamen und entsprechende Einträge im öffentlichen DNS. Dazu gehört auch ein **PTR-Record** (Pointer Record). Diese Record-Art ordnet einer IP-Adresse einen Hostnamen zu. Wenn ein E-Mail-Server eine E-Mail empfängt, kennt er die Absender-IP-Adresse der empfangenen IP-Pakete. Mit dem PTR-Record kann der empfangene E-Mail-Server überprüfen, ob der Domain-Teil der Absender-E-Mail-Adresse auch zum versendenden E-Mail-Server gehört.

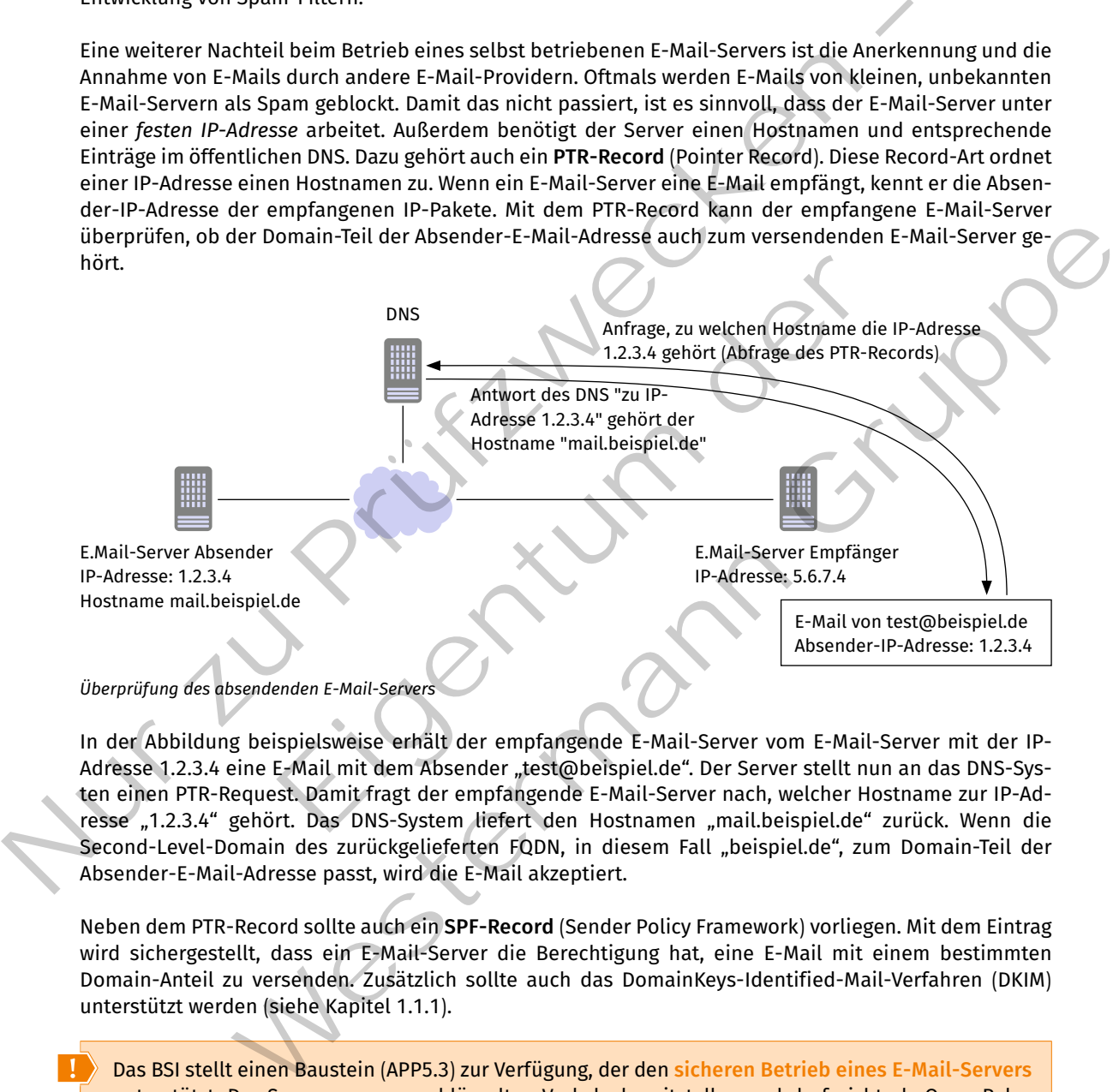

In der Abbildung beispielsweise erhält der empfangende E-Mail-Server vom E-Mail-Server mit der IP-Adresse 1.2.3.4 eine E-Mail mit dem Absender "test@beispiel.de". Der Server stellt nun an das DNS-Systen einen PTR-Request. Damit fragt der empfangende E-Mail-Server nach, welcher Hostname zur IP-Adresse "1.2.3.4" gehört. Das DNS-System liefert den Hostnamen "mail.beispiel.de" zurück. Wenn die Second-Level-Domain des zurückgelieferten FQDN, in diesem Fall "beispiel.de", zum Domain-Teil der Absender-E-Mail-Adresse passt, wird die E-Mail akzeptiert.

Neben dem PTR-Record sollte auch ein **SPF-Record** (Sender Policy Framework) vorliegen. Mit dem Eintrag wird sichergestellt, dass ein E-Mail-Server die Berechtigung hat, eine E-Mail mit einem bestimmten Domain-Anteil zu versenden. Zusätzlich sollte auch das DomainKeys-Identified-Mail-Verfahren (DKIM) unterstützt werden (siehe Kapitel 1.1.1).

Das BSI stellt einen Baustein (APP5.3) zur Verfügung, der den **sicheren Betrieb eines E-Mail-Servers** unterstützt. Der Server muss verschlüsselten Verkehr bereitstellen und darf nicht als Open-Relay betrieben werden. Dazu muss sich der Benutzer vor dem Versenden einer E-Mail beim Server authentifizieren. Der Baustein schreibt zusätzlich Datensicherung und Archivierung, einen Spam- und Virenschutz vor. Wie bei allen Servern sollte eine Sicherheitsrichtlinie für E-Mails definiert werden. In dieser Richtlinie werden beispielsweise Sicherheitstechniken und Verantwortlichkeiten festgelegt.

Es existiert eine Vielzahl von E-Mail-Server verschiedener Entwickler mit unterschiedlichen Schwerpunkten. Alternativ zum On-Premise betriebenen E-Mail-Server kann ein E-Mail-Server auch in der Cloud als SaaS gemietet werden. Für eine Entscheidung für eine bestimmte Software ist es sinnvoll, weitere technische Anforderungen festzulegen.

#### *Beispiel:*

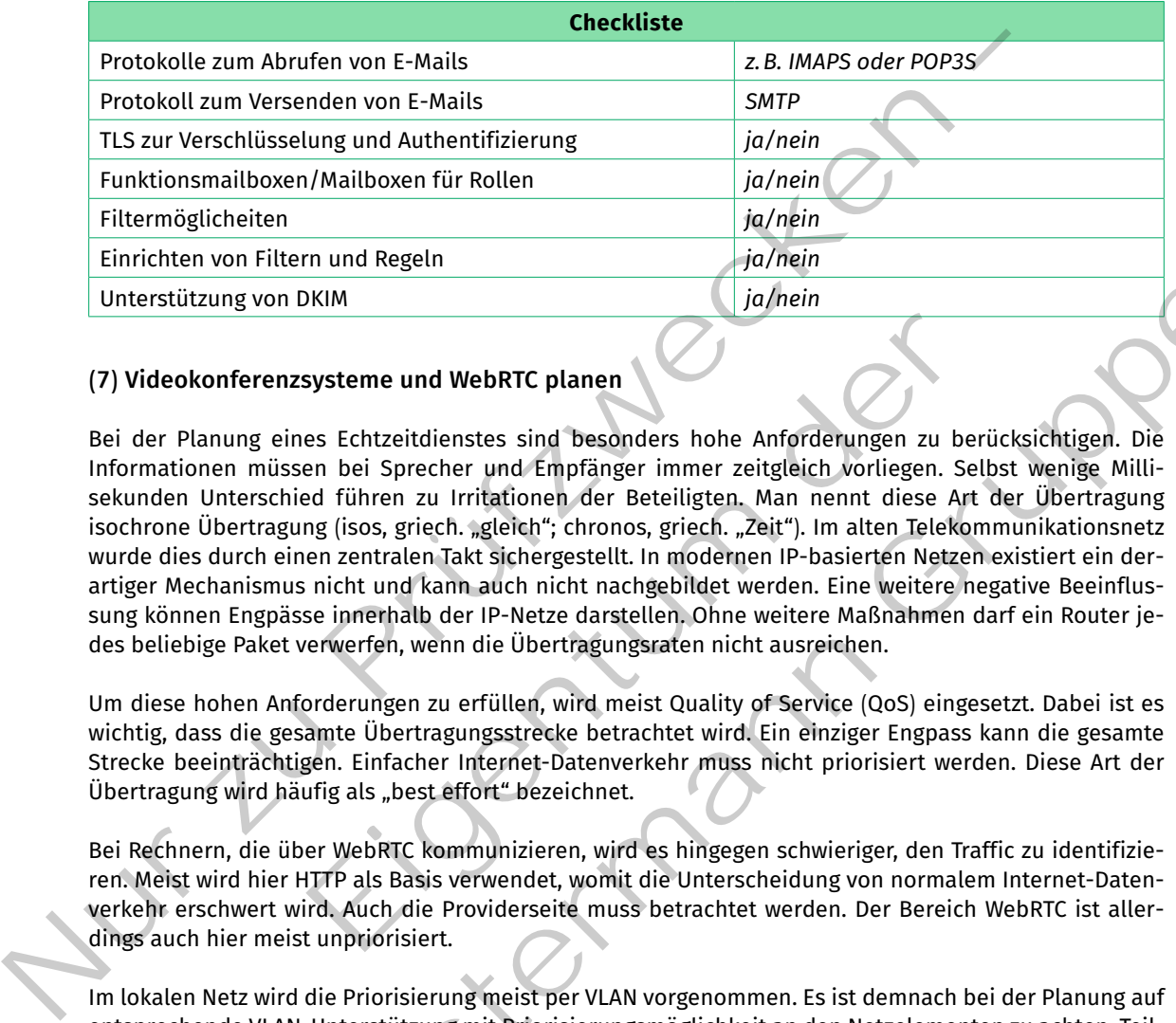

# **(7) Videokonferenzsysteme und WebRTC planen**

Bei der Planung eines echtzeitdienstes sind besonders hohe Anforderungen zu berücksichtigen. Die Informationen müssen bei Sprecher und empfänger immer zeitgleich vorliegen. Selbst wenige Millisekunden Unterschied führen zu Irritationen der Beteiligten. Man nennt diese Art der Übertragung isochrone Übertragung (isos, griech. "gleich"; chronos, griech. "Zeit"). Im alten Telekommunikationsnetz wurde dies durch einen zentralen Takt sichergestellt. In modernen IP-basierten Netzen existiert ein derartiger Mechanismus nicht und kann auch nicht nachgebildet werden. eine weitere negative Beeinflussung können engpässe innerhalb der IP-Netze darstellen. Ohne weitere Maßnahmen darf ein router jedes beliebige Paket verwerfen, wenn die Übertragungsraten nicht ausreichen. systeme und WebRTC planen<br>
es Echtzeitdienstes sind besonders hohe Anforderungen zu be<br>
en bei Sprecher und Empfänger immer zeitgleich vorliegen. Se<br>
ed führen zu Irritationen der Beteiligten. Man nennt diese Art<br>
eng (iso von DKIM<br>
renzsysteme und WebRTC planen<br>
renzsysteme und WebRTC planen<br>
reins Echtzeitidienstes sind besonders hohe Anforderungen zu berücksichtigen. Die<br>
inissen bei Sprecher und Empfanger immer zeitgleich vortiegen. S

Um diese hohen Anforderungen zu erfüllen, wird meist Quality of Service (QoS) eingesetzt. Dabei ist es wichtig, dass die gesamte Übertragungsstrecke betrachtet wird. ein einziger engpass kann die gesamte Strecke beeinträchtigen. einfacher Internet-Datenverkehr muss nicht priorisiert werden. Diese Art der Übertragung wird häufig als "best effort" bezeichnet.

Bei Rechnern, die über WebRTC kommunizieren, wird es hingegen schwieriger, den Traffic zu identifizieren. Meist wird hier HTTP als Basis verwendet, womit die Unterscheidung von normalem Internet-Datenverkehr erschwert wird. Auch die Providerseite muss betrachtet werden. Der Bereich WebrTC ist allerdings auch hier meist unpriorisiert.

Im lokalen Netz wird die Priorisierung meist per VLAN vorgenommen. es ist demnach bei der Planung auf entsprechende VLAN-Unterstützung mit Priorisierungsmöglichkeit an den Netzelementen zu achten. Teilweise werden diese features auch als VoIP-Priorisierung oder es werden nur allgemein QoS in den Spezifikationen aufgeführt.

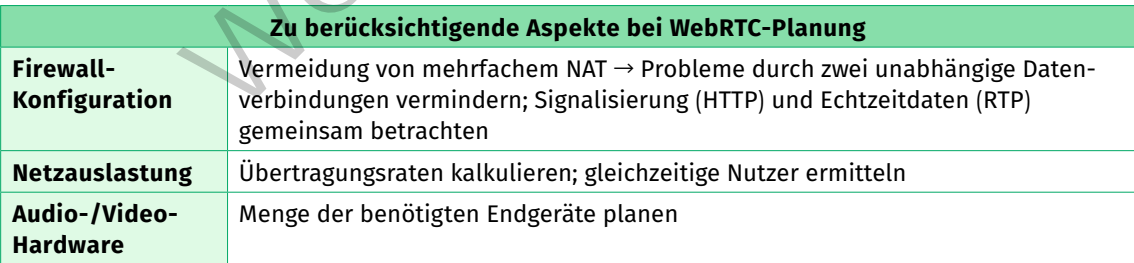

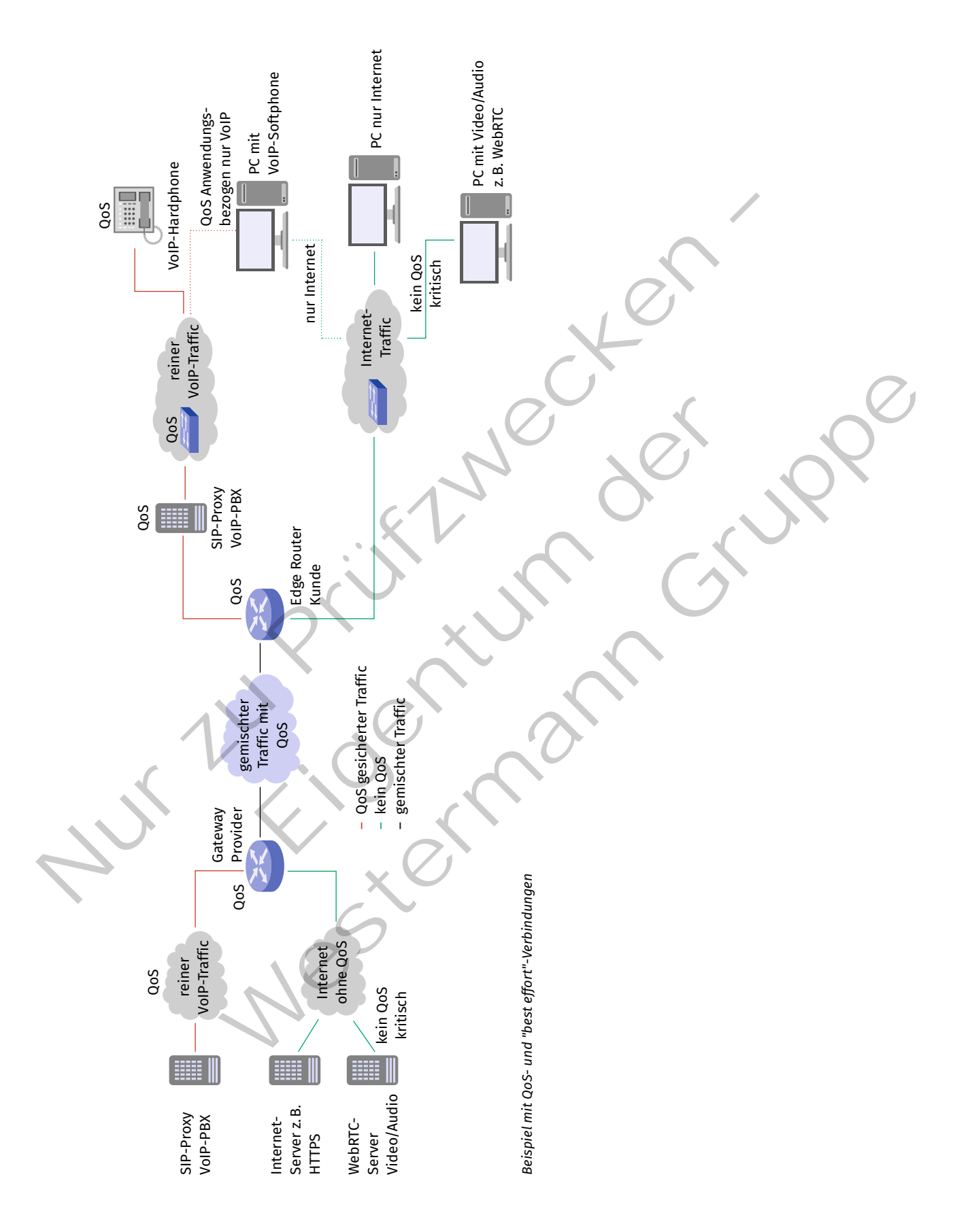

Bei WebRTC-Anwendungen wie "Big Blue Button" (BBB) kommen neben den Videoübertragungen der Webcams auch die Screenshare-Datenraten (Bildschirmfreigabe) hinzu, sodass leicht mit mehreren Mbit/s gerechnet werden kann. Die folgende Beispielrechnung mit insgesamt 15 Nutzern soll eine Orientierung geben. Es wird jeweils die minimale und maximale Übertragungsrate kalkuliert. In der Praxis werden diese Werte nicht erreicht, da meist ein Mix der unterschiedlichen Übertragungsraten zum Einsatz kommt. Zu Planungszwecken ist eine solche Betrachtung allerdings hilfreich.

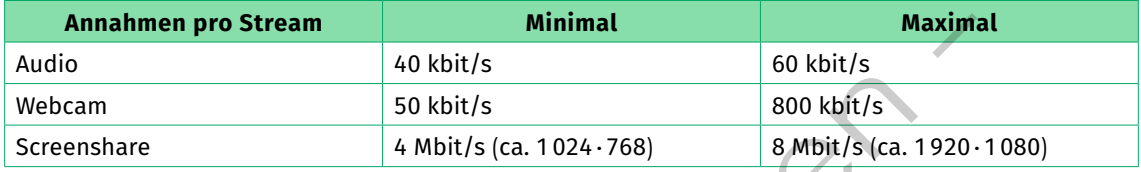

Es wird davon ausgegangen, dass sich zehn Teilnehmer direkt und fünf weitere Teilnehmer über einen TURN-Server (Traversal Using Relays around NAT ein Hilfsprotokoll für NAT) in einer BBB-Sitzung zusammenfinden. Insgesamt sieben Teilnehmer nutzen ihre Webcams.

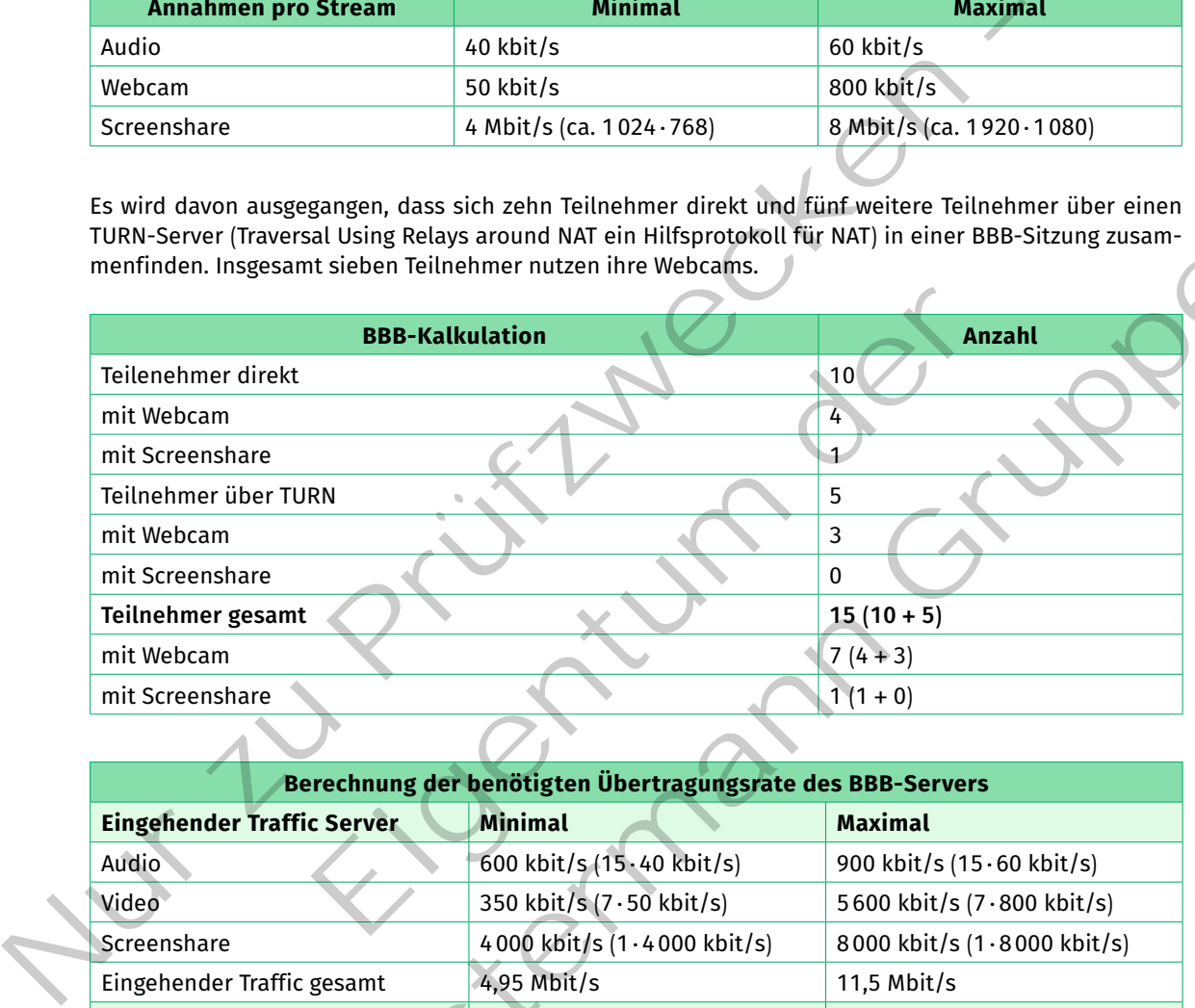

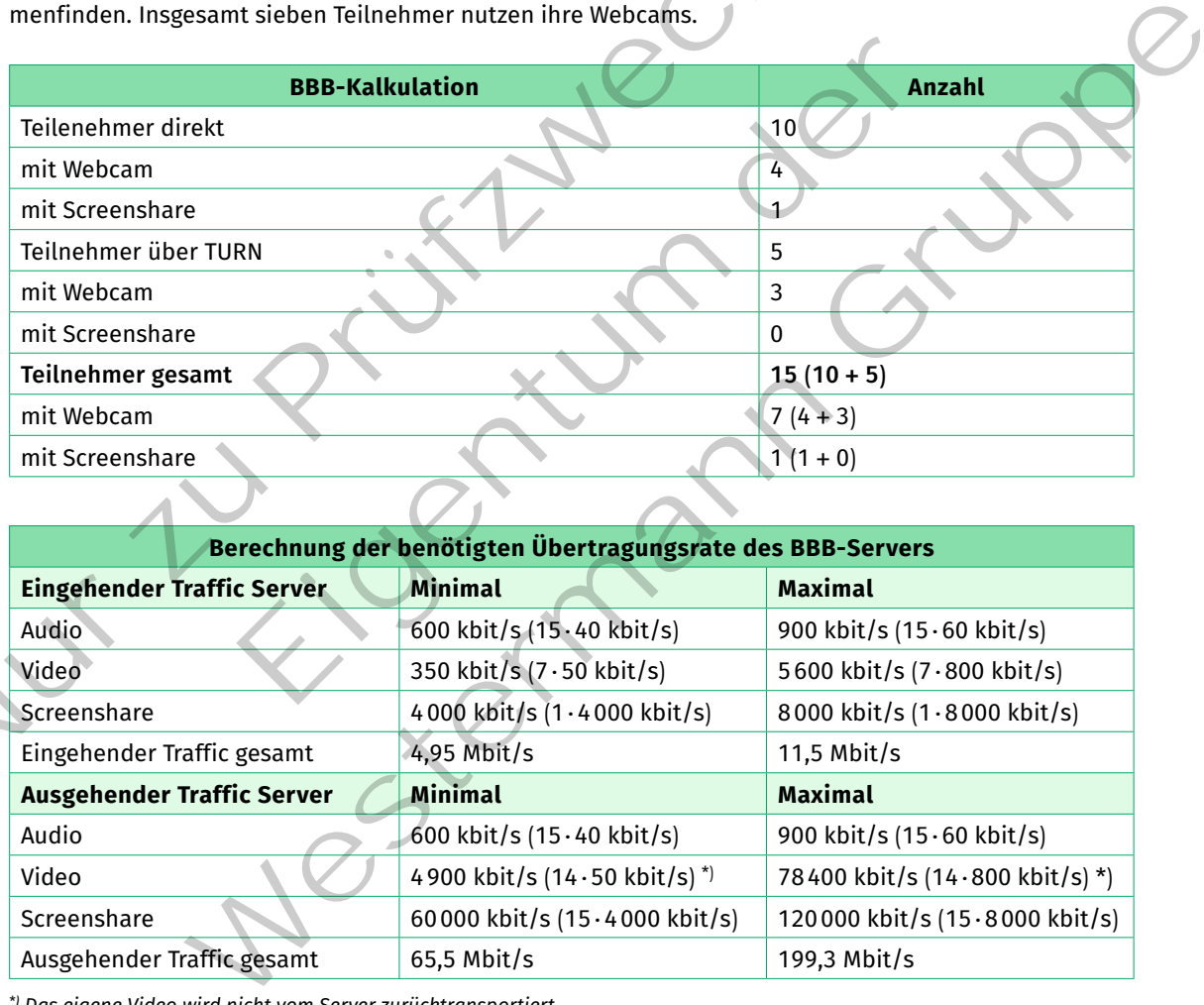

*\*) Das eigene Video wird nicht vom Server zurücktransportiert.*

Bei der Firewall-Konfiguration eines BBB-Servers müssen einige Ports freigegeben werden. Hierzu gehören die HTTP/HTTPS-Ports sowie die für die Medienstreamübertragung benötigten UDP-Ports zwischen 16384 und 32768.

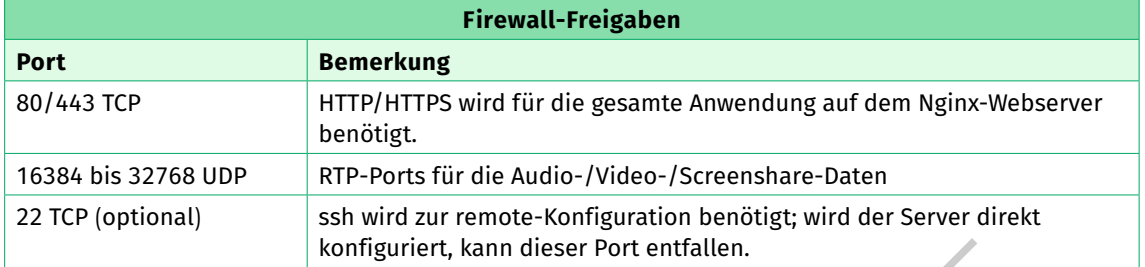

Bei der Planung der Firewall-Regeln ist es wichtig zu wissen, auf welchen IP-Adressen der BBB-Server betrieben werden soll. Auf einem Server mit mehr als einer IP-Adresse wählt das Installationsskript unter Umständen eine nicht gewünschte Adresse aus. Um den Überblick zu behalten, ist ein Netzplan hilfreich.

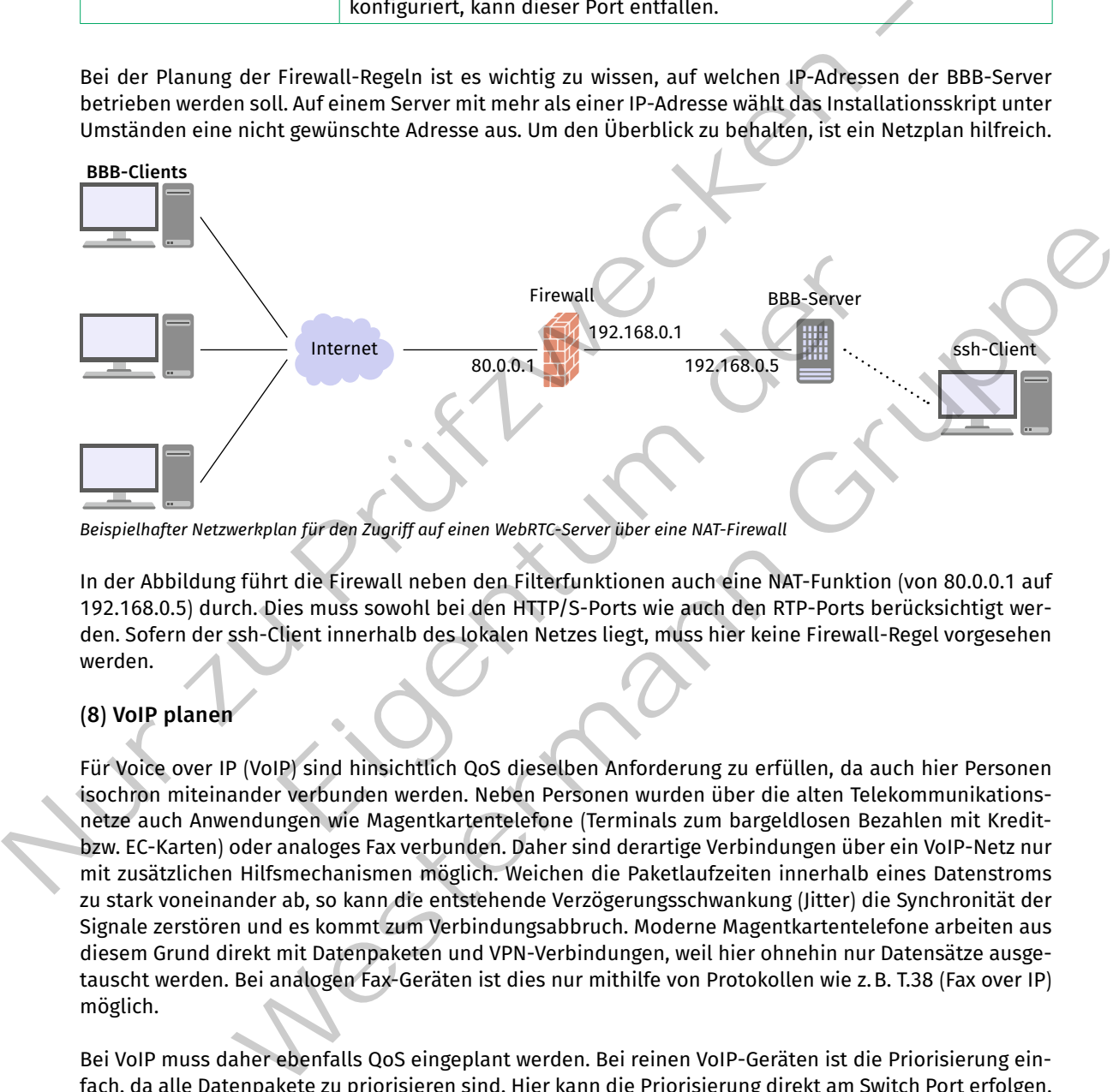

*Beispielhafter Netzwerkplan für den Zugriff auf einen WebRTC-Server über eine NAT-Firewall*

In der Abbildung führt die Firewall neben den Filterfunktionen auch eine NAT-Funktion (von 80.0.0.1 auf 192.168.0.5) durch. Dies muss sowohl bei den HTTP/S-Ports wie auch den RTP-Ports berücksichtigt werden. Sofern der ssh-Client innerhalb des lokalen Netzes liegt, muss hier keine Firewall-Regel vorgesehen werden.

# **(8) VoIP planen**

Für Voice over IP (VoIP) sind hinsichtlich QoS dieselben Anforderung zu erfüllen, da auch hier Personen isochron miteinander verbunden werden. Neben Personen wurden über die alten Telekommunikationsnetze auch Anwendungen wie Magentkartentelefone (Terminals zum bargeldlosen Bezahlen mit Kreditbzw. EC-Karten) oder analoges Fax verbunden. Daher sind derartige Verbindungen über ein VoIP-Netz nur mit zusätzlichen Hilfsmechanismen möglich. Weichen die Paketlaufzeiten innerhalb eines Datenstroms zu stark voneinander ab, so kann die entstehende Verzögerungsschwankung (Jitter) die Synchronität der Signale zerstören und es kommt zum Verbindungsabbruch. Moderne Magentkartentelefone arbeiten aus diesem Grund direkt mit Datenpaketen und VPN-Verbindungen, weil hier ohnehin nur Datensätze ausgetauscht werden. Bei analogen Fax-Geräten ist dies nur mithilfe von Protokollen wie z.B. T.38 (Fax over IP) möglich.

Bei VoIP muss daher ebenfalls QoS eingeplant werden. Bei reinen VoIP-Geräten ist die Priorisierung einfach, da alle Datenpakete zu priorisieren sind. Hier kann die Priorisierung direkt am Switch Port erfolgen. Bei Endgeräten wie einem PC mit VoIP-Software, die sowohl Internet-Traffic als auch zu priorisierenden Traffic generieren, wird dies erschwert. Die Priorisierung muss hier anwendungsbezogen erfolgen. Sofern es sich beispielsweise um SIP/RTP-Traffic handelt, kann dieser klar identifiziert und mit geeigneter Hardware priorisiert werden. Die Priorisierung im Providernetz wird bei den meisten Providern durch den Betrieb eigener VoIP-Netze, die entsprechend priorisiert sind, gewährleistet. Die Priorisierung im lokalen Netz wird bei VoIP häufig durch Einsatz von VLAN gewährleistet.

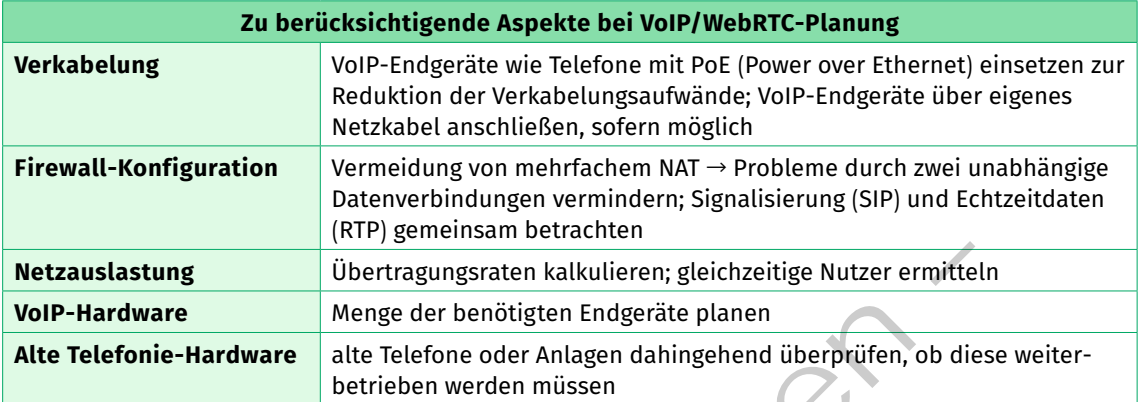

Eine VoIP-Verbindung kann mit ca. 60 bis 80 kbit/s kalkuliert werden. Erst bei einer größeren Anzahl gleichzeitiger Gespräche (ca. 50) kommen bei modernen Anschlüssen beachtenswerte Übertragungsraten von ca. 4 Mbit/s zustande. Entscheidend wird die Übertragungsrate auf dem Internet-Anschluss im Bereich "Upload". Dieser ist insbesondere bei DSL-basierenden Anschlüssen meist geringer als der Download.

Bei der Firewall-Konfiguration eines VoIP-Servers müssen einige Ports freigegeben werden. Hierzu gehören die SIP-Ports (5060/5061) sowie die für die Medienstreamübertragung benötigten UDP-Ports zwischen 20000 und 50000. Bei der Planung der Firewall-Regeln ist es wichtig zu wissen, auf welchen IP-Adressen der VoIP-Server betrieben werden soll (siehe auch Lernfeld 10b, Kapitel 1.3.1).

# **(9) PXE-Server planen**

Mit **Preboot Execution Environment (PXE)** kann ein Computer das Betriebssystem über das Netzwerk laden. Die Voraussetzung für PXE ist, dass der Client über eine Netzwerkkarte verfügt, die das Booten über das Netzwerk unterstützt. Zusätzlich muss im BIOS/UEFI das "Booten über Netzwerk" (oder ein ähnlicher Punkt) ausgewählt werden können. Die Funktion des PXE ist in der Netzwerkkarte integriert.

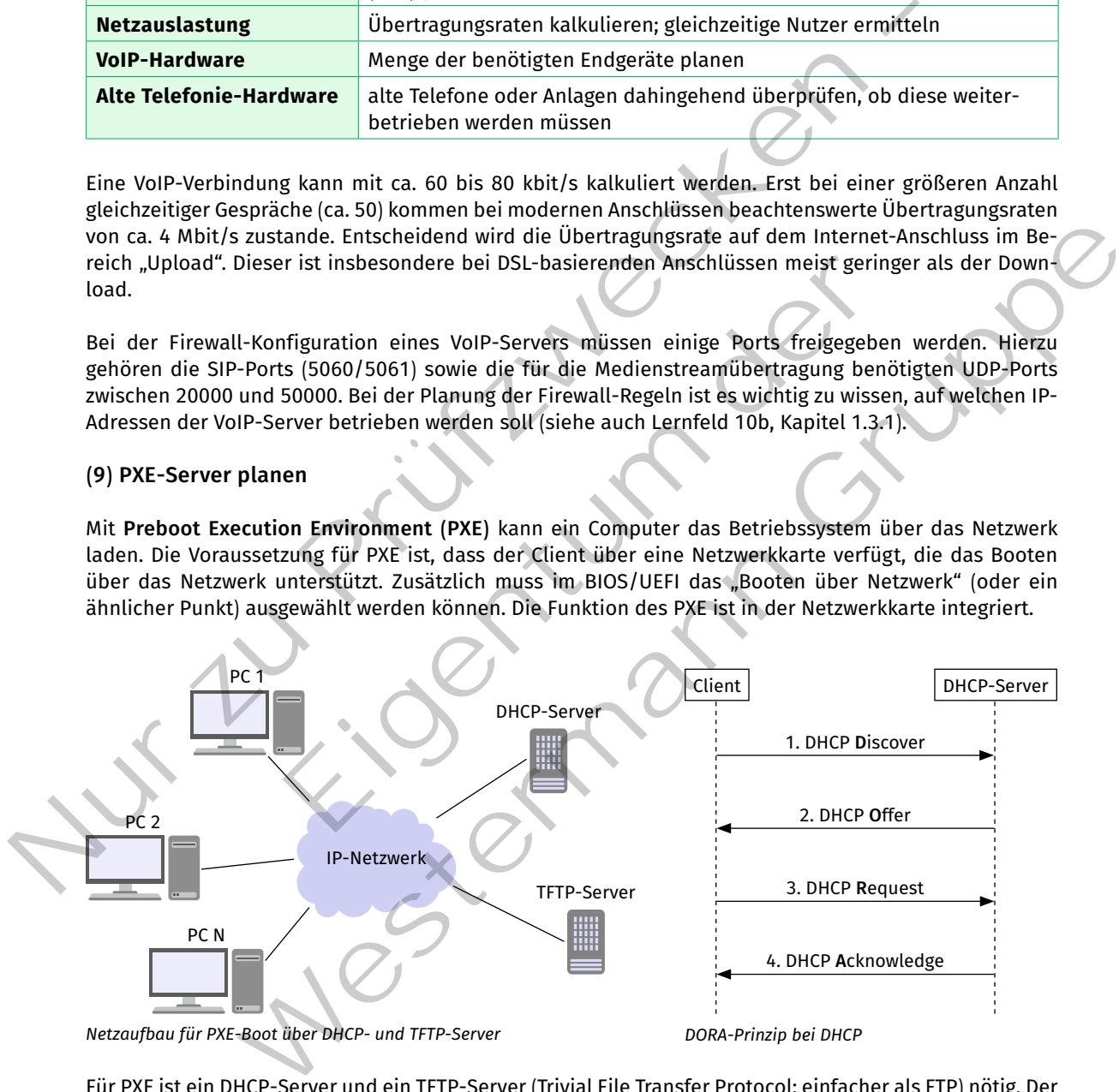

*Netzaufbau für PXE-Boot über DHCP- und TFTP-Server*

*DORA-Prinzip bei DHCP*

Für PXE ist ein DHCP-Server und ein TFTP-Server (Trivial File Transfer Protocol; einfacher als FTP) nötig. Der DHCP-Server weist dem Client zunächst eine IP-Adresse zu. Der Ablauf entspricht dem DORA-Prinzip des DHCP. Im Wireshark-Mitschnitt kann man erkennen, dass der DHCP-Server in der DHCP-Acknowledge-Nachricht den Namen des NBT (Network Bootstrap Program, siehe unten in Abbildung) mitteilt. Ein Servername ist nicht nötig, da der TFTP-Dienst in diesem Beispiel unter der gleichen IP-Adresse erreichbar ist.

| Source                     | Destination                            |  | Protocol Length Info |  |  |
|----------------------------|----------------------------------------|--|----------------------|--|--|
| 10.0.0.0                   | 255.255.255.255 DHCP 590 DHCP Discover |  |                      |  |  |
| $-310.0.0.2$               | 255.255.255.255 DHCP                   |  | 342 DHCP Offer       |  |  |
| 50.0.0.0                   | 255.255.255.255 DHCP                   |  | 590 DHCP Request     |  |  |
| $-610.0.0.2$               | 255.255.255.255 DHCP 342 DHCP ACK      |  |                      |  |  |
|                            |                                        |  |                      |  |  |
| Server host name not given |                                        |  |                      |  |  |
| Boot file name: pxelinux.0 |                                        |  |                      |  |  |

*Wireshark-Mitschnitt eines DHCP-Requests*

Nachdem der Client eine eigene IP-Adresse vom DHCP-Server zugewiesen bekommen hat, sucht er im Netzwerk nach einem PXE-Server. Dazu sendet er eine "Boot Service Discover"-Nachricht, diese ähnelt der DHCP-Discover-Nachricht (siehe Nachricht 6). Der PXe-Server antwortet mit Verweis auf das NBP. Das ist ein Bootloader, mit dem ein Image geladen werden kann. Bei PXe können verschiedene Images zur Verfügung stehen. Der Client fordert das angefragte Image an (Nachricht 7) und der Server sendet dem Client das entsprechende Image (Nachricht 8). **Boot file name:** pxe Linux . 0<br>
Wirshow Mischnitt eins DHCP-Requests<br>
Nachdemi der Giente einem eigene PI-Adresse vom DHCP-Server<br>
2012 gewissen bekommen hat, sucht er im Netzwerk nach einem<br>
PKE-Server Dazu sendet er ei

Alternativ zur PXE kann das einfachere "BOOTstrap Protocol" (BOOTP) eingesetzt werden. Mit diesem Protokoll kann einem System eine IP-Adresse zugewiesen werden. Zusätzlich wird

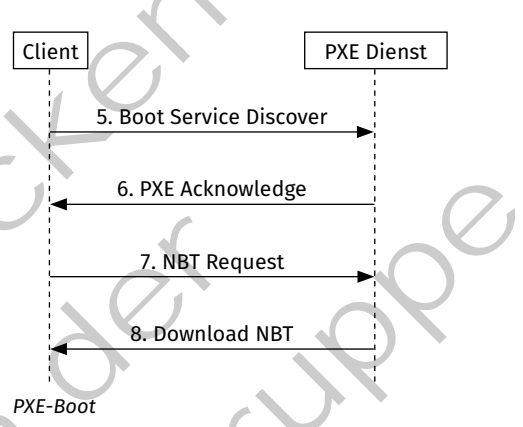

dem bootenden System der Name und die Position einer Netzwerk-Boot-Datei mitgeteilt. Im Gegensatz zur PXe kann nur ein Boot-Image zur Verfügung gestellt werden.

# **(10) Software-Aktualisierung planen**

In der Informationstechnik durchlaufen fast jede Hardware und Software einen Produktzyklus, der nach der einführung Aktualisierungen notwendig macht. Dabei handelt es sich um Aktualisierungen zur funktionserweiterung oder -reduktion. Oft sind es aber sicherheitsrelevante Aktualisierungen, die auf jeden fall zeitnah durchgeführt werden sollten. önnen verschiedene Images zur Verfü-<br>
ient fordert das angefragte Image an<br>
r Server sendet dem Client das entspre-<br>
richt 8).<br>
In das einfachere "BOOTstrap Protocol"<br>
erden. Mit diesem Protokoll kann einem PXE-Boot<br>
eerde

Aktualisierungen sollten allerdings nicht vollautomatisch durchgeführt werden, da jede davon auch das risiko von Inkompatibilitäten mit bestehenden Systemen mit sich bringt. Daher sollte insbesondere bei funktionsänderungen vor jeder Aktualisierung ein ausführlicher Test stattfinden (siehe auch Lernfeld 10b, Kapitel 1.4.2).

eines der ältesten Update-Systeme stellt das Paketmanagement-System von Linux dar. Genau genommen sind alle aktuellen App Stores von Apple, Google und Microsoft proprietäre Kopien dieser bereits 1993 eingeführten Idee. Die Motivation lag zu Beginn vor allem in der Automatisierung von Softwareentwicklung. Später wurde die Software nicht mehr in form von Source-Code ausgeliefert und auf dem Zielsystem in ausführbaren Code übersetzt. es wurden von den unterschiedlichen Distributionen direkt einsatzfähige Pakete bereitgestellt. Bootloader, mit dem ein Image geladen wer-<br>Cost Somen verschiedene Images zur Verfügten werf er Client fordert das angefagte Images zur Verfügten<br>For Client fordert das angefagte Image and The Client of the Secure Society

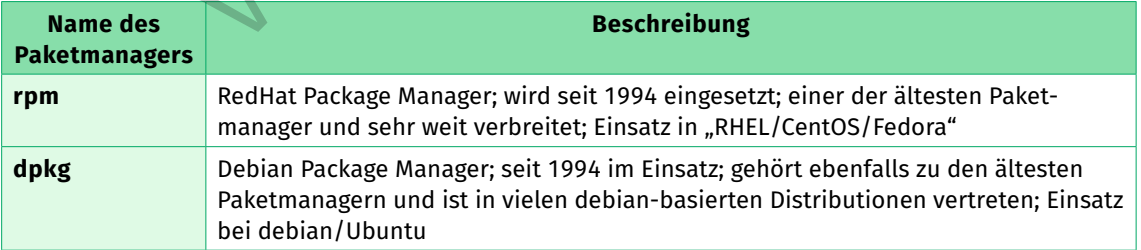

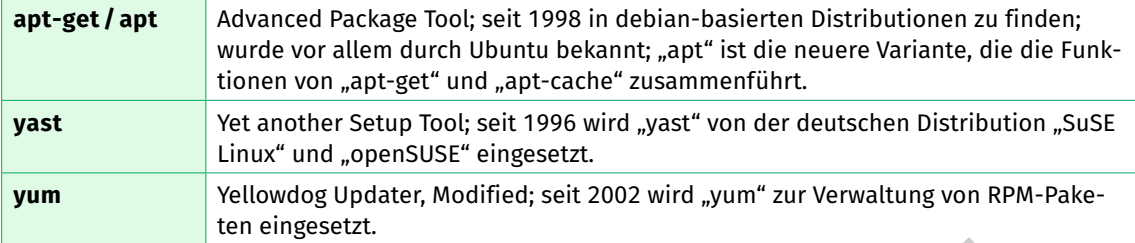

Mit dem Befehl "apt-cache show <PAKETNAME>" kann man alle Informationen und Abhängigkeiten (Metadaten) zu einem bestimmten Paket anzeigen lassen.

```
apt-cache show openssh-client
            # oder
            apt show openssh-client
            # Ausgabe in Auszügen
           Package: openssh-client
           Architecture: amd64
           Version: 1:8.2p1-4ubuntu0.5
           Depends: adduser (>= 3.10), dpkg (>= 1.7.0), passwd, libc6 (>= 2.26), 
            libedit2 (>= 2.11-20080614-0), libfido2-1 (>= 1.3.0), libgssapi-krb5-2 
            (>= 1.17), libselinux1 (>= 1.32), libssl1.1 (>= 1.1.1), zlib1 g (>= 1:1.1.4)...
           Description-de: Secure Shell (SSH) Client, für den sicheren Zugang zu 
            entfernten Rechnern ...
      </>
Mit dem Befehl, apt-cache show <br/>c<code>PAKETNAME>"</code> kann man alle Informationen und Abhängigke<br/>daten) zu einem bestimmten Paket anzeigen lassen.<br>
<br>
<br>
A observe de show openssh--client<br>
<br>
a einem bestimmten Paket an
```
Durch eine lokal verwaltete Datenbank, die alle installierten Pakete enthält, können nicht mehr benötigte Pakete identifiziert werden.

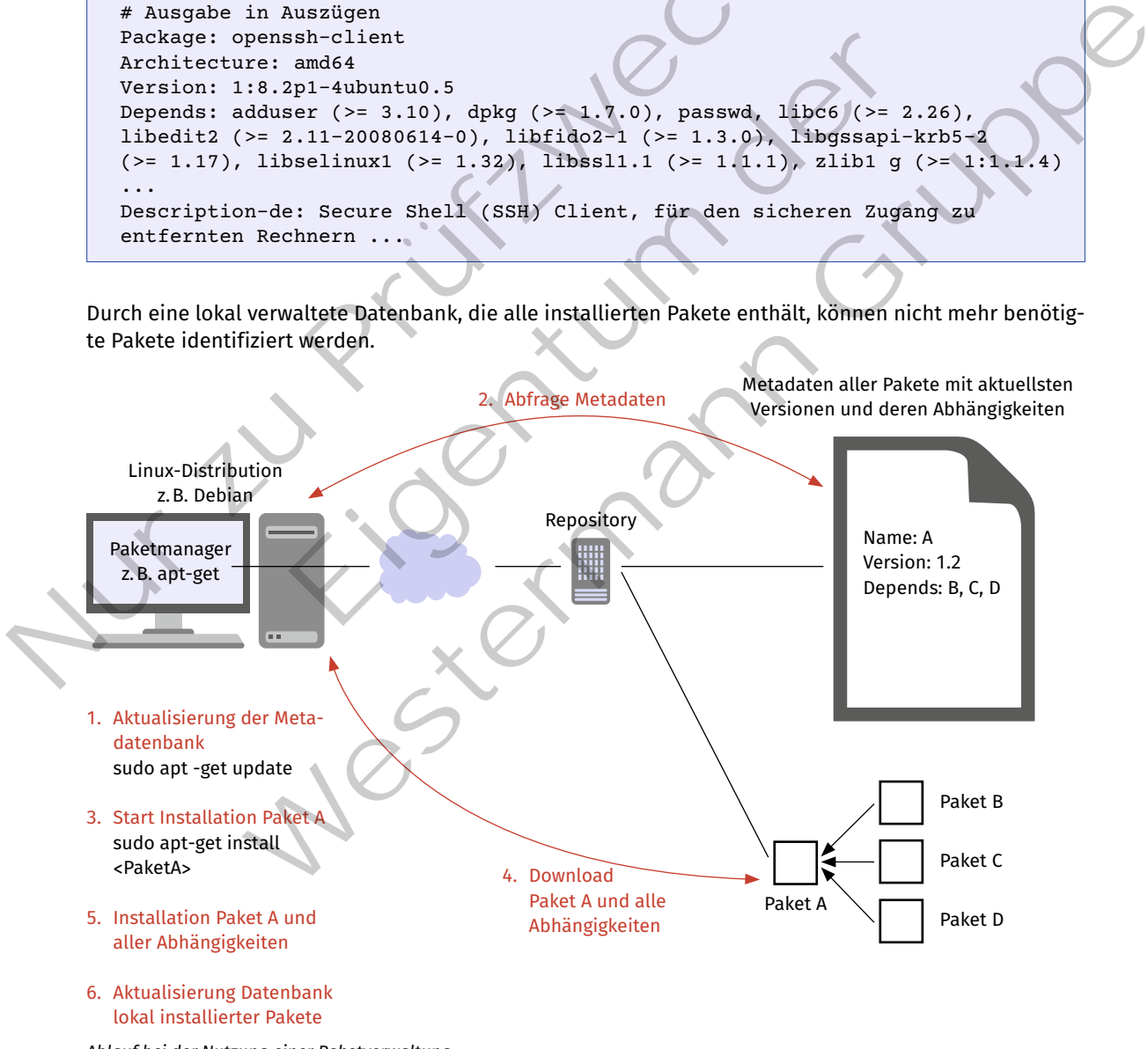

*Ablauf bei der Nutzung einer Paketverwaltung*

Wird beispielsweise ein Paket A deinstalliert, ermittelt das Paketmangement alle Abhängigkeiten (Depends) zu diesem Paket. Zu jedem dieser Depends ermittelt dann die Paketverwaltung, ob noch andere installierte Pakete dieses Depends benötigen. Ist Paket A das letzte Paket für dieses Depends gewesen, so kann das Depends deinstalliert werden, da es keine Verwendung mehr hat. Durch sogenannte Meta-Pakete wird dabei sichergestellt, dass alle wichtigen Pakete des Kernsystems unberührt bleiben.

Das Paketmangement wird in den meisten Distributionen so vorkonfiguriert, dass die Metadaten des Repository in regelmäßigen Abständen auf neue Versionen geprüft werden. Diese werden dem Benutzer dann zur Installation angeboten.

Microsoft hat diesen Mechanismus mit Einführung von Windows 10 in ähnlicher Form umgesetzt. Dabei kann der Benutzer lediglich die Installation verzögern, aber nicht grundsätzlich verhindern. Zusätzlich bietet Microsoft noch einen App Store an, über den auch Fremdsoftware installiert und aktuell gehalten werden kann. Google hat ein ähnliches System für das Betriebssystem "Android" und seine Apps etabliert. Google geht hier den Weg, dass nur Kernfunktionen und sicherheitsrelevante Updates für das Betriebssystem zentral angeboten werden. Die restlichen Funktionen des Betriebssystems müssen vom Hersteller des Geräts aktuell gehalten werden. Größter Nachteil dabei besteht in den zum Teil stark abweichenden Versionsständen der aktiven Hardware. Apple pflegt alle Geräte mit neuesten Betriebssystemversionen, deren Installation ähnlich wie bei Microsoft erzwungen wird.

In großen Unternehmen mit vielen Geräten ist es sinnvoll, die Aktualisierungen gesteuert einzuspielen und dies nicht den Benutzern zu überlassen. Hierzu werden Update-Manager eingesetzt.

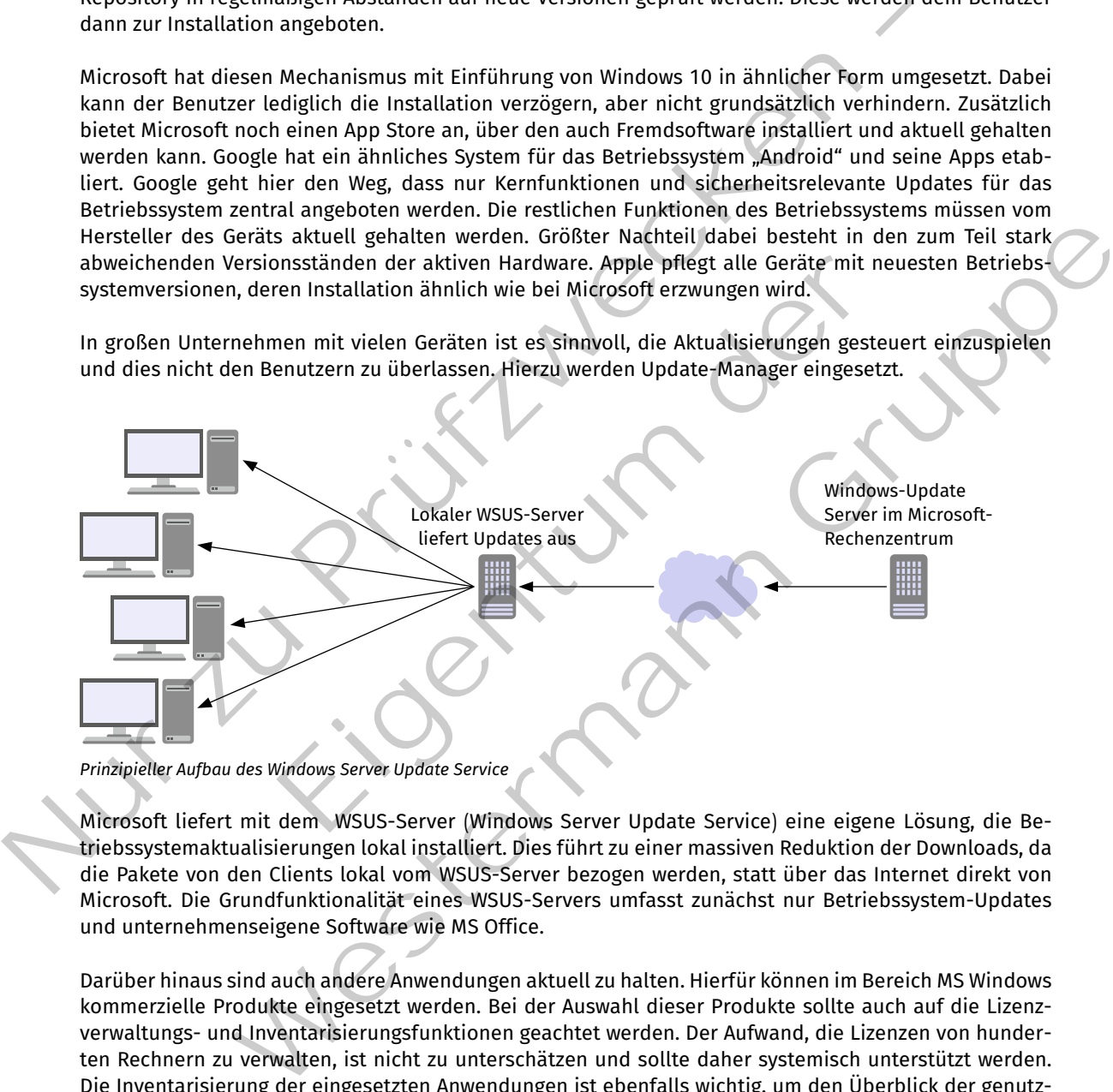

*Prinzipieller Aufbau des Windows Server Update Service*

Microsoft liefert mit dem WSUS-Server (Windows Server Update Service) eine eigene Lösung, die Betriebssystemaktualisierungen lokal installiert. Dies führt zu einer massiven Reduktion der Downloads, da die Pakete von den Clients lokal vom WSUS-Server bezogen werden, statt über das Internet direkt von Microsoft. Die Grundfunktionalität eines WSUS-Servers umfasst zunächst nur Betriebssystem-Updates und unternehmenseigene Software wie MS Office.

Darüber hinaus sind auch andere Anwendungen aktuell zu halten. Hierfür können im Bereich MS Windows kommerzielle Produkte eingesetzt werden. Bei der Auswahl dieser Produkte sollte auch auf die Lizenzverwaltungs- und Inventarisierungsfunktionen geachtet werden. Der Aufwand, die Lizenzen von hunderten Rechnern zu verwalten, ist nicht zu unterschätzen und sollte daher systemisch unterstützt werden. Die Inventarisierung der eingesetzten Anwendungen ist ebenfalls wichtig, um den Überblick der genutzten Anwendungen zu behalten. Diese Informationen können zur Planung von Migrationen auf neue Anwendungen sehr hilfreich sein.

#### **(11) Datenschutzkonformes Backup planen**

In einem Unternehmen wird an vielen Stellen, z.B. bei dem Erstellen von Rechnungen, mit personenbezogenen Daten gearbeitet. Immer wenn diese Daten und die dazugehörigen Dokumente abgespeichert werden, muss die DSGVO (Datenschutzgrundverordnung) beim Erstellen eines Backup-Konzepts beachtet werden.

In Artikel 5 der DSGVO über die "Grundsätze für Verarbeitung von personenbezogenen Daten" wird im Absatz f) angegeben, dass Daten so verarbeitet werden müssen, dass sie auch vor unbeabsichtigtem Verlust, unbeabsichtigter Zerstörung oder Schädigung geschützt sind. Ein solcher Schutz wird durch ein Backup-Konzept unterstützt.

In Artikel 32 wird ein deutlicher Bezug auf Backups genommen. Nach Absatz 1 c) müssen personenbezogene Daten und der Zugang zu diesen Daten nach einer Beschädigung oder unbeabsichtigter Löschung schnell wiederherstellbar sein. Ein Backup ist eine technische und organisatorische Maßnahme (TOM), die diese Anforderung an den Zugang und die Unversehrtheit von personenbezogenen Daten erfüllt.

#### **Backup-Konzept**

Das Backup-Konzept muss festlegen, welche Daten von welchen Systemen mit dem Backup gesichert werden. Dieser Punkt ist essenziell, da Daten verloren gehen können, wenn nicht alle Systeme in das Backup eingebunden sind. Es muss festgelegt werden, wie oft ein Backup durchgeführt wird und welche Art von Backup (volles, differenzielles oder inkrementelles) eingesetzt wird. Außerdem muss bestimmt werden, an welcher Stelle die Backups aufbewahrt werden. Dabei ist zu beachten, ob ein schneller Zugriff auf das Backup nötig ist oder das Backup beispielsweise in einem Bankschließfach aufbewahrt werden kann. Ebenfalls muss der Zugriff auf die Backups definiert werden. Jeder, der auf ein Backup physischen Zugriff hat, kann u.U. auch auf die Daten des Backups zugreifen. Zusätzlich sollte das Backup-Konzept festlegen, auf welche Weise das Backup verschlüsselt ist. Abschließend sollte das Backup-Konzept eine Anleitung enthalten, wie die Daten gesichert bzw. zurückgespielt werden können. Nur Artistic Concording to the municipality and produces the proportion of the solution of the solution of the Backup-Konzept unterstitute. In Artikel 32 wird ein deutlicher Bezug auf Backups genommen. Nach Absatz 1 c) müs ept muss festlegen, welche Daten von welchen Systemen mit de<br>ser Punkt ist essenziell, da Daten verloren gehen können, wenn nie<br>gebunden sind. Es muss festgelegt werden, wie oft ein Backup du<br>on Backup (volles, differenzie xept<br>
Konzept muss festtegen, welche Daten von welchen Systemen mit dem Backup gesi<br>
i. Dieser Punkt ist essenziell, da Daten verbren gehen Können, wenn nicht alle Systeme<br>
peingebunden sind. Es muss festteletgt werden, wi

Nach dem Erstellen des Backup-Konzepts ist es sinnvoll, die Backup-Software zu überprüfen. Es ist wichtig, dass nur berechtigte Personen die Software verwenden können. Damit wird auch verhindert, dass Unbefugte einen ungewollten Wiederherstellungsprozess starten. Sinnvollerweise werden alle Backupund Wiederherstellungsprozesse überwacht und protokolliert. Bei Fehlern oder Warnungen muss die zuständige Person durch die Software informiert werden.

Im Normalfall wird ein Backup in regelmäßigen Abständen über einen bestimmten Datenbestand gesichert. Das Abändern eines solchen Prozesses, z.B. eine Änderung der Taktung oder der zu sichernden Daten, sollte durch den Benutzer separat bestätigt werden. Damit werden Konfigurationsfehler reduziert.

Neben der Vorgabe, ein Backup für personenbezogene Daten zu erstellen, ist es aber auch nötig, ein Löschkonzpt für personenbezogene Daten vorzuhalten. Artikel 17 der DSGVO räumt betroffenen Personen ein umfangreiches Recht auf Löschung von personenbezogenen Daten ein. Das ist besonders dann wichtig, wenn die Aufbewahrungsfrist für zweckgebundene Daten abgelaufen ist und die personenbezogenen Daten gelöscht werden müssen. Diese Daten müssen auch aus den Backups entfernt werden.

Bei der Erstellung eines Löschkonzepts werden die Verantwortlichen durch die DIN 66398 unterstützt. Diese Norm stellt eine Leitlinie, die Inhalte und den Aufbau eines Konzepts zur Verfügung.

#### **Löschkonzept**

Ein Löschkonzept sollte Daten in sogenannte **Löschklassen** einteilen. Daten einer Löschklasse werden gleich behandelt. Außerdem sollte ein Löschkonzept **Löschregeln** enthalten. Eine Löschregel muss die Datenart und die Dauer der Datenhaltung beschreiben, und somit die Frist festlegen, wann die Daten gelöscht werden müssen. Die **Umsetzungsvorgaben** beschreiben die eigentliche Löschmaßnahme.

# **(12) Revisionssichere Archivierung planen**

Der Begriff des revisionssicheren Archivs leitet sich von den "Grundsätzen zur ordnungsmäßigen Führung und Aufbewahrung von Büchern, Aufzeichnungen und Unterlagen in elektronischer Form sowie zum Datenzugriff" (GoBD) ab. Die Beachtung dieser Grundsätze wird durch das Bundesministerium der Finanzen vorgeschrieben. Ursprünglich sind die GoBD für Buchungen und Rechnungen vorgesehen. Sie lassen sich aber auch auf die Archivierung von Daten anwenden, besonders wenn beispielsweise Daten aus dem Rechnungswesen dauerhaft gesichert werden sollen.

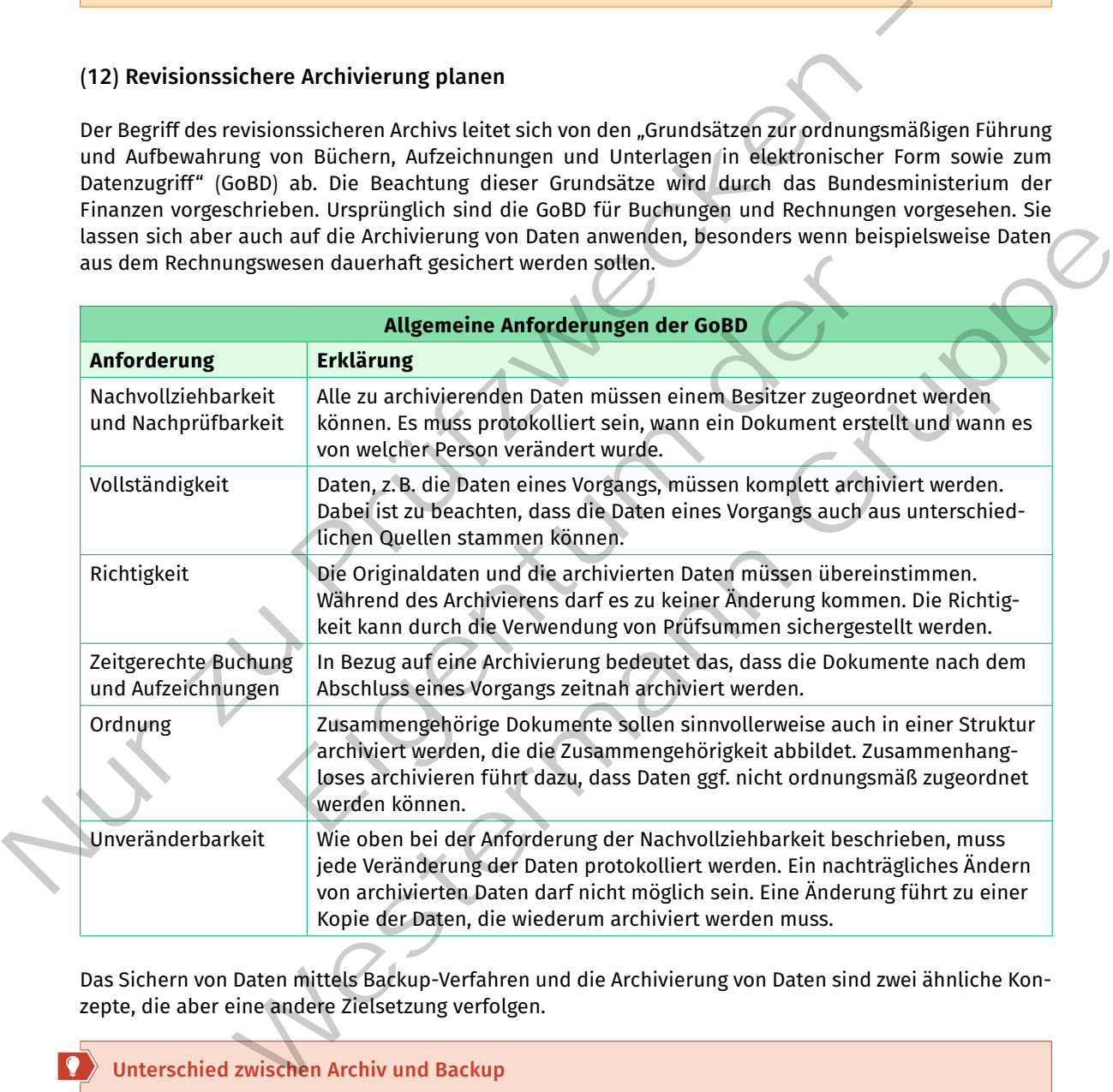

Das Sichern von Daten mittels Backup-Verfahren und die Archivierung von Daten sind zwei ähnliche Konzepte, die aber eine andere Zielsetzung verfolgen.

# **Unterschied zwischen Archiv und Backup**

#### **Archiv**

Die Archivierung von Daten hat das Ziel, die Daten langfristig aufzubewahren. Für manche Daten, z.B. für Rechnungen, gibt es für Unternehmen gesetzliche Aufbewahrungsfristen. Diese Daten müssen also langfristig gesichert werden. Im Gegensatz zum Backup enthält ein Archiv keine Daten, mit denen das Unternehmen noch arbeitet. Während bei der Wiederherstellung eines Backups auf eine kurze Wiederherstellungszeit geachtet wird, ist eine schnelle Lesegeschwindigkeit eines Archivs nur eine Nebenanforderung. Wichtiger ist es, dass Daten im Archiv gefunden werden können. Das wird durch eine Indizierung der Daten gewährleistet. Archivierte Daten müssen vor jeglicher Art einer Veränderung geschützt werden. Die Integrität der Daten muss gewährleistet sein. Als Medium für eine Archivierung werden vor allem Datenbänder (Tapes) eingesetzt. Diese sind im Vergleich günstiger und haben eine lange Lebensdauer.

#### **Backup**

Das Ziel eines Backups ist es, Daten im Fall einer unbeabsichtigten Löschung, im Fall von Datenverlust oder bei Beschädigung von Daten schnellstmöglich wieder verfügbar zu machen. Dazu wird von den Daten in regelmäßigen Abständen eine Kopie erstellt. Als Backup-Medien kommen beispielsweise Festplatten oder Tapes zum Einsatz.

#### **Kompetenzcheck**

- **❶** Beschreiben Sie in Stichworten die Vorteile, die sich durch das Erstellen eines IP-Vergabeplans ergeben.
- **❷** Nennen Sie neben der IP-Adresse und der Subnetzmaske drei weitere Parameter, die der DHCP-Server an Clients verteilen kann.
- **❸** Erläutern Sie zwei Anwendungsfälle für den Einsatz des NTP.
- **❹** Erklären Sie, warum ein Server nicht als Benutzerarbeitsplatz verwendet werden sollte.
- **❺** Erläutern Sie die Aufgabe eines PTR Record im DNS-System.
- **❻** Gegeben sind die benötigten Datenraten für die Kommunikation während einer Videokonferenz. Es konferieren fünf Teilnehmer mit Webcam. Außerdem wird Screensharing betrieben. Geben Sie die benötigte ausgehende Datenrate des Servers in MByte/s an.

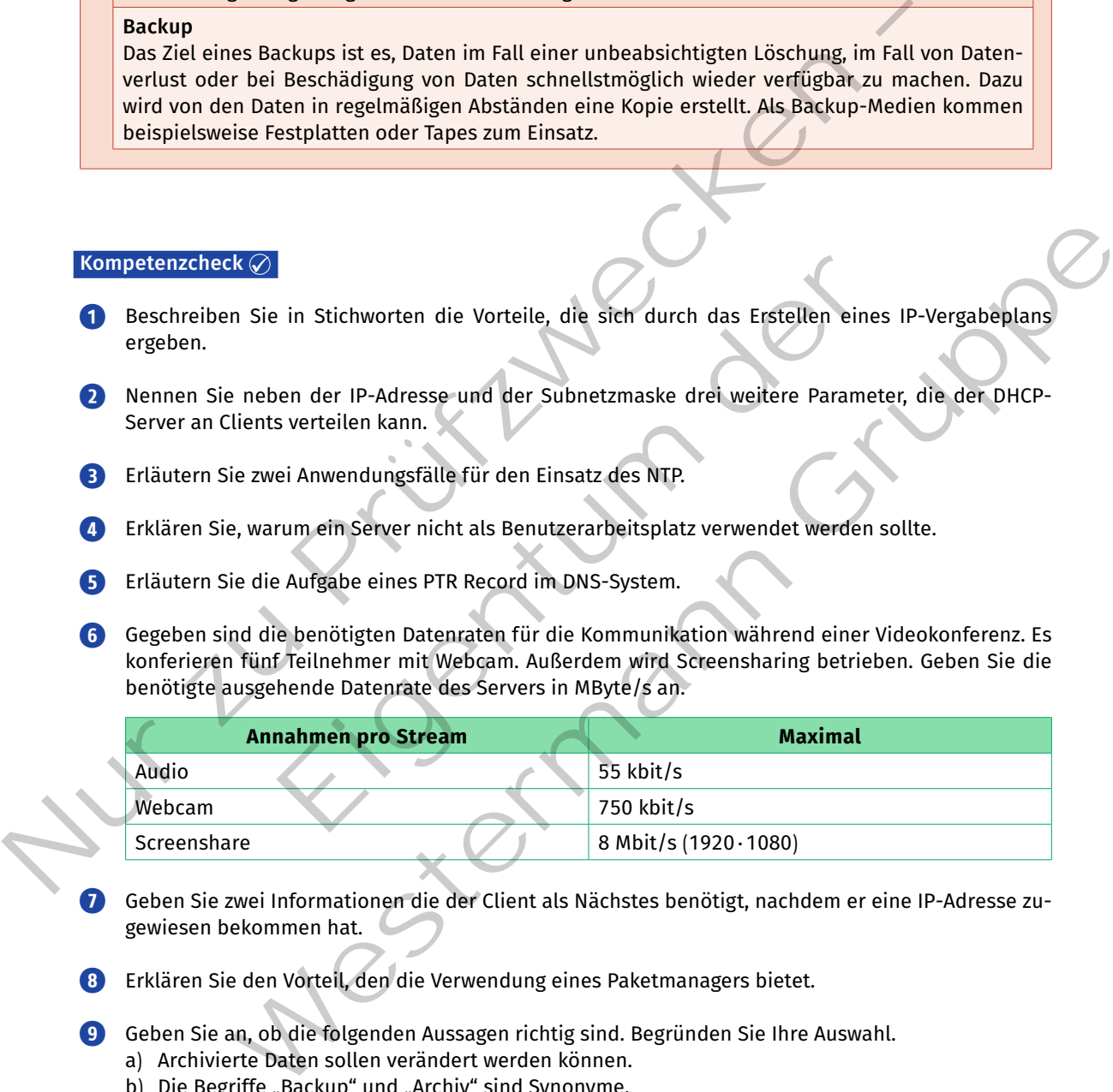

- **❼** Geben Sie zwei Informationen die der Client als Nächstes benötigt, nachdem er eine IP-Adresse zugewiesen bekommen hat.
- *B* Erklären Sie den Vorteil, den die Verwendung eines Paketmanagers bietet.

**❾** Geben Sie an, ob die folgenden Aussagen richtig sind. Begründen Sie Ihre Auswahl.

- a) Archivierte Daten sollen verändert werden können.
- b) Die Begriffe "Backup" und "Archiv" sind Synonyme.
- c) Eine Archivierung hat das Ziel, Daten langfristig aufzubewahren.
- d) Backup-Medien können durch neue Backups überschrieben werden.
- **❿** Bearbeiten Sie die Aufgaben 1 bis 6 der Lernsituation 3 im Arbeitsbuch.

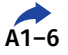

#### **1.3.2 Container planen**

# S. Sie sollen zunächst die Funktionsweise von Containern kennenlernen, um anschließend deren **in der Steffend a Einsatz planen zu können.**

#### **(1) Microservices**

Microservices sind ein Designkonzept, Softwareanwendungen in kleine abgekapselte Anwendungen aufzuteilen, die vernetzt zusammenarbeiten. Durch diese Aufteilung sind Microservices gut geeignet für die Implementierung von Containern in größeren Architekturen.

Um Microservices zu beschreiben, soll als Beispiel ein Online-Shop dienen, der sein Inventar durchsuchbar anzeigt, Kundenkonten verwaltet, Warenkörbe zur Verfügung stellt und für den Kaufabschluss den Bezahlvorgang an der Kasse abschließt. Für die angebotenen Waren können Kommentare und Bewertungen vergeben werden.

In einer herkömmlichen Implementierung, die als monolithisch bezeichnet wird, hat die Umsetzung eine gemeinsame Softwarebasis. Alle Funktionen sind dadurch softwaretechnisch miteinander verbunden, obwohl möglicherweise funktionell teilweise keine Verbindung besteht. Ein solcher Monolith kann durch Vergrößern der Ressourcen oder Hinzufügen von weiteren Instanzen, die über Loadbalancer angesprochen werden, administriert werden. Schwieriger wird das für die Datenbank. Hier ist das Ergänzen von Ressourcen zwar möglich, ein Load Balancing benötigt aber eine meist sehr komplexe Synchronisation der Datenbasis. Nur den Merchellen Durch einer einer einer einer der einer der einer der einer der einer der einer einer einer einer einer einer einer einer einer einer einer einer einer einer einer einer einer einer einer einer einer ein entare und Bewertungen vergeben werden.<br>
Munden Konten Implementierung, die als monolithisch be-<br>
Elmsetzung eine gemeinsame Softwarebasis.<br>
Edadurch softwaretechnisch miteinander ver-<br>
Eicher Monolith kann durch Vergrößer

Das über Microservices aufgebaute System enthält eine funktionelle Aufteilung. Dadurch sind funktionelle Einheiten in einer eigenen Softwarebasis enthalten. Diese kleinen Einheiten werden über ein Netzwerk miteinander verbunden. Die Anfrage der Clients werden über eine einheitliche Schnittstelle durch das sogenannte Gateway entgegen genommen und von dort an die verarbeitenden Einheiten verteilt. Die kleinen Einheiten können sich dadurch im Hintergrund verändern, ohne dass eine Anpassung der Clients notwendig wird.

Durch die Aufteilung in kleine Einheiten kann die Datenspeicherung auf mehrere Datenbanken verteilt werden, so dass auch die Skalierung einfacher wird. Wenn die Funktion einer kleinen Einheit skaliert werden muss, muss auch die Einheit und die zugehörige Datenbank entsprechend skaliert werden. Durch die bessere Skalierbarkeit der Microservices ist eine entsprechende Implementierung gut für die Umsetzung mit Container-Architekturen geeignet.

## **(2) Kubernetes, Aufbau, Grundlagen, Struktur**

Mit den Microservices hat der Anwendungsentwickler also ein Muster, um Software und Systeme gut skalierbar zu gestalten. Mit den Containern ist es dem Administrator möglich, diese isoliert von Abhängigkeiten auf Servern zur Ausführung zu bringen. Ein Microservice-System kann aus einer Vielzahl von Contai-

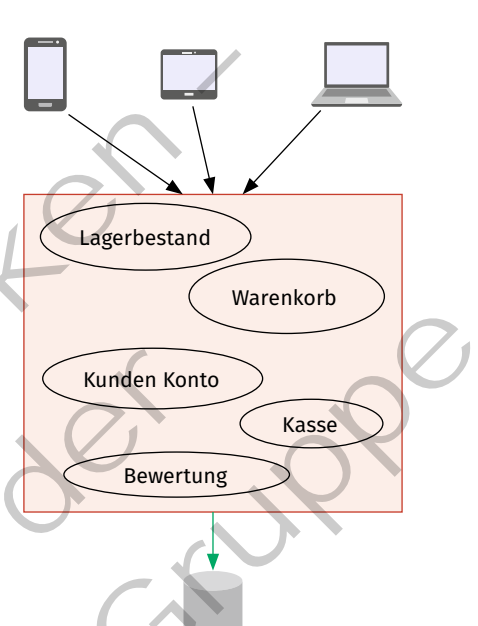

*Microservices – monolithische Implementierung*

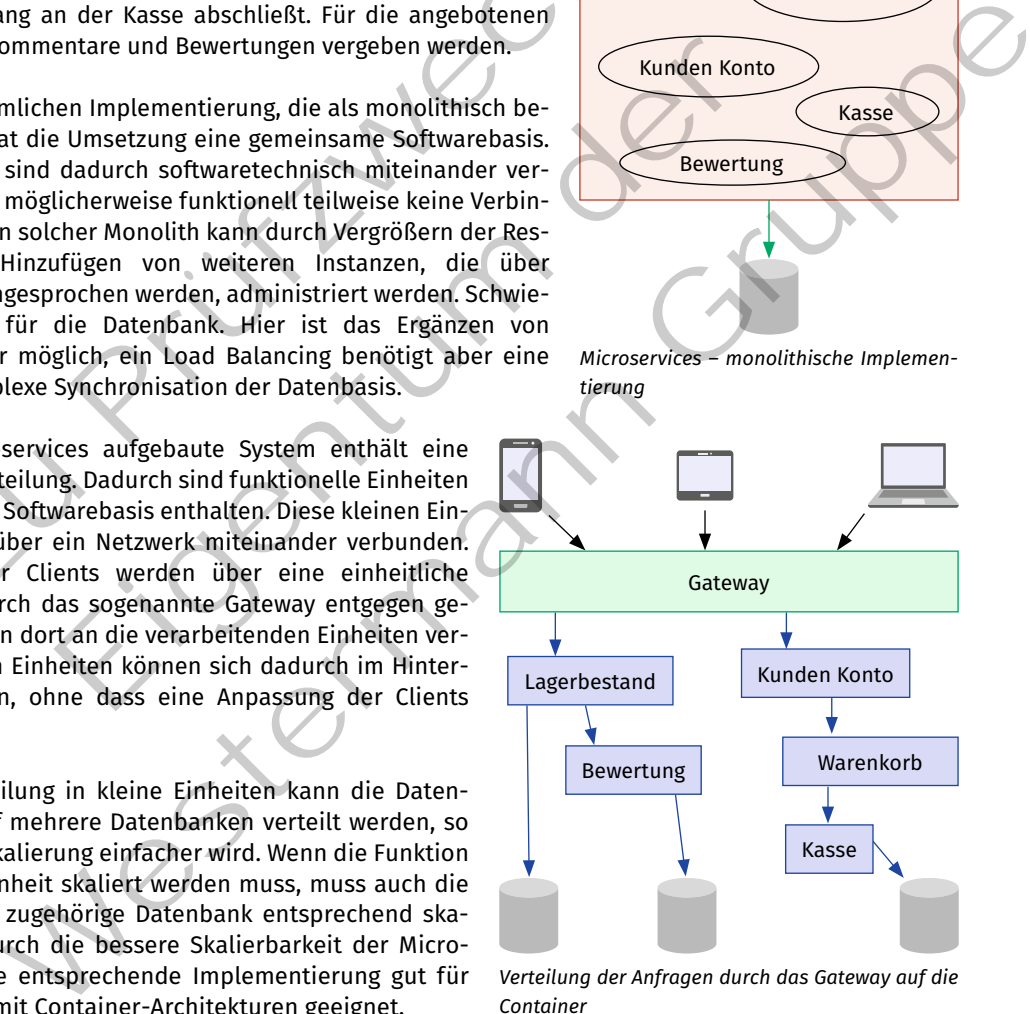

*Verteilung der Anfragen durch das Gateway auf die Container*

nern bestehen. Diese lassen sich nicht mehr so einfach mit Skripten managen. Weiterhin können die Anforderungen an eine Cloud, bei der ein Kunde selbstständig Ressourcen hinzufügen oder wegnehmen kann, Rechenleistung zusammengefasst mehreren Kunden angeboten wird oder Kapazitäten elastisch provisioniert oder freigegeben werden (siehe Kapitel 1.1.2), einen Überbau zur Orchestrierung der Container nötig machen. Diese Orchestrierung übernimmt Kubernetes.

Die Funktionalitäten von Kubernetes können mit drei Begriffen zusammengefasst werden:

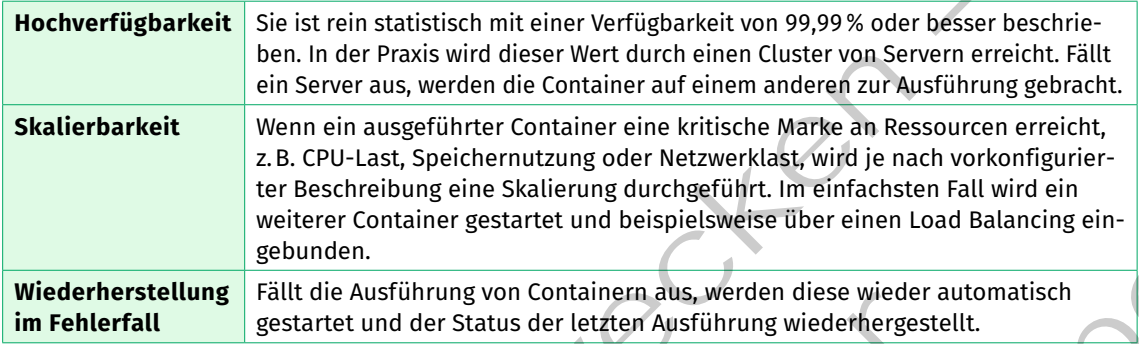

Kubernetes (griech. Steuermann) wurde 2014 als Open-Source-Projekt von Google veröffentlicht. Das Projekt ging dann 2015 in die von der Linux Foundation neu gegründete Cloud Native Computing Foundation (CNCF) über.

#### **Kubernetes-Architektur**

Die nachfolgende Abbildung zeigt die Architektur eines Kubernetes-Cluster. Grundlage des Systems sind Arbeitsknoten **(Nodes)**, die zu einem Cluster zusammengefasst werden. Auf jedem Node kommt eine Containerplattform zur Ausführung, wobei Kubernetes unterschiedliche Container Plattformen unterstützt. Neben "Docker" können auch andere Plattformen wie z.B. "containerd" oder "rkt" eingesetzt werden.

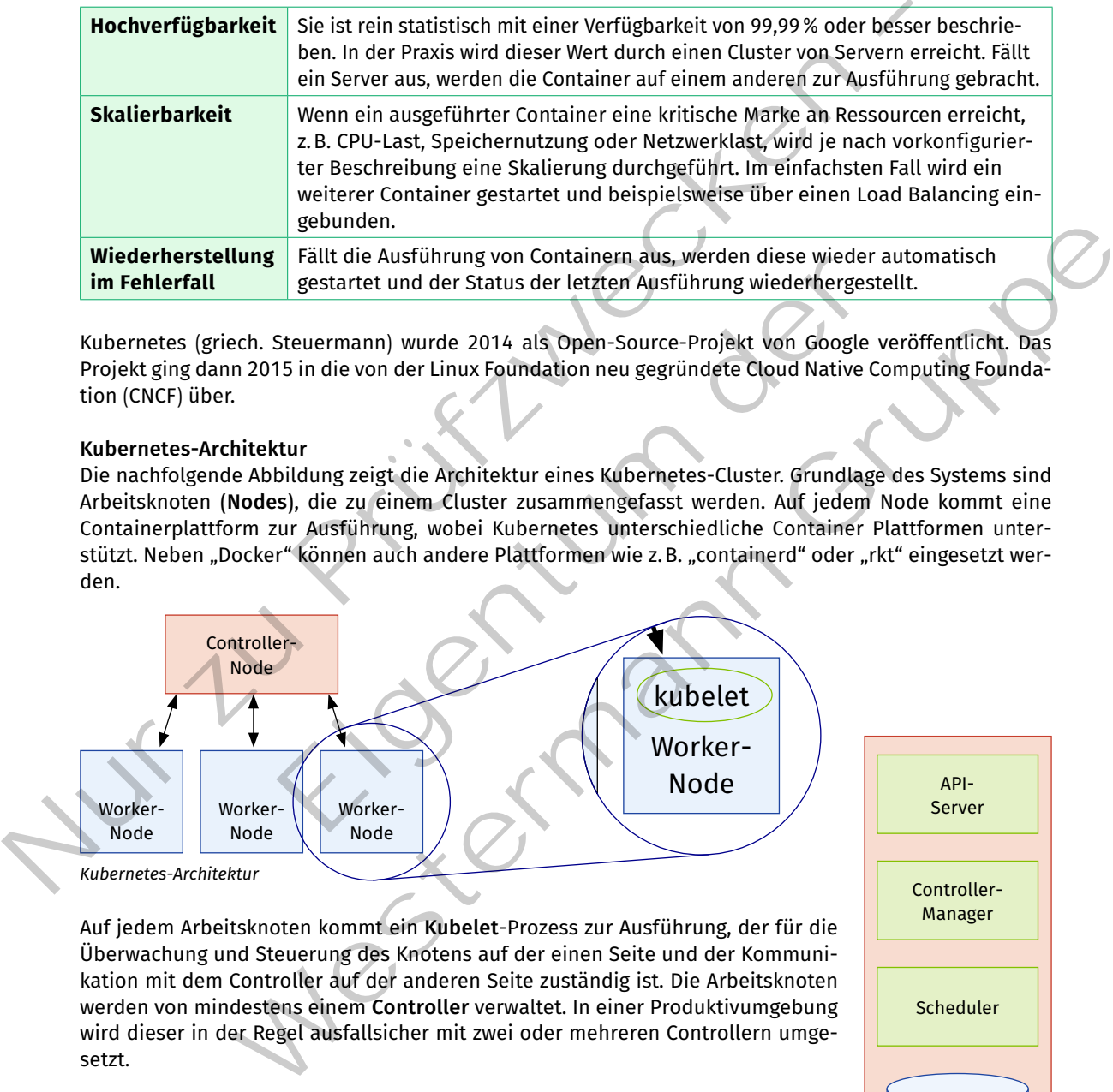

Auf jedem Arbeitsknoten kommt ein **Kubelet**-Prozess zur Ausführung, der für die Überwachung und Steuerung des Knotens auf der einen Seite und der Kommunikation mit dem Controller auf der anderen Seite zuständig ist. Die Arbeitsknoten werden von mindestens einem **Controller** verwaltet. In einer Produktivumgebung wird dieser in der Regel ausfallsicher mit zwei oder mehreren Controllern umgesetzt.

Der Controller enthält die Komponenten "API-Server", "Controller-Manager", "Scheduler" und "etcd". Eine etchnische Scheduler" und "etcd".

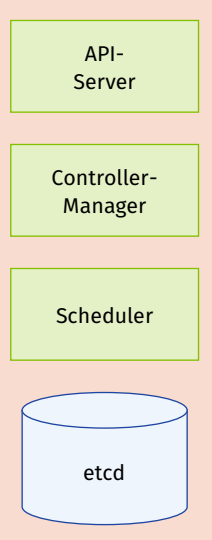

*Komponenten eines Kubernetes Controllers*

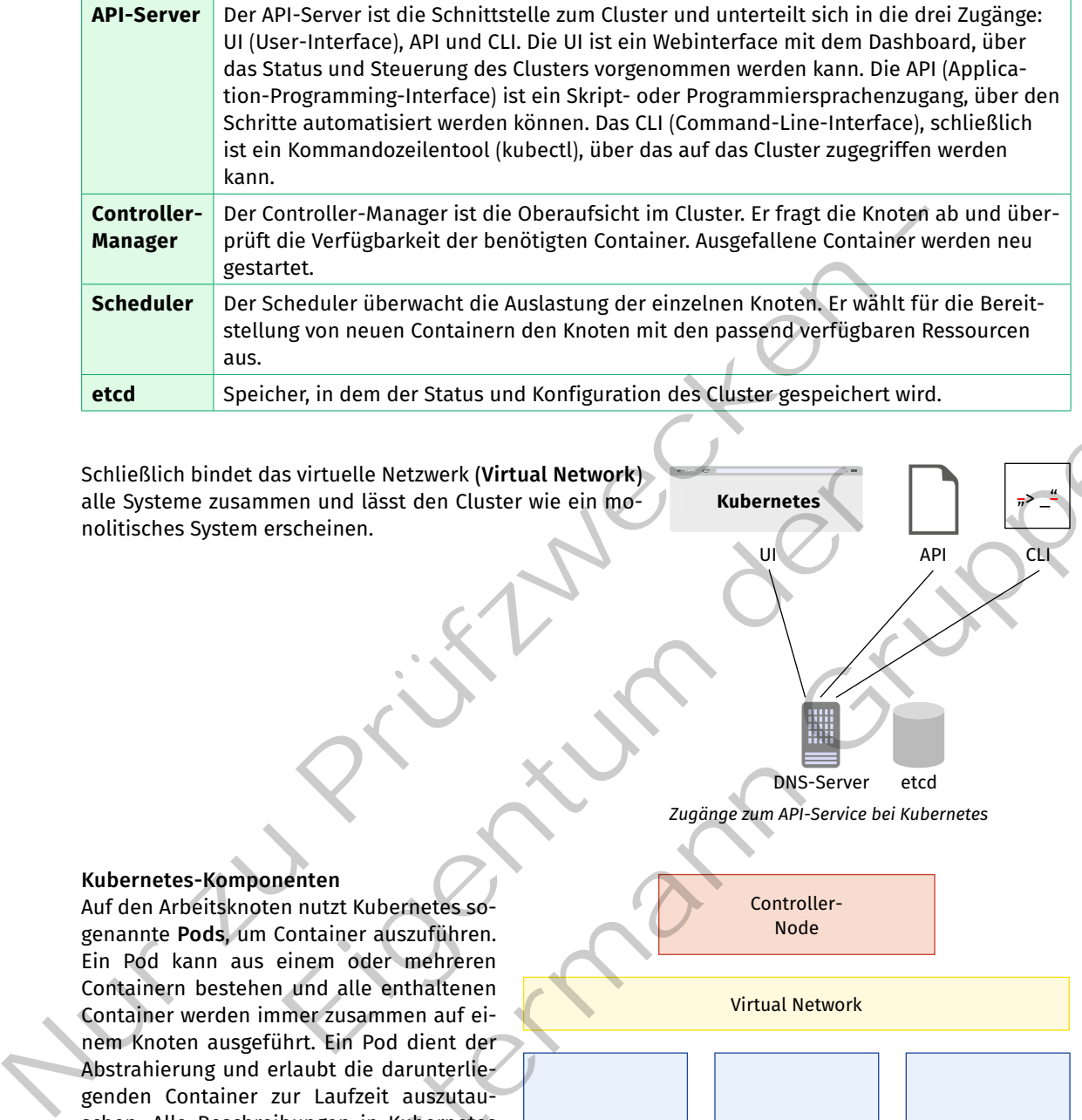

Schließlich bindet das virtuelle Netzwerk **(Virtual Network)** alle Systeme zusammen und lässt den Cluster wie ein monolitisches System erscheinen.

**Kubernetes-Komponenten** Auf den Arbeitsknoten nutzt Kubernetes sogenannte **Pods**, um Container auszuführen. Ein Pod kann aus einem oder mehreren Containern bestehen und alle enthaltenen Container werden immer zusammen auf einem Knoten ausgeführt. Ein Pod dient der Abstrahierung und erlaubt die darunterliegenden Container zur Laufzeit auszutauschen. Alle Beschreibungen in Kubernetes finden also bezogen auf Pods statt und haben nichts Spezifisches mit der darunterliegenden Containerlaufzeit zu tun.

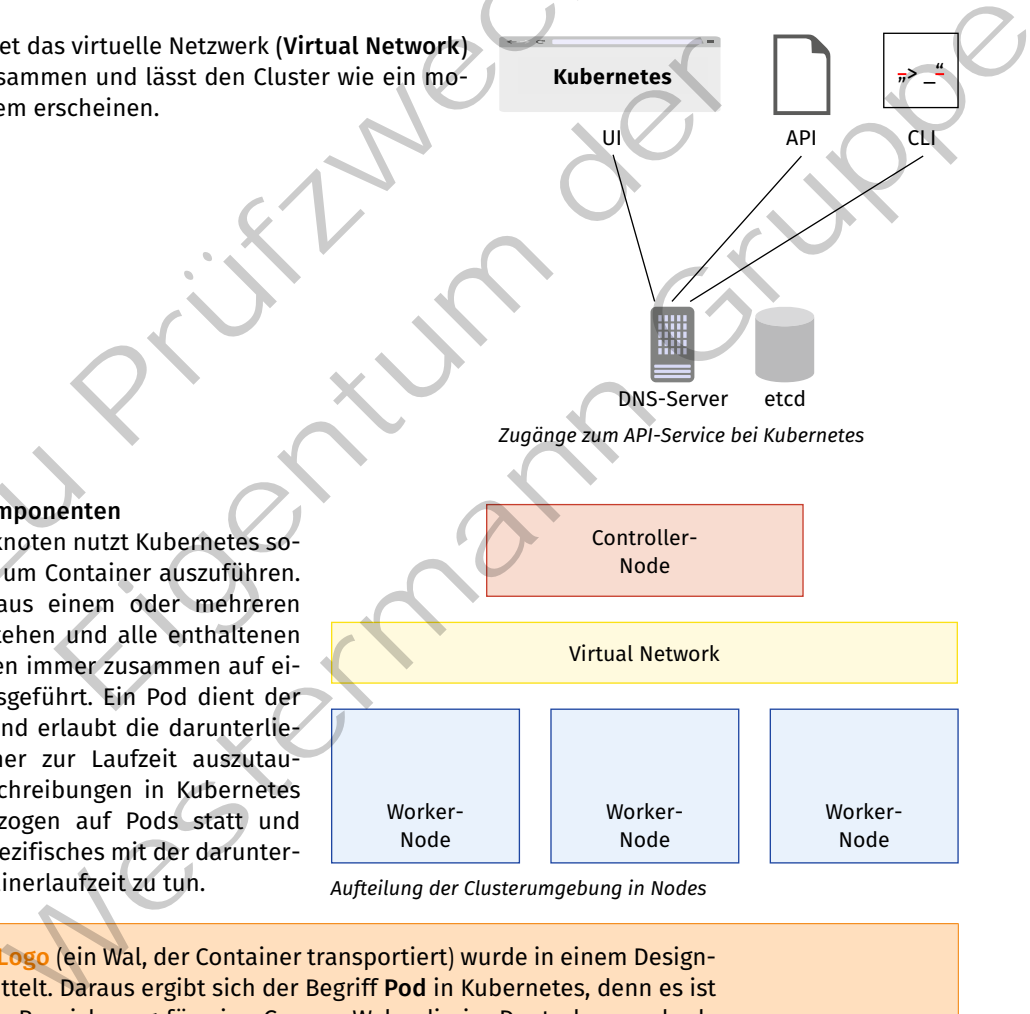

*Zugänge zum API-Service bei Kubernetes*

DNS-Server etcd

**API** 

UI

**Kubernetes** 

*Aufteilung der Clusterumgebung in Nodes*

Das **Docker-Logo** (ein Wal, der Container transportiert) wurde in einem Design-Contest ermittelt. Daraus ergibt sich der Begriff **Pod** in Kubernetes, denn es ist die englische Bezeichnung für eine Gruppe Wale, die im Deutschen auch als Schule bezeichnet wird.

Kubernetes hat weitere Komponenten, die in der folgenden Tabelle aufgeschlüsselt werden:

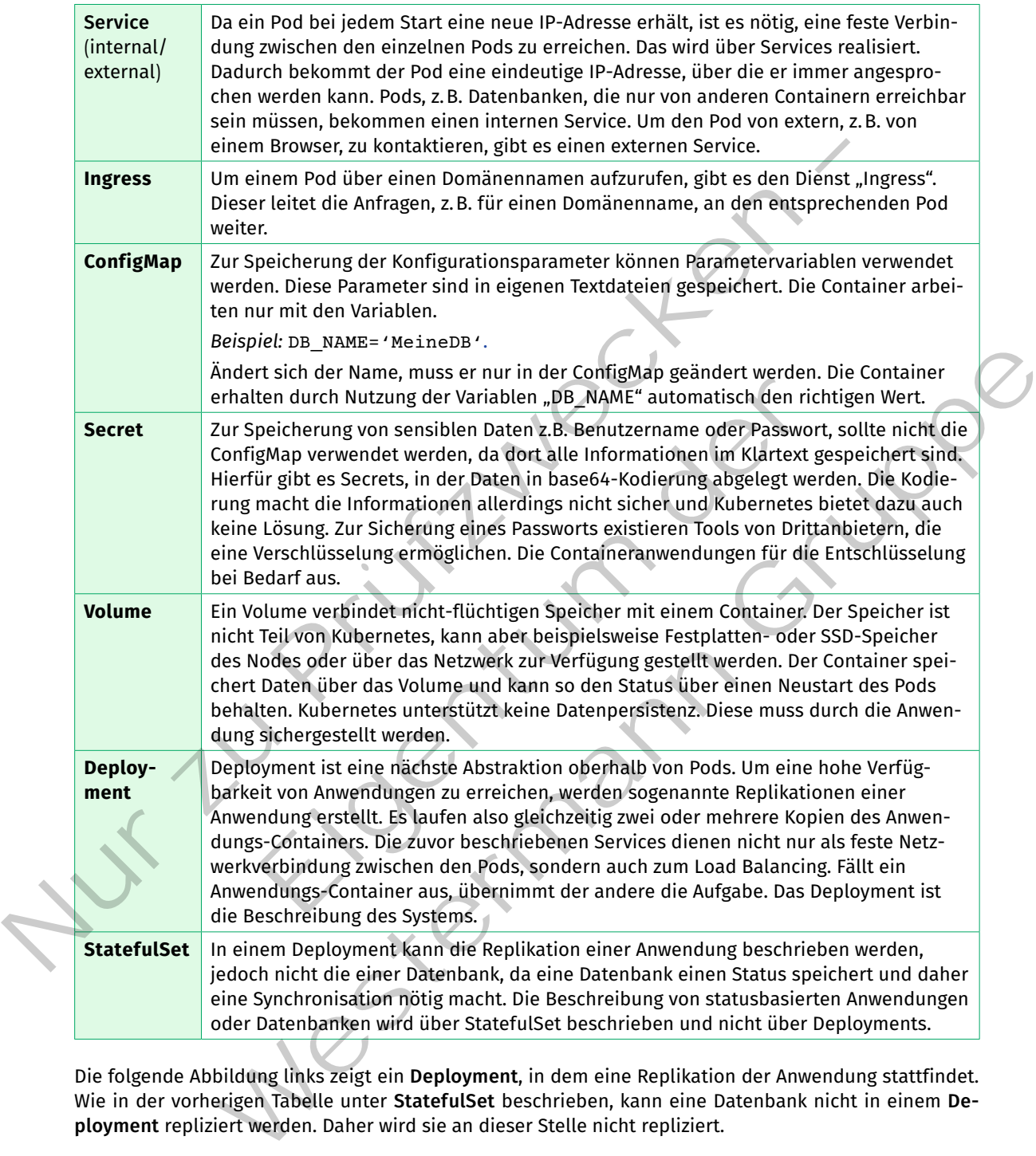

Die folgende Abbildung links zeigt ein **Deployment**, in dem eine Replikation der Anwendung stattfindet. Wie in der vorherigen Tabelle unter **StatefulSet** beschrieben, kann eine Datenbank nicht in einem **Deployment** repliziert werden. Daher wird sie an dieser Stelle nicht repliziert.

Die rechts von der Abbildung angeordnete YAML-Datei beschreibt das Deployment.

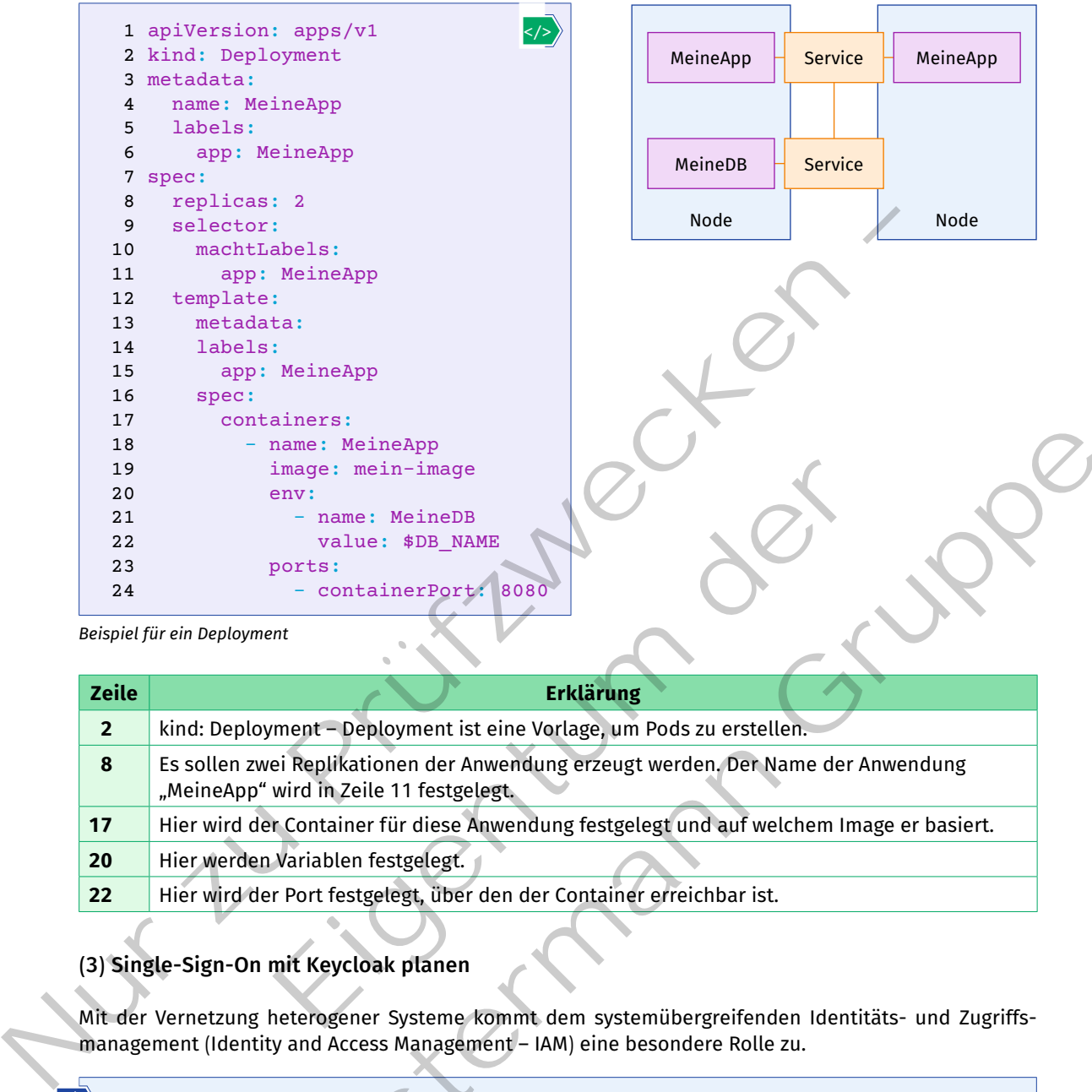

*Beispiel für ein Deployment*

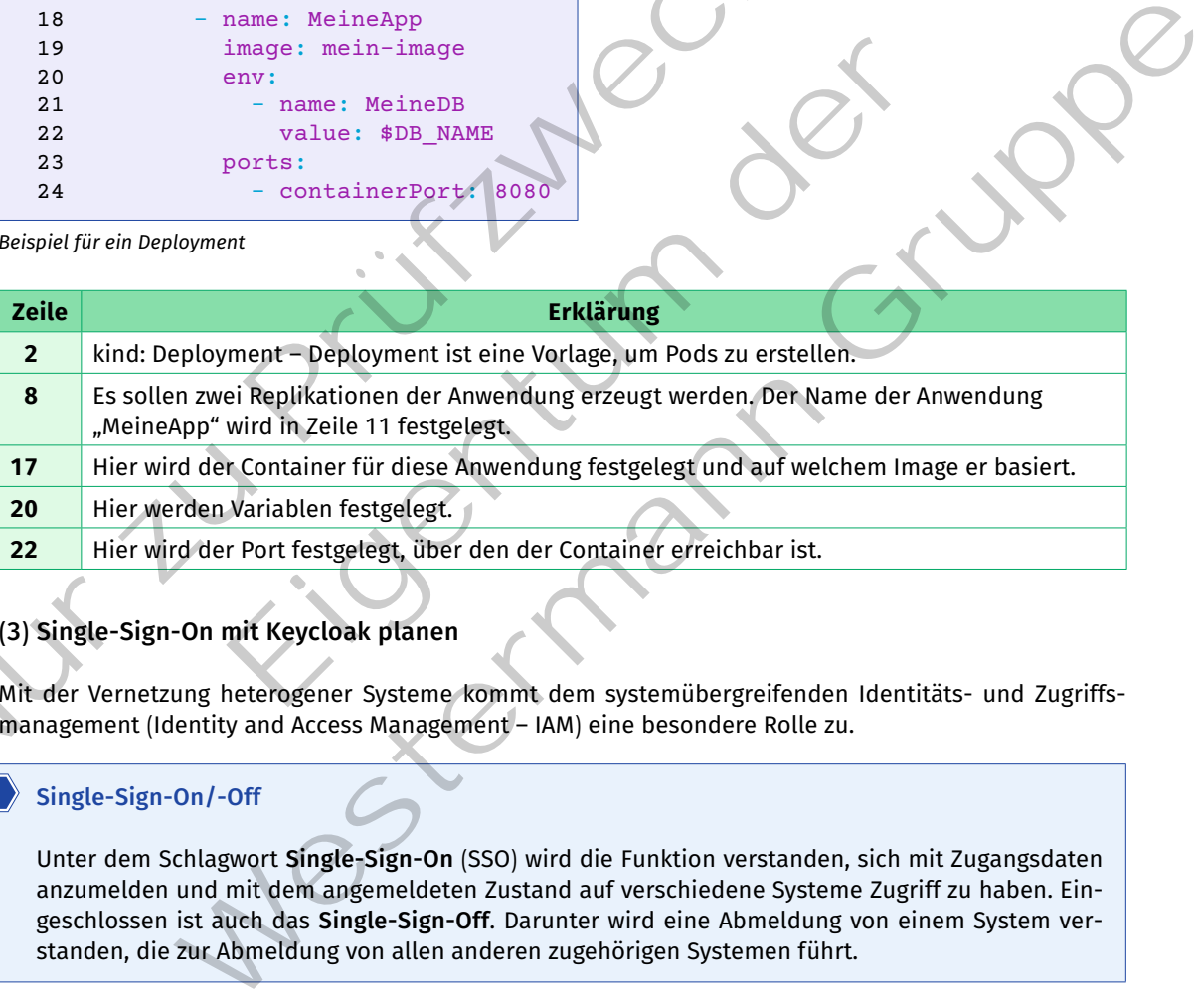

# **(3) Single-Sign-On mit Keycloak planen**

Mit der Vernetzung heterogener Systeme kommt dem systemübergreifenden Identitäts- und Zugriffsmanagement (Identity and Access Management – IAM) eine besondere Rolle zu.

# **Single-Sign-On/-Off**

Unter dem Schlagwort **Single-Sign-On** (SSO) wird die Funktion verstanden, sich mit Zugangsdaten anzumelden und mit dem angemeldeten Zustand auf verschiedene Systeme Zugriff zu haben. Eingeschlossen ist auch das **Single-Sign-Off**. Darunter wird eine Abmeldung von einem System verstanden, die zur Abmeldung von allen anderen zugehörigen Systemen führt.

Ein Open-Source-Projekt ist der **Keycloak-Server**, der ein Identitäts- und Zugriffsmanagement zur Verfügung stellt (siehe unter www.keycloak.org). Der Server stellt verschiedene Funktionen bereit, die eine flexible Verbindung auch bestehender Systeme erlaubt. Zentrale Funktion ist ein **Single-Sign-On/-Off**. Dazu stellt der Server Funktionen zur Verfügung, die in entwickelte Dienste und Anwendungen einfach eingebunden werden können. Jeder Dienst und jede Anwendung leitet die Anmeldung an den Keycloak-Server um, wo die An- oder Abmeldung durchgeführt wird.

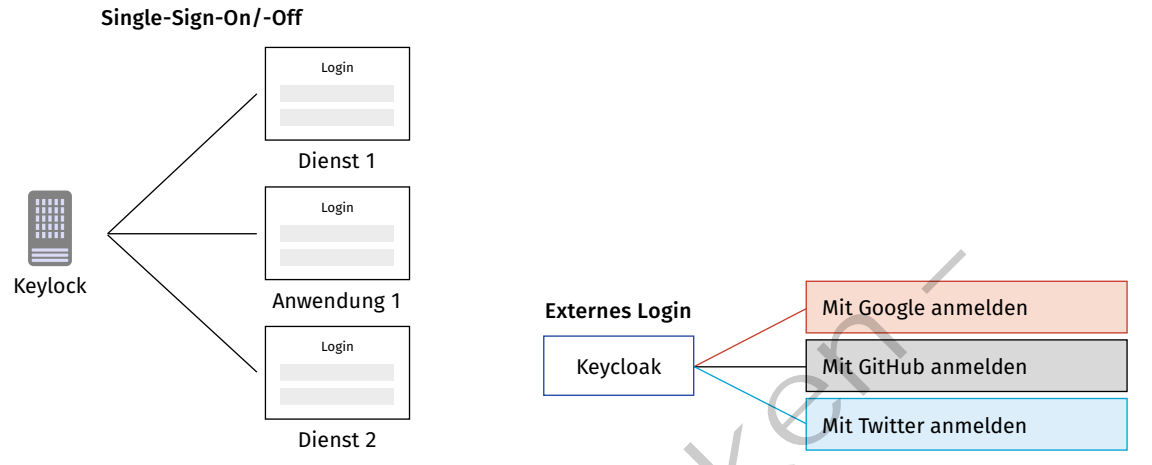

*OAUTH2 Authorization Code Flow*

*Verwendung von externen Logins als Single-Sign-On Credentials*

Statt Konten auf dem Keycloak-Server anzulegen, kann dem Nutzer angeboten werden, sich über ein externes Konto, z.B. bei Google, GitHub, Twitter etc., anzumelden. Neben dem Eingabefeld für Benutzername und Passwort (Credentials) erscheinen dann verlinkte Felder zu den entsprechenden Diensten.

Die Anbindung zu diesen Diensten findet über sogenannte **Identity-**Broker statt. "OIDC" (Open ID Connect) ist eine Weiterentwicklung von "OAUTH2" (Open Authorization v2.0). Hierüber findet die Anbindung zu gängigen Diensten wie Google, GitHub oder Twitter statt. Ältere Dienste, häufig auf Microsoft-Technologie basierend, werden über "SAML 2.0" (Security Assertion Markup Language) angebunden. Ein Broker des Keycloak-Servers wird mit dem **Identity Provider** des jeweiligen Dienstes verbunden. Wenn der Nutzer sich anmeldet, wird er umgeleitet, meldet sich dort an und wird danach zurück zum Dienst oder der Anwendung geleitet. Neylock<br>
Nur annel Cooks – Movemburg 1<br>
Muslim – Muslim – Muslim – Muslim – Muslim – Muslim – Muslim – Muslim – Muslim – Muslim – Muslim – Muslim – Muslim – Muslim – Muslim – Muslim – Muslim – Muslim – Muslim – Muslim – Mu Neycloak-Server anzulegen, kann dem Nutzer angeboten werden<br>
i Google, GitHub, Twitter etc., anzumelden. Neben dem Eingabefel<br>
edentials) erscheinen dann verlinkte Felder zu den entsprechende<br>
sen Diensten findet über Soge

Über **User Federation** kann ein LDAP, Active Directory oder eine beliebige relationale Datenbank an den Keycloak-Server angebunden werden. Im Zusammenhang mit dem Keycloak-Server bedeutet das, dass einige oder alle Benutzerdaten von dem angebundenen Dienst in den Keycloak-Server importiert werden. Welche Daten importiert werden, hängt von dem angeschlossenen Dienst ab. Entsprechend kann auch die Überprüfung der Zugangsdaten über den Keycloak-Server oder den angeschlossenen Dienst stattfinden.

# **OAUTH2**

OAUTH2 ist ein Sicherheitsstandard (RFC 6749, RFC 8252, RFC 8996), mit dessen Hilfe ein Single-Sign-On implementiert werden kann. Grundlage von OAUTH2 ist, dass eine An-

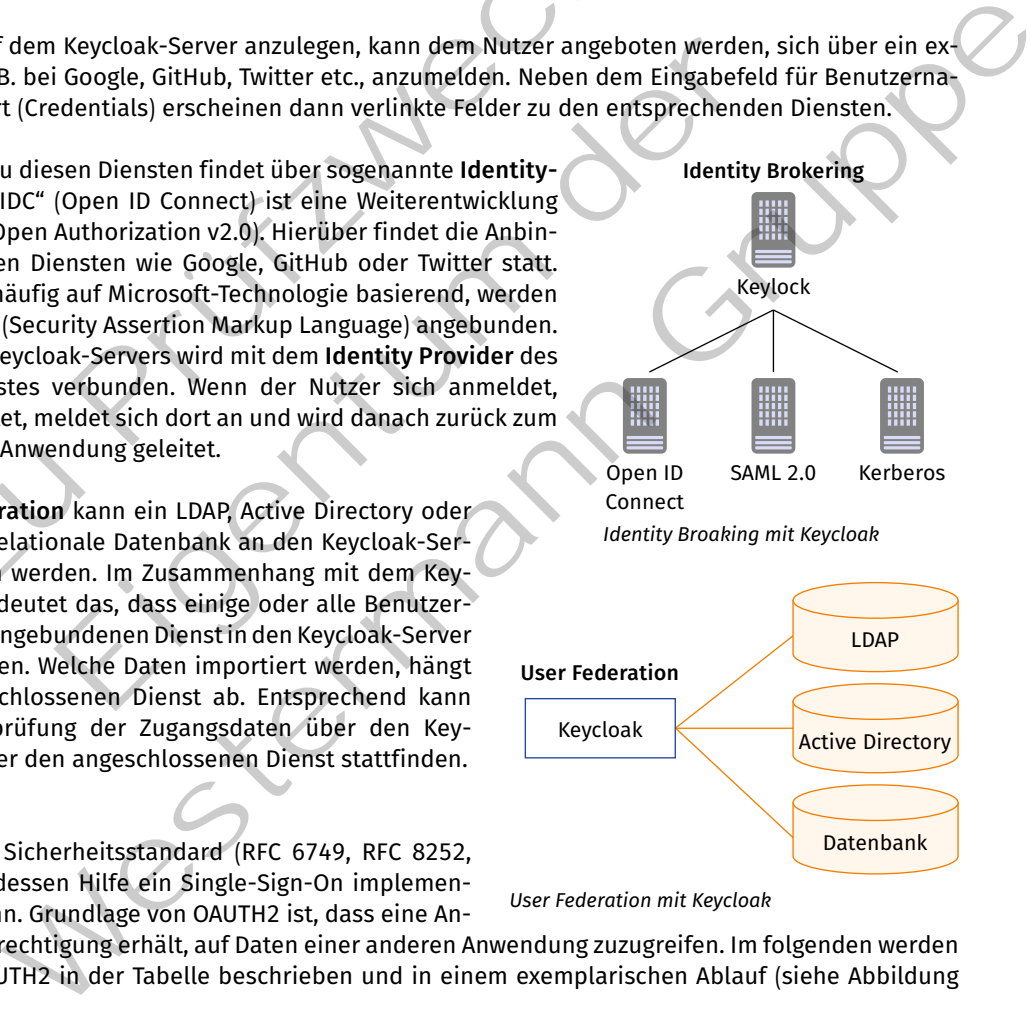

*User Federation mit Keycloak*

wendung die Berechtigung erhält, auf Daten einer anderen Anwendung zuzugreifen. Im folgenden werden Begriffe aus OAUTH2 in der Tabelle beschrieben und in einem exemplarischen Ablauf (siehe Abbildung unten) genutzt.

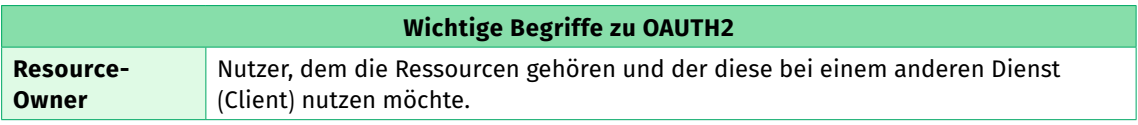

Datenbank

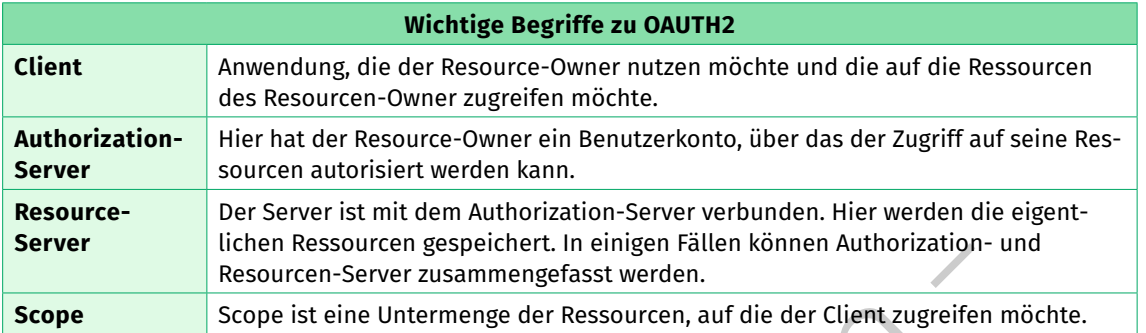

#### **OAUTH2 Authorization Code Flow**

OAUTH2 beschreibt verschiedene sogenannte Flows. Der am häufigsten verwendete ist der **Authorization Code Flow**, der anhand der gezeigten Abbildung erklärt werden soll. Die grün hinterlegten Informationen sind wichtige Begriffe, die in der Tabelle oben beschrieben sind.

Im Beispiel wird die Nutzerin "Alice" betrachtet. "Alice" hat ein E-Mail-Konto bei "MyMail.de". "Alice" möchte neu den Dienst "mein Office.de" nutzen. Der Anbieter von "meinOffice.de" hat sich mit "MyMail.de" abgesprochen und bietet ein Single-Sign-On an. Die Server wurden entsprechend konfiguriert. Das bedeutet, dass bei der Anmeldung zu "meinOffice.de" ein Link zu "MyMail.de" erscheint. Nutzer müssen kein neues Konto bei "mein Office.de" anlegen, sondern können sich mit einem existierenden Konto bei "MyMail.de" anmelden.

Die Zuordnung der OAUTH2-Begriffe ist wie folgt: "Alice" ist Resource-**Owner**. Ihr E-Mail-Konto und die zugehörigen Kontaktdaten sind die **Ressourcen**, die auf einem **Resour-**

**ce-Server** abgelegt werden. Die

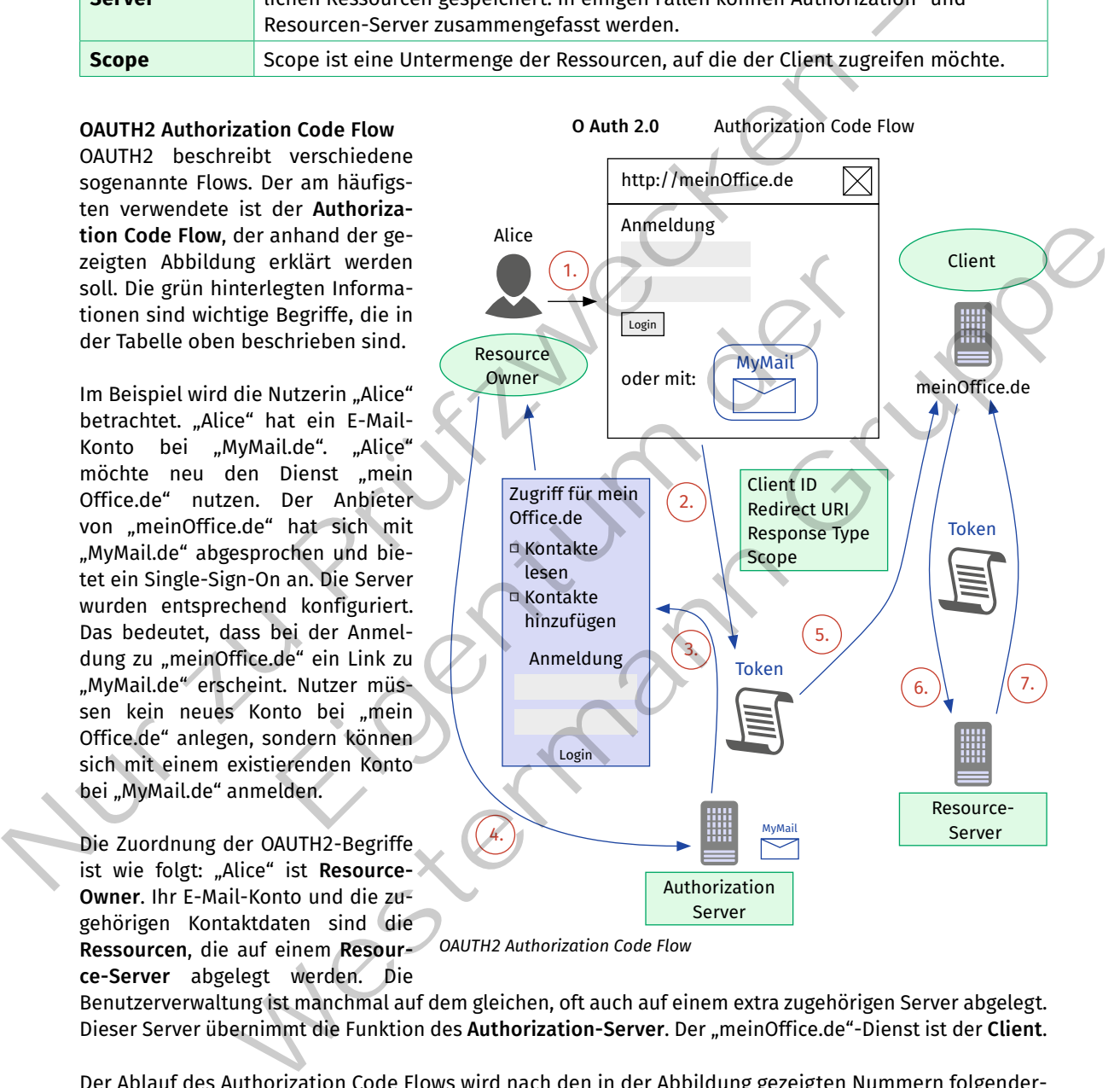

*OAUTH2 Authorization Code Flow*

Benutzerverwaltung ist manchmal auf dem gleichen, oft auch auf einem extra zugehörigen Server abgelegt. Dieser Server übernimmt die Funktion des **Authorization-Server**. Der "meinOffice.de"-Dienst ist der **Client**.

Der Ablauf des Authorization Code Flows wird nach den in der Abbildung gezeigten Nummern folgendermaßen durchgeführt:

**A7**

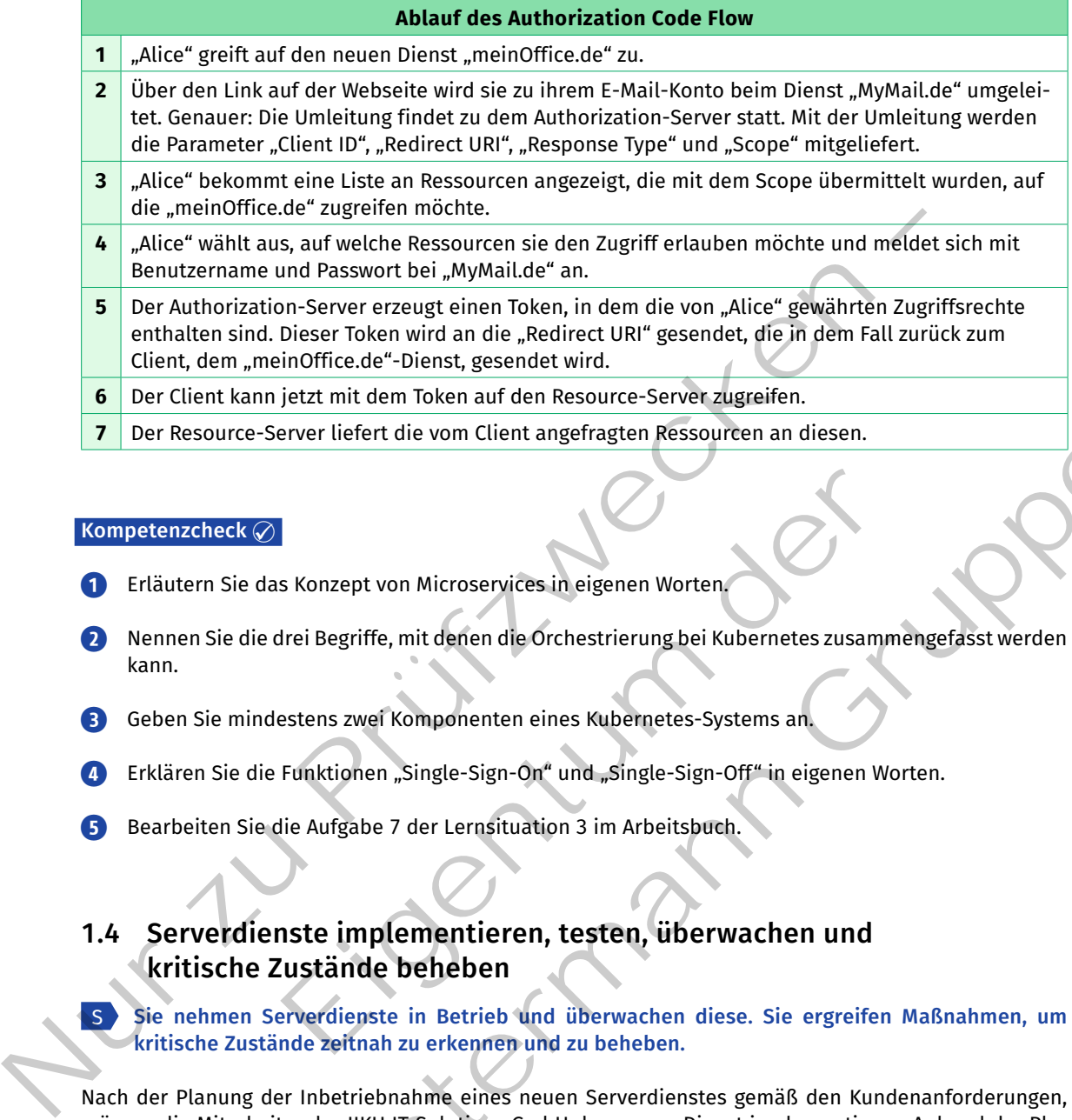

#### **Kompetenzcheck**

S

**❶** Erläutern Sie das Konzept von Microservices in eigenen Worten.

- **❷** Nennen Sie die drei Begriffe, mit denen die Orchestrierung bei Kubernetes zusammengefasst werden kann.
- **❸** Geben Sie mindestens zwei Komponenten eines Kubernetes-Systems an.
- **4** Erklären Sie die Funktionen "Single-Sign-On" und "Single-Sign-Off" in eigenen Worten.
- **❺** Bearbeiten Sie die Aufgabe 7 der Lernsituation 3 im Arbeitsbuch.

# **1.4 Serverdienste implementieren, testen, überwachen und kritische Zustände beheben** S Konzept von Microservices in eigenen Worten<br>
Hrei Begriffe, mit denen die Orchestrierung bei Kubernetes zusamm<br>
estens zwei Komponenten eines Kubernetes-Systems an<br>
Funktionen "Single-Sign-On" und "Single-Sign-Off" in ei

**Sie nehmen Serverdienste in Betrieb und überwachen diese. Sie ergreifen Maßnahmen, um kritische Zustände zeitnah zu erkennen und zu beheben.**

Nach der Planung der Inbetriebnahme eines neuen Serverdienstes gemäß den Kundenanforderungen, müssen die Mitarbeiter der JIKU IT-Solutions GmbH den neuen Dienst implementieren. Anhand der Planung wird der Dienst zunächst in einer Testumgebung auf virtuellen Maschinen implementiert. Erst wenn alle Konfigurationsparameter fehlerfrei integriert und getestet sind, darf eine Übertragung des Serverdienstes in die Produktivumgebung des Kunden erfolgen. Western Maria Line For the Content and Content and Content and Content and Content and Content and Content and Content and Content and Content and Content and Content and Content and Content and Content and Content and Con

Die Installation eines Serverdienstes gestaltet sich oftmals einfach. Die Konfiguration, gerade wenn bestimmte Anforderungen beachtet werden, kann komplex werden. Der konfigurierte Dienst muss anschließend überwacht werden, damit die Verfügbarkeit des Systems im Bedarfsfall wiederhergestellt werden kann. Die Planung, das Testen und die Integration von Diensten im Kundenauftrag ist bei den Auszubildenden zum Fachinformatiker/zur Fachinformatikerin bei JIKU IT-Solutions ein beliebtes Abschlussprojekt (Kapitel 5.4). In Kapitel 1.4 werden exemplarisch verbreitete Dienste implementiert. Dabei wird auch auf die Protokollierung und das Monitoring bestimmter Dienste und Systeme eingegangen.

</>

# **1.4.1 Serverdienste implementieren**

# **Nach der Planungsphase sollen Sie verschiedene Dienste implementieren.** S

### **(1) DHCP implementieren**

Bevor ein DHCP-Server in einer produktiven Umgebung eingesetzt wird, ist es sinnvoll, ihn in einer Testumgebung zu installieren und zu konfigurieren. Für eine Testumgebung bietet sich die Verwendung virtueller Maschinen an. Für die weiteren Beispiele wurde eine virtuelle Maschine mit dem Betriebssystem "Debian 11" verwendet. Das Betriebssystem sollte vor der Installation des DHCP-Servers auf den aktuellen Stand gebracht werden. Für das Beispiel wurde ein ISC-Kea-DHCPv4-Server verwendet.

Im Gegensatz zum älteren ISC-DHCP-Server kann der ISC-Kea-DHCPv4-Server (noch) nicht über das Standard-Repository des Betriebssystems installiert werden. Der Server kann aus den Quellen kompiliert werden. Einfacher ist es, das Repository von ISC den Quellen des Betriebssystems hinzuzufügen. Dann kann der Server über die Paketverwaltung des Systems installiert werden. Das folgende Beispiel zeigt die Konfiguration eines Kea-DHCPv4-Servers. Konfiguriert werden die nachfolgenden Parameter:

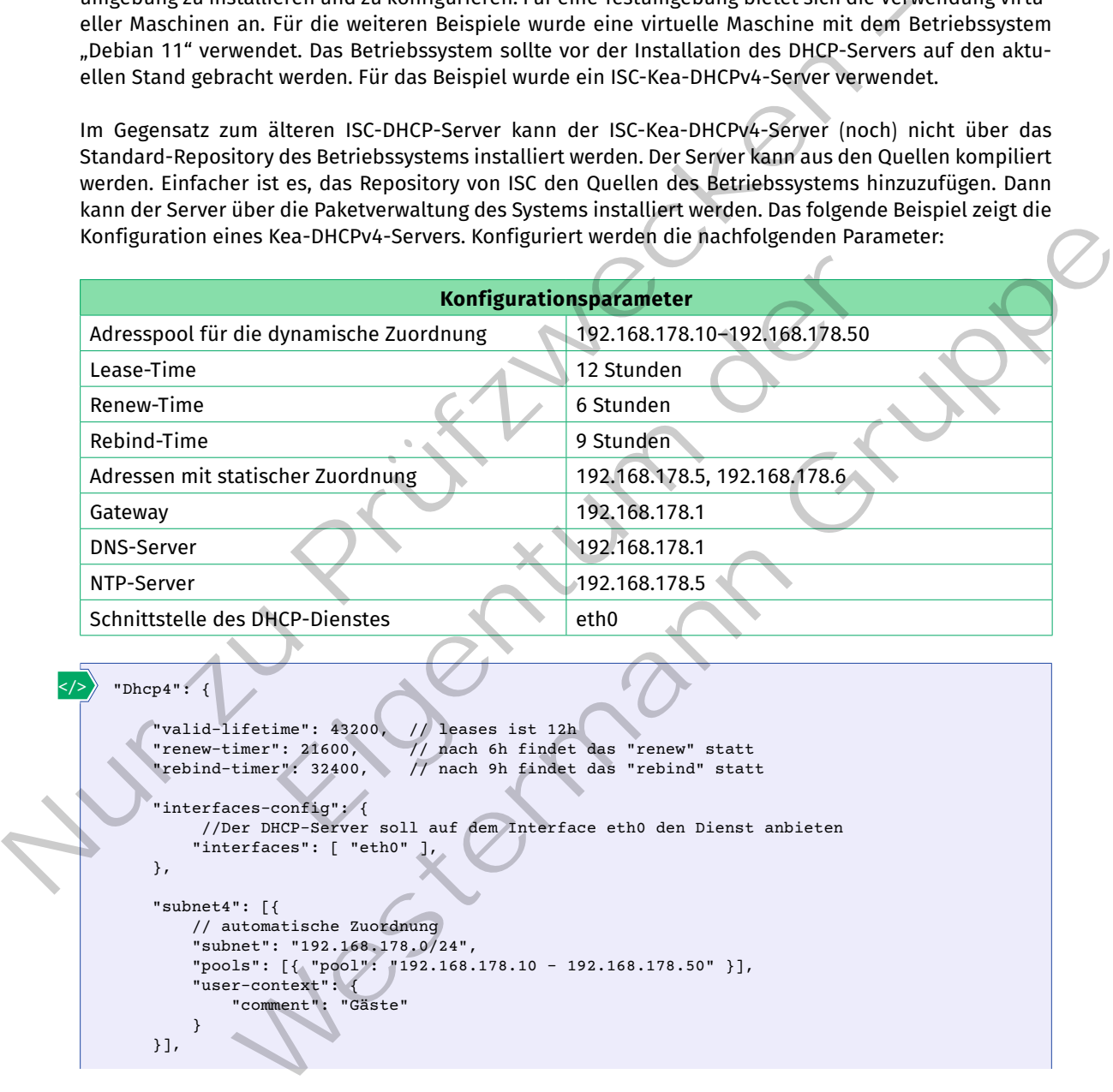

```
"Dhcp4": {
     "valid-lifetime": 43200, // leases ist 12h
     "renew-timer": 21600, // nach 6h findet das "renew" statt
                              // nach 9h findet das "rebind" statt
     "interfaces-config": { 
          //Der DHCP-Server soll auf dem Interface eth0 den Dienst anbieten
         "interfaces": [ "eth0" ],
     },
     "subnet4": [{
         // automatische Zuordnung
         "subnet": "192.168.178.0/24",
         "pools": [{ "pool": "192.168.178.10 - 192.168.178.50" }],
         "user-context": {
             "comment": "Gäste"
 }
     }],
```

```
 "reservations": [
                              // hier werden statische Zuordnungen zugewiesen
                  {
                                  "hw-address": "1a:1b:1c:1d:1e:1f",
                                  "ip-address": "192.168.178.5"
                              },
                  {
                                  "hw-address": "2a:2b:2c:2d:2e:2f",
                              "ip-address": "192.168.178.6"
                  }
                        ],
                        "option-data": [
                              // Weitere Optionen die konfiguriert werden
                  {
                                  // Gateway
                                  "name": "routers",
                                  "data": "192.168.178.1"
                              },
                  {
                                 // DNS; in dem Fall im Router enthalten
                                  "name": "domain-name-servers",
                                 "data": "192.168.178.1"
                              },
                  {
                                  // NTP-Konfiguration
                                  "name": "ntp-servers",
                                 "code": 42,
                                 "csv-format": true,
                              "data": "192.168.178.5"
                  }
                        ]
                 }
1.<br>
"Internative": [<br>
/ vactarise optionen die konfiguratort verden<br>
/ vactarise - 1992-169-179.12<br>
"name": "1992-169-179.12<br>
"Passe": "1992-169-179.12<br>
"Passe": "1992-169-179.12<br>
"Passe": "1992-169-179.12<br>
"Passe": "1992
                                          Example and Contract Control of the California Control of the Skunder (englished and System and Control of the California Control of the California Control of the California Control of the California Control of the Califor
                                    State and State and State and State and State and State and State and State and State and State and State and State and State and State and State and State and State and State and State and State and State and State and St
```
Die vom DHCP-Server vergebenen IP-Adressen werden in der Datei "/var/lib/kea/kea-leases4.csv" hinterlegt.

*Auszug aus der kea-leases4.csv-Datei*

Die Abbildung zeigt, dass dem System mit der MAC-Adresse "08:00:27:c0:a1:44" die IP-Adresse "192.168.178.10" zugewiesen wurde. Der Wert für die Lease-Dauer beträgt wie in der Konfiguration oben beschrieben 43200 Sekunden (entspricht 12 Stunden).

Standardmäßig protokolliert der DHCP-Server alle Meldungen in das Syslog des Betriebssystems. Damit die DHCP-spezifischen Informationen in eine separate log-Datei geschrieben werden können, muss das Überwachen der Daten in der Konfigurationsdatei angegeben werden. Im Kontext des DHCP-Server-Blocks muss ein "logger"-Block konfiguriert werden.

```
"logger":[{
         "name": "kead-dhcp4",
         "output_options":[
     {
               "output":"/var/log/kea.log"
     }
         ],
               "severity":"INFO"
    }]
</>
```
Der ISC-Kea-DHCPv4-Server differenziert in viele Logger, die jeweils unterschiedliche Aspekte protokollieren. Nach Bedarf können diese hinzugefügt werden. Das Schlüsselwort "severity" gibt an, welche Mel-

dungen protokolliert werden. Mit dem Wert "INFO" werden auch Warnung und Fehlermeldungen in der log-Datei gespeichert.

Abschließend kann es sinnvoll sein, einen Stabilitätstest durchzuführen. Der ISC-Kea-DHCPv4-Server stellt dazu die Software "perfdhcp" zur Verfügung. Die Software kann über das Packet "isc-kea-admin" installiert werden. Das Benchmarking-Werkzeug erzeugt DHCP-Verkehr und überprüft, ob der DHCP-Server auf die Anfragen ordnungsgemäß antworten kann.

*Beispiel: Auszug aus der Ergebnisanzeige von "perfdhcp"* 

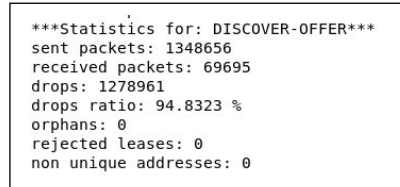

Der DHCP-Server konnte auf 1348656 DHCP-Discover-Nachrichten nur mit 69695 DHCP-Offer-Nachrichten antworten. Wird nun der virtuellen Maschine des ISC-Kea-DHCPv4-Servers statt einer CPU drei CPUs zugewiesen, sinkt die Verlustrate deutlich. Nur and State 1914 and State (1915)<br>
The statistics for strengthening contexperience<br>
tension distances and the state in the state of the state of the state of the state of the state of the state of the state of the state r konnte auf 1348656 DHCP-Discover-Nachrichten nur mit 69 695 DHCP-Offer-Nachrich-<br>
Wird nun der virtuellen Maschine des ISC-Kea-DHCPv4-Servers statt einer CPU drei CPUs<br>
die Verlustrate deutlich.<br>
aus der Ergebnisanzeige

Beispiel: Auszug aus der Ergebnisanzeige von "perfdhcp" nach Zuweisung von drei CPUs

# **(2) DNS implementieren**

Für die Implementierung des Szenarios werden hier exemplarisch folgende Konfigurationen anhand von Konfigurationsdateien der Linux-DNS-Software "bind9" beschrieben: nun der virtuellen Maschine des ISC-Kea-DHCPv4-Servers statt ein<br>
Verlustrate deutlich.<br>
der Ergebnisanzeige von "perfdhep" nach Zuweisung von drei CPU<br>
Scover-offer.<br>
468<br>
eieren<br>
ung des Szenarios werden hier exemplarisc

- Zonenkonfiguration für "cluster.jiku.local" und primäre/sekundäre Konfiguration für die Zone
- Delegation von "jiku.local" zu "win.jiku.local" und "cluster.jiku.local"
- Forwarder von "jiku.local" zum Recursive-Resolver

Zonenkonfiguration für "cluster.jiku.local" und primäre/sekundäre Kon**figuration für die Zone**

Hier geht es um den autoritativen DNS-Server für die Unterdomäne "cluster. jiku.local", der die IP-Adresse "10.0.0.20" erhält.

Voraussetzungen sind:

- Linux-Server,
- installierte DNS-Software "bind9" (sudo apt install bind9),
- konfigurierte IP-Adresse,
- • konfigurierter Rechnername und
- DNS-Einstellung des Betriebssystems auf den bind9-Server (/etc/resolv.conf).

cluster.jiku.local

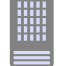

DNS-Server 10.0.0.20

*DNS-Server cluster.jiku.local*

Für die Zonenkonfiguration müssen drei Dateien konfiguriert werden. Die erste ist "/etc/bind/named. conf.options":

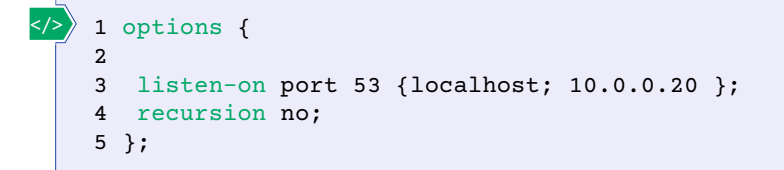

Die drei Einträge bedeuten:

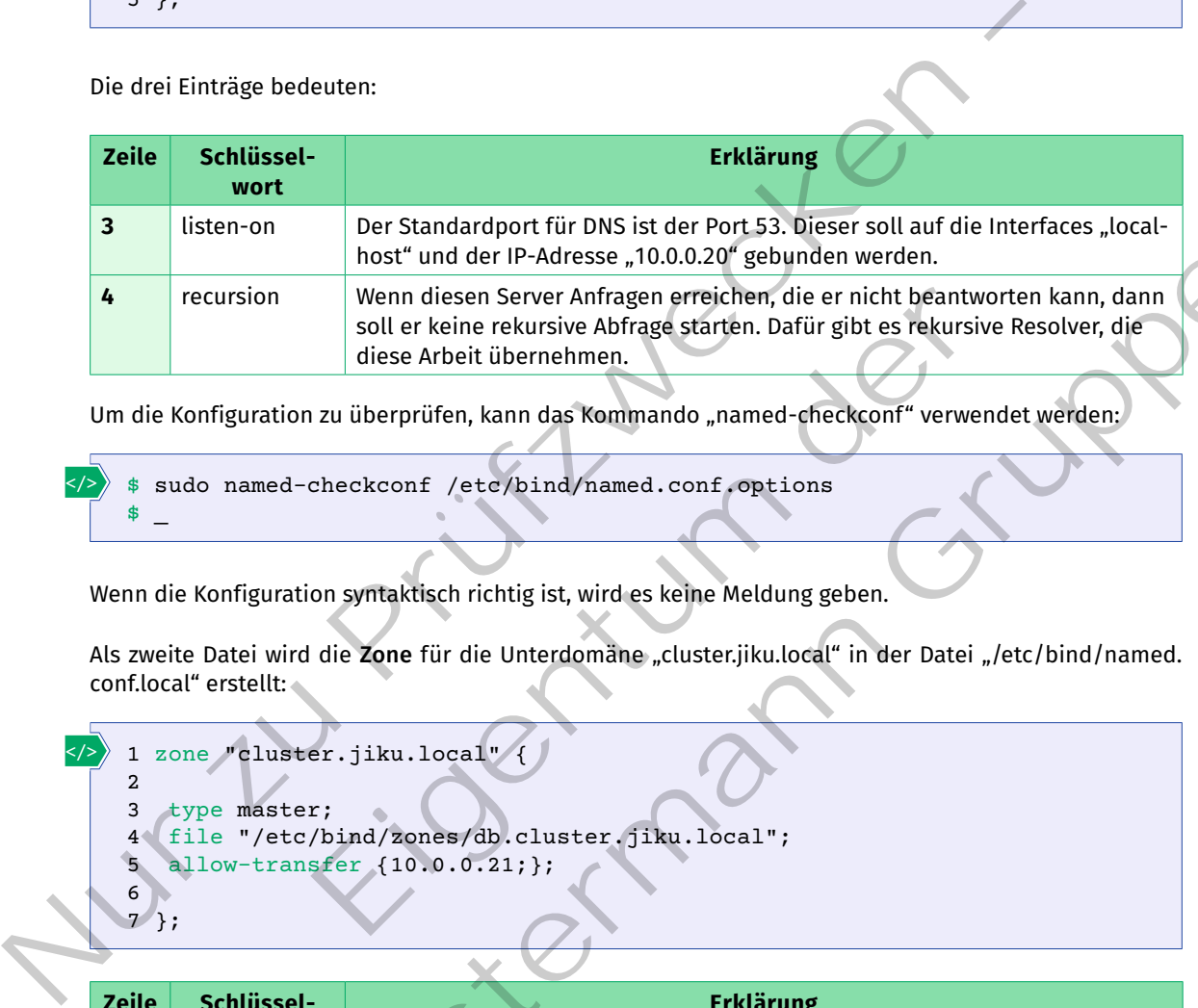

Um die Konfiguration zu überprüfen, kann das Kommando "named-checkconf" verwendet werden:

```
sudo named-checkconf /etc/bind/named.conf.options
     \ddot{\bm{x}}</>
```
Wenn die Konfiguration syntaktisch richtig ist, wird es keine Meldung geben.

Als zweite Datei wird die Zone für die Unterdomäne "cluster.jiku.local" in der Datei "/etc/bind/named. conf.local" erstellt:

```
1 zone "cluster.jiku.local"
        2
        3 type master;
        4 file "/etc/bind/zones/db.cluster.jiku.local";
        5 allow-transfer {10.0.0.21;};
        6
        7 };
</>
                                   Wenn diesen Server Anfragen erreichen, die er nicht beantwochten soll er keine rekursive Abfrage starten. Dafür gibt es rekursive<br>diese Arbeit übernehmen.<br>20. u überprüfen, kann das Kommando "named-checkconf" verwen<br>checkc
```
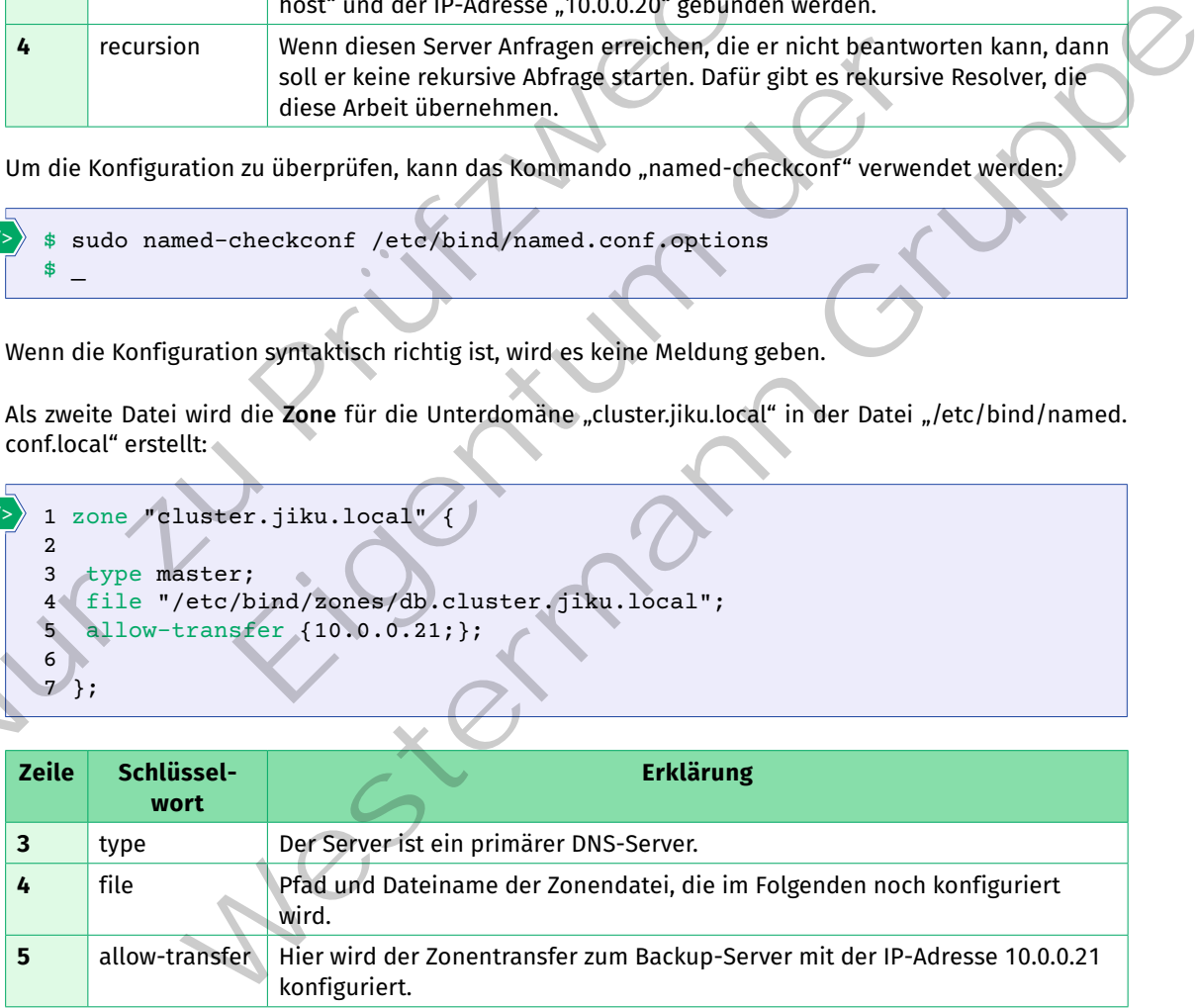

Die dritte Datei ist die eigentliche Zonendatei und dafür hat "bind9" ein Template, das jetzt an die Stelle kopiert wird, die zuvor festgelegt wurde.

</>

sudo cp /etc/bind/db.local /etc/bind/zones/db.cluster.jiku.local

Als Nächstes wird die Zonendatei editiert. Kommentare in der Datei werden mit einem Semikolon eingeleitet. Beachtenswert ist, dass alle Einträge eines Fully-Qualified-Domain-Namens mit einem Punkt enden (siehe Kapitel 1.1.1, Abschnitt [3]). Bei allen vorherigen Konfigurationsdateien wurde kein Punkt eingegeben.

```
 1 ;
                 2 ; BIND data file
                3 $TTL 604800<br>4 \textcircled{f} TN
                 4 @ IN SOA ns01.cluster.jiku.local admin.cluster.jiku.local. (
                 5 3 ; Serial - increment it, everytime you edit this file
                6 604800 ; Refresh<br>7 86400 ; Retry
                7 86400 ; Retry<br>8 2419200 : Expir
                                                             ; Expire
                 9 604800 ; Min. Cache TTL
              10 )
              11 ;
              12 @ IN NS ns01.cluster.jiku.local.<br>13 IN NS ns02.cluster.jiku.local.
                                                               ns02.cluster.jiku.local.
              14 ; A records
              15 ns01.cluster.jiku.local. IN A 10.0.0.20<br>16 ns02.cluster.jiku.local. IN A 10.0.0.21
              16 ns02.cluster.jiku.local. IN A
              17 ;
              18 kctrl1.cluster.jiku.local. IN A 20.0.0.10<br>19 kctrl2.cluster.jiku.local. IN A 20.0.0.12
               19 kctrl2.cluster.jiku.local. IN A 20.0.0.12
               20 knode1.cluster.jiku.local. IN A 20.0.0.20
               21 knode2.cluster.jiku.local. IN A 20.0.0.21
              22 knode3.cluster.jiku.local. IN A 20.0.0.22
        \leq/\geq22 IS INTERET (SACTOR AND SOLUTION CONTROLL AND SOLUTION CONTROLL AND SOLUTION CONTROLL AND SOLUTION CONTROLL AND SACTOR CONTROLL AND SACTOR CONTROLL AND SACTOR CONTROLL AND SACTOR CONTROLL AND SACTOR CONTROLL AND SACTOR 
                                     IN NS ns01.cluster fika.local.<br>
\begin{array}{ccc}\n\text{IN} & \text{NS} & \text{ns01. cluster} & \text{if } \text{Ra.} & \text{10.0.0.21}\n\end{array}<br>
\begin{array}{ccc}\n\text{I} & \text{IN} & \text{A} & \text{10.0.0.20}\n\end{array}<br>
\begin{array}{ccc}\n\text{I} & \text{IN} & \text{A} & \text{20.0.0.10}\n\end{array}<br>
\begin{array}{ccc}\n\text{er. } \text{j} & \text{k}u.
```
In der Datei "/etc/bind/named.conf.local" wurde der Domänenname mit "zone "cluster.jiku.local"" festgelegt. Hier in der Zonendatei kann jetzt mit dem "Klammeraffen" (@-Zeichen) auf diesen Namen referenziert werden.

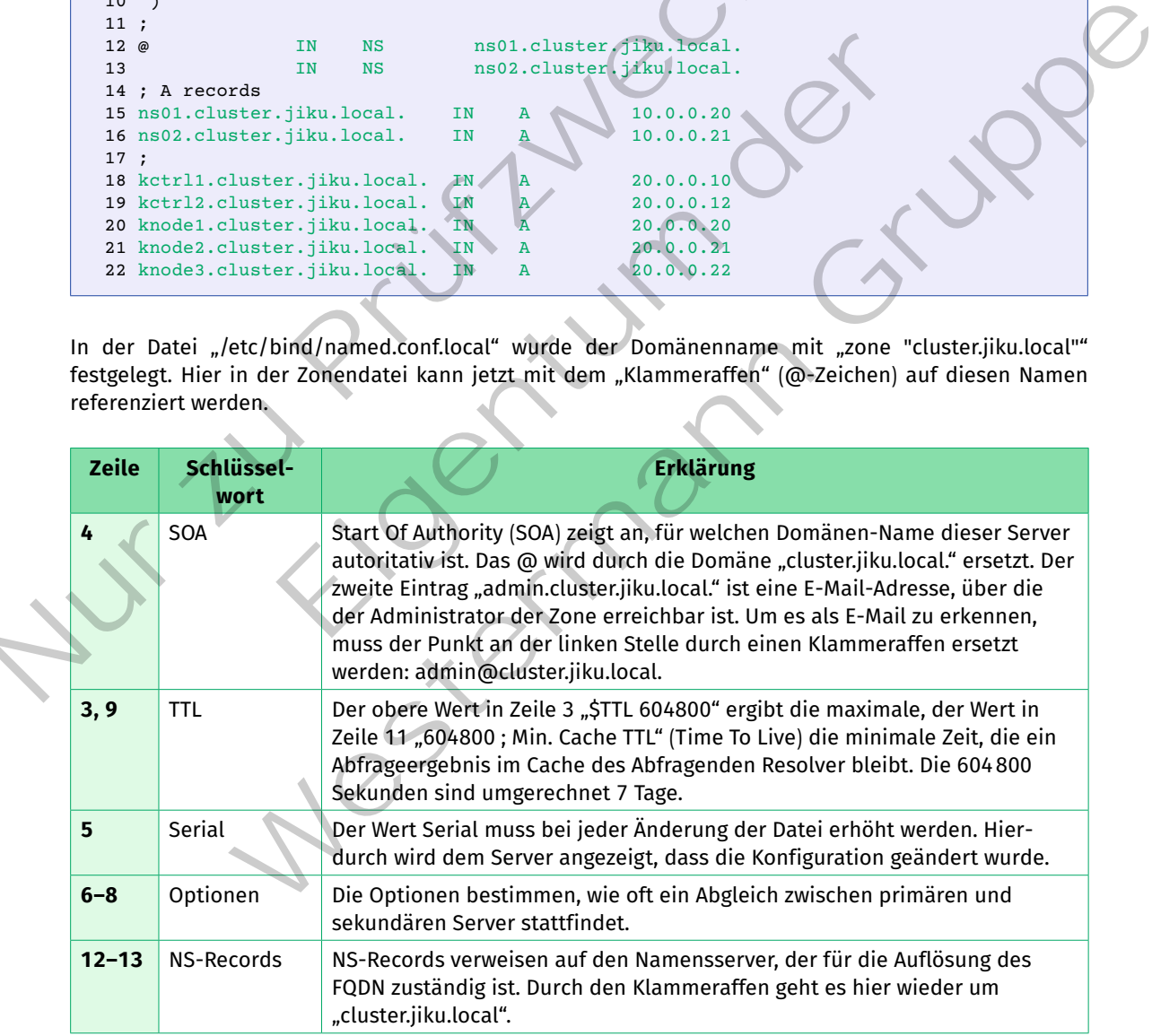

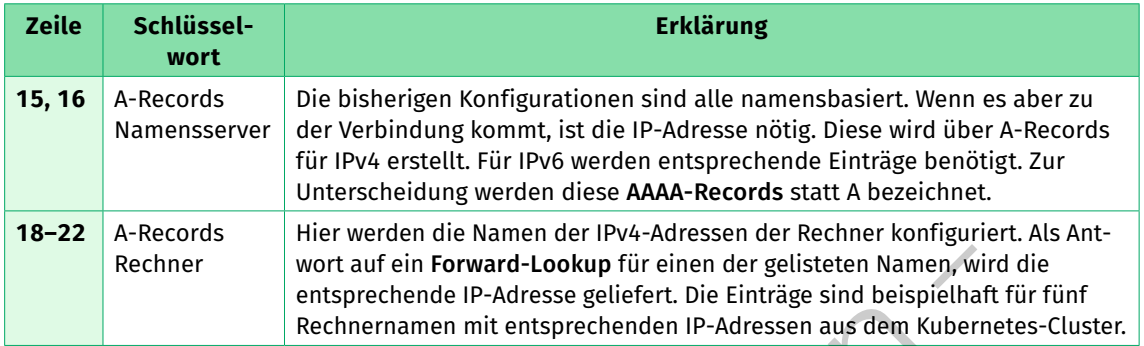

Für die Überprüfung der Zonendatei gibt es ebenfalls ein Kommandozeilentool:

```
$ sudo named-checkzone cluster.jiku.local /etc/bind/zones/db.cluster.jiku.local
    zone cluster.jiku.local/IN: loaded serial 3
    OK
</>
```
Die Überprüfung ergab keinen Fehler. Mit Neustart des Servers wird die Konfiguration aktiviert.

\$ sudo systectl restart bind9.service

</>

</>

Um die aktuelle Konfiguration zu überprüfen, können die Kommandozeilentools "dig" oder "nslookup" verwendet werden.

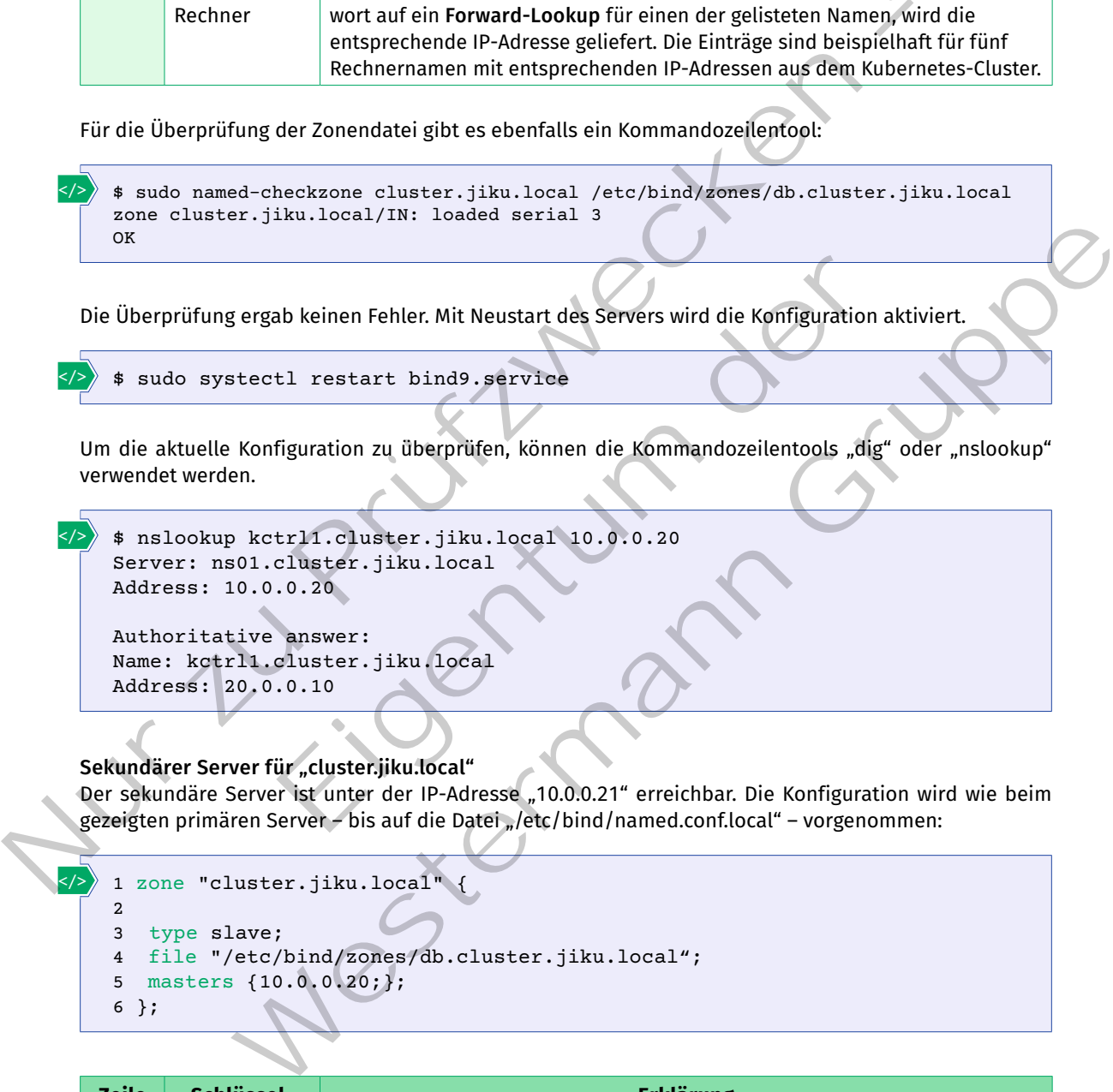

#### Sekundärer Server für "cluster.jiku.local"

Der sekundäre Server ist unter der IP-Adresse "10.0.0.21" erreichbar. Die Konfiguration wird wie beim gezeigten primären Server – bis auf die Datei "/etc/bind/named.conf.local" – vorgenommen:

```
1 zone "cluster.jiku.local" {
\overline{2}3 type slave;
4 file "/etc/bind/zones/db.cluster.jiku.local";
5 masters {10.0.0.20;};
6 };
```
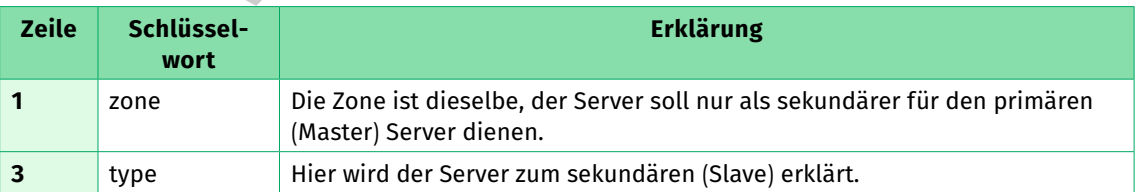

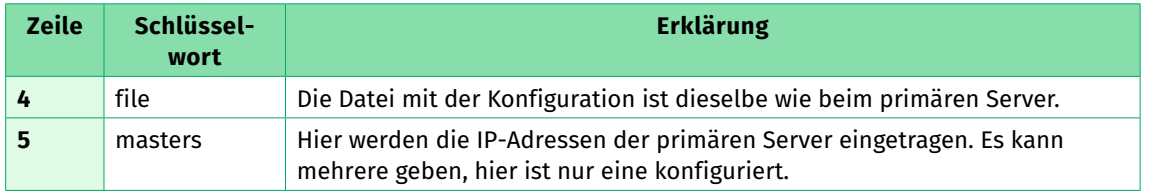

#### **Delegation "jiku.local"**

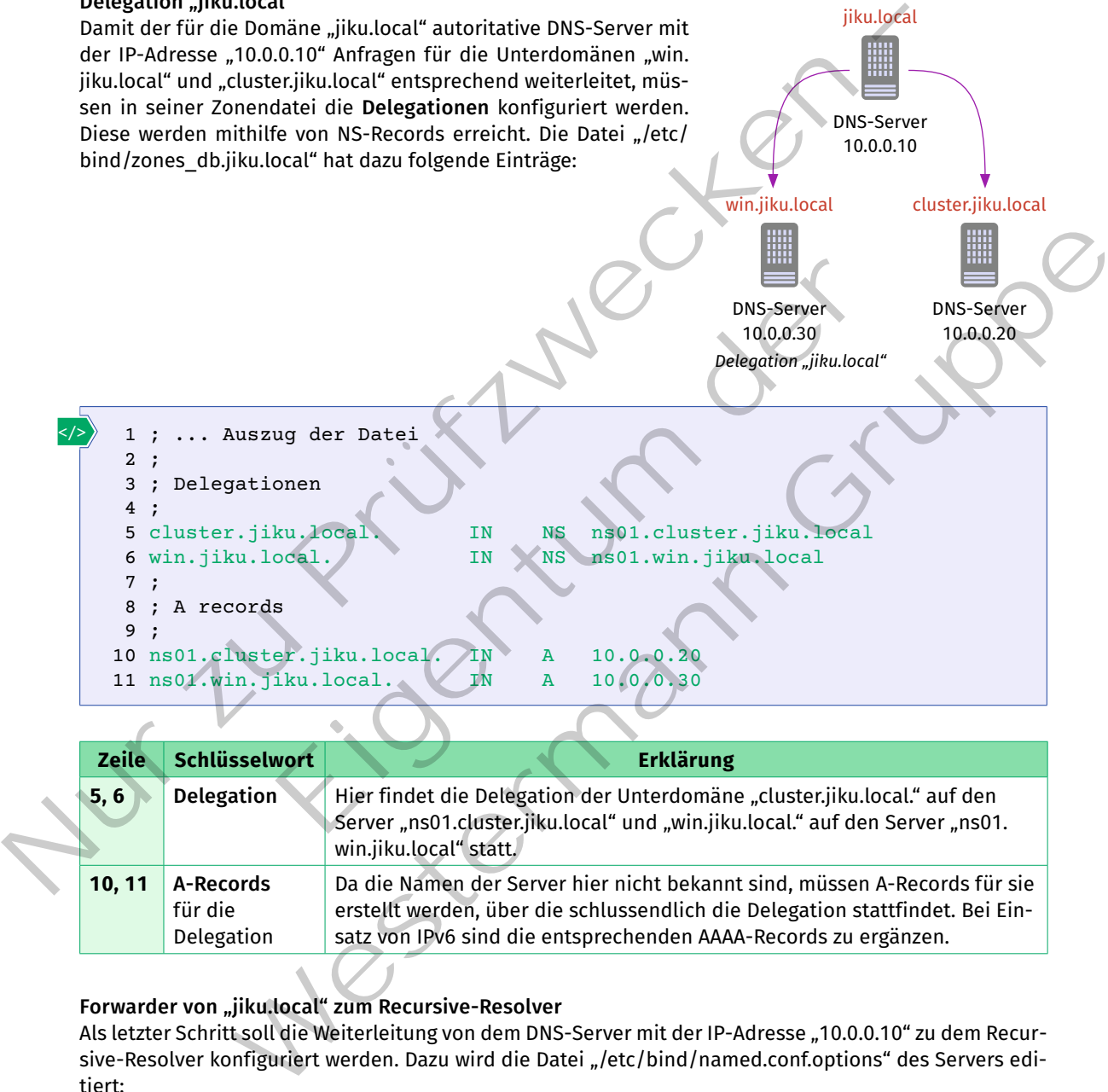

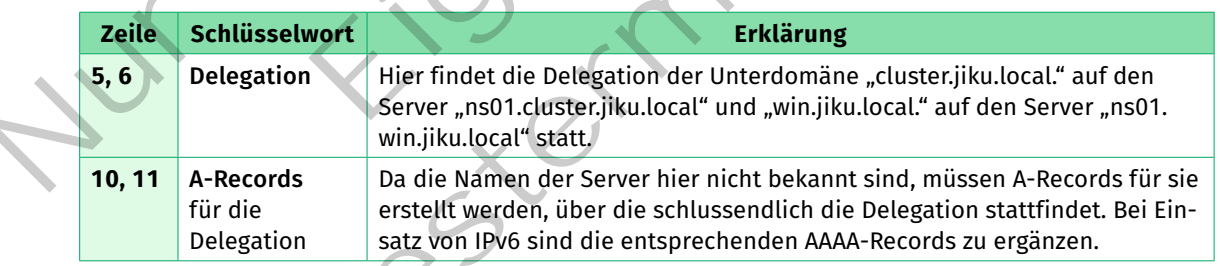

# Forwarder von "jiku.local" zum Recursive-Resolver

Als letzter Schritt soll die Weiterleitung von dem DNS-Server mit der IP-Adresse "10.0.0.10" zu dem Recursive-Resolver konfiguriert werden. Dazu wird die Datei "/etc/bind/named.conf.options" des Servers editiert:

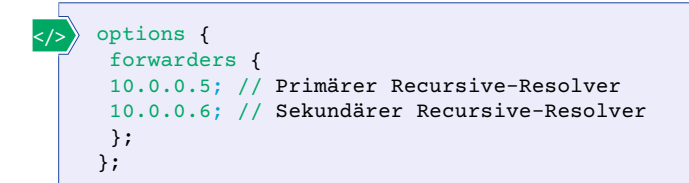

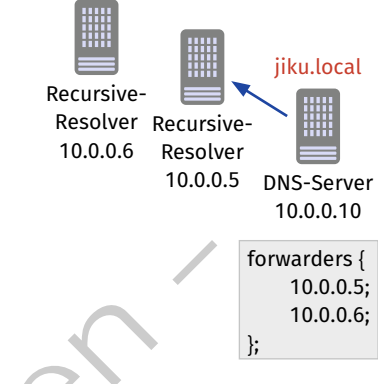

#### **(3) NTP implementieren**

*Weiterleitung zum Recursive-Resolver*

Die Version 4 ist die aktuelle Version von NTP (NTPv4 wird in RFC 5905 und das ältere NTPv3 in RFC 1119 beschrieben). Dieser unterstützt sowohl IPv4 als auch IPv6. Die Installation eines NTP-Servers unter Ubuntu kann mit dem folgenden Befehl erfolgen.

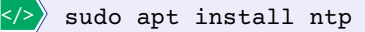

Während der Installation wird das NTP-Client-Paket "systemd-timesyncd" (reiner Client) deinstalliert, damit es nicht zu Konflikten kommt. Das Paket "ntp" enthält sowohl Server als auch Client-Komponenten, da jeder Server, der nicht auf Stratum 0 betrieben wird, selbst auch als Client fungiert.

Die Konfigurationsdatei enthält bereits einige Vorgaben, die im Wesentlichen übernommen werden können. Die Parameter "pool" bzw. "server" sollten überprüft werden. Mit dem Befehl "ntpq -p" kann die Qualität der konfigurierten NTP-Server getestet werden.

```
# /etc/ntp.conf
              # Speichert die Frequenzabweichung der internen Uhr von der Atomuhr-Zeit;
              # Ordner muss für ntpd schreibberechtigt sein
              driftfile /var/lib/ntp/ntp.drift
              # Definition der Schaltsekunden die über Zeitzonendatenbank bereitgestellt werden
             leapfile /usr/share/zoneinfo/leap-seconds.list
              # Ordner in dem die Statistik der lokalen Synchronisationperformance gespeichert wird.
              # Kann zu Testzwecken sinnvoll sein
              statsdir /var/log/ntpstats/
              # Zeitserver auf Stratum 1 Ebene als Pool oder als einzelner Server angeben
             pool 0.ubuntu.pool.ntp.org iburst
              server ptbtime1.ptb.de iburst
              # Server vor ungewollten Anfragen schützen
             restrict -4 default kod notrap nomodify nopeer noquery limited
             restrict -6 default kod notrap nomodify nopeer noquery limited
              # Interne Zugriff werden erlaubt (vgl. default Parameter)
             restrict 127.0.0.1
             restrict ::1
              # Erlaubt dem Netz 192.168.2.0/24 Zeit- und Statistikanfragen zu stellen
              restrict 192.168.2.0 mask 255.255.255.0 nomodify notrap nopeer
              # Erlaubt einer Host-Adresse 192.168.0.10/32 uneingeschränkte Anfragen zu stellen
              restrict 192.168.0.10
       </>
(3) NTP implementieren<br>
Die Version 4 ist die aktuelle Version von NTP (NTPv4 wird in RFC 5905<br>
und das ältere NTPv3 in RFC 1119 beschrieben). Dieser unterstützt sowohl IPv4 als auch IPv6,<br>
lation eines NTP-Servers unter 
                                   all ntp<br>
idention wird das NTP-Client-Paket, systemd-timesyncd" (reiner Cli<br>
iflikten kommt. Das Paket, ntp" enthält sowohl Server als auch Clie<br>
icht auf Stratum O betrieben wird, selbst auch als Client fungiert.<br>
atei en
                             install ntp<br>
installation wird das NTP-Client-Paket systemd-timesynca" (reiner Client) deinstalliert,<br>
x Konflikten kommt Das Paket, min<sup>g</sup> enthält sowohl Server als auch Client-Componenter,<br>
der nicht auf Statun O befrieb
```
Der Parameter "restrict" kann zur Sicherung des NTP-Servers vor Angriffe wie DDoS-Attacken genutzt werden. Über diesen Parameter können ebenfalls Netzsegmente definiert werden, die für Anfragen zugelassen bzw. verboten sind.

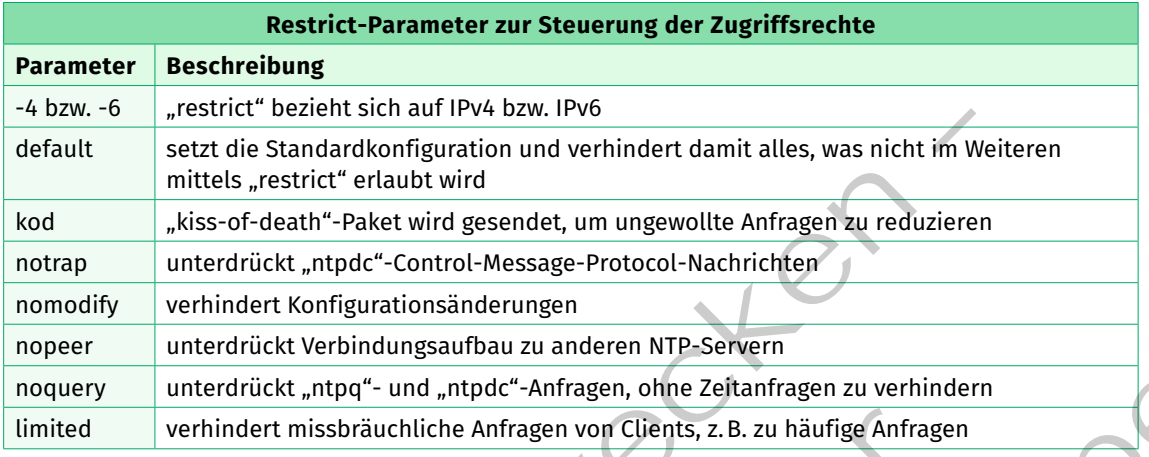

# **Testen des NTP-Servers als Client**

Es gibt unter Linux drei Möglichkeiten, den NTP-Dienst sowohl auf normalen PCs (reiner NTP-Client) wie auch dem eigentlichen NTP-Server zu testen. (Hinweis: In Richtung Internet arbeitet der Server als NTP-Client.)

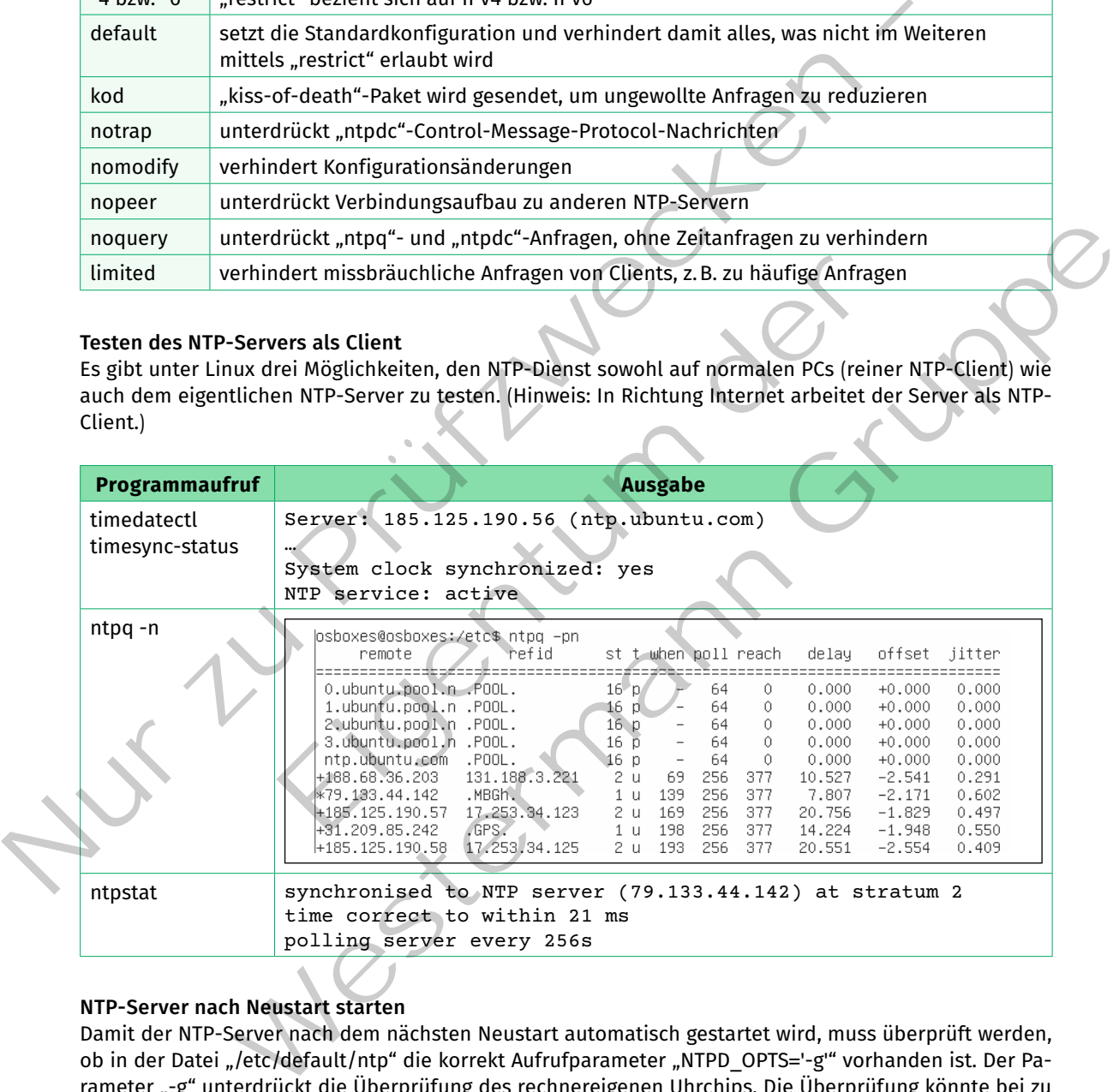

# **NTP-Server nach Neustart starten**

Damit der NTP-Server nach dem nächsten Neustart automatisch gestartet wird, muss überprüft werden, ob in der Datei "/etc/default/ntp" die korrekt Aufrufparameter "NTPD\_OPTS='-g" vorhanden ist. Der Parameter "-g" unterdrückt die Überprüfung des rechnereigenen Uhrchips. Die Überprüfung könnte bei zu großen Zeitabweichungen zum Stoppen des "ntpd"-Dienstes führen. Falls man den Dienst nur auf IPv4 betreiben möchte, kann "NTPD OPTS='-4 -g" verwendet werden. Hier sind weitere Optionen möglich.

#### **NTP-Client Konfiguration**

Zunächst sollte überprüft werden, ob NTP bereits aktiviert wurde. Dies kann unter Linux mit den Befehlen "timedatectl", "ntpq" bzw. "ntpstat", wie oben beschrieben, erfolgen. Unter Windows wird beim Eintritt eines Rechners in eine Domäne die Zeitsynchronisation automatisch konfiguriert. Sollte eine manuelle Nachkonfiguration nötig sein, kann dies mit dem Befehl "W32tm.exe" (Hilfe mit "/?") durchgeführt werden.

#### **(4) Webserver implementieren**

Für die beispielhafte Implementierung eines Webservers wird zunächst eine neue virtuelle Maschine erstellt und eine Linux-Distribution, z.B. "Debian" oder "Red Hat Linux", die von "nginx" unterstützt wird, installiert. Zu Testzwecken kann eine vorbereitete virtuelle Maschine von der Webseite "Osboxes" (www. osboxes.org) heruntergeladen werden. Für ein System in einer Produktivumgebung sollte das System allerdings selbst installiert werden, damit keine versteckten Abhängigkeiten, Hintertüren oder überflüssige Software mit betrieben werden.

Für die weiteren Beispiele wurde eine virtuelle Maschine mit der Distribution "Debian" verwendet. Das Betriebssystem sollte vor der Installation der Webserver-Software auf den aktuellen Stand gebracht werden. Im Anschluss kann der Webserver installiert werden. Hierzu wird zunächst das Repository der "nginx"-Pakete dem System hinzugefügt. Im Anschluss wird der Webserver über das neue Repository installiert.

Der Webserver ist nach einem ersten Start mit "sudo nginx" verfügbar, aber noch nicht konfiguriert. Es steht ein HTTP-Server zur Verfügung, der über Port 80 unverschlüsselte Verbindungen aufbauen kann. Die Konfiguration findet über die Datei "nginx.conf" im Verzeichnis "/etc/nginx.conf" statt. In der Konfigurationsdatei wird mit Blöcken gearbeitet, die durch geschweifte Klammern { } gekennzeichnet sind. Diese Blöcke sind ineinander verschachtelbar.

Beispiel: Mögliche Minimalkonfiguration in der Datei "nginx.conf'

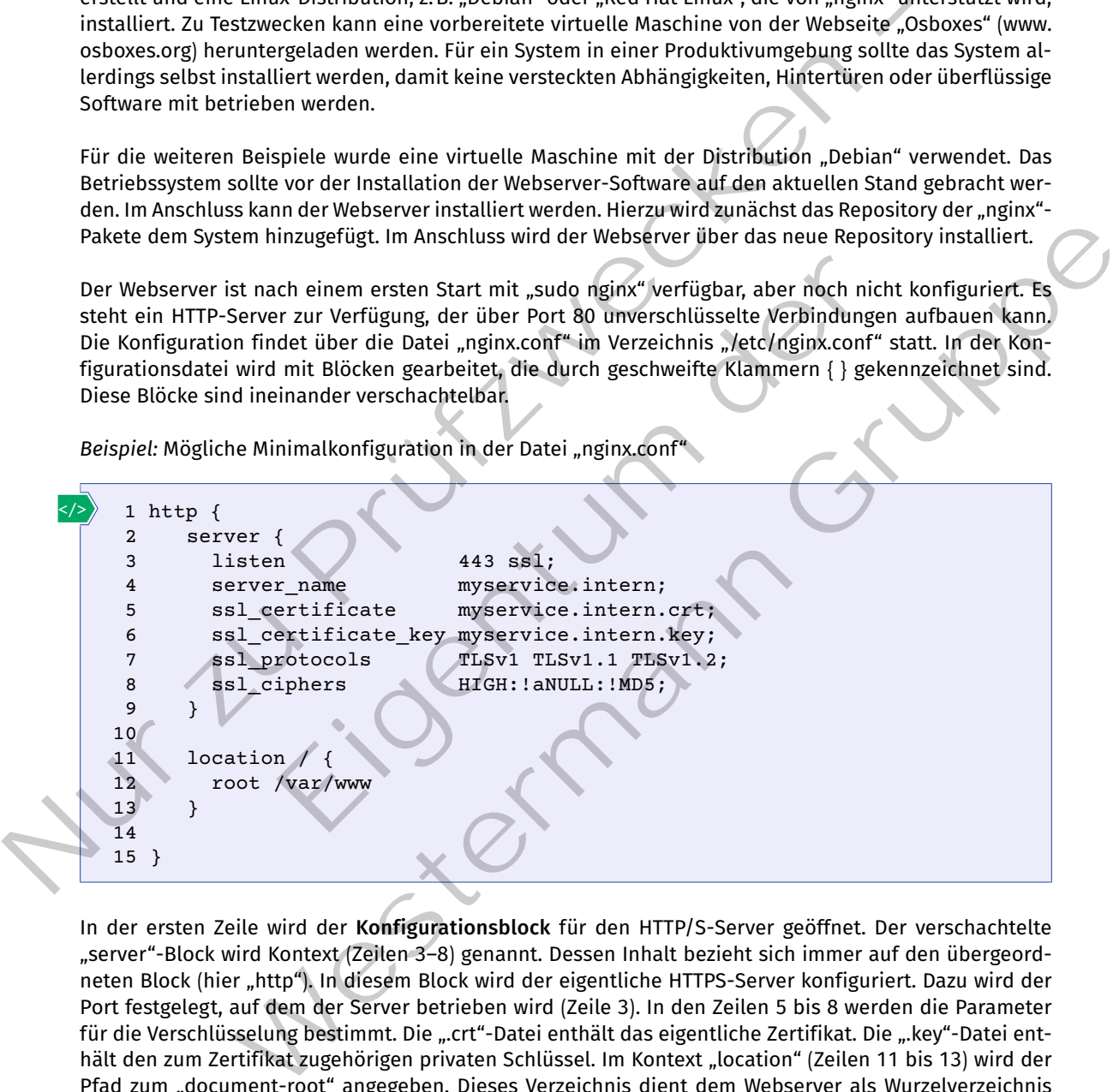

In der ersten Zeile wird der **Konfigurationsblock** für den HTTP/S-Server geöffnet. Der verschachtelte "server"-Block wird Kontext (Zeilen 3–8) genannt. Dessen Inhalt bezieht sich immer auf den übergeordneten Block (hier "http"). In diesem Block wird der eigentliche HTTPS-Server konfiguriert. Dazu wird der Port festgelegt, auf dem der Server betrieben wird (Zeile 3). In den Zeilen 5 bis 8 werden die Parameter für die Verschlüsselung bestimmt. Die ".crt"-Datei enthält das eigentliche Zertifikat. Die ".key"-Datei enthält den zum Zertifikat zugehörigen privaten Schlüssel. Im Kontext "location" (Zeilen 11 bis 13) wird der Pfad zum "document-root" angegeben. Dieses Verzeichnis dient dem Webserver als Wurzelverzeichnis zum Ausliefern der Daten.

Bei einem öffentlich erreichbaren Server gibt es die Möglichkeit, kostenlose Zertifikate von "Let's Encrypt" zu beziehen. Dazu kann die Software "Certbot" verwendet werden. Durch diese Software lassen sich automatisch "Let's Encrypt"-Zertifikate verwenden. Die Software "Certbot" wird unter dem Betriebssystem "Debian" als "snap"-Paket installiert. Dazu sind die folgenden Befehle nötig:

```
1 sudo snap install --classic certbot
2 sudo ln -s /snap/bin/certbot /usr/bin/certbot
3 sudo certbot --nginx
```
Der erste Befehl installiert die Software "certbot" über das "snap"-Container-Paket. In der zweiten Zeile wird ein Link im Linux-System gesetzt, um den Befehl "certbot" ausführen zu können. Mit der letzten Zeile wird die Software "certbot" für den Webserver "nginx" gestartet.

Die zentrale Kundenanforderung ist die Bereitstellung eines Webservices. Dieser bedingt im Normalfall eine Programmier- oder Skriptsprache. An den Webserver "nginx" können verschiedene Programmieroder Skriptsprachen angebunden werden, u.a. auch die beliebte Programmiersprache "Python".

```
</>
```
</>

1 sudo apt install python3 python3-pip 2 sudo apt install fcgiwrap

```
3 sudo cp /usr/share/doc/fcgiwrap/examples/nginx.conf /etc/nginx/fcgiwrap.conf
```

```
4 sudo mkdir /usr/lib/cgi-bin -p
```

```
5 sudo nano /etc/nginx/nginx.conf
```

```
6 sudo nginx -s reload
```
Durch den Befehl in Zeile 1 werden die nötigen Pakete für die Python installiert. Anschließend wird das Paket "fcgiwrap" installiert. Es stellt das CGI-Gateway (Common Gateway Interface) zur Verfügung. In Zeile 3 wird die Vorlage der Konfigurationsdatei für das CGI-Gateway in den Konfigurationsordner des Webservers kopiert. Mit dem Befehl "mkdir" wird ein Verzeichnis angelegt. Wird der Parameter "-p" angegeben, werden fehlende übergeordnete Verzeichnisse ebenfalls erstellt. Anschließend muss in der Konfigurationsdatei des Webservers auf die Datei "fcgiwrap.conf" verwiesen werden. Dazu der Befehl "include fcgiwrap.conf" im Kontextblock "server" der Datei "/etc/nginx/nginx.conf" eingefügt. The zerotation and order and the Bereitsteilung eines Webservices. Dieser bedingt in<br>
eine Programmie- oder Skriptsprache. An den Webserver "nginx" können verschiedene Pro<br>
der Skriptsprachen angebunden werden, u.a. auch te/nginx/nginx.conf<br>
s reload<br>
Zeile 1 werden die nötigen Pakete für die Python installiert. Ansc<br>
alliert. Es stellt das CGI-Gateway (Common Gateway Interface) zur<br>
der Konfigurationsdatei für das CGI-Gateway in den Konfi ir vusr/lib/cgi-bin -p<br>
o /etc/nginx/nginx.conf<br>
mx -s reload<br>
in Zelle 1 werden die nötigen Pakete für die Python installiert. Anschließend wird das<br>
in installert. Es stellt das GG i Gateway (Common Gateway) in den Konfi

Zur Überprüfung kann im Verzeichnis "/usr/lib/cgi-bin" ein kleines ausführbares Python-Skript "jiku-test. py" abgelegt werden.

*Beispiel:* Testskript

</>

```
#!/usr/bin/python3
print('Content-Type: text/plain')
print('Das ist ein Test.')
```
Über den Webbrowser wird das Skript unter der Adresse "https://<IP-Adresse>/cgi-bin/jiku-test.py" ausgeführt. Mit dem Befehl "chmod 755 /usr/lib/cgi-bin/jiku-test.py" werden die Rechte zum Ausführen auf Dateiebene gesetzt.

Im letzten Schritt muss eine grundlegende Protokollierung des Webservers überprüft werden. Der Webserver "nginx" unterscheidet wie die meisten Webserver die Protokollierung von Fehlern, dem sogenannten "Error Log" und dem "Access Log", mit dem die Zugriffe auf den Webserver überwacht werden. Beide Dateien finden sich unter "Debian" im Pfad "/var/log/nginx". Der installierte Webserver soll die Kundenanforderungen erfüllen. Eine Anforderung kann die Anzahl möglicher aktiver Verbindungen sein, die der Webserver parallel halten und bearbeiten kann.

Das Programm "ApacheBench" kann einen Lasttest für einen Webserver durchführen. Trotz des Namenbezugs auf den Apache-Webserver arbeitet es mit allen HTTP/S-Webservern zusammen. Es kann beispielsweise unter der Distribution "Debian" mit dem Befehl "sudo apt install apache2-utils" installiert werden. Mit dem Befehl "ab -n 5000 -c 200 https://www.example.com/index.html" werden insgesamt 5000 Verbindungen ("number") zur Datei "index.html" auf der Webseite "example.com" aufgebaut. Dabei werden maximal 200 Verbindungsanfragen ("concurrent") gleichzeitig gestellt.

*Beispiel:* Gekürzte Ausgabe des Befehls "ab"

```
…
             Concurrency Level: 200
             Time taken for tests: 57.962 seconds
             Complete requests: 5000
             Failed requests: 0
             Transfer rate: 135.63 [Kbytes/sec] received
             …
             Percentage of the requests served within a certain time (ms)
             50% 1788
             66% 2352
             75% 2708
             80% 3035
             90% 4020
             95% 4943
             98% 7981
             99% 8727
             100% 17282 (longest request)
       </>
Percentage of the requests served within a certain time (ms)<br>
564 1788<br>
564 2352<br>
758 2708<br>
368 4295<br>
368 4295<br>
368 4295<br>
368 4295<br>
368 4295<br>
368 4295<br>
368 4295<br>
368 4295<br>
368 4295<br>
368 4295<br>
36
```
Die Ausgabe des Befehls zeigt, dass der Server mit der Anzahl der gleichzeitigen Verbindung umgehen kann. Es kommt zu keiner fehlgeschlagenen Verbindung ("Failed requests: 0"). Der Server antwortet mit einer Datenrate von etwa 135 KBytes/sec. Zusätzlich wird die Zeit (in ms) angezeigt, die der Server benötigt um zu antworten.

Durch das sukzessive Erhöhen des Wertes des Parameters "-c" kann der Server an seine Lastgrenzen gebracht werden. Durch ein Erhöhen des Wertes der Gesamtverbindungen mit "-n" ist es möglich, das Verhalten des Servers über einen längeren Zeitraum zu beobachten.

#### **(6) E-Mail-Server implementieren**

Für die Installation des E-Mails-Servers "postfix" in einer virtuellen Maschine wird zunächst eine neue virtuelle Maschine erstellt und eine Linux-Distribution, z. B. "Debian" oder "Red Hat Linux", das von "postfix" unterstützt wird, installiert. Das Betriebssystem sollte vor der Installation weiterer Software auf den aktuellen Stand gebracht werden. Ein E-Mail-Server sollte eine feste IP-Adresse verwenden. Die Adresse wird im Betriebssystem mit dem Werkzeug "netplan" in der Datei "/etc/netplan/50-cloud-init.yaml" konfiguriert, mit dem Befehl "ip a" kann die IP-Konfiguration des Systems überprüft werden. Der "postfix"-Server ist im Standard-Repository von "Debian" enthalten und kann direkt installiert werden. ehls zeigt, dass der Server mit der Anzahl der gleichzeitigen Verleiner fehlgeschlagenen Verbindung ("Failed requests; 0"), Der Server an 35 KBytes/sec. Zusätzlich wird die Zeit (in ms) angezeigt, die<br>
e Erhöhen des Wertes (longest request)<br>
Sefehls zeigt, dass der Server mit der Amzahl der gleichzeitigen Verbindung umgehen<br>
zu keiner fehlgeschlagenen Verbindung ("Failed reqüests O"). Der Server antwörtet mit<br>
von etwa 135 KBytes/sec. Zusätz

Eine Anforderung ist verschlüsselte Kommunikation mittels TLS (Transport Layer Security). Liegen keine Zertifikate vor, die von einer öffentlichen Zertifizierungsstelle signiert sind, kann zu Testzwecken ein Zertifikat selbst signiert werden. Dieses wird aber von anderen Systemen zunächst nicht als vertrauenswürdig eingestuft.

Ablauf:

```
1 openssl genrsa -des3 -out mycert.key 2048
    2 openssl req -new mycert.key -out mycert.csr
    3 openssl x509 -req -days 365 -in mycert.csr -signkey mycert.key -out 
    mycert.crt
    4 openssl req -new -x509 -extensions va_ca -keyout cakey.pem -out cacert.
    pem -days 365
</>
```
Im ersten Schritt wird auf dem Server ein privater Schlüssel generiert (Zeile 1). Der private Schlüssel wird in der Datei "mycert.key" abgespeichert. Anschließend wird aus dem privaten Schlüssel ein von diesem Schlüssel abhängiger Certificate Signing Request (CSR) erstellt (Zeile 2). In der dritten Zeile wird ein selbstsigniertes Zertifikat erstellt. Dazu wird der CSR mit dem eigenen privaten Schlüssel signiert. Abschließend werden in Zeile 4 die Stammzertifikate der eigenen CA erstellt. Die entstehenden Schlüssel müssen in die richtigen Verzeichnisse verschoben werden. Unter "Debian" sind das beispielsweise die Verzeichnisse "/etc/ssl/private" für die privaten Schlüssel und "/etc/ssl/certs" für die Zertifikate. Anschließend muss die Konfigurationsdatei der "postfix"-Software angepasst werden. Dabei müssen vor allem die Pfade zu den Zertifikatsdateien richtig gesetzt und weitere SSL-Parameter ergänzt werden. Nach der Konfiguration muss der Server neu gestartet werden.

Der Mail Tranfer Agent (MTA) "postfix" kann nun zum Senden von E-Mails verwendet werden. Zum Abrufen von E-Mails mittel IMAP wird ein Mail Delivery Agent (MDA) benötigt. Ein bekannter MDA ist die Software "dovecot". Die Software kann ebenfalls über das Standard-Repository installiert werden.

Bei der Software "postfix" findet die Kofiguration in einer Datei statt, bei "dovecot" hingegen ist die Konfiguration, je nach Konfigurationsparameter, auf mehrere Dateien verteilt. Bei der Konfiguration von "dovecot" müssen ebenfalls SSL-Parameter in der Datei "10-ssl.conf" angepasst werden. Zusätzlich muss noch angegeben werden, dass "postfix" als E-Mail-Server verwendet wird. Dazu wird die Datei "10-master.conf" bearbeitet. Außerdem muss das Verzeichnis angegeben werden, in dem die E-Mails der Benutzer einsortiert werden. Dies wird in der Datei "10mail.conf" angegeben. Nach der Konfiguration muss der "dovecot"-Server neu gestartet werden.

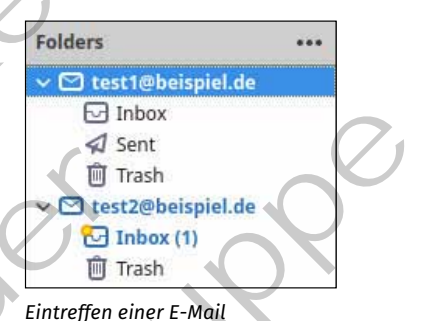

Testweise können nun auf dem Server mit dem Befehl "adduser" zwei neue Benutzer erzeugt werden. Von einer Client-VM lässt sich nun mittels Thunderbird auf den E-Mail-Server zugreifen. Dazu werden die beiden Benutzer in Thunderbird eingerichtet und das selbstsignierte Zertifikat des Servers bestätigt.

Bei der Konfiguration der Software wurde das Verzeichnis angegeben, in der die Mailbox eines Benutzers auf dem E-Mail-Server abgelegt wird. Dieses Verzeichnis kann auch manuell auf E-Mails geprüft werden und neue E-Mails können angezeigt werden.

Nur The Millister Feather (MIX), positiv<sup>2</sup> kannotus current more. The Millister vergical worden, Z<br>
von E-Mails mittel IMAP wird ein Mail Delivery Agent (MDA) benötigt. Ein bekannte MDA ist d<br>
2.00vecot". Die Software kan itzlich muss noch angegeben werden, dass "postfix"<br>
wendet wird. Dazu wird die Datei "10-master.conf"<br>
m muss das Verzeichnis angegeben werden, in dem<br>
testare einsortiert werden. Dies wird in der Datei "10-<br>
In Tra<br>
mauf ne benefits SSL-Parameter in der Datei, 10-sic.org<sup>e</sup> and<br>
Zusätzlich muss noch angegeben werden, dass, positive<br>
verwendet wird. Dazu wird die Datei, 10-misster.conf<sup>\*</sup><br>
verwendet wird. Dazu wird die Datei, 10-misster.con

*Manuell ausgelesene E-Mail*

Die log-Datei des Mail-Servers wird unter "/var/log/mail.log" geführt. Mit dem Befehl "tail /var/log/mail. log" können die Einträge der log-Datei zur Laufzeit angezeigt werden.

```
.<br>postfix/smtpd[45111]: BB71961833: client=osboxes.local[192.168.2.132], sasl_method=PLAIN, sasl_username=test1<br>postfix/cleanup[45117]: BB71961833: message-id=<e07be89c-73b2-4bbd-dc3e-311ebea29966@beispiel.de>
postfix/smtpd[45111]: BB71961833: clent=osboxes.local[192.168.2.132], sasl_method=PLAIN, sasl_username=test1<br>postfix/cleanup[45111]: BB71961833: message-id=<e07be89c-73b2-4bbd-dc3e-31lebea29986@beispiel.de><br>postfix/smtpd[4
```

```
Ausgabe des tail-Befehls
```
</>

Hier wird der Versand und der Empfang einer E-Mail von Benutzer "test1@bespiel.de" zum Benutzer "test2@beispiel.de" dargestellt.

### **(7) WebRTC implementieren**

Für die Installation eines Big-Blue-Button(BBB)-Servers ist die empfohlene BBB- und Linux-Version zu nutzen (im Folgenden beispielhaft für BBB 2.5 und Ubuntu 20.04). Es wird ein Installationsskript angeboten, welches alle notwendigen Installationsschritte übernimmt. Zunächst muss das Installationsskript "bbb-install.sh" selbst auf das Serversystem heruntergeladen und ausführbar gemacht werden.

```
wget https://ubuntu.bigbluebutton.org/bbb-install-2.5.sh
chmod +x bbb-install-2.5.sh
```
Im Anschluss kann der BBB-Server installiert werden. Hierzu werden die in der Tabelle beschriebenen Parameter an das Installationsskript "bbb-install.sh" übergeben.

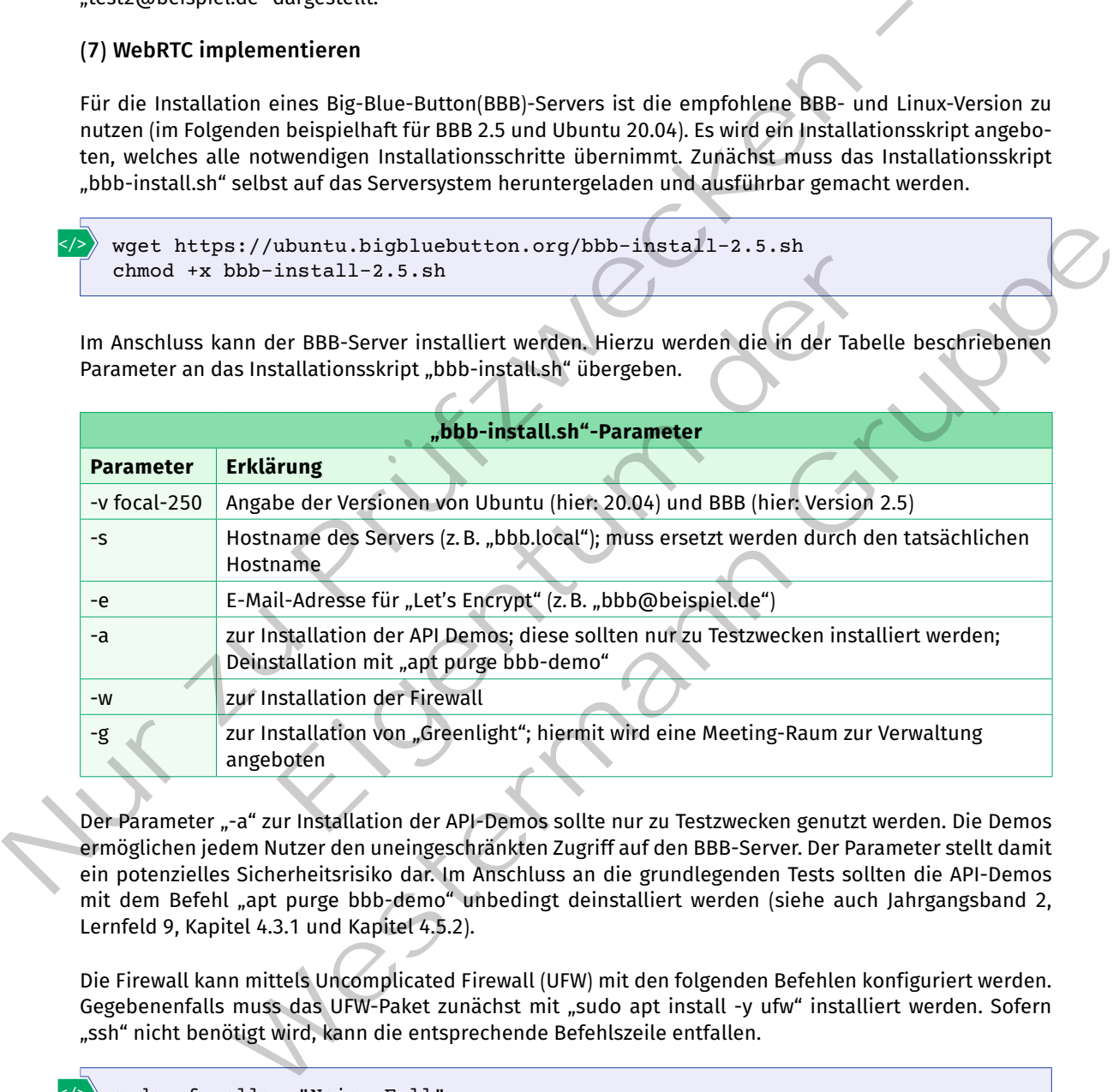

Der Parameter "-a" zur Installation der API-Demos sollte nur zu Testzwecken genutzt werden. Die Demos ermöglichen jedem Nutzer den uneingeschränkten Zugriff auf den BBB-Server. Der Parameter stellt damit ein potenzielles Sicherheitsrisiko dar. Im Anschluss an die grundlegenden Tests sollten die API-Demos mit dem Befehl "apt purge bbb-demo" unbedingt deinstalliert werden (siehe auch Jahrgangsband 2, Lernfeld 9, Kapitel 4.3.1 und Kapitel 4.5.2).

Die firewall kann mittels Uncomplicated firewall (UfW) mit den folgenden Befehlen konfiguriert werden. Gegebenenfalls muss das UFW-Paket zunächst mit "sudo apt install -y ufw" installiert werden. Sofern "ssh" nicht benötigt wird, kann die entsprechende Befehlszeile entfallen.

```
sudo ufw allow "Nginx Full" 
    sudo ufw allow 16384:32768/ud 
    # optional
    sudo ufw allow OpenSSH
    ufw --force enable
</>
```
# **(8) VoIP implementieren**

### **FreePBX implementieren**

Die FreePBX ist eine auf Asterisk basierende Distribution, die weitgehend über ein Webfrontend konfiguriert werden kann. Die Installation der FreePBX-Distribution wird als ISO-Image zum Download angeboten. Für den produktiven Einsatz sollte eine STABLE-Version genutzt werden.

Die vorgegebenen Standardeinstellungen können übernommen werden. Während der Installation muss das Passwort für den Benutzer<br>"root" festgelegt werden. Dieser festgelegt werden. Dieser wird für den Login am Terminal benötigt. Das Passwort sollte sehr sicher gewählt werden. Nach erfolgreicher Installation kann man den Benutzer "root" im Terminal anmelden und mit dem Befehl "ip addr" die IP-Adresse des Servers ermitteln.

Der FreePBX-Server ist nun per Browser erreichbar. Es muss nun noch der Administrator-Benutzer und ein Passwort für das Webfrontend festgelegt werden. Der Dialog hierfür wird über "FreePBX Administration" aufgerufen. Im Anschluss wird die Firewall aktiviert.

Die Nebenstellen bzw. Teilnehmer werden als sogenannte Extensions über den Menüpunkt Applications  $\rightarrow$  Extensions eingerichtet. Unter "Add Extension PJSIP" wird die "User Extension" und der "Display Name" festgelegt. Die User Extension stellt dabei die Rufnummer und der "Display Name" den Anzeigenamen des Teilnehmers dar. Das Passwort wird als "Secret" angegeben. Die User-Manager-Settings sind nur für zusätzliche Anwendungen wie das User Control Panel (UCP) relevant. Zu Testzwecken sollten mindestens zwei Teilnehmer angelegt werden.

Auf der Clientseite kann beispielsweise die Open-Source-Software

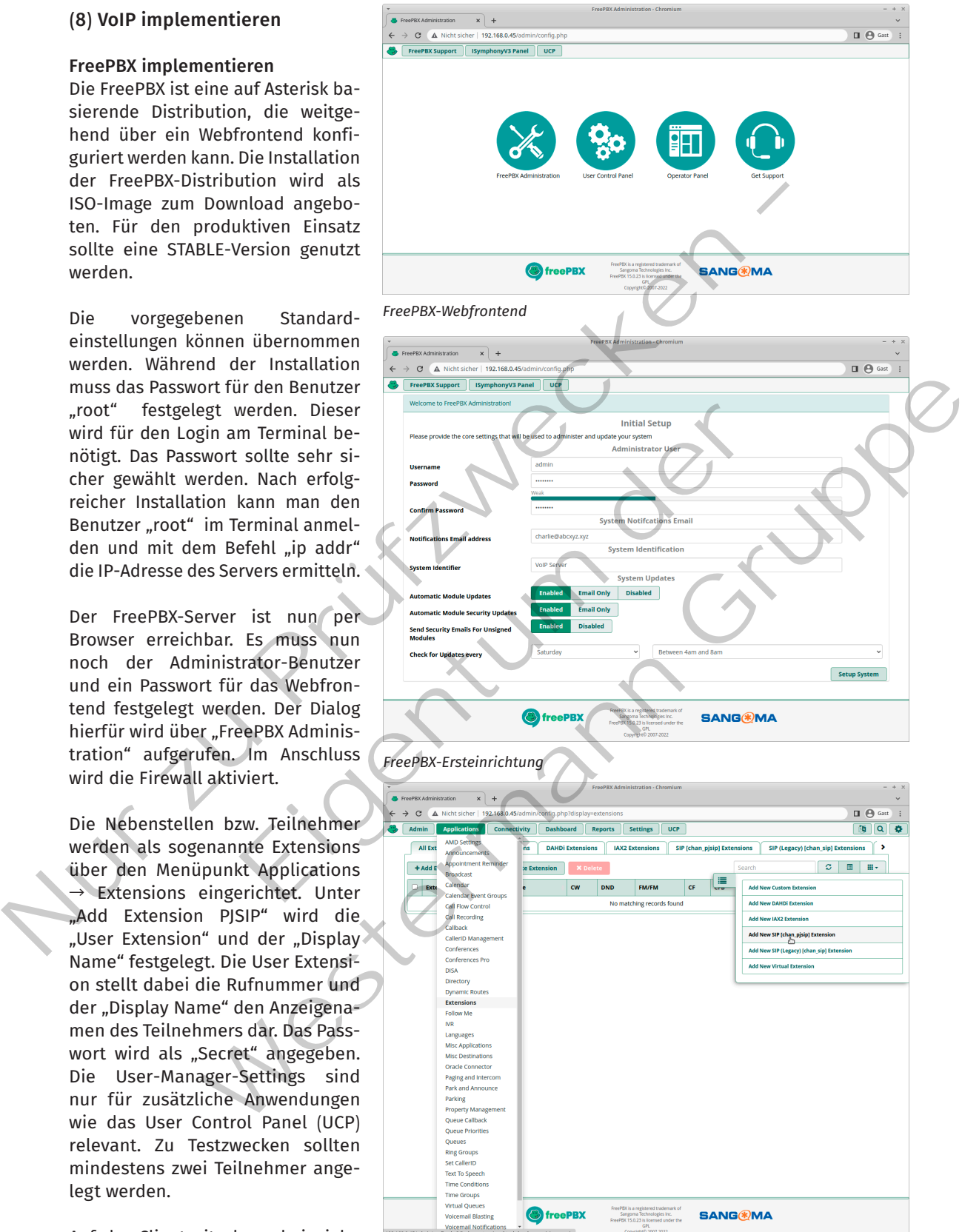

*Neue Nebenstelle anlegen*
"Linphone" eingesetzt werden. Diese ist auf fast allen Betriebssystemen verfügbar. In den Einstellungen wird die User Extension im Feld "Ihre SIP-Identität" eingegeben (z.B. "1001@192.168.0.45"). Als "SIP-Proxy-Adresse" wird entweder der FQDN oder die IP-Adresse des Servers eingetragen. Sofern vom Standard-Port 5060 abgewichen wird, ist dieser mittels ":" ebenfalls anzugeben, z.B. "<sip:192.168.0.45:5070>". Als "Übertragung" wird UDP ausgewählt. Kommt SSL zum Einsatz, so ist hier "TLS" auszuwählen.

Die korrekte Anmeldung kann unter "Reports  $\rightarrow$  Asterisk Info" überprüft werden. Im Bereich Channels sollte als Ressource nun der Teilnehmer mit dem Status "ONLINE" angezeigt werden. Weitere Informationen erhält man über den Eintrag "Peers" an der rechten Seite. Im Bereich PJSIP werden nun detaillierte Informationen zu den Teilnehmern angezeigt. Telefonate werden hier als "in use" bzw. mit "up" gekennzeichnet. Während des Verbindungsaufbaus wird "Ringing" beim angerufenen Teilnehmer angezeigt.

Der lokale Adressbereich (hier: 192.168.0.0) sollte zu Testzwecken für das Sicherheitstool "fail2ban" deaktiviert werden. Ansonsten kann es dazu führen, dass bestimmte IP-Adressen geblockt werden, wenn zu viele oder fehlerhafte Anfragen am FreePBX-Server eingehen. Wenn das System einwandfrei funktioniert, kann der lokale Adressbereich wieder entfernt werden.

nano /etc/fail2ban/jail.local [DEFAULT] ignoreip = 127.0.0.1 192.168.0.0

 $\epsilon$  /  $\epsilon$ 

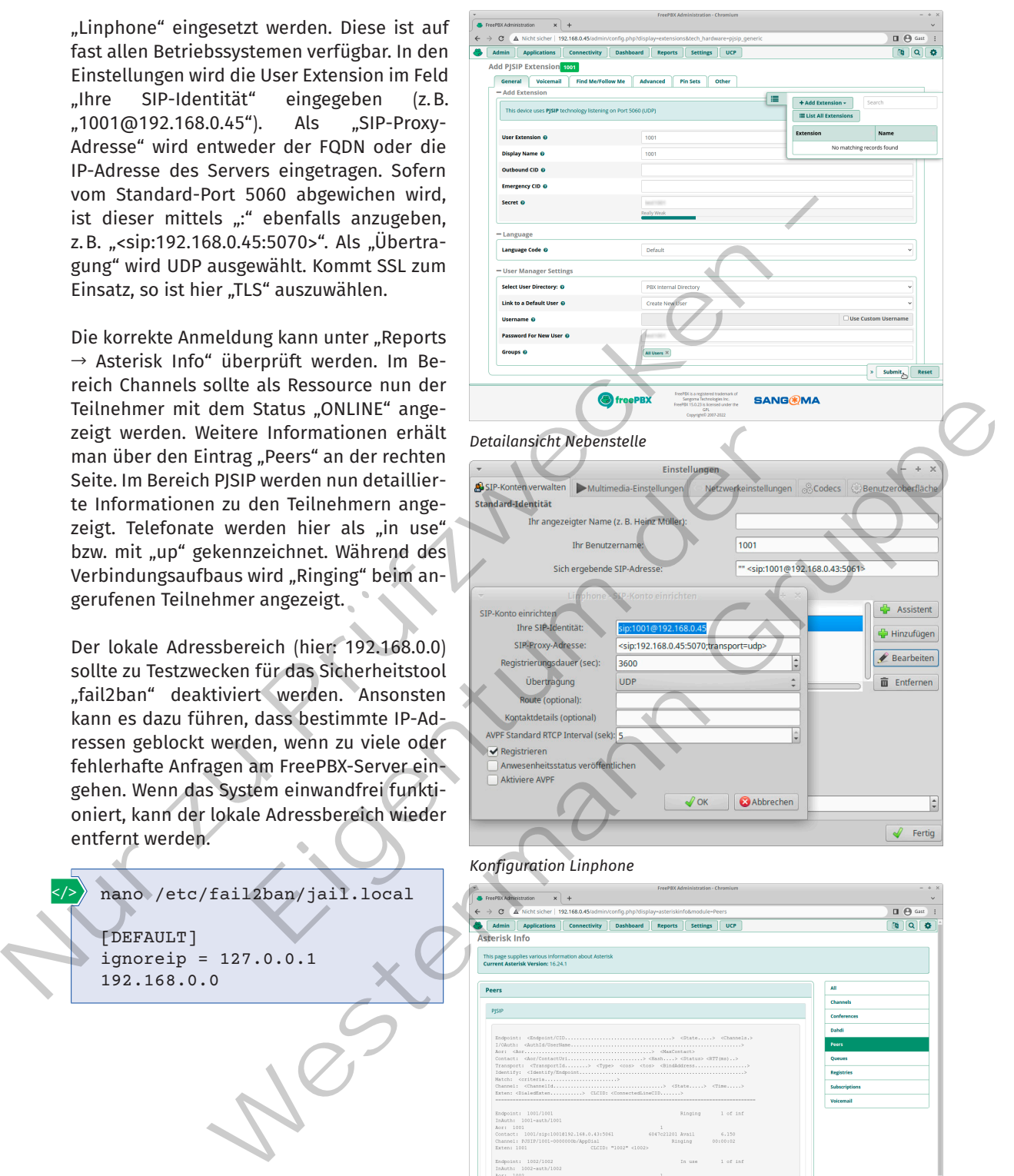

#### *Konfiguration Linphone*

|                      | <b>Applications</b><br><b>Connectivity</b>                                                                                   | <b>Dashboard</b>     | <b>Reports</b><br><b>Settings</b> | <b>UCP</b>           | 6b<br>$\circ$      |
|----------------------|----------------------------------------------------------------------------------------------------|----------------------|-----------------------------------|----------------------|--------------------|
| <b>Asterisk Info</b> |                                                                                                    |                      |                                   |                      |                    |
|                      | This page supplies various information about Asterisk                                                                        |                      |                                   |                      |                    |
|                      | <b>Current Asterisk Version: 16.24.1</b>                                                                                     |                      |                                   |                      |                    |
|                      |                                                                                                    |                      |                                   |                      |                    |
| Peers                |                                                                                                    |                      |                                   |                      | AII.               |
| PISIP                |                                                                                                    |                      |                                   |                      | Channels           |
|                      |                                                                                                    |                      |                                   |                      | <b>Conferences</b> |
|                      |                                                                                                    |                      |                                   |                      | Dahdi              |
|                      | Endpoint: <endpoint cid=""> <state> <channels.></channels.></state></endpoint>                                               |                      |                                   |                      | <b>Peers</b>       |
|                      | Contact: <aor contacturi=""> <bash> <status> <rtt(ms)></rtt(ms)></status></bash></aor>                                       |                      |                                   |                      | Oueues             |
|                      | Transport: <transportid> <ivpe> <cos> <tos> <bindaddress>&gt;&gt;&gt;&gt;&gt;</bindaddress></tos></cos></ivpe></transportid> |                      |                                   |                      | <b>Registries</b>  |
|                      | Natch: <criteria></criteria>                                                                                                 |                      |                                   |                      | Subscriptions      |
|                      | Exten: <dialedexten> CLCID: <connectedlinecid></connectedlinecid></dialedexten>                                              |                      |                                   |                      |                    |
|                      |                                                                                                    |                      |                                   |                      | Voicemail          |
|                      | Endpoint: 1001/1001<br>InAuth: 1001-auth/1001                                                                                |                      |                                   | Ringing 1 of inf     |                    |
| Apr: 1001            |                                                                                                    |                      | d.                                | 6,150                |                    |
|                      | Contact: 1001/sip:10018192.168.0.43:5061 6047c21201 Avail<br>Channel: PJSIP/1001-00000000/AppDial                            |                      | Binging                           | 00100102             |                    |
| Exten: 1001          |                                                                                                    | CLCID: "1002" <1002> |                                   |                      |                    |
|                      | Endpoint: 1002/1002                                                                                                    |                      |                                   | In use 1 of inf      |                    |
| Aor: 1002            | InAuth: 1002-auth/1002                                                                                                    |                      | $\mathbb{Z}$                      |                      |                    |
|                      | Contact: 1002/sip:10028192.168.0.7:37383                                                                                     |                      | 04c80329db Avail                  | 30,033               |                    |
|                      | Channel: PJSIP/1002-0000000a/Dial                                                                                            |                      | Ring                              | 00:00:02             |                    |
|                      |                                                                                                    | CLCID: "1001" <1001> |                                   |                      |                    |
| Exten: a             | Endpoint: anonymous                                                                                                    |                      |                                   | Unavailable 0 of inf |                    |
|                      |                                                                                                    |                      |                                   |                      |                    |
|                      | Endpoint: doma endpoint                                                                                                    |                      |                                   | Unavailable 0 of inf |                    |
|                      | Objects found: 4                                                                                                    |                      |                                   |                      |                    |

*Asterisk-Protokollierung der Telefonate*

#### **Kompetenzcheck**

- **❶** Berechnen Sie für eine Lease-Time von fünf Tagen. Geben Sie die jeweiligen Konfigurationsparameter Renew-Time und Rebind-Time als Werte für eine Konfigurationsdatei an.
- **❷** Beschreiben Sie den Unterschied zwischen einer Delegation und einem Forwarder bei DNS.
- **8** Erklären Sie die Funktion des "restrict"-Parameters einer NTP-Konfiguration in eigenen Worten.

 $\bullet$  Geben Sie an, welche Aussagen richtig sind.

- a) Die Pakete "nginx", "cherokee", "apache" und "lighttpd" sind Webserver-Pakete.
- b) Mit dem Befehl "systemcontrol status nginx" kann geprüft werden, ob der Webserver fehlerfrei bereitsteht.
- c) Ein MDA wird zum Transport von E-Mails zwischen zwei Servern verwendet.
- d) Eine VoIP-Telekommunikationsanlage verwalten die Zugangsdaten der Nebenstellen.
- **❺** Bearbeiten Sie die Aufgaben 1, 2 und 3 der Lernsituation 4 im Arbeitsbuch.

## **1.4.2 Serverdienste testen**

**A1,2, 3**

# **Sie testen Serverdienste und Netzkomponenten.** S

Nachdem alle Komponenten in Betrieb genommen wurden, muss im Anschluss sichergestellt werden, dass alle bisherigen funktionen weiterhin unverändert genutzt werden können. Zudem sind die neu eingerichteten funktionen zu prüfen. Diese Überprüfungen sollten nicht nur stichpunktartig erfolgen, sondern strukturiert durchgeführt werden.

## **(1) Testspezifikation**

Die Testspezifikation beschreibt alle Anwendungsfälle (Use Cases), die vom System erfüllt werden müssen. Weiterhin sind hier auch zusätzliche sicherheitsrelevante Aspekte zu beschreiben. Hierunter fallen auch Zugriffseinschränkungen, die sich aus organisatorischen Gründen oder durch rechtliche Vorgaben ergeben (siehe auch Jahrgangsband 2, Lernfeld 8, Kapitel 3.8). Corear Sie die Funktion des "restrict"-Parameters einer NTP-Konfiguration in eigenen variable auch eine Marken Aussigen in dittig sind.<br>
20 den Brakete "ngim", "cherokee", "papen" und "lighttpd" sind Webserver-Pakete.<br>
a) Eigentung<br>
Eigenteinste und Netzkomponenten.<br>
Eigenteinste und Netzkomponenten.<br>
Einnktionen weiterhin unverändert genutzt werden können. Zurigentum durchgeführt werden.<br>
Eigentum durchgeführt werden.<br>
Eigentum durchgeführ Sie die Aufgaben 1, 2 und 3 der Lernsituation 4 im Arbeitsbuch.<br>
Serverdienste testen<br>
Serverdienste und Netzkomponenten.<br>
Serverdienste und Netzkomponenten.<br>
Serverdienste und Netzkomponenten.<br>
Mensimal Schrift werden.<br>
E

Im Bereich der Software-entwicklung werden diese Tests weitgehend automatisiert durchgeführt. Diese Automatisierung ist im Bereich der IT-Systeme etwas schwieriger, da hier Netzkomponenten und Server getestet werden müssen, die über unterschiedliche Kommunikationswege angesprochen werden.

Eine Netzkomponente, wie z.B. ein Router, kann zwar meist auch über "ssh" kontaktiert werden, allerdings unterscheiden sich schon zwei Router eines Herstellers hinsichtlich ihrer Befehlsstrukturen, wenn diese mit speziellen Features ausgestattet sind. Router unterschiedlicher Hersteller haben so gut wie immer grundlegend andere Befehlssätze.

Bei den Serverdiensten verhält es sich ähnlich. Wird ein DHCP-Server benötigt, so unterscheiden sich die notwendigen administrativen Zugriffe auf Windows- oder ein Linux-Server ebenfalls.

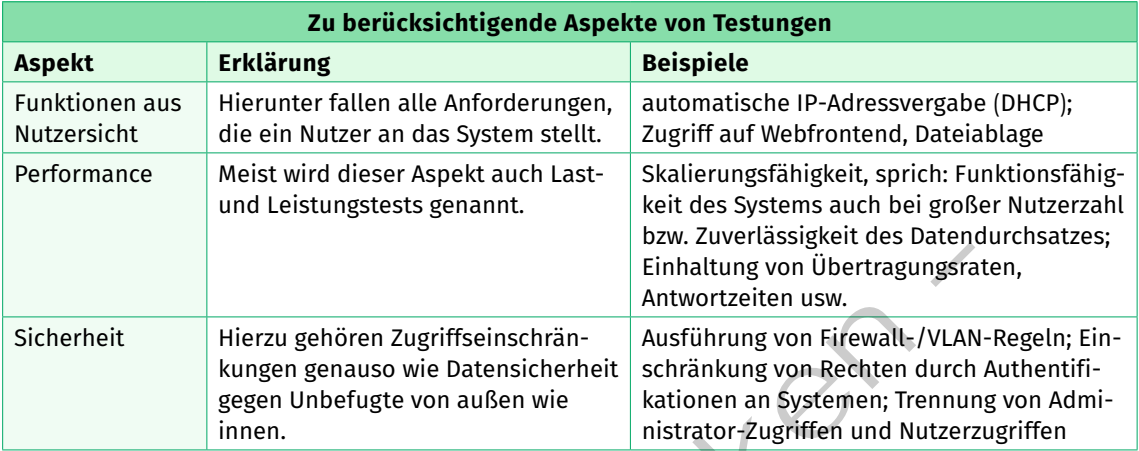

Wenn man die einzelnen Testfälle identifiziert hat, können diese beschrieben werden. Hierzu sollten für die unterschiedlichen Testbereiche klar strukturierte Vorlagen erstellt werden, damit die Orientierung erleichtert wird.

*Beispiel:* Vorlage einer Testspezifikation

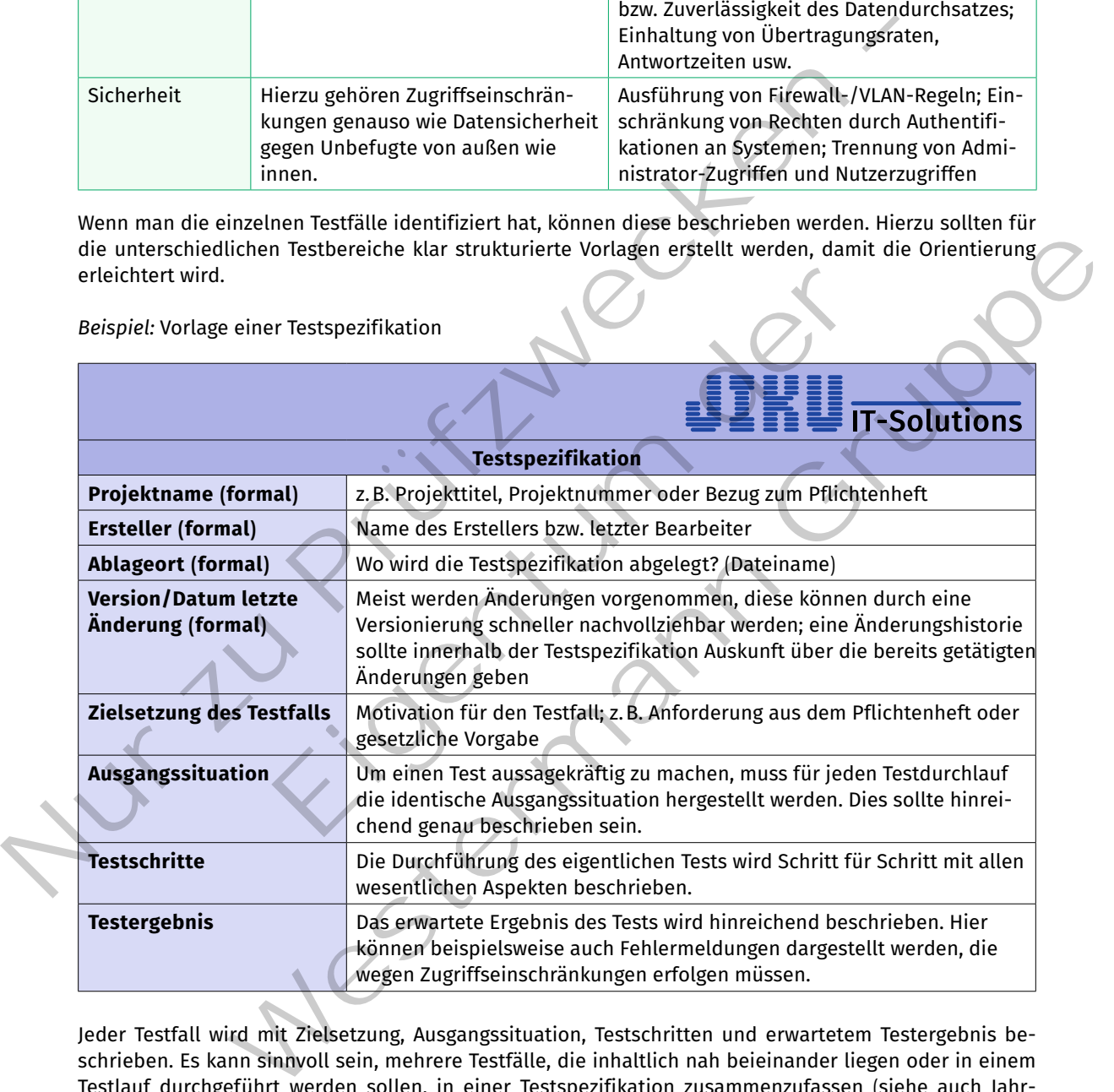

Jeder Testfall wird mit Zielsetzung, Ausgangssituation, Testschritten und erwartetem Testergebnis beschrieben. es kann sinnvoll sein, mehrere Testfälle, die inhaltlich nah beieinander liegen oder in einem Testlauf durchgeführt werden sollen, in einer Testspezifikation zusammenzufassen (siehe auch Jahrgangsband 2, Lernfeld 9, Kapitel 4.7).

## **(2) Testdokumentation**

Die eigentliche Testdurchführung wird in einem Testprotokoll festgehalten. Die formalen Aspekte werden hier aus der Testspezifikation übernommen. Pro Testfall werden nach der Durchführung der Tests das tatsächliche Ergebnis und die Abweichungen notiert. Entspricht das Ergebnis der Durchführung dem erwarteten Ergebnis, war der Test erfolgreich. Die Abweichungen müssen im Anschluss als Fehler klassifiziert werden.

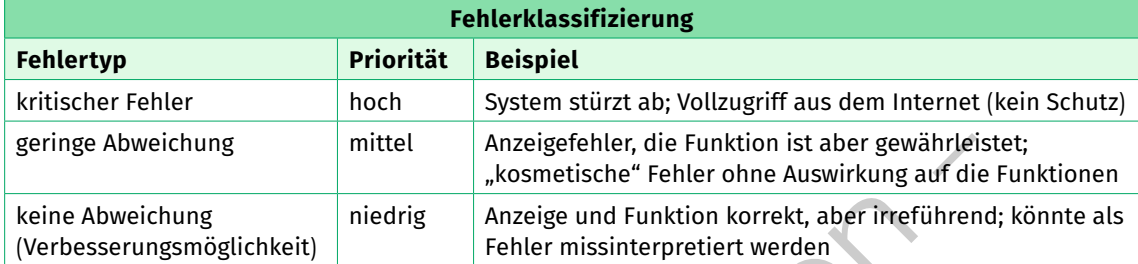

Die Fehler sollten im Anschluss an die umsetzenden Personen gemeldet werden. Hierzu können sogenannte Ticketsysteme verwendet werden, bei denen sowohl umsetzende Personen wie Tester gemeinsam Testergebnisse klassifizieren und dokumentieren können. Mit "gitlab" wird ein weiter Teil dieser Funktionen abgedeckt. Es werden Installationspakete für alle großen Linux-Distributionen angeboten. Wurde aus Sicht der umsetzenden Person ein Fehler behoben, so kann der Tester hierüber informiert werden und einen neuen Testdurchlauf vornehmen.

#### **(3) Automatisierung von Tests**

Der Automatisierungsgrad von Tests hängt sehr stark von der zu testenden Infrastruktur ab. Bei häufig wiederkehrenden Tests können Testskripte zum Einsatz kommen. Werden Konfigurationssysteme wie Ansible verwendet, können innerhalb des System auch grundlegende Tests definiert werden. Bei der Erstellung derartiger Testskripte sollten die Parameter von den eigentlichen Testabläufen getrennt abgelegt werden. Beispielsweise könnte für einen Zugriffstest in Form von ping-, ssh- und HTTP-Anfragen ein shell-Skript erstellt werden. Die jeweiligen anzufragenden Ziele, werden in eine eigenen Textdatei gespeichert. Damit wird das shell-Skript ohne große Anpassung wiederverwendbar (siehe auch Lernfeld 10b, Kapitel 1.5).

```
# Inhalt ip.txt
                 192.168.0.1
                 10.0.2.1
                 ...
                 # Shell-Testskript testet, ob die IP-Adressen aus ip.txt erreichbar sind
                 #!/bin/bash
                 cat ip.txt | while read ipaddr
                 do
                    ping -c 1 "$ipaddr" > /dev/null
                    if [ $? -eq 0 ]; then
                    echo "IP: $ipaddr ist erreichbar"
                    else
                    echo "IP: $ipaddr ist offline"
                    fi
                 done
                 # mögliche Ausgabe
                 IP: 192.168.0.1 ist offline
         </>
deringe Abweichung mittel Anzeigsfehler, die Funktion ist aber gewährteister (auch der Mattel der Anzeigsteiler einer Amerikang auf die Kristin (Verbesserungsmöglichkeit) (Anzeigs und Funktion korrekt, aber interlierend)<br>
                                           enden Person ein Fehler behoben, so känn der Tester hierüber i<br>Eigenden Person ein Fehler behoben, so känn der Tester hierüber i<br>tdurchlauf vornehmen.<br>Eigent und Testskripte zum Einsatz kommen. Werden Konfigura<br>Sweise könn
                                    Idsamizeren und ookumentieren konnen. Mir, getaal wird ein Wester lundeten konnen.<br>
Is swerden Installationspakete für alle großen Linux-Distributionen angeboten. Wurde<br>
Installationspakete für alle großen Linux-Distributi
```

```
IP: 10.0.2.1 ist erreichbar
```
#### **Kompetenzcheck**

- **❶** Geben Sie mindestens zwei Aspekte, die bei Tests berücksichtigt werden, an.
- **❷** Nennen Sie vier Informationen, die zur Beschreibung eines Testfalls in einer Testspezifikation benötigt werden.
- **❸** Beschreiben Sie eine systematische Vorgehensweise für den Umgang mit Abweichungen bei Testdurchläufen.
- **❹** Nennen Sie eine Möglichkeit, die Testqualität zu verbessern.
- **❺** Bearbeiten Sie die Aufgabe 4 der Lernsituation 4 im Arbeitsbuch.

## **1.4.3 Serverdienste überwachen**

**Sie sollen verschiedene Techniken kennenlernen, mit denen Serverdienste überwacht werden**  S **können.**

#### **(1) Simple Network Management Protocol (SNMP)**

Das Simple Network Management Protocol (SNMP) ist ein Protokoll, um Managementinformationen von Netzwerkelementen (Managed Nodes) abzufragen und zu ändern. Netzwerkelemente sind alle Geräte, die an ein Netzwerk angeschlossen werden können, z.B. Switche, Router, Server, Drucker etc. Es wurde *SNMP – Manager/Agent-Modell* vom IETF in mehreren RFC standardisiert.

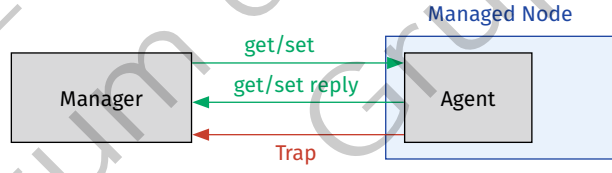

Das Grundprinzip der Kommunikation besteht aus Anfragen eines Managers, die von einem Agenten beantwortet werden. Grundlegend sind Get- und Set-Anfragen für die Abfrage und Konfiguration von Managementinformationen vorgesehen. Um mehr als nur einen Parameter zu verändern, wurden mit Version 2 des Protokolls sogenannte **Bulk-Anweisungen** eingeführt. Mit Get-Bulk und Set-Bulk können mehrere Managementinformationen mit einem Befehl abgerufen oder manipuliert werden. Als weitere Kommunikation kann der Agent sogenannte **Traps** als Spontannachricht (z.B. bei Auftreten von Warnungen oder Fehler im Managed Node) an den Manager senden. Der Standardport **161** wird für SNMP-Get-Set-Abfragen des Managers verwendet. Die Traps des Agenten erreichen den Manager auf Port **162**. **19 Beachtrains Sie eine systematische Vorgehensweise für den Umgang mit Abweichunge<br>
durchläden.<br>
1.4.3 Serverdienste überwachen<br>
1.4.3 Serverdienste überwachen<br>
1.4.3 Serverdienste überwachen<br>
1.4.3 Serverdienste überwa** Chiedene Techniken kennenlernen, mit denen Serverdienste ü<br>
Management Protocol (SNMP)<br>
Eigentum der Protocol (SNMP)<br>
Eigentum der Protocol (SNMP)<br>
Eigentum der Protocol (SNMP)<br>
Eigentum der Protocol (SNMP)<br>
Eigentum der P

In den ersten beiden Versionen von SNMP war nur eine sehr begrenzte Sicherheitsfunktion vorhanden. Die unverschlüsselten Protokollabläufe wurden durch sogenannte **Community-Strings** abgesichert. Im Agent wird ein Community-String für Get, typischerweise der Wert "public" und ein anderer für Set, typischerweise "private" gesetzt. Der Agent beantwortet eine Anfrage des Managers nur, wenn diese den konfigurierten Community-String mitsendet. Da die Anfrage unverschlüsselt gesendet wird, kann jeder Knoten im Netzwerk mitlesen und so den Community-String herausfinden. Mit Version 3 von SNMP wurde eine Verschlüsselung eingeführt, die jedoch mehr Konfigurationsaufwand bedeutet. Sie wird daher eher für Netzelemente verwendet, die über SNMP kritische Konfigurationen zulassen. Beispielsweise würde die Abfrage des Tonerstatus vom Drucker solch einen Aufwand nicht rechtfertigen. enste uberwateren<br>
verschiedene Techniken kennenlernen, mit denen Serverdienste überwacht werden<br>
work Management Protocol (SMMP)<br>
Notwerkelemente Protocol (SMMP)<br>
Notwerkelemente Protocol (SMMP)<br>
Notwerkelemente Protocol

#### **Management Information Base (MIB)**

Die Management Information Base (MIB) beschreibt die Daten, die über einen Agenten in einem Netzwerkelement abgefragt oder verändert werden können. Eine wichtige MIB, die alle Netzwerkelemente implementieren müssen, ist die sogenannte MIB-II. Sie wird im RFC 3418 beschrieben. Der folgende Ausschnitt aus der MIB-II zeigt den Aufbau.

**A4**

```
1 -- MIB module extracted from RFC 3418
           2 -- Module SNMPv2-MIB (RFC 3418:12/2002)
           3 --
           4 -- Copyright (C) The Internet Society (2002). This version of
           5 -- this MIB module is part of RFC 3418;
           6 -- see the RFC itself for full legal notices.
           7 --
           8
            9 SNMPv2-MIB DEFINITIONS ::= BEGIN
          10 
          11 ...
          12
          13 system OBJECT IDENTIFIER ::= { mib-2 1 }
          14
          15 sysDescr OBJECT-TYPE
          16 SYNTAX DisplayString (SIZE (0..255))
          17 MAX-ACCESS read-only
          18 STATUS current
          19 DESCRIPTION
          20 "A textual description of the entity. This value should
          21 include the full name and version identification of
          22 the system's hardware type, software operating-system,
          23 and networking software."
          24 ::= { system 1 }
     </>
9<br>
9 SIMPY2-HIB DEFINITIONS ::= BEGIN<br>
10<br>
19<br>
19<br>
19 SIMPY2-HIB DEFINITIONS ::= BEGIN<br>
11<br>
11<br>
11<br>
12 System OBJECT-TYPE<br>
15 SYSTEM: COLLECT-TYPE<br>
16 STATUS CULTER (SIZE (0..255))<br>
17 MX-ACCESS read-only<br>
17 MX-ACCESS re
```
Die ersten Zeilen sind ein Kommentar. In Zeile 9 wird der Name der MIB, hier "SNMPv2-MIB", festgelegt. Ab Zeile 15 wird die Managementinformation "sysDescr" beschrieben. Es ist ein Objekt vom Typ "DisplayString", der maximal 255 Zeichen enthalten kann. Das Objekt hat als Zugriffsmöglichkeit ("MAX-ACCESS") den Wert "read-only". Es kann also nur mit einem Get-Aufruf abgefragt werden. Im Vergleich, mit einem "read-write" als Zugriffswert kann auch eine Set-Operation durchgeführt werden.

#### **Object Identifier (OID)**

Jede MIB und jede Managementinformation wird durch eine eindeutige OID adressiert. OID werden auch im Zusammenhang mit Verzeichnisdiensten verwendet. Die Objekte im **Schema** eines Active Directory werden mit OIDs identifiziert. Ein weiteres Beispiel für den Einsatz von OIDs ist die Public Key Infrastructure (PKI). Hier werden beispielsweise Zertifikate durch OID eindeutig benannt.

Eine OID kann durch eine hierarchische Baumstruktur dargestellt werden. Jeder Knoten wird mit einer dezimalen Zahl identifiziert. Der Pfad entlang der Knoten führt zu einem Endknoten, der durch die OID beschrieben wird. Sie ist eine punktgetrennte Zahlenfolge aller Zahlen auf dem Weg zum Endpunkt.

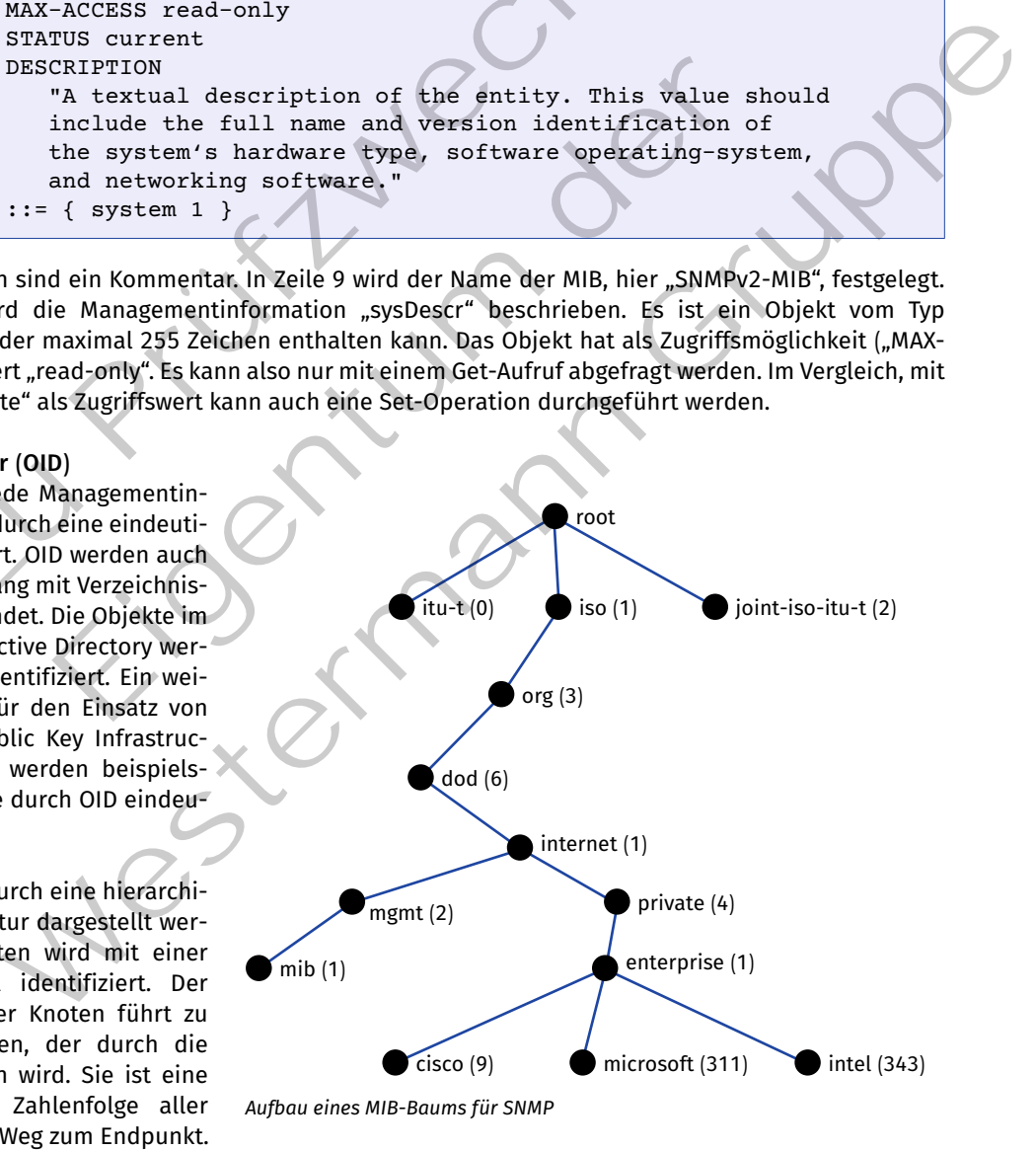

*Beispiel:* Folgt man der Baumstruktur zur MIB-II, erhält man die OID "1.3.6.1.2.1". Im oberen Quelltext steht in Zeile 13 "system OBJECT IDENTIFIER  $::= \{ \text{ mib-2 1 } \}$ ". Hier wird unter der "mib-2" die OID "system" mit dem Wert 1 gesetzt. Die gesamte OID von "system" lautet also "1.3.6.1.2.1.1". Darunter hat "sysDescr" die OID "1.3.6.1.2.1.1.1". Weitere Objekte der MIB-2 sind:

- 1.3.6.1.2.1.1.1 sysDescr (nur lesbar; enthält vom Hersteller vorgegebene Beschreibung des Systems)
- • 1.3.6.1.2.1.1.3 sysUpTime (nur lesbar; enthält die Zeit, seit dem die Netzwerkeinheit des Gerätes letztmals neu initialisiert wurde)
- 1.3.6.1.2.1.1.4 sysContact (lese-schreibbar; hier können Kontaktinformationen eingetragen werden)
- • 1.3.6.1.2.1.1.5 sysName (lese-schreibbar; hier kann ein Systemname vergeben werden)

Neben standardisierten MIB können Firmen auch eigene MIB erstellen. Dafür gibt es den Zweig "enterprise" unter "1.3.6.1.4.1". Firmen erhalten einen eigenen Knoten, den sie bei der IANA beantragen.

*Beispiele:* Zuordnung von OID zu einem bestimmten Unternehmen:

- $\cdot$  1.3.6.1.4.1.9 Cisco
- • 1.3.6.1.4.1.311 Microsoft
- $\cdot$  1.3.6.1.4.1.343 Intel Corporation

## **Intel-Flex-Server-MIBs**

Als Beispiel wird die herstellereigene Intel-Flex-Server-MIB analysiert.

Unter der der Baumstruktur ".iso.org.dod.inter net.private.enterprise.intel.products.modular systems.multiFlexServer.components.chassis. blades" mit der

OID .1.3.6.1.4.1.343.2.19.1.2.10.202.1 ist die "bladeTable" abgelegt.

Hier können z.B. folgende Objekte ausgelesen werden:

- • bladeBmcFirwareVersion (die Version der Firmware des Systems)
- bladeBiosVersion (die BIOS-Version des Systems)

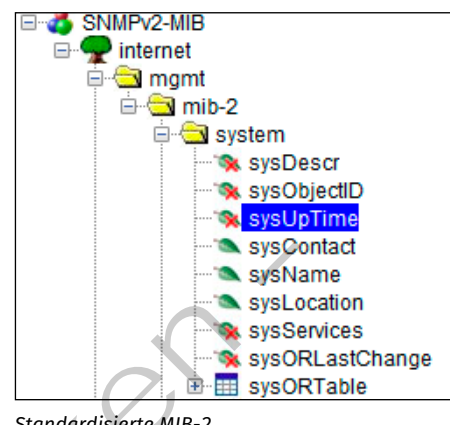

*Standardisierte MIB-2*

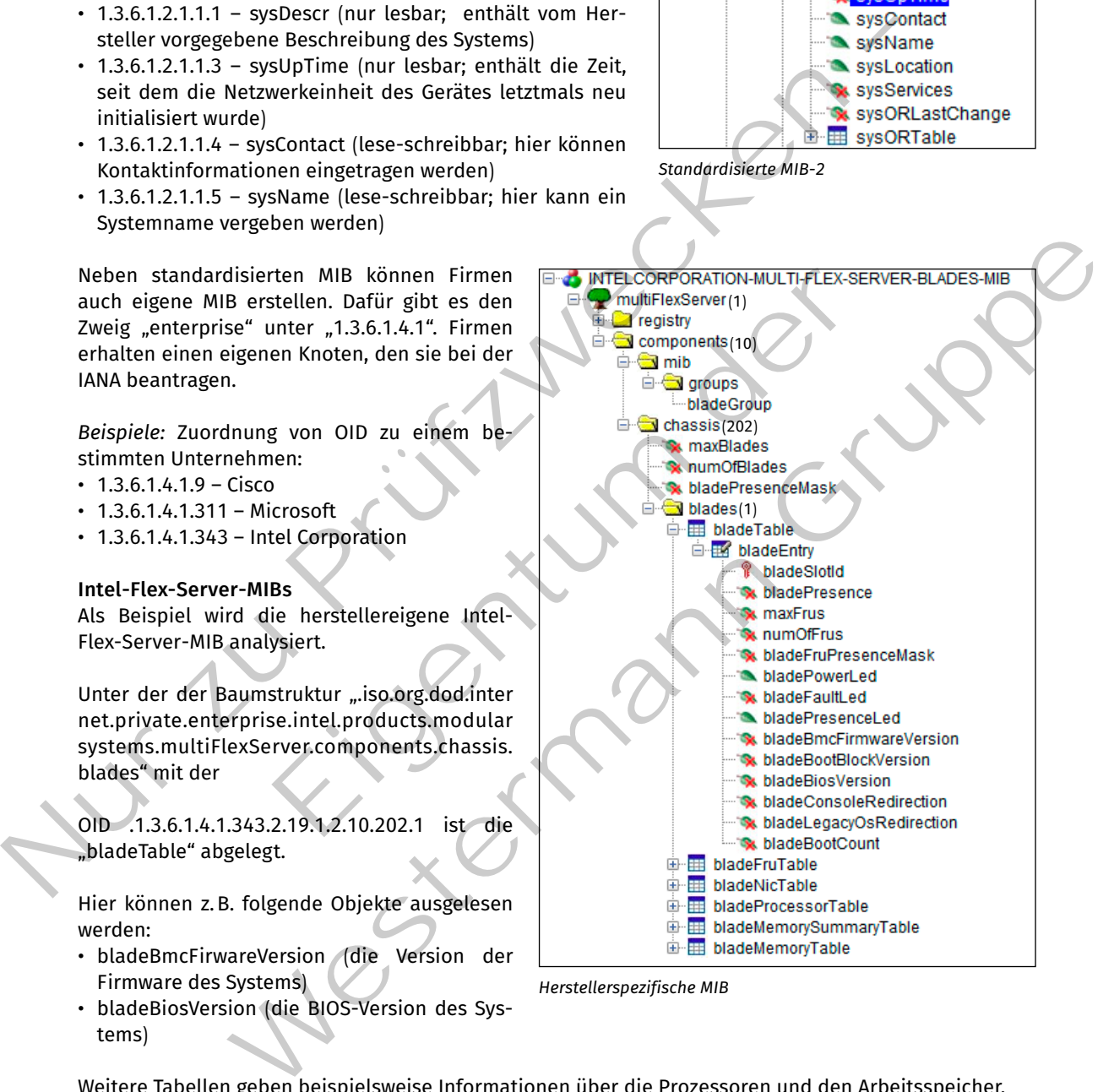

*Herstellerspezifische MIB*

Weitere Tabellen geben beispielsweise Informationen über die Prozessoren und den Arbeitsspeicher.

## **(2) Server Monitoring**

Eine Überwachung einzelner Server oder mehrerer Server oder des ganzen Netzwerks ist zur Sicherstellung der Verfügbarkeit und der Performance des überwachten Systems nötig. Damit wird eine mühsame Fehlersuche vermieden und der Administrator erhält einen guten Überblick über das Netzwerk. Dazu können wie oben beschrieben beispielsweise die Auslastung eines Systems oder zur Verfügung stehende Datenraten einer Router-Schnittstelle überwacht und protokolliert werden.

Um ein System kontinuierlich zu überwachen, ist das manuelle Abfragen von Werten in der MIB eines Systems nicht geeignet. Für die umfangreiche Überwachung eines ganzen Netzwerks inklusive der Koppelelemente wie Switches oder Router bietet sich eine Anwendung zur Überwachung von Systemen an. Ein solches Monitoring-System überwacht festgelegte Geräte und meldet dem Administrator Warnungen und Fehler.

## **Warn- und Fehlermeldungen**

Bei einer **Warnung** kann der Administrator reagieren, um einen kritischen Systemzustand zu vermeiden und einen Fehler zu verhindern. Typischerweise wird eine Warnung erzeugt, wenn bei einem zu überwachenden System ein bestimmter Schwellwert überschritten wird. Wird beispielsweise ein Dateiserver beobachtet, könnte der Administrator die Belegung der Speichermedien überwachen. Unterschreitet der freie Speicherplatz einen vorher definierten Wert, wird der Administrator z.B. per Trap informiert. Er kann nun auf die Warnung reagieren, ohne dass es beim Benutzer zu einem Fehler kommt. Ein solches Monitoring-System überwacht festgelegte Geräte und meldet dem Administrator<br>
und Fehler.<br>
Warn- und Fehlermeldungen<br>
Bei einer Warnung kann der Administrator reagieren, um einen kritischen Systemzustand zu vurl

*Beispiel für einen kritischen Fehler*

Anders als bei einer Warnung liegt bei einer **Fehlermeldung** ein kritischer Systemzustand (siehe Abbildung) vor. Das System ist beispielsweise nicht erreichbar oder das Speichermedium des Datei-Servers ist voll und es können keine weiteren Daten mehr abgespeichert werden. Bei einem Fehler kann der Benutzer nicht mehr im vollem Umfang mit dem System arbeiten.

Für die Überwachung können verschiedene Protokolle eingesetzt werden. Häufig wird das Protokoll "SNMP" verwendet (siehe auch Kapitel 1.4.3), aber auch Protokolle wie ICMP (Internet Control Message Protocol) zur Überwachung der Verfügbarkeit, WMI (Windows Management Instrumentation), z.B. zum Auslesen von Ereignisprotokollen bei Windows-Systemen, oder MQTT (Message Queueing Telemetry Transport) zum Überwachen von IoT-Geräten werden bei Monitoring-Systemen eingesetzt. platz einen vorher definierten Wert, wird der Administrator z. B. per Ir<br>Warnung reagieren, ohne dass es beim Benutzer zu einem Fehler kontext<br>Leban<br>Leban<br>Leban<br>Kritischen Fehler<br>Kritischen Fehler<br>Kritischen Fehler<br>Kritisc

Zur Überwachung von Netzwerken ist eine große Anzahl von Software verfügbar. Neben herstellereigenen Programmen wie z. B. der Software "Junos OS Tool" von "Juniper" gibt es herstellerunabhängige kommerzielle Programme, z.B. das Monitoring-System "PRTG" der Firma "Paessler". Alternativ gibt es auch kostenfreie Open-Source-Programme, wie z.B. "Nagios" oder dessen Entwicklungszweig "Icinga".

**Icinga** ist eine beliebte Open-Source-Monitoring-Software. Mit dieser Software können Serverdienste im Netzwerk, Ressourcen von Systemen und Netzwerkelemente überwacht werden. Die zu überwachenden Parameter werden zustandsspezifisch visualisiert und im Falle von Warnungen bzw. Fehlern wird der Administrator informiert. Icinga steht in der Version 2 für eine große Anzahl an Betriebssystemen bereit. Nach der Installation der "incinga2"-Pakete, des Webfrontend "incingaweb2" und einer Datebankanbindung, z.B. "mariadb", ist Incinga einsatzbereit. Für die verschiedenen Überwachungsmöglichkeiten verwendet Incinga aufgabenspezifische Plugins. when der Administrator die Belegung der Speichermeilen übervachen. Unterschrieden<br>
Cherplatz einen vorher definierten Wert, wird der Administrator z.B. per Trap informiert. Er<br>
die Warnung reagieren, ohne dass es beim Benu

Je nachdem, welche Eigenschaft eines Systems überwacht werden soll, kommt ein anderes Plugin zum Einsatz. Für die Überprüfung der Erreichbarkeit mittels "ping"-Befehl wird beispielsweise das Plugin "check ping" eingesetzt, während die CPU-Last mit dem nachzuinstallierenden Plugin "check snmp load" überwacht wird. Ein Plugin ist ein Skript, das entsprechend parametrisiert, auch ohne Incinga funktionsfähig ist.

```
/usr/lib/nagios/plugins$ ./check_snmp_load.pl -H 192.168.178.29 -C public -w 70 -c 90
1 CPU, load 25.0%< 70% : OK
```
*Skriptaufruf, um die CPU-Last zwischen Schwellwerten abzufragen*

Das Skript "check snmp load" soll die CPU-Last auf dem Zielsystem ausgeben. Zur Ausführung des Skriptes sind die Schwellwerte für Warnungen und Fehler angegeben. Auf der Protokollebene wird ein SNMP-Get-Request für einen bestimmten MIB-Wert, in diesem Fall der Eintrag, der die CPU-Last anzeigt, gesendet. Die Antwort, die zweite Nachricht im Wireshark-Mitschnitt, liefert den angeforderten Wert zurück. Die Interpretation des Wertes, also ob der Schwellwert für Warnung ("-w 70" ab 70%) oder Fehler ("-c 90" ab 90%) überschritten ist, übernimmt das Skript.

| Source |                                            | Destination                                                                                             | Protocol Length Info |                                                                                                    |                       |   |  |  |
|--------|--------------------------------------------|----------------------------------------------------------------------------------------------------|----------------------|----------------------------------------------------------------------------------------------------|-----------------------|---|--|--|
|        | $-192.168.178.55$<br>192.168.178.29        | 192.168.178.29<br>192.168.178.55 SNMP                                                                   | SNMP                 | 90 get-next-request 1.3, 6.1.2.1.25.3.3.1.1.196668<br>91 get-response 1.3.0.1.2.1.25.3.3.1.2.190008 |                       |   |  |  |
|        |                                            | Frame 36: 91 bytes on wire (728 bits), 91 bytes captured (728 bits) on interface enp0s3, id 6           |                      |                                                                                                    |                       |   |  |  |
|        |                                            | Ethernet II, Src: Synology_1e:32:a2 (00:11:32:1e:32:a2), Dst: PcsCompu_ad:f8:8b (08:00:27:ad:f8:8b)     |                      |                                                                                                    |                       |   |  |  |
|        |                                            | · Internet Protocol Version 4, Src: 192.168.178.29, Dst: 192.168.178.55                                 |                      |                                                                                                    |                       |   |  |  |
|        |                                            | · User Datagram Protocol, Src Port: 161, Dst Port: 41223<br>- Simple Network Management Protocol        |                      |                                                                                                    |                       |   |  |  |
|        | version: version-1 (0)                     |                                                                                                    |                      |                                                                                                    |                       |   |  |  |
|        | community: public                          |                                                                                                    |                      |                                                                                                    |                       |   |  |  |
|        | - data: get-response (2)<br>- get-response |                                                                                                    |                      |                                                                                                    |                       |   |  |  |
|        | request-id: 1629049634                     |                                                                                                    |                      |                                                                                                    |                       |   |  |  |
|        | error-status: noError (0)                  |                                                                                                    |                      |                                                                                                    |                       |   |  |  |
|        | error-index: 0                             |                                                                                                    |                      |                                                                                                    |                       |   |  |  |
|        | - variable-bindings: 1 item                | 1.3.5.1.2.1.25.3.3.1.2.196668;                                                                          |                      |                                                                                                    |                       |   |  |  |
|        | Mitschnitt der SNMP-Kommunikation          |                                                                                                    |                      |                                                                                                    |                       |   |  |  |
|        |                                            |                                                                                                    |                      |                                                                                                    |                       |   |  |  |
|        |                                            |                                                                                                    |                      |                                                                                                    |                       |   |  |  |
|        |                                            |                                                                                                    |                      |                                                                                                    |                       |   |  |  |
|        |                                            | Um ein System, z.B. einen Server, automatisch zu überprüfen, muss das System in Icinga eingetragen      |                      |                                                                                                    |                       |   |  |  |
|        |                                            | werden. Dazu gibt es die Datei "hosts.conf", in der die zu überwachenden Systeme als Objekte hinterlegt |                      |                                                                                                    |                       |   |  |  |
|        |                                            | sind. Die Datei liegt im Verzeichnis "/etc/icinga2/conf.d".                                             |                      |                                                                                                    |                       |   |  |  |
|        |                                            |                                                                                                    |                      |                                                                                                    |                       |   |  |  |
|        |                                            |                                                                                                    |                      |                                                                                                    |                       |   |  |  |
|        |                                            | 1 object Host "Webserver Katasteramt" {                                                                 |                      |                                                                                                    |                       |   |  |  |
| 2      |                                            | import "generic-host"                                                                                   |                      |                                                                                                    |                       |   |  |  |
| 3      |                                            | address = "192.168.178.38"                                                                              |                      |                                                                                                    |                       |   |  |  |
| 4      |                                            | $vars.$ os = "Linux"                                                                                    |                      |                                                                                                    |                       |   |  |  |
| 5      |                                            | vars.http vhost["myserver"]={                                                                           |                      |                                                                                                    |                       |   |  |  |
| 6      |                                            | http_vhost = $"192.168.178.38"$                                                                         |                      |                                                                                                    |                       |   |  |  |
|        |                                            |                                                                                                    |                      |                                                                                                    |                       |   |  |  |
|        |                                            |                                                                                                    |                      |                                                                                                    |                       |   |  |  |
|        |                                            |                                                                                                    |                      |                                                                                                    |                       |   |  |  |
|        |                                            |                                                                                                    |                      |                                                                                                    |                       |   |  |  |
|        |                                            | Im Beispiel oben soll ein Webserver über-                                                               |                      | Services<br>Host                                                                                    | Historie              | ۰ |  |  |
|        |                                            | wacht werden. In der ersten Zeile wird der                                                              |                      |                                                                                                    |                       |   |  |  |
|        |                                            |                                                                                                    |                      | UP                                                                                                  | Webserver_Katasteramt |   |  |  |
|        |                                            | angezeigte Name "Webserver Katasteramt"                                                                 |                      | eit 23m 31s                                                                                         | 192.168.178.38        |   |  |  |
|        |                                            | definiert. Anschließend wird mit dem Import                                                             |                      |                                                                                                    |                       |   |  |  |
|        |                                            | "generic-host" die Überprüfung durch das                                                                |                      |                                                                                                    |                       |   |  |  |
|        |                                            | Skript "check_ping" hinzugefügt. In Zeile 3<br>wird die IP-Adresse des zu überwachenden                 |                      | Ok                                                                                                  | Katasteramt           |   |  |  |

*Mitschnitt der SNMP-Kommunikation*

```
1 object Host "Webserver Katasteramt" {
2 import "generic-host"
3 address = "192.168.178.38"
\begin{array}{c} \n\text{4} \\
\text{6} \\
\text{7} \\
\text{9} \\
\text{9} \\
\text{9} \\
\text{9} \\
\text{9} \\
\text{9} \\
\text{9} \\
\text{9} \\
\text{9} \\
\text{9} \\
\text{9} \\
\text{9} \\
\text{9} \\
\text{9} \\
\text{9} \\
\text{9} \\
\text{9} \\
\text{9} \\
\text{9} \\
\text{9} \\
\text{9} \\
\text{9} \\
\text{9} \\
\text{9} \\
\text{9} \\
\text{9} \\
\text{9} \\
\text{9} \\
\text{9} \\
\text{9} \\
\text{9} \\
\text{9} \\
\vars.http_vhost["myserver"]={
 6 http_vhost = "192.168.178.38"
 7 }
 8 }
```
Im Beispiel oben soll ein Webserver überwacht werden. In der ersten Zeile wird der angezeigte Name "Webserver\_Katasteramt" definiert. Anschließend wird mit dem Import "generic-host" die Überprüfung durch das Skript "check ping" hinzugefügt. In Zeile 3 wird die IP-Adresse des zu überwachenden Systems angegeben. Mit der Angabe "vars. os="Linux"" (Zeile 4) können Linux-spezifische Tests aktiviert werden. Die Zeilen 5 und 6 geben an, dass es sich um einen Webserver handelt. Da mehrere Domains auf einer IP-Adresse verfügbar sein können, kann mit dem Parameter "http\_vhost" die URL angegeben werden. Nach dem Anlegen des Ob-

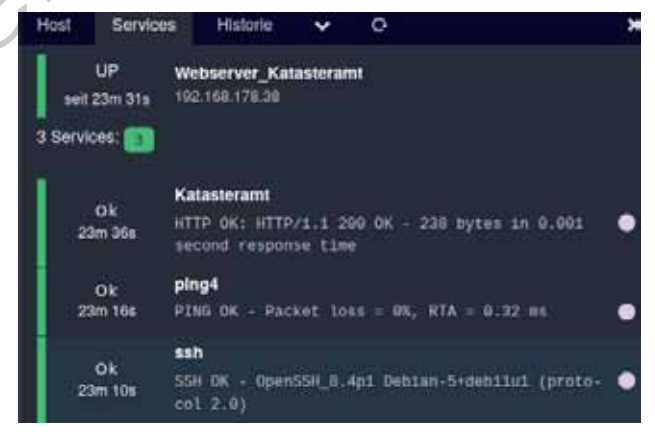

*Die überwachten Dienste und Geräte laufen fehlerfrei*

jekts und dem Neustart des Dienstes wird der eingetragene Webserver in Icinga angezeigt.

## **(3) Cluster überwachen**

Ein Cluster besteht aus mehreren Knoten, die einen oder mehrere Dienste zur Verfügung stellen. Dabei wird die Dienstbereitstellung von jeweils einem Knoten übernommen, sollte dieser Knoten ausfallen, übernimmt ein anderer Knoten die Bereitstellung (Active-Passive-Cluster). Die Knoten können zur Lastverteilung gemeinsam einen Dienst bereitstellen.

Ein Knoten eines Clusters kann ein physisches System, aber auch ein Container oder eine virtuelle Maschine sein. Jeder Knoten eines Cluster kann separat überwacht werden. Die Überwachung erfolgt wie bei einem Einzelsystem (siehe Kapitel 1.4.2). Dabei können die physische Verfügbarkeit des Systems, die Verfügbarkeit eines Dienstes oder die CPU-Auslastung eines Knotens oder Clusters überprüft werden.

Allerdings gibt es noch spezifische Aspekte, die bei einem Cluster überwacht werden können. Eine Überwachung eines Clusters kann anzeigen, ob gerade ein Failover stattfindet und ob dieser erfolgreich ist. Außerdem kann eine Monitoring-Software feststellen, ob in einem Cluster bei einem Notfall genügend Ressourcen für die Durchführung eines Failovers vorhanden sind.

Idealerweise werden die Dienste, die durch die Cluster-Knoten angeboten werden, durch die Monitoring-Software angezeigt. Neben der Auslastung der einzelnen Knoten des Clusters sollte auch eine Auslastung des kompletten Clusters dargestellt werden. Ein Administrator kann so im Bedarfsfall dem Cluster weitere Ressourcen, z.B. virtuelle Maschinen oder Container, hinzufügen, um das Gesamtsystem zu skalieren.

Zur Überwachung von Kubernetes-Clustern kommt häufig die Software "Prometheus" zum Einsatz. Auf einem zu überwachenden System wird dabei ein sogenannter Exporter eingesetzt (ähnlich dem Agent bei SNMP). Dieser sammelt bestimmte Systemwerte. Durch den Prometheus-Server werden die Exporter abgefragt und liefern die gesammelten Daten. Am Server werden die Daten, teilweise zusammengefasst, in einer Datenbank gespeichert. Wie bei SNMP-Monitoring können bei der Clusterüberwachung Meldungen versendet werden, wenn bestimmte Schwellwerte erreicht werden. Die Darstellung findet über eine eigenständige Software statt. Häufig werden die überwachten Systeme und deren Systemwerte mit der Software "Grafana" grafisch aufbereitet und dargestellt. Ein Knoten eines Clusters kanne ein physiches System, aber auch ein container oder ein<br>
Maschine sein. Jeder Knoten eines Cluster kann separat überwacht werden. Die Überwachung<br>
bei einem Einzelsystem (siehe Kapitel 14.2). die Dienste, die durch die Cluster-Knoten angeboten werden, durch die Dienste, die durch die Cluster-Knoten angeboten werden, durch der Auslastung der einzelnen Knoten des Clusters sollte auch der einzelnen Kinden des Clus the Dienster die durch die Cluster-Knoten ander Similar (translation der die Nonitoring-<br>
rigt. Neben der Auslastung der einzelnen Knoten ansgeboten werden, durch die Monitoring-<br>
rigt. Neben der Auslastung der einzelnen,

#### **Kompetenzcheck**

**A5**

- **❶** Nennen Sie die Komponenten, die in einem SNMP-System zum Einsatz kommen.
- **❷** Erklären Sie den Unterschied zwischen MIB und OID in eigenen Worten.
- **❸** Geben Sie mindestens zwei Informationen an, die in einem Monitoring-System gesammelt werden.
- **❹** Geben Sie mindestens zwei Protokolle an, die zur Überwachung eingesetzt werden.
- **❺** Bearbeiten Sie die Aufgabe 5 der Lernsituation 4 im Arbeitsbuch.

## **1.4.4 Dokumentation der IT-Systeme**

**Nach der Implementierung der Systeme müssen Sie die Schritte zur Implementierung und die**  S **Konfigurationsparameter dokumentieren.**

In einem Unternehmen wie der JIKU IT-Solutions GmbH ist es zwingend notwendig, die gesamte IT-Landschaft zu dokumentieren. Ziel soll es sein, eine gemeinsame Sicht auf das System zu erhalten. Auch bei der Erweiterung des Systems oder der Fehlersuche ist eine Dokumentation hilfreich. Weitere Aspekte sind die Inventarisierung und die Lizenzverwaltung. Dies ist z.B. für die Bestimmung der vorhandenen bzw. anzuschaffenden Softwarelizenzen wichtig.

Mit der entwicklung von IT-Systemen als Hilfswerkzeuge hin zum einsatz von IT-Systemen als zentrale Bestandteile von Geschäftsprozessen im Unternehmen, rückt der Servicegedanke und die schnelle entstörung bei Ausfällen in den Vordergrund (siehe auch Jahrgangsband 2, Lernfeld 6, Kapitel 1.1.2).

Um ein standardisiertes Vorgehen zu etablieren, wurde in der ISO 20000 International IT Service Management (ITSM) eine Serviceinfrastruktur beschrieben. Kern des Servicemanagements ist eine Dokumentation der IT-Infrastruktur, die in einer **Configuration-Management-Data-Base (CMDB)** vorgenommen wird. Die CMDB ist ein repository, in dem alle Soft- und Hardware eines Unternehmens sowie deren Abhängigkeiten gespeichert wird.

Grundlage der CMDB sind sogenannte **Configuration Items (CI)**, die sich in **Physical Entities** und **Logical Entities**  unterteilen. Physical entities sind beispielsweise Computer, Switch oder Serverschrank. Logical Entities sind beispielsweise eine Instanz einer Datenbank, ein Dienst, eine virtuelle Maschine oder eine Lizenz. Configuration Items werden über **CI-Relationships** miteinander verbunden.

Die Abbildung zeigt die Anwendung "Webshop.com", die als (CI1) mit dem Webserver (CI2) und der MySQL-Datenbank (CI5) über CI-Relationships verbunden ist. Der Webserver (CI2) ist mit der Linux-Server-VM (CI3) und

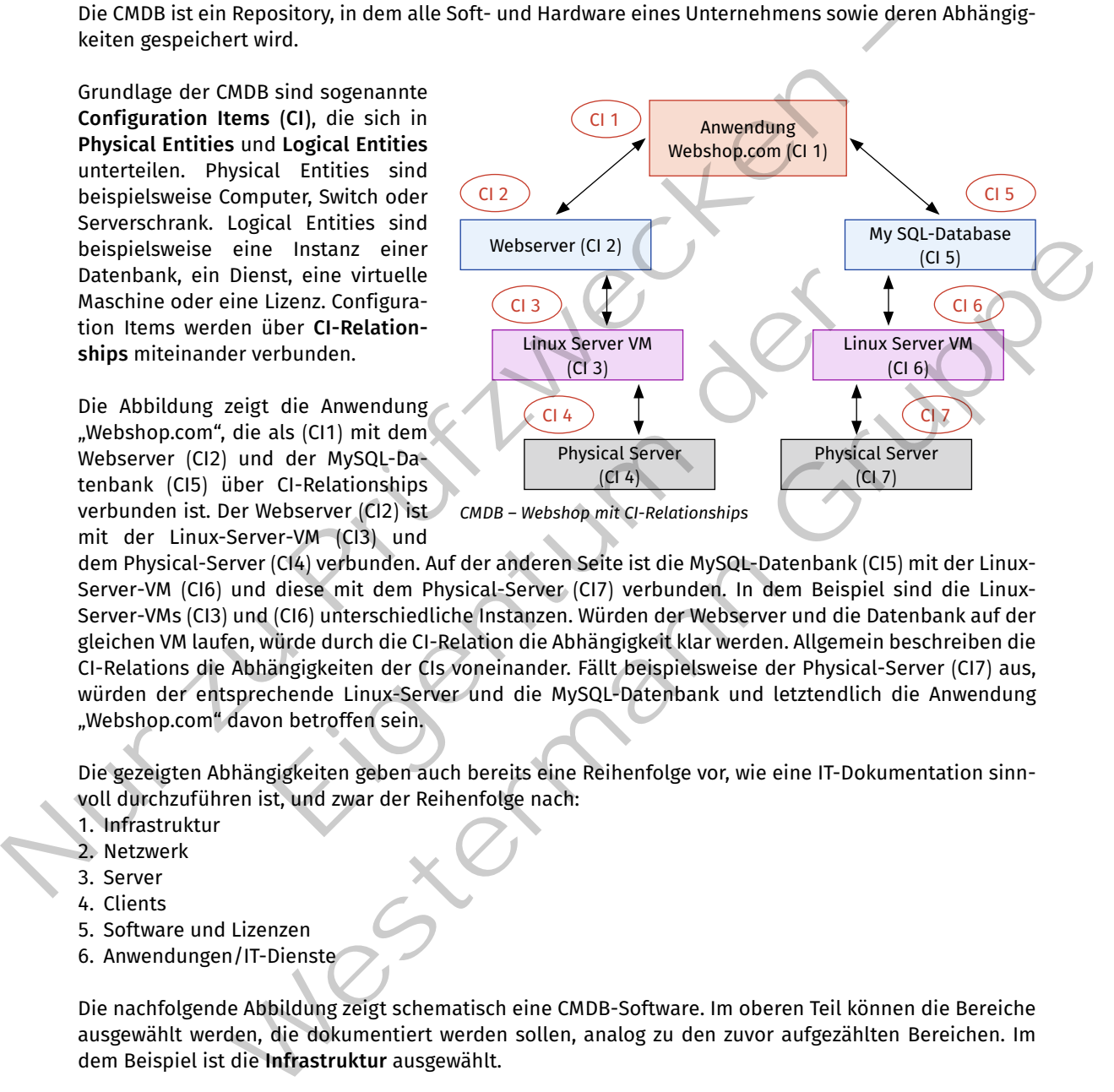

dem Physical-Server (CI4) verbunden. Auf der anderen Seite ist die MySQL-Datenbank (CI5) mit der Linux-Server-VM (CI6) und diese mit dem Physical-Server (CI7) verbunden. In dem Beispiel sind die Linux-Server-VMs (CI3) und (CI6) unterschiedliche Instanzen. Würden der Webserver und die Datenbank auf der gleichen VM laufen, würde durch die CI-Relation die Abhängigkeit klar werden. Allgemein beschreiben die CI-relations die Abhängigkeiten der CIs voneinander. fällt beispielsweise der Physical-Server (CI7) aus, würden der entsprechende Linux-Server und die MySQL-Datenbank und letztendlich die Anwendung "Webshop.com" davon betroffen sein.

Die gezeigten Abhängigkeiten geben auch bereits eine reihenfolge vor, wie eine IT-Dokumentation sinnvoll durchzuführen ist, und zwar der Reihenfolge nach:

- 1. Infrastruktur
- 2. Netzwerk
- 3. Server
- 4. Clients
- 5. Software und Lizenzen
- 6. Anwendungen/IT-Dienste

Die nachfolgende Abbildung zeigt schematisch eine CMDB-Software. Im oberen Teil können die Bereiche ausgewählt werden, die dokumentiert werden sollen, analog zu den zuvor aufgezählten Bereichen. Im dem Beispiel ist die **Infrastruktur** ausgewählt.

Im linken Teil des fensters können Orte strukturiert abgelegt werden. In dem Beispiel gibt es einen Standort in Berlin und frankfurt. Sollten an einem Ort mehrere Standorte vorhanden sein, kann das noch mal mit der genauen Adresse unterteilt werden.

In dem Beispiel ist ein rack im Serverraum 2 ausgewählt, das grafisch mit den Höheneinheiten (He) dargestellt wird. Entsprechend wurde das Rack mit den montierten Einheiten befüllt. Jede montierte Einheit wird mit seinen technischen Daten und den Verbindungen (z.B. Stromversorgnung und Netzwerkanbindung) dokumentiert.

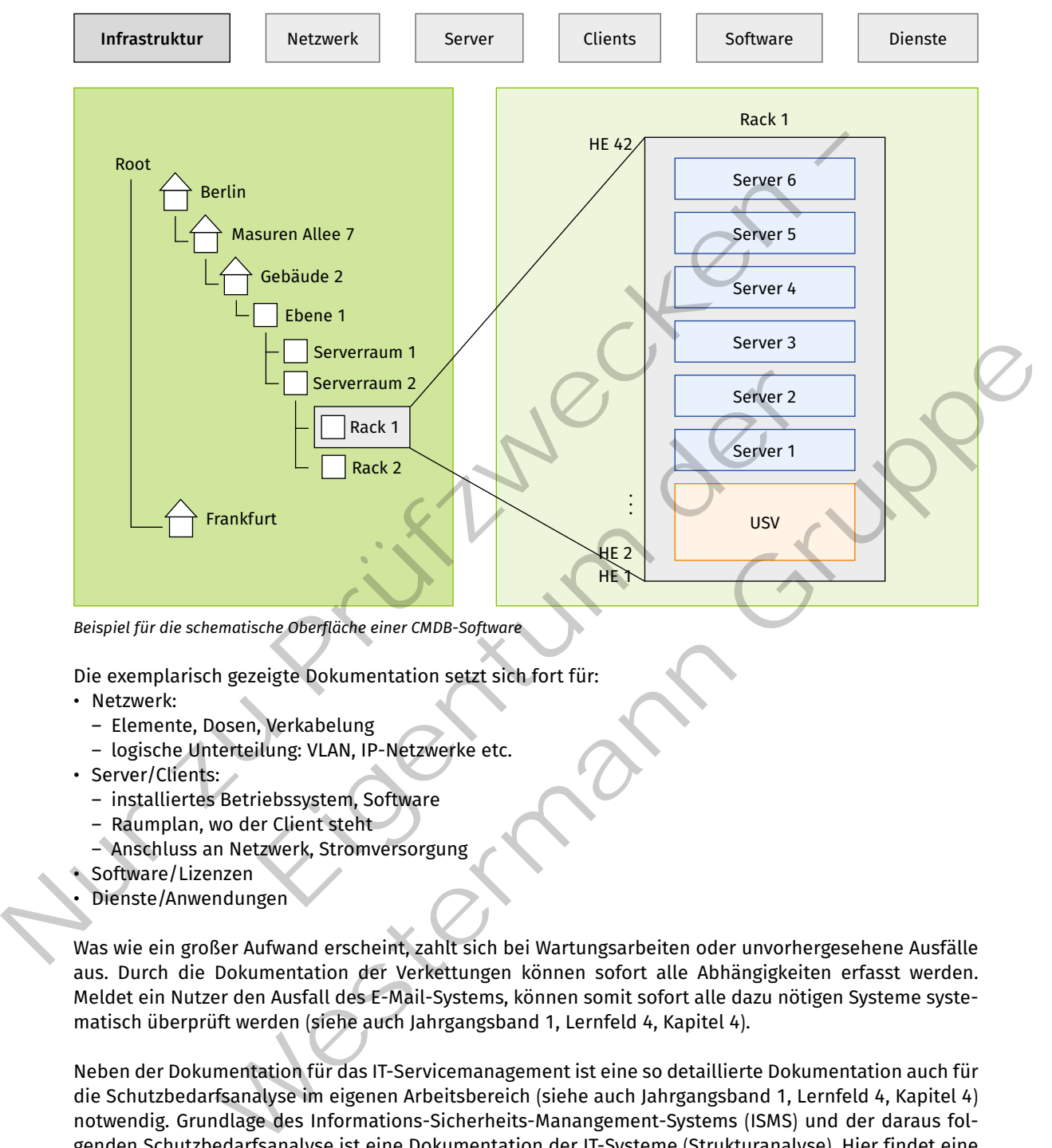

*Beispiel für die schematische Oberfläche einer CMDB-Software*

Die exemplarisch gezeigte Dokumentation setzt sich fort für:

- Netzwerk:
	- Elemente, Dosen, Verkabelung
	- logische Unterteilung: VLAN, IP-Netzwerke etc.
- Server/Clients:
	- installiertes Betriebssystem, Software
	- $-$  Raumplan, wo der Client steht
	- Anschluss an Netzwerk, Stromversorgung
- • Software/Lizenzen
- • Dienste/Anwendungen

Was wie ein großer Aufwand erscheint, zahlt sich bei Wartungsarbeiten oder unvorhergesehene Ausfälle aus. Durch die Dokumentation der Verkettungen können sofort alle Abhängigkeiten erfasst werden. Meldet ein Nutzer den Ausfall des e-Mail-Systems, können somit sofort alle dazu nötigen Systeme systematisch überprüft werden (siehe auch Jahrgangsband 1, Lernfeld 4, Kapitel 4).

Neben der Dokumentation für das IT-Servicemanagement ist eine so detaillierte Dokumentation auch für die Schutzbedarfsanalyse im eigenen Arbeitsbereich (siehe auch Jahrgangsband 1, Lernfeld 4, Kapitel 4) notwendig. Grundlage des Informations-Sicherheits-Manangement-Systems (ISMS) und der daraus folgenden Schutzbedarfsanalyse ist eine Dokumentation der IT-Systeme (Strukturanalyse). Hier findet eine Verknüpfung mit dem IT-Servicemanagement statt. Softwareprodukte, die eine CMDB für das IT-Servicemanagement anbieten, verfügen oft auch über entsprechende erweiterungen zur Durchführung der Schutzbedarfs- und risikoanalyse gemäß IT-Grundschutz bzw. ISO-27001-Zertifizierung auf Basis der dokumentierten IT-Infrastruktur.

**A6**

#### **Kompetenzcheck**

- **❶** Geben Sie mindestens drei Aspekte an, nach denen IT-Systeme dokumentiert werden können.
- **❷** Nennen Sie mindestens zwei Vorteile, die sich aus einer vollständig gepflegten Dokumentation ergeben.
- **❸** Nennen Sie zwei Standards, die eine Dokumentation der IT-Systeme erfordern.
- $\bullet$  Bearbeiten Sie die Aufgabe 6 der Lernsituation 4 im Arbeitsbuch.

# **1.5 Automatisierungen von Administrationsprozessen gemäß kundenspezifischen Rahmenbedingungen**

**Sie automatisieren Administrationsprozesse zur Vereinheitlichung der Abläufe und zur Minimie-**S **rung von Fehlern.**

Ein großer Teil der Aufgaben bei der Betreuung von Kunden der JIKU IT-Solutions ist die Bearbeitung von Routineaufgaben. Hierzu gehören unter anderem das Einspielen von Software-Updates, die Durchführung einer Datensicherung oder das Verwalten von Benutzern. Viele dieser Tätigkeiten lassen sich so vorbereiten, dass die eigentliche Ausführung nicht vom Menschen, sondern von einem Computer durchgeführt werden kann. Von den Mitarbeitern der JIKU IT-Solutions wird erwartet, solche Automatisierungen anzuwenden. Deshalb werden auch die Auszubildenden frühzeitig in den Verfahrensweisen der Automatisierung geschult. Die Vorgehensweise, verschiedene Tätigkeiten zu automatisieren, wird im Folgenden exemplarisch vorgestellt. • Nennen Sie zwei Standards, die eine Dokumentation der IT-Systeme erfordern.<br>
• Bearbeiten Sie die Aufgabe 6 der Lernsituation 4 im Arbeitsbuch.<br>
• 1.5 Automatisierungen von Administrationsprozessen gemäß<br>
• kundenspezi Fragaben bei der Betreuung von Kunden der JIKU IT-Solutions ist die Franzugehören unter anderem das Einspielen von Software-Updaten auch einer anderem das Einspielen von Software-Updaten eingentliche Ausführung nicht vom M atisieren Administrationsprozesse zur Vereinheitlichung der Abläufe und zur Minimie-<br>ehlern.<br>
Een Aufgaben bei der Betreuung von Kanden der JIKU IT-Solutions ist die Bearbeitung von<br>
2. Hierzug gehören unter anderem das Ei

## **1.5.1 Administration automatisieren**

#### **Sie sollen sich in die Automatisierung der Administration einarbeiten.** S

Administration ist ein kontinuierlicher Prozess, sodass hier viel Arbeitszeit einzuplanen ist. Eine Automatisierung dieser Aufgaben ist daher wünschenswert. Im Folgenden werden Tools und mögliche Vorgehensweisen zur Automatisierung von Administrationsaufgaben vorgestellt.

#### **(1) Skriptsprachen**

Einem Computer können Aufgaben durch Befehle beschrieben werden. Einzelne Befehle werden in Programmiersprachen zusammengefasst. Im Bereich der Administration werden meist Skriptsprachen verwendet, da diese leicht anpassbar sind.

Skriptsprachen werden von sogenannten Interpretern ausgeführt. Das heißt, während das Programm abläuft, wird jeder Befehl vom Interpreter in sogenannte OpCodes, also vom Betriebssystem direkt ausführbare binäre Befehle übersetzt. Dies OpCodes werden im Anschluss durch das Betriebssystem an die CPU weitergeleitet und dort ausgeführt. Im Gegensatz dazu wird bei einer Compilersprache der Quellcode zum Zeitpunkt der Programmentwicklung durch den Compiler in binäre Befehle übersetzt, die zu einem späteren Zeitpunkt direkt von der CPU ausgeführt werden können.

Die Just-in-Time-Compiler (JIT-Compiler) arbeiten ähnlich wie Interpreter und Compiler. Sie übersetzen den Quellcode unmittelbar vor der Ausführung. Hierdurch können sie plattformunabhängig eingesetzt werden, sofern eine entsprechende Umsetzung auf der jeweiligen Plattform existiert.

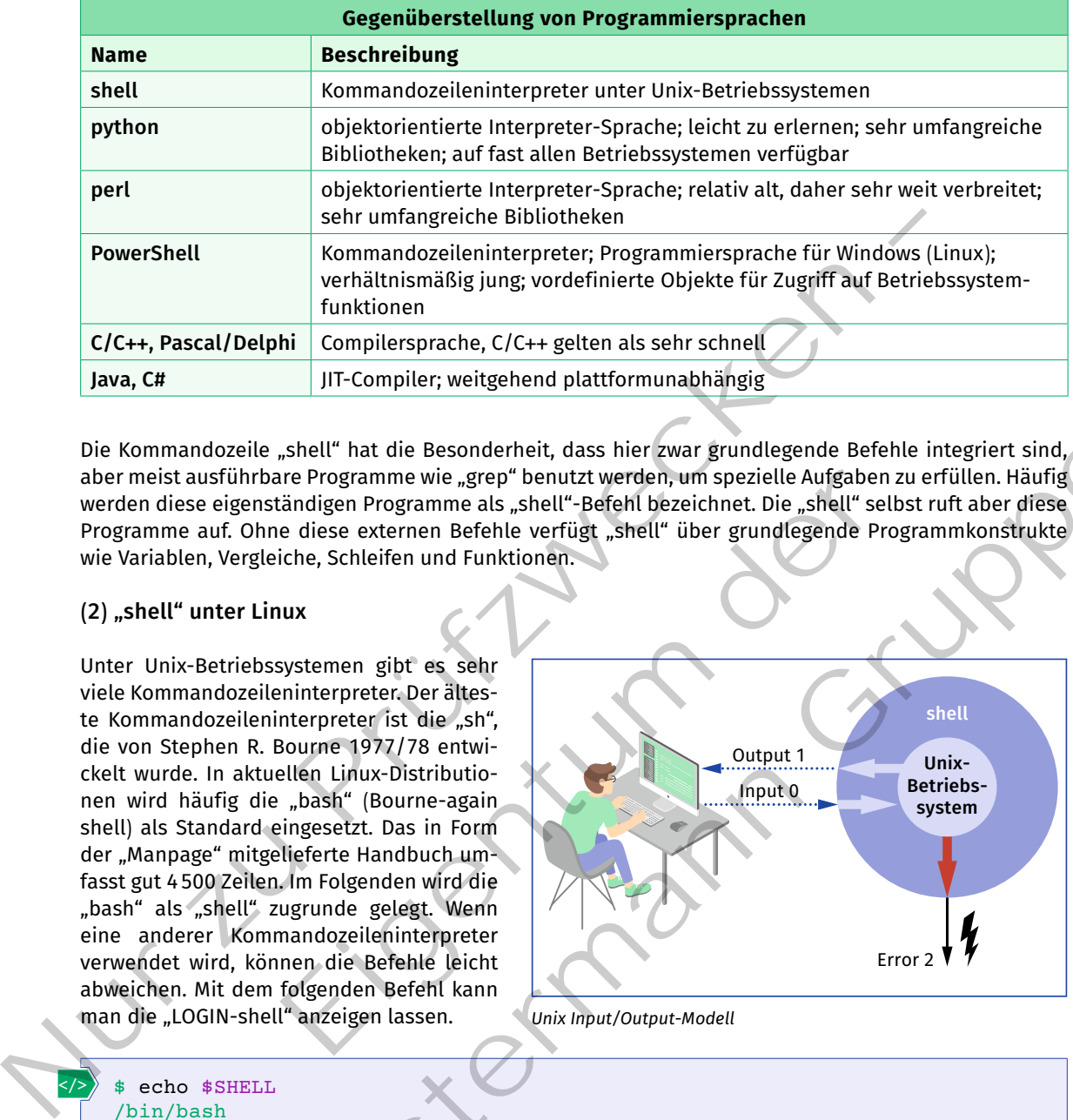

Die Kommandozeile "shell" hat die Besonderheit, dass hier zwar grundlegende Befehle integriert sind, aber meist ausführbare Programme wie "grep" benutzt werden, um spezielle Aufgaben zu erfüllen. Häufig werden diese eigenständigen Programme als "shell"-Befehl bezeichnet. Die "shell" selbst ruft aber diese Programme auf. Ohne diese externen Befehle verfügt "shell" über grundlegende Programmkonstrukte wie Variablen, Vergleiche, Schleifen und Funktionen.

# **(2) "shell" unter Linux**

Unter Unix-Betriebssystemen gibt es sehr viele Kommandozeileninterpreter. Der älteste Kommandozeileninterpreter ist die "sh", die von Stephen R. Bourne 1977/78 entwickelt wurde. In aktuellen Linux-Distributionen wird häufig die "bash" (Bourne-again shell) als Standard eingesetzt. Das in Form der "Manpage" mitgelieferte Handbuch umfasst gut 4500 Zeilen. Im Folgenden wird die "bash" als "shell" zugrunde gelegt. Wenn eine anderer Kommandozeileninterpreter verwendet wird, können die Befehle leicht abweichen. Mit dem folgenden Befehl kann man die "LOGIN-shell" anzeigen lassen.

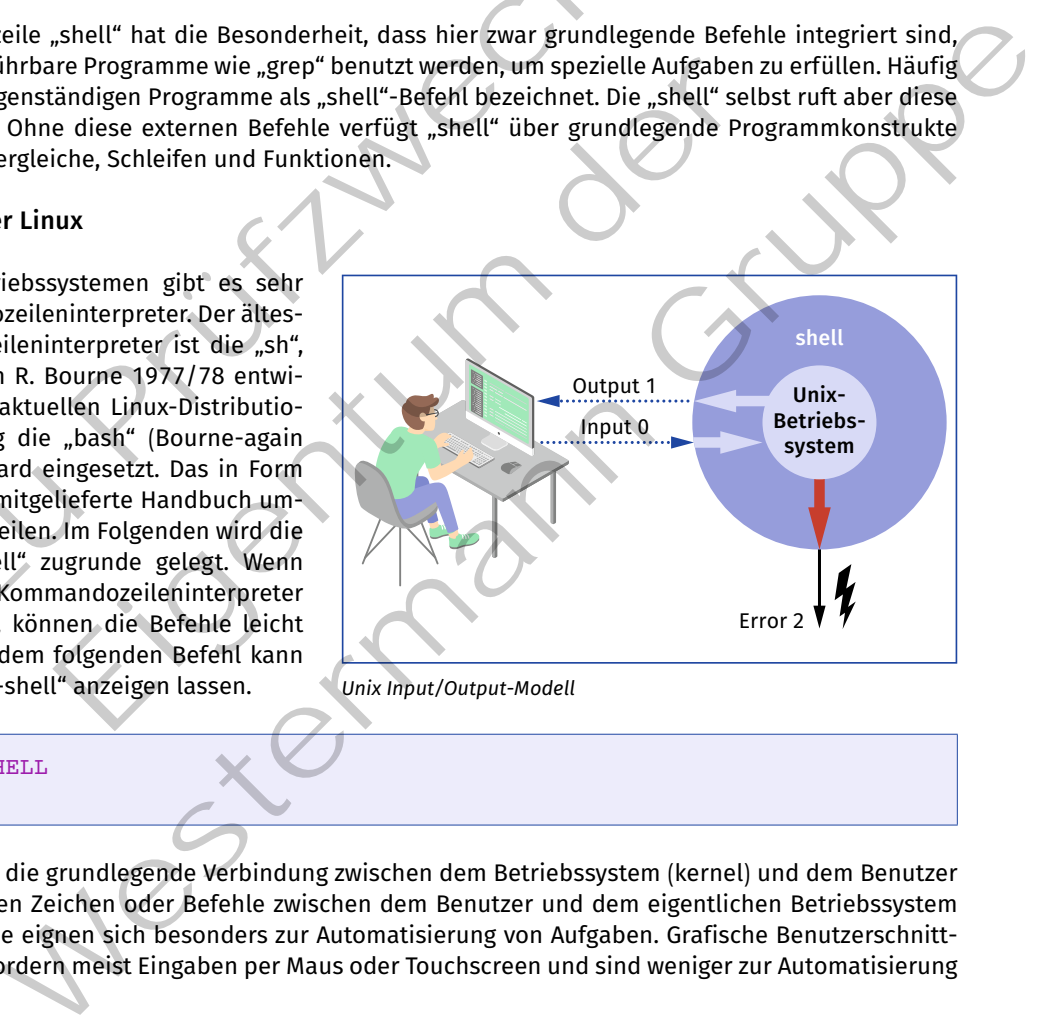

*Unix Input/Output-Modell*

#### \$ echo \$SHELL /bin/bash

</>

Die "shell" stellt die grundlegende Verbindung zwischen dem Betriebssystem (kernel) und dem Benutzer her. Dabei werden Zeichen oder Befehle zwischen dem Benutzer und dem eigentlichen Betriebssystem ausgetauscht. Sie eignen sich besonders zur Automatisierung von Aufgaben. Grafische Benutzerschnittstellen (GUI) erfordern meist Eingaben per Maus oder Touchscreen und sind weniger zur Automatisierung geeignet.

Das grundlegende Konzept der "shell" besteht aus drei Wegen zwischen Benutzer und Betriebssystem. Per Standard INPUT ("stdin, \$0"; "\$0" ist die Variable, in der "stdin" gespeichert bzw. ausgelesen werden kann) werden Anweisungen an das Betriebssystem durchgereicht. Das Betriebssystem kann bei erfolgreicher Ausführung der Anweisungen über den Standard OUTPUT ("stdout, \$1") das Ergebnis zurückliefern. Im Fehlerfall kann das Betriebssystem per Standard ERROR ("stderr, \$2") Fehlermeldungen ausgeben. Programme können weitere Ein- und Ausgabemöglichkeiten haben.

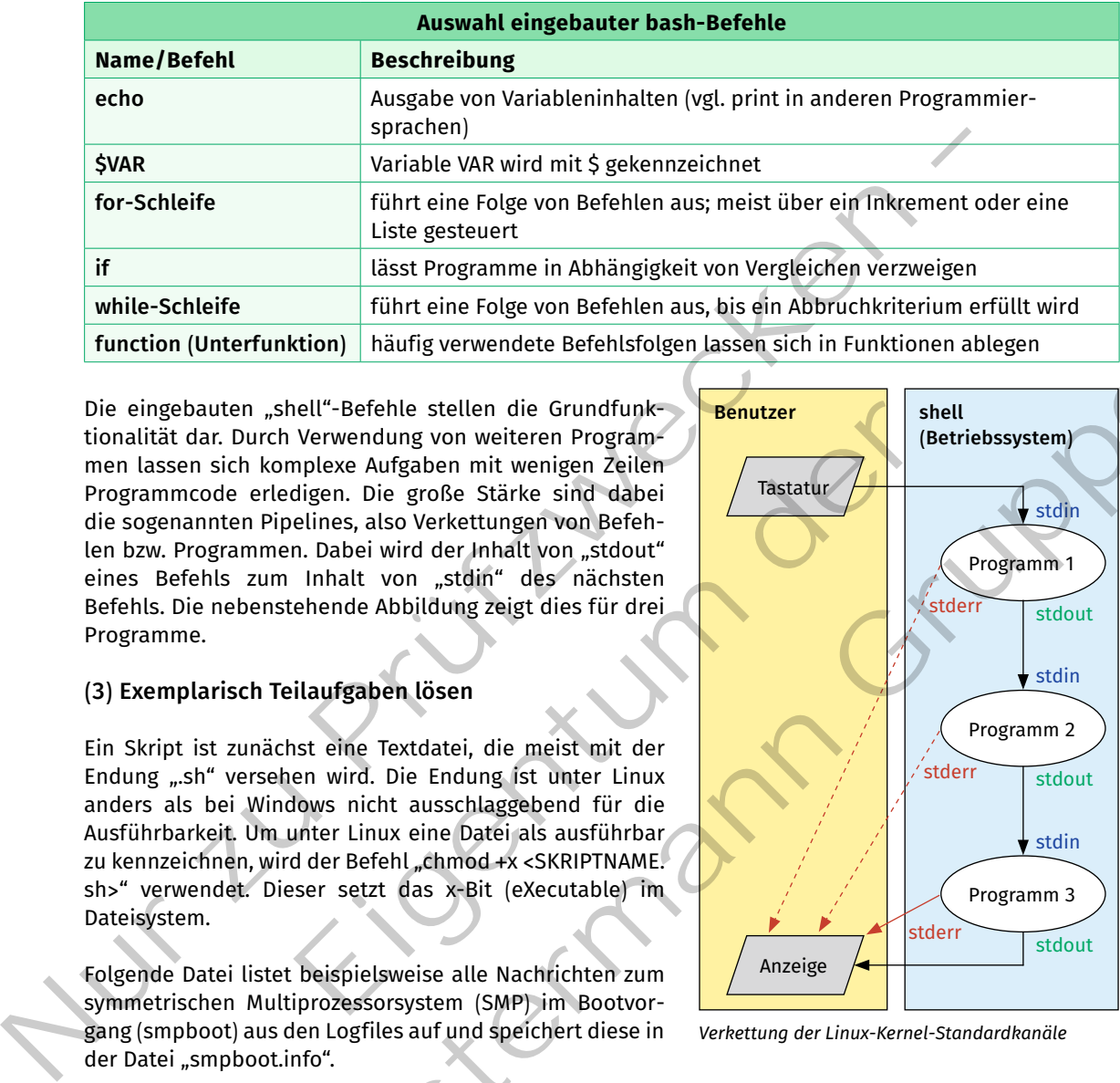

Die "shell" hat eingebaute Befehle, mit deren Hilfe man bereits grundlegende Informationen über das System abfragen oder Änderungen herbeiführen kann.

Die eingebauten "shell"-Befehle stellen die Grundfunktionalität dar. Durch Verwendung von weiteren Programmen lassen sich komplexe Aufgaben mit wenigen Zeilen Programmcode erledigen. Die große Stärke sind dabei die sogenannten Pipelines, also Verkettungen von Befehlen bzw. Programmen. Dabei wird der Inhalt von "stdout" eines Befehls zum Inhalt von "stdin" des nächsten Befehls. Die nebenstehende Abbildung zeigt dies für drei Programme.

#### **(3) Exemplarisch Teilaufgaben lösen**

Ein Skript ist zunächst eine Textdatei, die meist mit der Endung "sh" versehen wird. Die Endung ist unter Linux anders als bei Windows nicht ausschlaggebend für die Ausführbarkeit. Um unter Linux eine Datei als ausführbar zu kennzeichnen, wird der Befehl "chmod +x <SKRIPTNAME. sh>" verwendet. Dieser setzt das x-Bit (eXecutable) im Dateisystem.

Folgende Datei listet beispielsweise alle Nachrichten zum symmetrischen Multiprozessorsystem (SMP) im Bootvorgang (smpboot) aus den Logfiles auf und speichert diese in der Datei "smpboot.info".

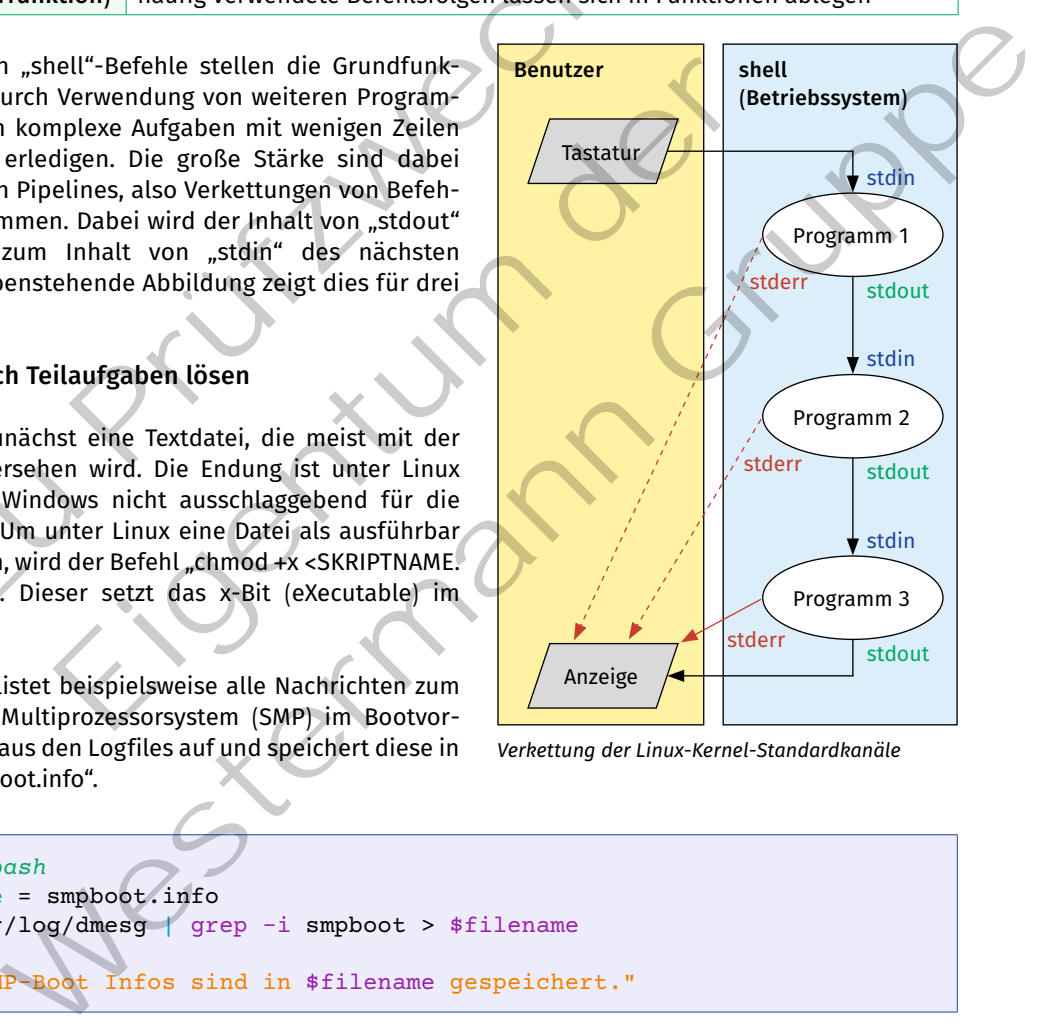

*Verkettung der Linux-Kernel-Standardkanäle*

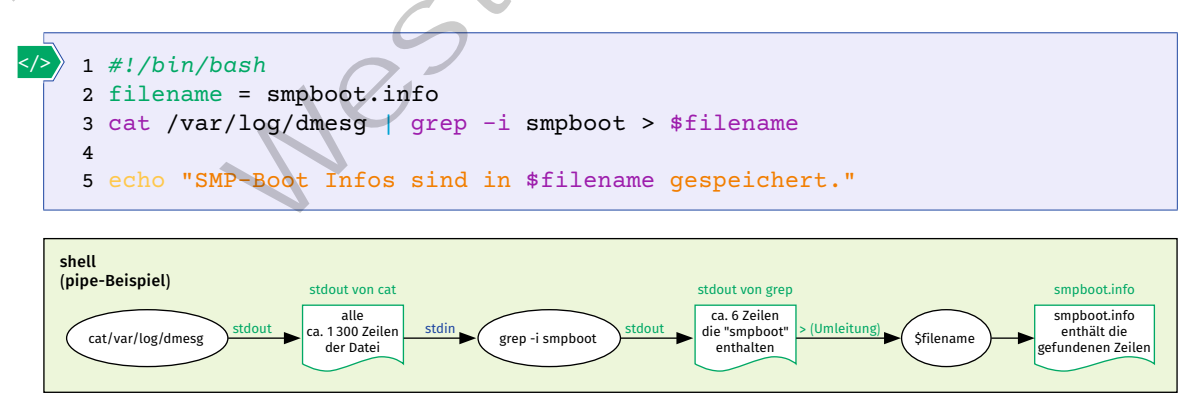

*Beispiel einer Pipe-Verkettung*

Zunächst wird der "shell" in der ersten Zeile der Skriptinterpreter in einem Kommentar (#: Kommentarzeichen) mitgeteilt. Dies wird mit Hilfe des Ausrufezeichens und des Aufrufpfads (hier: /bin/bash) erreicht. In diesem Fall handelt es sich um die "bash" selbst. Hier könnte auch "#!/bin/python3" für den Python-3-Interpreter genutzt werden. In der Variablen "filename" (Zeile 2) wird der Dateiname (smpboot. info) der Ausgabedatei abgelegt. Der "cat"-Befehl (Zeile 3) gibt den Inhalt einer Datei auf der "stdout" aus. Da der Inhalt aber zunächst auf das Schlüsselwort "smpboot" gefiltert werden soll, wird der "stdout" des "cat"-Befehls mittels "|" (pipe) auf "stdin" des "grep"-Befehls weitergeleitet. Das Ergebnis dieser Filterung wird aus der "stdout" des "grep"-Befehls mit ">" in die Datei "\$filename" (smpboot.info) umgeleitet. Würde man "> \$filename" entfernen, so würde das Ergebnis im Terminalfenster angezeigt und keine Datei erzeugt werden.

# **(4) Regular Expressions (RegEx)**

**Regular Expressions (RegEx)**, d.h. reguläre Ausdrücke, werden an vielen Stellen in der Informationstechnik eingesetzt, um Texte nach bestimmten Kriterien zu filtern. Insbesondere dann, wenn man einen Text nicht nur nach einem bestimmten Suchbegriff durchsuchen möchte. Möchte man beispielsweise in einem Text alle Stellen finden, in denen entweder das Wort "heute" oder "morgen" enthalten ist, dann könnte man dies mit dem regulären Ausdruck "/heute|morgen/" beschreiben. Der eigentliche Suchbereich wird durch "/" begrenzt. Das Symbol "|" bedeutet ODER.

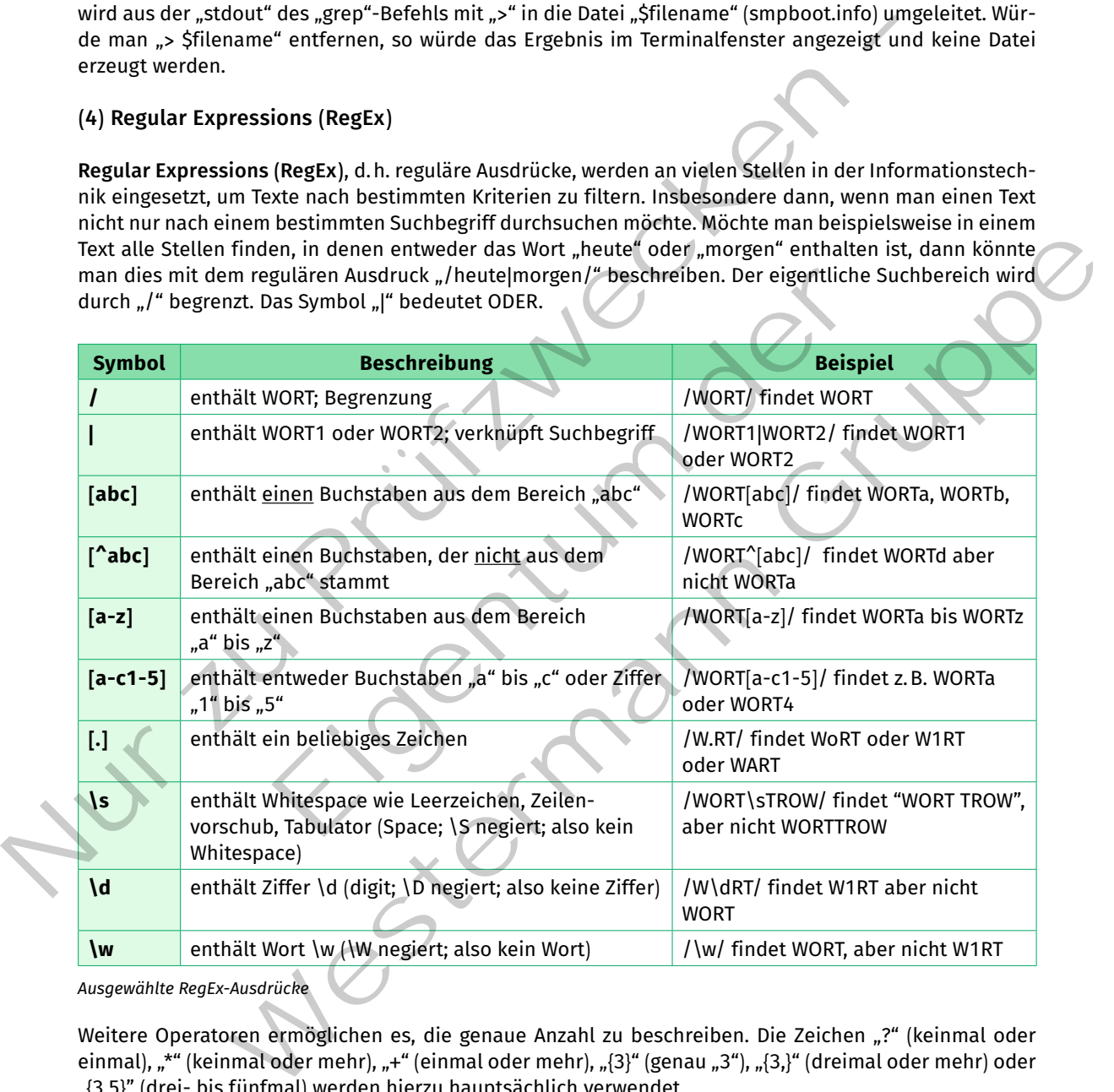

*Ausgewählte RegEx-Ausdrücke*

Weitere Operatoren ermöglichen es, die genaue Anzahl zu beschreiben. Die Zeichen "?" (keinmal oder einmal),  $\pi^*$  (keinmal oder mehr),  $\pi^+$  (einmal oder mehr),  $\pi$ [3] (genau  $\pi^3$ ),  $\pi$ [3,] (dreimal oder mehr) oder "{3,5}" (drei- bis fünfmal) werden hierzu hauptsächlich verwendet.

Die folgenden Beispiele sollen zur Verdeutlichung dienen. Es wird von einem Logfile ausgegangen, in dem nach Datumsangaben im folgenden Format "Sun Jun 19 17:36:57.844376 2022" gesucht werden soll. Das Datum enthält jeweils gleichlange Informationen wie Wochentag, Monat usw.

```
...
[Sun Jun 19 17:36:57.844376 2022] [mpm_event:notice] [pid 15861:tid 
140281039494208] AH00489: Apache/2.4.41 (Ubuntu) configured -- resuming 
normal operations
[Sun Jun 19 17:36:57.844489 2022] [core:notice] [pid 15861:tid 
140281039494208] AH00094: Command line: '/usr/sbin/apache2'
```
Ein regulärer Ausdruck könnte so aussehen:

</>

</>

</>

```
/(Sun|Mon|Tue|Wed|Thu|Fri|Sat)\s(Jan|Feb|Mar|Apr|May|Jun|Jul|Aug|Sep|Oct|
\Nov|Dec)\s\ddot{2}\s\ddot{2}:d{2}:d{2}:d{2}.d{6}\s\ddot{4}/
```
Die Aufzählung der Wochentage und Monate ist aufwendig und ggf. auch fehleranfällig, da hier von englischer Schreibweise ausgegangen wurde. Man könnte dies kürzen, indem man die Aufzählung durch "\w" ersetzt. Hier könnten allerdings auch beliebige Wörter eingesetzt werden.

 $/\w{3}\s\w{3}\s\d{2}\s\d{2}: \d{2}: \d{2}: \d{3}.\d{6}\s\d{4}$ 

Der vorangegangene Ausdruck würde auch "TIP TOP 24 17:36:57.844376 2022" finden, da "\w{3}" jedes beliebige drei Buchstaben lange Wort erlaubt.

**Testen von regulären Ausdrücken**

Die Seite https://regexr.com/ kann genutzt werden, um reguläre Ausdrücke zu testen. Die hier vorgestellten Parameter stellen nur einen sehr kleinen Teil von regulären Ausdrücken dar.

Reguläre Ausdrücke können in Verbindung mit weiteren Programmen sehr mächtig werden. Zu den wichtigsten Programmen dieser Art zählen "grep", "sed", "cut" und "awk". In Verbindung mit den vorgestellten Pipelines ergeben sich viele Möglichkeiten: Mit "grep" (global/regular expression/print) kann man Dateien oder auch Streams nach regulären Ausdrücken durchsuchen. Der allgemeine Aufruf sieht wie folgt aus: Ein regulärer Ausdruck könnte so aussehen:<br>
22 /(sun IMen True |Weel Phul Pri | Set ) \s(Zan | Preh Mar | Apr | May | Jun | Jul | Aug | Sep | Oct |<br>
Mov | Dec) \old(2) \s\d(2) :\d(2) :\d(2) :\d(5) \s\d(4) /<br>
Die Aufsählun Vs\d{2}\s\d{2}:\d{2}:\d{2}.\d{6}\s\d{4}/<br>Ausdruck würde auch "TIP TOP 24 17:36:57.844376 2022" finden,<br>aben lange Wort erlaubt.<br>The mass work of erlaubt.<br>The mass work of the state of the state of the state of the state of es ausgegangen wurde. Man konnte dus kurzen, ingen man die Autzantung durch "Wester eingesetzt werden.<br>
Vt3)\s\d(2)\s\d(2):\d(2):\d(2):\d(2).\d(6)\s\d(4)/<br>
gene Ausdruck würde auch "TIP TOP 24 17:36:57.844376 2022" finden,

grep [Optionen] Suchbegriff [Datei bzw. zu durchsuchender Bereich] Beispiel: grep -i schmitz </>

Als Suchbegriff wird hier "schmitz" verwendet wobei "-i" die Groß- und Kleinschreibung ignoriert. Es kann selbstverständlich auch ein regulärer Ausdruck verwendet werden. Möchte man beispielsweise in einem Ordner mit sehr vielen Logfiles (\*.log) eines Webservers die Zugriffe auf eine bestimmte Unterseite (impressum.html) herausfinden, so könnte man folgenden Ausdruck nutzen:

grep -H -n -r impressum.html /var/log/\* </>

Die Optionen "-H" und "-n" geben zusätzliche Informationen zur Fundstelle aus. Die Option "-H" veranlasst "grep" den Dateinamen anzuzeigen und "-n" die Zeilennummer der Fundstelle. Die Option "-r" durchsucht den aktuellen Ordner rekursiv, also auch die Unterordner.

</>

</>

grep -H -n -r impressum.html /var/log/\*

```
Ausgabe: (Dateiname:Zeile:Inhalt der Zeile)
/var/log/apache2/access.log:4:127.0.0.1 - - [19/Jun/2022:17:46:46 +0200] 
"GET /impressum.html HTTP/1.1" 200 3477 "-" "Mozilla/5.0 (X11; Ubuntu; 
Linux x86_64; rv:101.0) Gecko/20100101 Firefox/101.0"
/var/log/apache2/access.log:5:192.168.0.43 - - [19/Jun/2022:17:48:03 
+0200] "GET /impressum.html HTTP/1.1" 200 3477 "-" "Mozilla/5.0 (X11; 
Ubuntu; Linux x86_64; rv:101.0) Gecko/20100101 Firefox/101.0"
/var/log/apache2/access.log:6:192.168.0.43 - - [19/Jun/2022:17:48:03 
+0200] "GET /icons/ubuntu-logo.png HTTP/1.1" 200 3623 
"http://192.168.0.43/impressum.html" "Mozilla/5.0 (X11; Ubuntu; Linux 
x86_64; rv:101.0) Gecko/20100101 Firefox/101.0"
/var/log/apache2/access.log:7:192.168.0.43 - - [19/Jun/2022:17:48:03 
+0200] "GET /favicon.ico HTTP/1.1" 404 490 "http://192.168.0.43/impressum.
html" "Mozilla/5.0 (X11; Ubuntu; Linux x86_64; rv:101.0) Gecko/20100101 
Firefox/101.0"
...
```

```
grep-Optionen
            Option Beschreibung
            -n gib die Zeilennummer der Fundstelle aus
            -H gib den Dateinamen der Fundstelle aus
            -r folge dem Dateipfad recursiv (alle Unterordner)
            -v inverse Suche (suche Zeilen, in denen der Begriff nicht enthalten ist)
            -w ganzes Wort suchen
            -i ignoriere Groß- und Kleinschreibung bei Suche
            ^SUCHBEGRIFF and Anfang der Zeile; z.B. ^Hier, Zeile beginnt mit "Hier"
            SUCHBEGRIFF$ | am Ende der Zeile; z.B. dort$, Zeile endet mit "dort"
+3020) "68T / impressum, that HTTP/1, 1" = 20 3477 "- " "Mossilla 5.0<br>
Ubuntu; Linux xiê6, 64; FV:101.0) Gecko/201001012 FireFox/101.0"<br>
/vx7/log/apache2/access.1cg:6:132.168.0.43 - (19/Jun/202117:48:03<br>
+02/01] "68T /(
                                       grep-Optionen<br>
Eigenter Burgencher (Starffeld Community)<br>
gib die Zeilennummer der Fundstelle aus<br>
folge dem Dateipfad recursiv (alle Unterordner)<br>
inverse Suche (suche Zeilen, in denen der Begriff nicht enthalten<br>
gan
                                 Beschreibung<br>
gib die Zeilenungmer der Fundstelle aus<br>
gib die nichtigen die Fundstelle aus<br>
gib den Dateinpare der Fundstelle aus<br>
folge dem Dateinpare der Europha (aus Transpare der Begriff nicht enthalten ist)<br>
ganze
```
Kennt man den Aufbau der Ausgabe, so kann man diese weiter verfeinern. Die Ausgabe enthält zunächst den vollständigen Dateipfad gefolgt von der Zeilennummer und dem Inhalt der Fundstelle. Im obigen Beispiel folgt nun die aufrufende IP-Adresse (hier: 127.0.0.1 bzw. 192.168.0.43) sowie der Aufrufzeitpunkt. Mit dem Befehl "awk" kann man diese IP-Adressen inkl. dem Aufrufzeitpunkt in eine neue Datei schreiben und zwar so, dass die IP-Adresse, das Datum und die Uhrzeit in eigene Spalten geschrieben werden.

```
grep -H -n -r impressum.html /var/log/apache2/access.log | awk -F"[\
[:' ']" '{print "filename;Line;IP;Date;Time"}{print $1";"$2";"$3";"$6";
"$7":"$8":"$9}' > /tmp/wm/test.csv
```
Neben den Funkionen des reinen Suchens und der Filterung nach bestimmten Begriffen kommt es häufig vor, dass bestehende Dateien geändert werden müssen. Soll dies in einem Skript durchgeführt werden, so kann hierzu der Streameditor "sed" (von **S**tream**ed**itor) verwendet werden. Ein Streameditor kann neben dem reinen Suchen (siehe "grep") auch gefundene Stellen ändern (Search and Replace) oder Zeichen einfügen bzw. löschen. Der allgemeine Aufruf von "sed" sieht wie folgt aus:

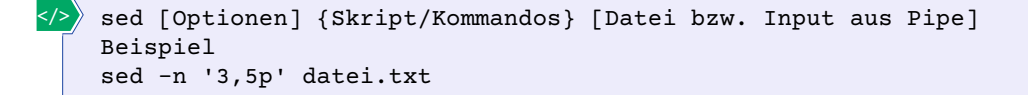

Das Beispiel würde die Zeile 3 bis Zeile 5 der Datei datei.txt im Terminal ausgeben. Die Option "-n" verhindert, dass der Arbeitspuffer ausgegeben wird. Es wird somit nur das Ergebnis des Kommandos angezeigt. Der Bereich "3,5p" gibt zunächst die sogenannte Adressen (Zeile 3 bis 5) und im Anschluss das Kommando (p für print). Mit "datei.txt" wird hier explizit eine Datei als Input angegeben. Der "sed"-Befehl könnte auch innerhalb einer Pipe verwendet werden, dann würde "stdin" als Input genutzt werden.

Beispiel: In einer strukturierten Datei "datei.txt" soll das Kürzel "BAY" durch "Bayern" ersetzt werden, aber nur in den Zeilen, in denen die PLZ mit 81 beginnt. Zusätzlich möchte man die erste Zeile als Überschrift ausgeben.

#### sed -n -e '1p' -e '/81/ s/BAY/Bayern/p' datei.txt

Die Option "-e" steht für "execute" und weist "sed" an, den anschließenden Bereich in ' ' als Kommando auszuführen. "1p" druckt die erste Zeile (hier: mit "1" als Adresse und "p" als Kommando "print"). Damit wird die Überschriftenzeile ausgegeben. "/81/" (81 als Adresse) und s/ ersetzt (Kommando "s/" wie substitute) den Text "BAY" durch "Bayern". Das anschließende "/p" sorgt dafür, dass das Ergebnis des Befehls ausgegeben wird. Die Datei "datei.txt" wird dabei in diesem Beispiel nicht geändert, da der print-Befehl das Ergebnis lediglich in "stdout" ausgibt. Will man das Ergebnis dauerhaft speichern, so muss man die Ausgabe in eine Datei, z.B. "ergebnis.txt" mittels "> ergebnis.txt", umleiten. Die ursprüngliche Datei bleibt weiterhin unverändert.

#### **(5) Remote-Zugriff mit ssh**

</>

Beim Zugang zu einem entfernten System sollte dies immer über eine gesicherte Verbindung geschehen. Hierzu können VPN-Verbindungen über das Internet verwendet werden. Allerdings verschlüsselt eine VPN-Verbindung nur bis zum jeweiligen Tunnelendpunkt. Dies ist meist ein VPN-Gateway. Die Verbindung bis zum Gerät, das konfiguriert werden soll, muss zusätzlich geschützt werden. Ansonsten könnte ein Benutzer im lokalen Netzwerk des zu konfigurierenden Gerätes die administrativen Zugangsdaten erspähen.

Zu diesem Zweck kann das ssh-Protokoll verwendet werden. Das ssh-Protokoll (ssh = secure shell) wurde als Ersatz für ältere und nicht verschlüsselte Protokolle wie "telnet", "rsh" (remote shell) bzw. "rlogin" entwickelt. Um ssh nutzen zu können, muss auf dem Zielsystem ein entsprechender ssh-Dienst (Server) konfiguriert werden und auf der lokalen Seite ein ssh-Client verfügbar sein.

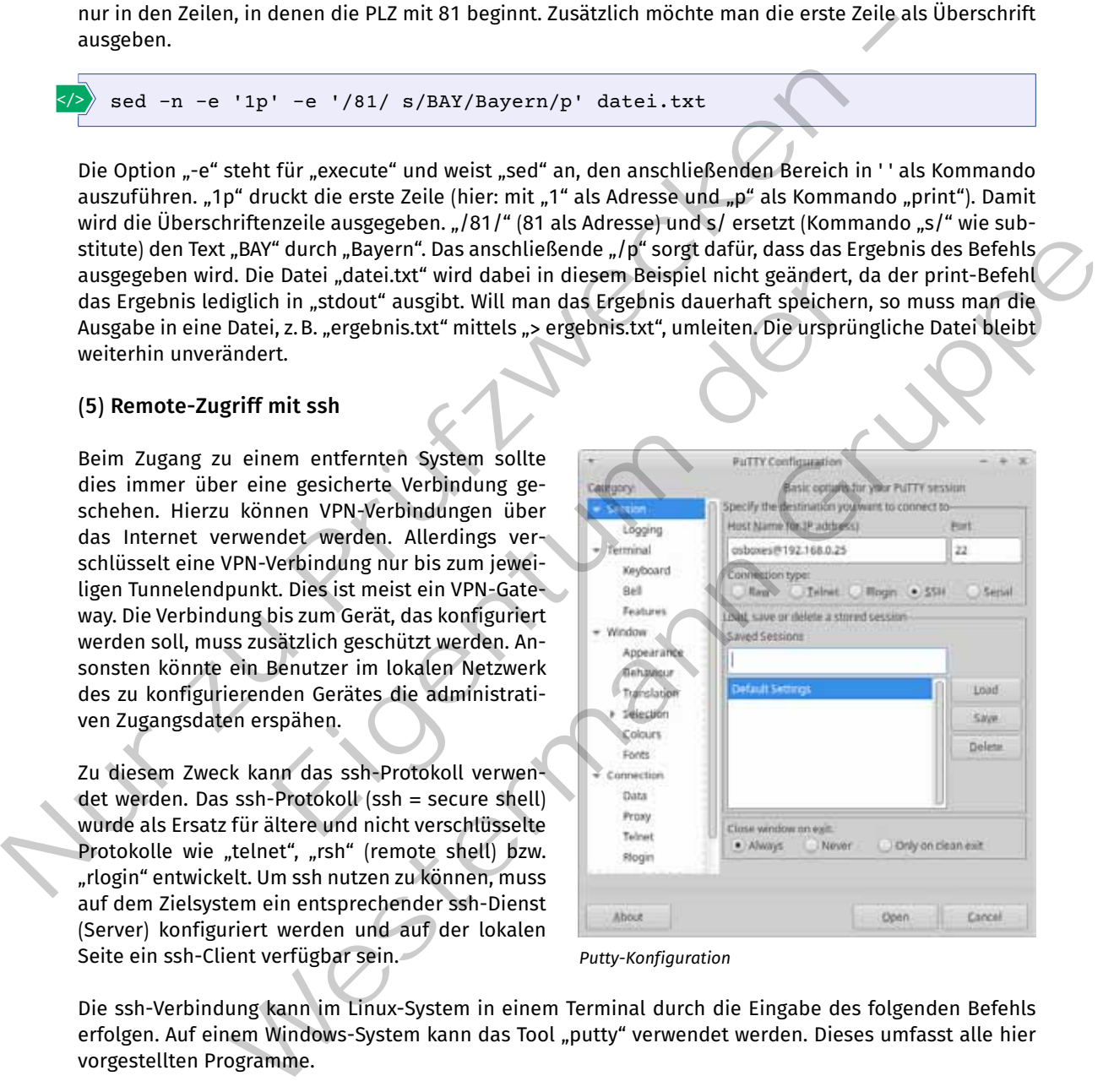

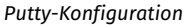

Die ssh-Verbindung kann im Linux-System in einem Terminal durch die Eingabe des folgenden Befehls erfolgen. Auf einem Windows-System kann das Tool "putty" verwendet werden. Dieses umfasst alle hier vorgestellten Programme.

ssh [OPTION] [Zielsystem] [COMMAND] Beispiel: ssh <USER>@<REMOTE-HOST> </>

Das Zielsystem wird häufig direkt mit <USER>@<REMOTE-HOST> angegeben. Der Benutzer <USER> muss dabei auf dem entfernten System (<REMOTE-HOST> als IP oder FQDN) angelegt sein. Wird erstmalig eine Verbindung zu einem entfernten System aufgebaut, muss der Fingerprint bestätigt werden. Der Fingerprint ist dabei der Hash-Wert des öffentlichen Schlüssels. Bei Unachtsamkeit können hier Sicherheitslücken entstehen, wenn fälschlicherweise ein unbekanntes System als sicher in die lokale Datenbank (unter Linux: /home/USER/.ssh/known\_hosts) aufgenommen wird. Im Anschluss wird das Passwort des Benutzers <USER> abgefragt.

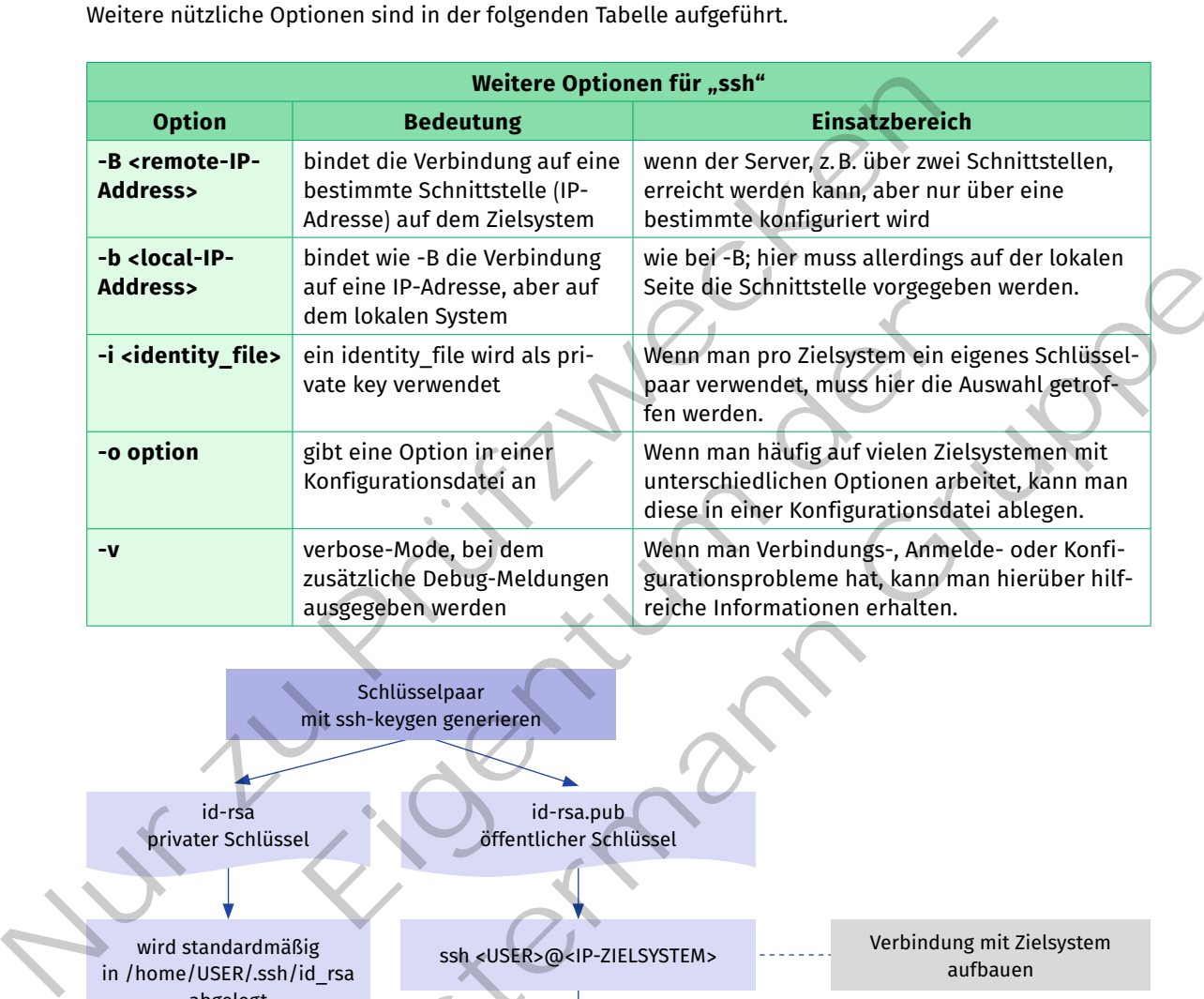

Weitere nützliche Optionen sind in der folgenden Tabelle aufgeführt.

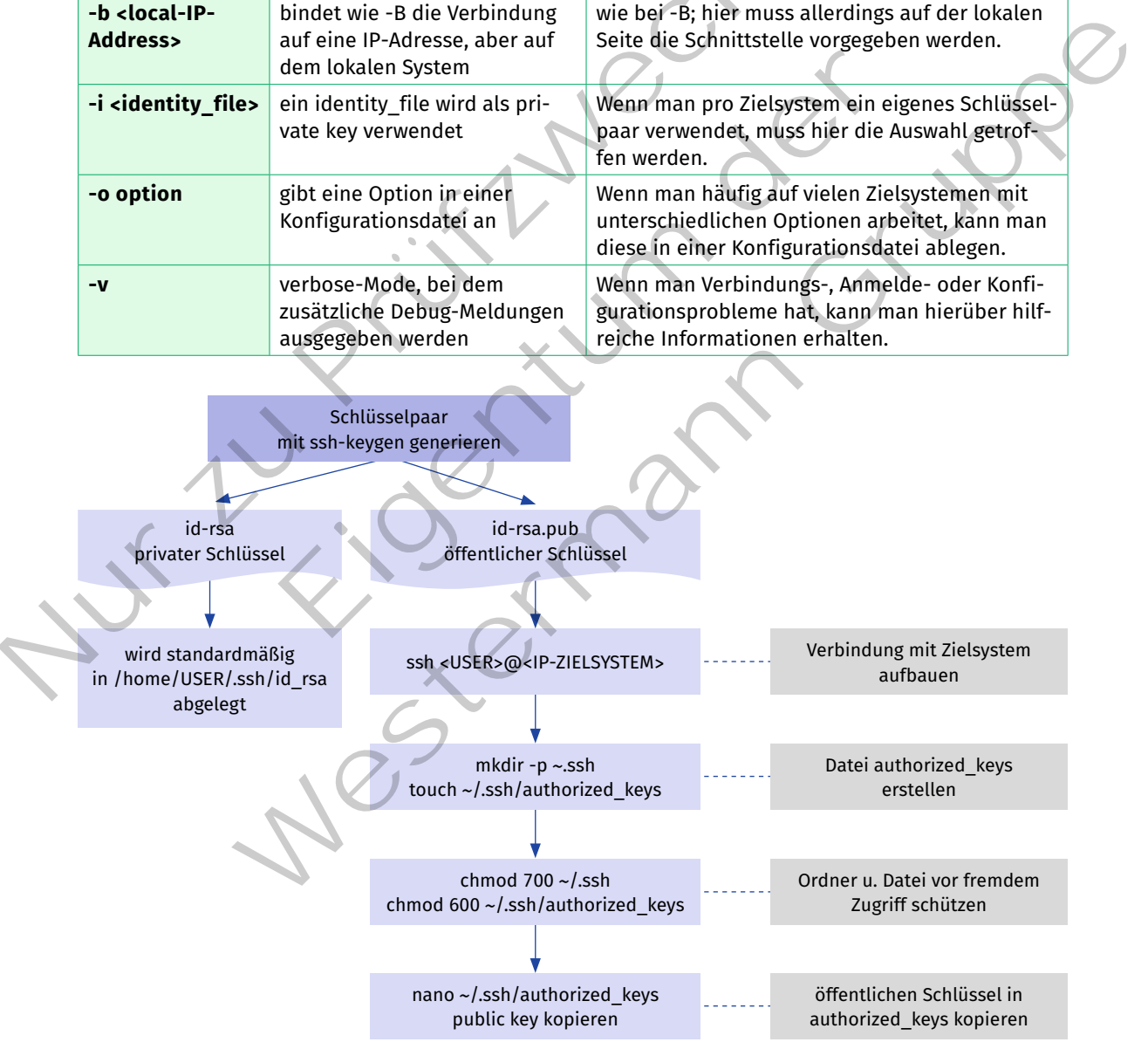

*Ablauf beim Kopieren auf das Remote-System*

Arbeitet man häufig auf denselben Systemen, dann kann man alternativ zur Passworteingabe ein Schlüsselpaar (private/public key) für den Benutzer auf dem entfernten System mit "ssh-keygen" erstellen und den öffentlichen Schlüssel "id\_rsa.pub" auf das Zielsystem kopieren.

Ist die Verbindung erfolgreich aufgebaut, kann über die ssh-Verbindung so gearbeitet werden, als ob man direkt am entfernten System ein Terminalfenster benutzen würde. Aus Sicherheitsgründen sollte auf dem Zielsystem der direkte Zugriff über den Benutzer "root" ausgeschaltet werden. Wird ein administrativer Zugriff benötigt, ist dies bei den meisten Systemen über "sudo -s" erreichbar. Hierzu muss der betreffende Benutzer in die "sudoers"-Gruppe aufgenommen sein.

#### **(6) Sichere Kopiervorgänge**

</>

Neben dem eigentlichen Terminalzugang gehört zu einer ssh-Installation die Möglichkeit, mittels der Befehle "scp" (secure copy protocol) oder "sftp" (secure file transfer protocol) Dateien von bzw. zu einem entfernten System zu transferieren. Beide nutzen "ssh" zur Verschlüsselung der Nutzdaten. Daher muss eine ssh-Verbindung wie beschrieben grundlegend eingerichtet sein. Mit "scp" können Dateien direkt kopiert werden. Die folgenden Befehle zeigen die Kopiervorgänge in beide Richtungen. Dabei wird für den Dateitransfer kurzzeitig eine ssh-Verbindung aufgebaut.

```
1 scp [OPTION] [Quelle] [Ziel]
```

```
2 
3 Beispiel: Kopie von local nach remote
4 scp datei.txt <USER>@<REMOTE-HOST>:/home/<USER>/Downloads
5 scp datei.txt charlie@192.168.0.2:/home/charlie/Downloads
6 
7 Beispiel: Kopie von remote nach local
8 scp <USER>@<REMOTE-HOST>:/home/<USER>/Downloads/datei.txt
9 scp charlie@192.168.0.2:/home/charlie/Downloads/datei.txt
```
Beim entfernten System müssen jeweils ein berechtigter Benutzer <USER> und das entfernte System angegeben werden <REMOTE-HOST>. Dabei kann entweder eine bekannte IP-Adresse oder der FQDN verwendet werden. Das erste Beispiel (Zeilen 3–5) kopiert die Datei "datei.txt" in den Ordner "/home/<USER>/ Downloads" (<USER> entspricht dabei einem aktiven Nutzer auf dem entfernten System). Im zweiten Beispiel (Zeilen 6–8) wird die Datei "datei.txt" vom entfernten System in den lokalen Ordner, aus dem "scp" aufgerufen wurde, kopiert. Zu beachten ist der Doppelpunkt zur Trennung der Anmeldeinformation von den Dateisysteminformationen. 20griff benötigt, ist dies bei den meisten Systemen über "sudo-s" erreichbar. Hierzu muss der der Benutzer in die "sudoers"-Gruppe aufgenommen sein.<br>
(6) Sichere Kopiervorgänge<br>
Neben dem eigentlichen Terminalzugang gehört Eigene SSh-Verbindung aufgebaut.<br>
I [Quelle] [Ziel]<br>
opie von local nach remote<br>
xt <USER>@<REMOTE-HOST>:/home/clusER>/Downloads<br>
xt charlie@192.168.0.2:/home/charlie/Downloads<br>
xt charlie@192.168.0.2:/home/charlie/Downloa uning wie beschrieden grundingenen eingerendet sein, Mit "sch" konnen Dateien directionen (Mitchell and Particular Chief Richtungen, Dabei wird für den<br>
Die folgenden Befehle zeigen die Kopiervorgänge in beide Richtungen.

Bei "scp" muss man den Dateipfad auf dem entfernten System ohne Unterstützung exakt angeben. In shell-Skripten können die Pfade in Variablen abgelegt werden.

Auf unbekannten Systemen, deren Dateisystem unbekannt ist, ist der Umgang mit "scp" allerdings schwierig. Hier hilft der Befehl "sftp". Mit "sftp" kann man ähnlich wie mit "ssh" eine interaktive Verbindung zum entfernten System aufbauen und im Dateisystem navigieren sowie Dateien zwischen dem lokalen und entfernten System transferieren.

```
sftp [OPTION] Ziel
    Beispiel:
    sftp charlie@192.168.0.2
    sftp> ?
</>
```
Sobald die Verbindung erfolgreich aufgebaut wurde, kann man mit einem eingeschränkten Befehlssatz interaktiv mit Dateien arbeiten. Mit "?" erhält man eine Liste der möglichen interaktiven Befehle.

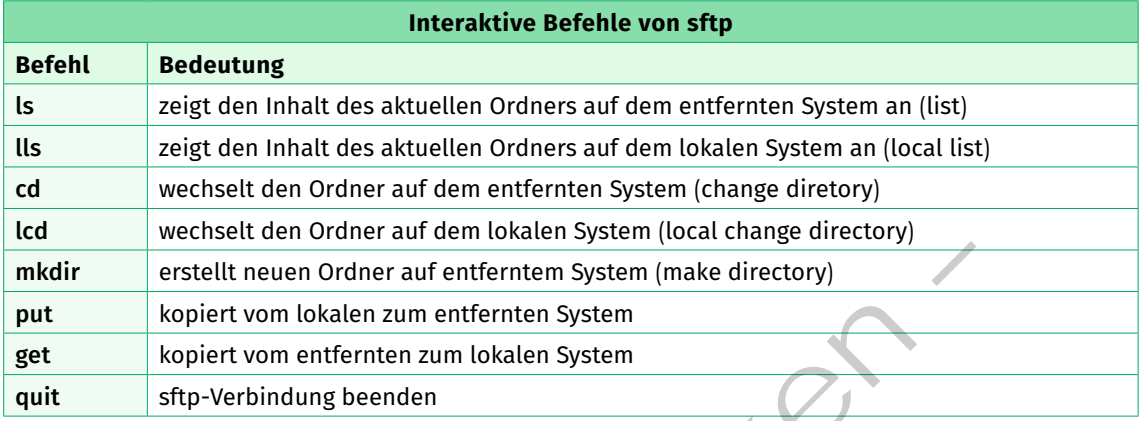

Eine weitere Möglichkeit, Dateien sicher auf ein entferntes System zu transferieren, ist mit "ftps" (FTP mit TLS nach RFC 2228). Grundsätzlich ist "ftps" allerdings aufwendiger, da zunächst ein eigener FTP-Server zu installieren ist und weiterhin das TLS-System als Verschlüsselung. Ein solcher Server hat einen eigenen Dateiablagebereich, sodass kein Transfer an eine beliebige Stelle im Dateisystem möglich ist. Sofern der Benutzer über die entsprechende Berechtigung verfügt, kann man mittels "ssh" Dateien an jede beliebige Stelle im Dateisystem transferieren. Weiterhin kann man mittels "ftps" nur Dateien übermitteln.

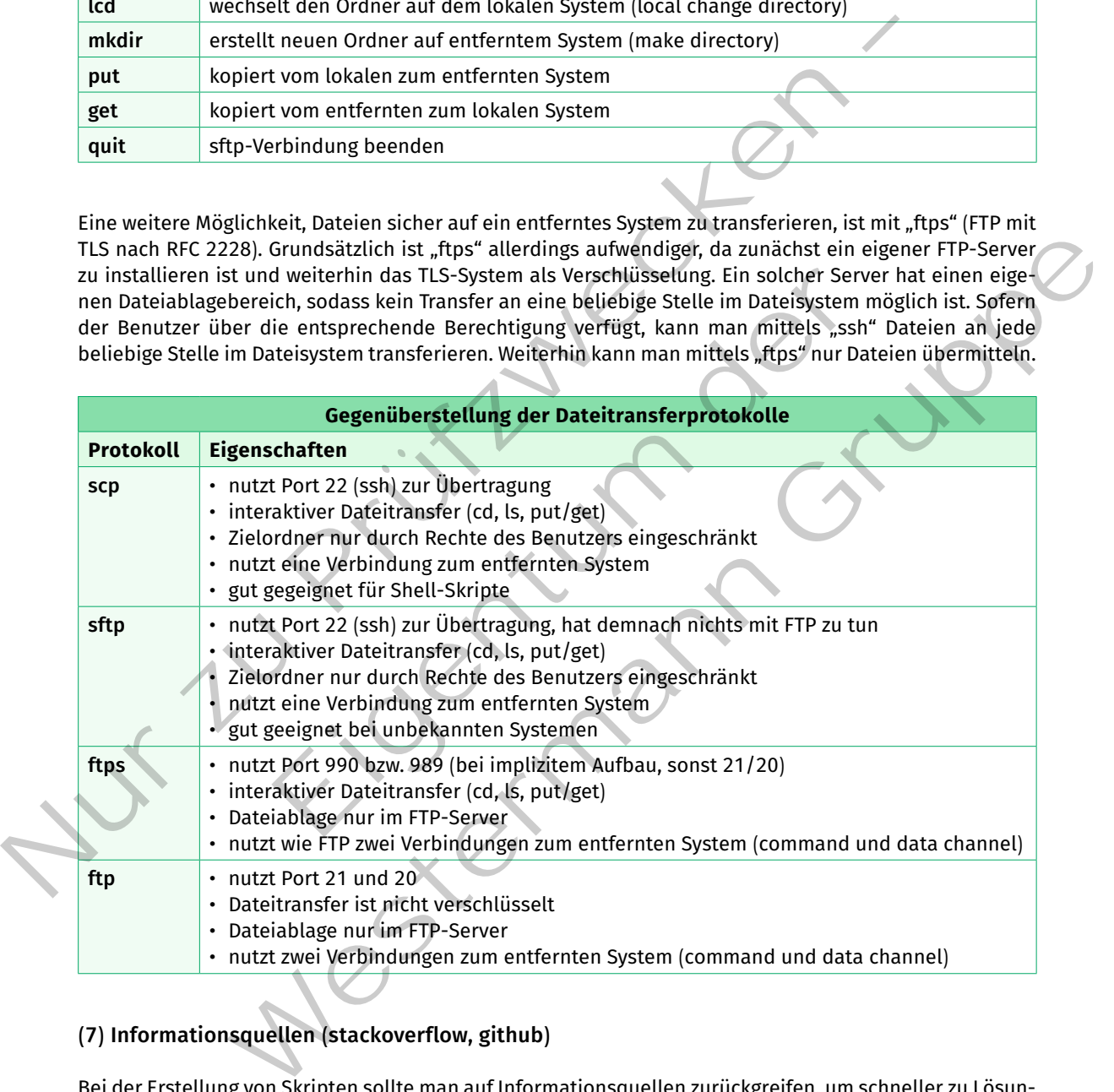

# **(7) Informationsquellen (stackoverflow, github)**

Bei der Erstellung von Skripten sollte man auf Informationsquellen zurückgreifen, um schneller zu Lösungen zu gelangen. Hierbei ist allerdings das Urheberrecht zu beachten, sofern das eigene Ergebnis veröffentlicht wird.

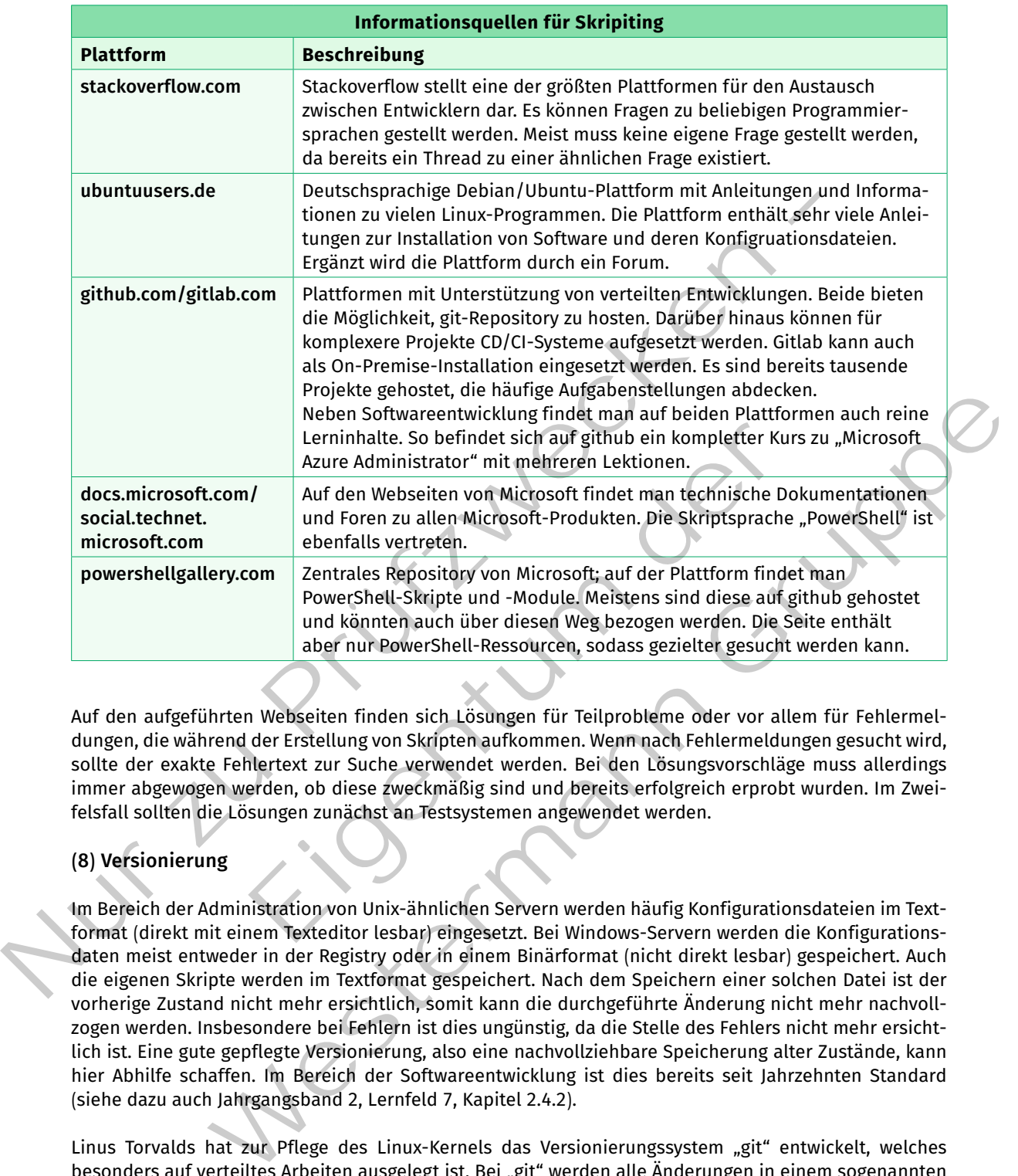

Auf den aufgeführten Webseiten finden sich Lösungen für Teilprobleme oder vor allem für fehlermeldungen, die während der erstellung von Skripten aufkommen. Wenn nach fehlermeldungen gesucht wird, sollte der exakte fehlertext zur Suche verwendet werden. Bei den Lösungsvorschläge muss allerdings immer abgewogen werden, ob diese zweckmäßig sind und bereits erfolgreich erprobt wurden. Im Zweifelsfall sollten die Lösungen zunächst an Testsystemen angewendet werden.

# **(8) Versionierung**

Im Bereich der Administration von Unix-ähnlichen Servern werden häufig Konfigurationsdateien im Textformat (direkt mit einem Texteditor lesbar) eingesetzt. Bei Windows-Servern werden die Konfigurationsdaten meist entweder in der Registry oder in einem Binärformat (nicht direkt lesbar) gespeichert. Auch die eigenen Skripte werden im Textformat gespeichert. Nach dem Speichern einer solchen Datei ist der vorherige Zustand nicht mehr ersichtlich, somit kann die durchgeführte Änderung nicht mehr nachvollzogen werden. Insbesondere bei fehlern ist dies ungünstig, da die Stelle des fehlers nicht mehr ersichtlich ist. eine gute gepflegte Versionierung, also eine nachvollziehbare Speicherung alter Zustände, kann hier Abhilfe schaffen. Im Bereich der Softwareentwicklung ist dies bereits seit Jahrzehnten Standard (siehe dazu auch Jahrgangsband 2, Lernfeld 7, Kapitel 2.4.2).

Linus Torvalds hat zur Pflege des Linux-Kernels das Versionierungssystem "git" entwickelt, welches besonders auf verteiltes Arbeiten ausgelegt ist. Bei "git" werden alle Änderungen in einem sogenannten Repository gespeichert. Dabei können Repositories nur lokal existieren oder durch ein zentrales auf einem Server abgelegtes repository Änderungsstände miteinander austauschen. Werden Projekte mit mehreren Dateien versioniert, können alle Dateien eines Projektes in ihrem jeweiligen Versionsstand mit einem sogenannten "Tag" markiert werden. Diese funktion ist in der Softwareentwicklung besonders wichtig, wenn ein großes Projekt für die Veröffentlichung freigegeben werden soll.

Um die Versionierung mittels "git" zu nutzen, ist zunächst die Software selbst zu installieren. Es stehen Versionen für alle gängigen Betriebssysteme bereit. Unter Linux kann "git" über "apt" oder "yum" installiert werden. Für Windows und macOS kann man die Installationsdatei von der offiziellen Seite (https:// git-scm.com/downloads) herunterladen und installieren. In der Standardinstallation ist "git" in der Kommandozeile direkt nutzbar.

Für jeden Versionierungsschritt verlangt "git" die Angabe des Benutzers (Name und E-Mail), der gerade eine Version ablegt. In "git" wird dieser Vorgang als "commit" bezeichnet. Bei anderen Versionierungssystemen wird hierfür der Begriff "checkin" verwendet. Damit "git" nicht bei jedem dieser Vorgänge nach einem Benutzer fragt, kann man diese Information zentral im Benutzerordner in der Datei "gitconfig" ablegen. Die geschieht mit den folgenden Befehlen:

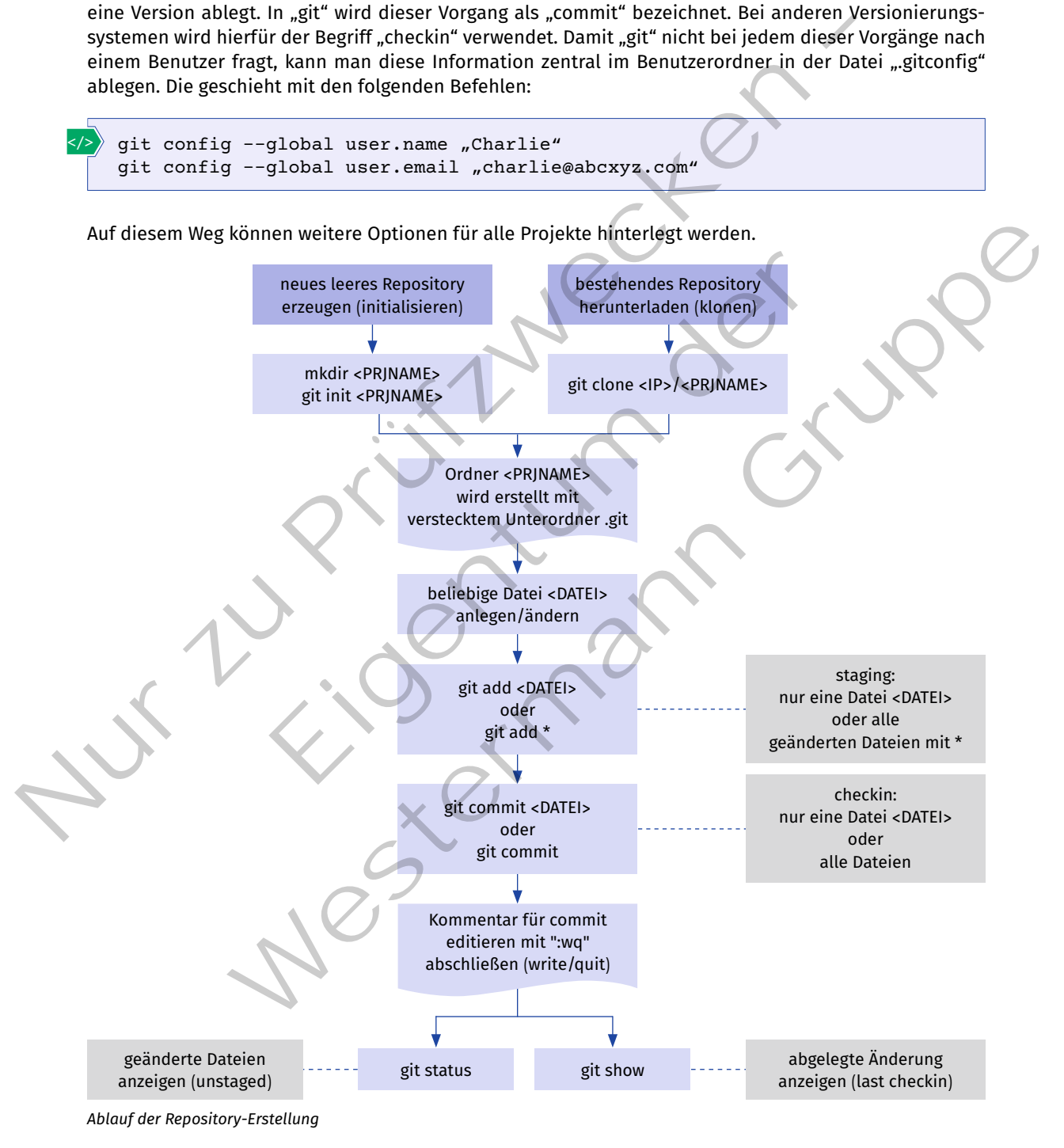

Im Projektordner, in dem alle zu versionierenden Dateien abgelegt sind, führt man nun **"git init"** aus. In der Ordnerstruktur wird ein neuer Unterordner "git" angelegt, in dem "git" alle zur Verwaltung notwendigen Daten anlegt. Hier wird die Datei "config" angelegt, in der ggf. von der globalen Konfiguration (.gitconfig) abweichende Daten für das aktuelle Projekt abgelegt werden. Ein "git init" kann in einem leeren Ordner ausgeführt werden oder in einem Ordner, der bereits zu versionierende Dateien enthält. Die vorherige Abbildung zeigt den grundsätzlichen Ablauf bei neuen Repositories.

Eine Datei kann in einem Repository verschiedene Stadien durchlaufen. Nachdem das Repository durch den Befehl "git init" angelegt wurde, müssen dem Repository zunächst die zu überwachenden Dateien (tracking) bekannt gemacht werden. Dies geschieht durch den Befehl "git add <DATEI>". Die Datei befindet sich damit im sogenannten Staging-Bereich. In diesem Bereich sind Dateien für das eigentliche Ablegen im Repository ("checkin" mittels "commit") notiert. Durch den Befehl "git commit -m 'Mein Kommentar'" wird für die Datei eine Prüfsumme ermittelt und die Änderung zum letzten "commit" im Repository abgespeichert. Die Datei gilt nach einem erfolgreichen "commit" als "unverändert" und befindet sich wieder im "unstaged"-Bereich.

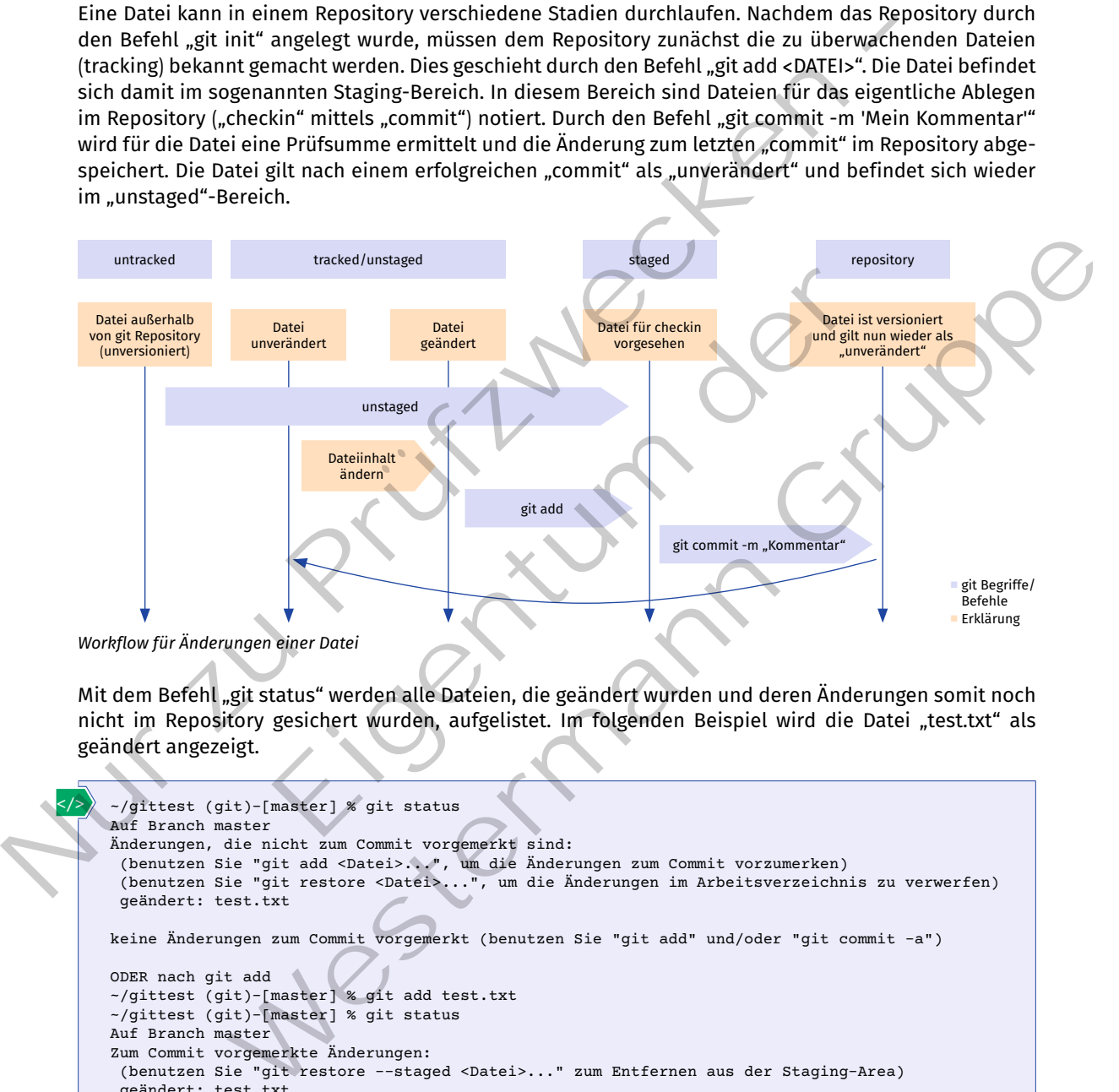

Mit dem Befehl "git status" werden alle Dateien, die geändert wurden und deren Änderungen somit noch nicht im Repository gesichert wurden, aufgelistet. Im folgenden Beispiel wird die Datei "test.txt" als geändert angezeigt.

```
~/gittest (git)-[master] % git status 
     Auf Branch master
     Änderungen, die nicht zum Commit vorgemerkt sind:
       (benutzen Sie "git add <Datei>...", um die Änderungen zum Commit vorzumerken)
       (benutzen Sie "git restore <Datei>...", um die Änderungen im Arbeitsverzeichnis zu verwerfen)
       geändert: test.txt
     keine Änderungen zum Commit vorgemerkt (benutzen Sie "git add" und/oder "git commit -a")
     ODER nach git add
     ~/gittest (git)-[master] % git add test.txt
     ~/gittest (git)-[master] % git status 
     Auf Branch master
     Zum Commit vorgemerkte Änderungen:
       (benutzen Sie "git restore --staged <Datei>..." zum Entfernen aus der Staging-Area)
       geändert: test.txt
</>
```
Eine der Stärken eines Versionierungssystems besteht in der Möglichkeit, die Versionen einer Datei miteinander zu vergleichen. Wurde eine Datei mittels "git add" gerade in den Staging-Bereich aufgenommen, so kann man sich mit "git diff --cached" die zuletzt gemachte Änderung anzeigen lassen. Dabei werden hinzugefügte Zeilen mit + und entfernte Zeilen mit - gekennzeichnet. Im folgenden Beispiel wurde der Text "Weitere Änderung" neu in die Datei "test.txt" geschrieben.

```
</>
```

```
/gittest (git)-[master] % git diff --cached
diff --git a/test.txt b/test.txt
index ffdfca3..74cb23f 100644
--- a/test.txt
+++ b/test.txt
@@ -1,2 +1,3 @@
+Weitere Änderung
  Mein neuer Text
```
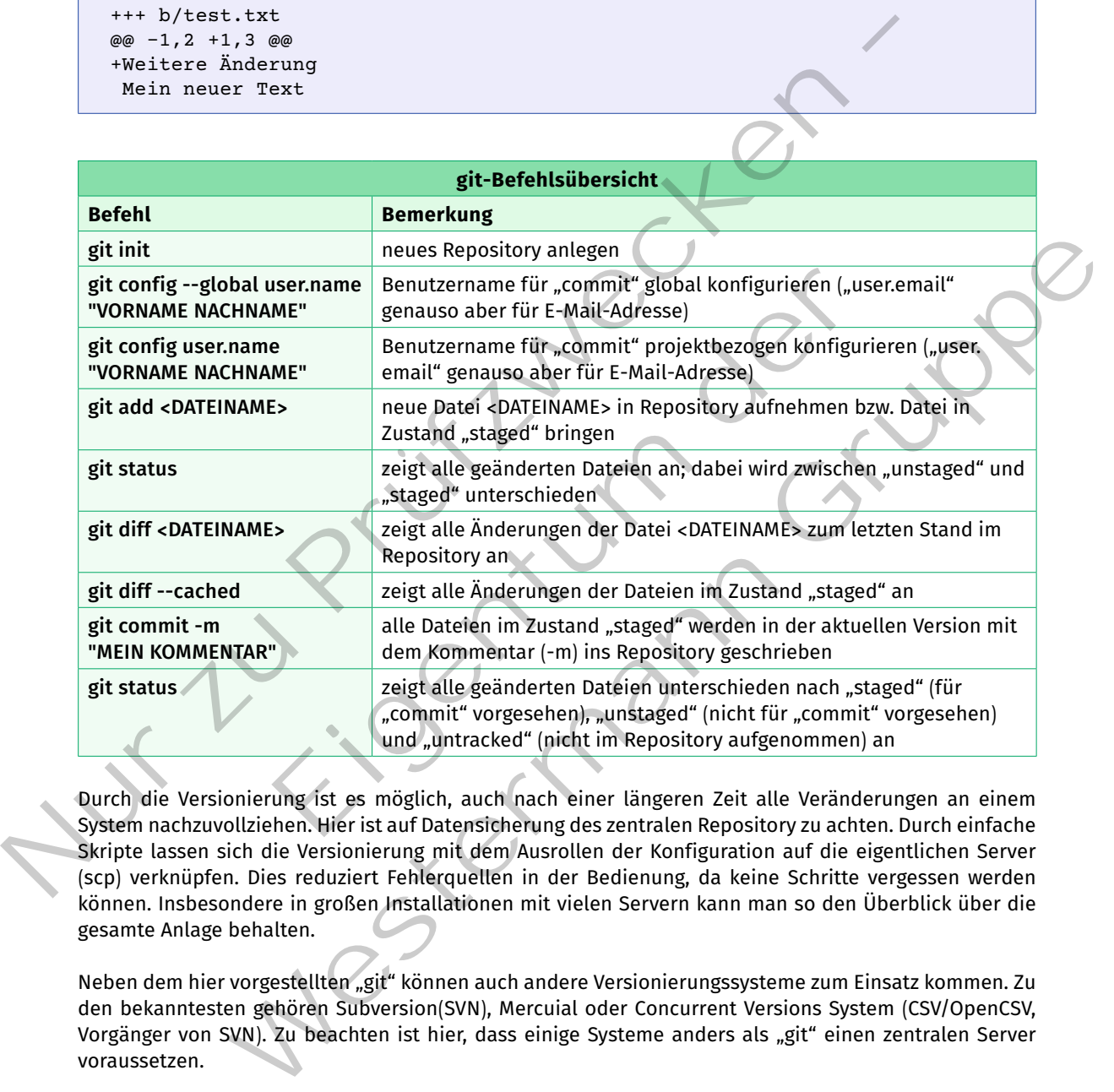

Durch die Versionierung ist es möglich, auch nach einer längeren Zeit alle Veränderungen an einem System nachzuvollziehen. Hier ist auf Datensicherung des zentralen Repository zu achten. Durch einfache Skripte lassen sich die Versionierung mit dem Ausrollen der Konfiguration auf die eigentlichen Server (scp) verknüpfen. Dies reduziert Fehlerquellen in der Bedienung, da keine Schritte vergessen werden können. Insbesondere in großen Installationen mit vielen Servern kann man so den Überblick über die gesamte Anlage behalten.

Neben dem hier vorgestellten "git" können auch andere Versionierungssysteme zum Einsatz kommen. Zu den bekanntesten gehören Subversion(SVN), Mercuial oder Concurrent Versions System (CSV/OpenCSV, Vorgänger von SVN). Zu beachten ist hier, dass einige Systeme anders als "git" einen zentralen Server voraussetzen.

#### **Kompetenzcheck**

- **1** Geben Sie an, welche Aussagen richtig sind.
	- a) Compiler übersetzen zur Laufzeit den Quellcode in ausführbaren Binärcode.
	- b) Python und Perl sind Skriptsprachen.
- c) Die "shell" kommuniziert über "stdin", "stdout" und "stderr" mit dem Benutzer.
- d) Der Inhalt der Variable "\$filename" kann in der "shell" mit "print \$filename" ausgegeben werden.
- e) Mit regulären Ausdrücken (RegEx) können Texte nach vorgegebenen Mustern gefiltert werden.
- f) Der reguläre Ausdruck "/Haus[tier|schuh|halt]/" findet die folgenden Begriffe in einem Text: Haustier ODER Hausschuh ODER Haushalt.
- g) Für den Remote-Zugriff sollte "telnet" verwendet werden.
- h) Die Protokolle "sftp" und "ftps" unterscheiden sich nur darin, ob vor- bzw. nachher verschlüsselt wird.
- i) Bei der Entwicklung sollte man unter Berücksichtigung des Urheberrechts auf externe Informationsquellen zurückgreifen, um Teilprobleme schneller lösen zu können.
- j) Zur Versionierung von Quellcode können Kopien der Projektordner angelegt werden, damit Vergleiche mit alten Versionsständen ermöglicht werden.
- **❷** Bearbeiten Sie die Aufgaben 1, 2 und 3 der Lernsituation 5 im Arbeitsbuch.

## **1.5.2 Automatisierung der Administration**

**Sie sollen Möglichkeiten zur Automatisierung der Administration kennenlernen.** S

#### **(1) Konfigurationsmanagement**

In Rechenzentren wird häufig mit einer großen Anzahl von Servern gearbeitet, die sehr ähnliche Grundkonfigurationen haben. Nach der ersten Inbetriebnahme sind regelmäßig Arbeiten notwendig. Ein weiterer Bereich ist die nachträgliche Änderung von Konfigurationen. Bei all diesen Tätigkeiten muss die Integrität der Funktionalität stets gewahrt bleiben, da es ansonsten zu Ausfällen oder Fehlern kommen kann.

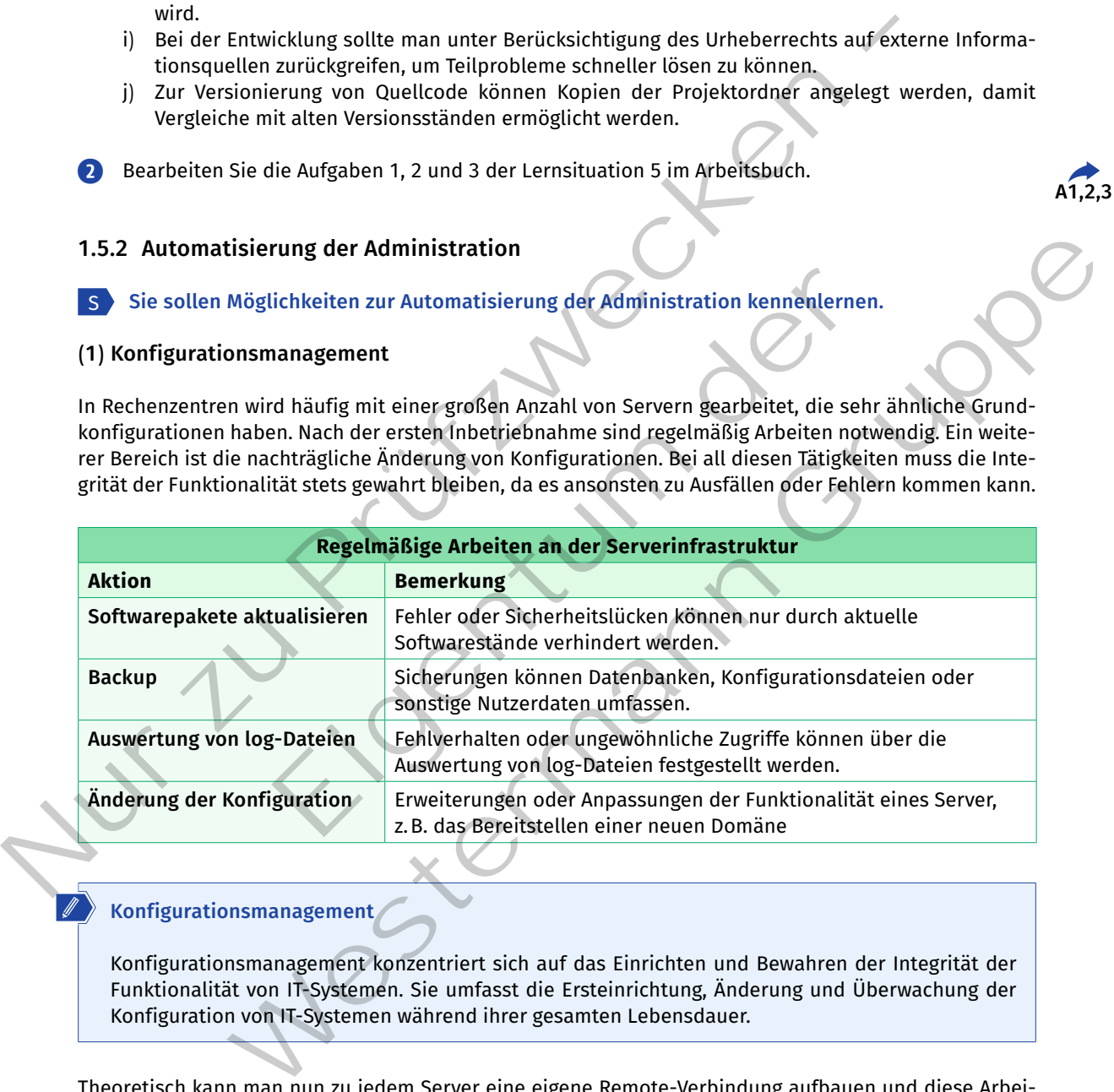

#### **Konfigurationsmanagement**

Konfigurationsmanagement konzentriert sich auf das Einrichten und Bewahren der Integrität der Funktionalität von IT-Systemen. Sie umfasst die Ersteinrichtung, Änderung und Überwachung der Konfiguration von IT-Systemen während ihrer gesamten Lebensdauer.

Theoretisch kann man nun zu jedem Server eine eigene Remote-Verbindung aufbauen und diese Arbeiten händisch ausführen. Dies ist fehleranfällig und sehr zeitaufwendig. Darüber hinaus werden die Tätigkeiten nicht protokolliert. Diese Vorgehensweise bei der Administration von Servern ist somit nur für kleinere Systeme sinnvoll. Bei manueller Konfiguration, z.B. über Weboberflächen oder in Anwendungsoberflächen, ist es kaum sicherzustellen, dass viele identische Server in Betrieb genommen werden. Es kann in der Folge zu sogenannten Snowflake-Servern führen.

**A1,2,3**

#### **Snowflake-Server**

Als Snowflake-Server bezeichnet man einen sehr individuellen Server (einzigartig wie eine Schneeflocke). Ein Snowflake-Server könnte aufgrund der meist undokumentierten Änderungen (z.B. in einer GUI) selten mit identischer Funktionalität auf einer neuen Hardware in Betrieb genommen werden.

Eine Möglichkeit, die Arbeiten zu automatisieren, besteht in der Nutzung von Automatisierungs-Frameworks, welche die IT-Systeme automatisiert in Betrieb nehmen und weiterführend konfigurieren. Dabei werden keine individuellen Skripte verwendet, sondern allgemein formulierte und nachvollziehbar dokumentierte Konfigurationsdateien. Die folgende Tabelle liefert einen Überblick über verfügbare Frameworks.

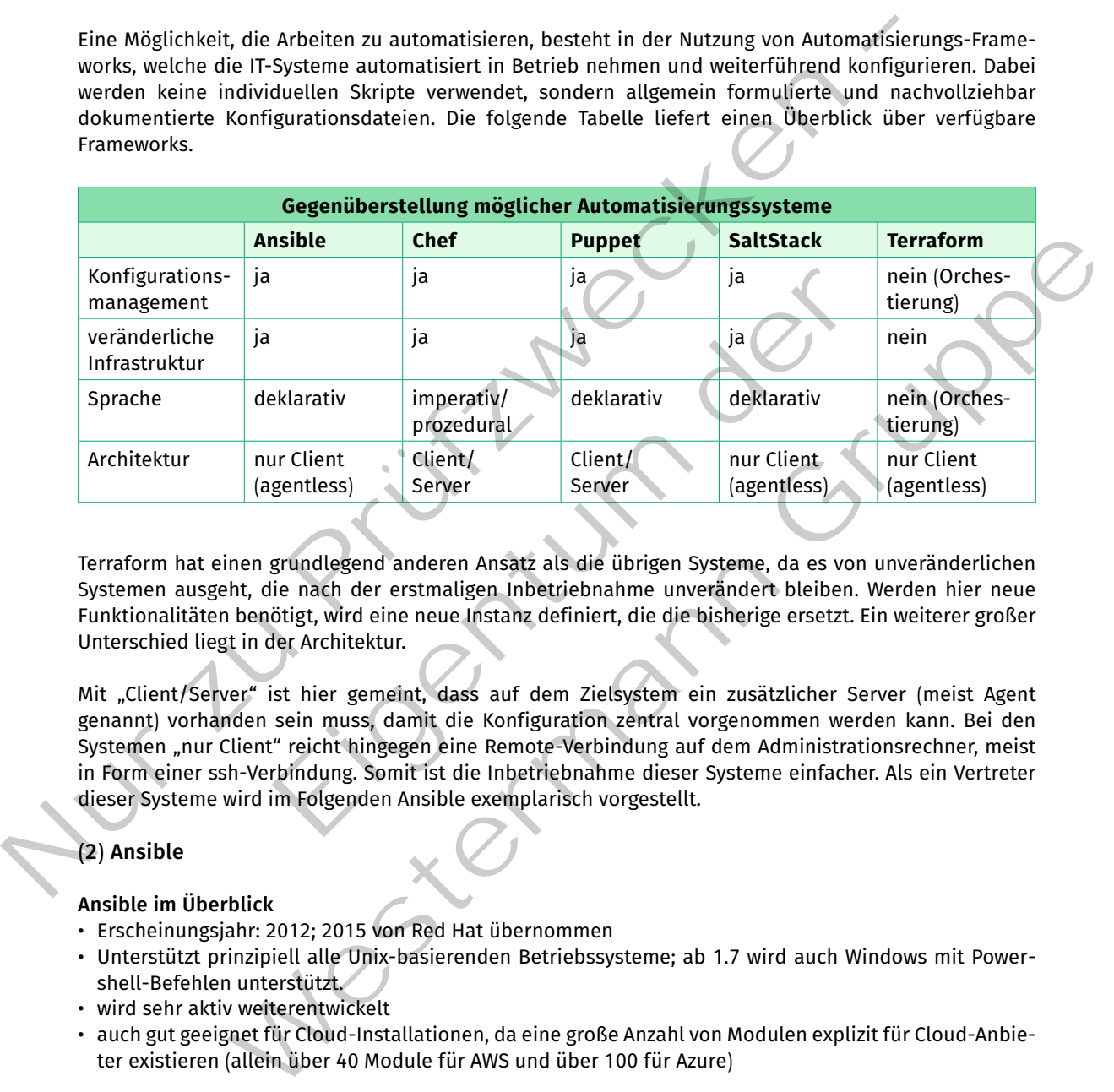

Terraform hat einen grundlegend anderen Ansatz als die übrigen Systeme, da es von unveränderlichen Systemen ausgeht, die nach der erstmaligen Inbetriebnahme unverändert bleiben. Werden hier neue Funktionalitäten benötigt, wird eine neue Instanz definiert, die die bisherige ersetzt. Ein weiterer großer Unterschied liegt in der Architektur.

Mit "Client/Server" ist hier gemeint, dass auf dem Zielsystem ein zusätzlicher Server (meist Agent genannt) vorhanden sein muss, damit die Konfiguration zentral vorgenommen werden kann. Bei den Systemen "nur Client" reicht hingegen eine Remote-Verbindung auf dem Administrationsrechner, meist in Form einer ssh-Verbindung. Somit ist die Inbetriebnahme dieser Systeme einfacher. Als ein Vertreter dieser Systeme wird im Folgenden Ansible exemplarisch vorgestellt.

# **(2) Ansible**

#### **Ansible im Überblick**

- • Erscheinungsjahr: 2012; 2015 von Red Hat übernommen
- • Unterstützt prinzipiell alle Unix-basierenden Betriebssysteme; ab 1.7 wird auch Windows mit Powershell-Befehlen unterstützt.
- • wird sehr aktiv weiterentwickelt
- auch gut geeignet für Cloud-Installationen, da eine große Anzahl von Modulen explizit für Cloud-Anbieter existieren (allein über 40 Module für AWS und über 100 für Azure)

#### **Vorteile von Ansible**

- • benötigt keinen Agent auf dem zu konfigurierenden System (agentless)
- benötigt nur einen ssh-Zugriff
- • Aufgaben sind selbsterklärend abgelegt, sodass sowohl Mensch als auch ausführende Maschine diese lesen können
- niedrige Einstiegshürde bzw. leicht zu erlernen

Das Inventory umfasst alle Zielsysteme, die von Ansible verwaltet werden sollen. Dabei können sogenannte Gruppen gebildet werden. Dies ist hilfreich, wenn eine große Anzahl von gleichartigen Servern oder alle Geräte eines bestimmten Standorts angesprochen werden sollen.

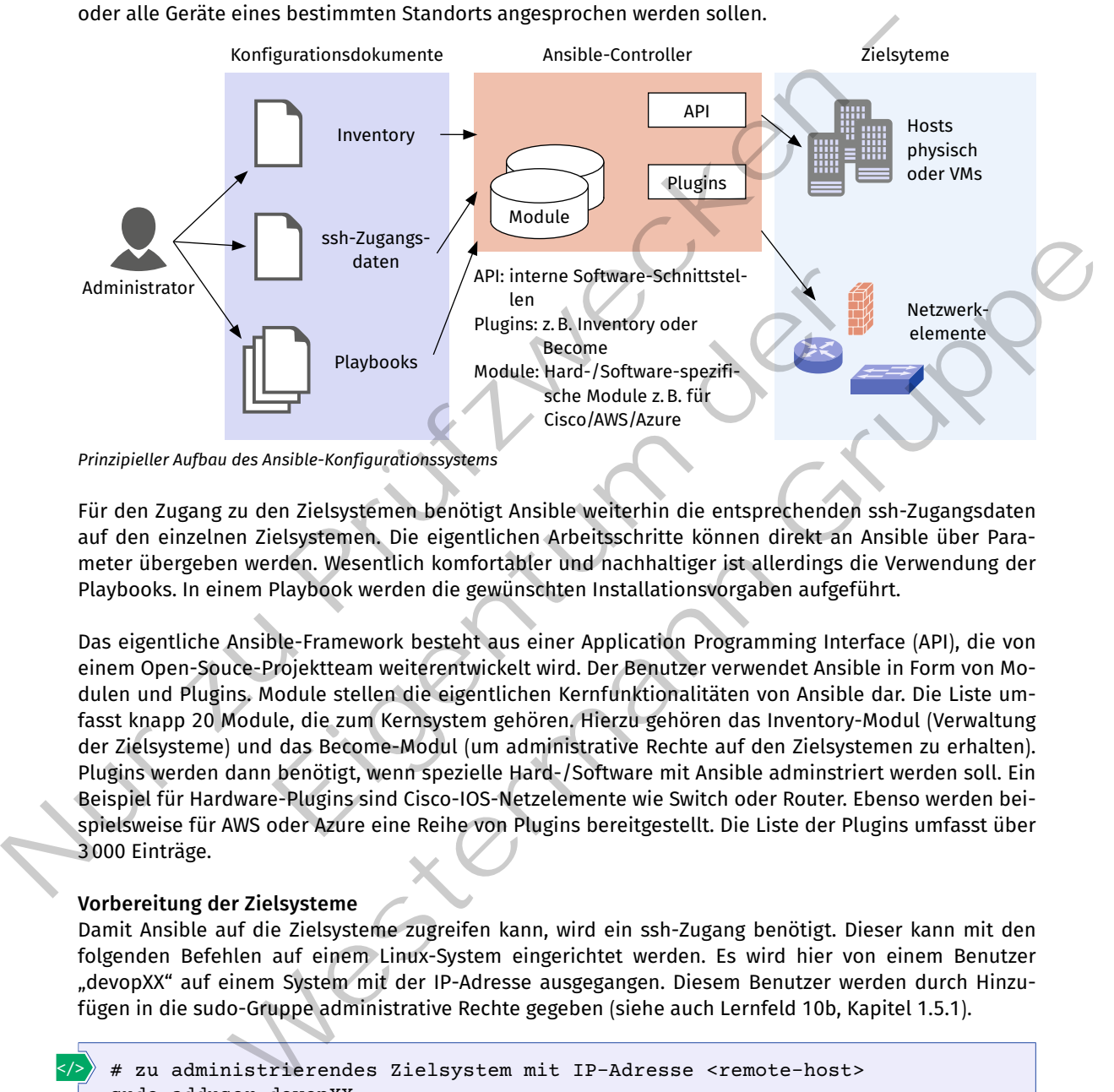

*Prinzipieller Aufbau des Ansible-Konfigurationssystems*

Für den Zugang zu den Zielsystemen benötigt Ansible weiterhin die entsprechenden ssh-Zugangsdaten auf den einzelnen Zielsystemen. Die eigentlichen Arbeitsschritte können direkt an Ansible über Parameter übergeben werden. Wesentlich komfortabler und nachhaltiger ist allerdings die Verwendung der Playbooks. In einem Playbook werden die gewünschten Installationsvorgaben aufgeführt.

Das eigentliche Ansible-Framework besteht aus einer Application Programming Interface (API), die von einem Open-Souce-Projektteam weiterentwickelt wird. Der Benutzer verwendet Ansible in Form von Modulen und Plugins. Module stellen die eigentlichen Kernfunktionalitäten von Ansible dar. Die Liste umfasst knapp 20 Module, die zum Kernsystem gehören. Hierzu gehören das Inventory-Modul (Verwaltung der Zielsysteme) und das Become-Modul (um administrative Rechte auf den Zielsystemen zu erhalten). Plugins werden dann benötigt, wenn spezielle Hard-/Software mit Ansible adminstriert werden soll. Ein Beispiel für Hardware-Plugins sind Cisco-IOS-Netzelemente wie Switch oder Router. Ebenso werden beispielsweise für AWS oder Azure eine Reihe von Plugins bereitgestellt. Die Liste der Plugins umfasst über 3000 Einträge. Mapple Schware-Schnittstel-<br>
Plugins: 2. B. Inventory oder<br>
Playbooks<br>
Module: Hard-/Software-spezifi-<br>
Secone<br>
Module: Hard-/Software-spezifi-<br>
Secone<br>
Module: Hard-/Software-spezifi-<br>
School AWS/Azure<br>
Eigent Module: Har

#### **Vorbereitung der Zielsysteme**

Damit Ansible auf die Zielsysteme zugreifen kann, wird ein ssh-Zugang benötigt. Dieser kann mit den folgenden Befehlen auf einem Linux-System eingerichtet werden. Es wird hier von einem Benutzer "devopXX" auf einem System mit der IP-Adresse ausgegangen. Diesem Benutzer werden durch Hinzufügen in die sudo-Gruppe administrative Rechte gegeben (siehe auch Lernfeld 10b, Kapitel 1.5.1).

```
# zu administrierendes Zielsystem mit IP-Adresse <remote-host>
    sudo adduser devopXX
    sudo usermod -aG sudo devopXX
    # Ansible-Controller
    ssh-keygen
    ssh-copy-id -i id_rsa.pub devopXX@<remote-host>
</>
```
</>

#### **Installation von Ansible**

Das Ansible-Framework ist in der Programmiersprache "Python" geschrieben, daher kann die Installation der aktuellsten Version mittels "pip" (package installer for Python) erfolgen. Die folgenden Befehle installieren "pip" (Zeile 1) und im Anschluss Ansible (Zeile 2 und 5). Wenn Ansible nicht systemweit installiert werden soll, kann jeweils die Option "sudo -H" verwendet werden, um die Installation im aktuellen Benutzerordner vorzunehmen.

```
1 sudo apt install python3-pip
2 sudo pip install ansible
3 
4 # Nach der Installation, aktualisieren mittels
5 sudo pip install ansible --upgrade
```
Zur Verwaltung der Zielsysteme ist es zweckmäßig, ein sogenanntes Inventory anzulegen. Das Inventory besteht aus einer Datei, die im INI- oder YAML-Format strukturiert ist. Das YAML-Format wird durch Einrückungen gegliedert, sodass die Lesbarkeit stark erhöht wird. Dafür ist das INI-Format kompakter.

```
# Inhalt: hosts.yaml
             ---
            all:
                hosts:
                   webserver25:
                      ansible_host: 192.168.0.25
                     ansible user: devop25
                   webserver46:
                      ansible_host: 192.168.0.46
                      ansible_user: devop46
                children:
                   webservers:
                      hosts:
      </>
Nur a sudo pip install pythons-pip<br>
2 sido pip install ansible<br>
3 * Nach der Installation, aktualisieren mittels<br>
5 * Nach der Installation, aktualisieren mittels<br>
5 * Nach der Install ansible --upgrade<br>
Nur Vewaltung de
                                Eigentum der
```

```
 webserver25:
 webserver46:
```
Im INI-Format sieht das Inventory so aus:

```
# Inhalt: hosts.ini
       webserver25 ansible host=192.168.0.25 ansible user=devop25
       webserver46 ansible host=192.168.0.46 ansible user=devop46
       [webservers]
      webserver25
       webserver46
</>
                       Wester, solaris die lesbarkeit stark erhöht wird. Dafür ist als MM-Format kompakter.<br>
Mester, solaris die lesbarkeit stark erhöht wird. Dafür ist das INI-Format kompakter.<br>
hosts. yaml<br>
hosts. 192.168.0.25<br>
hosts. 192.168.
```
Hinweis: Alle weiteren Dateien werden im YAML-Format dargestellt.

#### **Anzeige des Inventory**

Mit "ansible-inventory -i hosts.yaml "--list" bzw. "--graph" kann man sich das Ansible Inventory anzeigen lassen. Mit dem Parameter "--list" werden alle Hosts inklusive der abgelegten Variablen (hier: "ansible host" und "ansible\_user") angezeigt. Der Parameter "--graph" zeigt nur die Gruppierung der Hosts.

#### **Erster Test**

Mit dem direkten Aufruf "ansible -i hosts.yaml all -m ping" kann man die Verbindung zu allen Hosts des Inventory testen. Es wird dabei nicht nur ein ICMP-Test ("ping") durchgeführt, sondern der erfolgreiche administrative Zugriff auf das Zielsystem.

```
ansible -i hosts.yaml all -m ping
             # Ausgabe:
             webserver25 | SUCCESS => {
                    "ansible_facts": {
                         "discovered interpreter python": "/usr/bin/python3"
                    },
                    "changed": false,
                    "ping": "pong"
             }
             webserver46 | SUCCESS => {
                    "ansible_facts": {
                         "discovered interpreter python": "/usr/bin/python3"
                    },
                    "changed": false,
                    "ping": "pong"
             }
       </>
Webserver 25 | Success => {<br>
webserver 25 | Success => {<br>
wanish_facter : {<br>
winding-d": false,<br>
},<br>
"changed": false,<br>
"pring": "pong"<br>
vebserver all puccess => {<br>
webserver all puccess => {<br>
"alisovered_interpreter_pytho
```
Hier wird das Modul "ping" für die Host-Gruppe "all" aus dem Inventory "hosts.yaml" ausgeführt. Es wäre auch möglich, das Modul "ping" nur für einen Host auszuführen (z.B. "ansible -i hosts.yaml webserver25 -m ping"). Eine häufige Aufgabe ist es, bestimmte Softwarepakete zu installieren. Dies kann man mit dem Module "package" und den Modulparametern "-a "name=vim state=present" " durchführen. Der Parameter "-b" (steht für "become") wird zur sogenannten "Privilege Escalation" genutzt, also, um administrative Rechte zu erhalten. In Debian-basierten System wird dies mit dem Befehl "sudo" erreicht.

Der folgende Ansible-Befehl prüft, ob das Paket "vim" installiert ist. Fehlt das Paket, so wird es nachinstalliert. Hierzu sind die zusätzlichen Rechte "-b" notwendig.

```
ansible -i hosts.yaml all -m package -a "name=vim state=present" -b
         # Ausgabe
         webserver25 | FAILED! => {
                "msg": "Missing sudo password"
         }
         webserver46 | FAILED! => {
                  "msg": "Missing sudo password"
         }
</>
                                     overed_interpreter_python": "/usr/bin/python3"<br>
: false,<br>
pong"<br>
...,ping" für die Host-Gruppe "all" aus dem Inventory "hosts.yaml" and<br>
ddul "ping" nur für einen Host auszuführen (z, B. "ansible -i hosts.<br>
dd den Modulpar
                              United Caternical Characteric Text (Note)<br>
1991 - Exacts ": {<br>
Since overed_interpreter_python": "Asar/bin/pythona"<br>
": "pong"<br>
": "pong"<br>
": "pong"<br>
": "pong" in the characteric Text and selective Res, ansible in boots, y
```
Der Befehl schlägt fehl, da Ansible das Passwort der ssh-Benutzer benötigt, um innerhalb der ssh-Verbindung zusätzliche sudo-Rechte zu erhalten. Dieses Passwort kann man als zusätzliche Variable im Inventory ablegen. Allerdings stellt dies ein sehr hohes Sicherheitsrisiko dar.

```
# Inhalt: hosts.yaml UNSICHER mit Passwörtern
    ---
    all:
       hosts:
         webserver25:
           ansible_host: 192.168.0.25
           ansible_user: devop25
           ansible become password: test123
         webserver46:
            ansible_host: 192.168.0.46
            ansible_user: devop46
            ansible_become_password: test123
</>
```
Die Datei "hosts.yaml" wird auf diese Weise besonders sensibel für Angriffe. Die bessere Variante ist die Nutzung von "ansible-vault". Dabei werden die Passwörter nicht direkt im Inventory gespeichert, sondern in einer gesonderten verschlüsselten Vault-Datei.

```
# Inhalt: hosts.yaml SICHER mit Varialblen aus Vault-Datei
                   ---
                  all:
                       hosts:
                           webserver25:
                                ansible_host: 192.168.0.25
                                ansible_user: devop25
                               ansible_become_password: "{{ webserver25_become_pass }}
                           webserver46:
                                ansible_host: 192.168.0.46
                               ansible user: devop46
                                ansible_become_password: "{{ webserver46_become_pass }}"
         </>
webserver46:<br>
webserver46:<br>
webserver46:<br>
ansible_bost=1937.168.0.46<br>
ansible_become_password: test123<br>
distribution of the properties of the comparison of the properties of the properties<br>
Distribution of the properties o
                                              ts.yaml SICHER mit Varialblen aus Vault-Datei<br>
15. host: 192.168.0.25<br>
16. host: 192.168.0.25<br>
16. host: 192.168.0.46<br>
16. host: 192.168.0.46<br>
16. host: 192.168.0.46<br>
16. host: 192.168.0.46<br>
16. host: 192.168.0.46<br>
16. hos
                                       rien Verschutsseiten Vault-Date.<br>
hosts.yanl SICHER mit Varialblen aus Vault-Date.<br>
Debelost: 192.163.0.25<br>
Die nor: devog<br>
Die ner: devog2<br>
Die ner: devog2<br>
Werke:<br>
Die ner: devog2<br>
Werke:<br>
ble ner: devog2<br>
Werke: 192.163
```
Statt der tatsächlichen Passwörter werden hier nun Variablen benutzt. In Ansible werden diese mit doppelten geschweiften Klammern markiert, z.B.: "{{ VARIALBE }}". Die eigentlichen Passwörter werden nun mittels des Befehls "ansible-vault" in eine eigene Datei (z.B. "vaulted-vars.yaml") abgelegt. Diese Datei wird verschlüsselt und mit einem eigenen Passwort (Vault-Password) gesichert.

```
ansible-vault create vaulted_vars.yaml
    # Eingabe des Passworts für die Datei vaulted_vars.yaml
    New Vault password: ****
    Confirm New Vault password: ****
    # Editieren der vaulted vars.yaml Datei
    webserver25_become_pass: test123
    webserver46_become_pass: test123
    # Speichern und schließen nach vi-Syntax
    :wq
</>
```
Der Aufruf für die Installation vom "vim"-Paket sieht nun wie folgt aus:

```
ansible -i hosts.yaml all -m package -a "name=vim state=present" -b 
            --ask-vault-pass -e@vaulted vars.yaml
           Vault password: ****
           # Ausgabe:
           webserver25 | SUCCESS => {
                 "ansible facts": {
                        "discovered_interpreter_python": "/usr/bin/python3"
                  },
                  "cache_update_time": 1659283110,
                 "cache updated": false,
                  "changed": false
            }
           webserver46 | SUCCESS => {
                  "ansible_facts": {
                        "discovered_interpreter_python": "/usr/bin/python3"
                  },
                 "cache update time": 1659260575
                 "cache updated": false,
                  "changed": false
            }
      </>
webserver25 | SUCCESS = > (<br>
"aiscovered_interpreter_python": "/usr/bin/python3"<br>
"aiscovered_interpreter_python": "/usr/bin/python3"<br>
\frac{1}{2},<br>
\frac{1}{2}, "cache_updated": false,<br>
\frac{1}{2}, "cache_updated": false<br>
\frac
```
Mit der zusätzlichen Variablen "-e@vaulted vars.yaml" wird die Datei mit den verschlüsselten Passwörtern übergeben. Damit Ansible nach dem Vault-Password fragt, wird der Parameter "--ask-vault-pass" angegeben. Den Inhalt der "vaulted\_vars.yaml" kann man mit folgendem Befehl anzeigen bzw. editieren:

```
ansible-vault view vaulted_vars.yaml
         # ODER
         ansible-vault edit vaulted vars.yaml
         Vaul password: ****
         webserver25_become_pass: test123
         webserver46_become_pass: test123
</>
                                       overea_interpreter_python": "/usr/pin/pythons"<br>
date_time": 1659260575,<br>
dated": false,<br>
: false<br>
Variablen "-e@vaulted_vars.yaml" wird die Datei mit den verschli<br>
it Ansible nach dem Vault-Password fragt, wird der Paramet
                               le facts":<br>
sisocovered interpreter python": "/wsr/9in/python3"<br>
update_time": 1659260575,<br>
update_d": false,<br>
update_d": false,<br>
led": false<br>
hen Variablen ,-e@vaulted_vars.yaml" wird die Datei mit den verschlüsselten Pas
```
Die Stärke von Ansible kommt erst beim Einsatz der sogenannten Playbooks oder Rollen (vgl. Lernfeld 12b, Kapitel 5.4.1) zum Tragen, mit deren Hilfe man komplexere Aufgaben erledigen kann. Bei direktem Aufruf über die Kommandozeile werden die einzelnen Parameter nicht nachhaltig gespeichert, sodass keine reproduzierbaren Ergebnisse erzielt werden können.

Im folgenden Beispiel werden die Logfiles "access.log" und "error.log" des Webservers "Nginx" auf den Ansible-Controller in den Unterordner "fetched" heruntergeladen. Zunächst werden aus dem Inventory alle Zielsysteme ausgewählt (hier: "hosts: all" Zeile 2). Für das Herunterladen werden wieder sudo-Rechte benötigt, die mittels "become: yes" (Zeile 3) angefordert werden.

Die eigentliche Aufgabe bekommt zunächst einen nachvollziehbaren Namen, der während der Ausführung des Playbooks angezeigt wird (hier: "fetch \*.log" Zeile 6). Für die Aufgabe wird das fetch-Module verwendet. Das Modul verlangt eine Quelle (src) auf dem Zielsystem und ein Ablageort (dest) auf dem Ansible-Controller. Um nicht für jedes Logfile einen eigenen Task anlegen zu müssen, wird eine Schleife (loop), die die Items "access" und "error" (Zeile 11–13) enthält, benutzt. Die Werte werden als Variable "{{ item }}" (Zeile 8) in der Quelle verwendet.

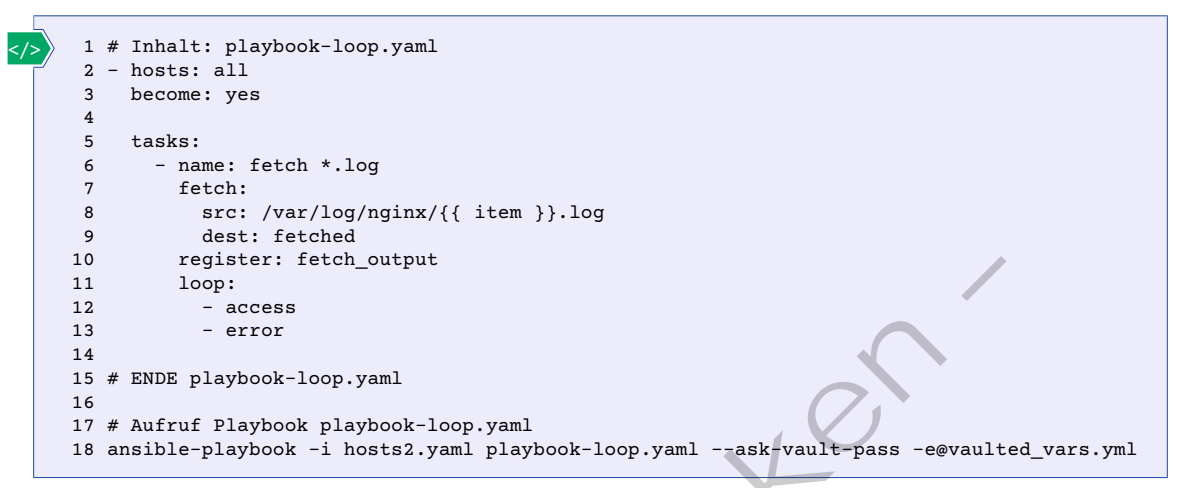

Um in größeren Umgebungen eine nachvollziehbare Struktur der einzelnen Dokumente pflegen zu können, empfiehlt das Ansible-Projekt, die Dateien in einer vorgegebenen Ordnerstruktur abzulegen und mit sogenannten Rollen (roles) zu arbeiten. Die grundlegenden Ordner der empfohlenen Ordnerstruktur zeigt die folgende Abbildung rechts neben der Tabelle.

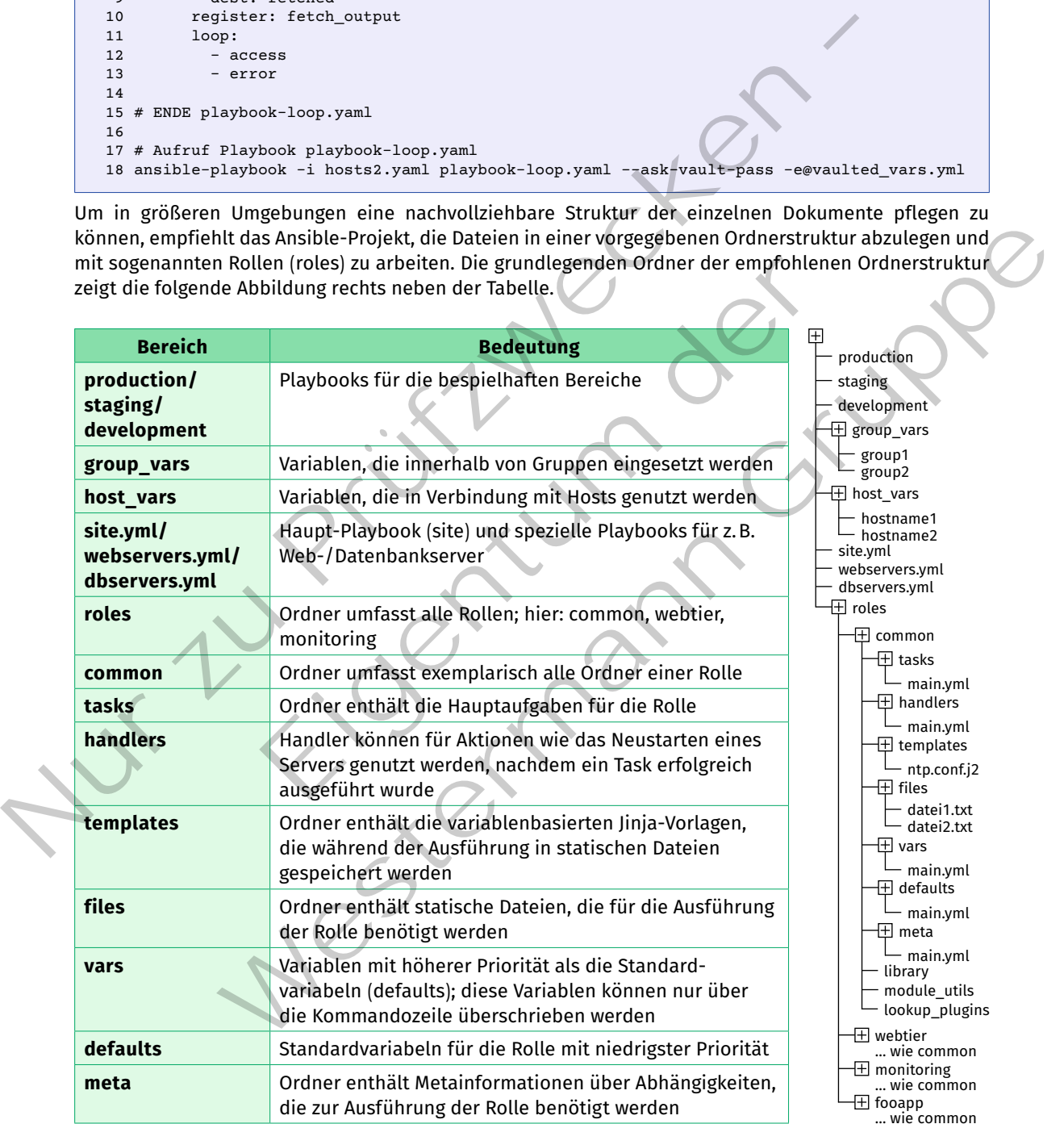

 $\mathbf{r}$ Im Downloadbereich ist ein Beispiel für eine Rolle "apache2-test" hinterlegt.

Die Rolle nutzt einen der bekannten Server als Inventory. Diese sind als "inventory.yml" abgelegt. Als Startpunkt wird das Playbook "playbook.yml" genutzt. Dieses wird mittels "ansible-playbook -i inventory. yml playbook.yml" aufgerufen. Im Playbook werden zunächst die Zielsysteme aus der Datei "inventory. yml" entnommen und die Rolle "apache2-test" aufgerufen, die im roles-Ordner mit der oben aufgeführten Struktur ablegt ist. Innerhalb der Rolle werden nun automatisch die Tasks in der "main.yml" im Tasks-Ordner aufgerufen. Dort sind insgesamt fünf Aufgaben hinterlegt.

```
---
              name: Installiere Pakete 1
                become: true
                apt:
                   name: "{{ item }}"
                   state: present
               loop: "{{ apps to install }}"
             - name: Apache2 enable und starten <sup>0</sup>
                become: true
                systemd:
                   name: apache2
                   state: started
                   enabled: true
            - name: Standard-Port einrichten
                become: true
                template:
                   src: ports.conf
                   dest: /etc/apache2/ports.conf
                # Handler für Neustart auslösen
                notify: apache2 neustart
             - name: Standard-Site einrichten
                become: true
                template:
                   src: 000-default.conf
                   dest: /etc/apache2/sites-available/000-default.conf
                # Handler für Neustart auslösen
                notify: apache2 neustart
             - name: index.html einrichten
                become: true
                template:
                   src: index.html
                   dest: /var/www/{{ html_dir }}/index.html
      </>
Nur zu Prüfzwecken –
                               che<br>
chez<br>
ard-Port einrichten<br>
e<br>
s.conf<br>
c/apache2/ports.conf<br>
dir Neustart auslösen<br>
chez meustart<br>
ard-Site einrichten<br>
e<br>
default.conf<br>
c/apache2/sites-available/000-default.conf<br>
dir Neustart auslösen<br>
che2 meustart<br>
                          scheen and the unit of the method of the state of the state of the state of the state of the candidate and the state of the state of the state of the state of the state of the state of the state of the state of the state o
```
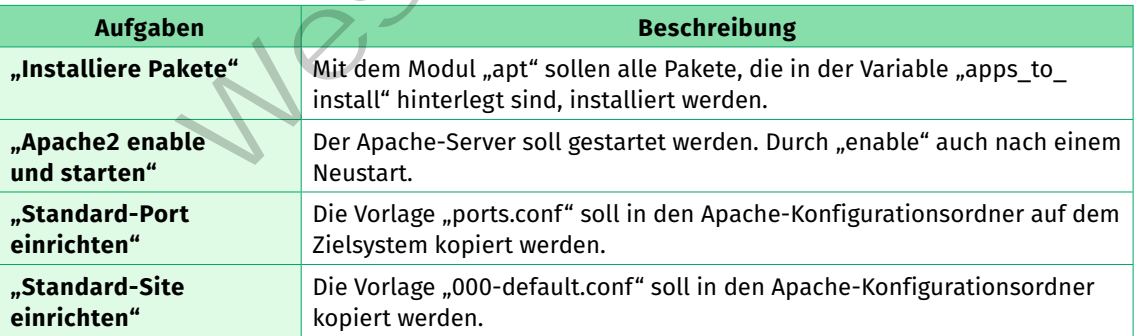

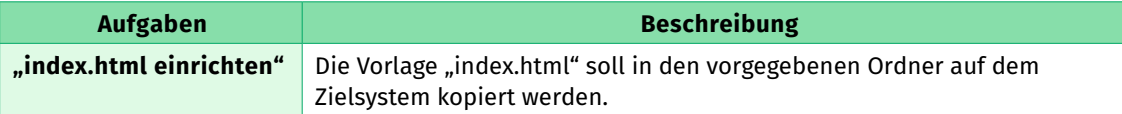

In der vorliegenden rolle werden an einigen Stellen Variablen verwendet. In der nachfolgenden Abbildung wird der Ablauf während der Ausführung des Playbooks aufgezeigt. exemplarisch werden hier die beiden Tasks "Installiere Pakete" und "Standard-Port einrichten" genauer betrachtet.

Die Liste der zu installierenden Pakete wird durch die Variable "{{ apps to install }}" vorgegeben. Der Inhalt dieser Variable ist im vars-Ordner in "main.yml" abgelegt. Als Pakete sind "apache2" und "libapache2-mod-php" hinterlegt.

Für den Task "Standard-Port einrichten" wird das Modul "template" verwendet. In der Vorlage "ports. conf" wird wiederum eine Variable "{{ listen\_port }}" genutzt. Diese Variable wird aus "main.yml" im defaults-Ordner hinterlegt. Damit die neue Konfiguration für den Port wirksam wird, ist es notwendig, den Server neuzustarten. Dies wird durch einen Handler "apache2 neustart" realisiert, welcher in "main.yml" im handlers-Ordner definiert ist.

In Verbindung mit einer Versionierung wie "git" kann auf diese Weise eine nachhaltige Konfigurationsumgebung geschaffen werden. In großen Umgebungen mit vielen Kunden können die kundenspezifischen Daten unabhängig von den eigentlichen Konfigurationsschritten abgelegt werden (siehe auch Lernfeld 10b, Kapitel 1.5.1).

# **(3) Herstellerspezifische Konfigurationssysteme**

Neben den vorgestellten offenen Systemen gibt es im Cloud-Bereich herstellerspezifische Systeme zur Verwaltung der Infrastruktur. Die grundsätzliche Vorgehensweise hier ist nahezu identisch.

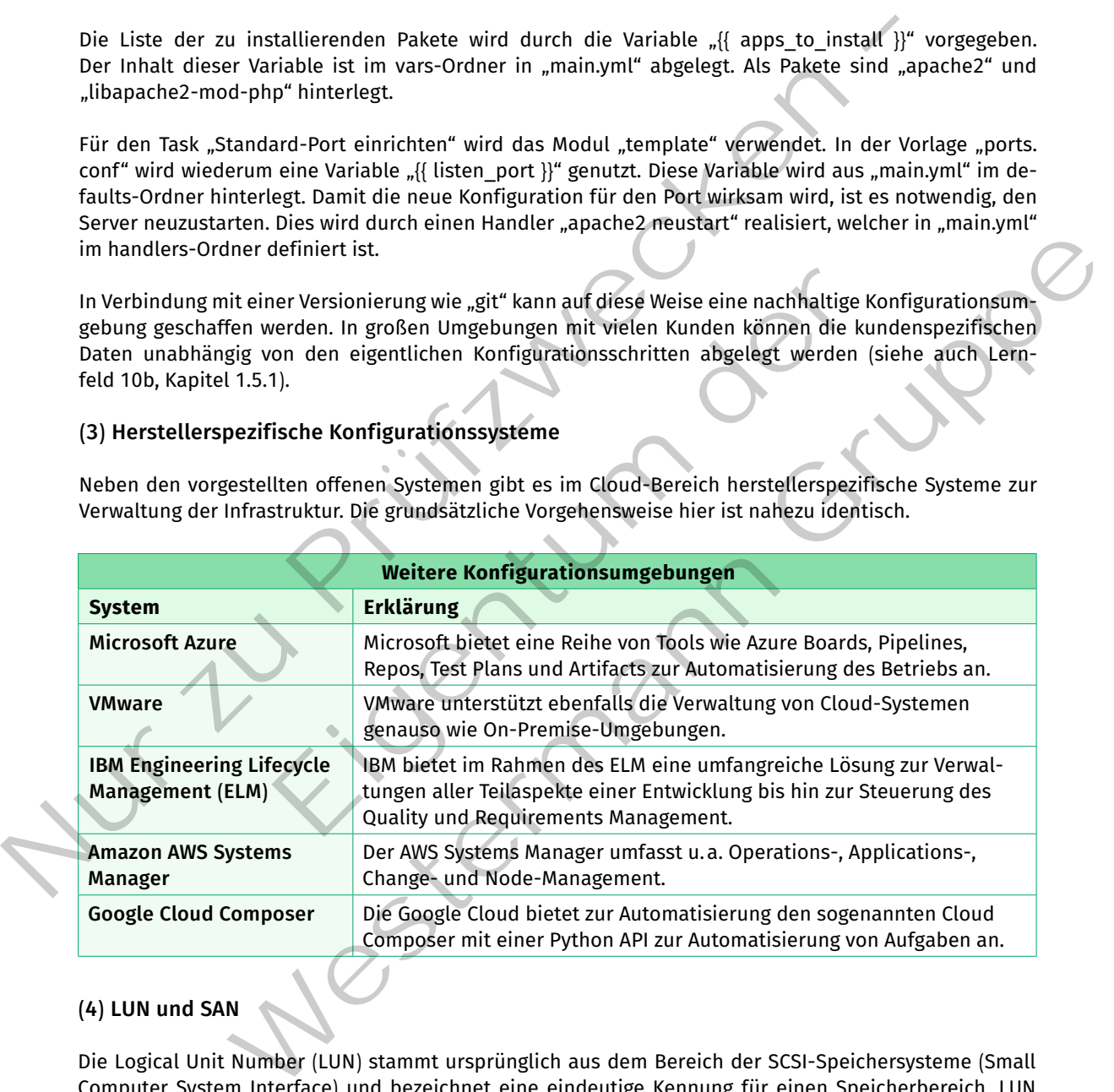

# **(4) LUN und SAN**

Die Logical Unit Number (LUN) stammt ursprünglich aus dem Bereich der SCSI-Speichersysteme (Small Computer System Interface) und bezeichnet eine eindeutige Kennung für einen Speicherbereich. LUN kommen bei der Verwaltung von Block-Storage-Arrays in Storage Area Network (SAN) zum Einsatz und werden von sogenannten Logical Volume Manager (LVM) verwaltet. Eine LUN kann unterschiedliche (hybride) Speichertechnologien zusammenfassen.

In einem Windows-System kann die Laufwerkkennung "c:" bzw. "d:" als LUN verstanden werden. In einem Linux-System ist dies noch flexibler, da jeder Ordner innerhalb des Dateisystems als Einhängepunkt für
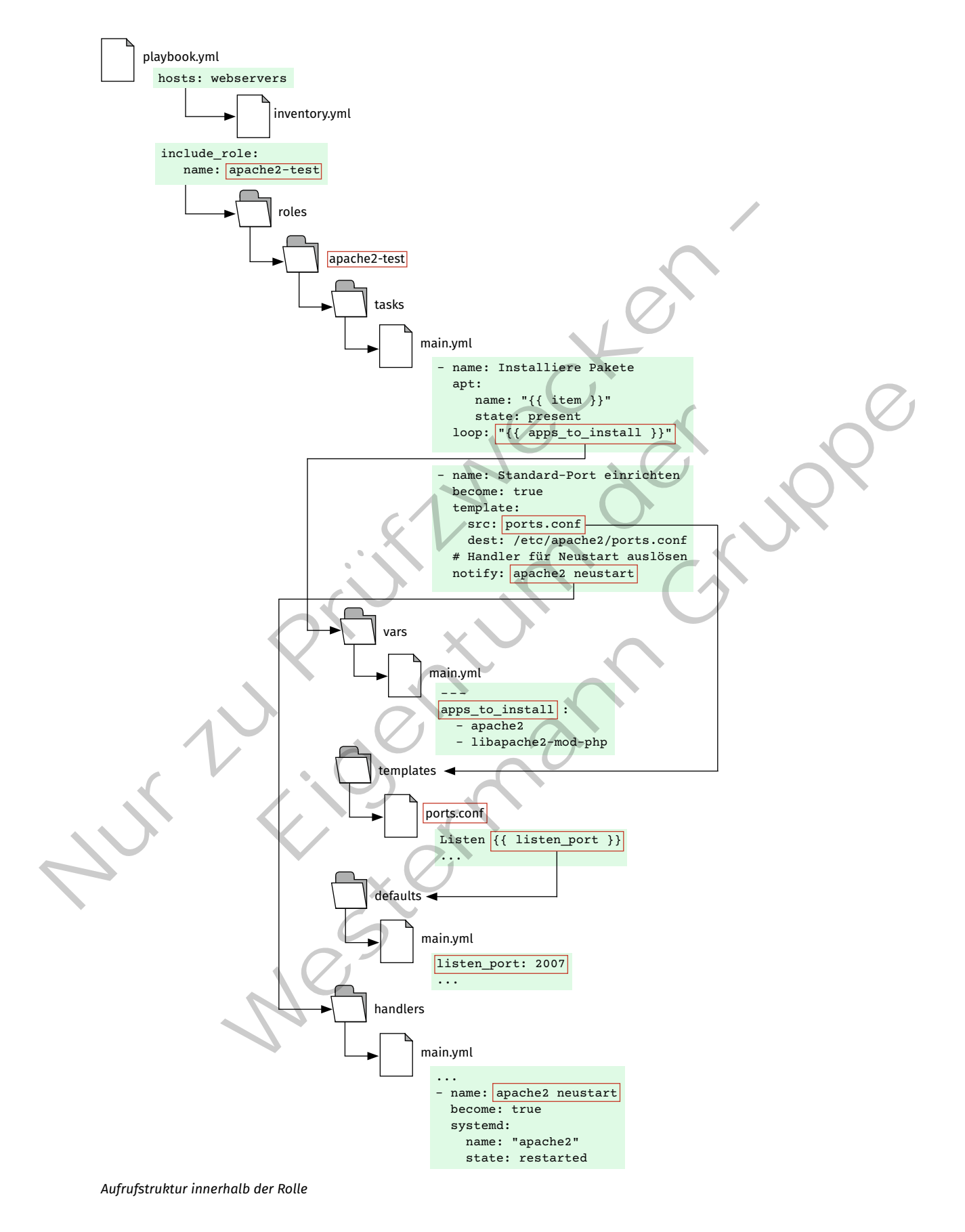

einen logischen Speicherbereich dienen kann. Die Wurzel des Dateisystems "/" (sogenannte "root") kann dabei auf einen anderen logischen Speicherbereich verweisen, als der darunterliegende Benutzerordner "/home". Diese Bereiche können auf einer physischen Festplatte wie einer HDD in Form von zwei logischen Partitionen oder getrennt auf einer SSD und einer HDD verteilt liegen. Die Verwaltung dieser LUN übernimmt der LVM in Form der Datenträgerverwaltung innerhalb der Computerverwaltung von Windows.

## **Logical Unit Number (LUN)**

Eine Logical Unit Number (LUN) stellt die Funktionalitäten eines Speichersystems in allgemeiner Form zur Verfügung. Die direkten physischen Zugriffe, die sich für jede Speichertechnologie unterscheiden, werden dem nutzenden System (meist das Betriebssystem) auf diese Weise abstrahiert zugänglich gemacht.

In einem PC wird eine LUN in der Regel direkt über eine SATA-Schnittstelle (Serial Advanced Technology Attachement) oder bei SSD über eine PCIe (Peripheral Component Interconnect Express) an die CPU angebunden. Die Festplatten sind hierdurch nur genau einem Rechnersystem zugänglich. In einem Rechenzentrum werden die Rechnersysteme (Compute Unit, bestehend aus CPU und RAM) getrennt von den Speichersystemen (SAN) aufgebaut und über Netzelemente miteinander verbunden. Als Schnittstellen zwischen Rechnersystem und Speichersystem kommt meist FibreChannel zum Einsatz, um bestmöglichen Zugriff (Zugriffszeiten und Durchsatz) zu gewährleisten.

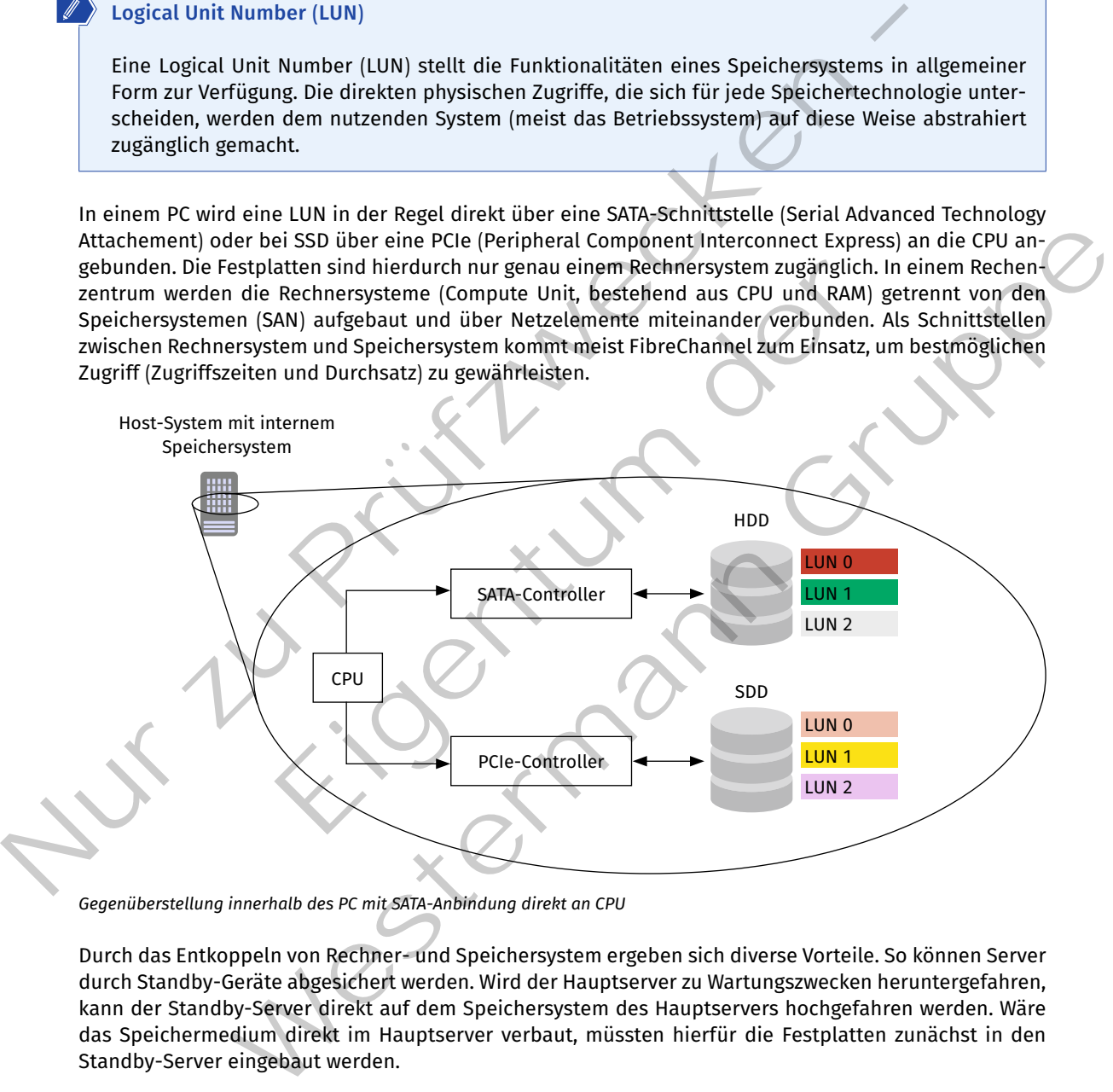

*Gegenüberstellung innerhalb des PC mit SATA-Anbindung direkt an CPU*

Durch das Entkoppeln von Rechner- und Speichersystem ergeben sich diverse Vorteile. So können Server durch Standby-Geräte abgesichert werden. Wird der Hauptserver zu Wartungszwecken heruntergefahren, kann der Standby-Server direkt auf dem Speichersystem des Hauptservers hochgefahren werden. Wäre das Speichermedium direkt im Hauptserver verbaut, müssten hierfür die Festplatten zunächst in den Standby-Server eingebaut werden.

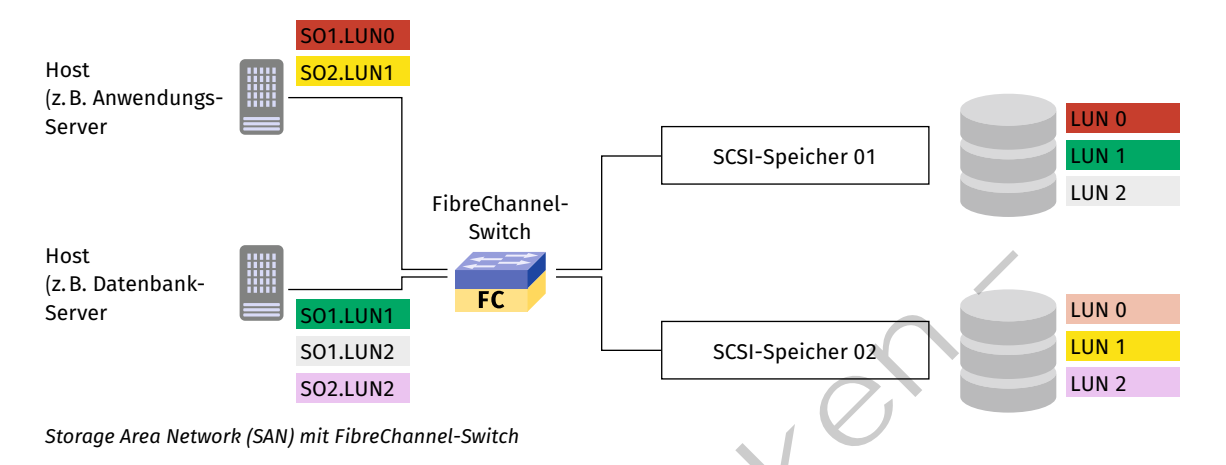

#### **Zoning**

Durch die Anbindung der Speichersysteme über ein Netzwerk können zunächst alle Rechnersysteme auf alle Speichersysteme zugreifen, sofern diese über das Netzwerk erreichbar sind. Dies stellt eine grundsätzliche Sicherheitslücke dar. Durch SAN-Zoning kann man die Zugriffsbereiche einschränken.

Es wird zwischen Hard- und Soft-Zoning unterschieden. Bei **Hard-Zoning** wird die Trennung durch die möglichen Netzelemente durchgeführt. Diese Art des Zonings ist besonders sicher, da ungewollte Zugriffe physisch unterbunden werden. Allerdings ist diese Art des Zonings hinsichtlich Änderungen relativ aufwendig, da bei Änderungen auch die Verkabelung angepasst werden muss.

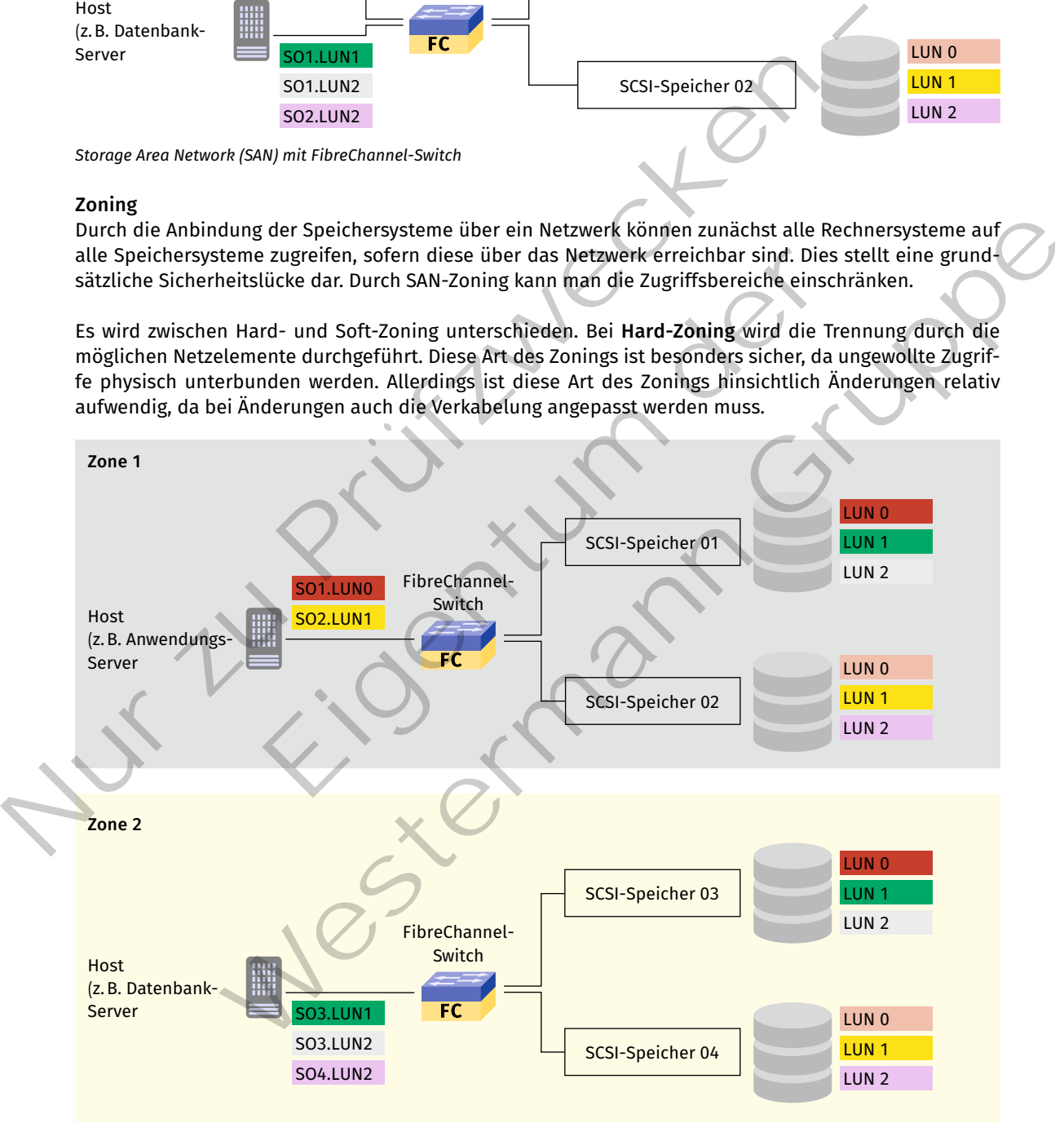

*SAN mit Hard-Zoning*

Deutlich flexibler ist das **Soft-Zoning**. Hier werden ähnlich der VLAN-Technik per Software die Zuordnung der LUNs zu Zonen vorgenommen. Die Zuordnungen lassen sich per Konfiguration leicht ändern. Voraussetzung hierfür ist allerdings, dass alle Rechnersysteme per SAN netztechnisch physisch auf die entsprechenden Speichersysteme zugreifen können. Hierin besteht gleichzeitig aber auch ein potenzielles Sicherheitsrisiko, da durch Fehlkonfiguration oder Softwarefehler unerwünschte Zugriffe erfolgen könnten.

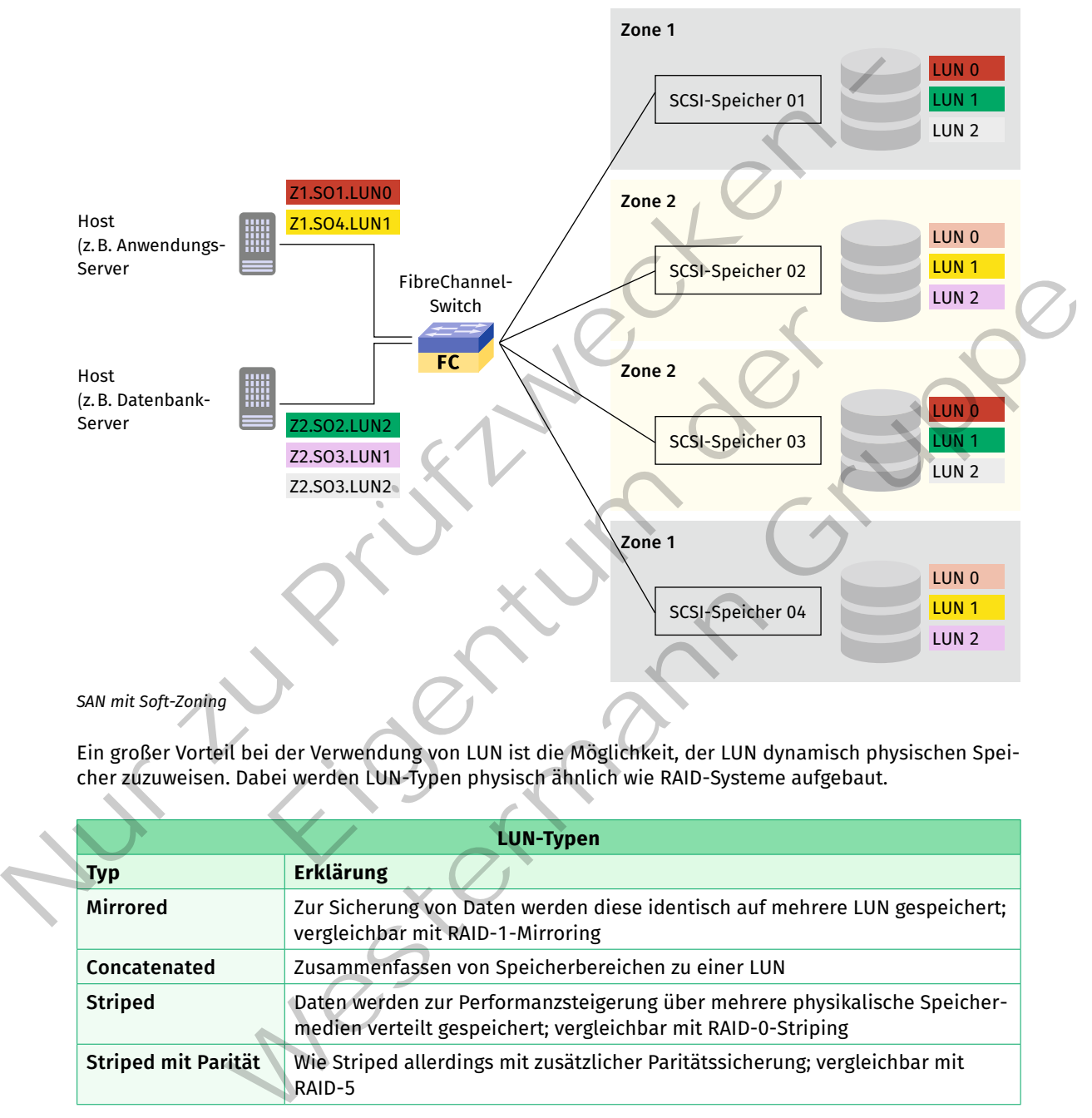

Ein großer Vorteil bei der Verwendung von LUN ist die Möglichkeit, der LUN dynamisch physischen Speicher zuzuweisen. Dabei werden LUN-Typen physisch ähnlich wie RAID-Systeme aufgebaut.

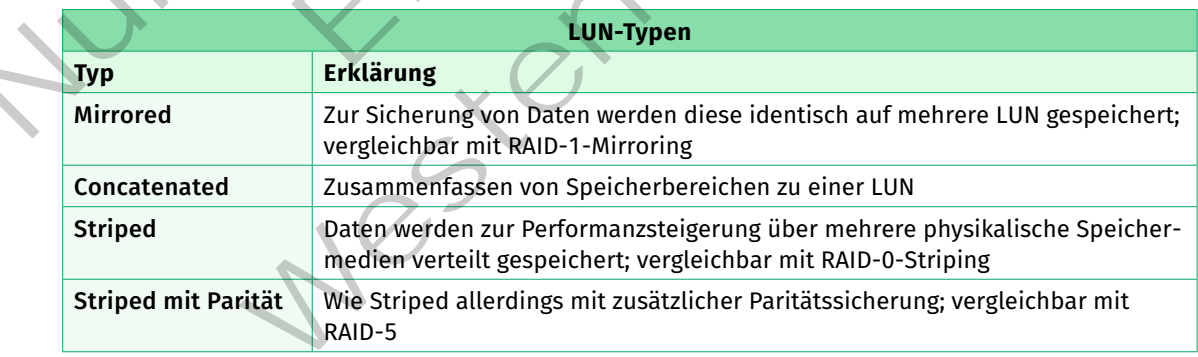

#### **Kompetenzcheck**

Beschreiben Sie in eigenen Worten, was unter dem Begriff "Konfigurationsmanagement" zu verstehen ist.

**A4**

- **❷** Geben Sie zwei Nachteile von Snowflake-Servern an.
- **❸** Geben Sie mindestens zwei Automatisierungssysteme an, die ohne Agenten auf dem Zielsystem auskommen.
- **❹** Beschreiben Sie in eigenen Worten den Unterschied zwischen einem Ansible-Playbook und einer Ansible-Rolle.
- **❺** Erklären Sie den Unterschied zwischen Hard- und Soft-Zoning anhand eines Beispiels.
- *b* Bearbeiten Sie die Aufgabe 4 der Lernsituation 5 im Arbeitsbuch.

# **1.6 Reflexion der erzielten Umsetzung**

## **Sie sollen Lösungen reflektieren und hinsichtlich der Kundenanforderungen beurteilen.** S

Bei jedem Abschluss eines Projektes räumt die JIKU IT-Solutions ihren Mitarbeitern genügend Zeit ein, das Projekt und die dafür durchgeführten Prozesse zu reflektieren. Die Reflexion wird im Projektteam und alleine durchgeführt. Die aus der Reflexion erworbenen Erkenntnisse werden bei JIKU IT-Solutions in einer internen Wissensdatenbank gesammelt.

#### **Reflexion**

Ziel einer Reflexion im Unternehmenskontext ist es, über einen abgeschlossenen Prozess nachzudenken, um daraus Erkenntnisse zu gewinnen ("Lesson learned"), wie zukünftig ähnliche Prozesse besser oder effizienter gestaltet werden können.

Für Projekte soll die Reflexion helfen, zukünftig eine genauere Projektplanung zu erreichen. Für Lernprozesse sollen auf der einen Seite Lernschwierigkeiten oder Lernvermeidungen beseitigt

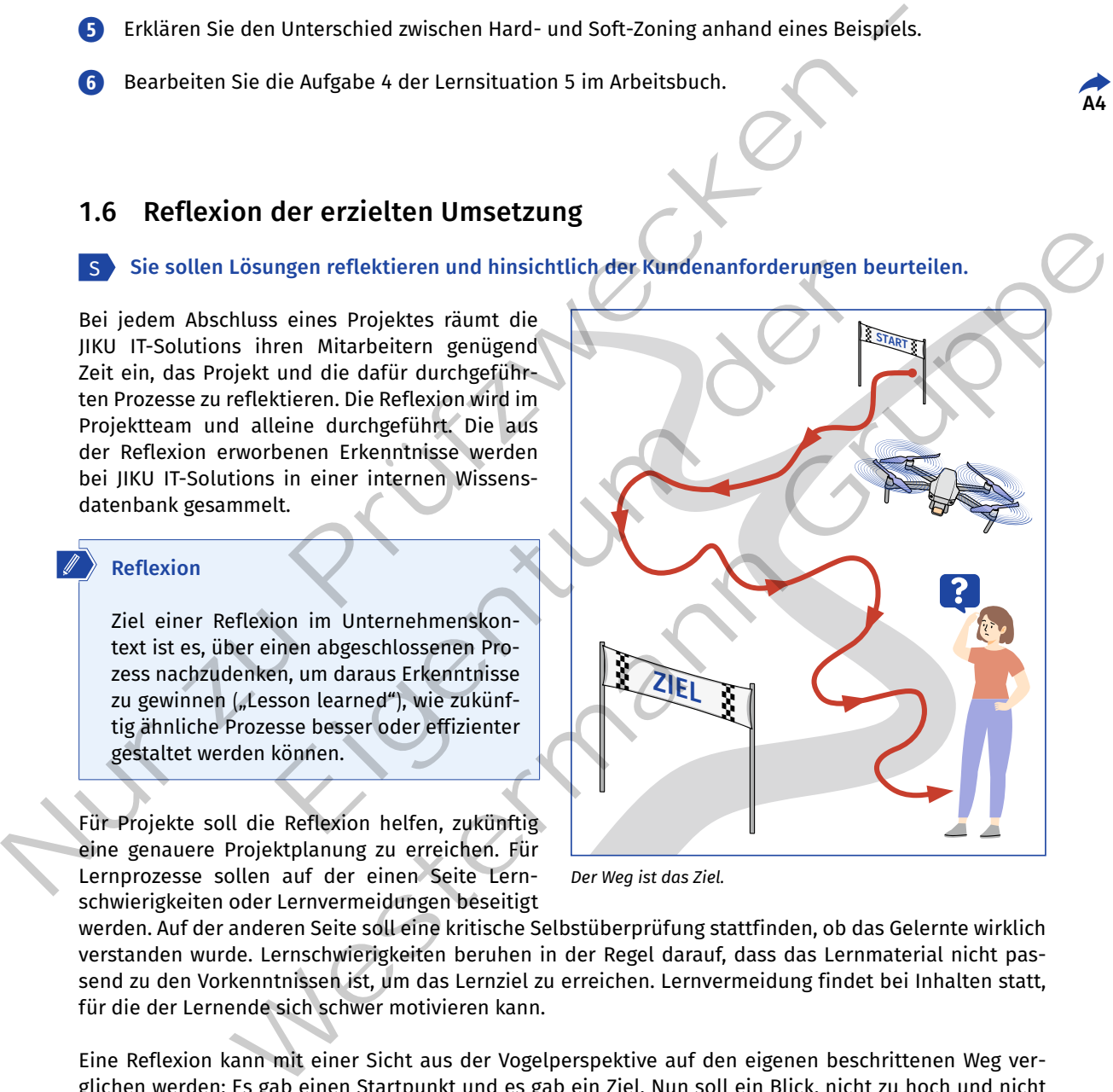

*Der Weg ist das Ziel.*

werden. Auf der anderen Seite soll eine kritische Selbstüberprüfung stattfinden, ob das Gelernte wirklich verstanden wurde. Lernschwierigkeiten beruhen in der Regel darauf, dass das Lernmaterial nicht passend zu den Vorkenntnissen ist, um das Lernziel zu erreichen. Lernvermeidung findet bei Inhalten statt, für die der Lernende sich schwer motivieren kann.

Eine Reflexion kann mit einer Sicht aus der Vogelperspektive auf den eigenen beschrittenen Weg verglichen werden: Es gab einen Startpunkt und es gab ein Ziel. Nun soll ein Blick, nicht zu hoch und nicht zu eingeschränkt, auf den gegangenen Weg geworfen werden und geschaut werden, ob das Ziel erreicht wurde. Dabei gibt es bestimmte Einflussfaktoren, die eine Reflexion beeinflussen. Da es ein Blick auf einen vergangenen Prozess ist, kann dieser durch eine eigene Grundhaltung, die z.B. sehr pessimistisch oder sehr optimistisch ist, verfälscht werden. Beim Lernprozess kann das neue gelernte Wissen neue Fragen aufwerfen und man kann das Gefühl bekommen, weniger zu wissen als zuvor. Dabei wird aber der Blick auf die aufgeworfenen Fragen gelenkt und der eigentliche Wissenszuwachs ignoriert.

Hilfreich, um diese Beeinflussungen der Reflexion zu vermeiden, ist es, bereits während des Prozesses Notizen zu machen und den Prozess mit diesen Aufzeichnungen zu begleiten. Für die abschließende Reflexion sind diese Notizen dann Informationspunkte, die nicht durch die zuvor beschriebenen Beeinflussungen geprägt sind.

Die Reflexion kann durch Leitfragen unterstützt werden. Grundlegende Leitfragen sind:

- • Was war die Ausgangssituation?
- • Was war das Ziel?
- • Wurde das Ziel erreicht?
- Welche Probleme sind aufgetreten?
- • Was ist besonders gut gelungen?
- Was hat Schwierigkeiten bereitet?
- • Was hätte im Nachhinein geholfen, die Schwierigkeiten besser zu lösen?

In Bezug auf den Lernprozess geht es weniger darum, welche Lerninhalte besonders Spaß gemacht haben oder welche langweilig zu lernen waren, sondern ob die nötigen Lerninhalte gelernt und auch verstanden wurden. Für den Lernprozess können folgende zusätzliche Fragen bei der Reflexion helfen: Nur var sier zum staat zum der heiten einer der Religion ersichten einer einer einer einer einer einer einer einer einer einer einer einer einer der Metamore des States (Nur Vas historienigkeiten hereitet?)<br>
Nur de das Ele

- • Welche Verknüpfungen konnte ich zu bisherigem Wissen ziehen?
- • Habe ich etwas gelernt, das im völligen Gegensatz zu meinem bisherigen Wissen stand?
- • Bei welchen Inhalten hatte ich Schwierigkeiten sie zu verstehen? Was war der Grund dafür?
- • Bei welchen Inhalten ist mir das Verständnis leicht gefallen? Was war der Grund dafür?

Die genannten Notizen während des Prozesses sollten mit Blick auf diese Fragen erstellt werden. Daher ist es sinnvoll, sich am Anfang des Prozesses in der Aufzeichnung die Fragen aufzuschreiben und weitere passende Fragen zu sammeln. ugen konnte ich zu bisherigem Wissen ziehen?<br>
ernt, das im völligen Gegensatz zu meinem bisherigen Wissen stan<br>
ern hatte ich Schwierigkeiten sie zu verstehen? Was war der Grund<br>
en ist mir das Verständnis leicht gefallen? Lemprozess können folgende zusätzliche Frågen bei der Reflexion helfen:<br>Igrimmen konnte ich zu bisherigem Wissen ziehen?<br>Selerin, das im völligen Gegensatz zu meinem bisherigen Wissen stand?<br>Inalten hatte ich Schwierigkeit

#### **Kompetenzcheck**

- **❶** Nennen Sie zwei Ziele, die durch eine Reflexion erreicht werden sollen.
- **❷** Nennen Sie zwei Einflussfaktoren, die eine Reflexion verfälschen können.
- **❸** Beschreiben Sie, wann der beste Zeitpunkt ist, sich über eine Reflexion Gedanken zu machen.
- **❹** Beschreiben Sie einen Weg, um Verfälschungen einer Reflexion am Ende des Prozesses zu reduzieren.

**❺** Nennen Sie vier Leitfragen, die eine Reflexion unterstützen können.

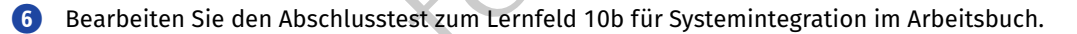

**Edge Computing Fog Cloud Big Data Advanced Analytics Nodes Machine Learning Künstliche Intelligenz Real-time Data Bandwith Database Visualization Active Sensors Cloud Services Smart Maintenance Energiemanagement Dashboard Machine-to-machine Vision Control** Edge Computing Tog Cloud Big Data Advanced Analytics Not Machine Learning Runsliche Intelligence Real-time Data Bandwith Data Visualization Active Sensors cloud Services Smart Maintenance<br>
Energiemna sement Data hold of Ma mputing Pog Cloud Big Data Advanced Analytic<br>
rning Künstliche Intelligenz Real-time Data Bandwith<br>
rning Künstliche Intelligenz Real-time Data Bandwith<br>
nagement Dashboard Machine-to-machine Vision Co<br>
wir sprechen, kompe Computing Fog Cloud Big Data Advanced Analytics Nodes<br>
Learning Wilhstitche Intelligenz Rad-Lime Data Bandwith Database<br>
Lization Active Sensors Cloud Services Smart Maintenance<br>
The management Dashboard Machine-to-machine

**Darüber werden wir sprechen, kompetent und aktiv uns beteiligen, genauer im Arbeitsbuch folgende Lernsituationen/Lernarrangements bearbeiten:**

Lernsituation 1: Wir erarbeiten uns einen Überblick über die wesentlichen Unterscheidungsmerkmale von industriellen OT-Netzwerken und den uns bekannten IT-Netzwerken.

Lernsituation 2: Wir beschreiben industrielle Maschinen und Anlagen, deren Hauptfunktionselemente sowie die Schnittstellen in das IT-Netzwerk.

Im August 2020 wurde die neue Fachrichtung Digitale Vernetzung (DV) eingeführt. Fachinformatiker und Fachinformatikerinnen beschäftigen sich in diesem Bereich mit der Vernetzung von informationstechnischen Systemen mit Maschinen und Anlagen in Industrieunternehmen. Aufbauend auf den gemeinsamen Grundlagen der IT-Berufe wird der Fokus im dritten Ausbildungsjahr auf die Fachrichtung gelegt und die speziellen Themen der entsprechenden Vertiefung vermittelt. Für Fachinformatikerinnen und Fachinformatiker der Fachrichtung Digitale Vernetzung sind allerdings auch bestimmte Themen der Systemintegration von großer Bedeutung. Auch in der Fachrichtung Digitale Vernetzung sind die Bereitstellung von Serverdiensten und deren Administrationsaufgaben relevant. Daher sind auch die Inhalte des Lernfelds 10b für die Fachrichtung Digitale Vernetzung zentral.

Entsprechend dem Ausbildungsplan kommen die Auszubildenden der JIKU IT-Solutions im dritten Ausbildungsjahr in die Entwicklungsabteilung Industrial Internet of Things und Digital Workplace Solutions. Sie werden bereits in ihrer Ausbildung ein Projektteam bei der Umsetzung eines Kundenauftrags unterstützen. Ein mittelständisches Unternehmen hat JIKU IT-Solutions mit dem Umbau einer modularen Produktionslinie in ein cyber-physisches Produktionssystem (CPPS) beauftragt. JIKU IT-Solutions bietet von der Reifegradanalyse über Installation und Vernetzung auch zusätzliche Dienstleistungen aus den Bereichen Datenanalyse, Reporting, Schulung und Support. Diese Gesamtlösung von Produkten und Dienstleistungen werden speziell von kleinen und mittleren Unternehmen immer häufiger nachgefragt.

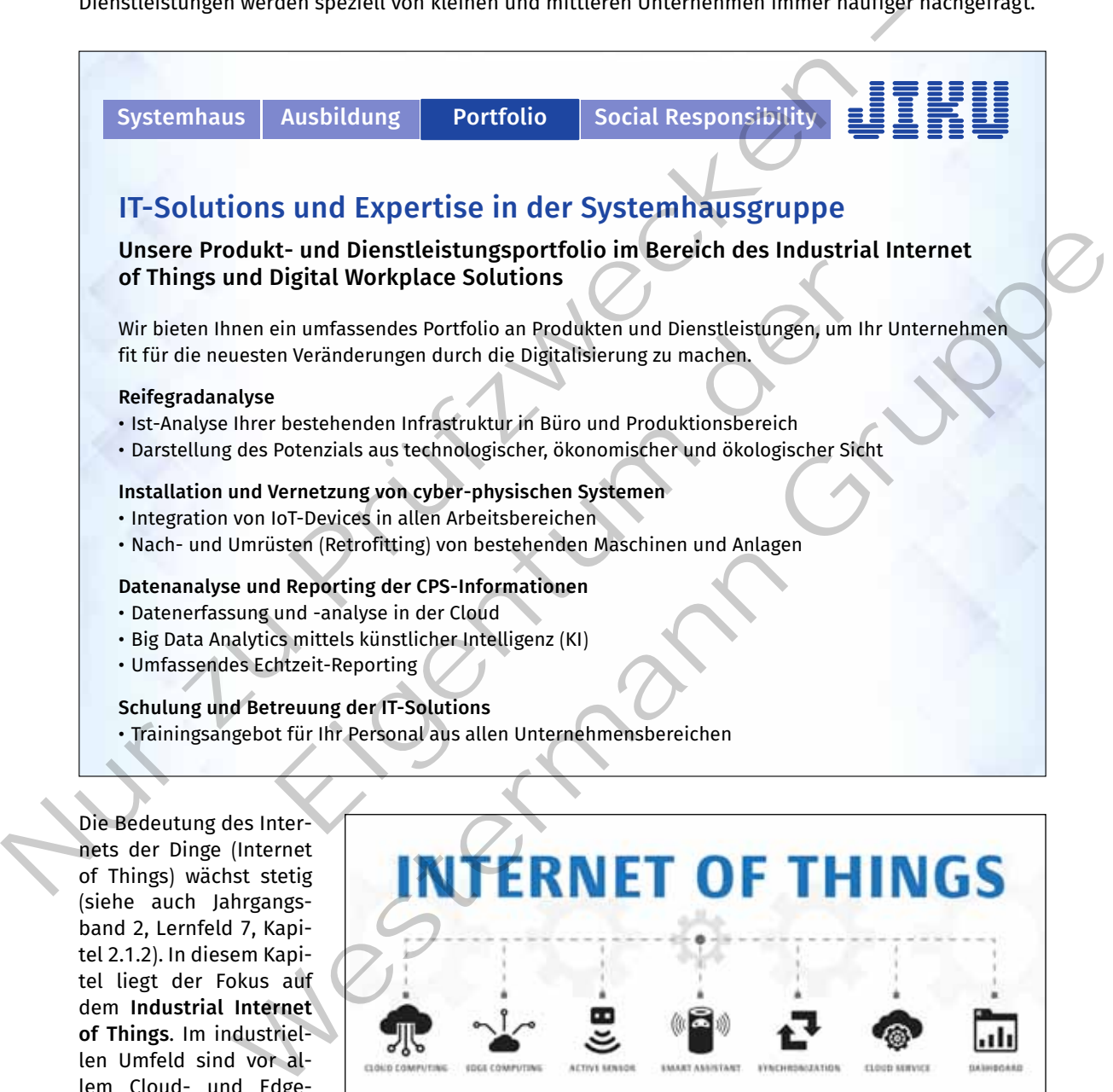

intelligenten Sensoren und die Echtzeit-Visualisierung aller wichtigen Kennzahlen der Produktion von großer Bedeutung.

len Umfeld sind vor allem Cloud- und Edge-Dienste, der Einsatz von

# **2.1 Unterscheidung von industriellen OT- und IT-Netzwerken**

# **Sie erläutern grundlegende industrielle Unterscheidungsmerkmale von OT- und IT-Netzwerken.** S

Betrachtet man eine moderne Fertigung, sieht man heutzutage wenige Menschen, aber dafür sehr viele Maschinen und Anlagen, die vollautomatisiert ihren Dienst erledigen. Die nebenstehende Abbildung zeigt CNC-Maschinen, die von Robotern automatisch beund entladen werden, fahrerlose Transportsysteme und einen großen Industrieroboter bei der Einlagerung von Produkten. Hinter all diesen sichtbaren, physischen Geräten stecken komplexe, miteinander vernetzte Steuerungen. Dieses Zusammenspiel aus physischen Maschinen und Anlagen mit den Produktionsplanungs- und Steuerungssystemen beschreibt bereits einen großen Teil der Operational Technology.

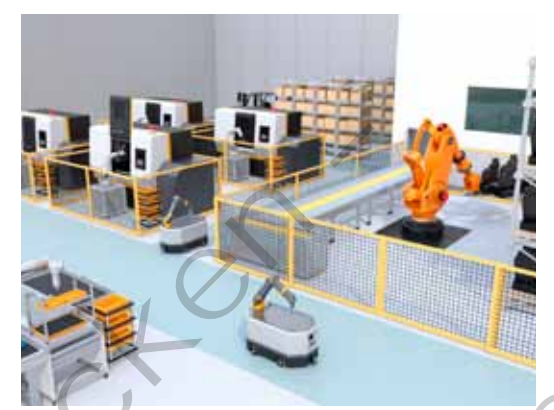

*Roboter unterstützte CNC-Maschinen*

#### **OT und IT**

Unter **Operational Technology (OT)** versteht man die Hard- und Software, die Geräte, Prozesse und Infrastrukturen überwacht und steuert und die in industriellen Umgebungen eingesetzt wird. Die **Information Technology (IT)** vereint Technologien für Netzwerke, Informationsverarbeitung, Unternehmensrechenzentren und Cloud-Systeme. OT-Geräte steuern im Wesentlichen die physische Welt, während IT-Systeme primär Daten und Anwendungen verwalten.

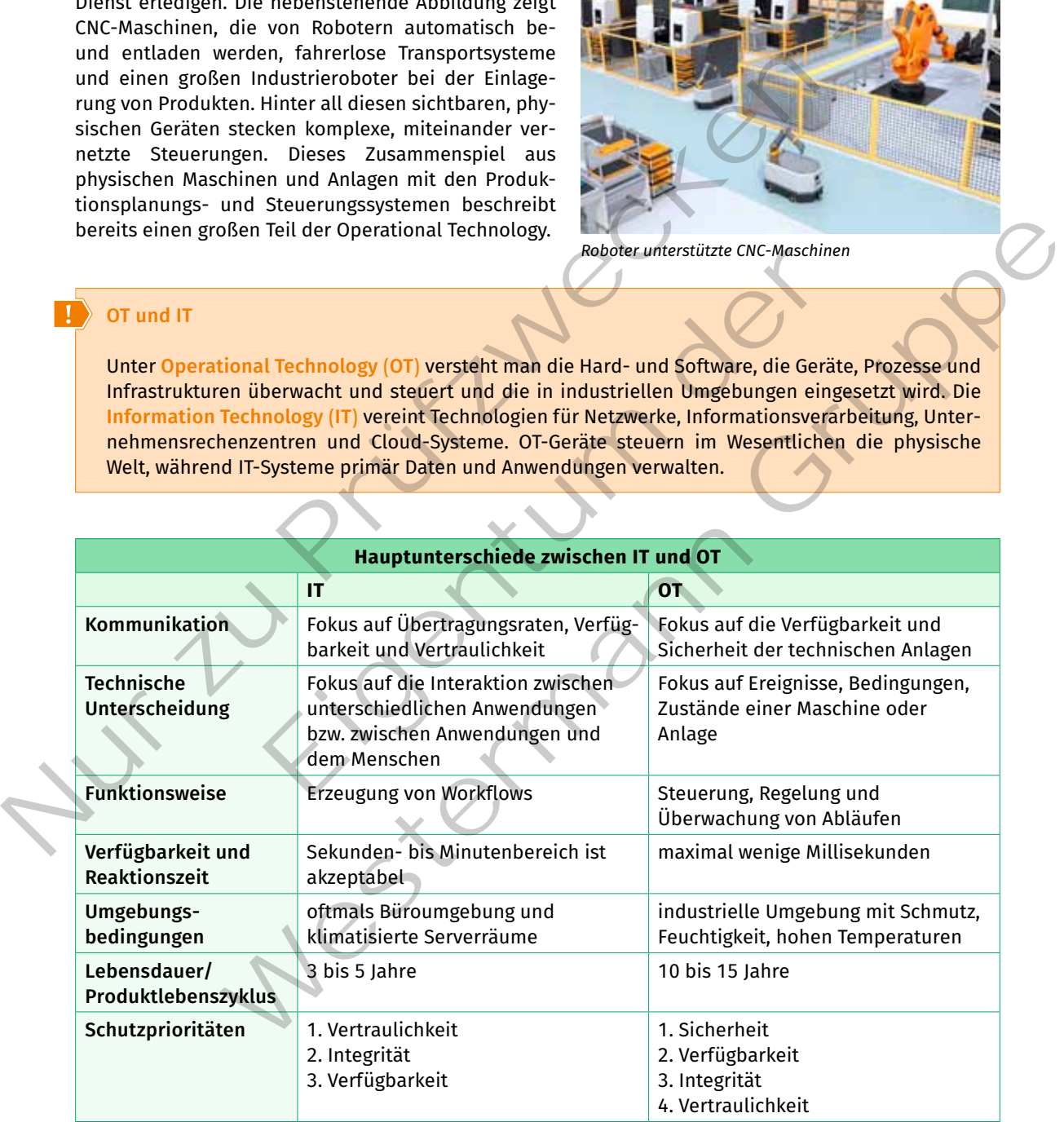

# **2.1.1 Operational Technologies (OT)**

#### **Sie sollen die Komponenten der einzelnen Ebenen der Automatisierungstechnik kennen und präsentieren.** S

Die in der folgenden Abbildung dargestellten Ebenen zeigen bereits das Zusammenspiel zwischen IT und OT in der vertikalen Integration der Systeme (siehe auch Jahrgangsband 2, Lernfeld 7, Kapitel 2.1.1). Die Unternehmensleitebene mit dem ERP-System (Enterprise Resource Planning) ist klarer Bestandteil des IT-Netzwerks. Bei der Betriebsleitebene mit dem MES-System kann keine eindeutige Zuordnung gemacht werden. Oftmals stellt das Manufacturing Execution System (MES) die Prozessschnittstelle dar. Die unteren drei Ebenen sind hingegen klar dem OT-Netzwerk zuzuordnen.

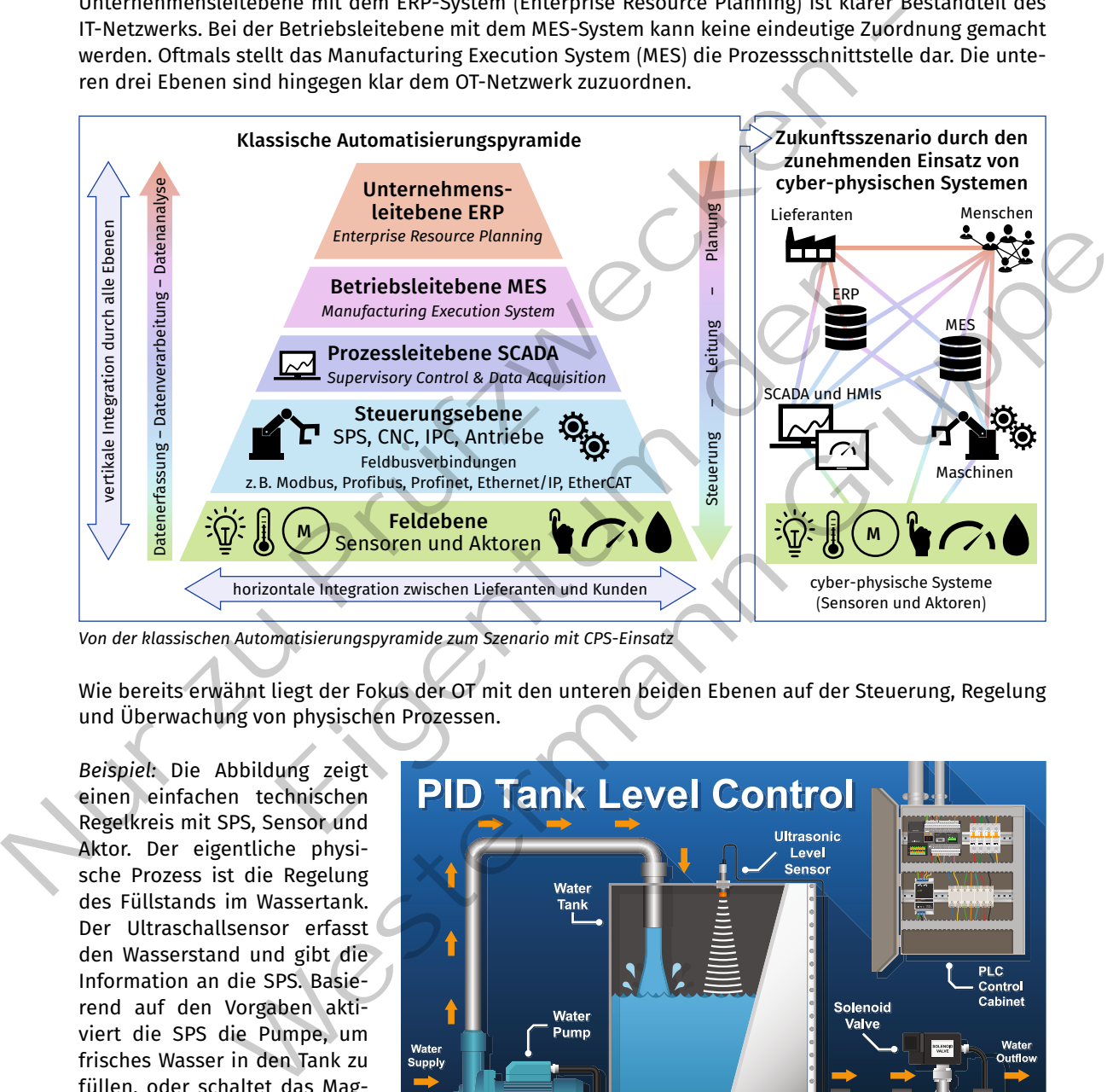

*Von der klassischen Automatisierungspyramide zum Szenario mit CPS-Einsatz*

Wie bereits erwähnt liegt der Fokus der OT mit den unteren beiden Ebenen auf der Steuerung, Regelung und Überwachung von physischen Prozessen.

*Beispiel:* Die Abbildung zeigt einen einfachen technischen Regelkreis mit SPS, Sensor und Aktor. Der eigentliche physische Prozess ist die Regelung des Füllstands im Wassertank. Der Ultraschallsensor erfasst den Wasserstand und gibt die Information an die SPS. Basierend auf den Vorgaben aktiviert die SPS die Pumpe, um frisches Wasser in den Tank zu füllen, oder schaltet das Magnetventil um, um Wasser aus dem Tank abzulassen.

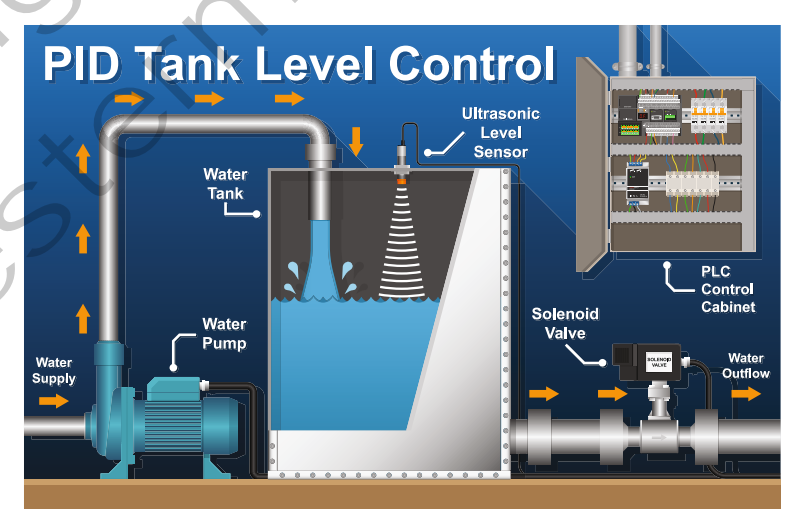

*Funktionsskizze eines Regelkreises für einen Tank*

In den folgenden Abschnitten werden alle OT-Ebenen näher beschrieben.

#### **(1) Betriebsleitebene – MES**

Das Manufacturing Execution System (MES) ist die Schnittstelle zwischen ERP-System und der Produktion. Das MES erhält vom ERP Planungsdaten und leitet daraus die entsprechenden Steuerungsdaten für die Fertigung ab. Aus der Produktion erhält das MES Daten der Maschinen und Anlagen. Diese werden verarbeitet und als Rückmeldung an das ERP-System weitergeleitet.

#### **Manufacturing Execution System (MES)**

Das MES ist ein Produktionsleitsystem, das alle Ressourcen der Fertigung detailliert plant und steuert. Es verarbeitet Betriebs-, Maschinen- und Personaldaten und stellt relevante Leistungsdaten (Key Performance Indicator, KPI) zur Verfügung.

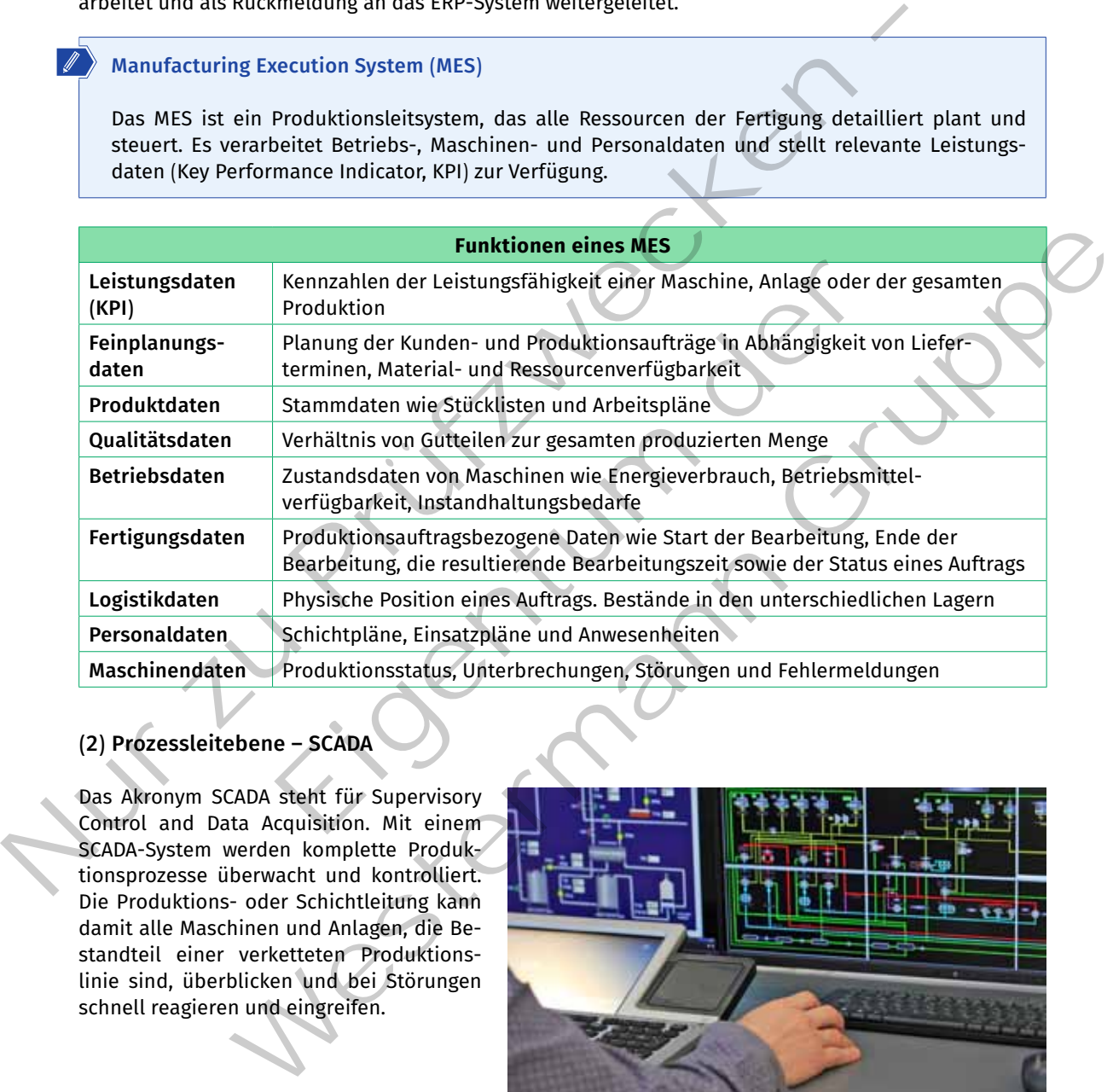

**(2) Prozessleitebene – SCADA**

Das Akronym SCADA steht für Supervisory Control and Data Acquisition. Mit einem SCADA-System werden komplette Produktionsprozesse überwacht und kontrolliert. Die Produktions- oder Schichtleitung kann damit alle Maschinen und Anlagen, die Bestandteil einer verketteten Produktionslinie sind, überblicken und bei Störungen schnell reagieren und eingreifen.

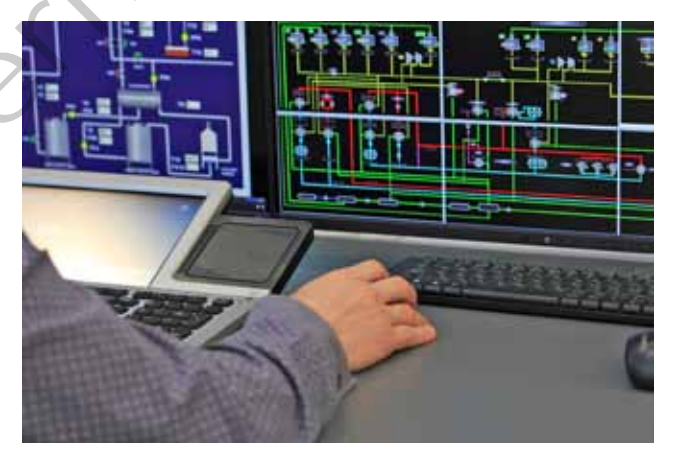

*Ausschnitt aus Systemkontrollraum*

#### **Supervisory Control and Data Acquisition (SCADA)**

SCADA bedeutet Aufsicht, Kontrolle und Datenerfassung. Es handelt sich dabei um eine Softwareanwendung, welche eine Anlage visualisiert und einen direkten Zugriff auf die untergeordneten Steuerungen ermöglicht.

#### **(3) Steuerungs- und Feldebene**

Die untersten beiden Ebenen lassen sich am besten am Beispiel eines Produktionssystems verdeutlichen. In der folgenden Abbildung ist exemplarisch ein vereinfachtes, modulares System dargestellt. Es besteht aus einer Transporteinheit (Förderband mit Motor), einer Produktions- bzw. Montageapplikation, einem Human Machine Interface (HMI, Benutzerschnittstelle vergleichbar mit einem GUI) und einem Schaltschrank mit eingebauter SPS (speicherprogrammierbare Steuerung). Die SPS ist mit einem übergeordneten Prozessleitsystem verbunden. Wird an dem Produktionssystem ein Bauteil oder Produkt bearbeitet, steuert die SPS das Transportband, erfasst alle angeschlossenen Sensordaten und löst Aktionen im Applikationsmodul aus. Da das gesamte Produktionsmodul seine Daten dem Netzwerk zur Verfügung stellen kann, können wir in diesem Beispiel von einem cyber-physischen Produktionssystem (CPPS) sprechen oder allgemein von einem CPS im industriellen Umfeld.

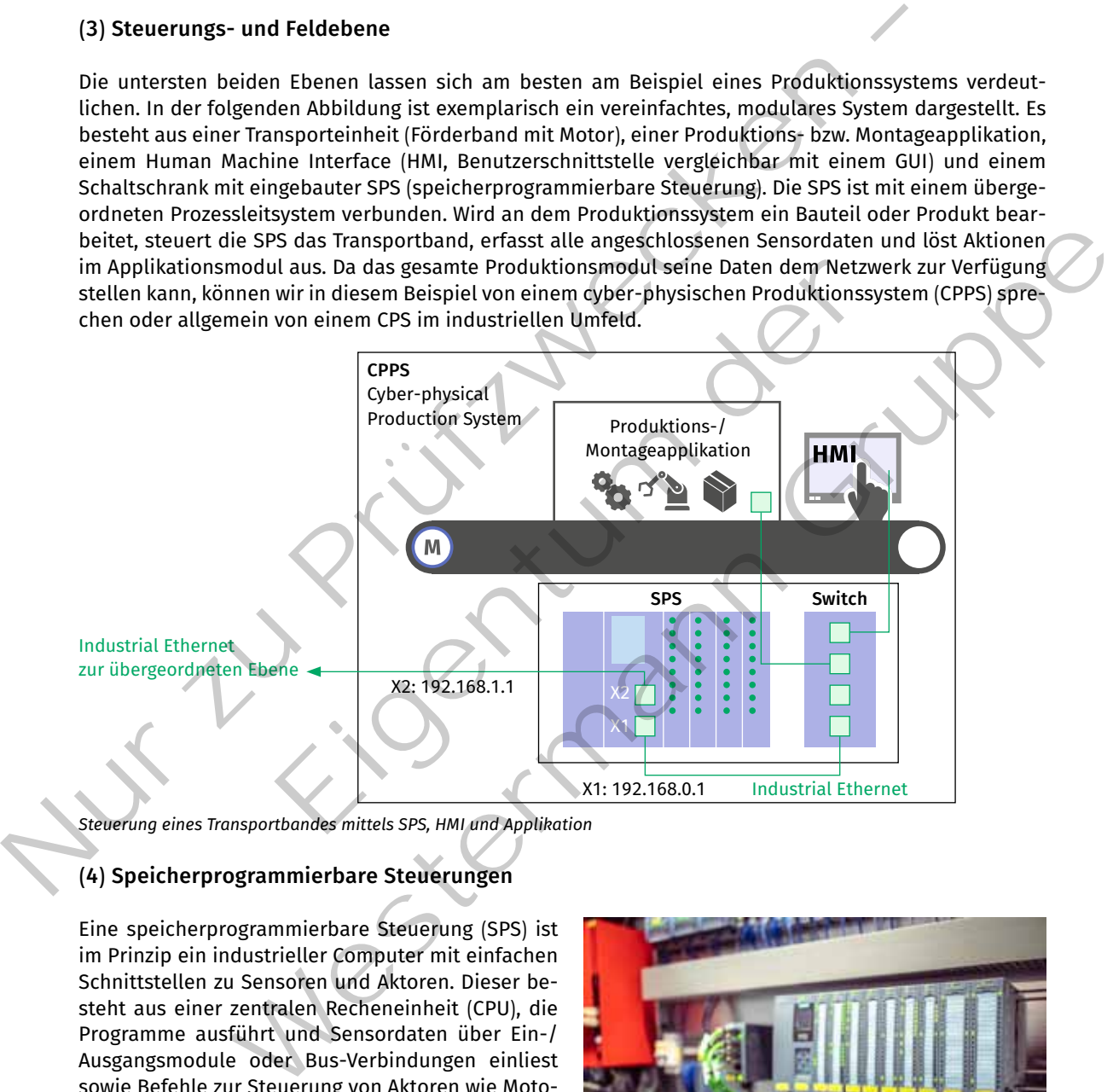

*Steuerung eines Transportbandes mittels SPS, HMI und Applikation*

## **(4) Speicherprogrammierbare Steuerungen**

Eine speicherprogrammierbare Steuerung (SPS) ist im Prinzip ein industrieller Computer mit einfachen Schnittstellen zu Sensoren und Aktoren. Dieser besteht aus einer zentralen Recheneinheit (CPU), die Programme ausführt und Sensordaten über Ein-/ Ausgangsmodule oder Bus-Verbindungen einliest sowie Befehle zur Steuerung von Aktoren wie Motoren oder Ventilen erteilt. Durch die Steuerung der in einer Anlage oder Maschine installierten Sensoren und Aktoren ermöglicht die SPS den automatischen Ablauf von Produktionsprozessen. Die wesentlichen

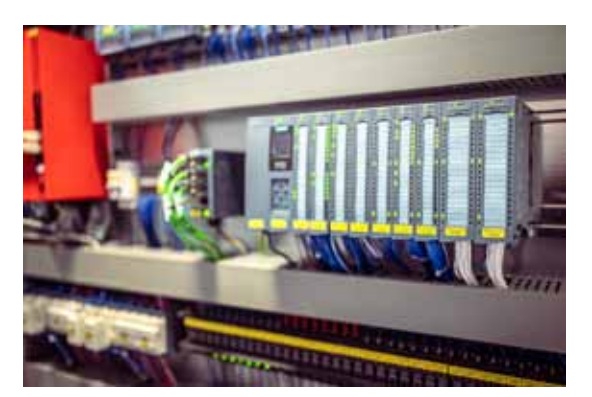

*Schaltschrank mit einer SPS*

Module einer SPS (von links nach rechts), die in der folgenden Abbildung zu sehen sind, werden in der nachfolgenden Tabelle beschrieben.

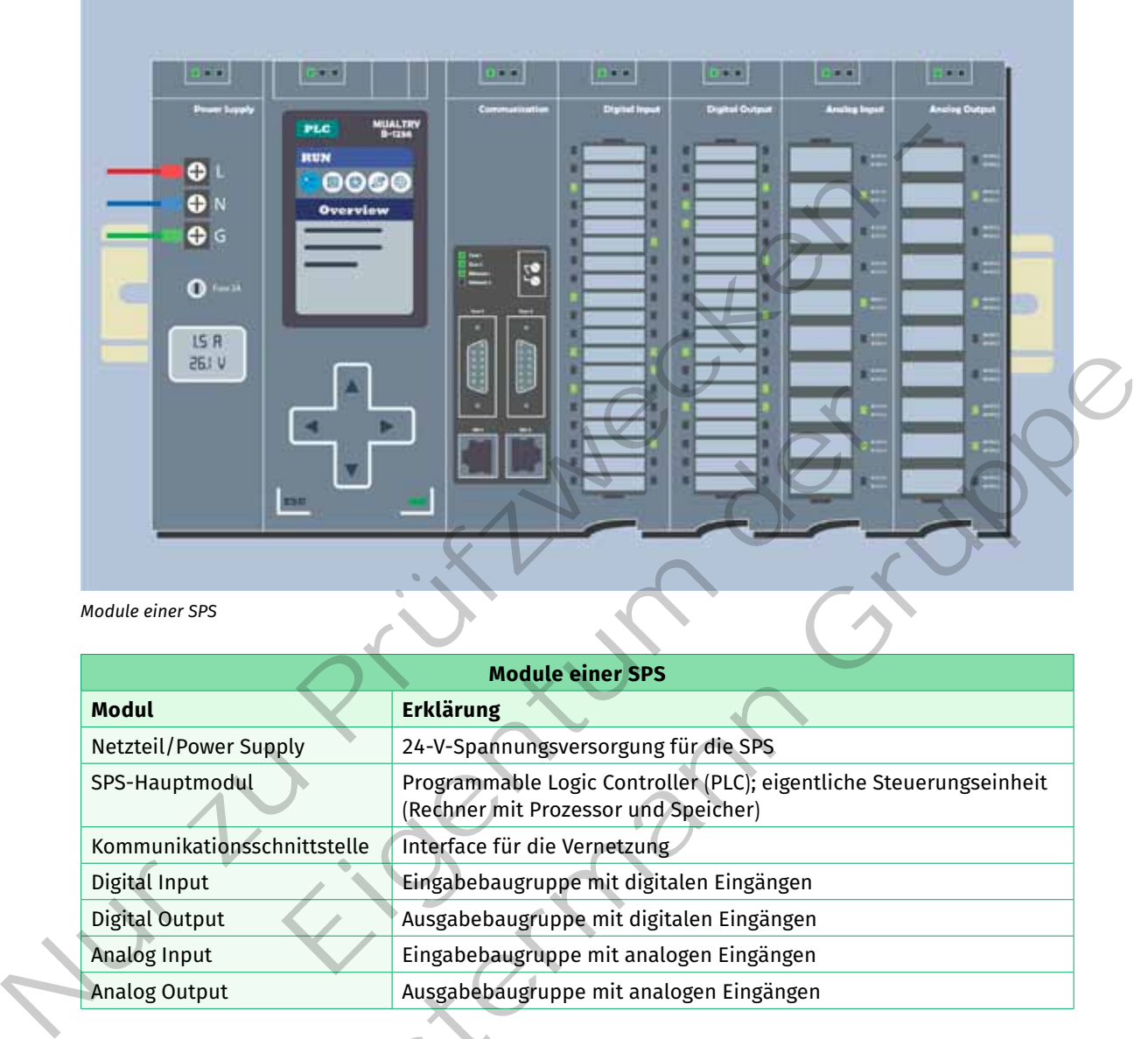

#### *Module einer SPS*

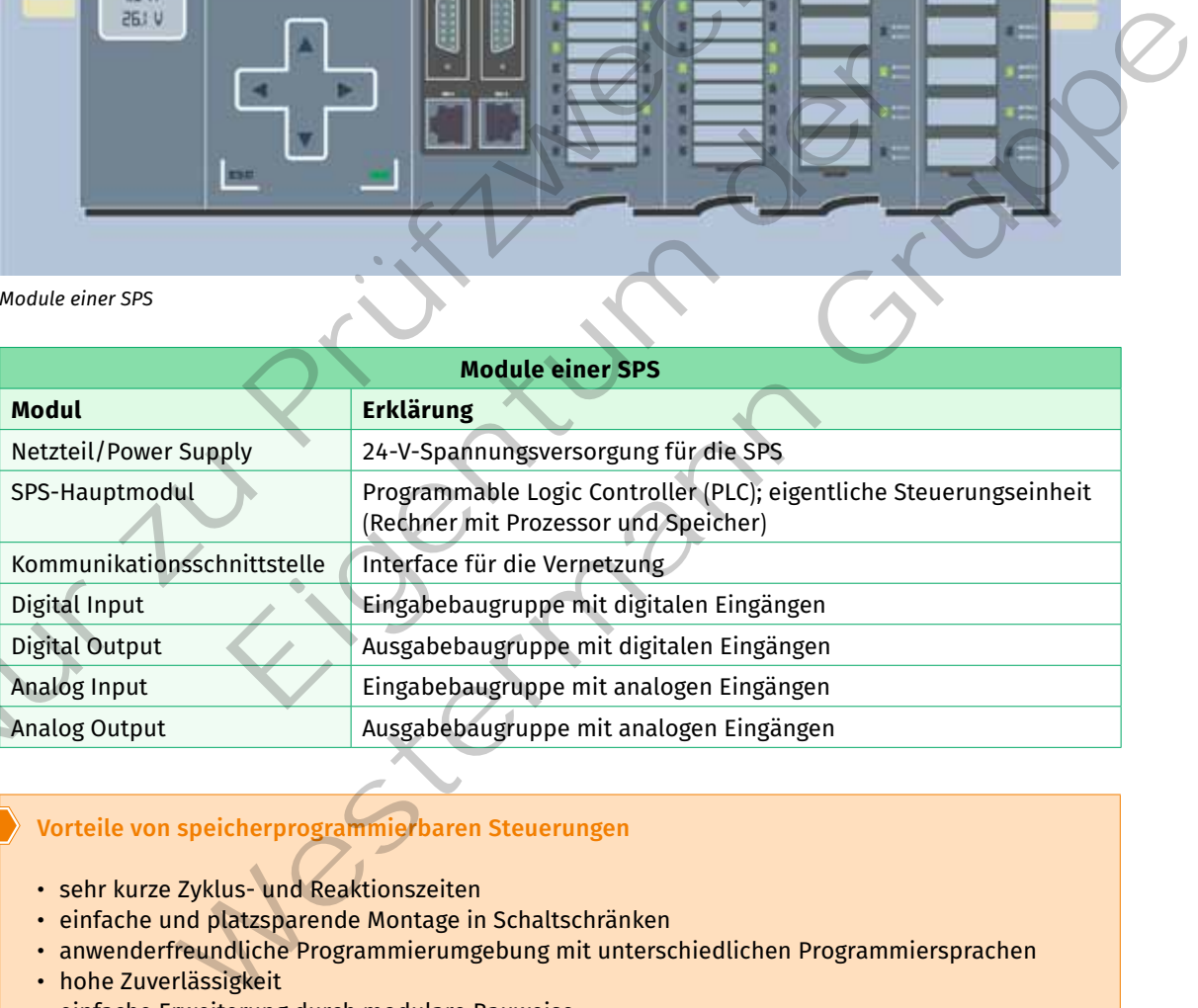

# **Vorteile von speicherprogrammierbaren Steuerungen**

- • sehr kurze Zyklus- und Reaktionszeiten
- • einfache und platzsparende Montage in Schaltschränken
- anwenderfreundliche Programmierumgebung mit unterschiedlichen Programmiersprachen
- hohe Zuverlässigkeit
- • einfache Erweiterung durch modulare Bauweise
- • Funktionswechsel schnell realisierbar

#### **Kompetenzcheck**

- **Combined Signship Channel Geben Sie an, welche Aussagen richtig sind.** 
	- a) Die Unternehmensleitebene ist Bestandteil des OT-Netzwerks.
	- b) Ein MES kann den idealen Materialbestand planen und selbstständig Bestellungen beim Lieferanten auslösen.
	- c) Sensoren und Aktoren werden an den Ein-/Ausgabebaugruppen einer SPS angeschlossen.
- **❷** Erstellen Sie einen Vergleich von Mikrocontroller und SPS.

**❸** Bearbeiten Sie die Aufgabe 1 der Lernsituation 1 im Arbeitsbuch

#### **2.1.2 Schnittstelle zwischen IT und OT**

#### **Sie sollen die Grundlagen der Machine-to-Machine-Kommunikation vertiefen und beschreiben können.** S

Da die Technologie der Machine-to-Machine-Kommunikation (M2M) wesentlich für den Datenaustausch zwischen OT und IT verantwortlich ist, ist es sinnvoll, sie nochmals in den Blick zu nehmen (siehe auch Jahrgangsband 2, Lernfeld 7, Kapitel 2.2.3).

#### **Machine-to-Machine (M2M)**

Machine-to-Machine (M2M) bezeichnet den automatisierten Informationsaustausch zwischen Maschinen, Anlagen, Automaten, fahrzeugen und Containern. einzelne Maschinensteuerungen, aber auch nachträglich installierte cyber-physische Systeme, können untereinander oder mit einer zentralen Leitstelle kommunizieren. Hierbei werden primär das Internet oder vorhandene Mobilkommunikationsnetze eingesetzt. 9 Erstellen Sie einen Vergleich von Mikrocontroller und SPS.<br>
2.1.2 Schnittstelle zwischen IT und OT<br>
2.1.2 Schnittstelle zwischen IT und OT<br>
5 is solice née Grundlagen der Machine-to-Machine-Kommunikation vertiefen und er Machine-to-Machine-Kommunikation (M2M) wesentlich für de<br>
rerantwortlich ist, ist es sinnvoll, sie nochmals in den Blick zu ne<br>
nfeld 7, Kapitel 2.2.3).<br>
inne (M2M)<br>
ine (M2M)<br>
ine (M2M)<br>
eigen, Automaten, Fahrzeugen un

#### **(1) MQTT**

#### **MQTT-Protokoll**

Das MQTT-Protokoll (Message Queue Telemetry Transport) ist ein reduziertes Übertragungs protokoll für die Machine-to-Machine-Kommunikation, das Datenpakete trotz hoher Verzögerung in form von Nachrichten zwischen Geräten ermöglicht (siehe auch Jahrgangsband 2, Lernfeld 7, Kapitel 2.2.2). MQTT nutzt ein Publisher-Subscriber-Muster (Daten veröffentlichen und abonnieren) und ist daher für die einfache Kommunikation zwischen kleinen IoT-Geräten geeignet. MQTT besitzt keinen Sicherheitsmechanismus. Deshalb sollte es nicht unabhängig für die automatisierte Steuerung von Maschinen genutzt werden. re der Machine-to-Machine-Kommunikation (M2M) wesentlich für den Datenaustaussch<br>
I Trerantwortlich ist, ist es sinnvoll, sie mochmals in den Blick zu nehmen (siehe auch<br>
2. Lernfeld 7, Kapitel 2.2.3).<br>
Machine (M2M)<br>
Mach

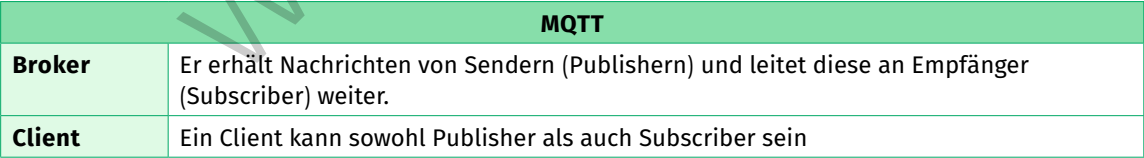

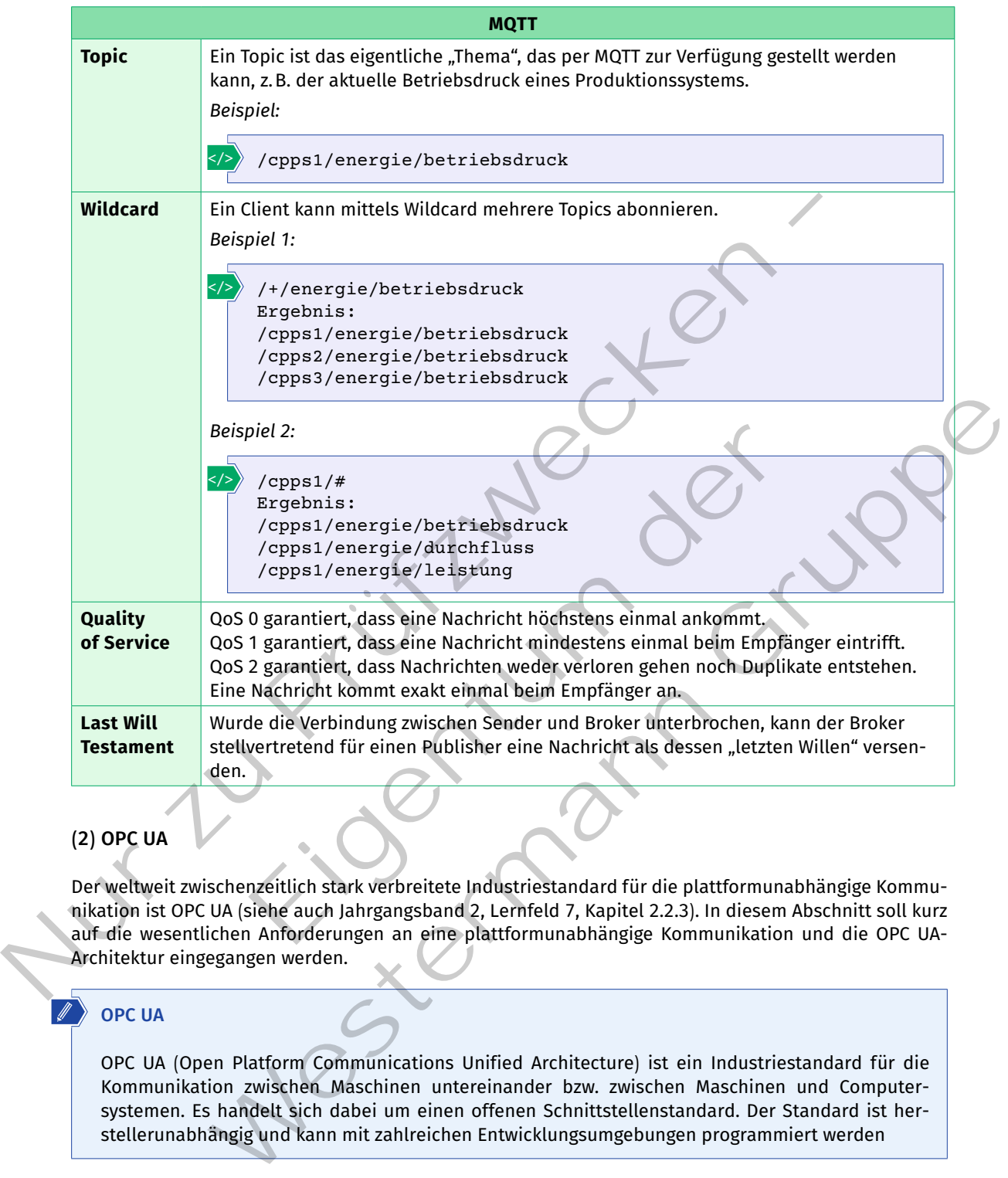

# **(2) OPC UA**

Der weltweit zwischenzeitlich stark verbreitete Industriestandard für die plattformunabhängige Kommunikation ist OPC UA (siehe auch Jahrgangsband 2, Lernfeld 7, Kapitel 2.2.3). In diesem Abschnitt soll kurz auf die wesentlichen Anforderungen an eine plattformunabhängige Kommunikation und die OPC UA-Architektur eingegangen werden.

# **OPC UA**

OPC UA (Open Platform Communications Unified Architecture) ist ein Industriestandard für die Kommunikation zwischen Maschinen untereinander bzw. zwischen Maschinen und Computersystemen. es handelt sich dabei um einen offenen Schnittstellenstandard. Der Standard ist herstellerunabhängig und kann mit zahlreichen entwicklungsumgebungen programmiert werden

#### **Anforderungen der Industrie 4.0**

#### **Unabhängigkeit der Kommunikationstechnologie**

Die OPC Foundation ist eine herstellerunabhängige Non-Profit-Organisation. OPC hat die größte Verbreitung im Bereich der Automatisierung, ist aber technologisch branchenneutral. OPC UA ist sowohl auf allen Betriebssystemen als auch auf Chip-Ebene ohne Betriebssystem lauffähig. OPC UA ist in vielen Programmiersprachen umsetzbar. Einige Merkmale von OPC sind:

- • **Skalierbarkeit** zur durchgängigen Vernetzung vom kleinsten Sensor über eingebettete (embedded) Geräte und SPS-Steuerungen.
- • **Sicherheit** der Übertragung sowie
- • **Authentifizierung** auf Anwender- und Anwendungsebene.
- • **Serviceorientierte Architektur (SOA):** SOA-Transport über etablierte Standards wie TCP/IP für den Austausch von Echtzeitdaten, historischen Daten, Kommandos und Ereignissen.
- • **Prüfbarkeit der Konformität zum definierten Standard:** OPC UA erfüllt IEC-Standard (IEC 62541).

#### **OPC UA-Architektur**

- • **Topologie:** OPC UA verwendet ein TCP-basiertes Protokoll, dem der Port 4840 zugewiesen wird.
- • **Client-Server-Prinzip:** OPC UA geht nach dem Client-Server-Prinzip vor. Das bedeutet, dass der OPC UA-Server sowohl Daten als auch Informationen bereitstellt, auf die OPC UA-Clients zugreifen können. Ein Gerät kann Server und Client gleichzeitig sein.
- • **Konfiguration:** OPC UA nutzt IP-Adressen oder Gerätenamen zur genauen Adressierung. Die Verbindungssicherung ist ein zentrales Element bei der Verbindungskonfiguration. Je nachdem, welche Sicherheitsstufe angefordert wird, kann zusätzlich eine authentifizierte, signierte und verschlüsselte Verbindung aufgebaut werden. Die Konfiguration des OPC UA-Clients erfolgt weitestgehend automatisch.
- • **Sicherheit:** OPC UA nutzt in Bezug auf Cybersicherheit die neuesten Technologien, was für Datenübertragungen über das Internet von großem Vorteil ist. Das Sicherheitskonzept umfasst Sicherstellung der Informationssicherheit hinsichtlich Vertraulichkeit, Integrität und Verfügbarkeit, Zugriffskontrolle mit Authentifizierung, Autorisierung und Auditierbarkeit sowie verschlüsselte und signierte Nachrichtenübertragung. Stalierbackeit zur durchgängigen Vernetzung vom kleinsten Sensor über eingebettet (ale) decite und SPS-Steuerungsowie<br>
1. Authentitisierung sowie<br>
1. Authentitisierung sowie<br>
1. Authentitisierung sowie<br>
1. Authentitisierun Prinzip: OPC UA geht nach dem Client-Server-Prinzip vor. Das bed<br>
r sowohl Daten als auch Informationen bereitstellt, auf die C<br>
enen. Ein Gerät kann Server und Client gleichzeitig sein.<br>
c: OPC UA nutzt IP-Adressen oder G e: OPC UA verwendet ein TCP-basiertes Protokoll, dem der Port 4840 zugewiesen wird.<br>
Yere-Prinzip: OPC UA geht nach dem Client-Server-Prinzip vor. Das bedeutet, dass der Newtre-Prinzip vor Data such Informationen bereitste

#### **Kompetenzcheck**

 $\overline{\mathbf{A}}$ 

**1** Geben Sie an, welche Aussagen richtig sind.

- a) M2M steht für Mensch-zu-Maschine-Kommunikation.
- b) Die MQTT Wildcard + ersetzt alle folgenden Subtopics.
- c) OPC UA kann auf unterschiedlichen Betriebssystemen eingesetzt werden.
- **❷** Recherchieren Sie im Internet nach serviceorientierter Architektur (SOA) und diskutieren Sie in der Kleingruppe diese Anforderungen der Industrie 4.0 an die digitale Vernetzung.
- **❸** Bearbeiten Sie die Aufgabe 2 der Lernsituation 1 im Arbeitsbuch.

## **2.1.3 Konvergenz zwischen IT und OT**

#### **Sie kennen die Herausforderungen, die sich durch die fortschreitende Konvergenz von IT und OT**  S **ergeben.**

In der Vergangenheit war Operational Technology (OT) sehr stark herstellerabhängig und vom IT-Netzwerk abgeschottet. Hinzu kam, dass sehr viele Geräte und Steuerungen noch nicht internetfähig waren. Die heutigen Generationen von modernen Steuerungen und intelligenten Sensoren sowie Aktoren ermöglichen eine Vernetzung über TCP/IP. Diese Entwicklung erlaubt durchgängig vernetzte Geräte, was die Grenzen zwischen OT und IT immer weiter miteinander verschmelzt.

**A3**

#### **Konvergenz von IT und OT**

Die Überführung von IT und OT in eine gemeinsames Ökosystem wird stetig voranschreiten. Von allen Beteiligten müssen jedoch drei Aspekte sehr genau berücksichtigt werden:

• **Komplexität**

Prozesse sollten standardisiert werden. IT- und OT-Personal muss Hand in Hand zusammenarbeiten, um eine effiziente Wartung und Verwaltung der Infrastruktur sicherzustellen.

• **Skalierbarkeit**

Vor allem OT-Systeme sind in bestehenden Anlagen oft mehrere Jahre alt, manchmal sogar Jahrzehnte. Dezentrale serviceorientierte Architekturen sind notwendig, damit Maschinen und Anlagen modular erweiterbar bleiben. Bestandsanalagen können modular aktualisiert werden.

• **Sicherheit**

Durch die stärkere Verbindung von OT mit IT sind kritische OT-Elemente einem erhöhten Gefahrenpotenzial ausgesetzt. Strengste Sicherheits- und Datenschutzmaßnahmen müssen zwingend eingehalten werden. Nur en marieme war anders and a between the margin of the metric and a between the set of the alternative scheme since in the scheme since the sign and the benefits and the scheme since the sign modular erweiterbar bleiben

#### **Kompetenzcheck**

- **❶** Erklären Sie die Bedeutung von Konvergenz von IT und OT in eigenen Worten.
- **❷** Nennen Sie ein Beispiel für die Konvergenz von IT und OT aus Ihrem betrieblichen Umfeld.
- **❸** Bearbeiten Sie die Aufgabe 3 der Lernsituation 1 im Arbeitsbuch.

**Sie unterscheiden industrielle Maschinen und Anlagen voneinander und beschreiben die jewei-**S **ligen Besonderheiten.** Bedeutung von Konvergenz von IT und OT in eigenen Worten.<br>Beispiel für die Konvergenz von IT und OT aus Ihrem betrieblicher<br>lie Aufgabe 3 der Lernsituation 1 im Arbeitsbuch.<br>Le Maschinen und Anlagen beschreiben<br>Jen industr In the Belagration Monvergenz von IT und OT in eigenen Worten.<br>
Le die Bedeutung von Konvergenz von IT und OT in eigenen Worten.<br>
Sie die Aufgabe 3 der Lernsituation 1 im Arbeitsbuch.<br>
Sie die Aufgabe 3 der Lernsituation 1

Es gibt zahlreiche Maschinen und Anlagen mit ihren unterschiedlichsten Anwendungsgebieten und Funktionen, sodass im Rahmen diese Kapitels nur auf eine exemplarische Auswahl eingegangen wird.

#### **2.2.1 Abgrenzung zwischen Maschinen und Anlagen**

**Sie untersuchen wesentliche Elemente von Maschinen und Anlagen und können diese vonein-**S **ander abgrenzen.**

Die Begriffe "Maschine" und "Anlage" sind nicht synonym zu verwenden, weswegen die folgenden beiden Definitionen eine Abgrenzung versuchen.

#### **Maschine**

Eine Maschine ist ein technisches Gerät, mit dem Energie übertragen wird. Sie nimmt Energie auf und wandelt diese in eine weitere Energieform um.

*Beispiel:* Eine Bohrmaschine nimmt elektrische Energie auf und wandelt diese in kinetische Energie in Form einer Drehbewegung um.

## **Anlage**

**A1**

Eine Anlage ist ein Verbund von Maschinen, Vorrichtungen, Apparaten und/oder Transporteinrichtungen, die zwecks ihrer Gesamtfunktion miteinander verbunden sind.

#### **Kompetenzcheck**

**1** Geben Sie an, welche Aussagen richtig sind.

- a) Eine Maschine enthält Apparate zu Energiewandlung.
- b) Eine Maschine kann Pumpen enthalten.
- c) Eine Anlage besteht aus Ventilen und Pumpen.
- d) Anlagen sind mobil einsetzbar.
- **❷** Geben Sie Beispiele für Maschinen und Anlagen aus Ihrem betrieblichen Arbeitsumgebung an.
- **❸** Bearbeiten Sie die Aufgabe 1 der Lernsituation 2 im Arbeitsbuch.

# **2.2.2 Typische Maschinen und deren Vernetzung**

**Sie sollen Maschinen und deren Vernetzung in der industriellen Produktion beschreiben.** S

#### **(1) Werkzeugmaschinen**

Ein sehr großer Teil von Werkzeugmaschinen sind heute CNC-gesteuerte Maschinen. CNC steht für Computerized Numerical Control, was übersetzt so viel bedeutet wie rechnergestützte numerische Steuerung. Die Maschine erhält Steuerbefehle, die in Bewegungs- und Arbeitsabläufe übersetzt werden. Bekannte Typen von CNC-Maschinen sind Dreh- und Fräsmaschinen, aber auch 3D-Drucker arbeiten nach diesem Prinzip.

# Nur and States is an, welche Aussagen richtig sind.<br>
(a) Eine Maschine enthält Apparate zu Energiewandlung.<br>
(b) Eine Maschine enthält Apparate zu Energiewandlung.<br>
(c) Eine Anlage besteht aus Ventilen und Pumpen.<br>
(c) Anl lie Aufgabe 1 der Lernsituation 2 im Arbeitsbuch.<br>
schinen und deren Vernetzung<br>
chinen und deren Vernetzung in der industriellen Produktion be<br>
inen<br>
von Werkzeugmaschinen<br>
teuerte Maschinen. CNC<br>
del Numerical Control, w Sie die Aufgabe 1 der Lernsituation 2 im Arbeitsbuch.<br>
Maschinen und deren Vernetzung in der industriellen Produktion beschreiben.<br>
Maschinen<br>
Teil von Werkzeugmaschinen.<br>
Teil von Werkzeugmaschinen.<br>
Teil von Werkzeugmasc

## **(2) Industrierobotik**

Industrieroboter sind die Multitalente in der industriellen Produktion. Sie werden sowohl in der Handhabungstechnik als auch als Werkzeugmaschinen eingesetzt. Die Anzahl installierter Robotersysteme wächst stetig an. Speziell der Bereich der Leichtbauroboter und der sogenannten kollaborativen Roboter hat ein ungebremstes Wachstum. Kollaborative Roboter werden auch als Cobots (Collaborative Robot) bezeichnet, da sie unter definierten Bedingungen ohne Schutzeinhausung bei und sogar mit dem Menschen zusammenarbeiten dürfen.

*Beispiel für eine CNC-gesteuerte Werkzeugmaschine*

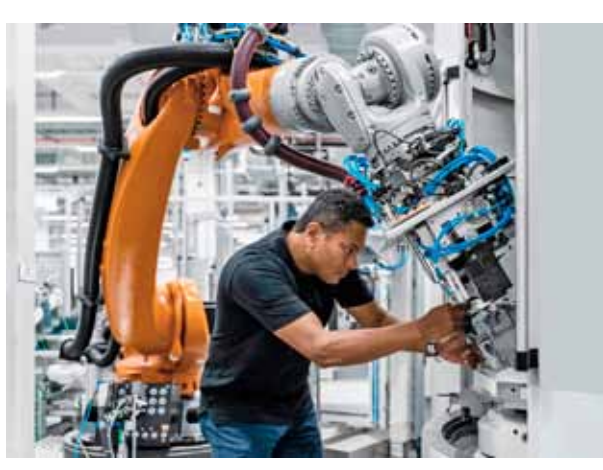

*Beispiel für einen Cobot*

#### *Beispiele:*

#### **Anwendungsbeispiele von Industrierobotern in der Handhabungstechnik**

- • Bestückungsroboter zur Herstellung von elektronischen Leiterplatten
- Palettierer zur Beladung von Kartons oder Kisten auf Paletten
- Montageroboter zum Montieren von einzelnen Bauteilen zu Baugruppen oder Endprodukten
- • Handhabungsgeräte zum Vereinzeln oder Stapeln von Waren oder Werkstücken
- • Verpackungsautomaten zur Verpackung von Waren oder Bauteilen
- • Messroboter zum Messen von Passungen, Toleranzen und Abmessungen von Bauteilen zur Produktionsüberwachung und -optimierung

#### **Anwendungsbeispiele von Industrierobotern in der Fertigung**

- Schweißroboter zum Lichtbogen-, Laserstrahl- oder Punktschweißen
- • Lackierroboter zum Lackieren oder Polieren von Oberflächen
- Schleifautomaten zum Schleifen von Werkzeugen oder Werkstücken
- • Schneidroboter zum Trennen von Bauteilen durch fräsen, Sägen, Laser, Plasma, Schneidbrenner oder Wasserstrahlschneiden

#### **(3) Kamerasysteme – maschinelles Sehen**

Das maschinelle Sehen (Machine Vision, MV) entwickelt sich seit vielen Jahren rasant. Kamerasysteme in Kombination mit hoher Rechenleistung und KI-Applikationen ermöglichen zahlreiche Anwendungsgebiete in der Qualitätssicherung, aber auch beim Handling von Bauteilen und Produkten. Roboter sind dabei die "Arme" und "Hände" und die Kameras die "Augen". Messroboter zum Messen von Rassungen, Toleranzen und Abmessungen von Bautejen<br>
Zionsieherwachung und -optimierung<br>
Anwendungsbeispiele von Industrierobotern in der Fertigung<br>
Schweißen<br>
- Scheiferoboter zum Lichtieren oder Einem (Machine Vision, MV) entwickelt<br>
Einem (Machine Vision, MV) entwickelt<br>
The nelisting und KI-Applikationen<br>
he Anwendungsgebiete in der Qua-<br>
auch beim Handling von Bauteilen<br>
oter sind dabel die "Arme" und<br>
eras die

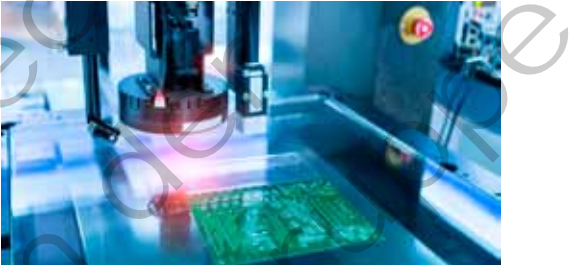

*Beispiel für maschinelles Sehen*

#### **Computer Vision (CV)**

Computer Vision (CV) beschreibt die gesamte Wissenschaft der Bildverarbeitung und -analyse.

## **Machine Vision (MV)**

Machine Vision (MV) steht für das maschinelle Sehen und ist ein Grundelement der industriellen Bildverarbeitung. MV wird häufig zur vollautomatisierten Überprüfung und Analyse von Bauteilen und Produkten eingesetzt.

Durch maschinelles Lernen können moderne MV-Systeme alles was sie "sehen" differenzieren.

*Beispiel:* Die nebenstehende Abbildung zeigt ein Beispiel aus der Verkehrsüberwachung. Auf Basis sehr großer Trainingsdaten "lernt" das System Pkw, Busse, Lkw und Fußgänger voneinander zu unterscheiden. Der gleiche Ansatz wird auch im industriellen Umfeld angewendet, um beispielsweise Bauteile zu sortieren oder Gutteile von Schlechtteilen zu separieren.

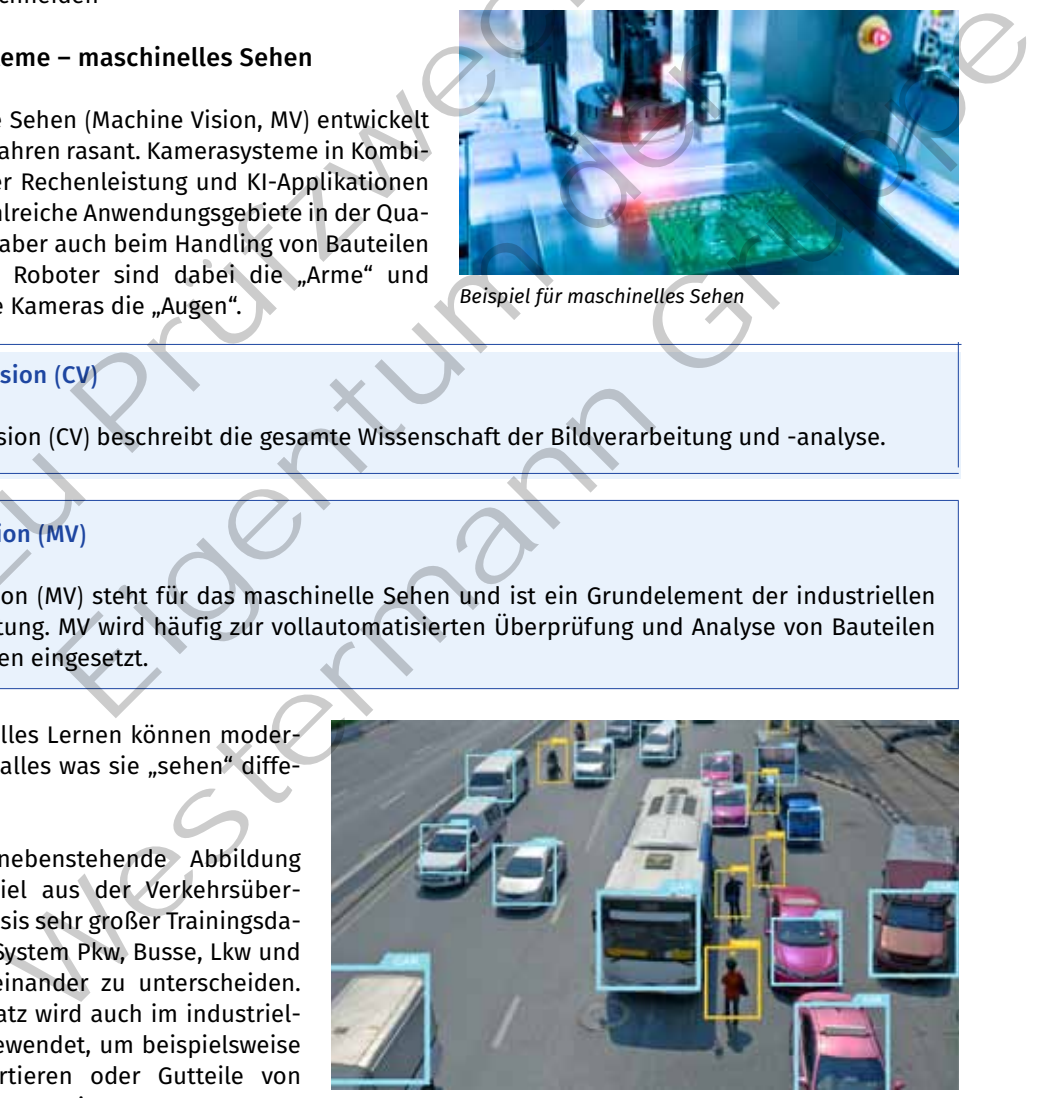

*Markierte Objekte wurden "gelernt"*

# **(4) Intralogistik**

Die internen Material- und Warenflüsse von und zu den Lagern, aber auch innerhalb der Produktion nennt man Intralogistik. In diesem Bereich haben sich die Fahrerlosen Transportsysteme (FTS) in den letzten Jahren ebenfalls stark verändert. Sie können flexibel und autonom navigieren und werden durch Cobots mit Machine Vision zu Systemen, die "gehen", "greifen" und "sehen" können.

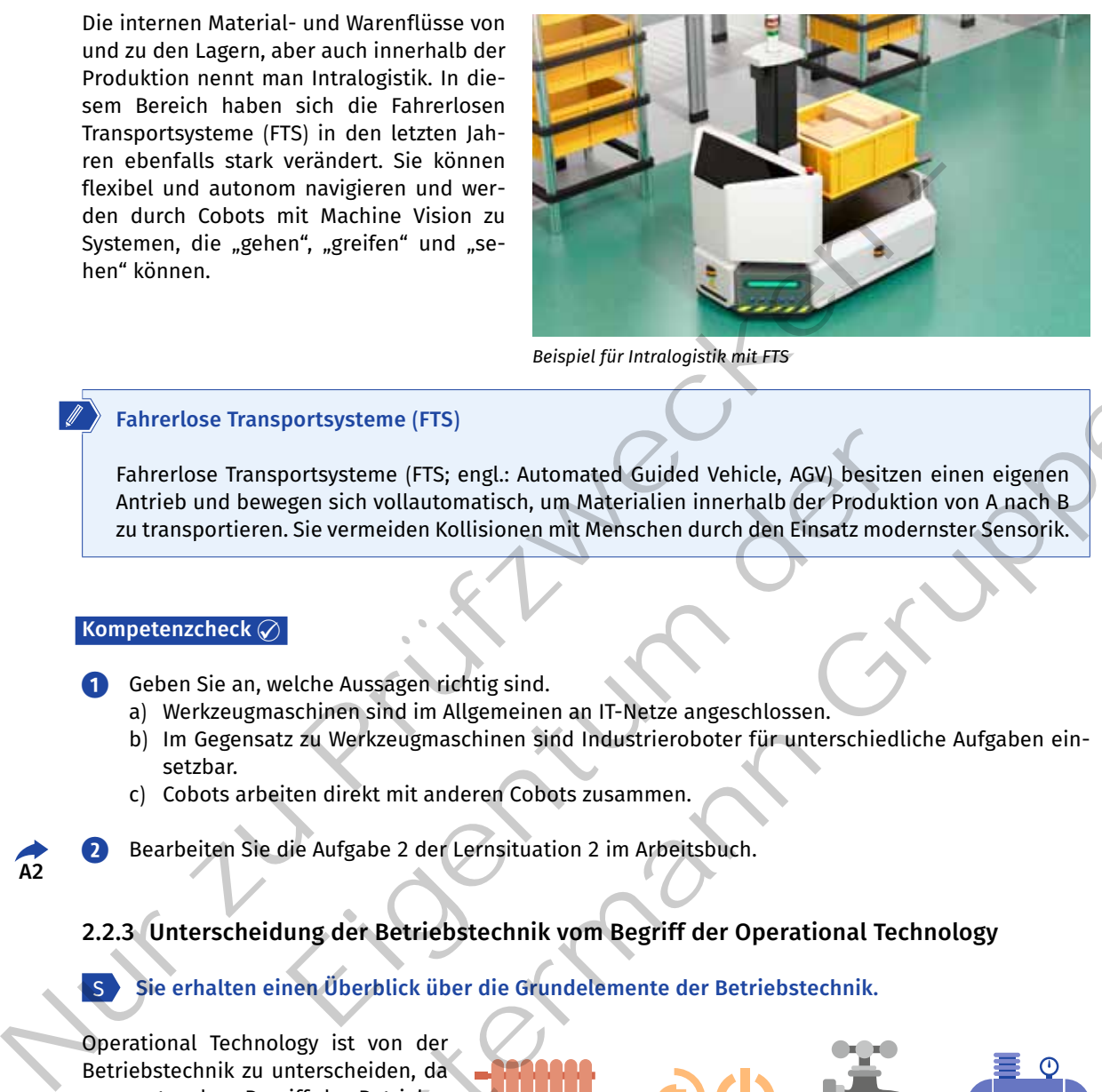

*Beispiel für Intralogistik mit FTS*

## **Fahrerlose Transportsysteme (FTS)**

Fahrerlose Transportsysteme (FTS; engl.: Automated Guided Vehicle, AGV) besitzen einen eigenen Antrieb und bewegen sich vollautomatisch, um Materialien innerhalb der Produktion von A nach B zu transportieren. Sie vermeiden Kollisionen mit Menschen durch den Einsatz modernster Sensorik. Sortsysteme (FTS; engl.: Automated Guided Vehicle, AGV) besitzer<br>gen sich vollautomatisch, um Materialien innerhalb der Produktia<br>Sie vermeiden Kollisionen mit Menschen durch den Einsatz mode<br>elche Aussagen richtig sind.<br>S

#### **Kompetenzcheck**

 $\sum_{\lambda}$ 

S

**1** Geben Sie an, welche Aussagen richtig sind.

- a) Werkzeugmaschinen sind im Allgemeinen an IT-Netze angeschlossen.
- b) Im Gegensatz zu Werkzeugmaschinen sind Industrieroboter für unterschiedliche Aufgaben einsetzbar.
- c) Cobots arbeiten direkt mit anderen Cobots zusammen.
- **❷** Bearbeiten Sie die Aufgabe 2 der Lernsituation 2 im Arbeitsbuch.

# **2.2.3 Unterscheidung der Betriebstechnik vom Begriff der Operational Technology**

**Sie erhalten einen Überblick über die Grundelemente der Betriebstechnik.**

Operational Technology ist von der Betriebstechnik zu unterscheiden, da man unter dem Begriff der Betriebstechnik im industriellen Kontext unter anderem die Energieversorgungsund Beleuchtungstechnik sowie die physische Verkabelung der Kommunikationstechnik versteht. Um folglich Maschinen und Anlagen in Betrieb zu

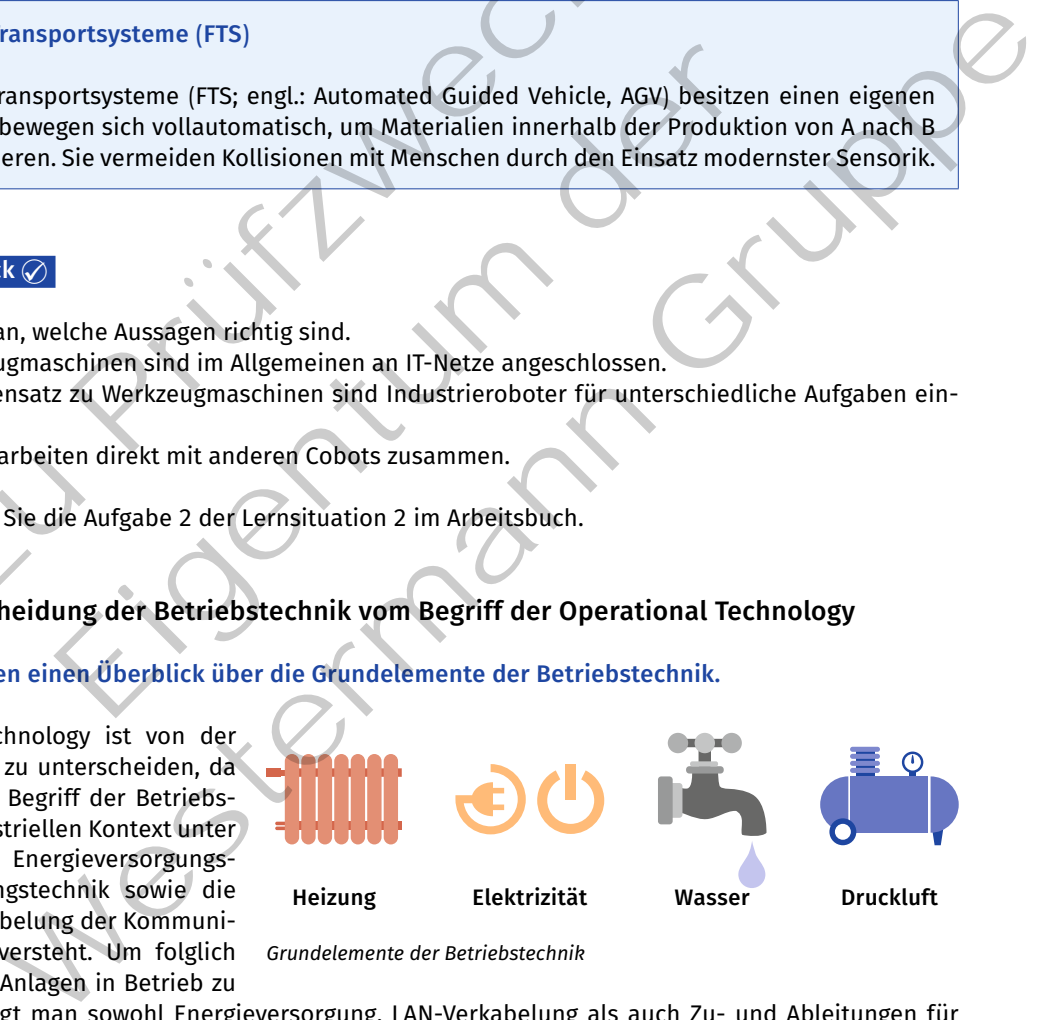

*Grundelemente der Betriebstechnik*

nehmen, benötigt man sowohl Energieversorgung, LAN-Verkabelung als auch Zu- und Ableitungen für Frischwasser, Brauchwasser (auch Nutz- oder Betriebswasser genannt) und Abwasser, die überwacht und gesteuert werden müssen.

Somit ist auch die Betriebstechnik industriell vernetzt und muss daher für eine ganzheitliche Betrachtung der digitalen Vernetzung berücksichtigt werden.

## **Intelligente Beleuchtung am Arbeitsplatz**

Eine intelligente Beleuchtung ermöglicht eine bedarfsorientierte Anpassung der Beleuchtung an den jeweiligen Arbeitsplatz und an die Arbeitszeit. Dies kann beispielsweise bedeuten, dass innerhalb einer Schicht zwischen kaltweißem und warmweißen Licht gewechselt wird, um eine Anpassung an den Tag-Nacht-Rhythmus eines Menschen zu ermöglichen. Des Weiteren kann man die Anwesenheit der Mitarbeiter am Arbeitsplatz

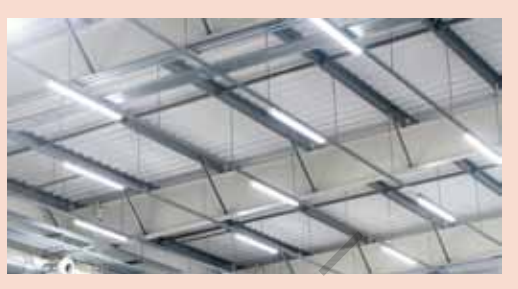

*Beispiel für intelligente Beleuchtung*

überwachen und somit bei Nichtanwesenheit die Lichtstärke reduzieren, um Energie einzusparen.

#### **Kompetenzcheck**

**❶** Prüfen Sie, welche Aussagen wahr und welche Aussagen falsch sind.

#### **Aussagen**

Zur Betriebstechnik gehört die physische Verkabelung.

Zur Betriebstechnik gehört die Personalplanung der Kantine.

Zur Betriebstechnik gehört die Steuerung der Beleuchtung.

Zur Betriebstechnik gehört die Konfiguration eines Routers im Produktivnetzwerk.

Zur Betriebstechnik gehört die Wartung der Abwassersysteme.

**❷** Bearbeiten Sie die Aufgabe 3 der Lernsituation 2 im Arbeitsbuch.

## **2.2.4 Umsetzung der digitalen Vernetzung einer Maschine mit dem IT-Netzwerk**

#### **Sie können die digitale Vernetzung einer Maschine oder Anlage umsetzen.** S

Zur Verbindung eines cyber-physischen Produktionssystems (CPPS) mit dem IT-Netzwerk wird eine demilitarisierte Zone (DMZ) im OT-Netz benötigt. Die folgende Abbildung zeigt einen möglichen Aufbau zur Vernetzung von mehreren CPPS. ein CPPS erfasst zahlreiche Prozessdaten. exemplarisch dafür soll der pneumatische Betriebsdruck der Druckluftversorgung betrachtet werden. Marmweißen Licht geweckent wird, um eine Marchian der Reispiel (Für intelligence Relactions – Marchian Chemical Chemical Chemical Chemical Chemical Chemical Chemical Chemical Chemical Chemical Chemical Chemical Chemical Ch Aussagen wahr und welche Aussagen falsch sind.<br>
Aussagen<br>
Aussagen<br>
Annik gehört die physische Verkabelung.<br>
Annik gehört die Personalplanung der Kantine.<br>
Annik gehört die Steuerung der Beleuchtung.<br>
Annik gehört die Konf Welche Aussagen wahr und welche Aussagen falsch sind.<br>
Stechnik gehört die physische Verkäbelung.<br>
Stechnik gehört die Personalplanung der Kantine.<br>
Stechnik gehört die Steverung der Beleuchtung.<br>
Stechnik gehört die Wortu

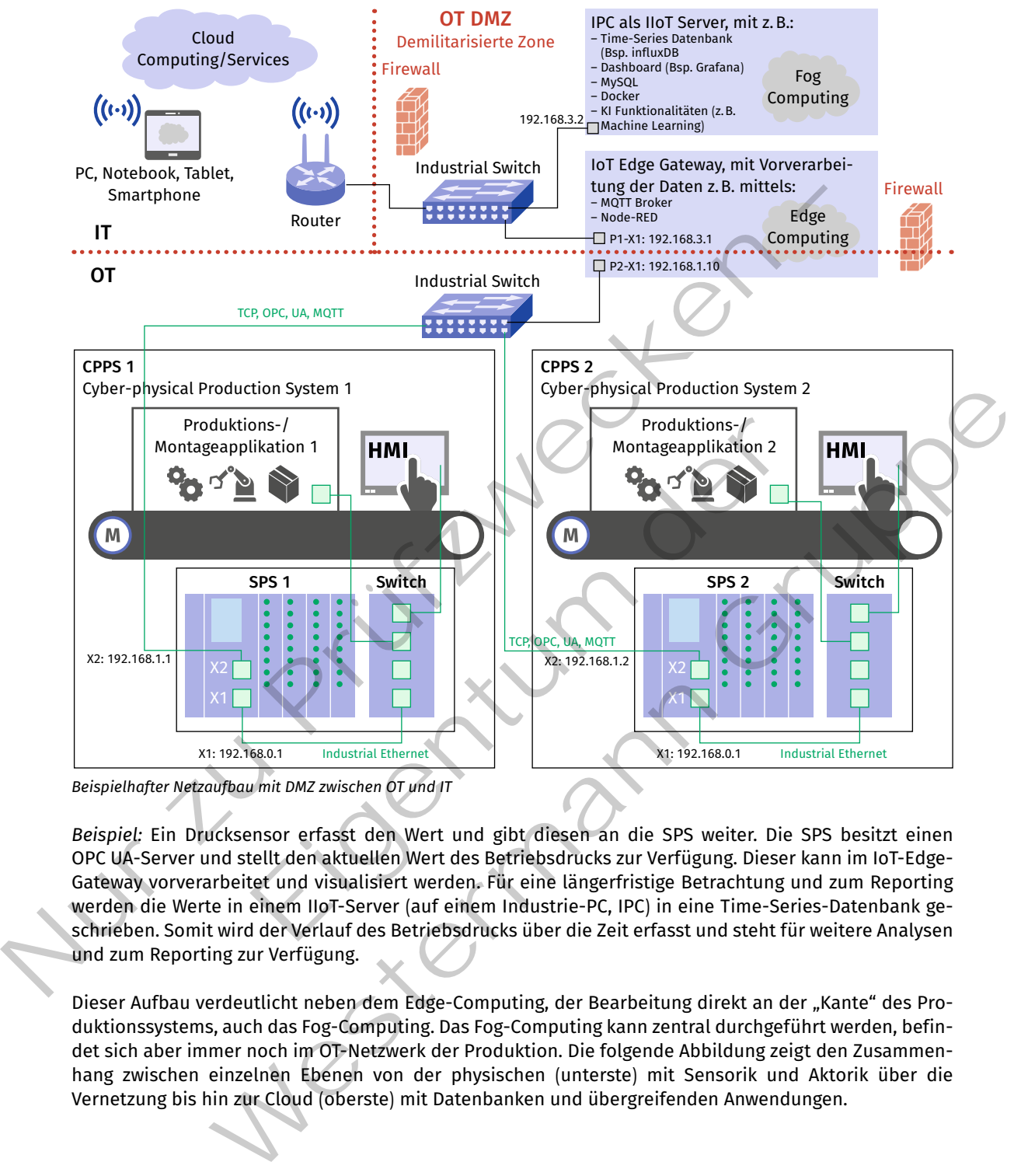

*Beispielhafter Netzaufbau mit DMZ zwischen OT und IT*

*Beispiel:* ein Drucksensor erfasst den Wert und gibt diesen an die SPS weiter. Die SPS besitzt einen OPC UA-Server und stellt den aktuellen Wert des Betriebsdrucks zur Verfügung. Dieser kann im IoT-edge-Gateway vorverarbeitet und visualisiert werden. für eine längerfristige Betrachtung und zum reporting werden die Werte in einem IIoT-Server (auf einem Industrie-PC, IPC) in eine Time-Series-Datenbank geschrieben. Somit wird der Verlauf des Betriebsdrucks über die Zeit erfasst und steht für weitere Analysen und zum Reporting zur Verfügung.

Dieser Aufbau verdeutlicht neben dem Edge-Computing, der Bearbeitung direkt an der "Kante" des Produktionssystems, auch das fog-Computing. Das fog-Computing kann zentral durchgeführt werden, befindet sich aber immer noch im OT-Netzwerk der Produktion. Die folgende Abbildung zeigt den Zusammenhang zwischen einzelnen ebenen von der physischen (unterste) mit Sensorik und Aktorik über die Vernetzung bis hin zur Cloud (oberste) mit Datenbanken und übergreifenden Anwendungen.

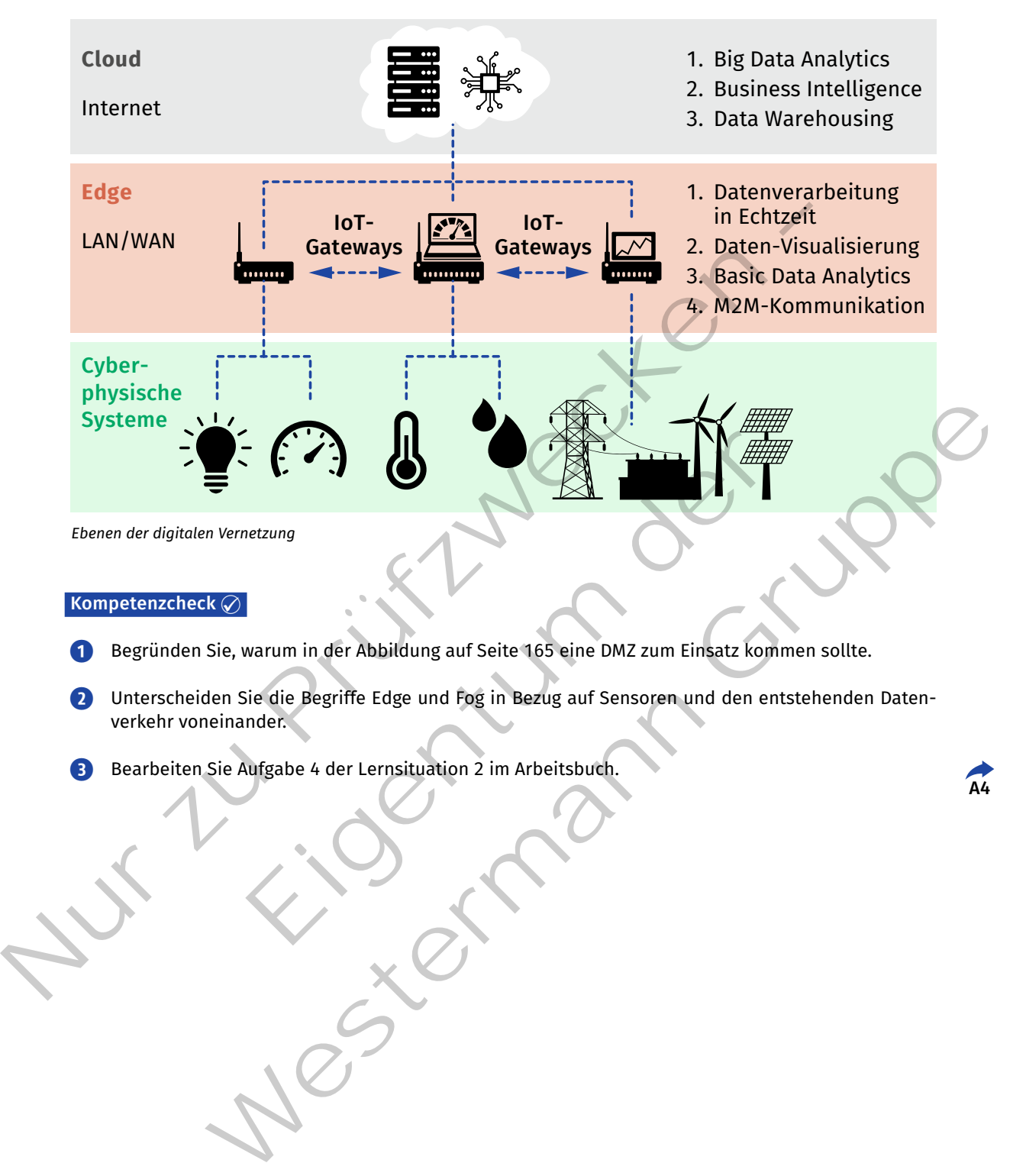

- **❷** Unterscheiden Sie die Begriffe Edge und Fog in Bezug auf Sensoren und den entstehenden Datenverkehr voneinander.
- **❸** Bearbeiten Sie Aufgabe 4 der Lernsituation 2 im Arbeitsbuch.

**A4**

# **Bildquellenverzeichnis**

Titel: stock.adobe.com, Dublin (Visual Generation); 1.1: Getty Images (RF), München (mikimad); 1.2: stock.adobe.com, Dublin (nsdpower); 9.1: stock.adobe.com, Dublin (Racle Fotodesign); 26.1: Weng, Dominik, Bruchköbel; 33.1: Weng, Dominik, Bruchköbel; 33.2: Weng, Dominik, Bruchköbel; 34.1: Weng, Dominik, Bruchköbel; 37.1: BigBlueButton Inc., Ottawa; 39.1: Schwarz, Silke (handwäsche schwarz + peter gbr), Köln; 46.1: Weng, Dominik, Bruchköbel; 46.2: Weng, Dominik, Bruchköbel; 46.3: Weng, Dominik, Bruchköbel; 64.1: Weng, Dominik, Bruchköbel; 80.1: Weng, Dominik, Bruchköbel; 95.1: Weng, Dominik, Bruchköbel; 96.1: Weng, Dominik, Bruchköbel; 96.2: Weng, Dominik, Bruchköbel; 102.1: Weng, Dominik, Bruchköbel; 106.1: Weng, Dominik, Bruchköbel; 106.2: Weng, Dominik, Bruchköbel; 107.1: Weng, Dominik, Bruchköbel; 108.1: Sangoma Technologies, Berkshire; 108.2: Sangoma Technologies, Berkshire; 108.3: Sangoma Technologies, Berkshire; 109.1: Sangoma Technologies, Berkshire; 109.2: Sangoma Technologies, Berkshire; 109.3: Sangoma Technologies, Berkshire; 111.1: Gratzke, Jürgen, Adendorf (Hild, Claudia); 115.1: Weng, Dominik, Bruchköbel; 115.2: Weng, Dominik, Bruchköbel; 116.1: Weng, Dominik, Bruchköbel; 117.1: Weng, Dominik, Bruchköbel; 117.2: Weng, Dominik, Bruchköbel; 117.3: Weng, Dominik, Bruchköbel; 122.1: Hild, Claudia, Angelburg; 127.1: Microsoft Deutschland GmbH, München; 149.1: Hild, Claudia, Angelburg; 151.1: stock.adobe.com, Dublin (Racle Fotodesign); 152.1: Gratzke, Jürgen, Adendorf (Hild, Claudia); 152.2: stock.adobe.com, Dublin (rashadashurov); 153.1: stock.adobe.com, Dublin (chesky); 154.1: Shutterstock.com, New York (rumruay); 155.1: stock.adobe.com, Dublin (Kurinov, Gennady); 156.1: stock.adobe.com, Dublin (mrdeeds); 157.1: stock.adobe.com, Dublin (Mualtry); 162.1: stock.adobe.com, Dublin (i-picture); 162.2: stock.adobe.com, Dublin (Ingold, Daniel); 163.1: stock.adobe.com, Dublin (xiaoliangge); 163.2: stock.adobe.com, Dublin (Buffaloboy); 164.1: stock.adobe.com, Dublin (chesky); 164.2: Hild, Claudia, Angelburg; 165.1: stock.adobe.com, Dublin (WATCH\_MEDIA\_HOUSE); 167.1: Hild, Claudia, Angelburg Dominik, Bruchkobel: 312. Weng, Dominik, Bruchkobel: 14.1: Weng, Dominik, Bruchkobel: 37.1: BigligielBuffull, Bruchkobel: 46.2: Weng, Dominik, Bruchkobel: 37.1: BigligielBuffull, Bruchkobel: 46.3: Weng, Dominik, Bruchkobel I, Dominik, Bruchköbel; 116.1: Weng, Dominik, Bruchköbel; 117.1: Weng, Doruchköbel; 117.3: Weng, Dominik, Bruchköbel; 112.1: Hild, Claudia, Angelbu<br>Kuinchen; 149.1: Hild, Claudia, Angelburg; 151.1: stock.adobe.com, Dublin chnologies, Berkshire; 111.1: Gratzke, Jürgen, Adendorf (Hijd, Claudia); 115.1: Weng, Dominik, Bruchköbel; 177.1: Weng, Dominik, Bruchköbel; 177.1: Weng, Dominik, Bruchköbel; 177.1: Weng, Dominik, Bruchköbel; 177.1: Weng,